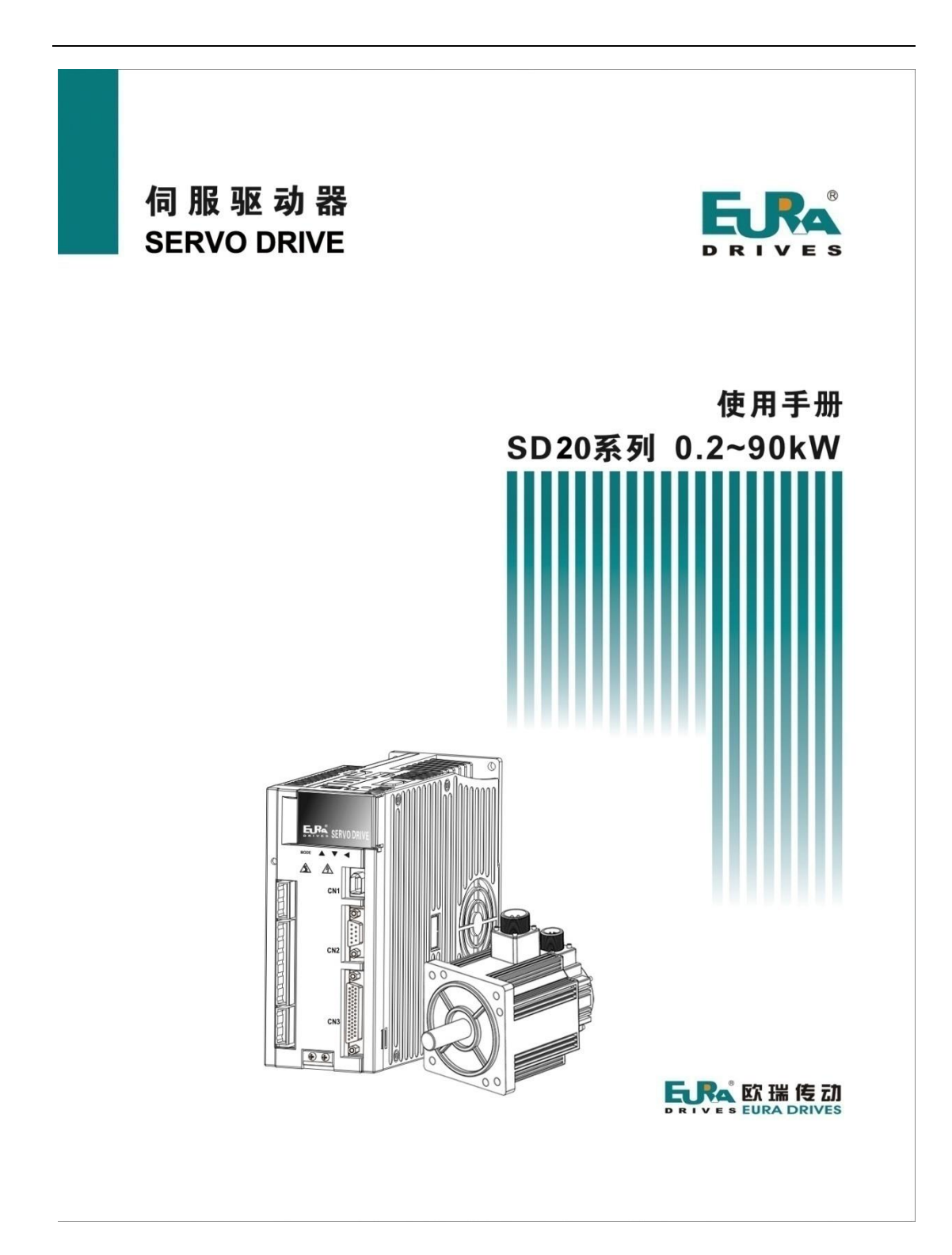

# 前言

感谢您选用欧瑞传动伺服驱动器!同时,您将享受到我们为您提供的全面、真诚的服务!

本手册将为您提供安装调试、操作使用、故障诊断及日常维护的有关注意事项,在安装、使用前请 仔细阅读。本手册随驱动器一起提供,请妥善保管,以备以后查阅和维护使用。

当您在使用中发现任何问题,而本手册无法为您提供解答时,请与本公司各地经销商或直接与本公 司联系咨询。我们的专业技术服务人员将竭诚为您服务,并希望您能继续选用我们的产品,敬请提出宝 贵的意见和建议!

本公司致力于产品的不断改善和功能升级,手册提供资料如有变更,恕不一一通知。最新及详细版 使用手册会在公司网站(**www.euradrives.com**)上进行公布。

#### 版权所有,保留一切权利。

开箱验货:

在开箱时,请认真确认:

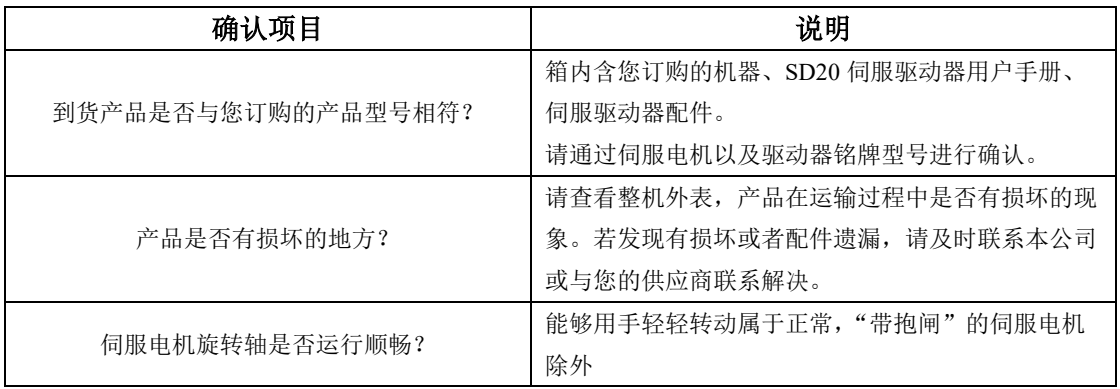

■ 安全标识

本产品的安全运行取决于正确的安装和操作以及运输与保养维护,请务必遵守本手册中使用的如下 安全标识:

$$
\boxed{\left(\bigwedge\limits\right.\left.\bigwedge\limits\right.\left.\bigwedge\limits\right.\right.\left.\bigwedge\limits\right.\left.\bigwedge\limits\right.\left.\bigwedge\limits\right.\left.\bigwedge\limits\right.\left.\bigwedge\limits\right.\left.\bigwedge\limits\right.\right.\left.\bigwedge\limits\right.\left.\bigwedge\limits\right.\left.\bigwedge\limits\right.\right)}
$$

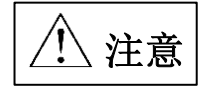

错误的操作将引发危险情况,导致轻度或中度人身伤害,损坏设备。 另外,该标识中所述事项有时也可能造成严重的后果。

驱动器外壳上标识符的意义如下:

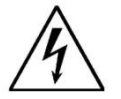

电压高,有电击危险。

表面热,禁止触摸。

■ IEC 标准

本产品严格按照最新国际标准进行测试生产:

IEC/EN 61800-5-1:2007—可调速电气传动系统安全要求

IEC/EN 61800-3:2004/+A1:2012—可调速电气传动系统,第三部分:产品的电磁兼容性标准及其 特定的试验方法

#### 敬请注意:请正确连接电子变压器线序,否则会导致危险! 危险

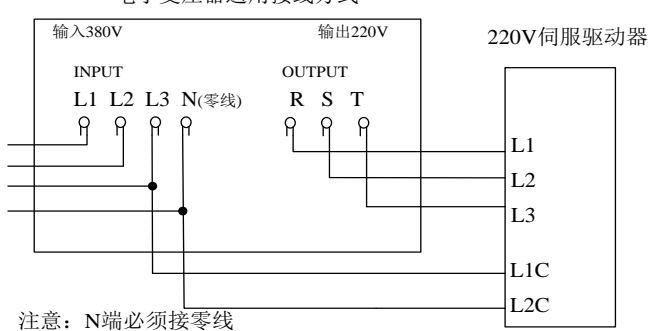

电子变压器通用接线方式

本手册使用须知:

■基本用语

除特殊说明,本手册中使用如下专有名词:

伺服驱动器:用来驱动和控制伺服电机。

伺服系统:伺服驱动器、伺服电机、指令控制器以及外围装置构成的伺服控制系统。

用户参数:用于监控或设定驱动器相关参数,分为监控参数和设定参数。

监控参数只能查看不能修改;设定参数可以查看和修改,并可根据作用分为功能参数和数 据参数。

■常用符号

本手册中为方便表示,特使用以下符号:

1 模式的说明

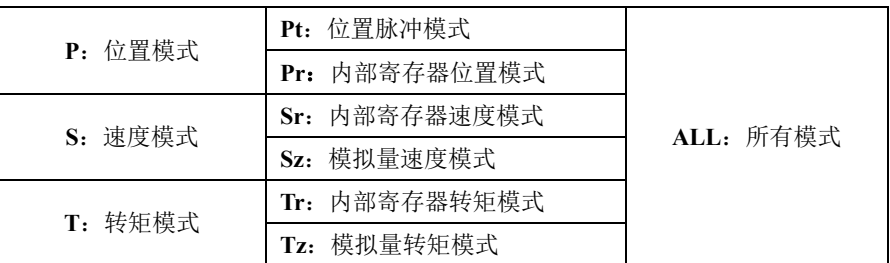

2 反斜杠(**/**)的使用

反斜杠用于配线电路图中,主要是对 IO 口默认逻辑的具体描述。

对于输入信号,带反斜杠表示输入侧导通时,该信号有效,即默认逻辑为正逻辑;不带反斜杠表示 输入侧不导通时,该信号有效,即默认逻辑为负逻辑。

对于输出信号,带反斜杠表示输出侧常开,信号输出时闭合;不带反斜杠表示输出侧常闭,信号输 出时断开。

3 其他

**NC** :表示禁止连接。

**N/A** :表示无单位。

# 目录

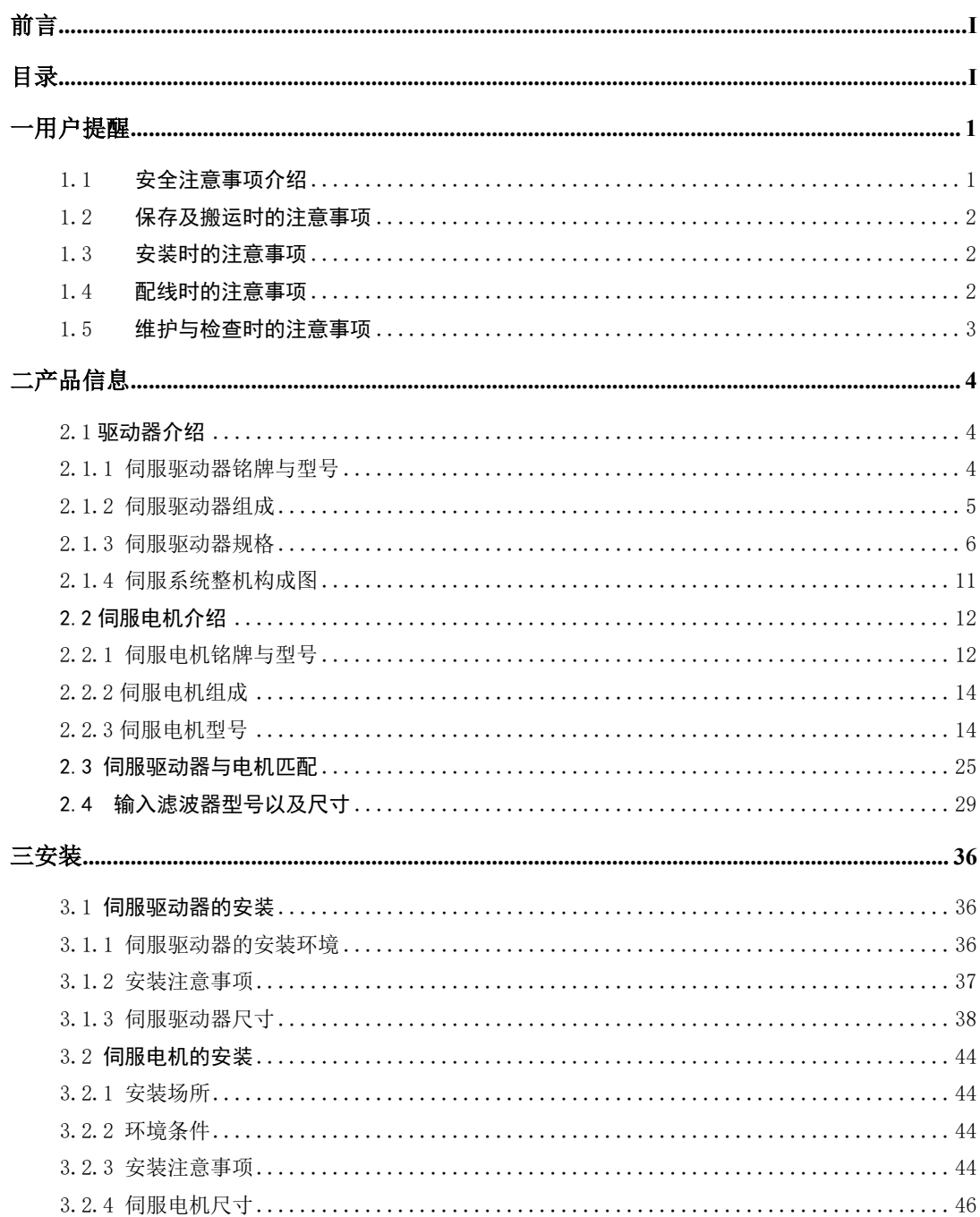

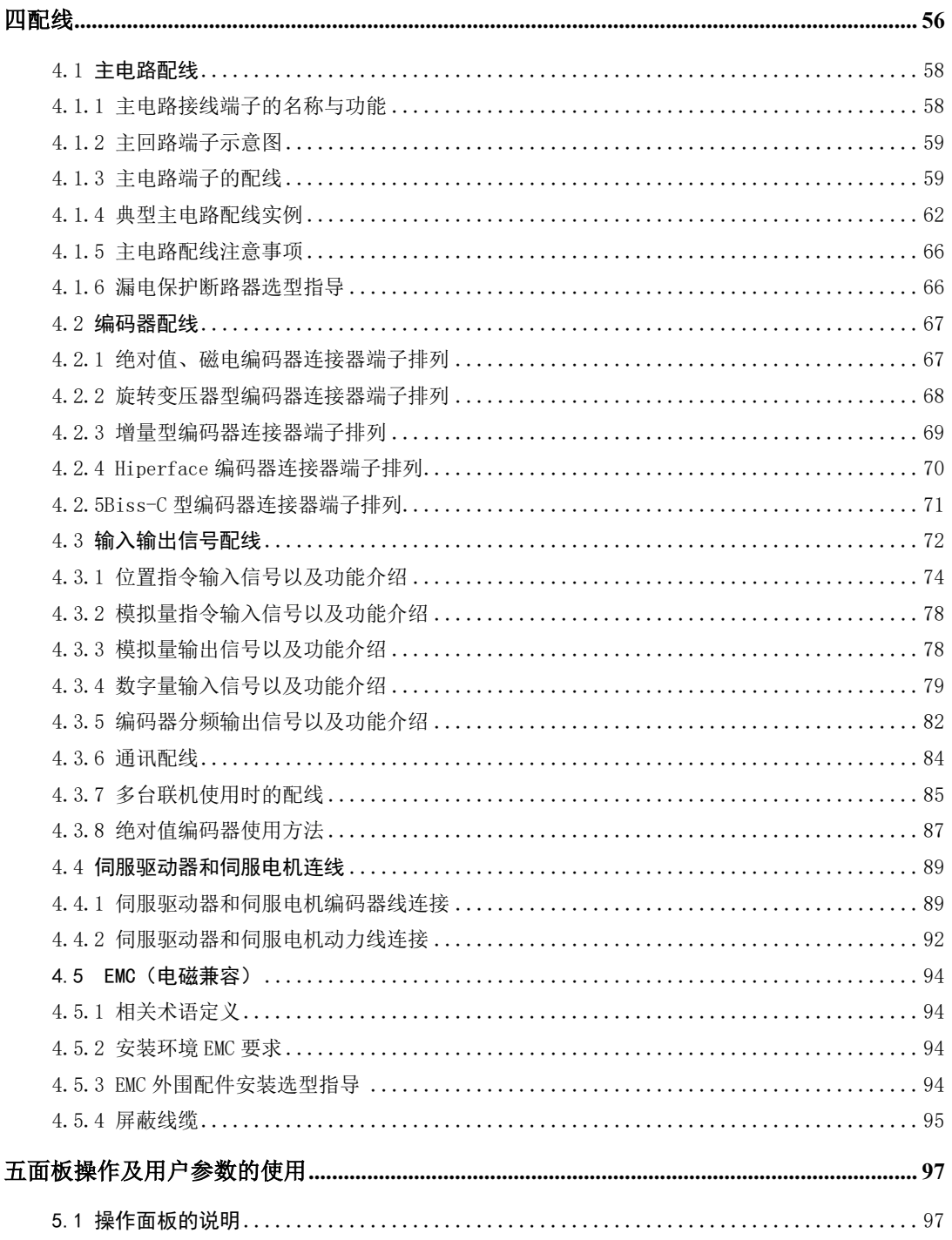

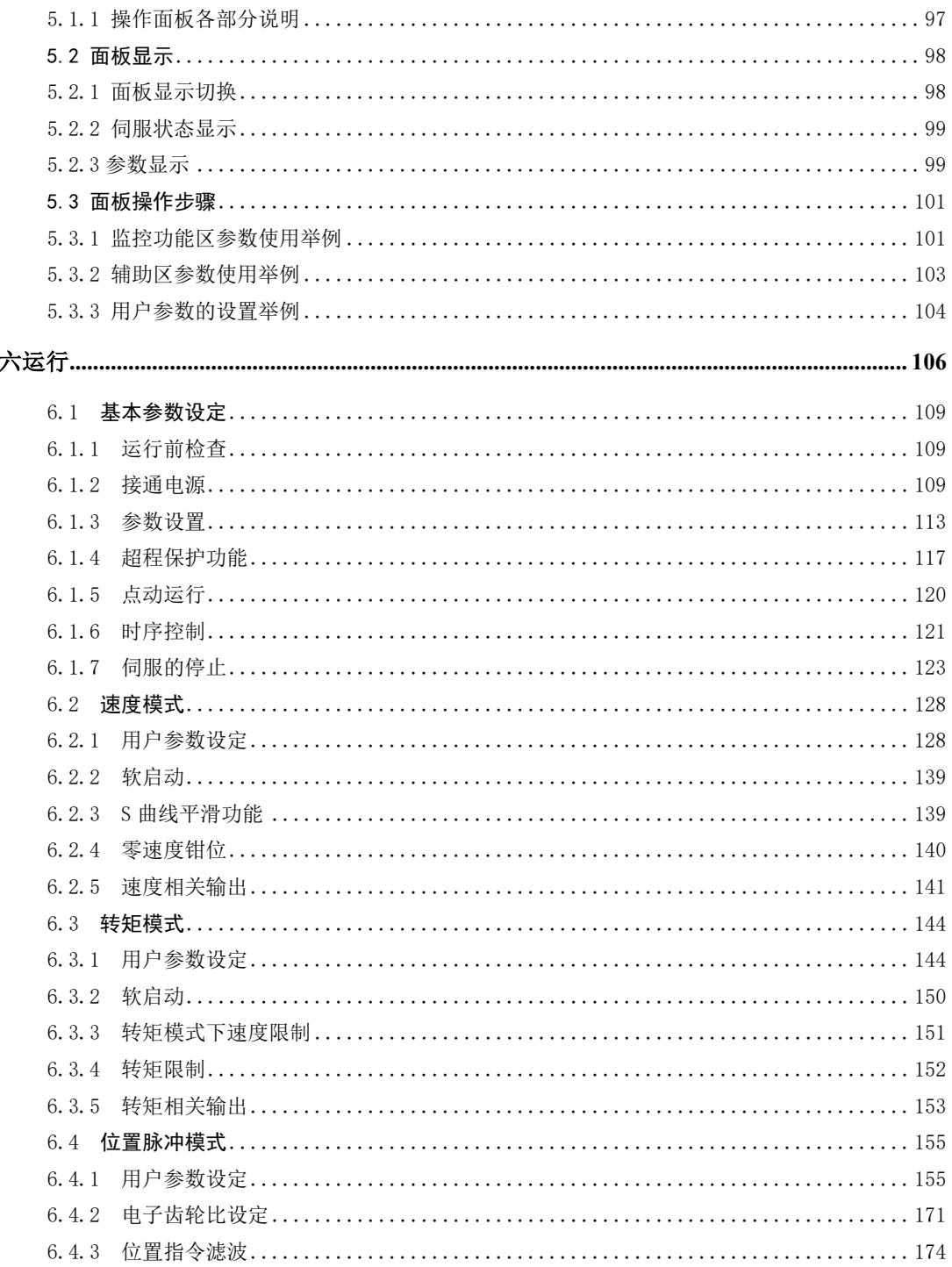

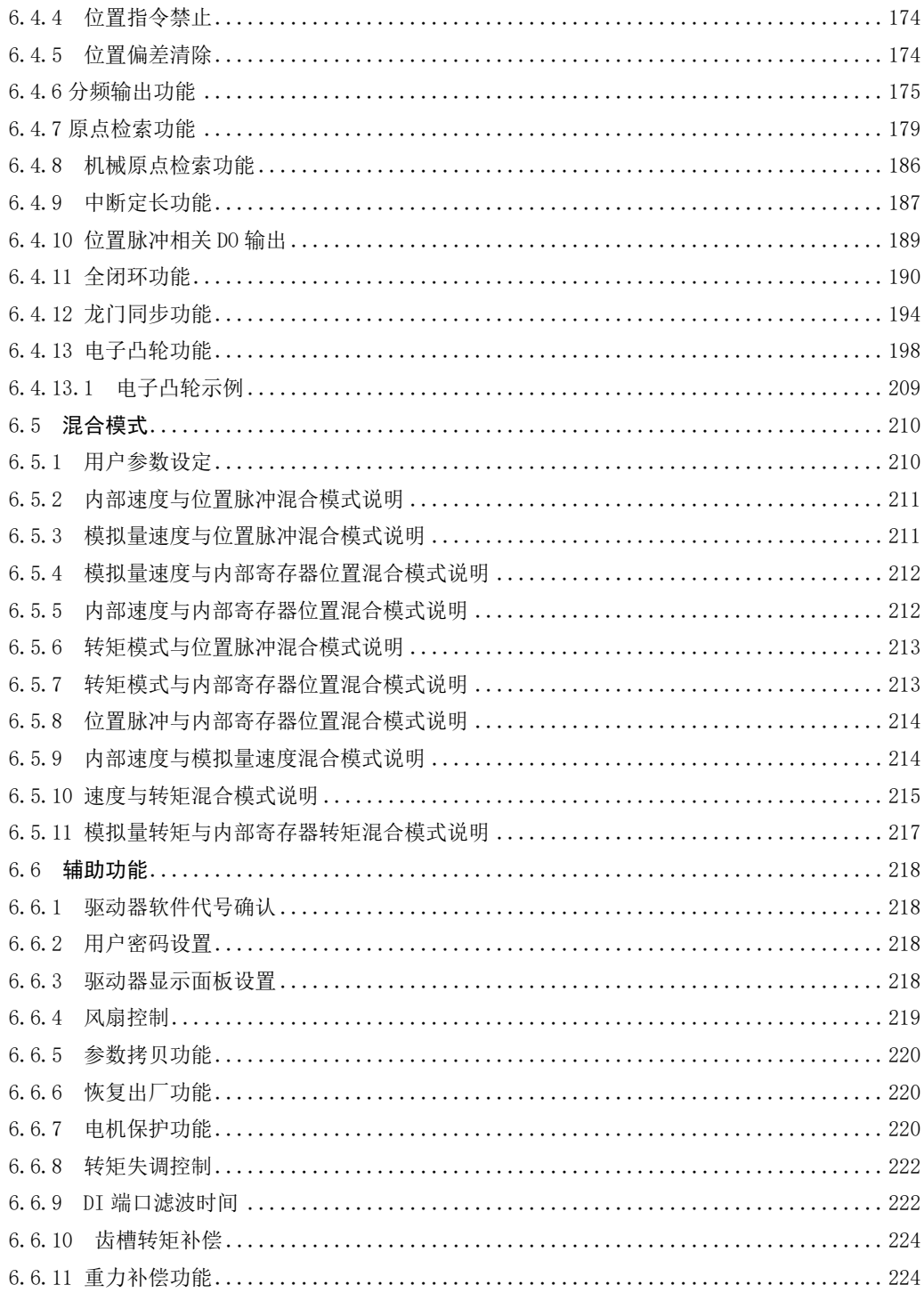

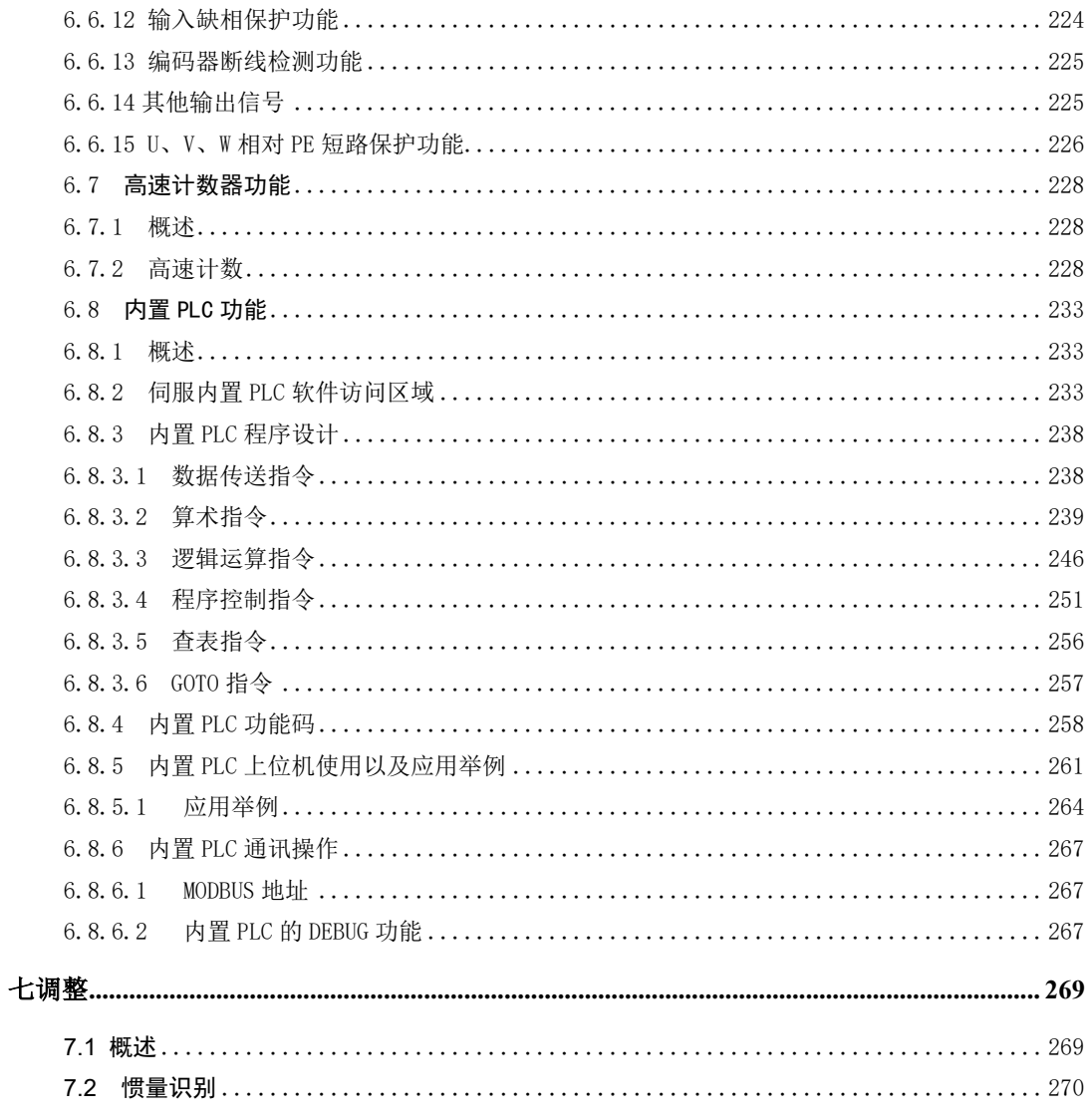

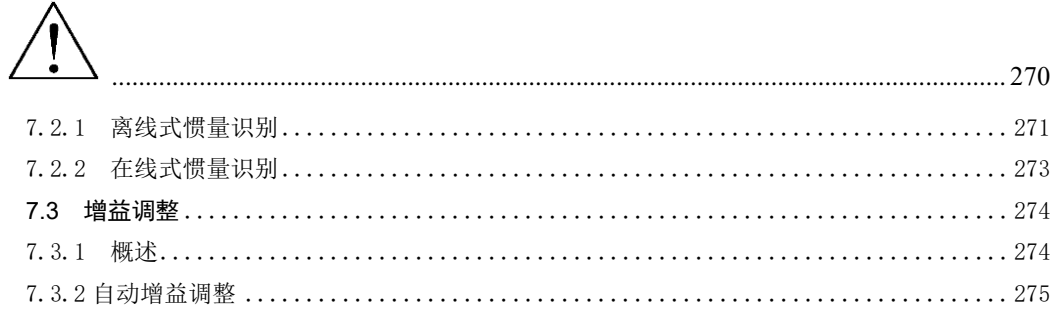

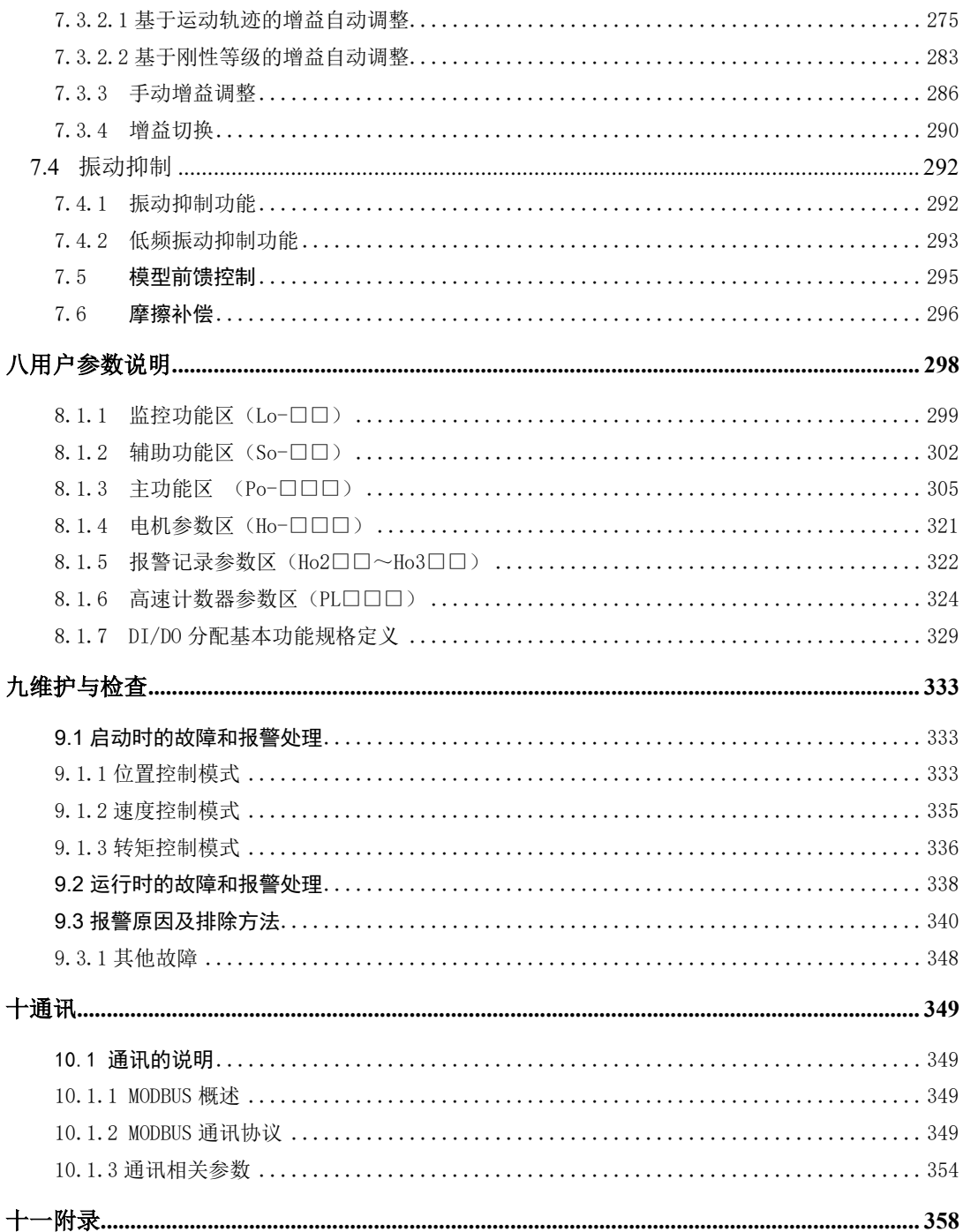

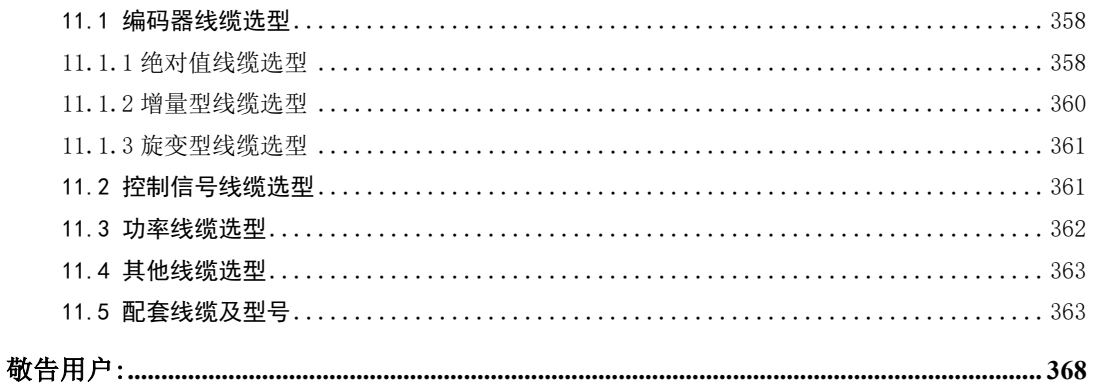

# 一用户提醒

# **1.1** 安全注意事项介绍

本节就产品确认、保管、搬运、安装、配线、运行、检查、废弃等用户必须遵守的重要事项进行说明

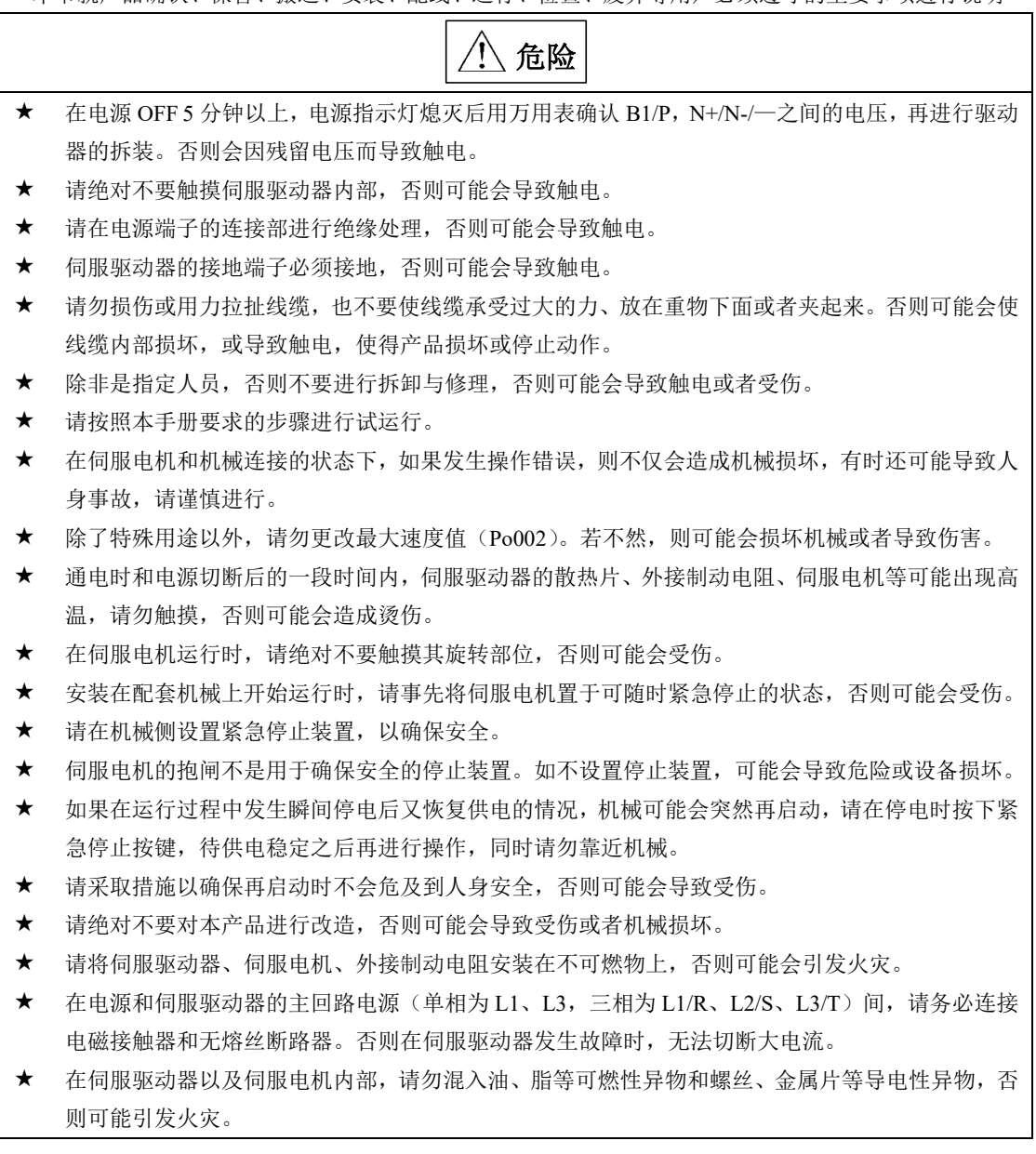

## **1.2** 保存及搬运时的注意事项

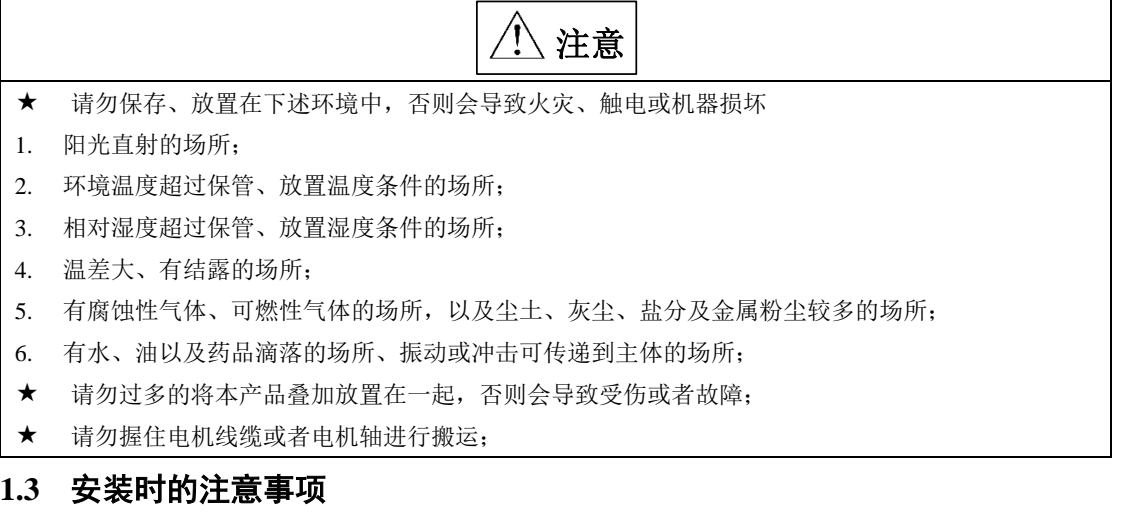

注意

- 请勿将本产品安装在会溅到水的场所或容易发生腐蚀的环境中;
- 请勿在易燃气体及可燃物的附近使用本产品,否则会有触电或引发火灾的危险;
- 请勿坐在本产品上或者在其上面放置重物,否则可能会导致受伤;
- 请勿堵塞吸气口与排气口,也不要使产品内部进入异物,否则可能会因内部元器件老化而导致故障 与火灾;
- 请务必遵守安装方向的要求,否则可能会导致故障;
- 设置时,请确保伺服驱动器与电柜内表面以及其他机器之间保持规定的间距距离,否则会导致火灾 或故障;
- 请勿施加过大冲击,否则可能会导致故障;

# **1.4** 配线时的注意事项

注意

- 请勿在伺服驱动器的输出端子 U、V、W 上连接三相电源,否则会导致设备损坏或火灾;
- 请将伺服驱动器的输出 U、V、W 和伺服电机的 U、V、W 进行直接连线,连接途中请勿通过电磁 接触器,否则可能造成异常运行和故障;
- DO 输出接继电器时,请注意续流二极管的极性,否则会损坏驱动器,导致信号无法正常输出;
- 请将电源端子和电机端子牢靠固定,否则可能会导致火灾;
- 请勿将 220V 伺服单元直接接到 380V 电源上;
- 请不要将电源线和信号线从同一管道内穿过,或者捆绑在一起,配线时,电源线与信号线应离开 30cm 以上;
- 信号线、编码器线缆使用双绞屏蔽线缆,编码器线缆屏蔽层双端接地,信号线在上位机侧单端接地;
- 指令输入线的配线长度最长为 3M,编码器的配线长度最长为 50M;
- 在以下场所使用时,请充分采取适当的屏蔽措施;
- 1. 因静电而产生干扰时;
- 2. 产生强电场或强磁场的场所;
- 3. 可能有放射辐射的场所;
- 请确认 CHARGE 指示灯熄灭后,再进行检查作业;

# **1.5** 维护与检查时的注意事项

$$
\overline{\bigwedge\limits_{i=1}^{n} \hat{\mathbf{H}}_{i}^{\mathbf{H}}}
$$

- 电源的开启和切断操作应由专业的操作人员进行;
- 进行驱动器的绝缘电阻测试时,请先切断与驱动器的所有连接,否则会导致驱动器发生故障;
- 请勿使用汽油、稀释剂、酒精、酸性及碱性洗涤剂,以免外壳变色或者破损;
- 更换伺服驱动器时,请将要更换的伺服驱动器用户参数传送到新的伺服驱动器或者电脑中,然后再 重新开始运行,否则会导致驱动器运行不正常或者损坏;
- 请勿在通电状态下改变配线,否则可能会导致触电或受伤;
- 请勿拆卸伺服电机,否则可能会导致触电或受伤;

# 二产品信息

# **2.1** 驱动器介绍

## **2.1.1** 伺服驱动器铭牌与型号

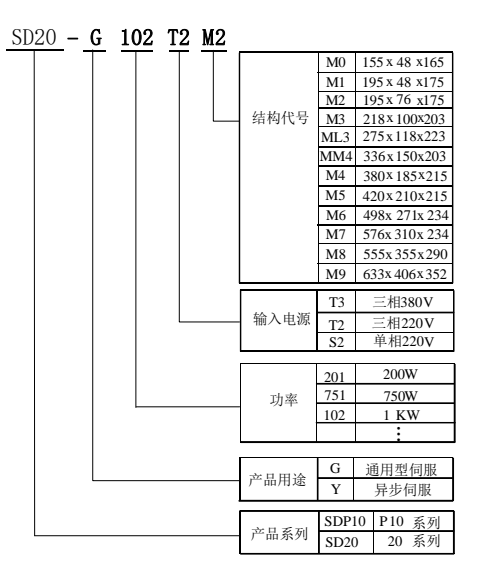

#### 图 2.1.1 伺服驱动器命名规则

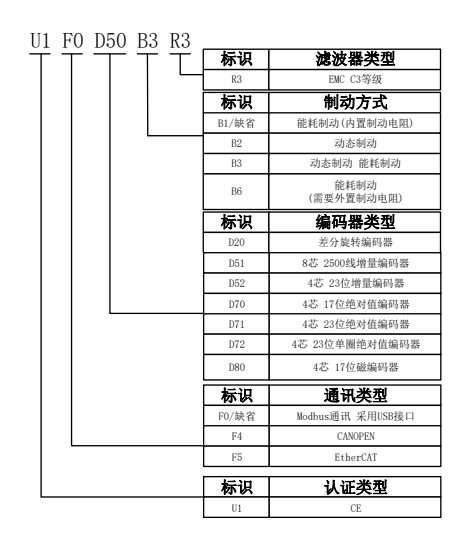

#### 图 2.1.2 伺服驱动器功能部分命名规则

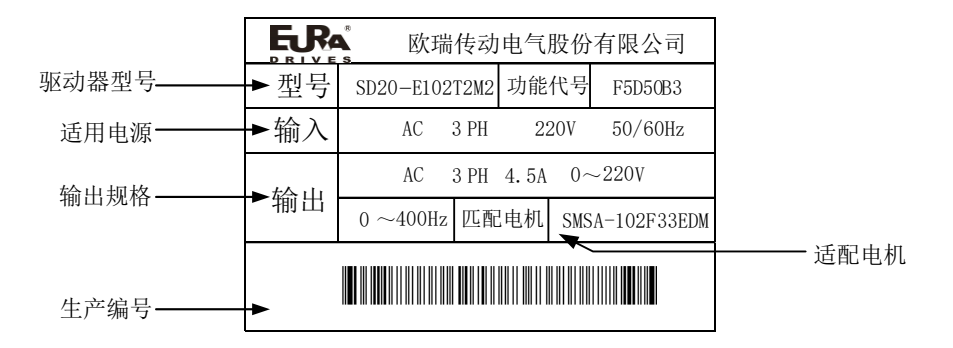

注: SD20 系列伺服 M1-MM4 结构机型外置滤波器, M4-M9 机型内置滤波器;滤波器为选配件;

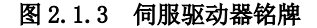

#### **2.1.2** 伺服驱动器组成

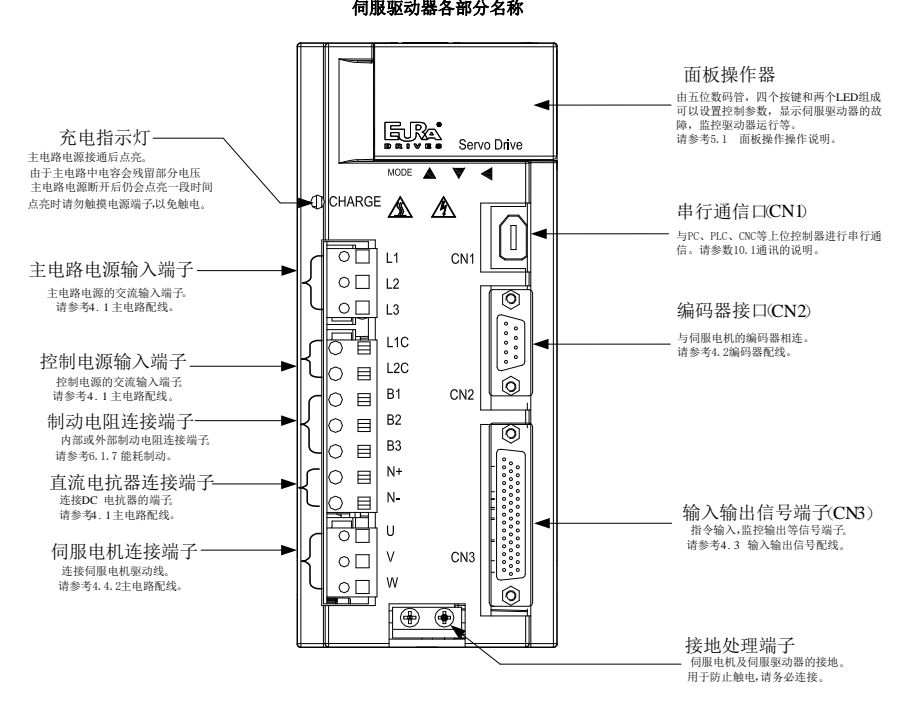

#### 图 2.1.4 伺服驱动器组成

## **2.1.3** 伺服驱动器规格

## **1**)电气规格

a)220V 等级伺服驱动器

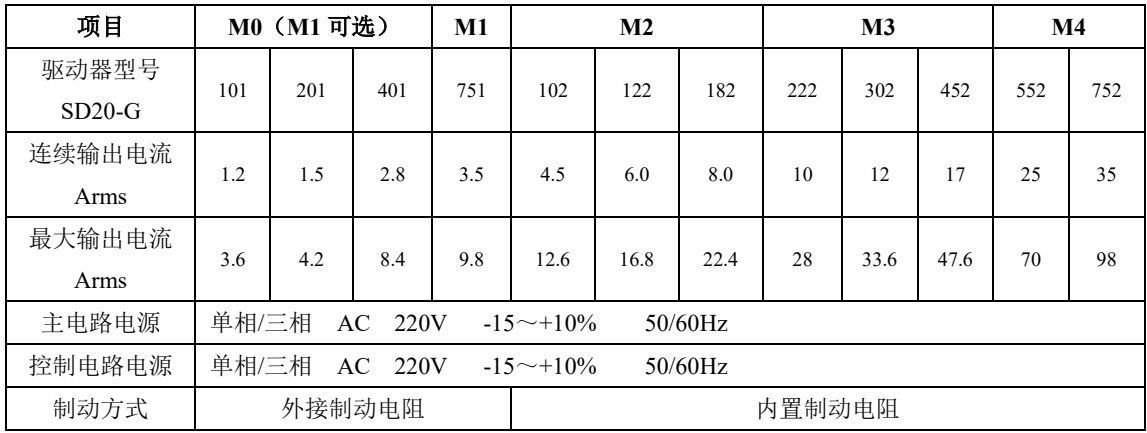

#### b)380V 等级伺服驱动器

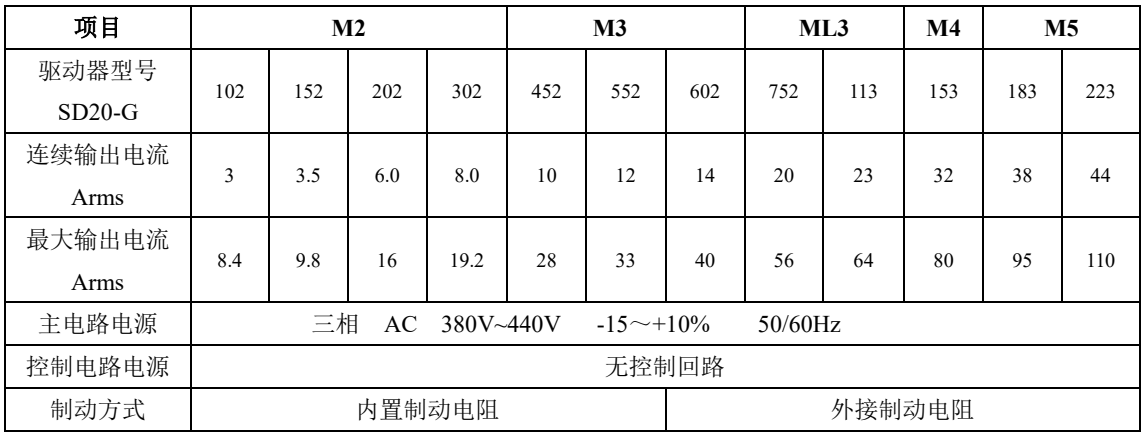

380V 等级伺服驱动器

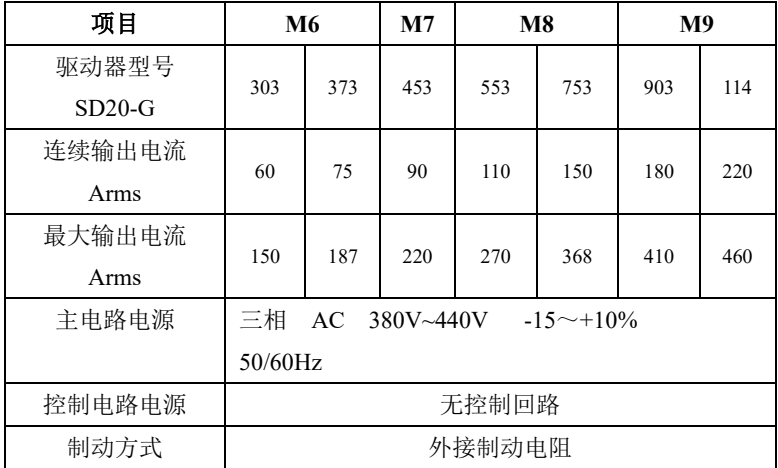

## **2**)基本规格

1)驱动器基本规格

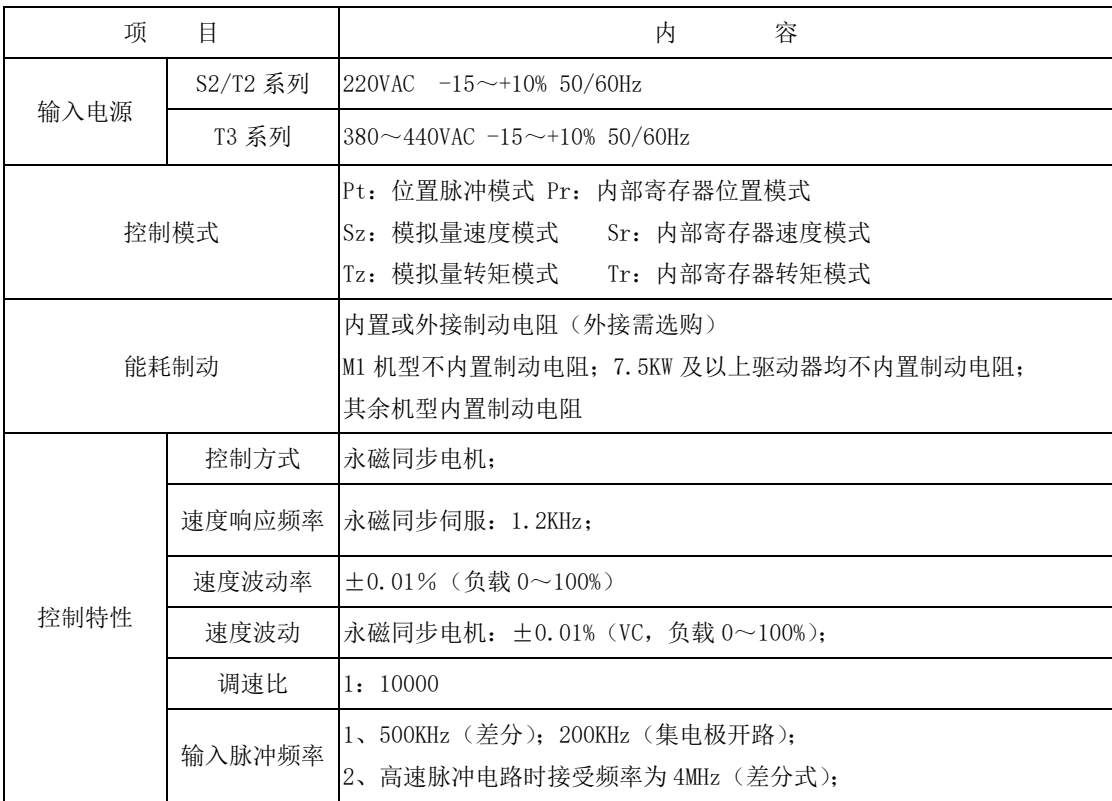

二产品信息

| 输入信号    | 控制输入          | 伺服使能、报警复位、指令脉冲清除、指令脉冲禁止、正转禁止、反转<br>禁止、正转转矩限制、反转转矩限制、内部速度选择、内部位置触发、<br>原点/机械原点检索触发、零速度钳位等                     |  |  |  |
|---------|---------------|----------------------------------------------------------------------------------------------------|--|--|--|
|         | 编码器           | 1. 绝对值式编码器;<br>2. 增量式编码器;<br>3. 旋转变压器;<br>4. $B$ iSS-C:<br>5. 磁编:<br>6. Hiperface;                           |  |  |  |
| 输出信号    | 控制输出          | 伺服准备好、伺服报警、位置到达、速度到达、电磁抱闸输出、<br>旋转检出、速度限制中、原点找到、转矩限制中等                                                       |  |  |  |
|         | 编码器信号<br>分频输出 | 三种输出方式:<br>编码器 Z 相集电极开路输出;<br>$1$ ,<br>编码器 A 、B 相分频信号差分输出(不隔离)任意分频; Z 相不分频<br>$2 -$<br>输出;<br>3、 Z 脉冲时间拓展功能; |  |  |  |
| 位置控制    | 输入方式          | 两相正交脉冲、正转脉冲+反转脉冲、脉冲+方向、内部寄存器                                                                                 |  |  |  |
|         | 电子齿轮比         | 1, $0.01 \leq B / A \leq 100$ :<br>2、支持两组电子齿轮, 用户可根据实际需要自行选择或者切换                                             |  |  |  |
| 模拟量速度控制 |               | -10V~+10V 范围内模拟量速度信号输入,可通过功能码变更设定范围;<br>指令来源可选;                                                              |  |  |  |
| 模拟量转矩控制 |               | -10V~+10V 范围内模拟量转矩信号输入, 可通过功能码变更设定范围;<br>指令来源可选;                                                             |  |  |  |
| 加/减速    |               | 参数设置加减速时间 1~30000ms (从0加速到额定转速)                                                                              |  |  |  |
| 通讯      |               | RS485/RS232 接口, 通过与 PC 机连接, 进行伺服控制参数的设定与监控                                                                   |  |  |  |
| 参数设定    | 键盘输入          | 参数调整可以通过四个按键操作, 通过 5 位数码管显示                                                                                  |  |  |  |
|         | 上位机设定         | 运行欧瑞伺服的上位机软件通过 RS485、RS232 通讯接口对驱动器参数进<br>行设置                                                                |  |  |  |
| 监视功能    |               | 输出电流、母线电压、电机转速、电机反馈脉冲、电机反馈转数、给定<br>脉冲、给定脉冲误差、给定速度、给定转矩、模拟量速度给定、模拟量<br>转矩给定等                                  |  |  |  |

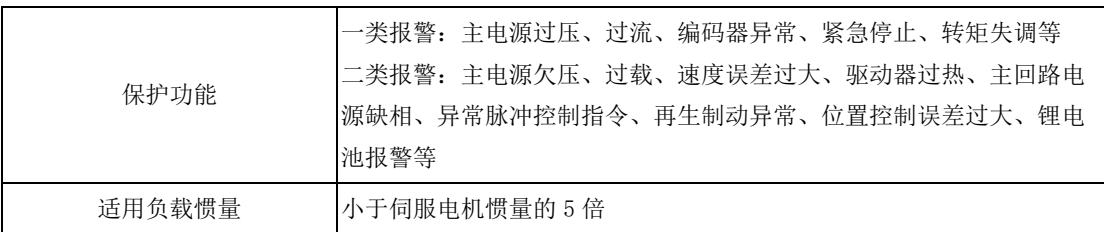

## 2)驱动器性能指标

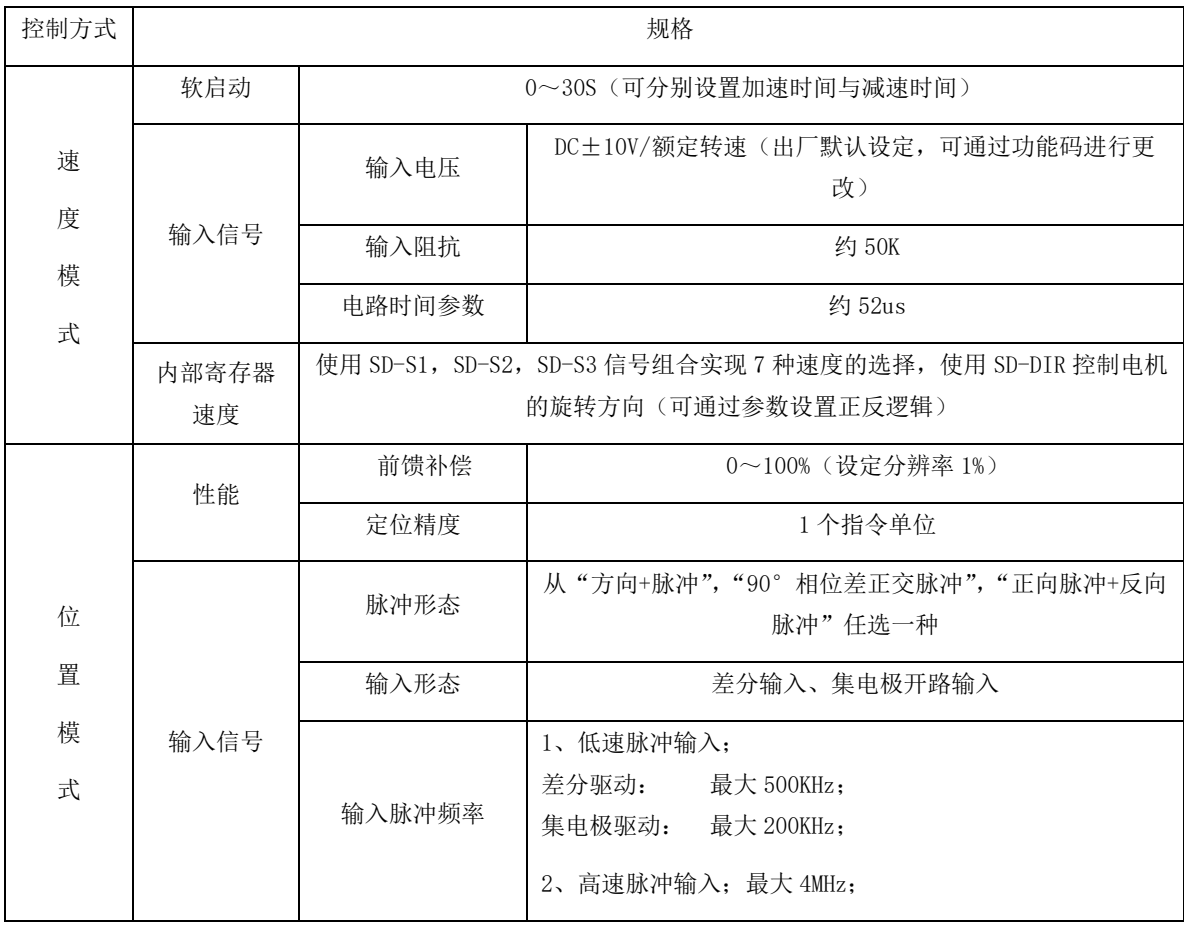

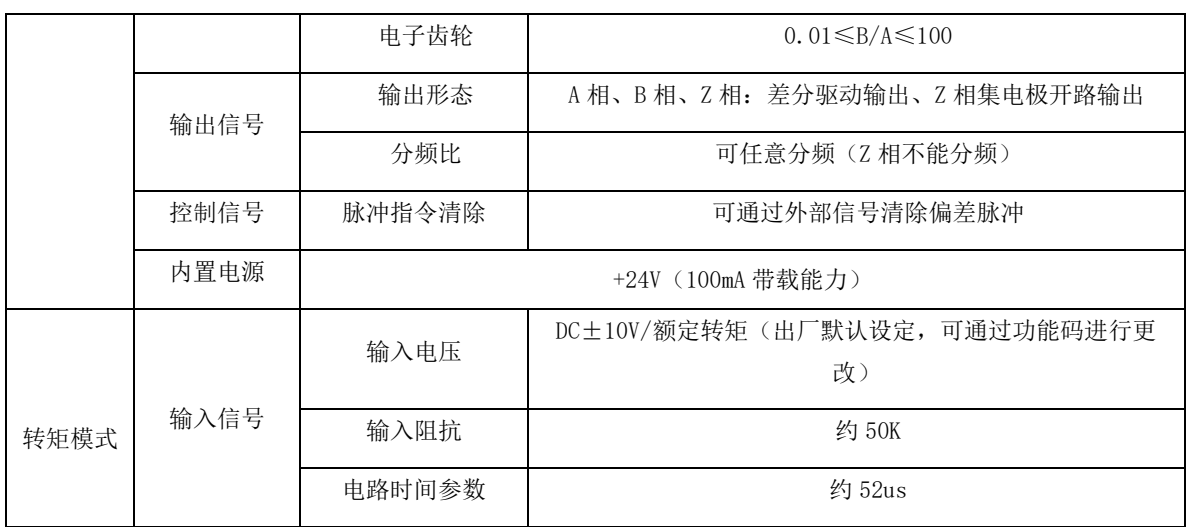

# 2.1.4 伺服系统整机构成图

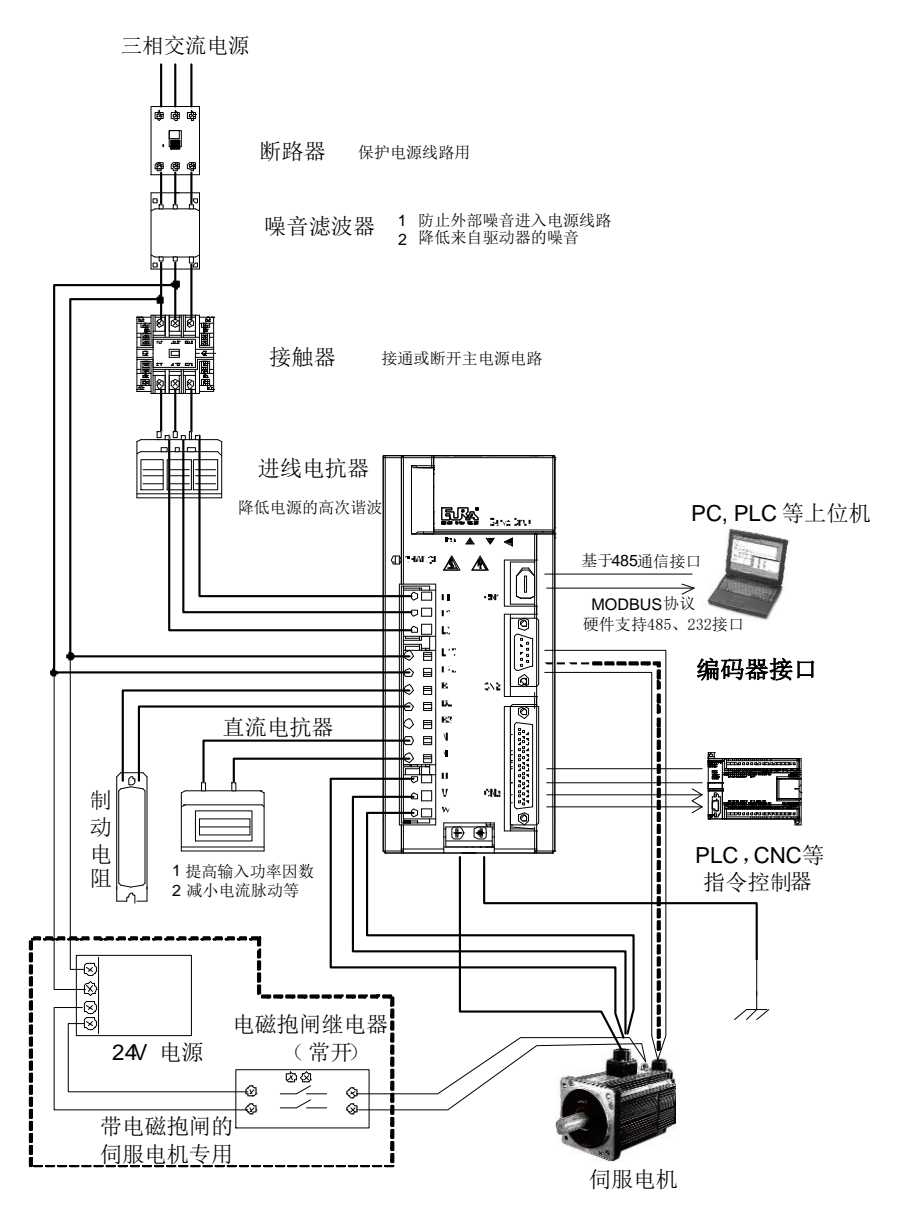

#### 图 2.1.5 伺服系统构成图

注:SD20 系列 220V 等级驱动器可支持直流电抗器,380V 等级驱动器受多因素限制暂不支持直流电抗器。

# 2.2 伺服电机介绍

# **2.2.1** 伺服电机铭牌与型号

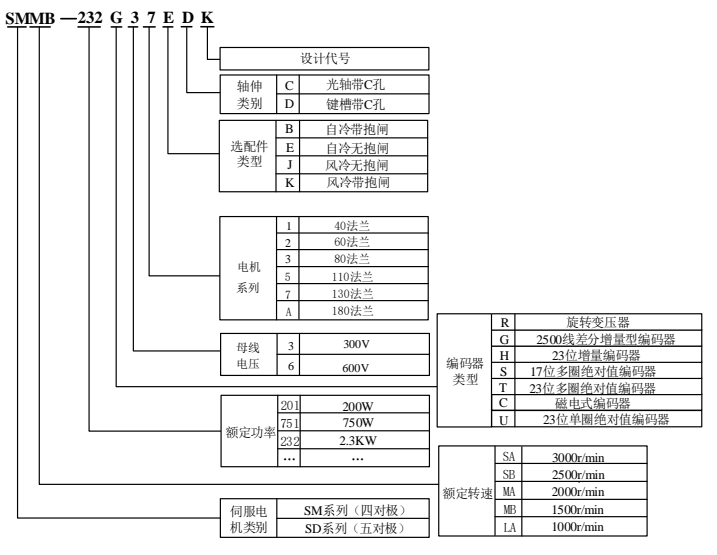

图 2.2.1 伺服电机命名规则(180 及以下法兰电机)

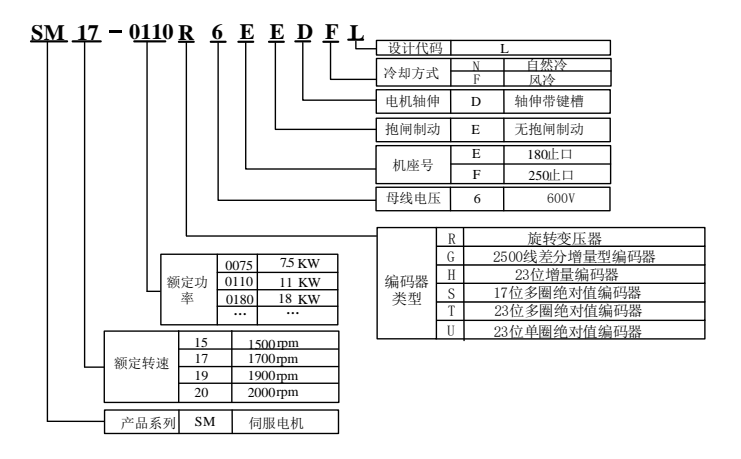

图 2.2.2 伺服电机命名规则(180 及 250 止口电机)

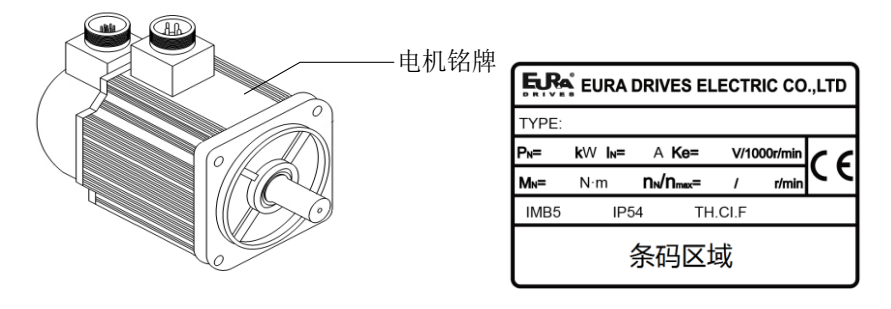

图 2.2.3 伺服电机铭牌示意图(180 及以下法兰伺服电机)

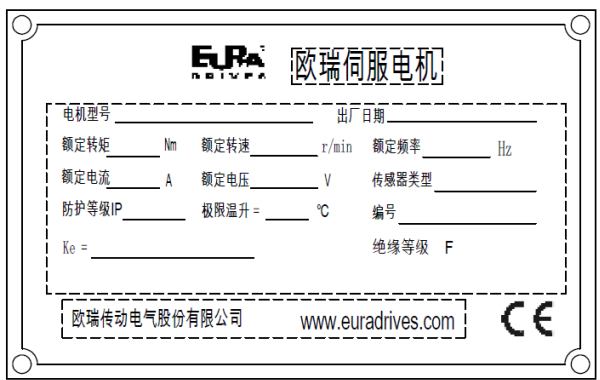

# 图 2.2.4 伺服电机铭牌示意图 (180 及 250 止口伺服电机)

#### 【注】

1、电机命名中的数字所代表的法兰尺寸,可查询《3.2.4 伺服电机尺寸》章节

2、180 及 250 止口的电机支持法兰安装及底座安装方式,请客户按照需要自行选择安装方式。

# 2.2.2 伺服电机组成

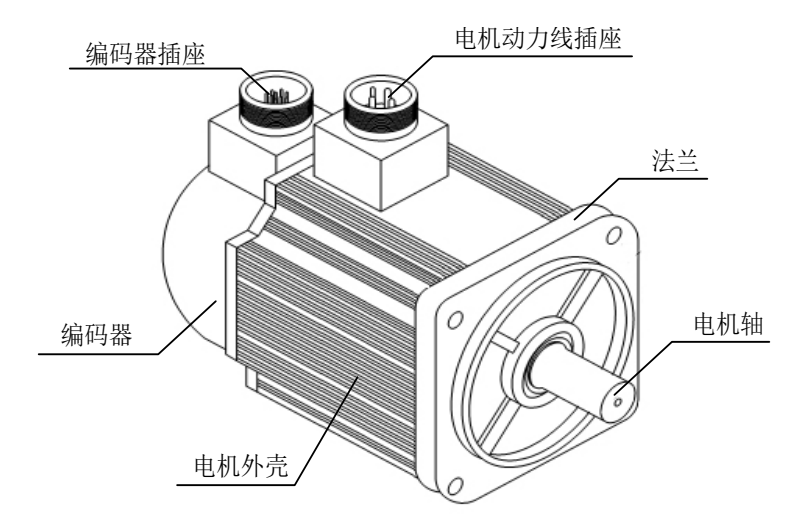

图 2.2.5 伺服电机各部分名称

#### 2.2.3 伺服电机型号

1)220V 伺服电机型号

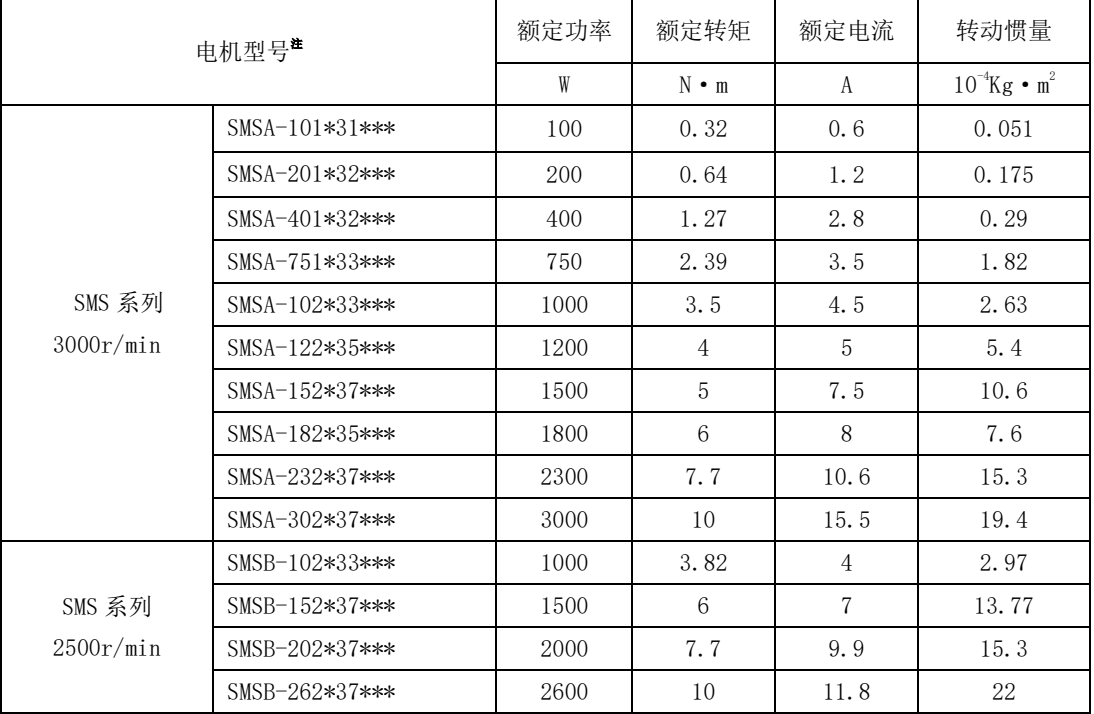

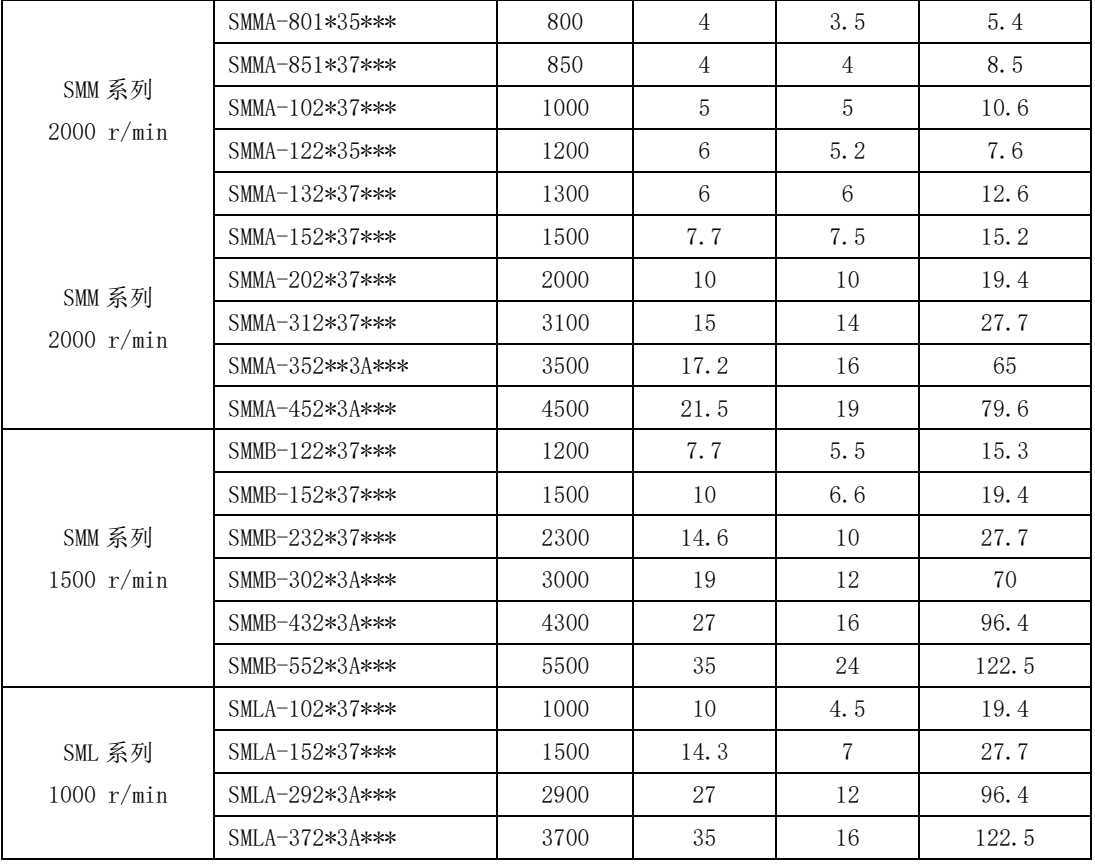

## 2)380V 伺服电机型号

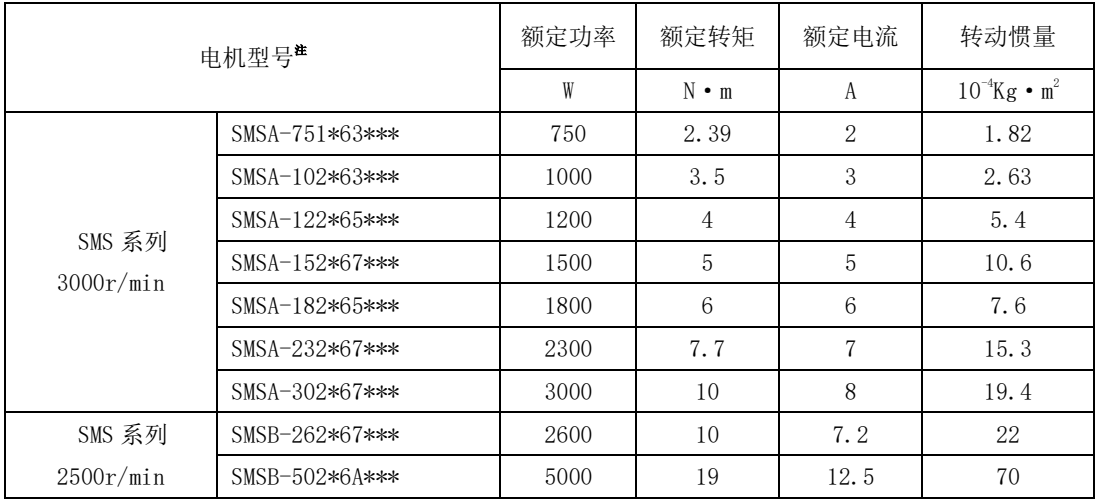

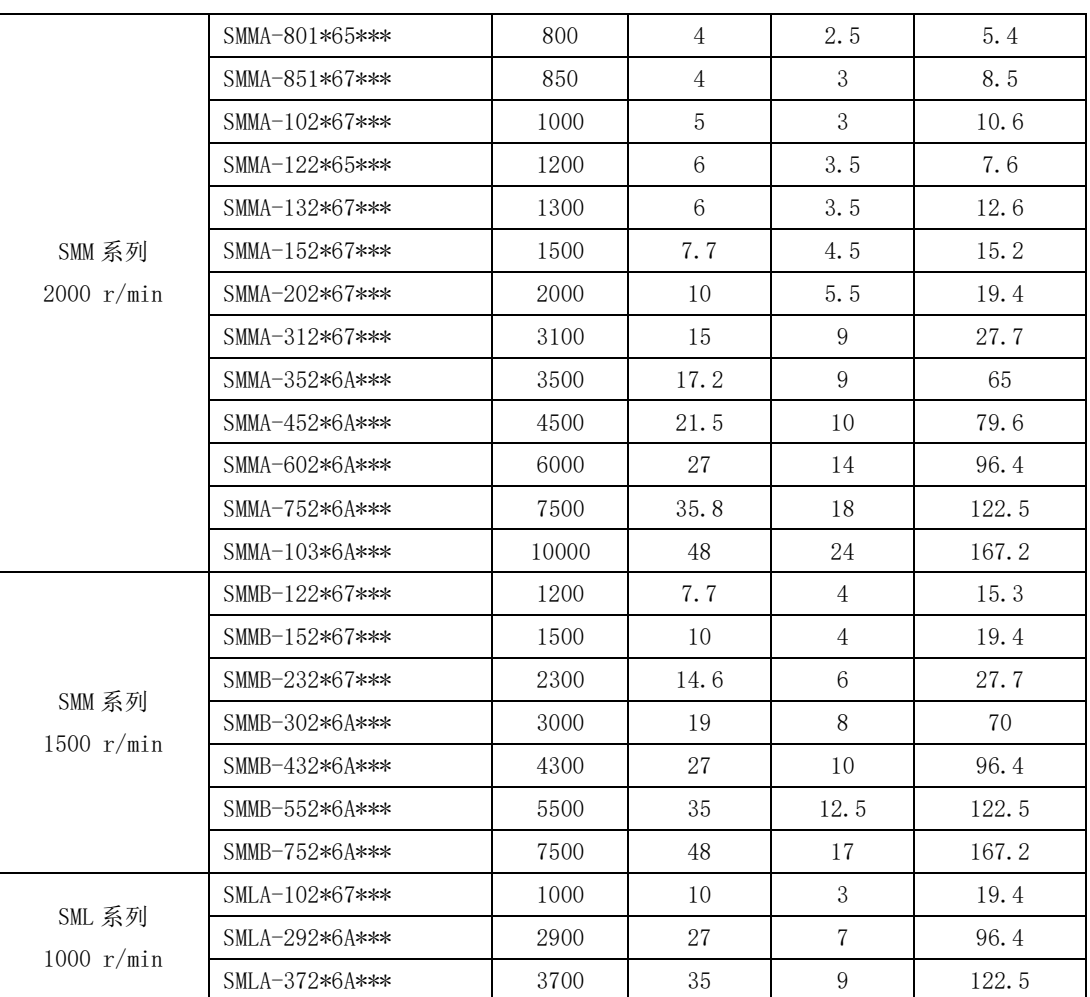

#### 3)五对极 220V 伺服电机型号

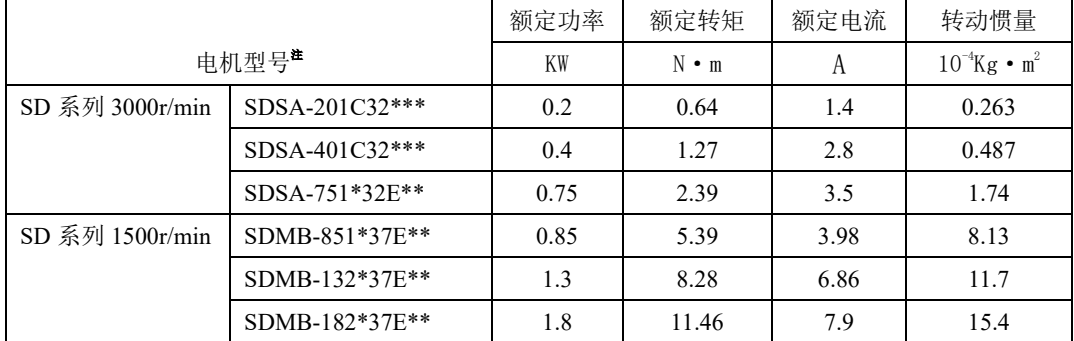

#### 4)五对极 380V 伺服电机型号

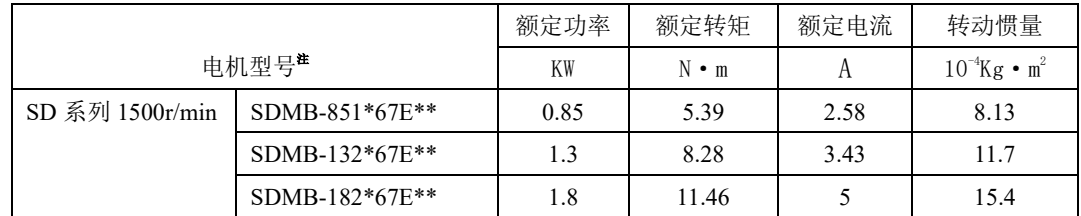

#### 5)180 以及 250 止口伺服电机型号

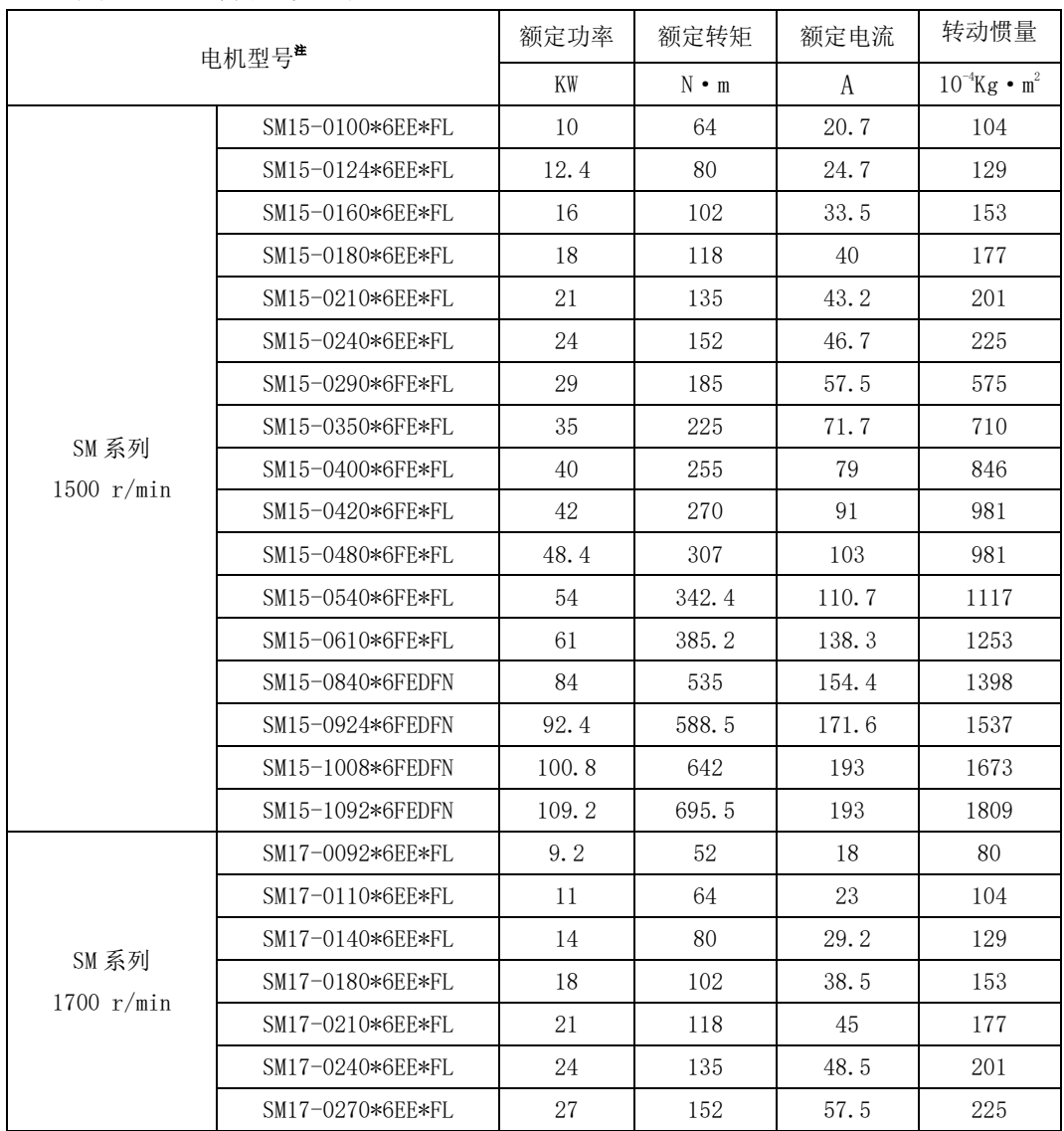

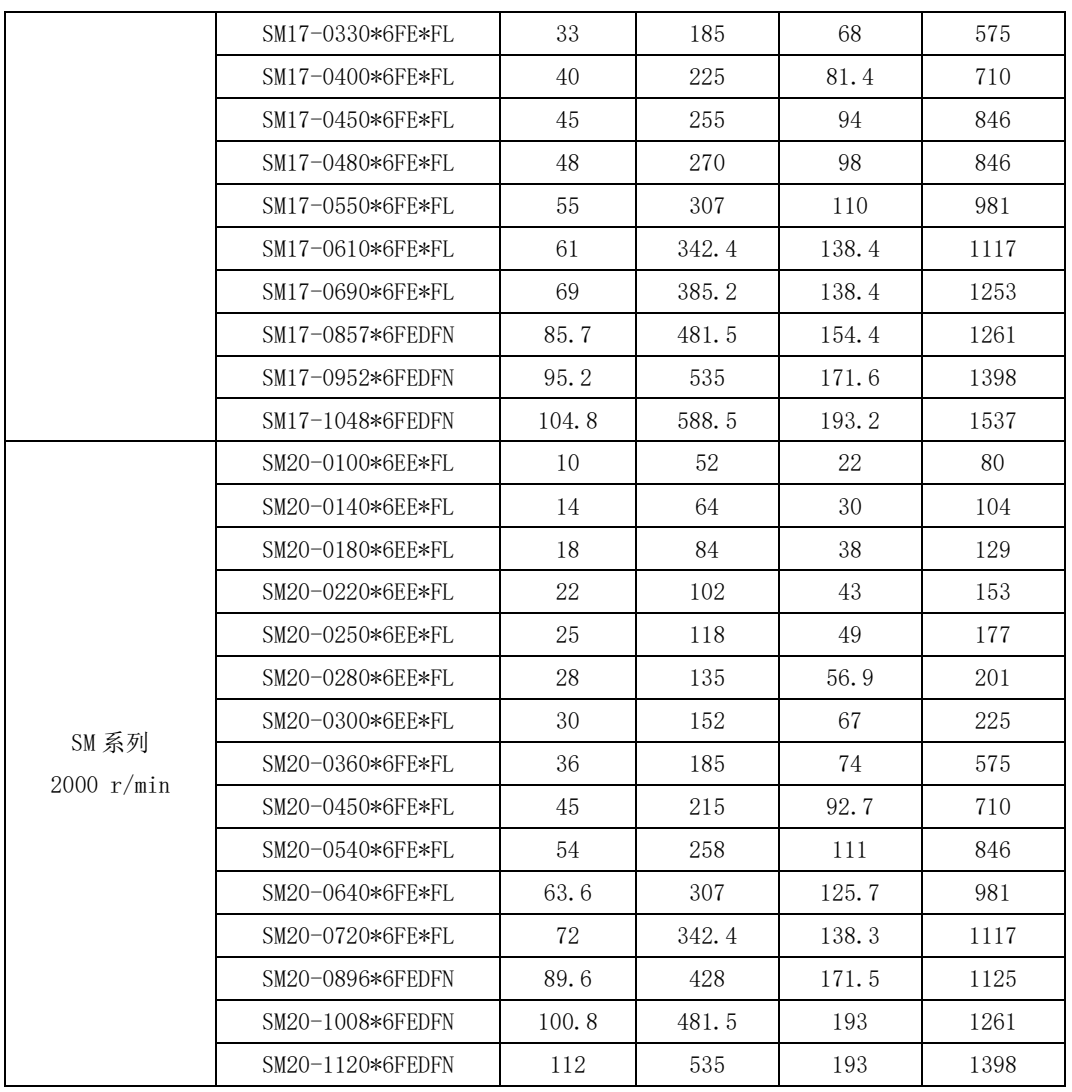

注:\*\*\*代表电机轴伸、制动器类别及结构代码,详情请参考本手册中的伺服电机的命名规则章节。

6)电机转矩-转速特性

60 法兰伺服电机转矩-转速特性曲线

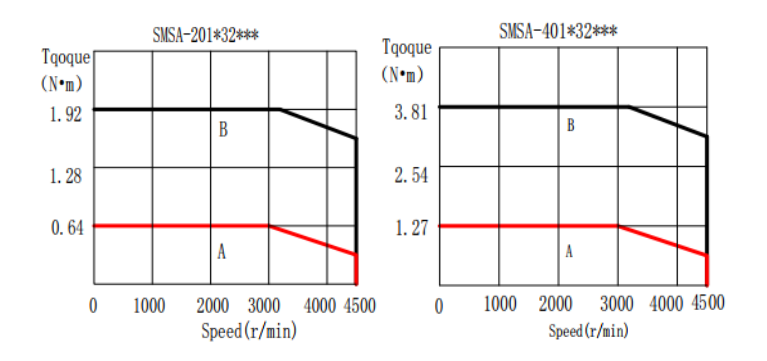

#### 80 法兰伺服电机转矩-转速特性曲线

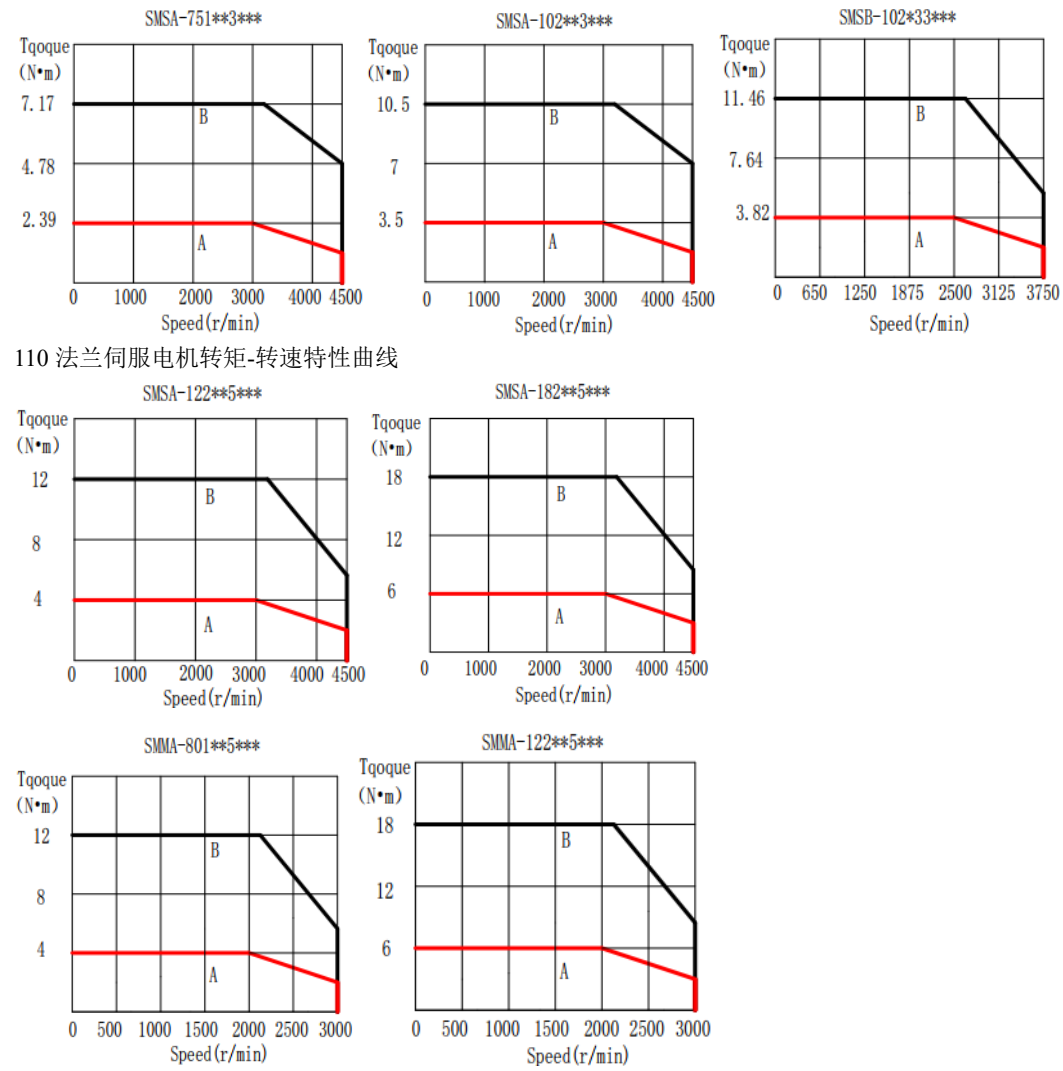

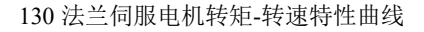

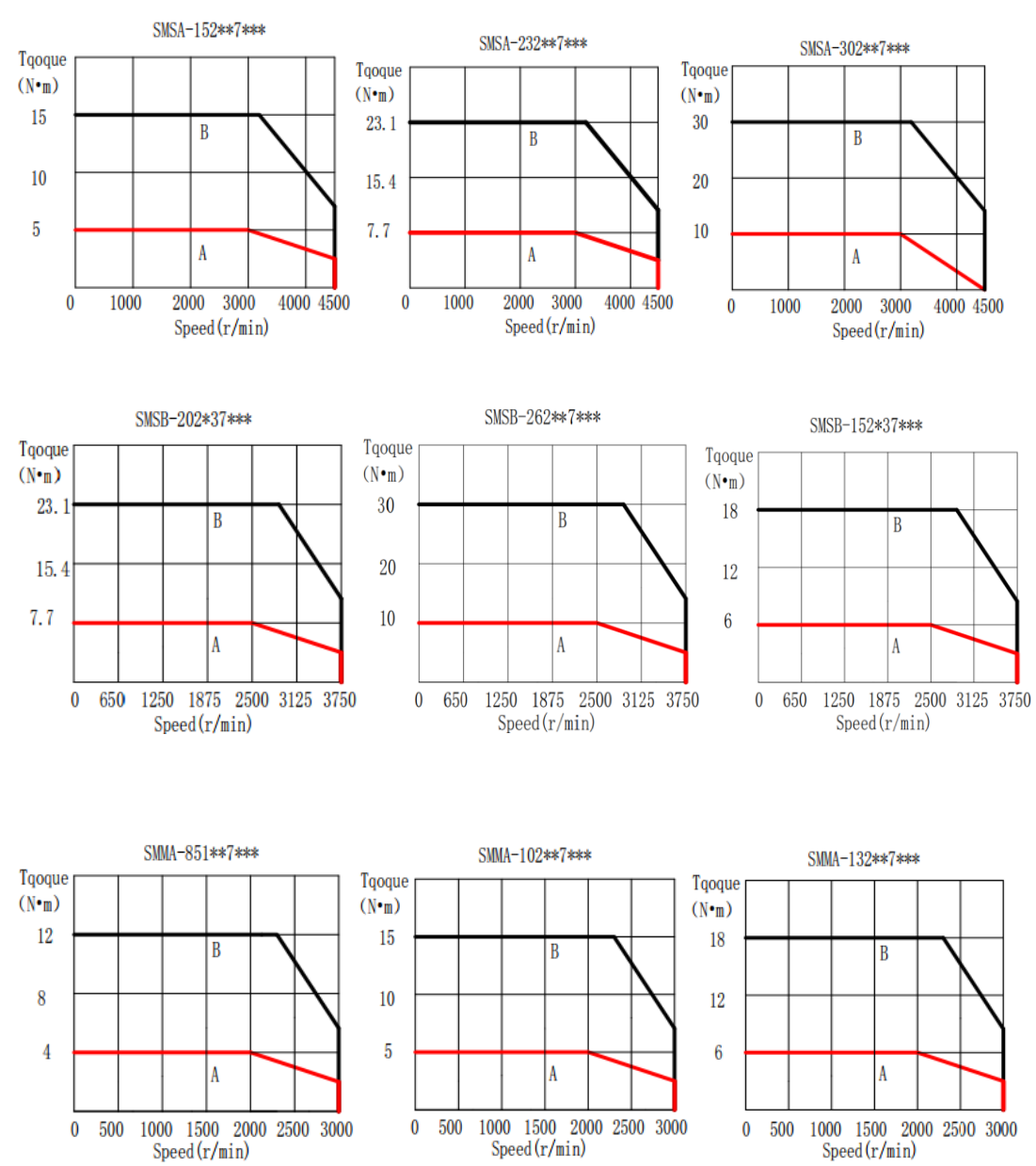

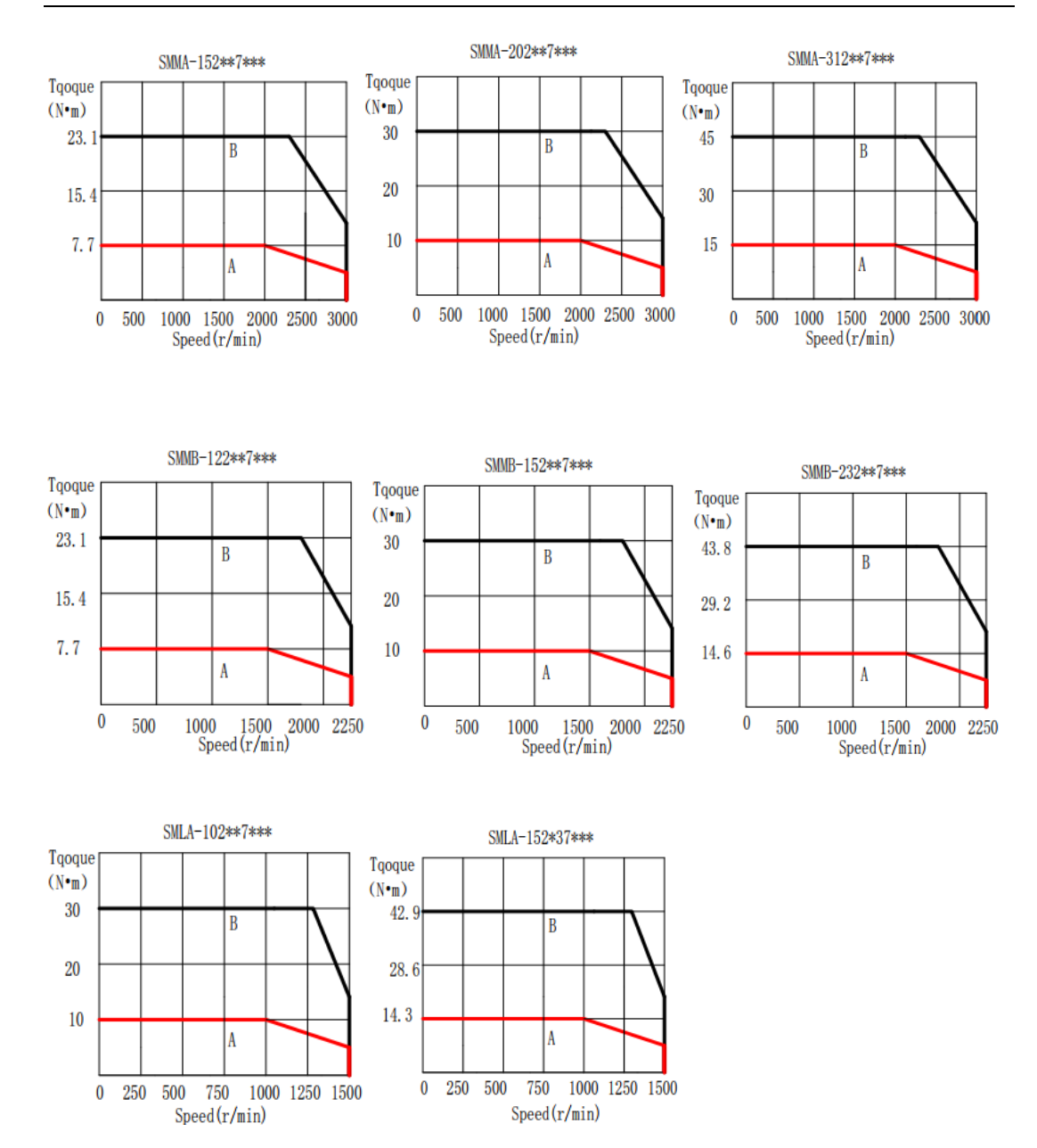

180 法兰伺服电机转矩-转速特性曲线

#### SMMA-602\*6A\*\*\* SMMA-352\*\*A\*\*\* SMMA-452\*\*A\*\*\* Tgoque Tgoque Tgoque  $(N•<sub>m</sub>)$  $(N•<sub>m</sub>)$  $(N•<sub>m</sub>)$ 81  $51.6$ 64.5  $\overline{B}$ B R 54 34.4 43 27  $17.2$  $21.5$ A A Å 500 1000 1500 2000 2500 3000  $\bf{0}$  $\bf{0}$ 500 1000 1500 2000 2500 3000  $\overline{0}$ 500 1000 1500 2000 2500 3000  $Speed(r/min)$  $Speed(r/min)$  $Speed(r/min)$ SMMA-752\*6A\*\*\* SMMA-103\*6A\*\*\* SMSB-502\*6A\*\*\* Tgoque Tqoque Tgoque  $(N<sub>°m</sub>)$  $(N•<sub>m</sub>)$  $(N•<sub>m</sub>)$  $107.4$ 144 57  $\overline{B}$  $\overline{B}$  $\mathbf{B}$ 96  $71.6$ 38 19  $35.8$ 48  $\overline{A}$  $\vert$ A l A 650 1250 1875 2500 3125 3750 1000 1500 2500  $\mathbf{0}$ 0 500 1000 1500 2000 2500 3000  $\mathbf{0}$ 500 2000  $Sneed(r/min)$  $Speed(r/min)$  $Speed(r/min)$

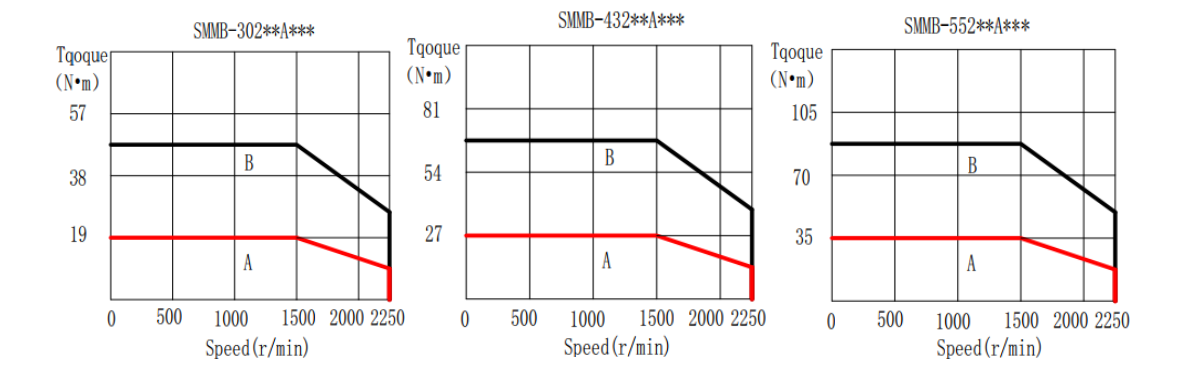

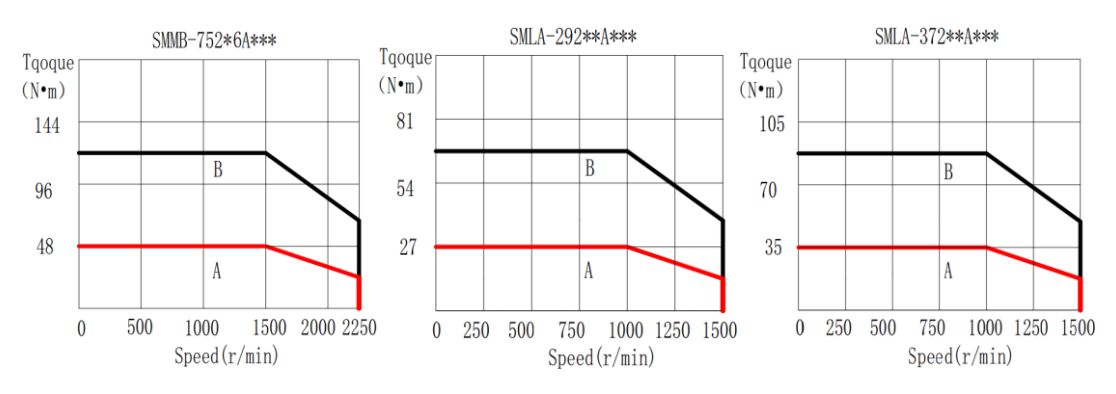

测试条件:1、60/80 法兰伺服电机安装在 260mm×260mm×28mm 铸铁法兰盘上测试;110/130/180 法兰伺服电机安装在 360mm×360mm×38mm 铸铁法兰盘上测试;2、采用匹配驱动器,且输入驱动器 电压为额定电压。

使用注意: 1、连续使用区域(A)及短时使用区域(B)受输入驱动器电压、伺服驱动器功率线长度影 响。若输入驱动器电压变低或者功率线过长,使用区域会变窄。 2、连续使用区域(A)是在如上测试条 件下测试。电机使用时,因安装方式、与安装设备接触面积或使用环境不同,电机温升可能会上升;电 机温升受实际运行工况影响,请通过具体产品确认电机温升是否满足要求。

# 2.3 伺服驱动器与电机匹配

1)220V 伺服电机与 SD20 系列伺服驱动器的组合

| 电机型号                |                  | 功率   | 适配伺服驱动器(注)     |               |         |
|---------------------|------------------|------|----------------|---------------|---------|
|                     |                  | W    | 单相 220V        | 三相 220V       | 功能代码    |
|                     |                  | 100  | SD20-G101S2M0; | $SD20-$       |         |
| SMS 系列<br>3000r/min | SMSA-101F31***   |      |                | G101T2M0;     |         |
|                     | SMSA-201F/S32*** | 200  | SD20-G201S2M1  | SD20-G201T2M1 |         |
|                     | SMSA-401F/S32*** | 400  | SD20-G751S2M1  | SD20-G751T2M1 |         |
|                     | SMSA-751*33***   | 750  |                |               |         |
|                     | SMSA-102*33***   | 1000 | SD20-G102S2M2  | SD20-G102T2M2 |         |
|                     | SMSA-122*35***   | 1200 | SD20-G122S2M2  | SD20-G122T2M2 |         |
|                     | SMSA-152*37***   | 1500 | SD20-G182S2M2  | SD20-G182T2M2 |         |
| SMS 系列              | SMSA-182*35***   | 1800 |                |               |         |
| 3000r/min           | SMSA-232*37***   | 2300 |                | SD20-G302T2M3 |         |
|                     | SMSA-302*37***   | 3000 |                | SD20-G452T2M3 |         |
| SMS 系列<br>2500r/min | SMSB-102*33***   | 1000 | SD20-G102S2M2  | SD20-G102T2M2 |         |
|                     | $SMSB-152*37***$ | 1500 | SD20-G182S2M2  | SD20-G182T2M2 |         |
|                     | SMSB-202*37***   | 2000 | SD20-G222S2M3  | SD20-G222T2M3 |         |
|                     | SMSB-262*37***   | 2600 |                | SD20-G302T2M3 | *F*D*B* |
| SMM 系列<br>2000r/min | SMMA-801*35***   | 800  | SD20-G102S2M2  | SD20-G102T2M2 |         |
|                     | SMMA-851*37***   | 850  |                |               |         |
|                     | SMMA-122*35***   | 1200 | SD20-G122S2M2  | SD20-G122T2M2 |         |
|                     | SMMA-102*37***   | 1000 |                |               |         |
|                     | SMMA-132*37***   | 1300 | SD20-G182S2M2  | SD20-G182T2M2 |         |
|                     | SMMA-152*37***   | 1500 |                |               |         |
|                     | SMMA-202*37***   | 2000 | SD20-G222S2M3  | SD20-G222T2M3 |         |
|                     | SMMA-312*37***   | 3100 |                | SD20-G452T2M3 |         |
|                     | SMMA-352*3A***   | 3500 |                |               |         |
|                     | SMMA-452*3A***   | 4500 |                | SD20-G552T2M4 |         |
| SMM 系列<br>1500r/min | SMMB-122*37***   | 1200 | SD20-G122S2M2  | SD20-G122T2M2 |         |
|                     | SMMB-152*37***   | 1500 | SD20-G182S2M2  | SD20-G182T2M2 |         |
|                     | SMMB-232*37***   | 2300 |                | SD20-G222T2M3 |         |
|                     | SMMB-302*3A***   | 3000 |                | SD20-G302T2M3 |         |
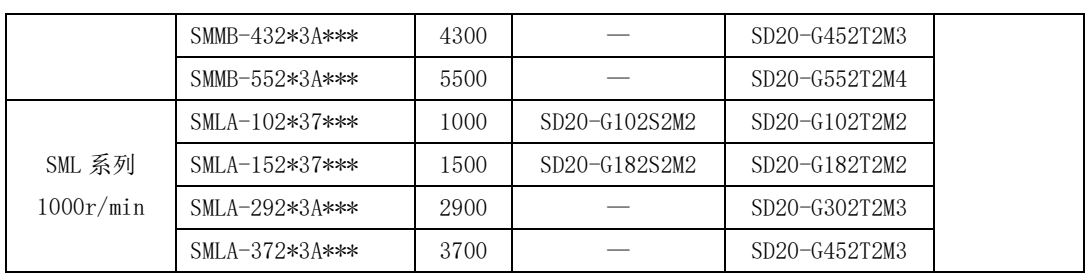

# 2)380V 伺服电机与 SD20 系列伺服驱动器的组合

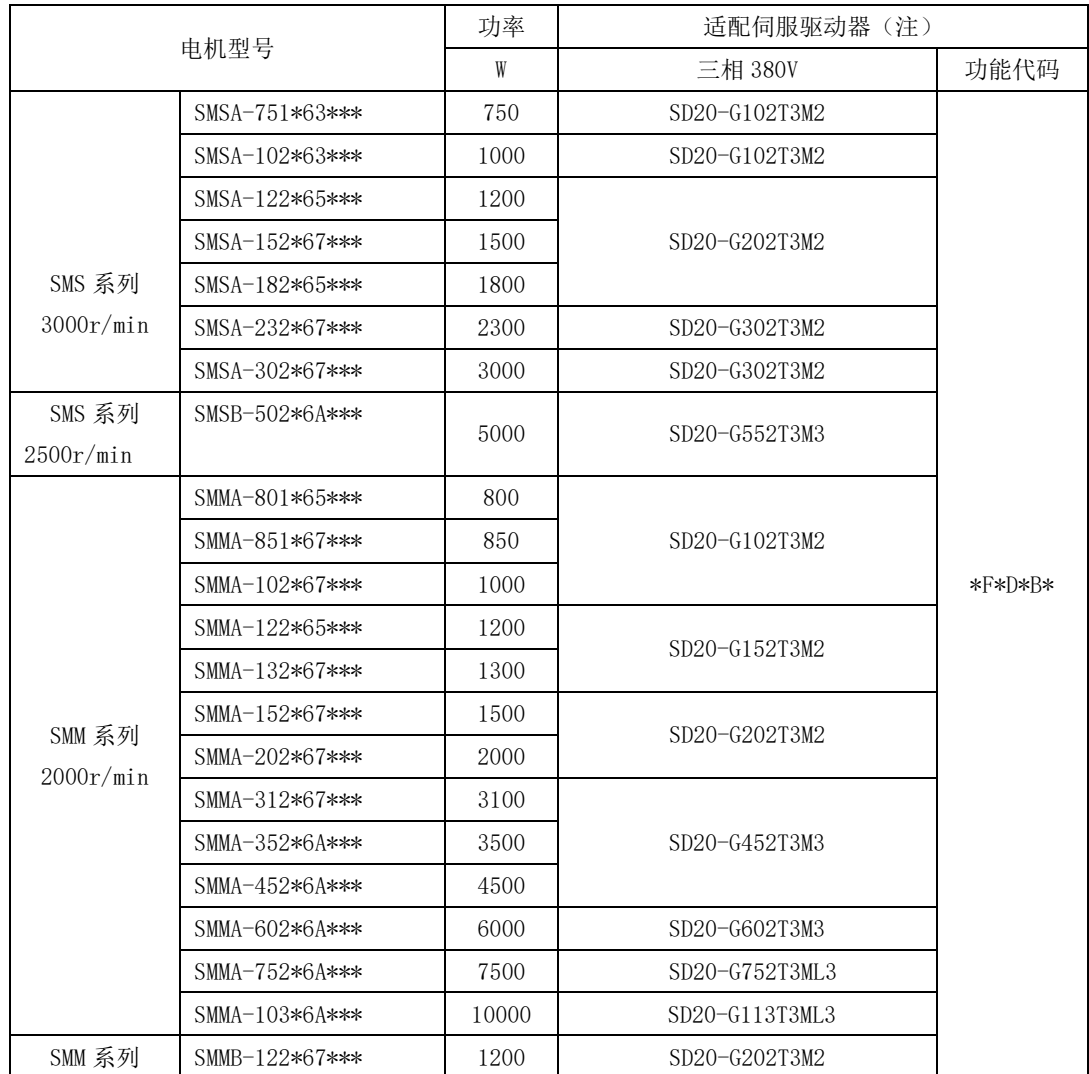

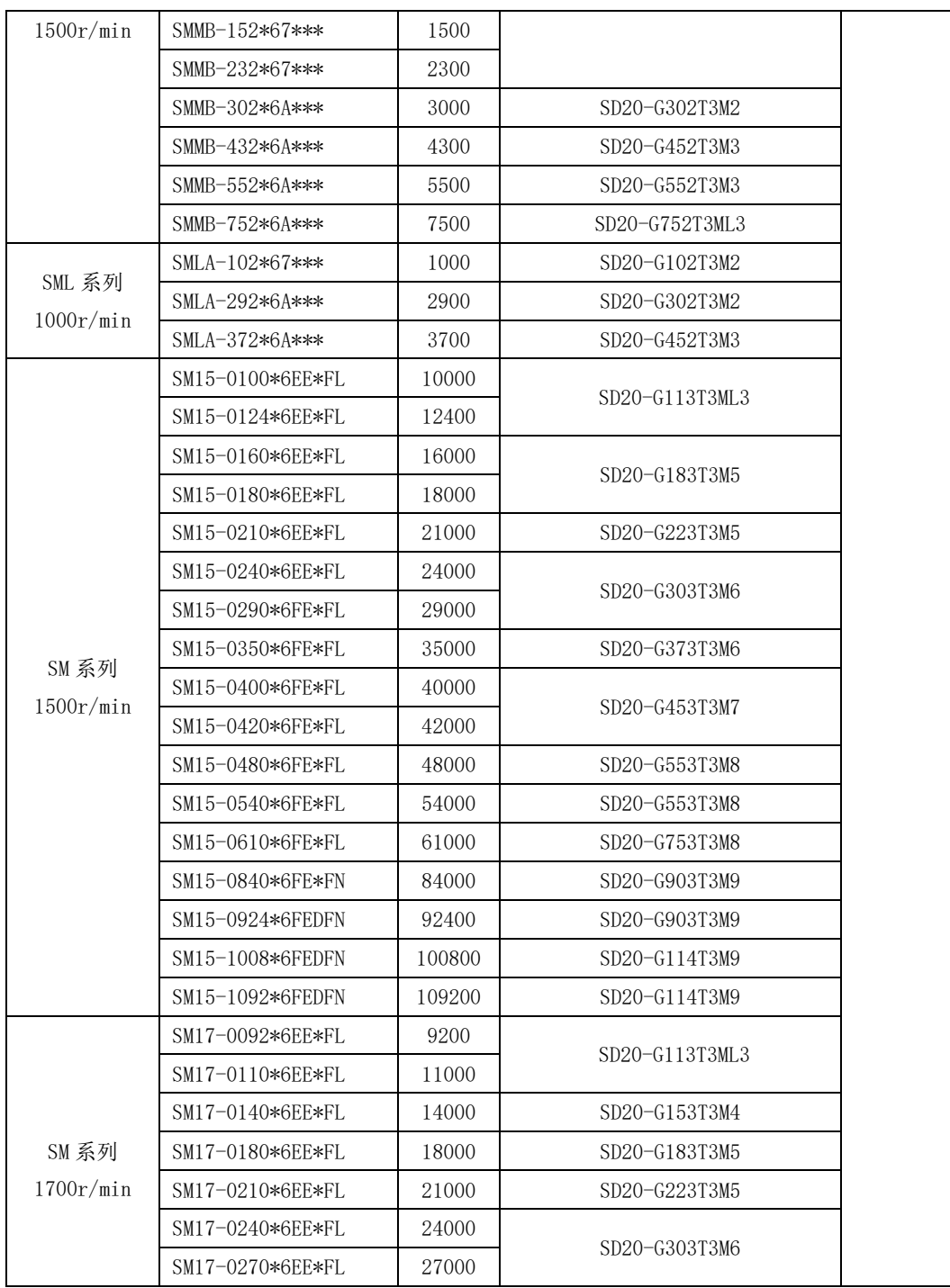

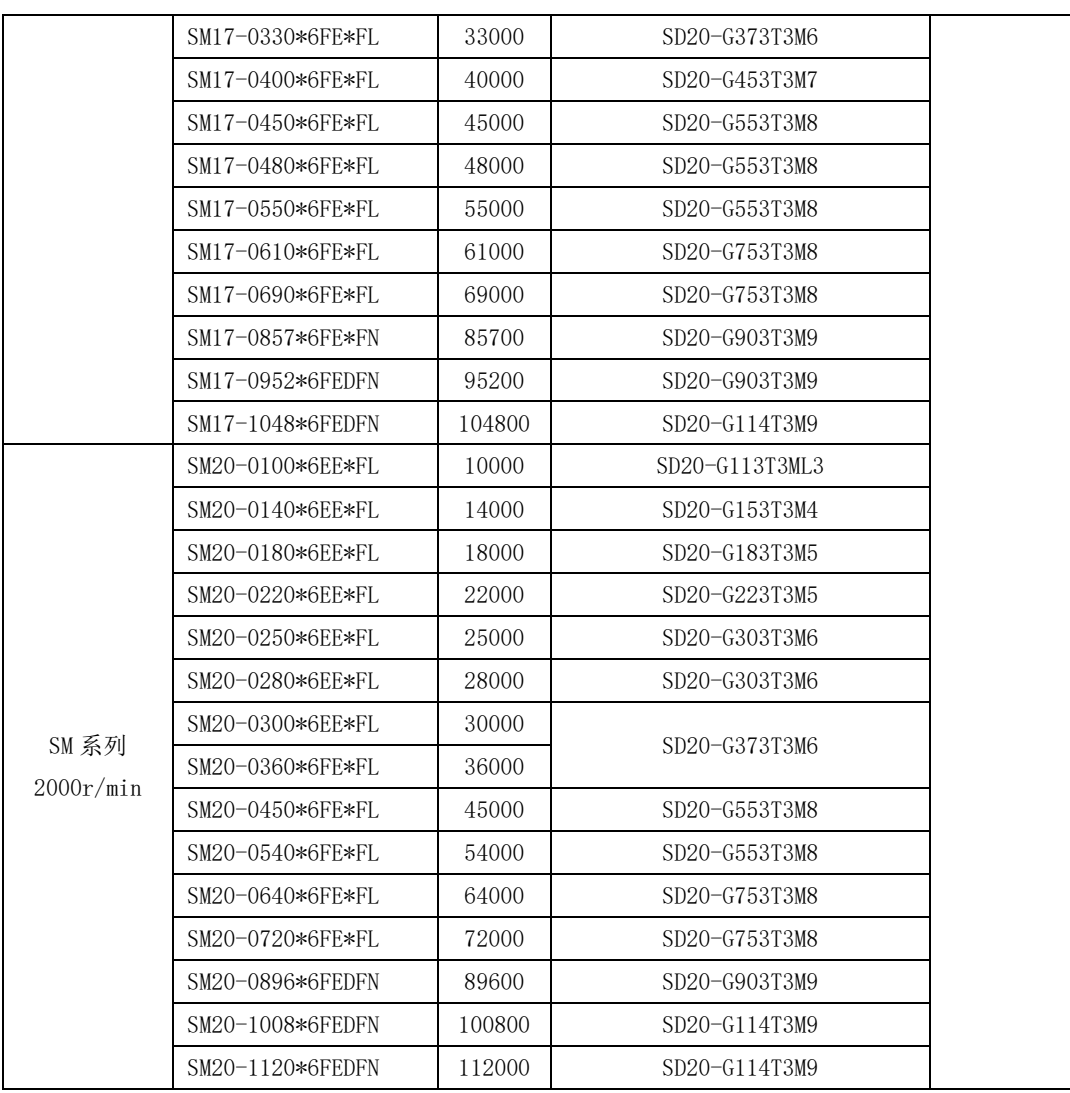

#### 注:

1、SD20 系列 5.5KW 以及以上机型不支持动态制动功能;

2、"G"代表增量型伺服电机,"S"代表 17 位绝对值型电机,"R"代表旋变型电机,"T"代表 23 位绝 对值型电机, "C"代表磁编型伺服电机, "H"代表 23 位通讯式增量型电机;

3、电机型号中的"\*\*\*"代表电机是否带制动以及轴的类型,具体请查看电机命名规则;

# 2.4 输入滤波器型号以及尺寸

SD20 系列伺服驱动器可提供满足 EMC C3 等级的滤波器方案, 其中 M1-MM4 机型为外置滤波器, M4-M7 机型可内置滤波器;

一、输入滤波器选型:

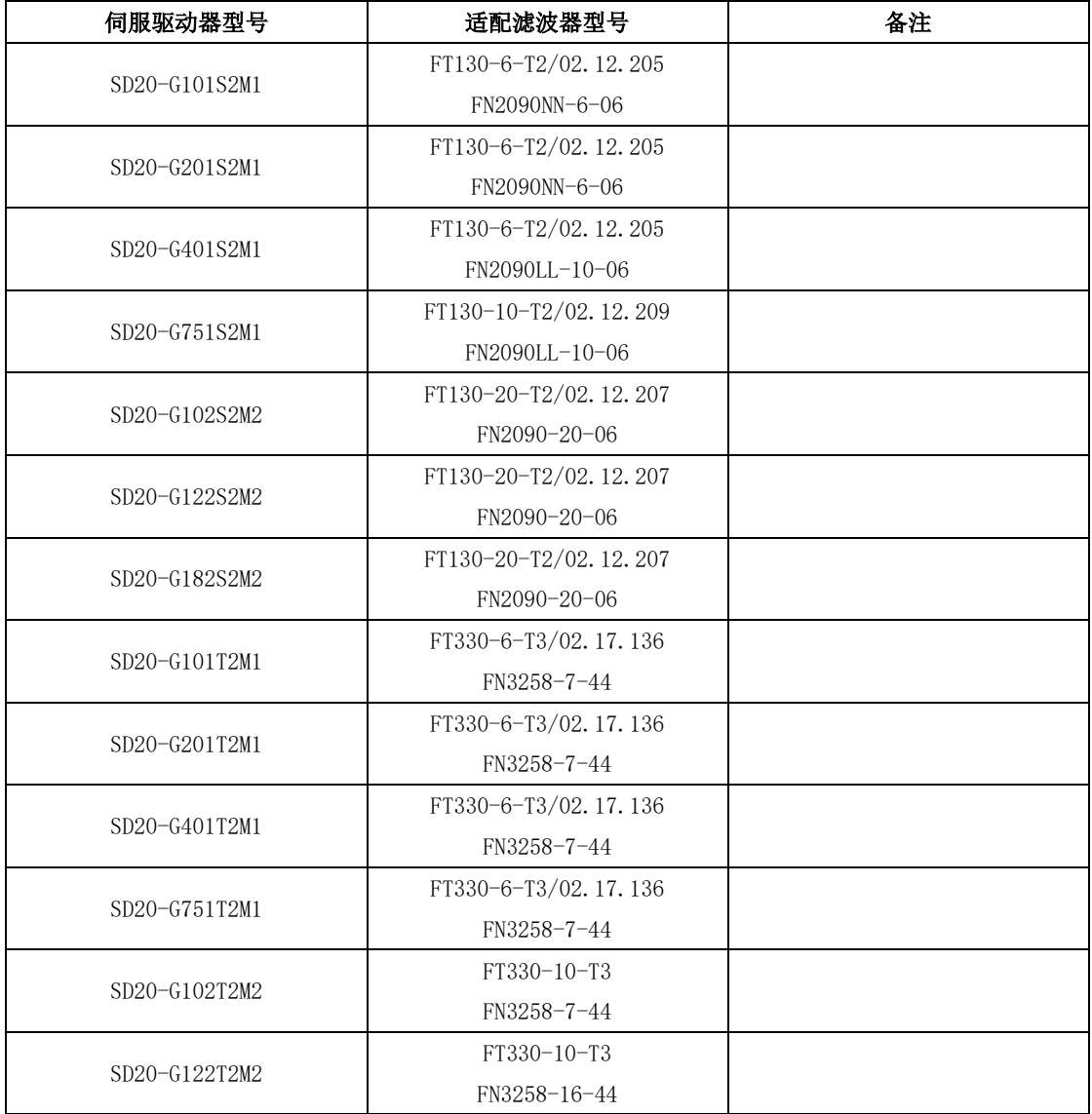

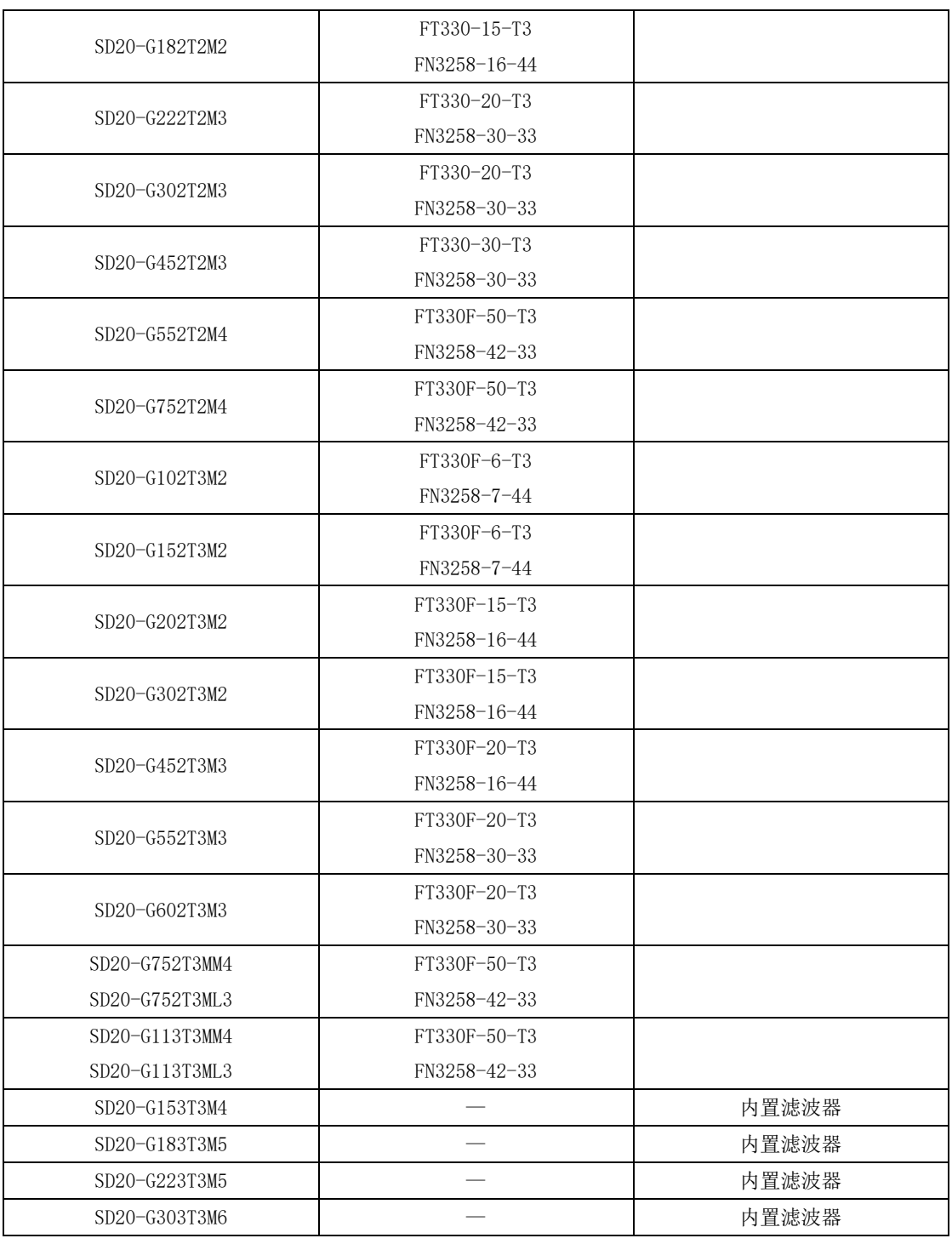

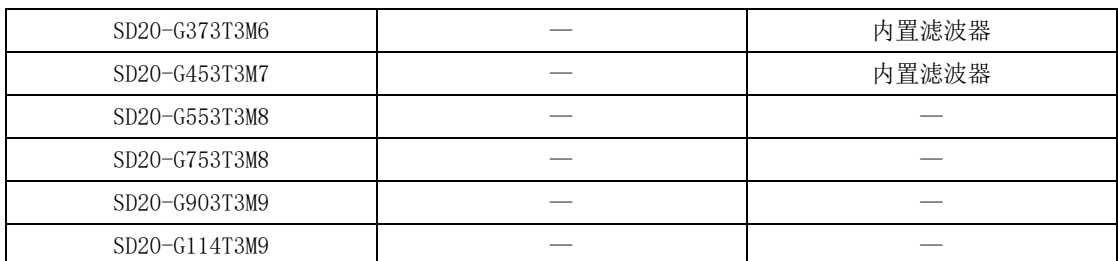

SD20 系列外接型滤波器支持两种品牌滤波器,一种为菲奥特厂家滤波器(FT 开头),另一种为夏弗 纳厂家滤波器(FN 开头)。配合两个厂家的滤波器 SD20 系列伺服都能通过 C3 等级的测试要求。为了满 足客户的供货周期,我们建议客户在选择滤波器时优先选择菲奥特厂家。

二、输入滤波器尺寸:

(1)FT 系列滤波器尺寸

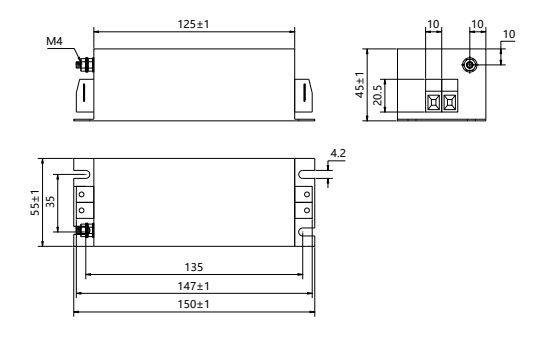

# 图 **2.4.1 FT130** 系列外形尺寸图

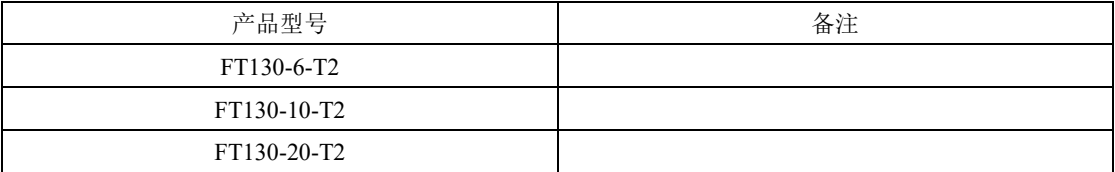

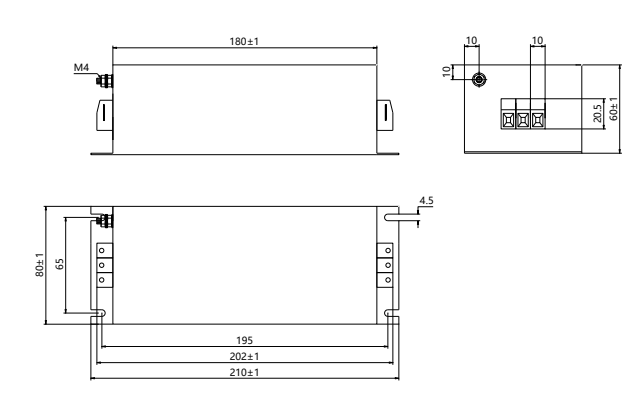

|              | .  |
|--------------|----|
| 产品型号         | 备注 |
| FT330-6-T3   |    |
| FT330-15-T3  |    |
| FT330F-6-T3  |    |
| FT330F-15-T3 |    |
| FT330F-20-T3 |    |

图 **2.4.2 FT330** 系列外形尺寸图

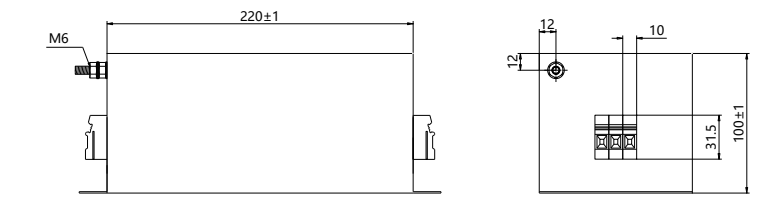

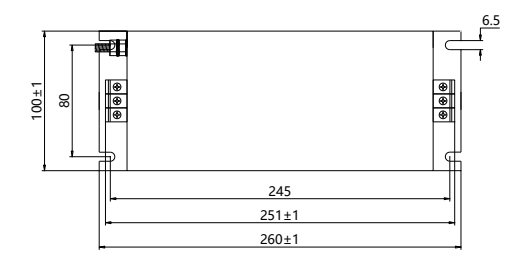

# 图 **2.4.3 FT330F** 系列外形尺寸图 **1**

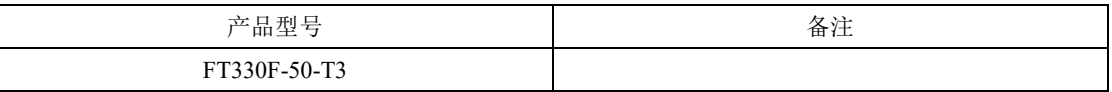

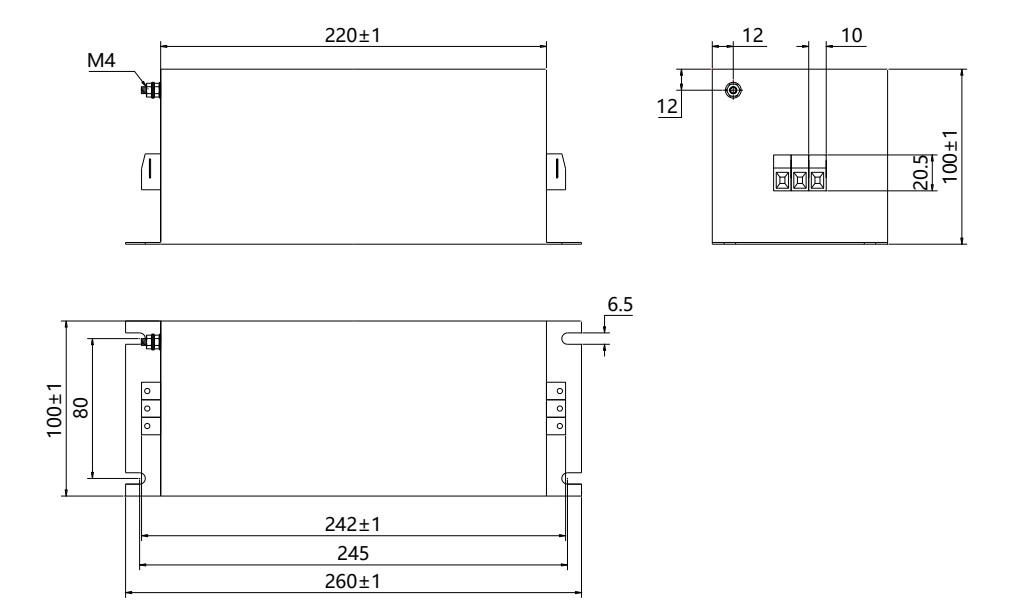

图 **2.4.4 FT330F** 系列外形尺寸图 **1**

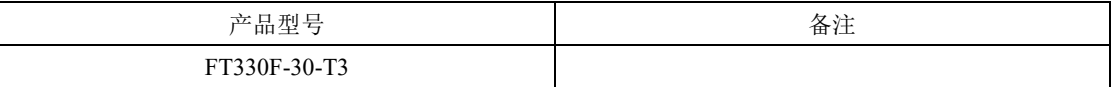

(2)FN 系列滤波器尺寸

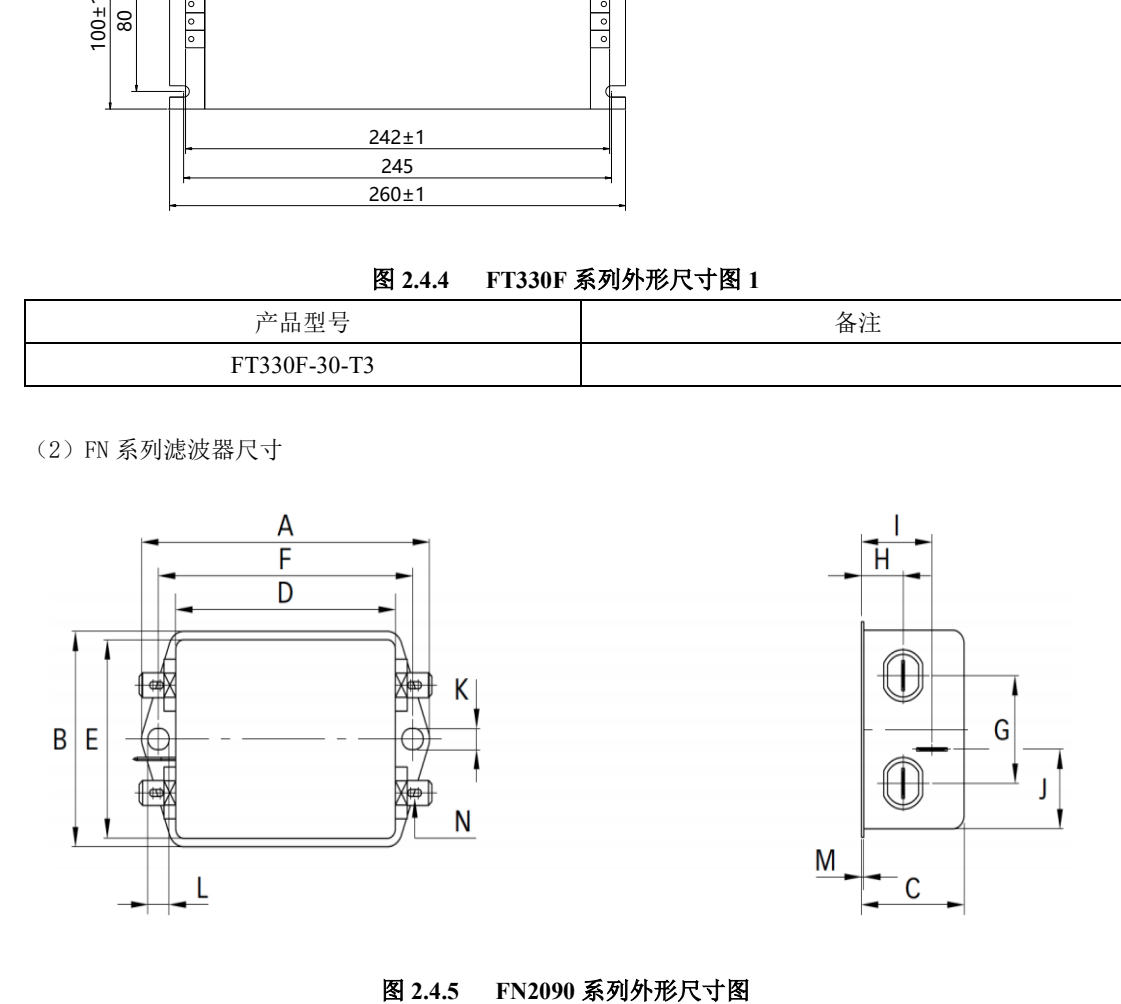

FN2090NN-6-06 FN2090LL-10-06 FN2090-20-06 A 113.5 $\pm$ 1 113.5 $\pm$ 1 B 57.5 $\pm$ 1 57.5 $\pm$ 1 57.5 $\pm$ 1 C 30.3  $\begin{array}{|c|c|c|c|c|c|} \hline \end{array}$  45.4 $\pm$ 1 45.4 $\pm$ 1 D  $64.8$   $94\pm1$   $94\pm1$   $94\pm1$ E 19.8 56 56 F 103 103 G 27 27  $25$  25 25 H 12.3 12.4 12.4 I 20.8  $32.4$  32.4  $32.4$  $J$  19.9 15.5 15.5 K and  $5.3$  4.4 and  $4.4$  4.4 and  $4.4$ L 6.3 6 6 M 0.7 0.9 0.9 0.9 N 6.3X0.8 6.3X0.8 6.3X0.8

二产品信息

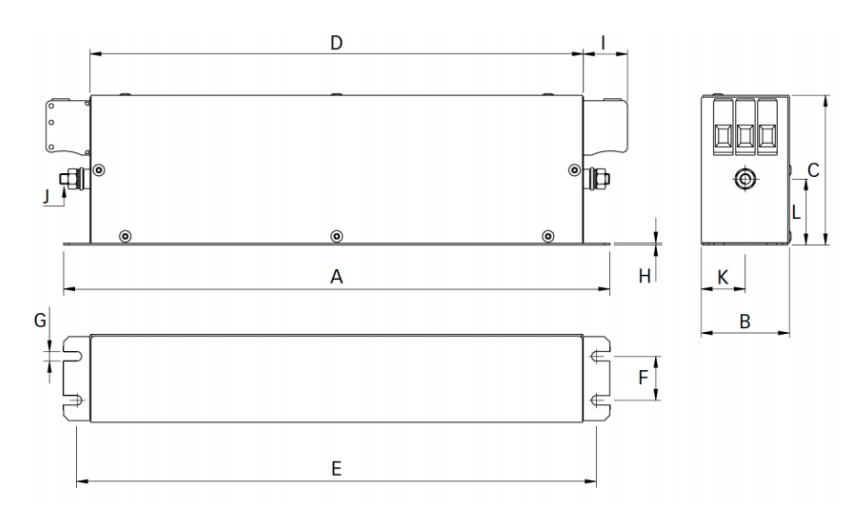

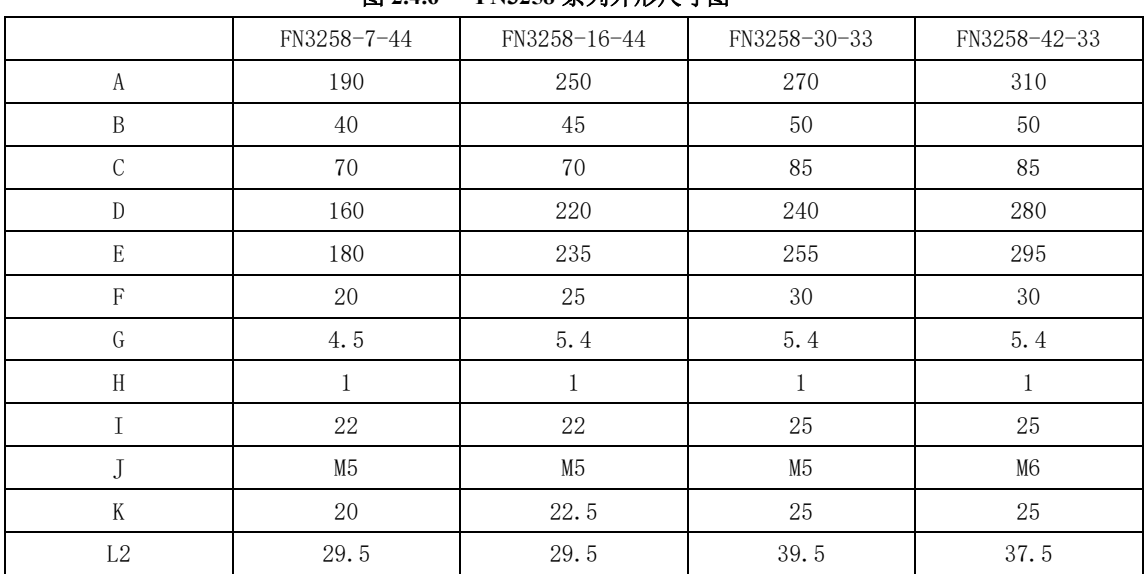

# 图 **2.4.6 FN3258** 系列外形尺寸图

# 三安装

# **3.1** 伺服驱动器的安装

# **3.1.1** 伺服驱动器的安装环境

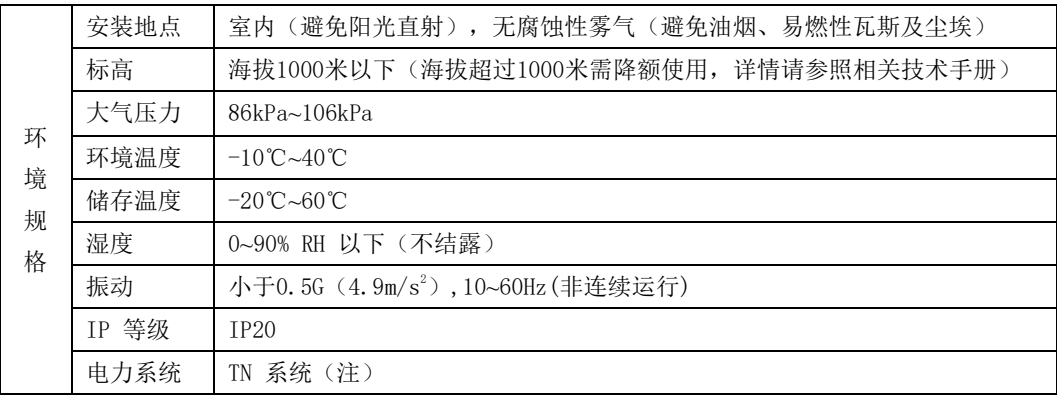

注:电力系统的中性点直接和大地相连,曝露在外的金属组件经由保护性的接地导体连接到大地。

### **3.1.2** 安装注意事项

为了使冷却循环效果良好,安装伺服驱动器时要保证其周围有足够的通风空间,否则可能会导致驱 动器故障。典型最小安装尺寸如图 **3.1.1** 所示。

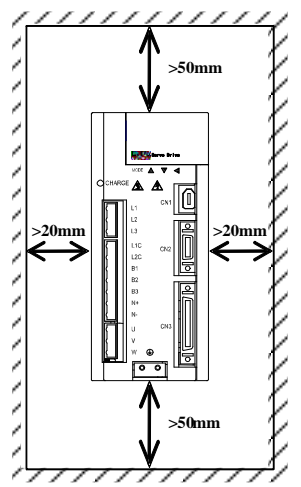

#### 图 3.1.1 典型最小安装尺寸示意图

多台并列安装时需要保证相互之间最少 20mm, 纵向最少各留 100mm, 为防止温度升高, 可以在上部 放置冷却风扇。需要更小间距安装,请咨询本公司。

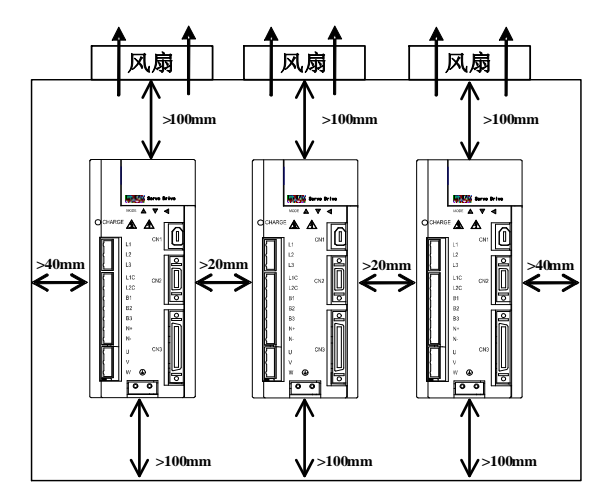

#### 图 3.1.2 多台并列安装最小安装尺寸示意图

# **3.1.3** 伺服驱动器尺寸

注意:结构尺寸变更恕不另行通知。 M0 结构尺寸如下所示:(单位为 mm):

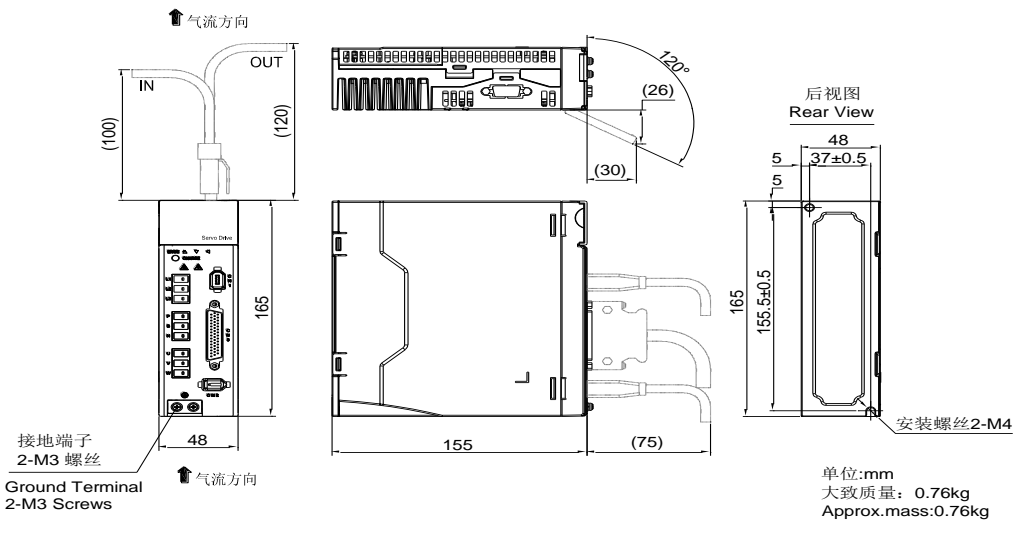

图 3.1.3 伺服驱动器结构尺寸 1

M1 结构尺寸如下所示:(单位为 mm):

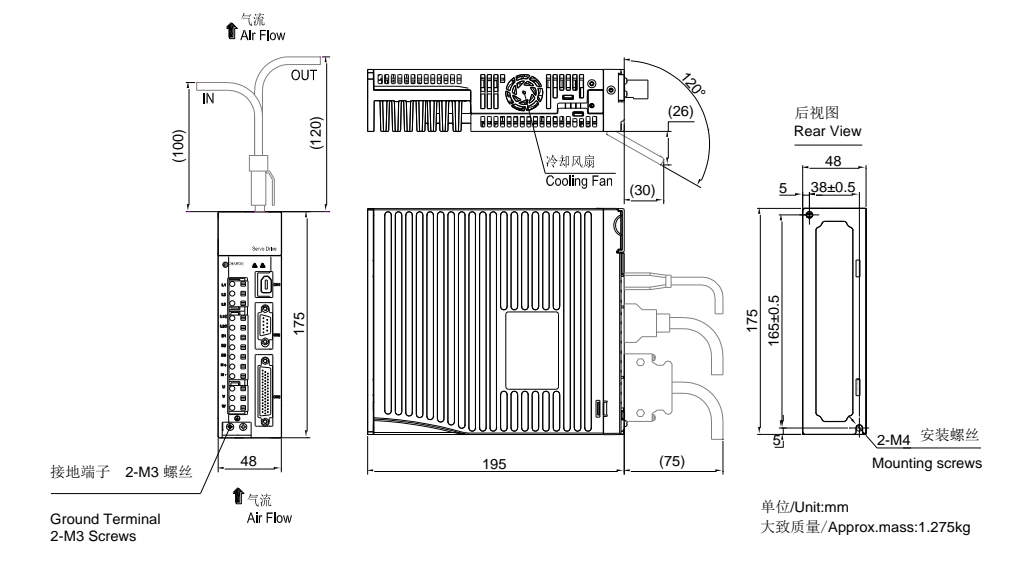

图 3.1.4 伺服驱动器结构尺寸 2

M2 结构尺寸如下所示:(单位为 mm):

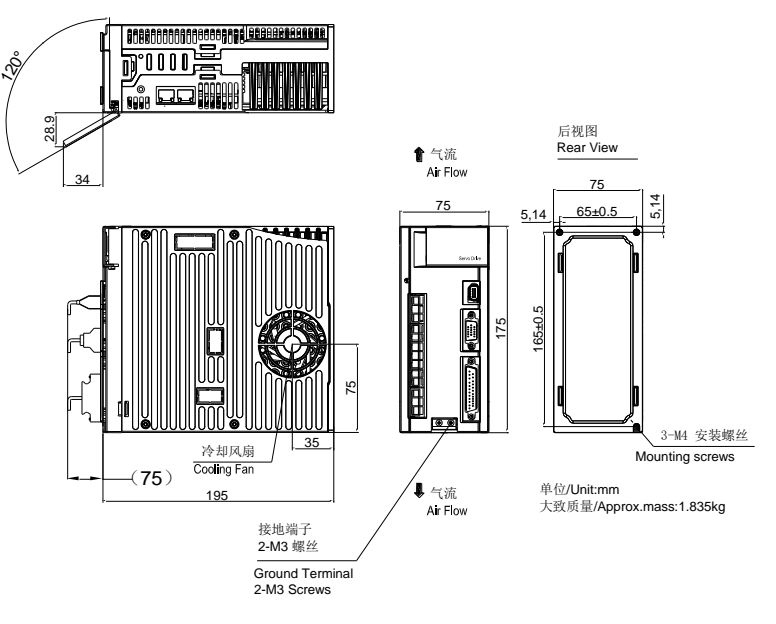

图 3.1.5 伺服驱动器结构尺寸 3

M3 结构尺寸如下所示:(单位为 mm):

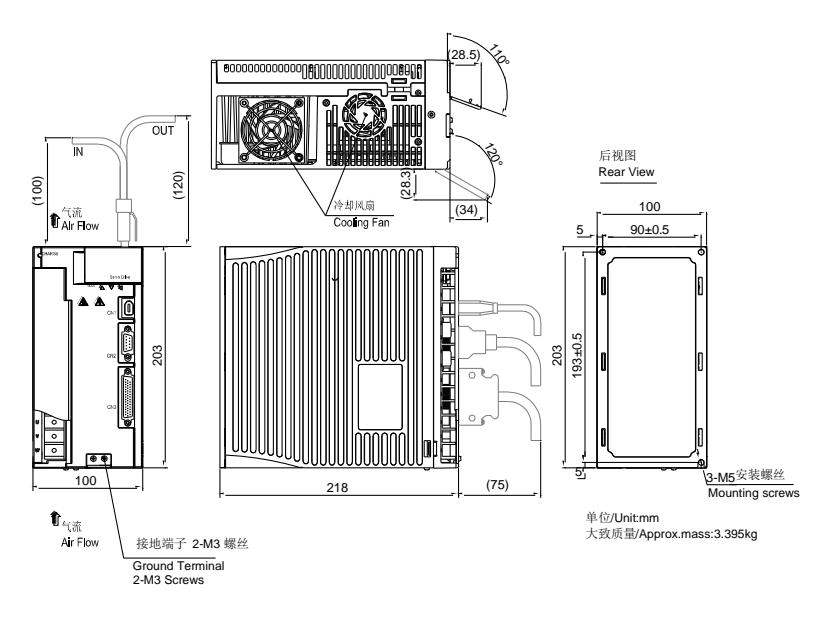

# 图 3.1.6 伺服驱动器结构尺寸 4

ML3 结构尺寸如下所示:(单位为 mm):

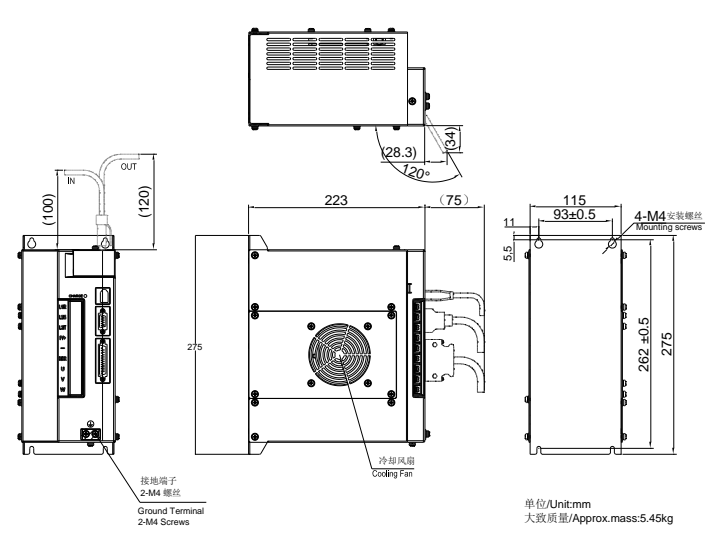

图 3.1.6 伺服驱动器结构尺寸 5

MM4 结构尺寸如下所示:(单位为 mm):

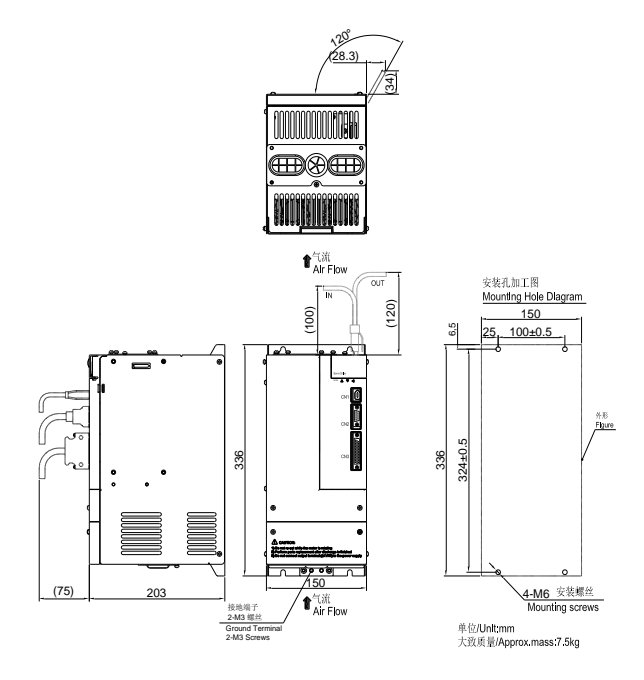

图 3.1.7 伺服驱动器结构尺寸 6

M4 结构尺寸如下所示:(单位为 mm):

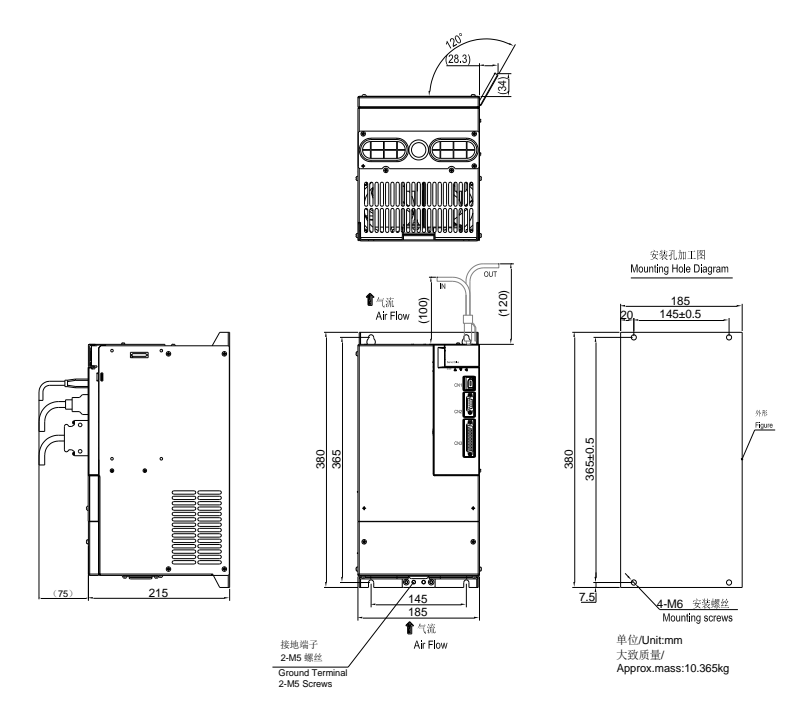

图 3.1.8 伺服驱动器结构尺寸 7

M5 结构尺寸如下所示:(单位为 mm):

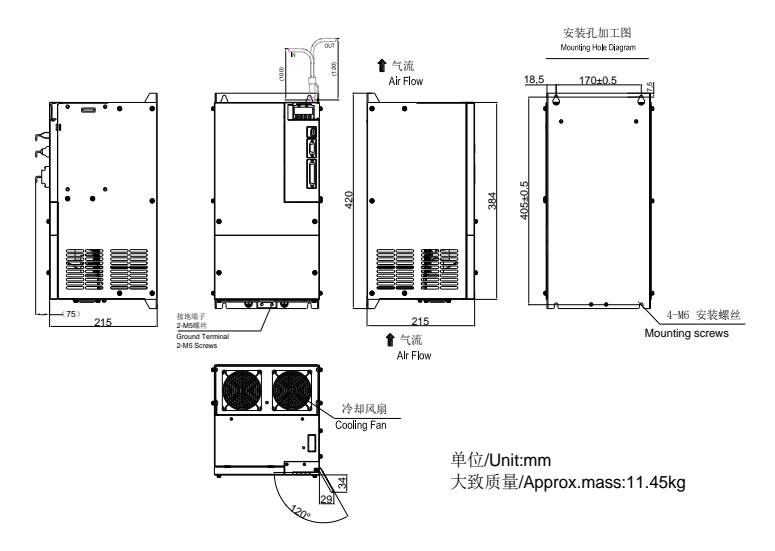

图 3.1.9 伺服驱动器结构尺寸 8

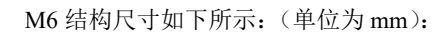

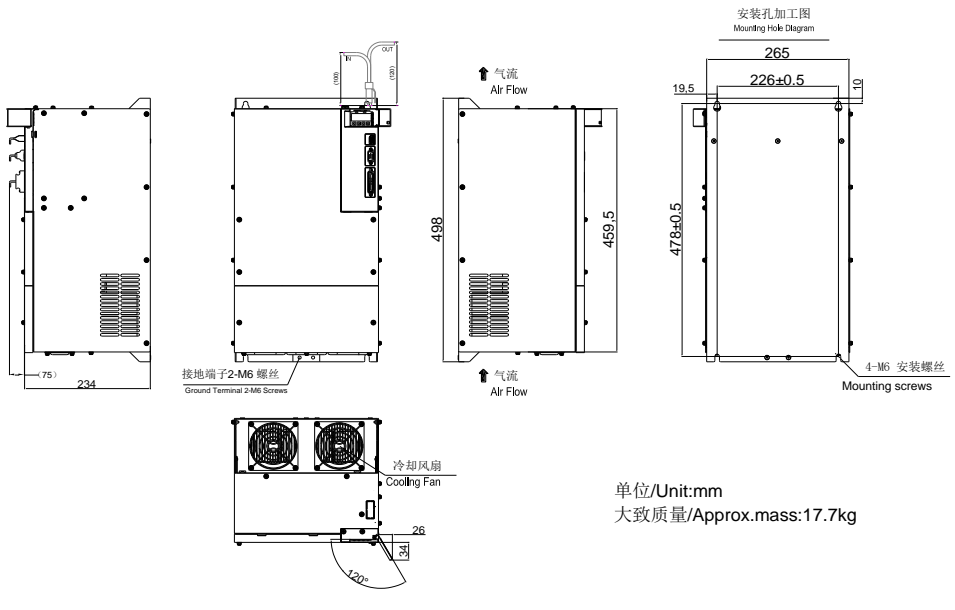

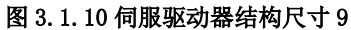

M7 结构尺寸如下所示:(单位为 mm):

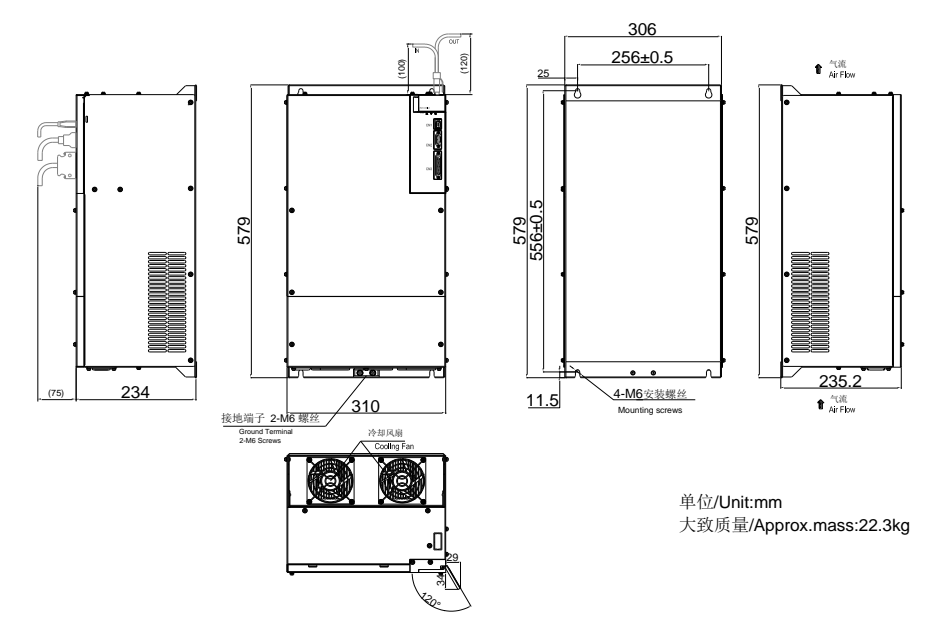

# 图 3.1.11 伺服驱动器结构尺寸 10

M8 结构尺寸如下所示:(单位为 mm):

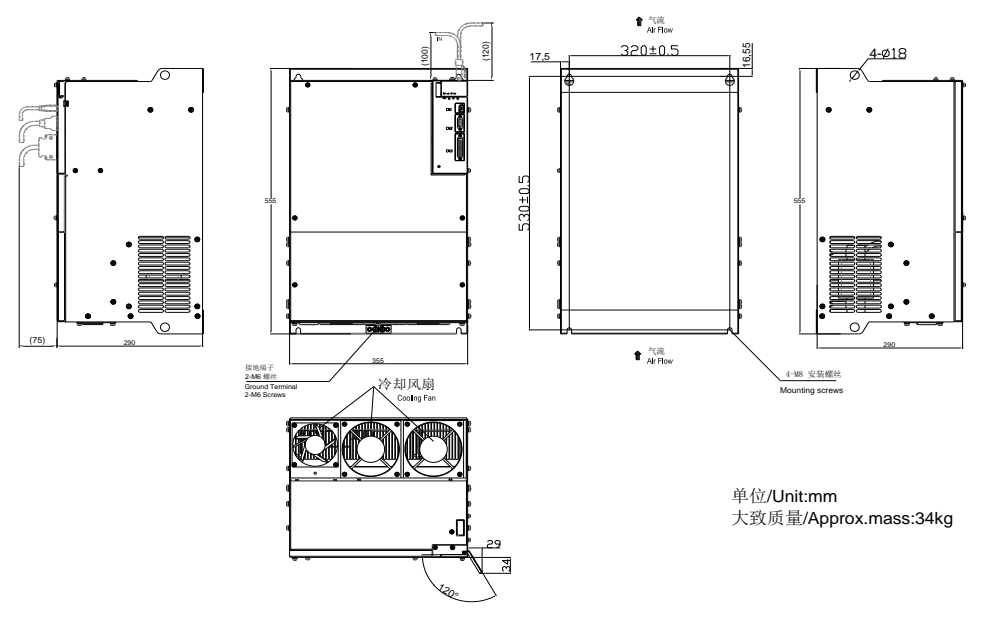

图 3.1.12 伺服驱动器结构尺寸 11

M9 结构尺寸如下所示:(单位为 mm):

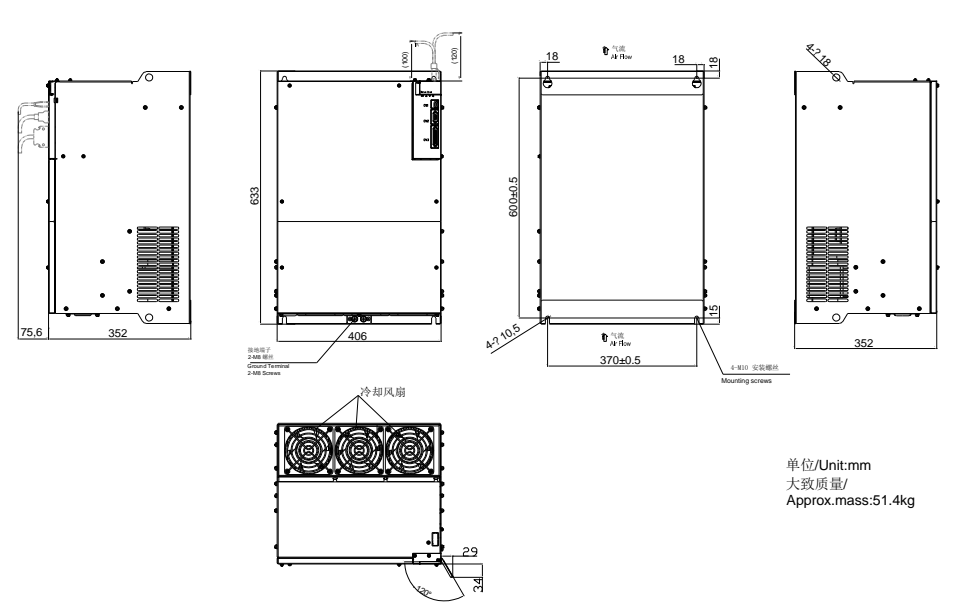

# **3.2** 伺服电机的安装

## **3.2.1** 安装场所

- ⚫ 请勿在有硫化氢、氯气、氨、硫磺、氯化性气体、酸、碱、盐等腐蚀及易燃气体环境、可燃物等附 近使用电机;
- ⚫ 在有磨削液、油雾、铁粉、切削等的场所请勿拆下油封;
- ⚫ 远离火炉等热源的场所;
- ⚫ 请勿在封闭环境中使用电机。封闭环境会导致电机高温,缩短使用寿命。

# **3.2.2** 环境条件

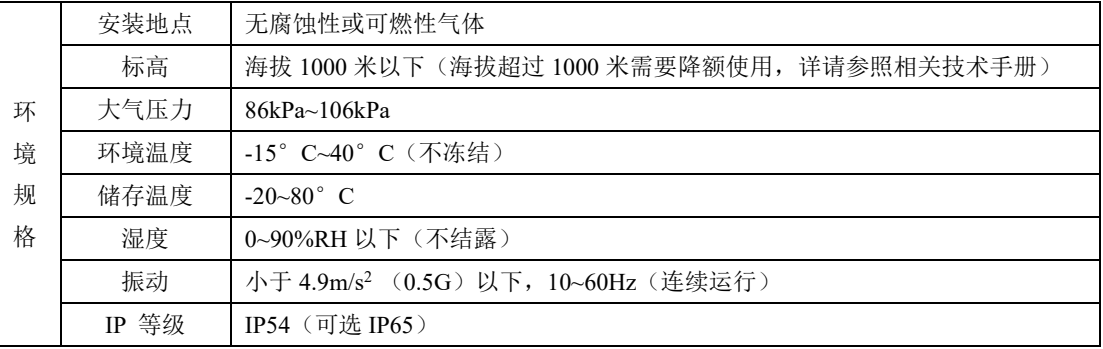

# **3.2.3** 安装注意事项

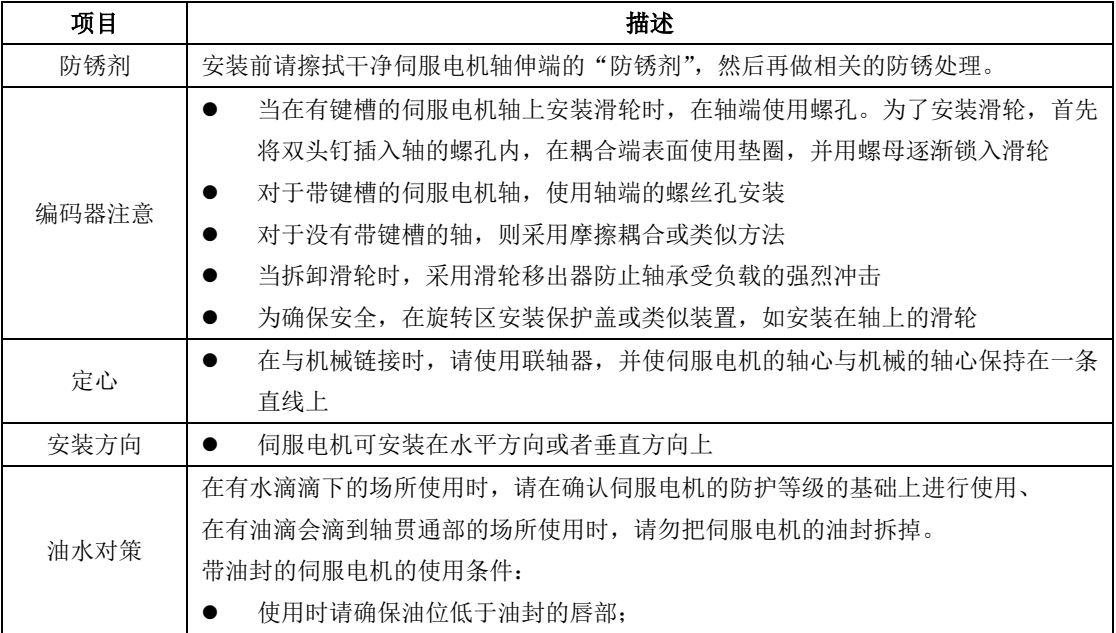

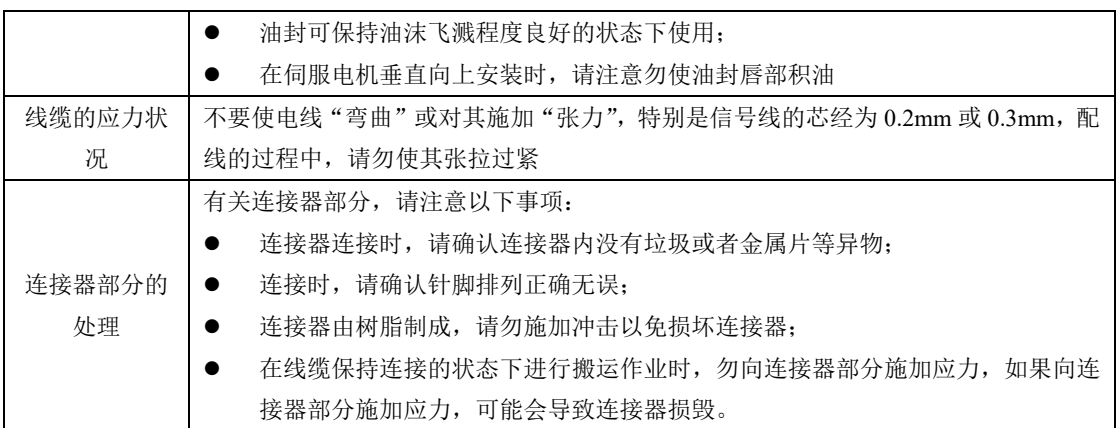

# **3.2.4** 伺服电机尺寸

# 四对极电机系列

40 法兰电机外形尺寸图

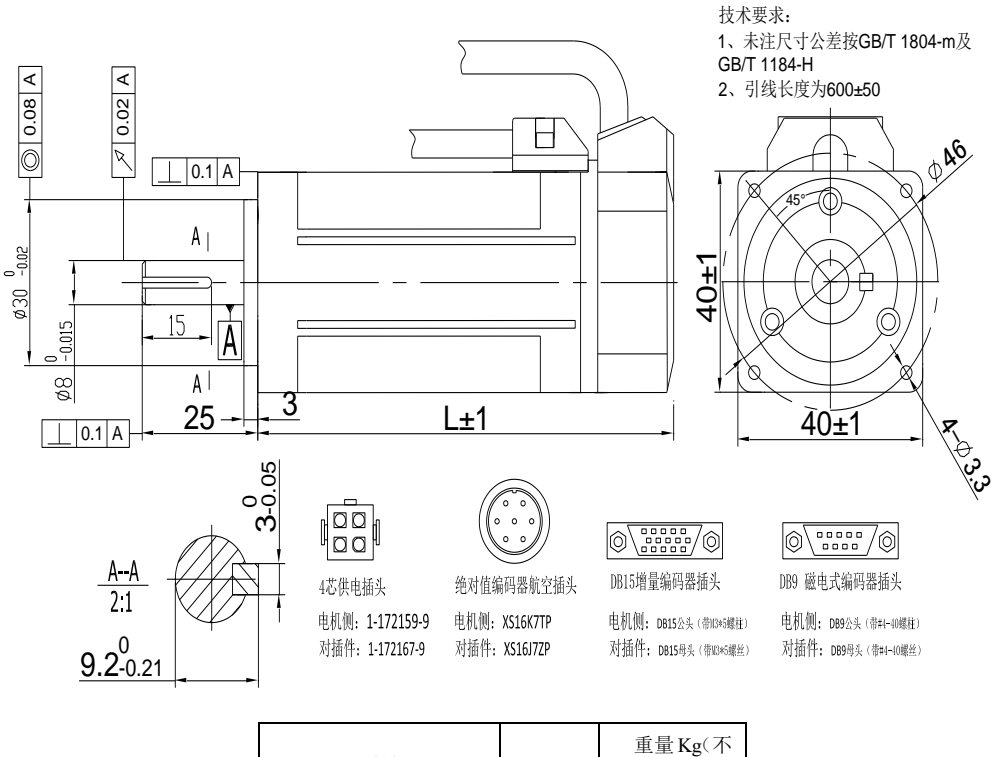

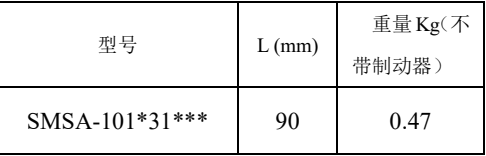

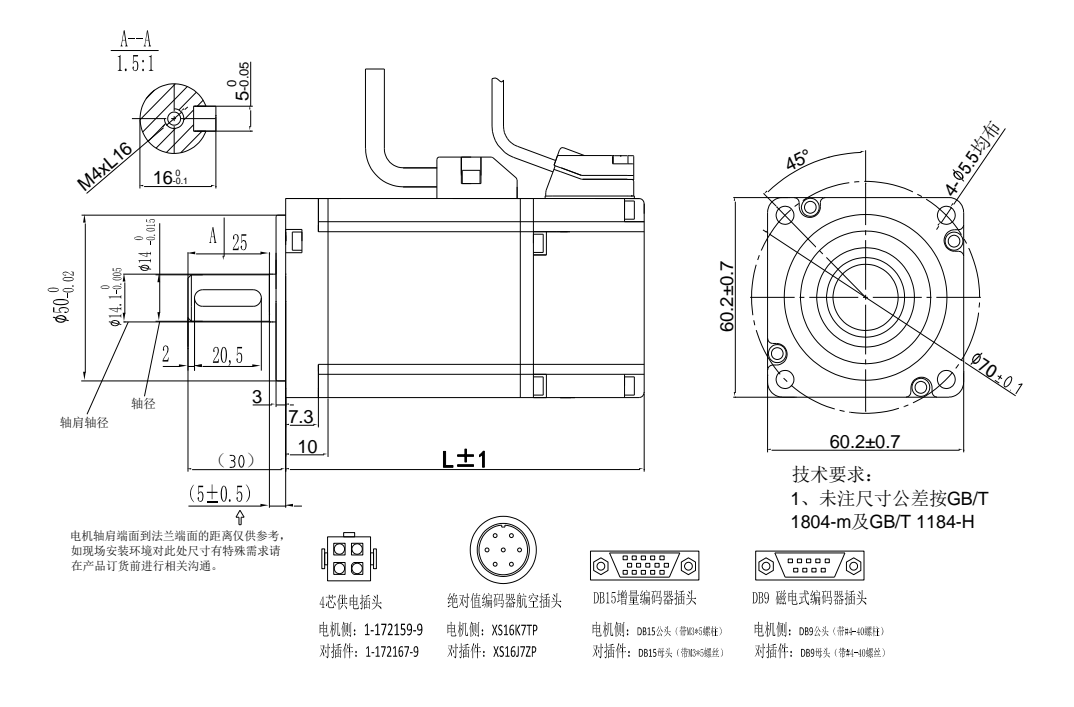

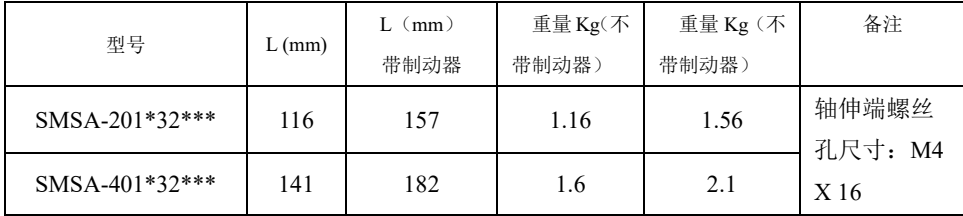

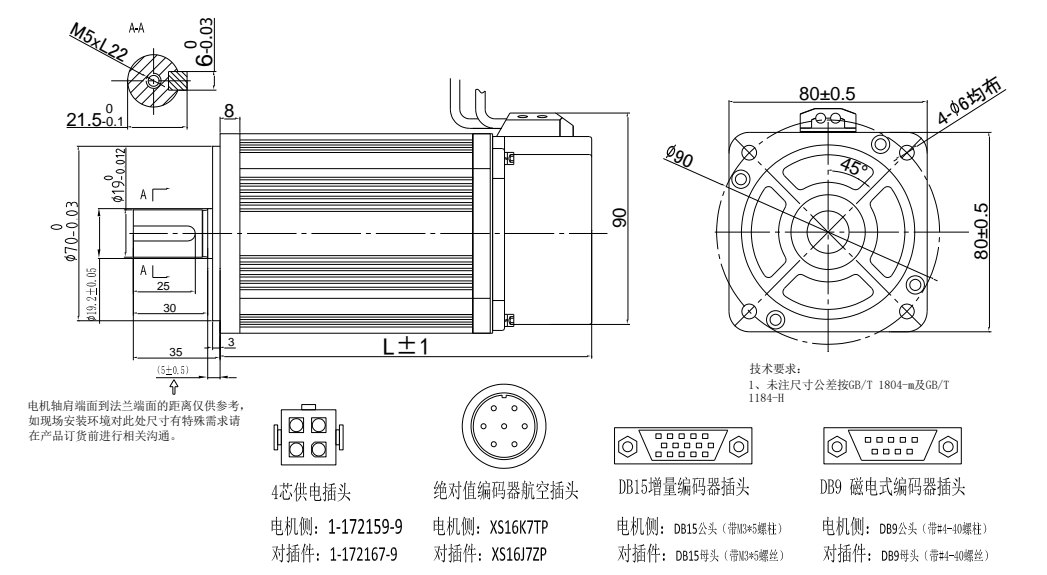

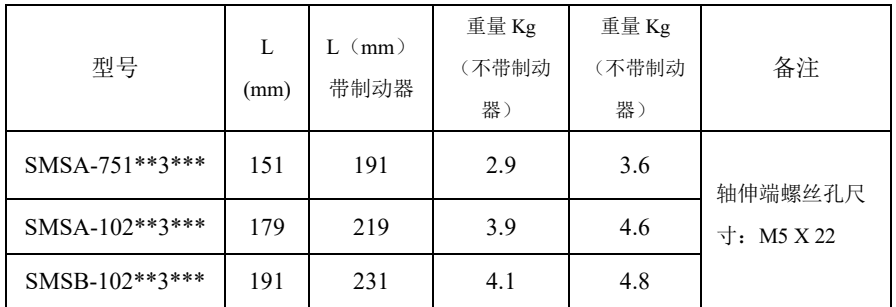

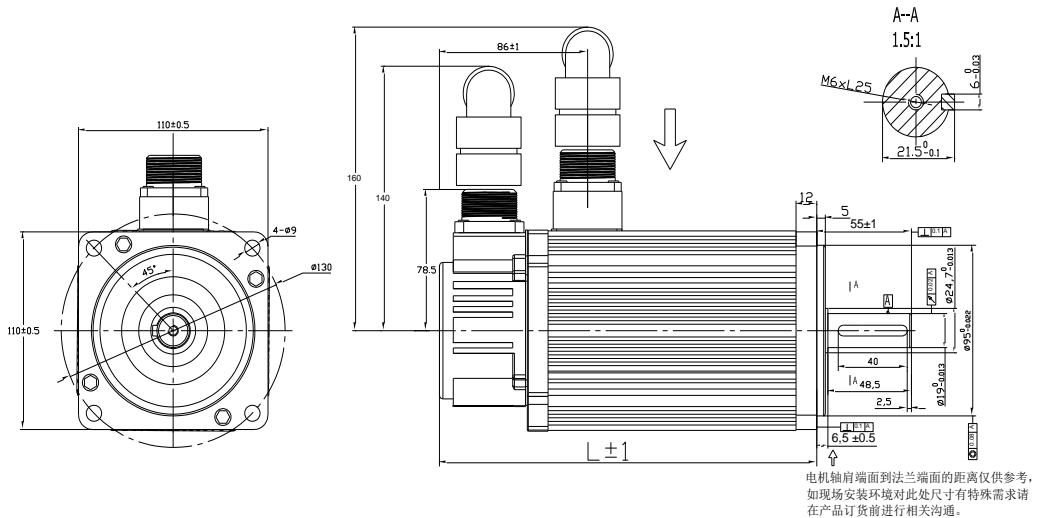

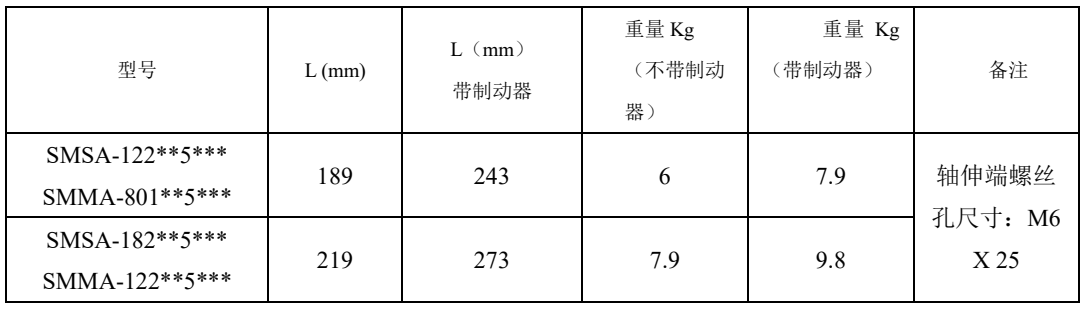

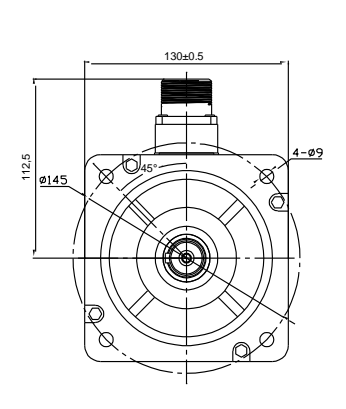

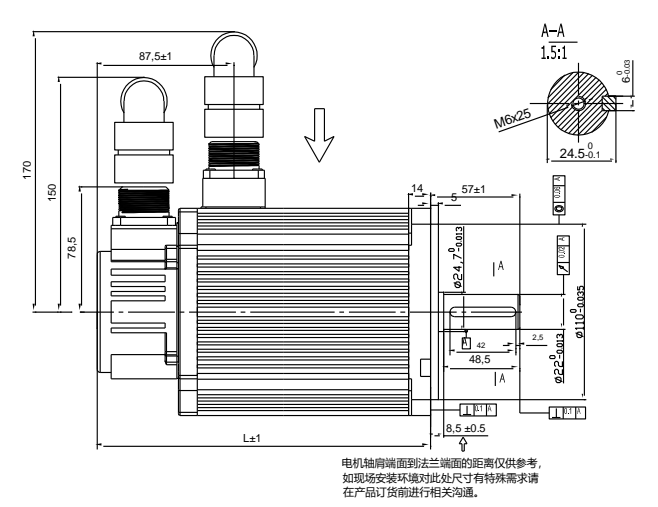

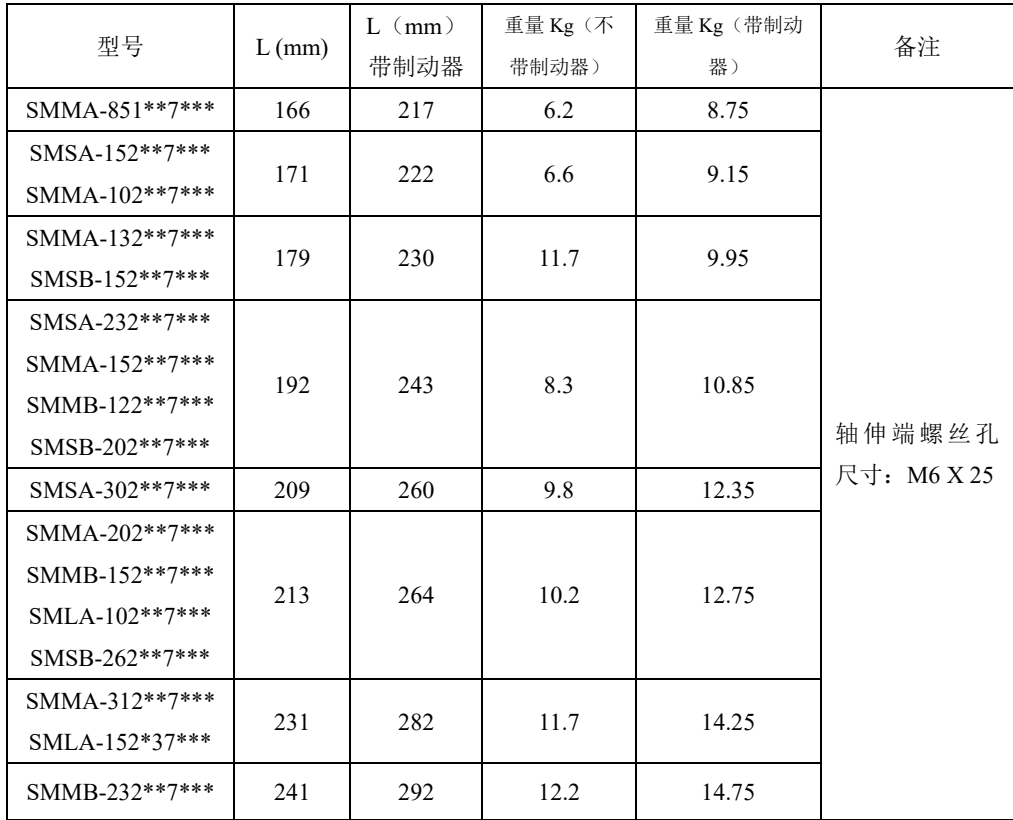

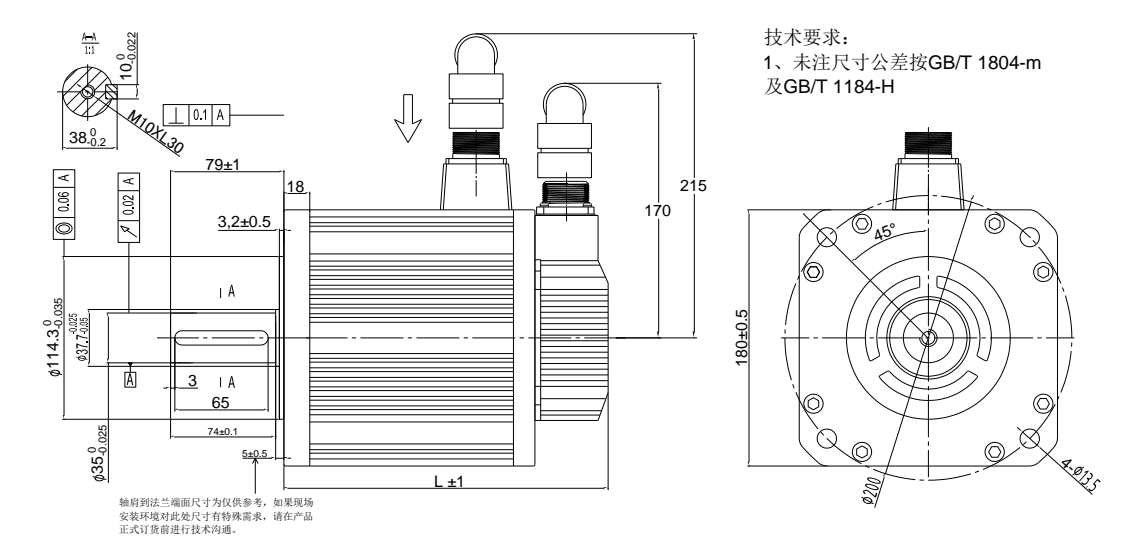

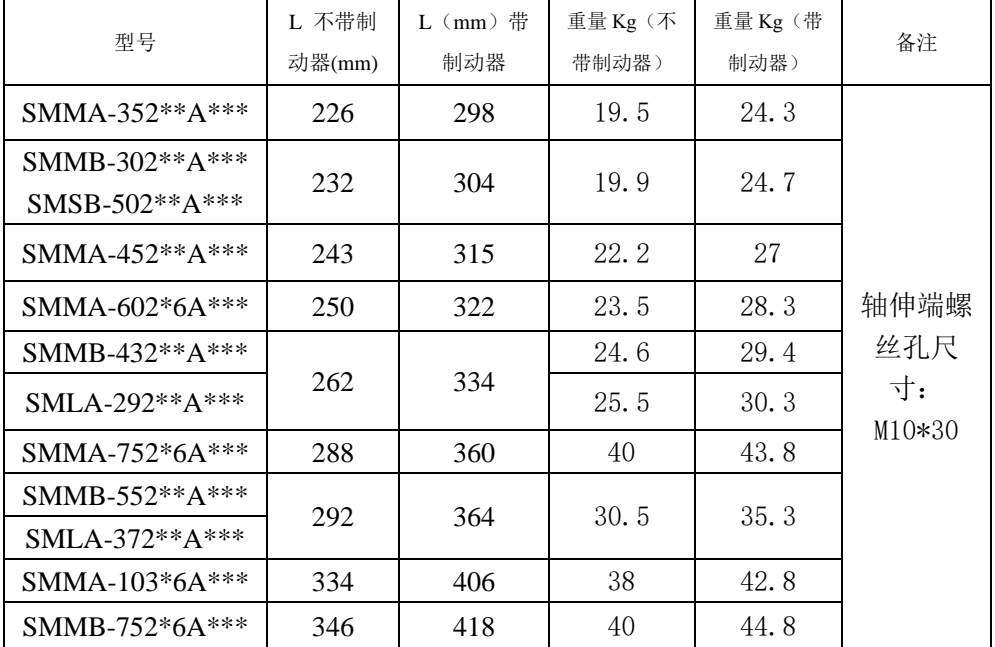

【注】180 电机有两个系列,通用电机系列、带风扇系列。其中 180 带风扇系列的电机,可明显降低电 机温升,带风扇电机总长在通用电机的机身总长(即 L)的基础上增加 81mm。

# 五对极电机系列

60 法兰五对极伺服电机外形尺寸图

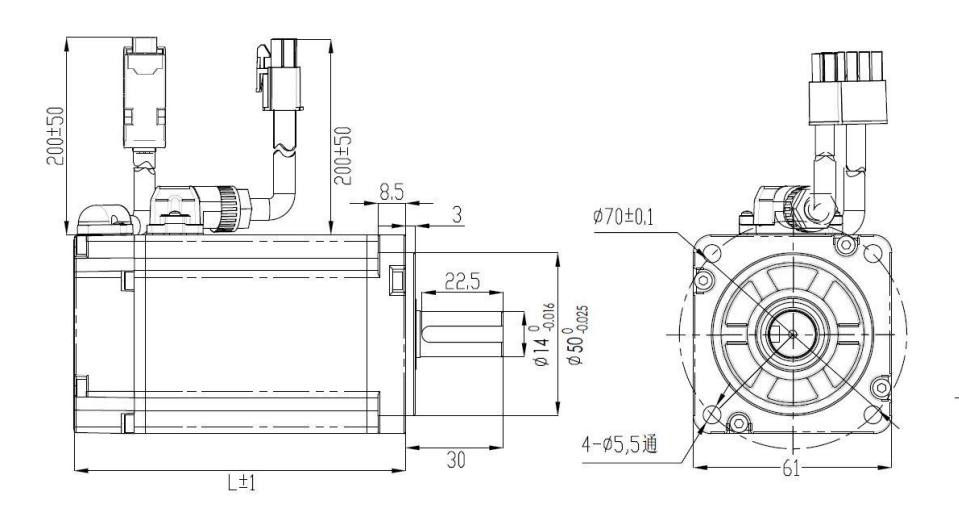

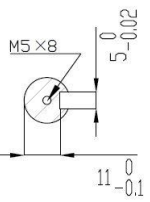

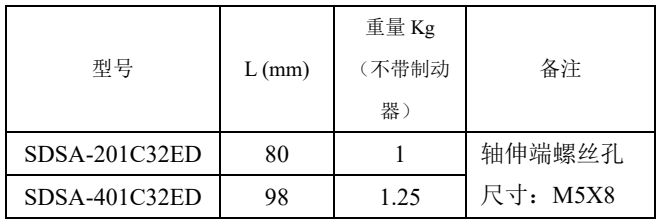

80 法兰五对极伺服电机外形尺寸图

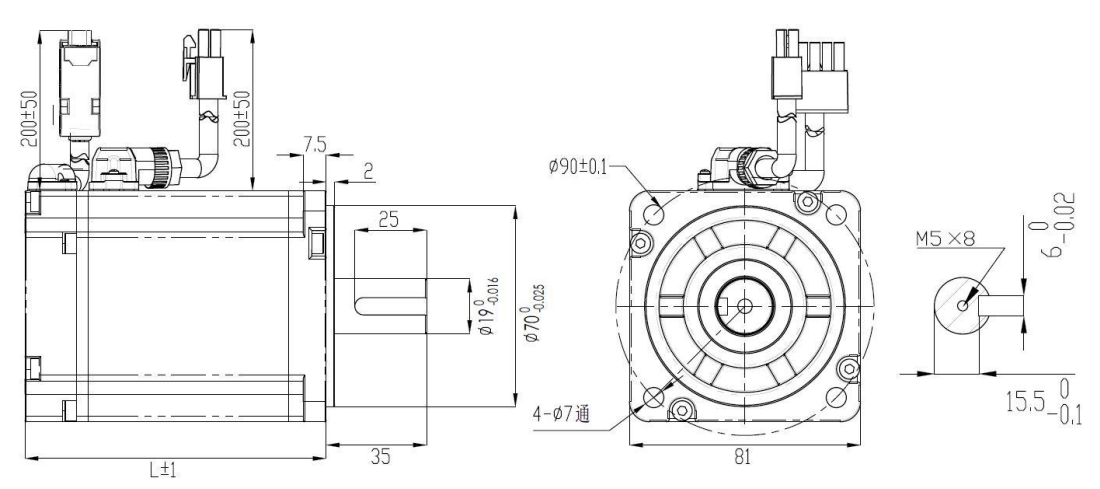

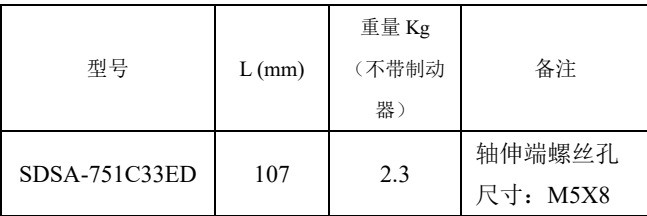

# 130 法兰五对极伺服电机外形尺寸图

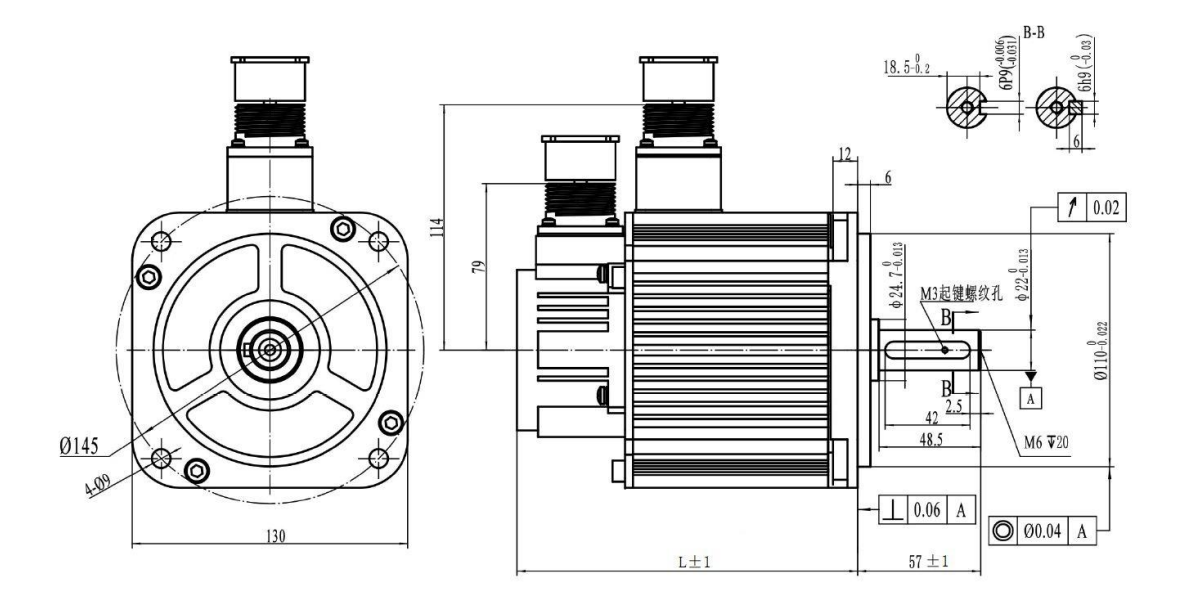

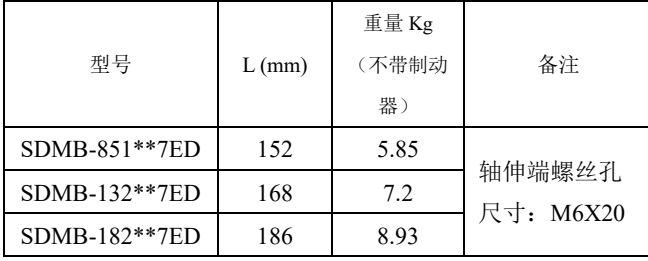

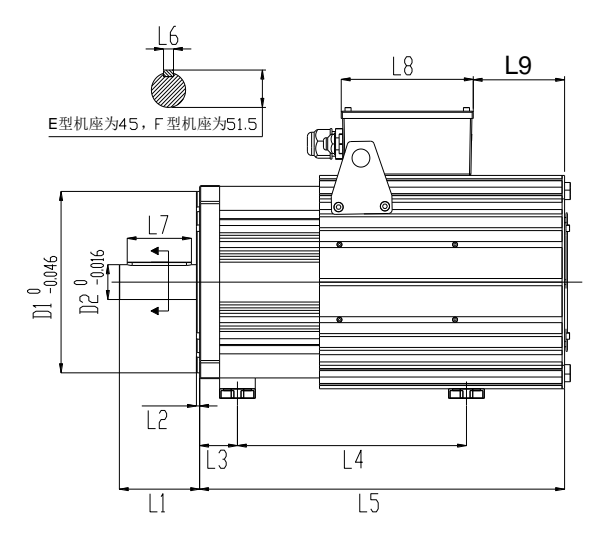

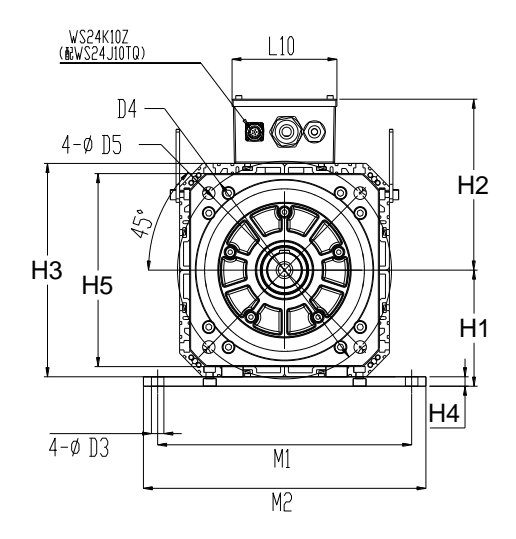

图 3.2.6 180 及 250 止口四对极伺服电机安装尺寸

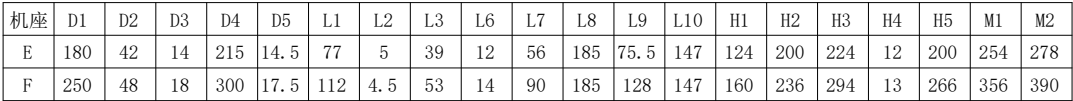

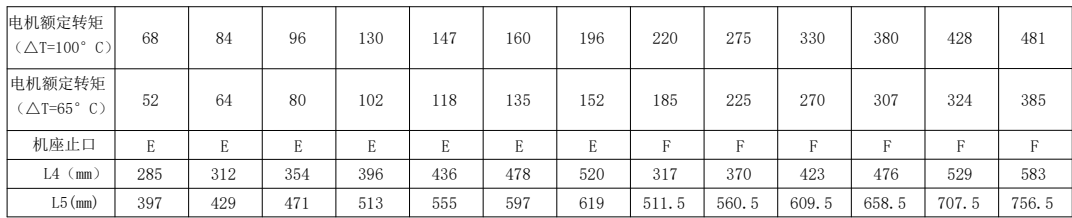

# 四配线

为了方便理解配线,提供伺服系统内部框图如下:

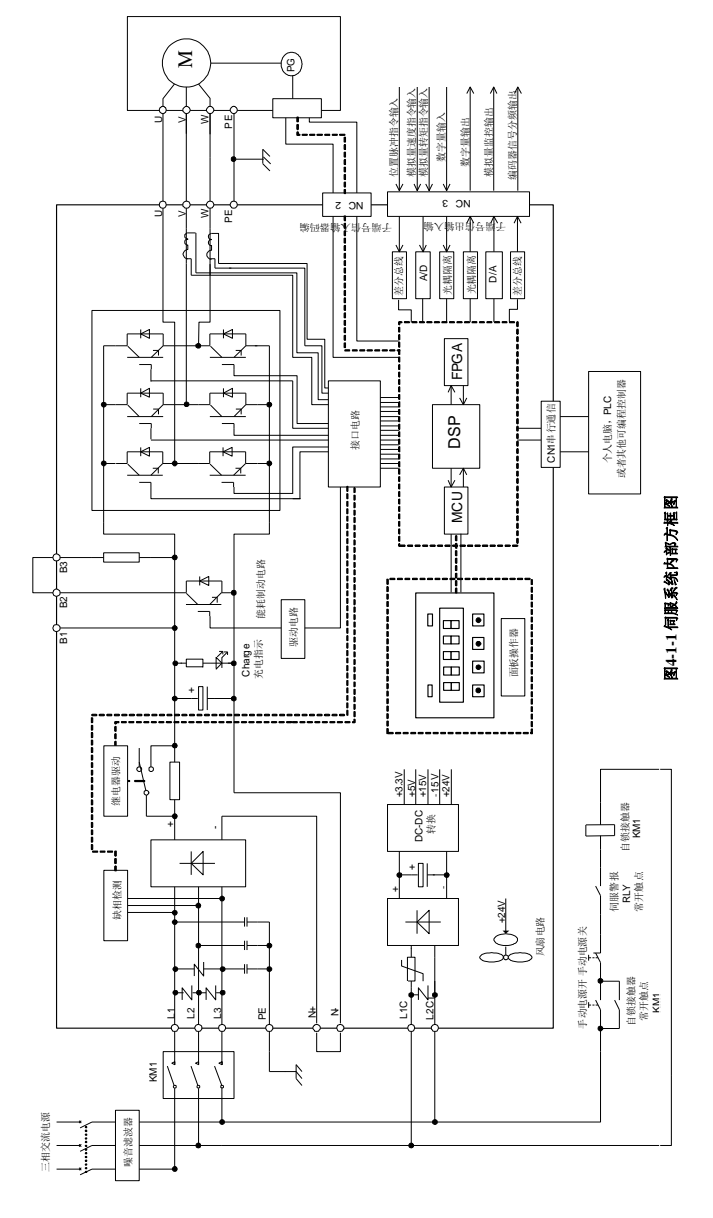

图 4.1.1 220V 伺服内部原理示意图

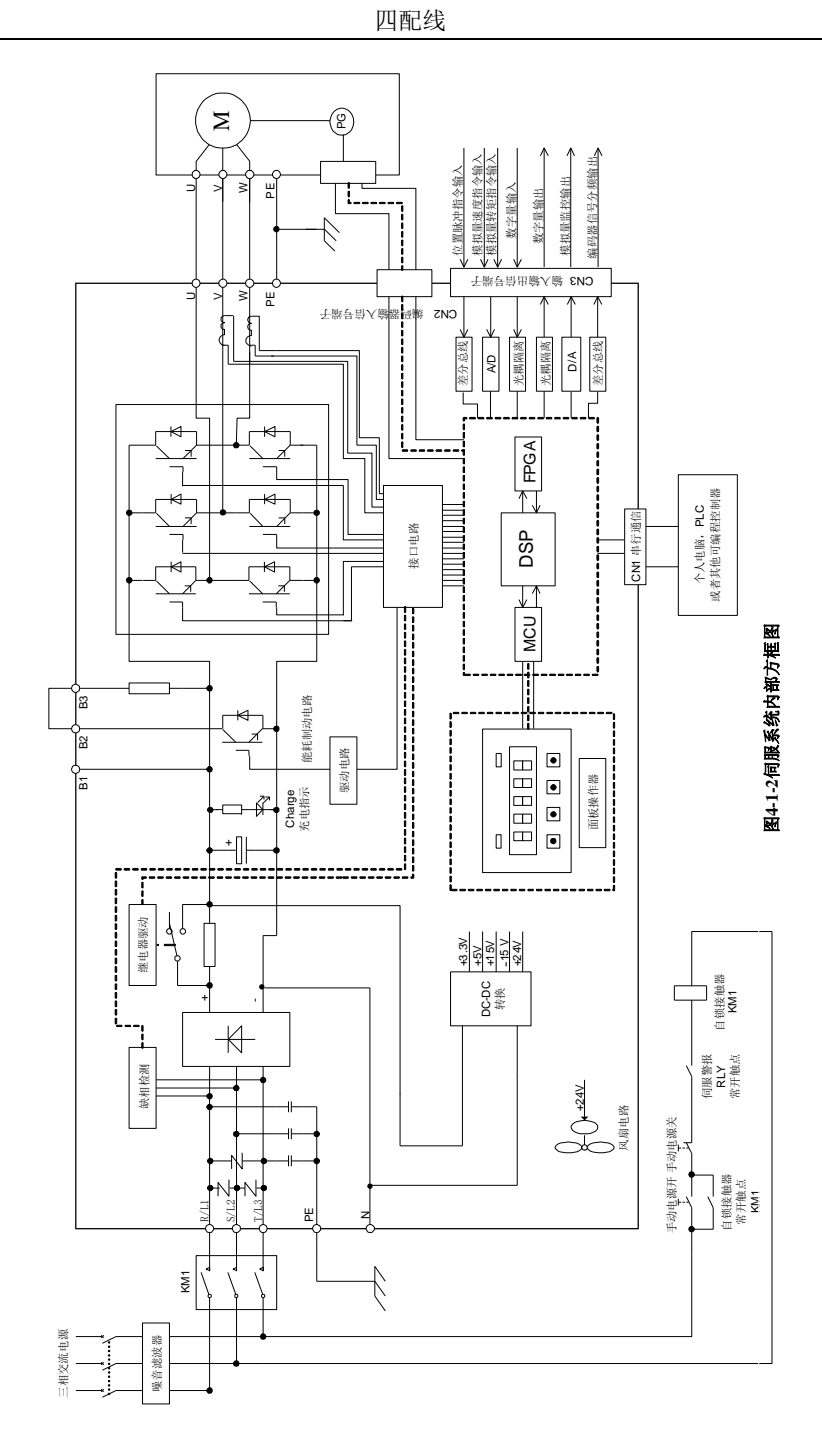

#### 图 4.1.2 380V 伺服内部原理示意图

# **4.1** 主电路配线

# **4.1.1** 主电路接线端子的名称与功能

# (**1**)**220V** 主电路接线端子的名称与功能

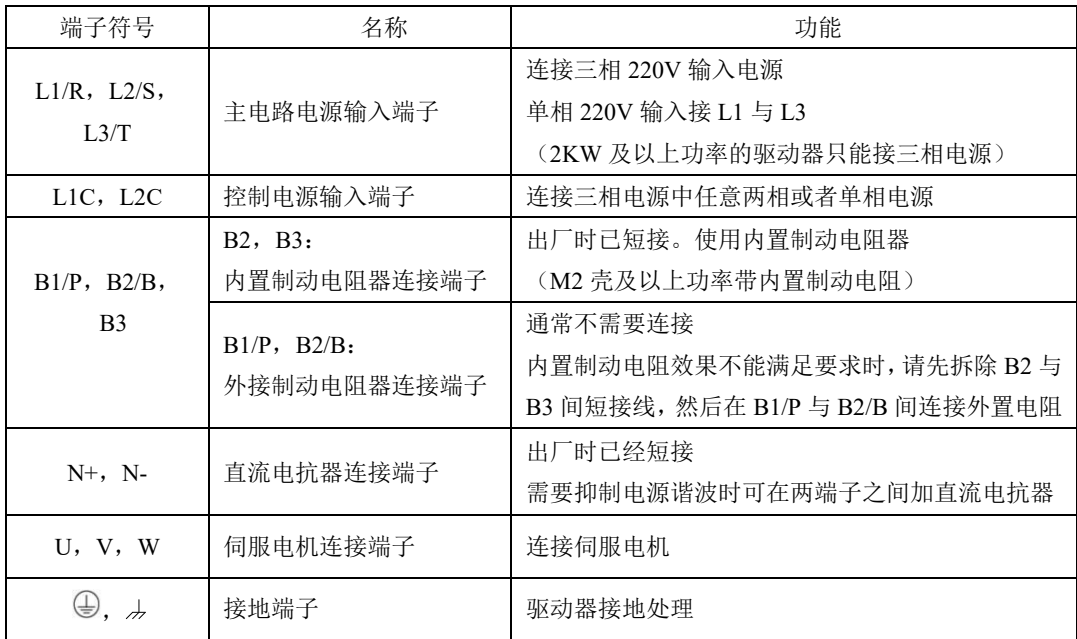

# (**2**)**380V** 伺服功率主电路接线端子的名称与功能

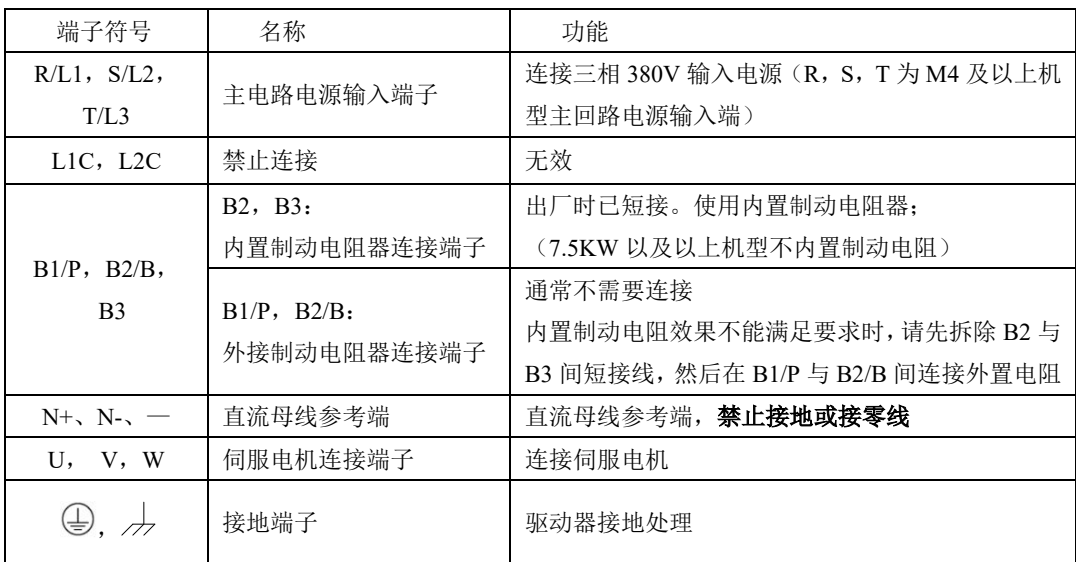

# **4.1.2** 主回路端子示意图

SD20 系列产品分为 220V 电压等级以及 380V 电压等级,220V 等级接线端子示意图如下所示:

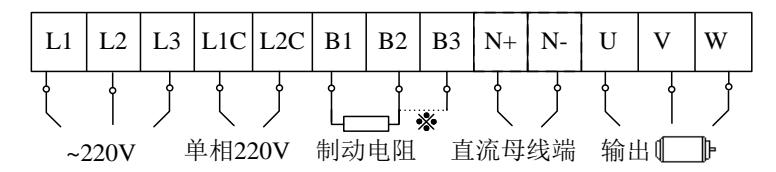

#### 图 4.1.3 220V 伺服功率端子接线示意图

380V 等级的接线端子示意图如下所示:

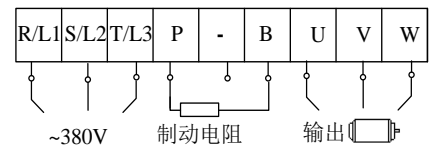

#### 图 4.1.4 380V 伺服功率端子接线示意图

#### **4.1.3** 主电路端子的配线

伺服驱动器主要使用两种主电路端子,一种为卡钩式端子,另一种为螺栓型端子。这里仅对卡钩式 端子的使用做详细说明:

(1)电线尺寸

可以使用的电线尺寸如下:

单股线: Ø 0.5~ Ø 1.6mm; 绞合线: 0.8 mm<sup>2</sup>~3.5mm<sup>2</sup> (美标 AWG28~AWG12)

- (2)连接方法
	- 1 剥开所用电线的线皮约 5~6 毫米。
	- 2 使用附件提供的拉杆或者刃口为 3.0~3.5mm 的一字螺丝刀推压端子连接器的上开口打开其圆形 开口。
	- 3 将电线的线芯部分插入圆形开口,松开拉杆或者螺丝刀即可。

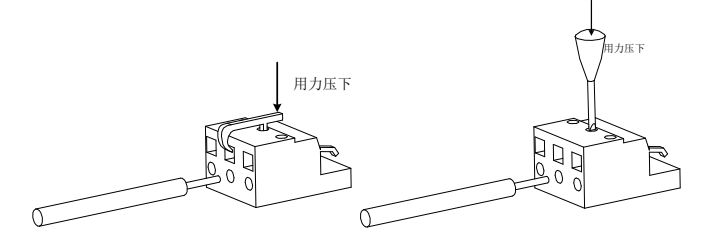

图 4.1.5 主电路端子使用方法

使用螺栓型端子进行接线时,若需要用到压线鼻子, SD20 系列伺服驱动器螺栓型端子尺寸如下所

示:

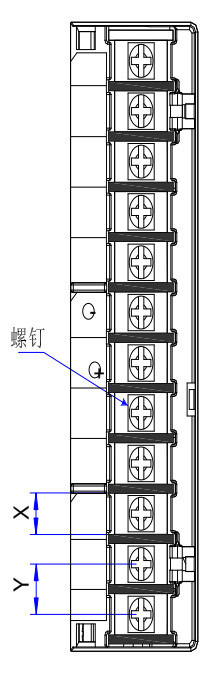

图 4.1.6 主电路端子示意图

注:上图只是主电路端子的一个示意图,具体形状请以实物为准;

表 4.1.1 SD20 系列伺服螺栓型端子尺寸规格表

| 结构             | 主电路端子    |          |                |           |  |
|----------------|----------|----------|----------------|-----------|--|
|                | $X$ (mm) | $Y$ (mm) | 螺钉             | 锁紧转矩(Nm)  |  |
| M <sub>3</sub> | 9.9      | 13.0     | M4             | 1.24 (最大) |  |
| ML3            | 12       | 13.0     | M4             | 1.40      |  |
| MM4            | 10.2     | 12.7     | M4             | 1.46      |  |
| M <sub>4</sub> | 11.7     | 16       | M <sub>6</sub> | 2.5       |  |
| M <sub>5</sub> | 13       | 16       | M <sub>5</sub> | 2.0       |  |
| M <sub>6</sub> | 20.3     | 23.5     | M <sub>8</sub> | 2.8       |  |
| M <sub>7</sub> | 24       | 28       | M8             | 4.0       |  |
| M8             | 24       | 28       | M <sub>8</sub> | 4.0       |  |
| M <sup>9</sup> | 24       | 36       | M10            | 35        |  |

为了方面接线,欧瑞传动公司推荐线上使用线耳,线耳的参考资料(苏州源利金属企业有限公司) 如下:

|            | 线耳型号        | $D$ (mm) | d2<br>(mm) | $B \pmod{m}$ | 线耳外观图                                     |
|------------|-------------|----------|------------|--------------|-------------------------------------------|
|            | $1.25 - 3$  | 4.0      | 3.7        | 5.5          |                                           |
|            | $1.25 - 4$  | 4.0      | 4.3        | 8.0          | $\phi$ d <sub>2</sub>                     |
| TVR 系      | $2 - 3M$    | 4.5      | 3.7        | 6.6          | B                                         |
| 列          | $2 - 4$     | 4.5      | 4.3        | 8.5          | $\phi$ D <sup><math>\bar{\ }</math></sup> |
|            | $5.5-3$     | 6.3      | 3.7        | 9.5          |                                           |
|            | $5.5 - 4$   | 6.3      | 4.3        | 9.5          |                                           |
|            | $1.25 - 3$  | 4.0      | 3.2        | 5.7          | ١В<br>$\rightarrow \infty$                |
| TVS 系<br>列 | $1.25 - 4W$ | 4.0      | 4.3        | 7.2          |                                           |
|            | $2 - 3W$    | 4.5      | 3.7        | 6.2          | $\phi$ D <sup>1</sup>                     |
|            | $5.5-3$     | 6.3      | 3.2        | 7.3          |                                           |
|            | $5.5-4$     | 6.3      | 4.3        | 8.2          |                                           |

表 4.1.2 线耳尺寸以及外观
## **4.1.4** 典型主电路配线实例

1)220V 驱动器主电路配线实例:

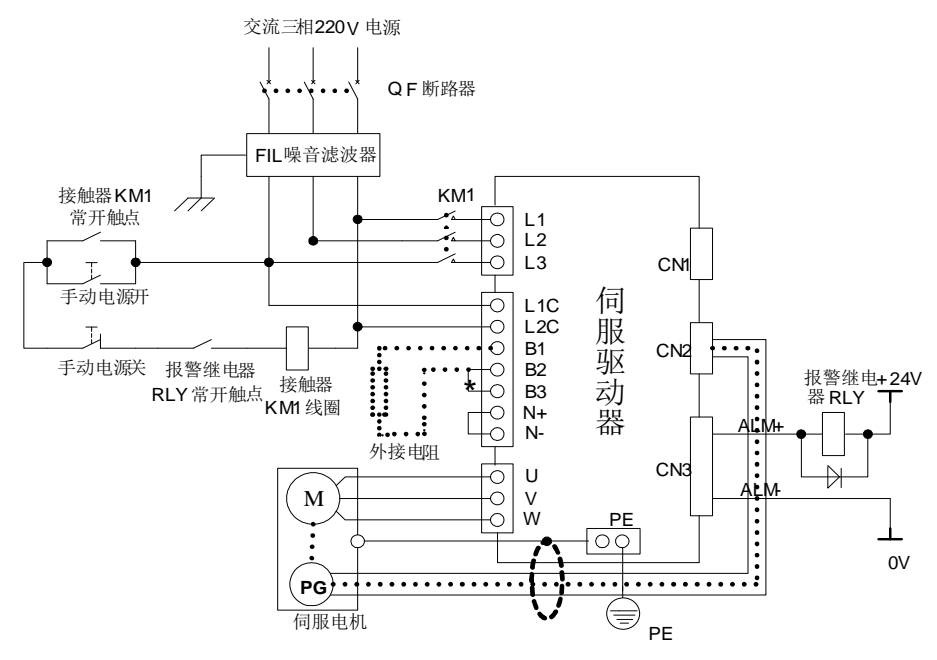

图 4.1.7 220V 驱动器典型主电路配线图

说明:

- 1、出厂默认使用内部制动电阻,已经短接 B2 与 B3,当需要外置电阻时,请去掉 B2 与 B3 间的短接线, 在 B1 与 B2 间外接电阻。
- 2、RLY:外接的报警信号输出继电器。
- 3、KM1:接触器,通过手动开关选择接通或者断开主电路电源输入。
- 4、若使用绝对值编码器多圈功能,请在带电池单元的编码器电缆侧安装电池。

## 注意:进行主电路配线设计时应接入一个紧急停止电路,确保发生事故时,设备能立即停止运 转,电源立即切断。

#### 2)380V 驱动器主电路配线实例:

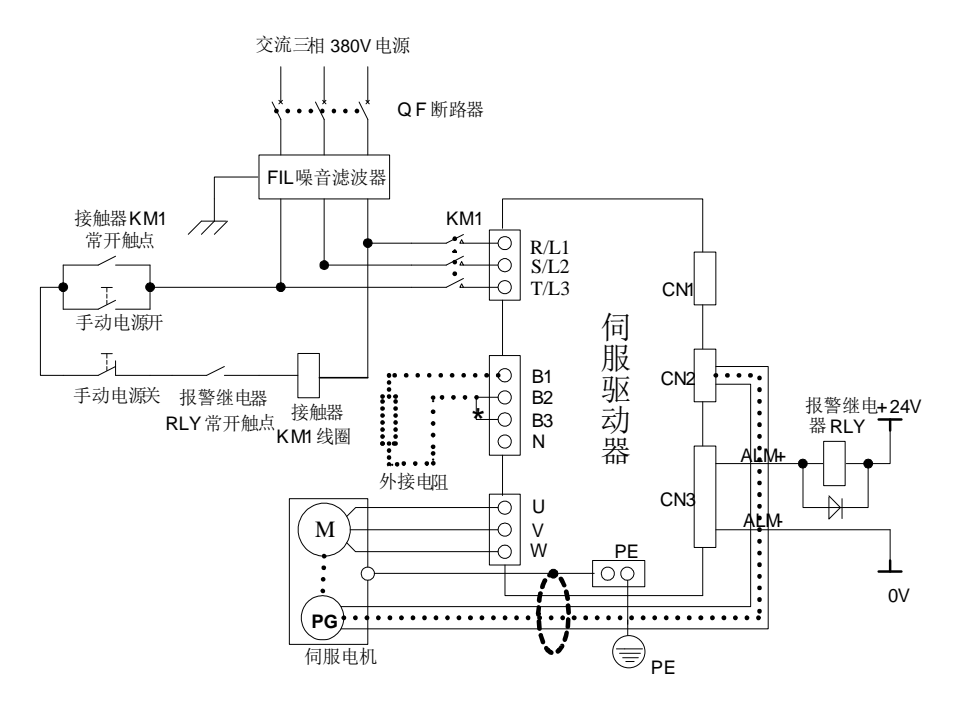

图 4.1.8 380V 驱动器典型主电路配线图

说明:

- 1、出厂默认使用内部制动电阻,已经短接 B2 与 B3,当需要外置电阻时,请夫掉 B2 与 B3 间的短接线, 在 B1 与 B2 间外接电阻。若需配备具体请参考 **6.1.7**。
- 2、RLY:外接的报警信号输出继电器。
- 3、KM1:接触器,通过手动开关选择接通或者断开主电路电源输入,如果用户使用 220V 接触器,要 注意零线的使用。
- 4、N:直流母线参考端。

## 注意:进行主电路配线设计时应接入一个紧急停止电路,确保发生事故时,设备能立即停止运 转,电源立即切断。

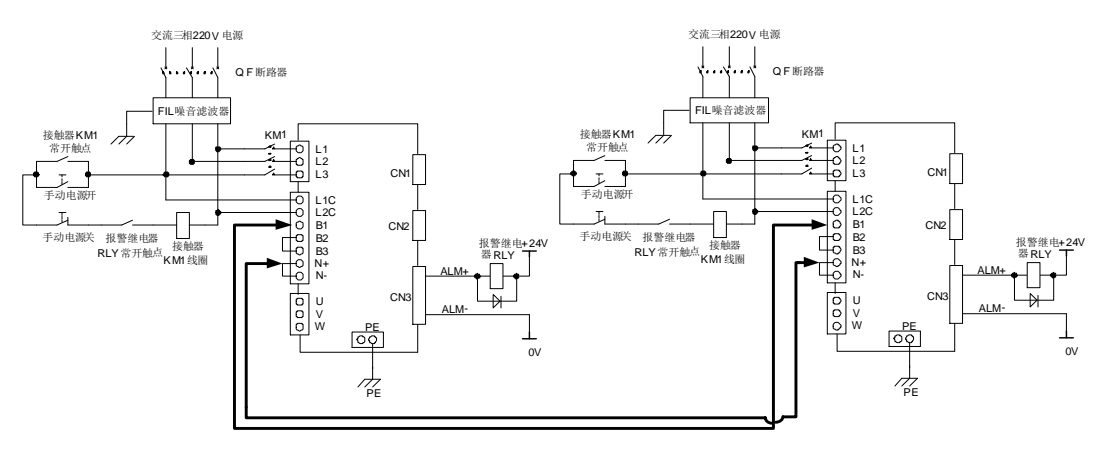

3) SD20 系列伺服驱动器共直流母线配线实例:

#### 图 4.1.9 220V 驱动器共直流母线配线图

共直流母线方案适用于两台伺服驱动器共同驱动同一负载的情况,在使用共直流母线方案的时候 需要注意以下几点:

•所有共母线的驱动器电压等级和L1\L2\L3的相序必须一致,否则可能会损坏驱动器;

•共母线的驱动器功率尽量接近,否则功率较小的驱动器的主回路元件寿命会大大降低;

•不允许220V等级的驱动器和380V等级的驱动器共母线;

- •所有共母线的驱动器除了母线端子共起来之外,输入电源也需要接上,否则驱动器的主回路元器件寿 命会降低
- SD20系列的伺服驱动器只能与SD20的产品进行共母线,若是与外品牌机器共母线,请在接线之前联 系代理商或者售后进行咨询, 切勿随意接线

图4.1.9是220V等级驱动器的共母线示意图,380V等级驱动器共母线方案类似,接线的时候也需要 接至B1、N+处(若伺服驱动器无N+标识,可连接至N端子上)

4)抗干扰配线以及接地处理:

伺服驱动器的主电路采用高速开关元件,根据伺服驱动器外围配线与接地处理的不同,有可能会 导致开关噪声影响系统的稳定运行。因此,必须采用正确的接地方法与配线处理。

### 【1】抗干扰配线示例图

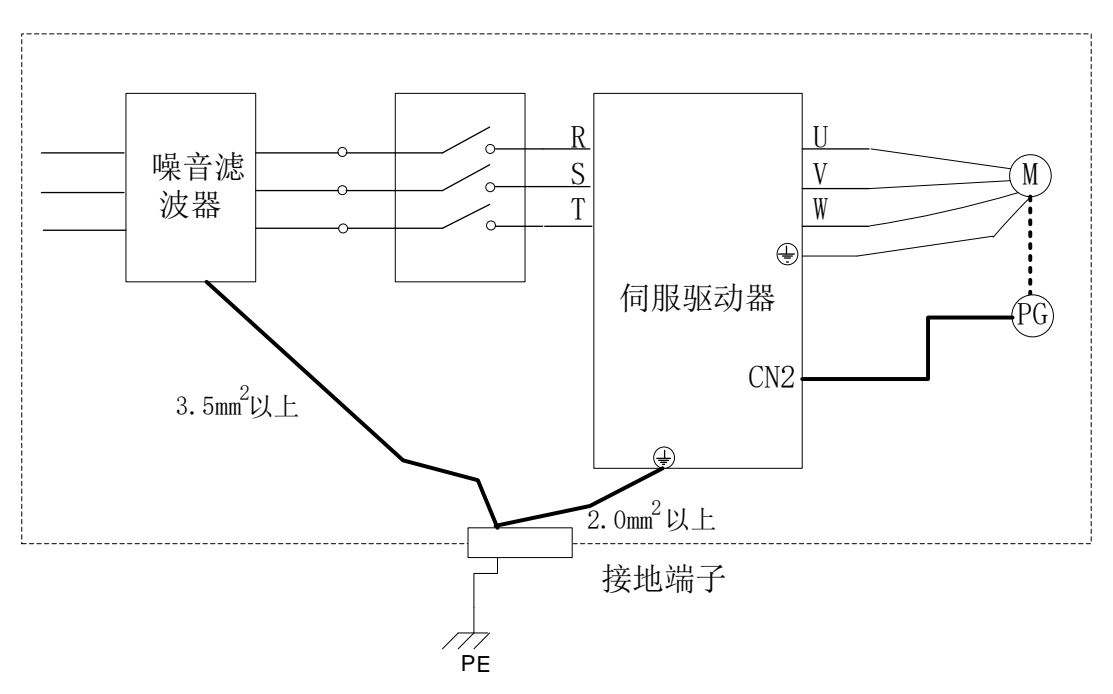

图 4.1.10 抗干扰配线示意图

【2】接地处理

为避免可能的电磁干扰问题,请按照以下方案进行接地处理。

1、 伺服电机外壳的接地

伺服电机的接地端子与伺服驱动器的接地端子PE连在一起,并将PE端子可靠接地

2、 编码器线屏蔽层接地

电机编码器线缆的屏蔽层需要两端接地。即:电机侧需要做接地处理,驱动器接头处也需要接地处 理。

#### **4.1.5** 主电路配线注意事项

- 不能将输入电源线连接到输出端 U/V/W, 否则会引起伺服驱动器损坏;
- 使用外置制动电阻时必须把 B2, B3 的短接线拆掉,然后把外接电阻连接至 B1, B2 上,错误的接 线方法可能会导致驱动器损坏;
- 制动电阻禁止接于直流母线 B1, N+(N-)端子之间, 否则会引起火灾!
- 将电缆捆束后于管道等处使用时, 由于散热等原因, 请考虑容许电流降低率;
- 周围高温环境时,请使用耐高温电缆,一般的电缆高温下会很快老化,短时间内就不能使用;周围 低温环境时请考虑电缆的保温,一般电缆在低温环境下表面容易硬化破裂;
- ⚫ 电缆的弯曲半径请确保在电缆自身外径的 10 倍以上,防止长期折弯导致电缆内部线芯断裂。
- 请勿将电源线和信号线从同一管道内穿过或捆扎在一起,为了避免干扰,两者应该距离 30cm 以上;
- 在关闭电源后, 伺服驱动器内也可能残留有高电压, 在 5 分钟之内请勿触摸电源端子
- ⚫ 请使用与主电路电线截面积相同的地线;
- 请将伺服驱动器与大地可靠连接;
- ⚫ 请勿在端子螺丝松动或者电缆松动的情况下上电,否则很容易引起火灾。
- 接线作业应由专业技术人员进行;
- 为了避免触电,请在关闭电源 5 分钟以上,电源"Charge"指示灯熄灭,万用表确认"B1/P"与"N+/--" 之间没有电压之后,再进行驱动器拆线以及安装;
- 请勿损伤电缆,或对其施加过大拉力,悬挂重物或挤压等,否则可能会导致线缆损坏而造成触电;
- 外部配线的规格和安装方式需要符合当地法规的要求;

#### **4.1.6** 漏电保护断路器选型指导

由于驱动器的输出为高速脉冲电压,因此会产生高频漏电流,伺服设备可在保护性导体中产生直流

漏电流, 必须选用 B 型(延时型) 200mA 以上漏电保护断路器

漏电保护断路器误动作时:

- 可采用更高额定动作电流的漏电保护断路器,采用延时型的漏电保护断路器;
- 可降低伺服驱动器的载波频率;
- 减短电机驱动线的长度;
- ◆ 增加漏电流抑制措施;
- ◆ 漏电保护断路器的推荐品牌为正泰、施耐德

## **4.2** 编码器配线

编码器信号配线注意事项:

- 请务必将驱动器侧及电机侧屏蔽层可靠接地,否则会引起驱动器误动作;
- 请勿将线接到"NC"端子:
- 编码器线缆长度需要充分考虑线缆电阻导致的压降以及分布电容引起的信号衰减;
- 编码器线缆与动力线缆一定要分开走线,间隔至少 30cm 以上;
- 编码器线缆因长度不够续接电缆时,需将屏蔽层可靠连接,以保证屏蔽及接地可靠;

#### **4.2.1** 绝对值、磁电编码器连接器端子排列

与 CN2 连接的编码器连接器端子(从焊片侧往驱动器侧看)排列如图 4.2.1 所示。

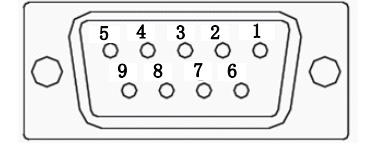

#### 图 4.2.1 绝对值型编码器端子排列示意图

#### 表 4.2.1 编码器连接器端子名称及功能

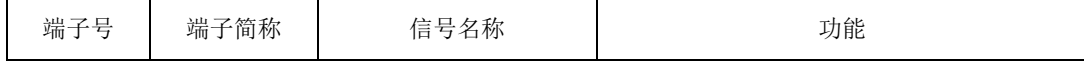

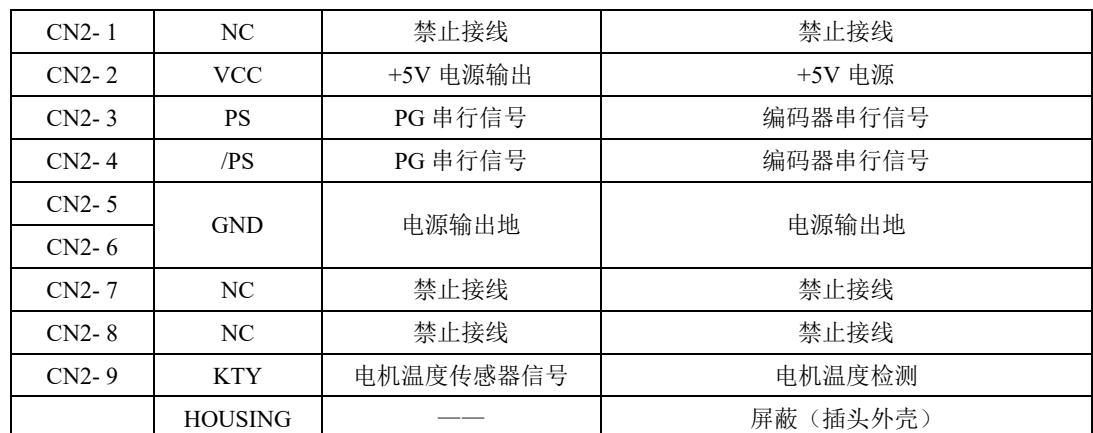

注:通讯式增量编码器的插头与绝对值式插头一样,管脚定义也是一样,使用时请多注意。

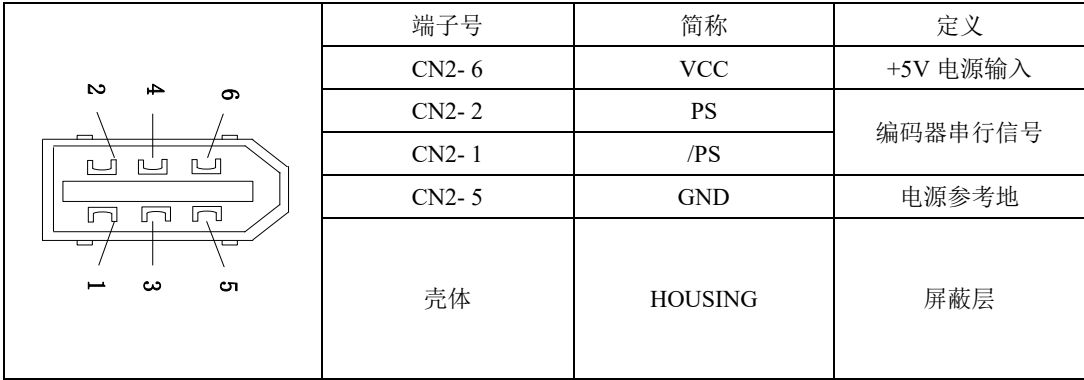

注:仅适用于 M0 结构机型

## **4.2.2** 旋转变压器型编码器连接器端子排列

与 CN2 连接的编码器连接器端子(从焊片侧往驱动器侧看)排列如图 4.2.2 所示。

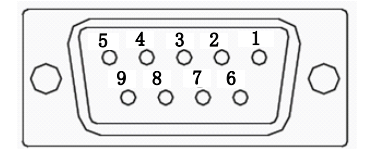

#### 图 4.2.2 旋转变压器编码器端子排列示意图

#### 表 4.2.2 编码器连接器端子名称及功能

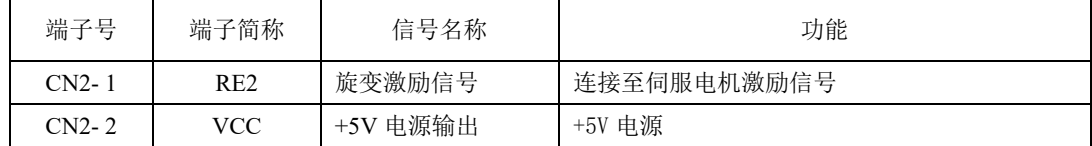

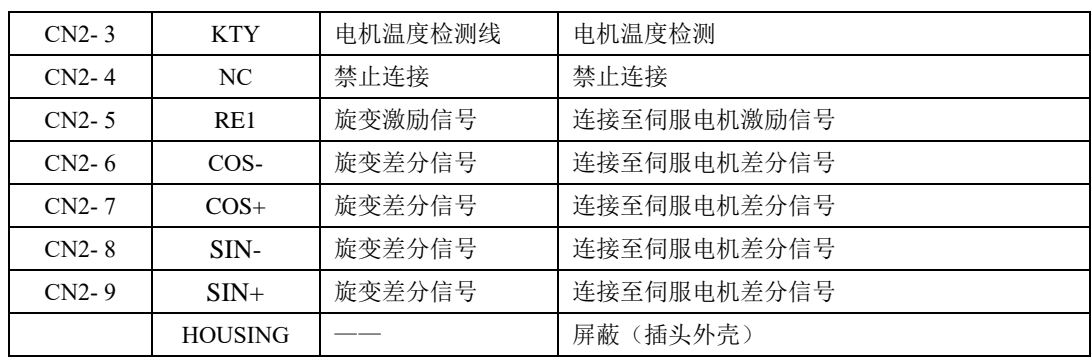

## **4.2.3** 增量型编码器连接器端子排列

与 CN2 连接的编码器连接器端子(从焊片侧往驱动器侧看)排列如图 4.2.3 所示。

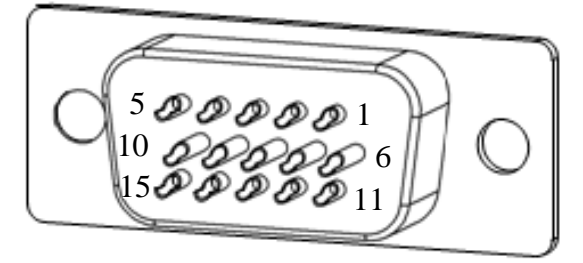

### 图 4.2.3 增量型编码器端子排列示意图

#### 表 4.2.3 编码器连接器端子名称及功能

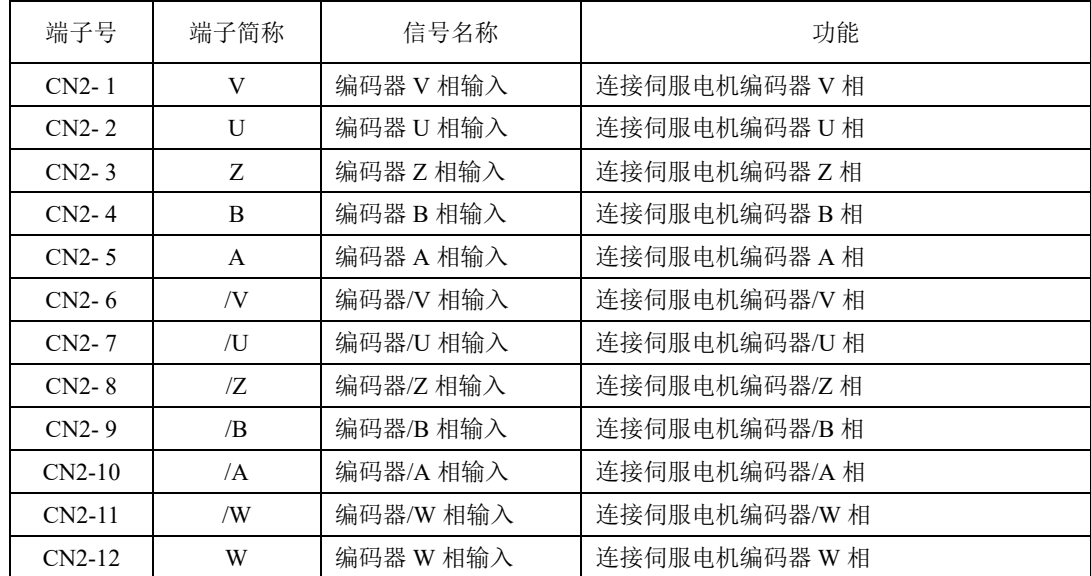

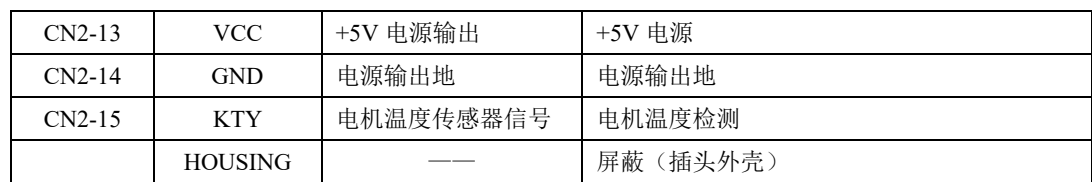

注:

8 芯式编码器端子定义是在普通增量型编码器定义的基础上去掉 U/V/W 信号即可,线缆选型请参 考附录章节;本文不再赘述,使用时请多留意。

### **4.2.4 Hiperface** 编码器连接器端子排列

与 CN2 连接的编码器连接器端子(从焊片侧往驱动器侧看)排列如图 4.2.4 所示。

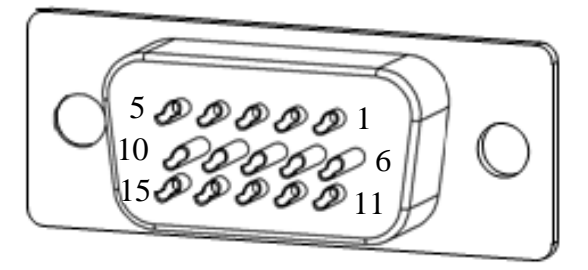

### 图 4.2.4 增量型编码器端子排列示意图

### 表 4.2.4 编码器连接器端子名称及功能

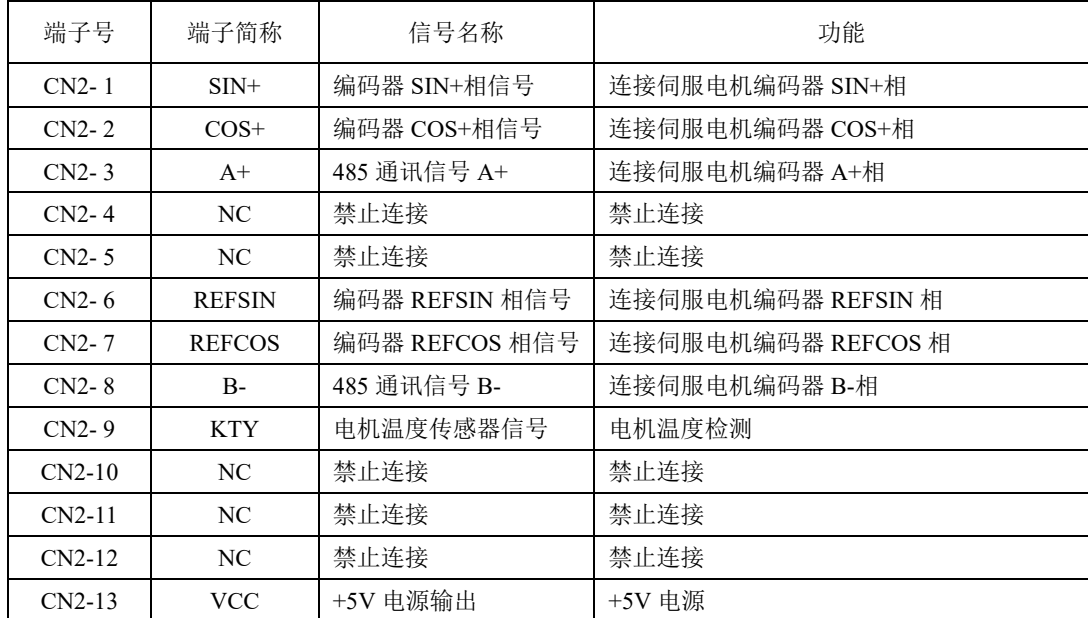

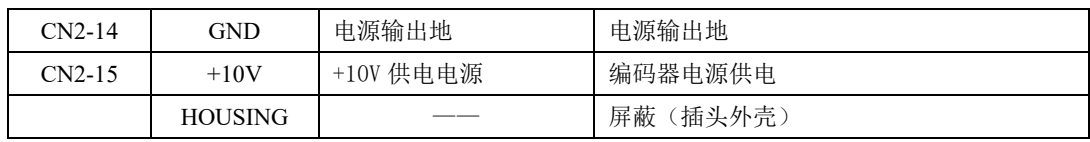

## **4.2.5Biss-C** 型编码器连接器端子排列

与 CN2 连接的编码器连接器端子(从焊片侧往驱动器侧看)排列如图 4.2.5 所示。

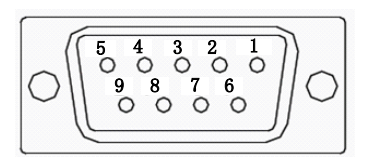

### 图 4.2.5 旋转变压器编码器端子排列示意图

#### 表 4.2.5 编码器连接器端子名称及功能

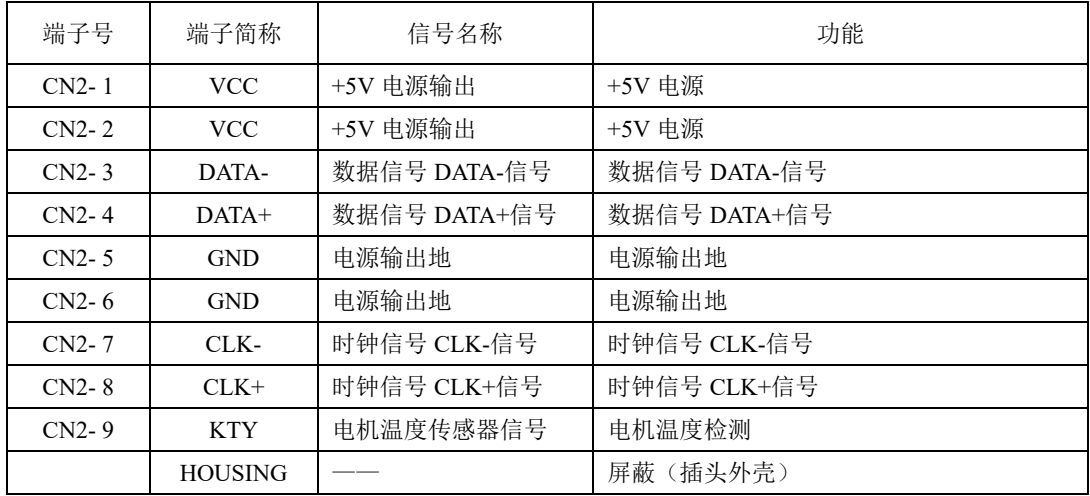

# **4.3** 输入输出信号配线

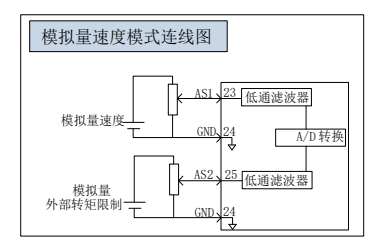

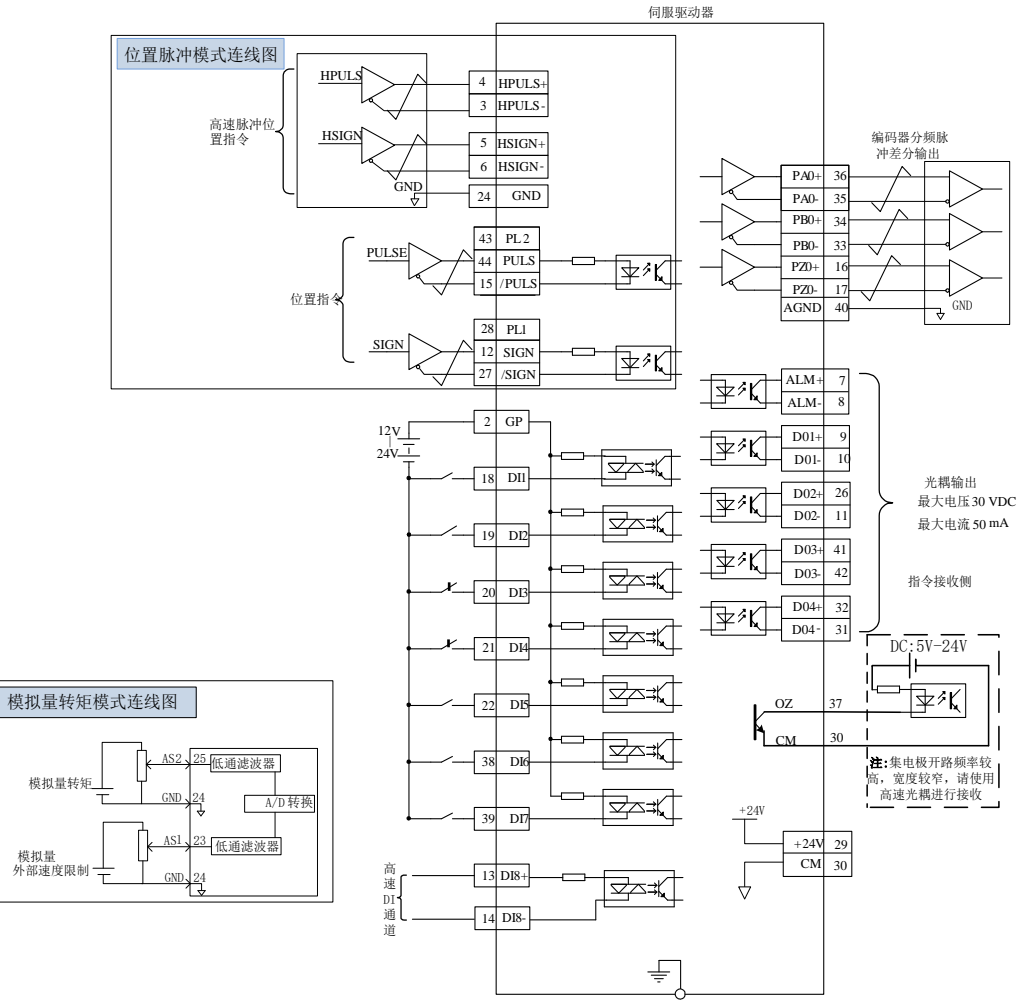

屏蔽线连接到机壳上

### 图 4.3.1 三种模式下接线示意图

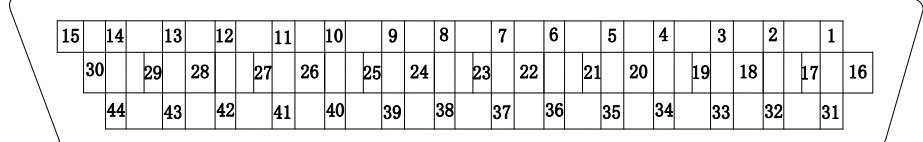

与 CN3 连接的输入输出信号连接器端子从焊片侧往驱动器侧看,排列如图 4.3.2 所示。

## 图 4.3.2 输入输出信号连接器(与 CN3 连接)端子排列

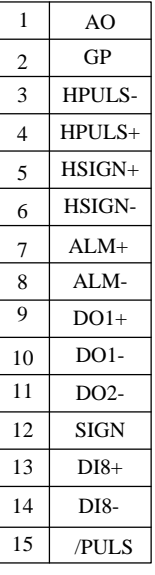

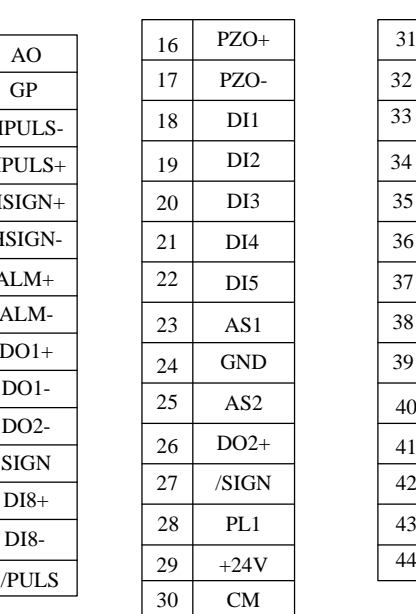

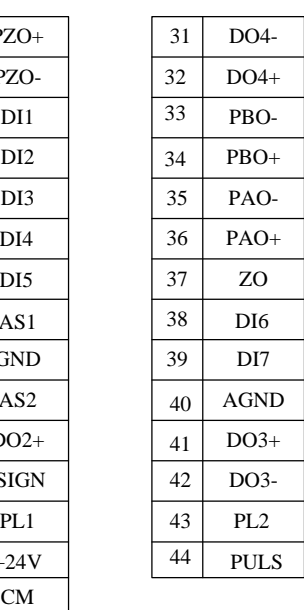

## **4.3.1** 位置指令输入信号以及功能介绍

## 表 4.3.1 位置指令信号说明

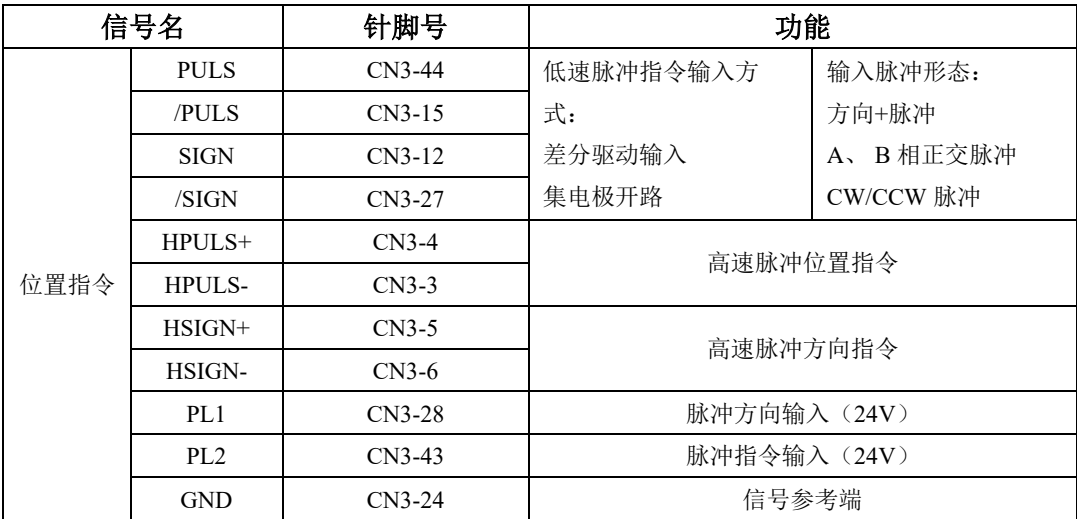

上位装置侧指令脉冲及符号输出电路,可以从差分驱动器输出或集电极开路输出 2 种中选择。其最 大输入频率如下表所示:

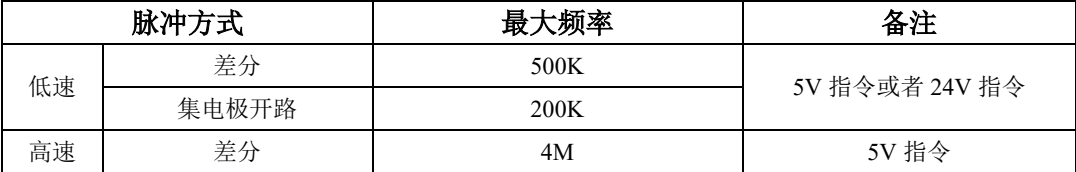

## **1**) 低速脉冲指令输入

a) 当为差分方式时

5V 差分驱动信号可以通过 PULS 与/PULS、SIGN 与/SIGN 两组脉冲输入端输入,接口电路以 PULS 与/PULS 为例:

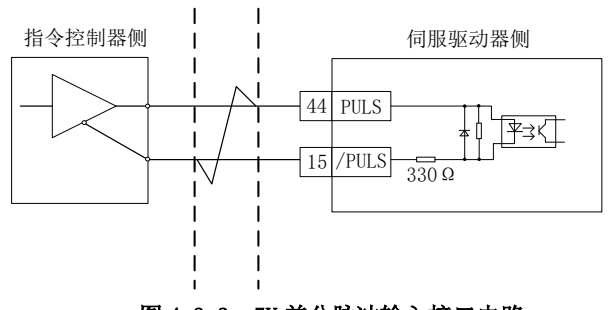

图 4.3.3 5V 差分脉冲输入接口电路

24V 差分驱动信号可以通过 PL1 与/SIGN、PL2 与/PULS 两组脉冲输入端输入。接口电路以 PL2 与 /PULS 为例:

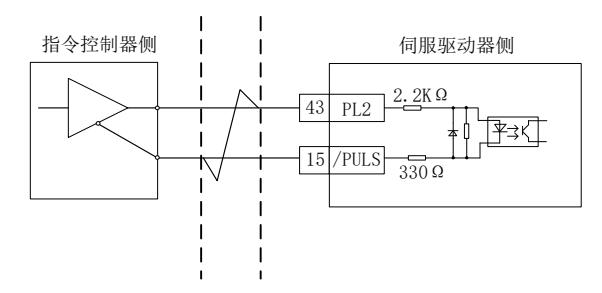

图 4.3.4 24V 差分脉冲输入接口电路

b) 当为集电极开路方式时

伺服驱动器单端驱动的主要形式分为集电极(漏极)输入、发射极(源极)输入和推挽输入等,单 端驱动的输入形式相对差分形式抗干扰性较差,有效传输距离较短。这里提供较常用的接口电路。

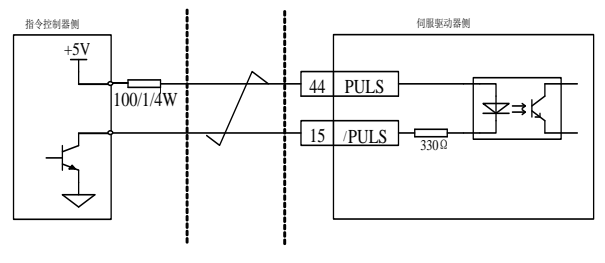

图 4.3.5 5V 集电极开路脉冲输入接口电路

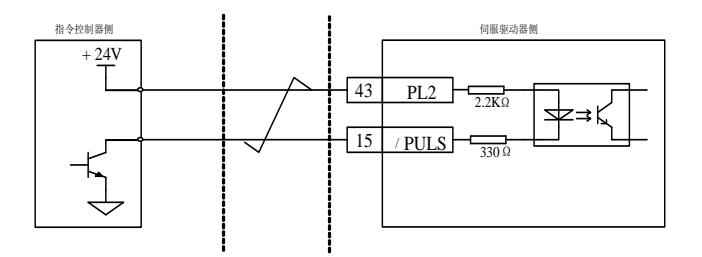

图 4.3.6 24V 集电极开路脉冲输入接口电路

### c) 接线错误举例:

错误 1 : 未接限流电阻, 导致端口烧损;

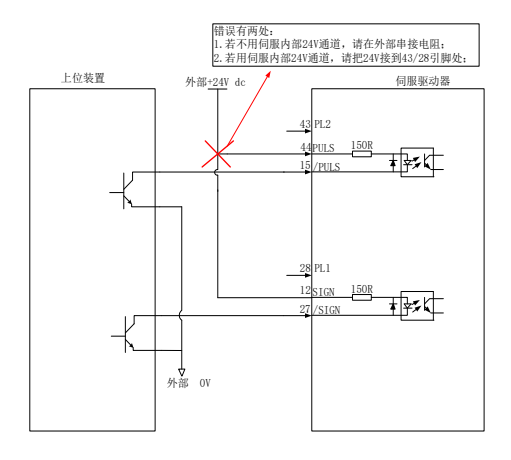

图 4.3.7 24V 集电极开路接线错误示意图 1

## ● 错误 2 : 未接 SIGN 信号, 导致方向不能转换;

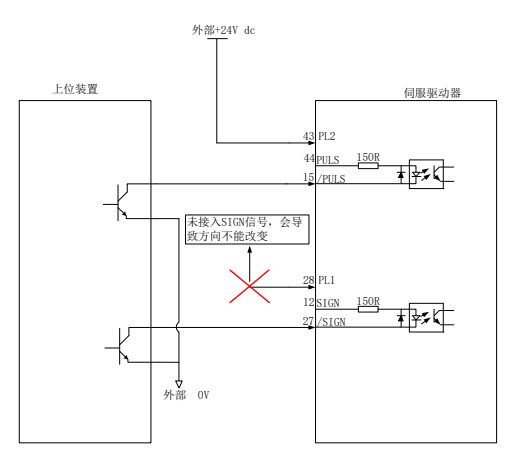

图 4.3.8 24V 集电极开路接线错误示意图 2

● 错误 3 :使用伺服驱动器内部 24V 时,没有形成回路;

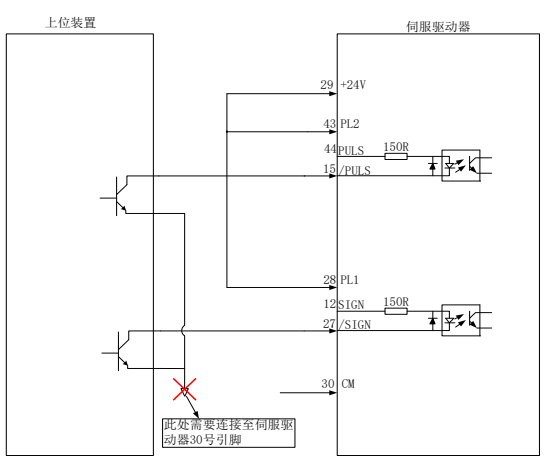

图 4.3.9 24V 集电极开路接线错误示意图 3

## **2**) 高速脉冲指令输入

上位装置侧的高速指令脉冲及符号的输出电路,只能通过差分驱动器输出给伺服驱动器。

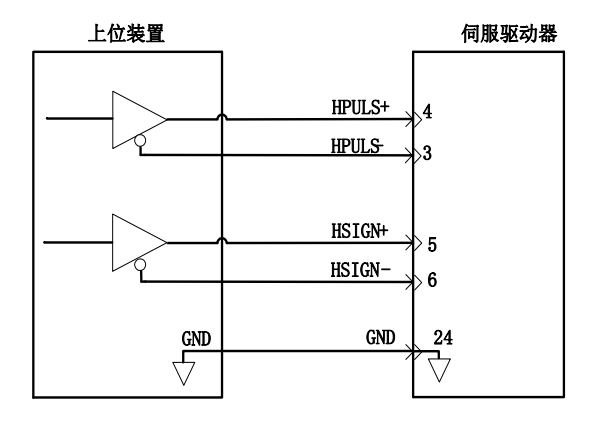

图 4.3.10 高速脉冲输入接口电路

- 请务必保证差分输入为 5V 系统,否则伺服驱动器接收脉冲不稳定或者伺服内部器件损坏;
- 请务必将上位装置的 5V 地与驱动器的 GND 连接,否则会出现以下问题:
	- 1、输入脉冲时,出现脉冲丢失现象;
	- 2、伺服接收脉冲时会有大量的干扰,使得接收脉冲不准确;

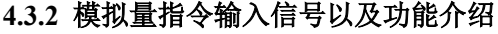

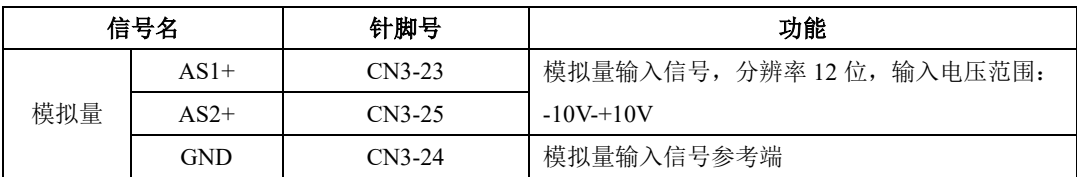

速度与转矩模拟量信号输入端口分别为: AS1+和 AS2+, 分辨率为 12 位, 电压值对应命令分别由 Po400/Po401 确定。

- **★** 电压输入范围: -10V-+10V, 分辨率为 12 位;
- **★** 最大允许电压: ±12V;
- 输入阻抗约:50KΩ;

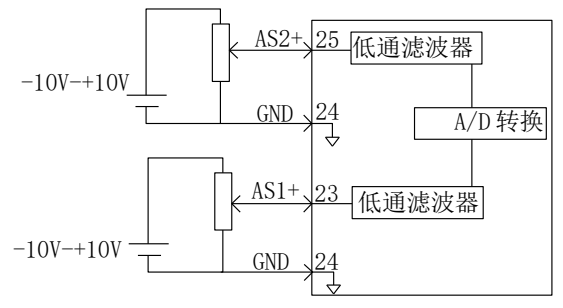

图 4.3.11 模拟量输入接口电路

## **4.3.3** 模拟量输出信号以及功能介绍

伺服驱动器

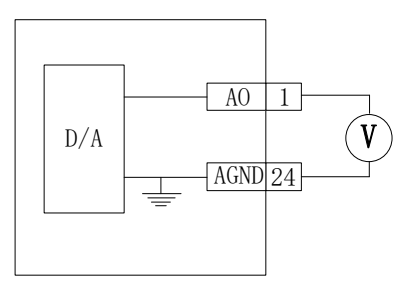

图 4.3.12 模拟量监控输出接口

模拟量监控输出电压范围:0~10V,带载能力:0~10mA。

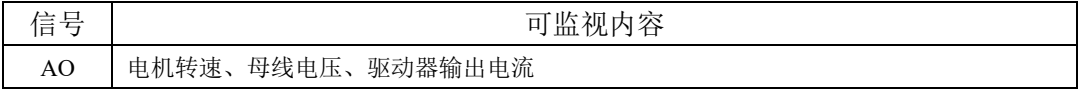

## **4.3.4** 数字量输入信号以及功能介绍

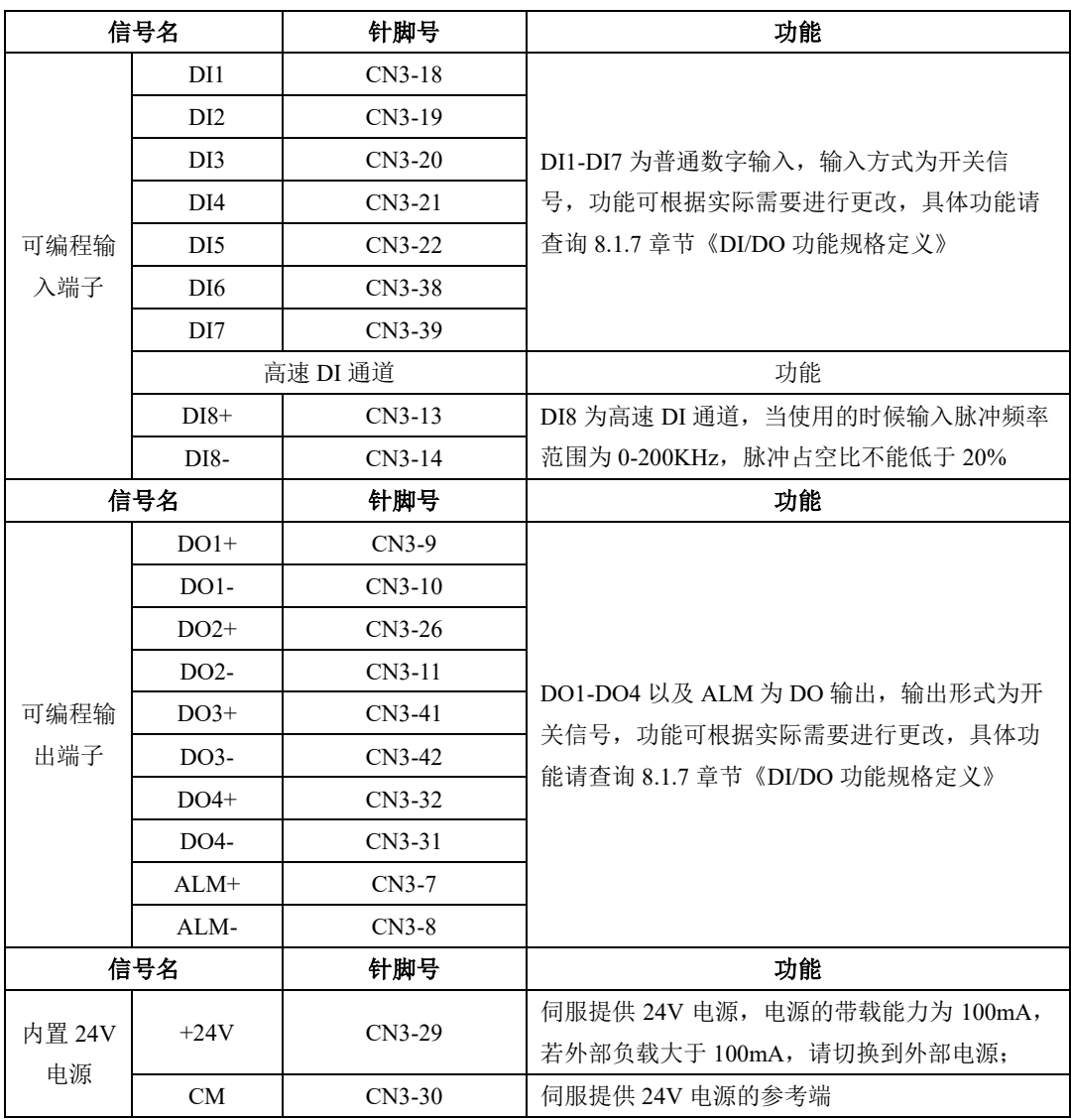

## **1**) 数字量输入电路

DI1~DI7 七路输入端子电路采用双向光电耦合器隔离电路,光电耦合器的公共端为 GP,可接电源或 者电源的地端,如图 **4.3.13** 和图 **4.3.14** 所示。光电耦合器的原边需用户自配直流电源供电,以减少对内 部电路的干扰。DI8 是高速光耦通道,可做高速 DI 使用,亦可作普通 DI 光耦使用。DI 电路中常见的输 入形式如下:

(1)无源接点

包括继电器的触点,行程开关,普通按键,按钮等,常见接口电路如下:

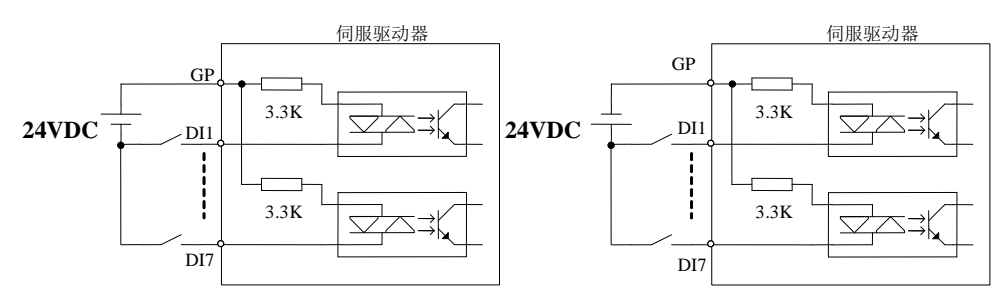

#### 图 4.3.13 无源接点接口电路

(2)有源接点

包括一些光电传感器,霍尔传感器,晶体管型 PLC 等,常见接口如下:

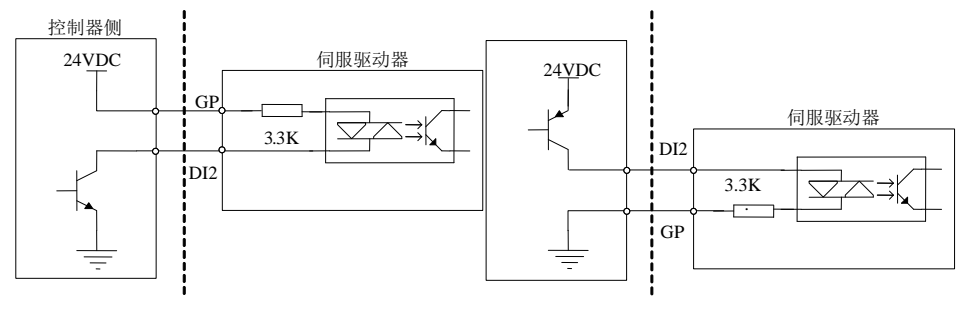

**NPN 型接法**<br>
PNP 型接法

图 4.3.14 有源接点接口电路

(3)DI8 端子接法

DI8 端子使用的是高速光耦,可以做为高速 DI 计数信号使用, 也可以作为普通 DI 光耦使用, 若 把 DI8 接点当做高速光耦电路使用的时候,接法如下所示:

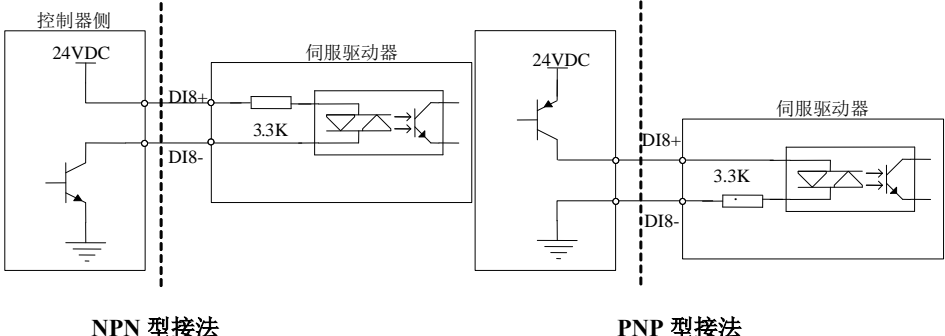

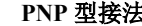

#### 图 4.3.15 DI8 接线图示

注意

- DI8 电路里面有防止接错线而并联的二极管,请严格按照上图进行接线,接线错误或者 用法不当会导致内部电路损坏,请用户多留意。
- ★ DI8 电路默认接收 24V 指令。

### **2**) 数字量输出电路

输出信号 ALM 及 DO1~DO4 使用达林顿输出的光电耦合器,驱动能力较强,可以直接驱动小型继 电器,也可通过驱动光电耦合器等隔离元件实现驱动更大负载。使用中要保证输出电流的限制(最大电 流 50mA)。常用接口电路如下所示:

(1)继电器输出

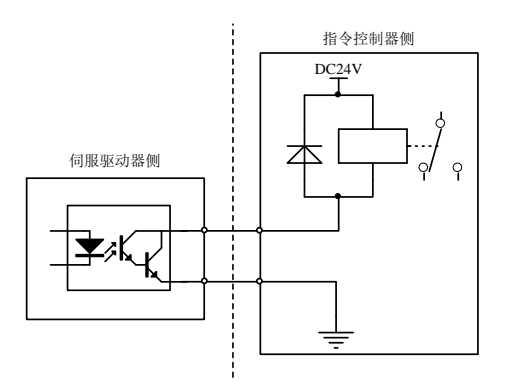

图 4.3.16 继电器输出接口正确电路示意图

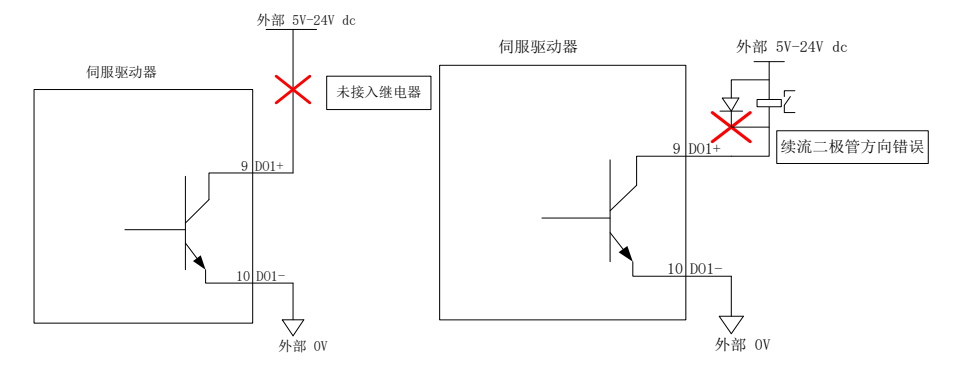

图 4.3.17 继电器输出接口错误接线电路示意图

### **3**) 注意

- 继电器是电感性负载,必须在负载两端反并联续流二极管。
- 如果续流二极管接反,会使伺服驱动器损坏。

(2)光耦隔离输出

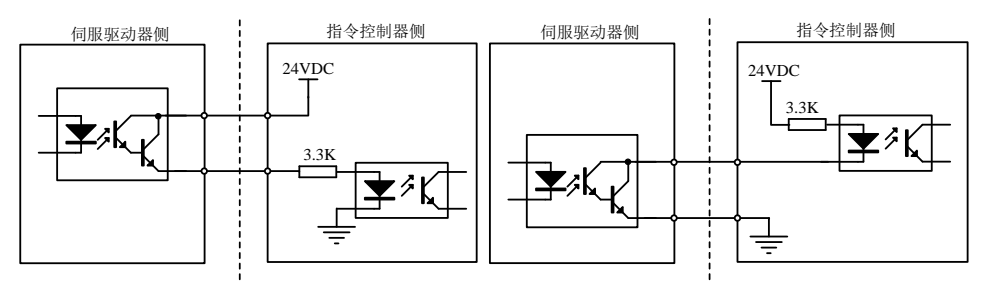

**PNP** 型连接<br>
2008年<br>
2008年<br>
2009年<br>
2008年<br>
2009年<br>
2009年<br>
2009年

#### 图 4.3.18 光电耦合器输出接口电路

注意

- 电源和限流电阻必须匹配使用,保证外置光耦可靠导通。
- 伺服驱动器内部光耦输出电路最大允许电压、电流容量如下:
- 电压:**DC 30V**(最大)
- 电流: DC 50mA (最大)

### **4.3.5** 编码器分频输出信号以及功能介绍

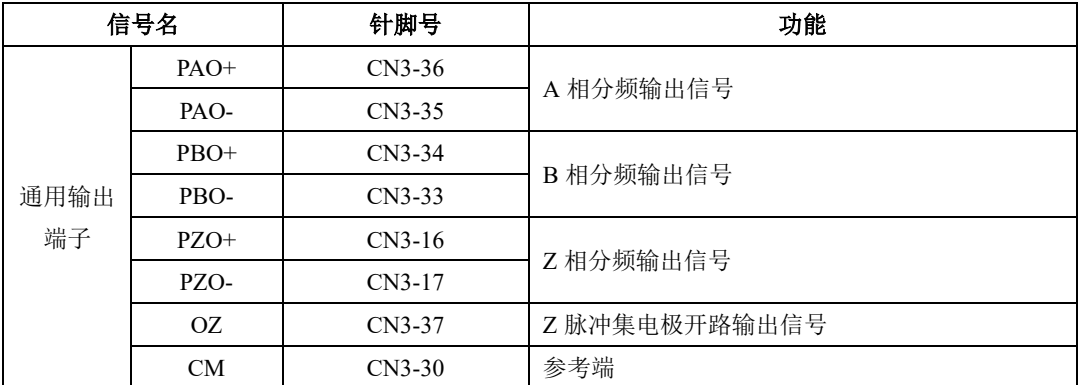

伺服驱动器通过内部分频电路将编码器输入信号进行分频,一种是采用差分总线形式输出。接口电 路可以分为高速光电耦合器接收和差分芯片接收两种形式。以编码器 A 相(PAO)的脉冲分频输出为例, 接口电路如图 **4.3.19** 和图 **4.3.20** 所示。

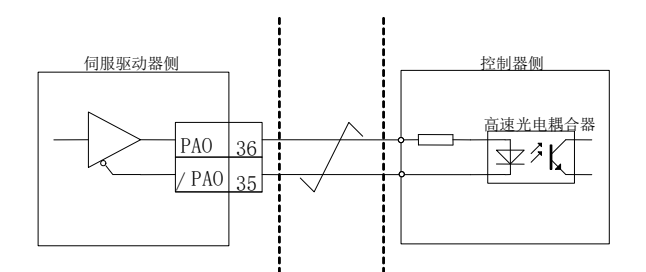

图 4.3.19 编码器分频输出的光电耦合器接口电路

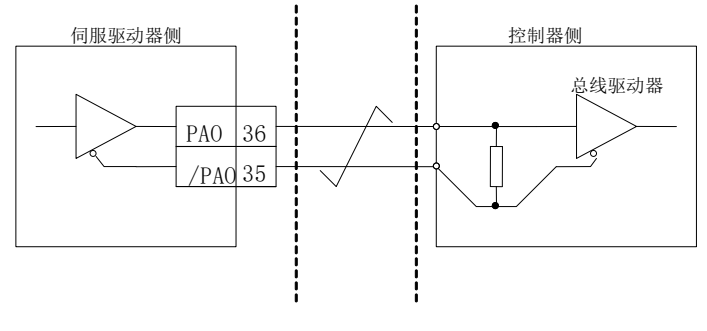

图 4.3.20 编码器分频输出的差分芯片接口电路

# 注注意:

#### 推荐使用 **AM26LS32** 作为接收芯片;

### 建议使用匹配电阻,推荐使用 **200**Ω**/1/4W**;

编码器 Z 相分频输出电路可通过集电极开路信号。为上级装置构成位置控制系统时,提供反馈信 号。在上级装机侧,请使用光耦电路、继电器电路进行接收。

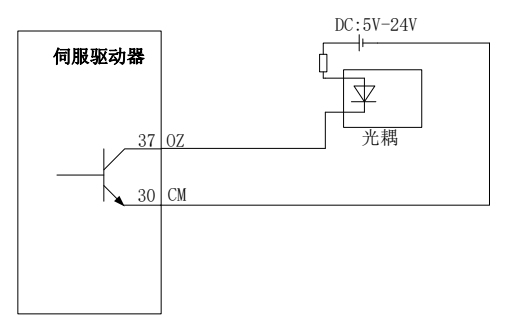

图 4.3.21 集电极 OZ 信号接口电路

## **4.3.6** 通讯配线

(1)接口说明

RS485 及 RS232 的通讯接口位于控制器的 CN1, 下图为 CN1 的连接器(从焊片侧向驱动器侧看) 端子排列图及端子定义。

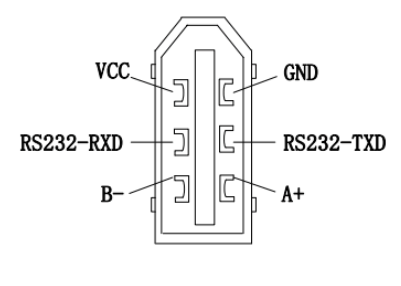

(焊片侧)

### 图 4.3.22 通讯口 CN1 插头端子排列顺序图

注: CN1 的电源可提供 100mA 的带载能力,若负载需求大于 100mA,请切换到外部电源

## **4.3.7** 多台联机使用时的配线

报警信号默认为常闭输出,伺服驱动器报警时 ALM+与 ALM-之间截止。多台联机使用时,考虑到 当任一驱动器发生故障,都可以切断主电路电源,因此可以设计成多台驱动器报警信号串在一起。

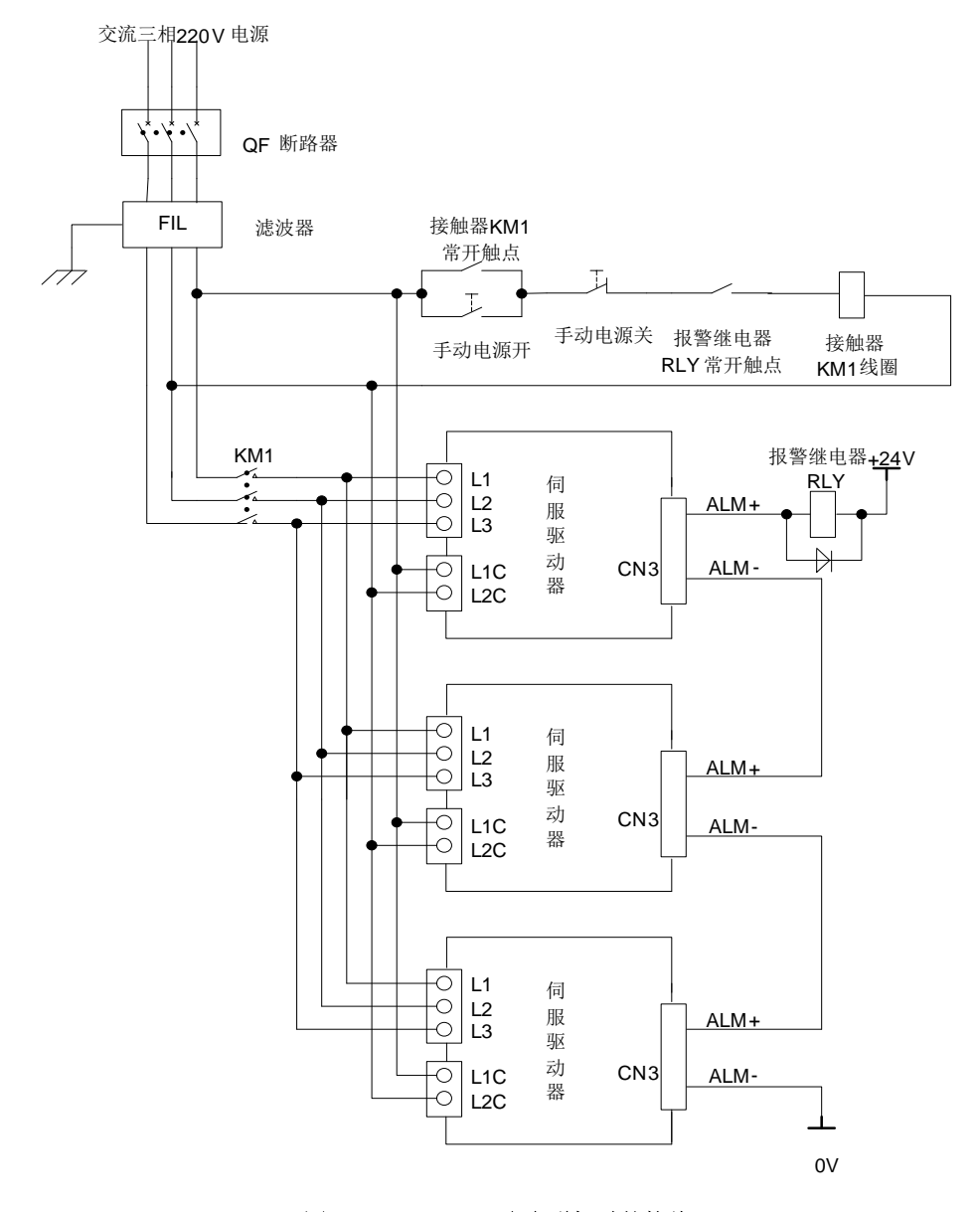

图 4.3.23 **220V** 多台联机时的接线

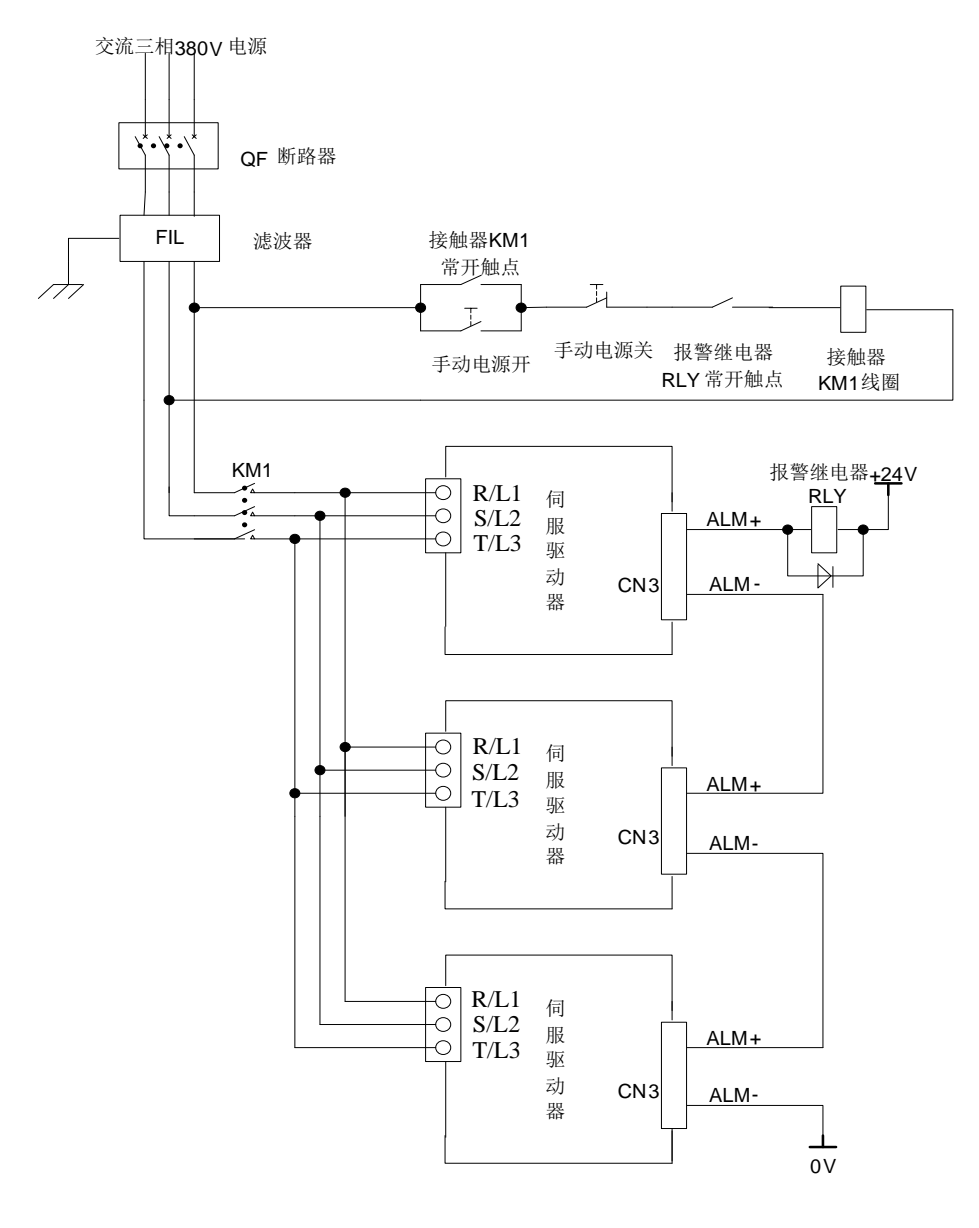

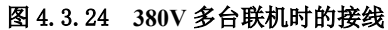

**4.3.8** 绝对值编码器使用方法

| 绝对值<br>编码器种类   | 分辨率              | 多旋转数据<br>输出范围   | 超出限值时的动作                                                                        |
|----------------|------------------|-----------------|---------------------------------------------------------------------------------|
| 17 位绝对值<br>编码器 | 16 位多圈<br>17 位单圈 | $0 \sim +65535$ | • 超出正转方向的上限值 (+65535)时, 多旋转<br>数据变为0。<br>• 超出反转方向的下限值(0)时, 多旋转数据变为<br>$+65535.$ |

用户可以通过 ModBus 协议来读取绝对位置,用于实际控制时,可用 ModBus 协议在电机静止时读 得绝对位置(详见 10.1.3),其后可通过 PG 分频输出的脉冲计数来得知运动过程中的电机实际的实时位置。 (1)电池的使用方法

为了保存绝对值编码器的位置数据,需要安装电池单元。

请选用本公司的专用电缆及电池盒,增加电池寿命。

电池安装步骤:

A、 打开电池单元的外罩。

B、如图所示安装电池。(以实物为准)

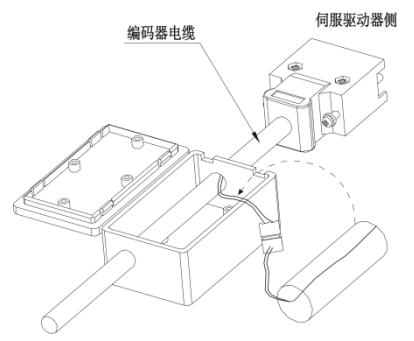

C、盖上电池单元的外罩。

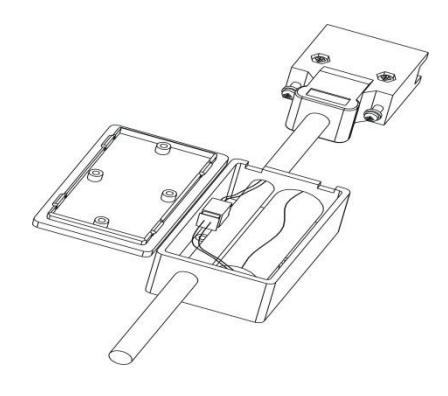

(2)电池的更换

电池的电压下降至大约3.1V以下时,伺服驱动器会发出"AL-19(电池电压偏低)",此时多圈数 据虽然存在,但是用户应立即更换电池,否则电池电量继续下降多圈数据将丢失。请按照以下步骤 及时更换电池。

电池的更换步骤

1. 请在保持伺服驱动器控制电源 ON 的状态下更换电池。

2. 更换电池后,长时间按住"SET"键进行复位,进行清除"AL-19(电池电压偏低)"。

3. 重新启动伺服驱动器的电源,如没有异常动作,则表明电池更换结束。

#### 注意:

1.当驱动器发生欠压报警(AL-24),必须重新设置机械原点才能复位报警。

2. 当发生 AL-24 报警后,若需屏蔽欠压报警,将 So-38 设为 bxxx0, So-43 复位编码器报警, 然后长时间 按住复位按键进行故障复位。

3.So-43 是针对编码器的故障进行复位,但伺服驱动器显示面板上的故障显示会一直存在,若想复位显 示面板上的故障,只能通过长时间按住复位键进行故障复位。

(3)编码器超速保护

当编码器速度超出最大速度 6000rpm 时, 伺服驱动器发生 AL-46 报警, 编码器多圈数据将发生错 误,需要将编码器重新设置机械原点。

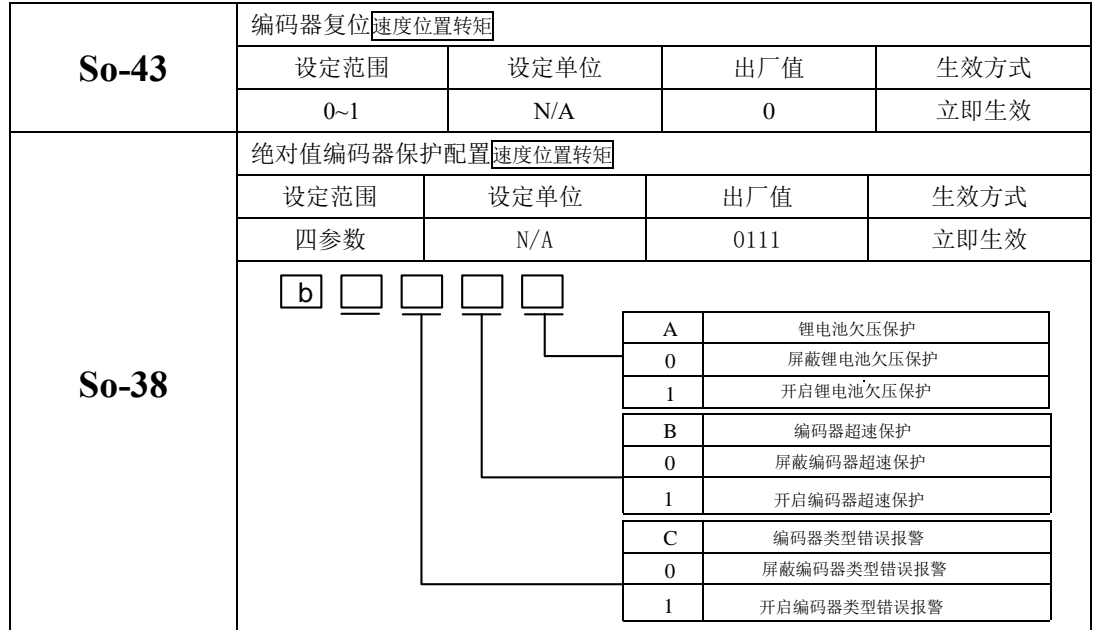

## **4.4** 伺服驱动器和伺服电机连线

注:

- 1、 下述描述中的序号指的是插头的标号,为统一编写文档,统称为序号,下文不再赘述,请多注意;
- 2、 用户在使用过程中若出现插头芯片与说明书中提及的数量不一致时,请按照说明书中的序号进行焊 接,说明书中未提及的序号悬空处理即可;
- 3、 8 芯型编码器的定义即在普通增量型编码器定义的基础上去掉 U\V\W 信号即可, 本文不再赘述, 请 读者多留意;

### **4.4.1** 伺服驱动器和伺服电机编码器线连接

#### 1)绝对值编码器线序

绝对值型电机编码器插头线序

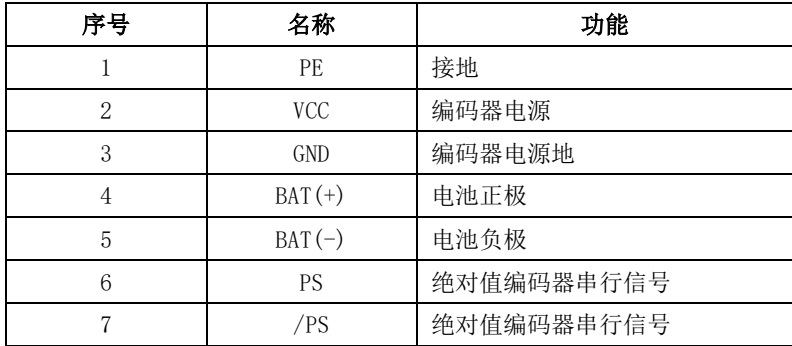

磁电型电机编码器 DB9 插头插头线序

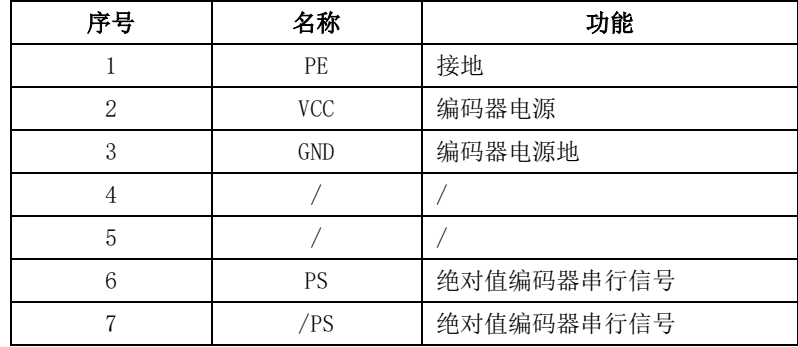

#### 2)增量编码器线序

光电式增量 DB15 插头式电机编码器插头线序

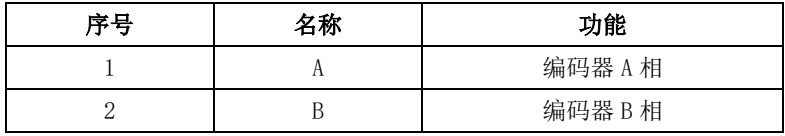

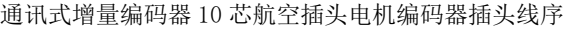

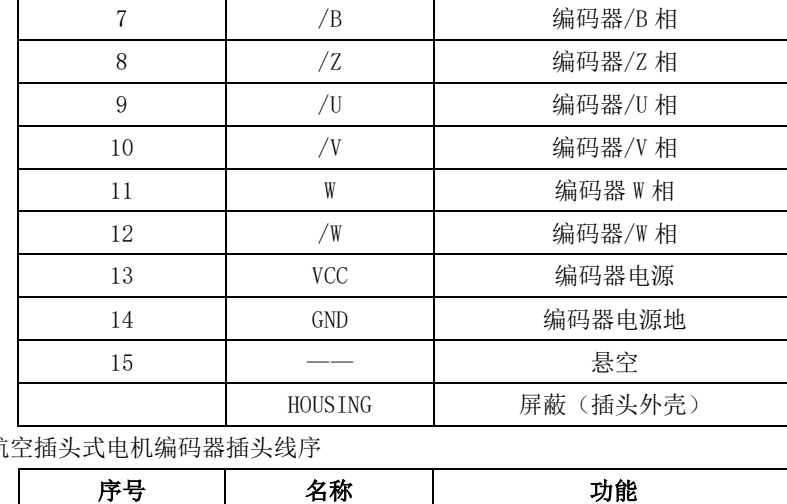

1 PE 接地 2 A A 编码器 A 相 3 /A | 编码器/A 相 4 B B 编码器 B 相

光电式增量航

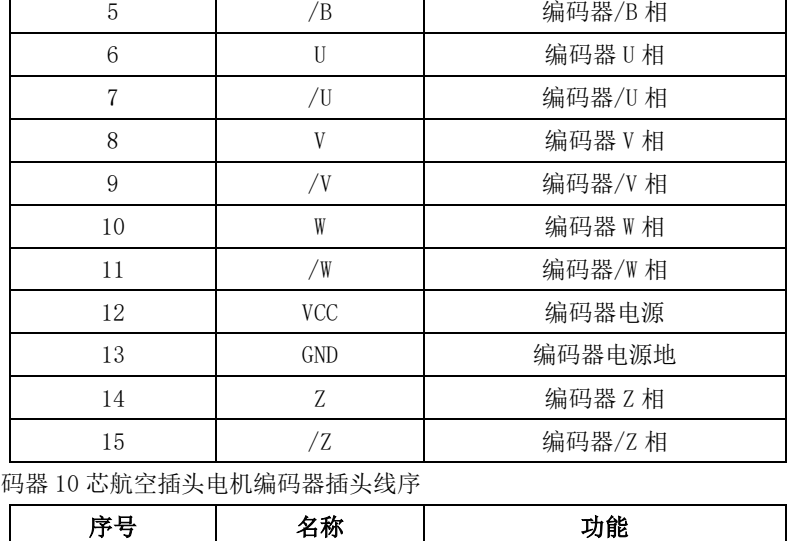

3 2 Z 编码器 Z 相 4 U U 编码器 U 相 5 V V 编码器 V 相 6 /A | 编码器/A 相

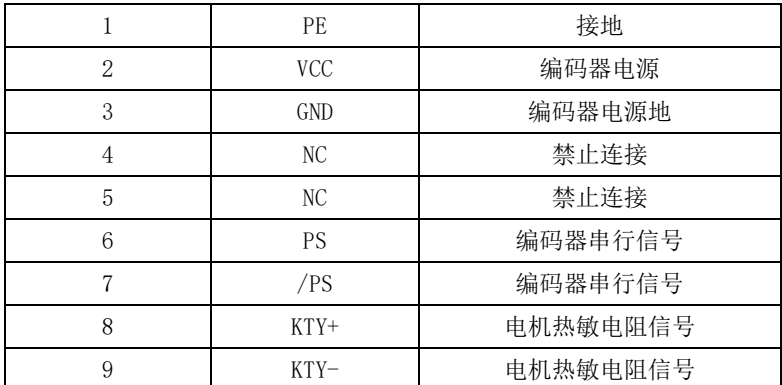

通讯式增量编码器 7 芯航空插头电机编码器插头线序

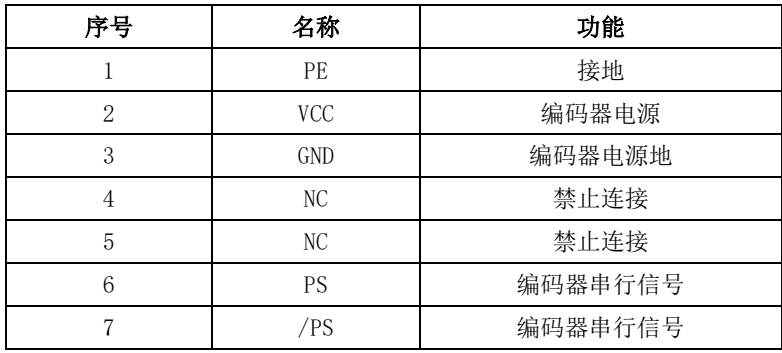

### )旋转变压器编码器线序

芯航空插头式电机编码器插头线序

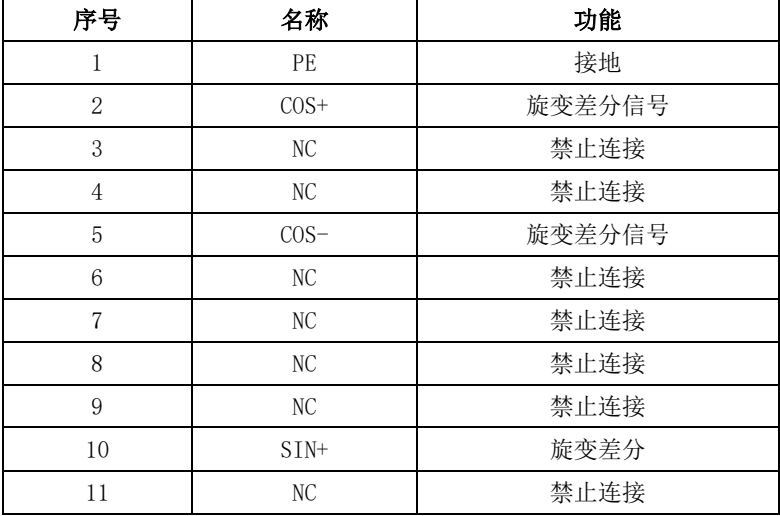

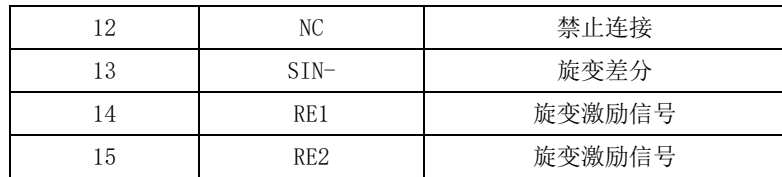

10 芯航空插头式电机编码器插头线序

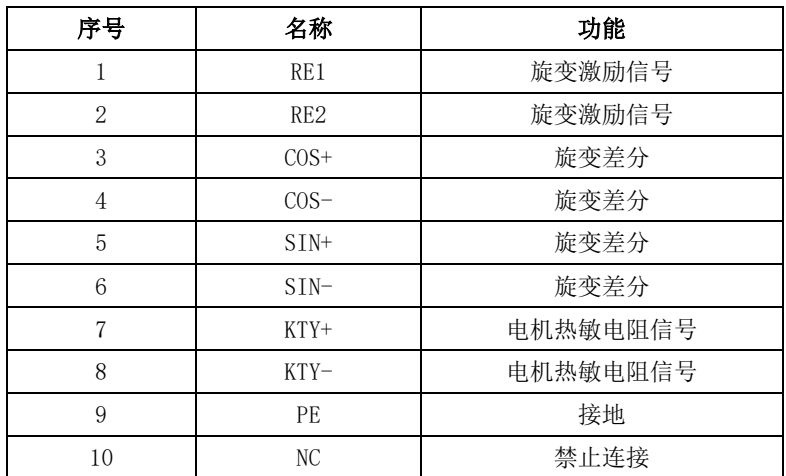

## **4.4.2** 伺服驱动器和伺服电机动力线连接

a)4 芯电源安普插头

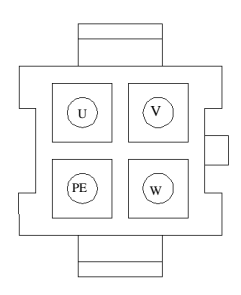

## 图 4.4.1 **4** 芯航电源安普插头示意图

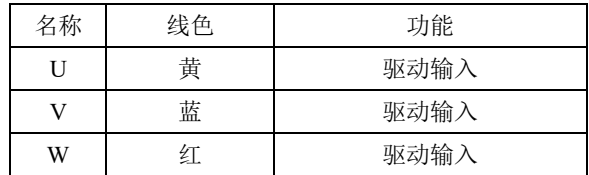

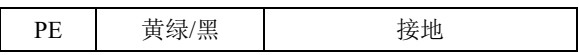

b)4 芯电源航空插头

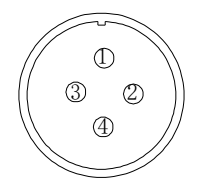

## 图 4.4.2 **4** 芯航电源航空插头示意图

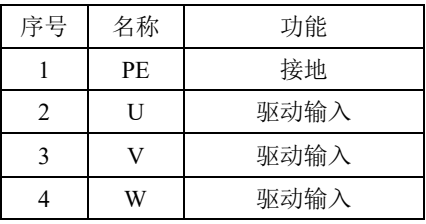

c)抱闸线插头

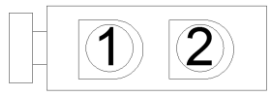

## 图 4.4.3 两芯失电制动器安普插头示意图

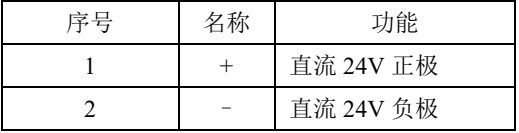

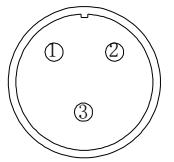

#### 图 4.4.4 三芯直流 **24V** 失电制动器插头示意图

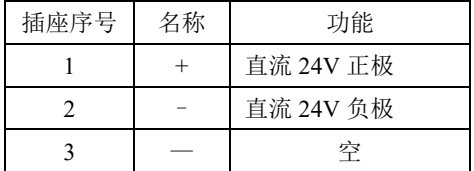

## 4.5 EMC(电磁兼容)

### 4.5.1 相关术语定义

电磁兼容 EMC:是指电气和电子设备在电磁干扰的环境中正常工作的能力,以及不对本地其他设备 或系统释放电磁干扰,以免影响其他设备稳定实现其功能的能力。因此,EMC 包括两个方面的要求:(1) 设备在正常运行过程中对所在环境产生的电磁干扰不能超过一定的限制;(2)设备对所在环境中存在的 电磁干扰具有一定程度的抗扰度,即电磁敏感性。

#### 4.5.2 安装环境 EMC 要求

安装带有驱动器的系统生产商负责系列符合 MEC 指令的要求,根据系统的应用环境,保证系统满足 标准 EN 61800-3: 2004 C2 类, C3 类或 C4 类的要求。

安装有驱动器的系统(机械或装置)也必须有 CE 标记,责任由最终组装系统的客户承担,请客户 确认系统(机械及装置)是否符合欧洲指令,满足 EN 61800-3:2004 C2 要求。

注:如果用于第一类环境中,驱动器可能造成无线电干扰。除了本节内容所提到 CE 符合性要求以外,用 户还要在必要时采取措施防止干扰。

#### 4.5.3 EMC 外围配件安装选型指导

在驱动器与电源中间加装外置 EMC 输入滤波器不仅可以抑制周围环境带来的电磁噪声干扰,也能防 止驱动器所产生对周围设备的干扰。SD20 系列驱动器分为外置型滤波器以及内置型滤波器。安装 EMC 输 入滤波器需要注意:

1) 使用滤波器时请严格按照额定值使用;由于滤波器属于 I 类电器,滤波器金属外壳地应该大面积与

安装柜接地点接触良好,且要求具有良好导电连续性,否则将有触电危险以及严重影响 EMC 效果;

2) 滤波器地必须与驱动器 PE 端地连接到同一公共地上,否则将严重影响 EMC 效果;

3) 滤波器尽量靠近驱动器的电源输入端安装。

#### 4.5.4 屏蔽线缆

为了满足 CE 中 EMC 的要求,必须采用带有屏蔽层的屏蔽电缆。如下图所示:

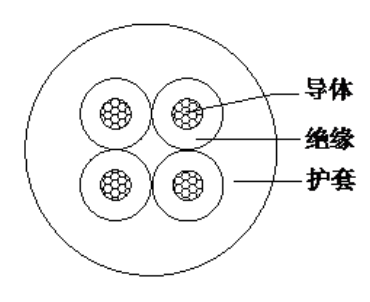

图 4.5.1 屏蔽线缆示意图

为了有效抑制射频干扰的发发射和传导,屏蔽线的屏蔽层由同轴的铜编织带组成,为了增大屏蔽的 效果,屏蔽层的编制密度应该大于 90%。如下图所示:

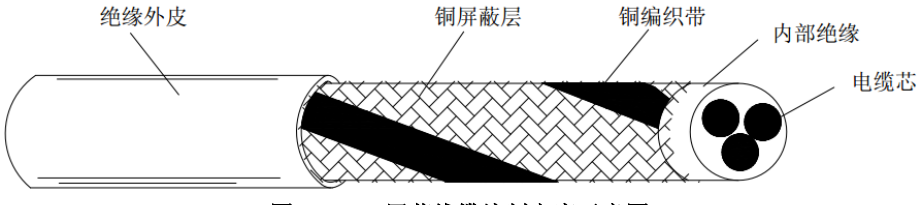

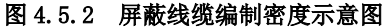

线缆安装时需要注意以下事项:

- (1) 所有屏蔽电缆推荐使用屏蔽电缆,输入电缆也可以采用四芯的屏蔽电缆;
- (2) 电机电缆及其 PE 屏蔽导线(绞合屏蔽)应该尽量短,以降低电磁辐射以及电缆外部的杂散电流 和容性电流。若电机电缆长度超出 100 米,要求加装输出滤波器或者电抗器;
- (3) 建议控制信号电缆使用屏蔽电缆;
- (4) 电机电缆的布线一定要远离其他电缆的走线。几个驱动器的电机电缆可以并排布线;
- (5) 建议将电机电缆、输入动力电缆和控制电缆分别布在不同的线槽中,为了避免由于驱动器输出 电压快速变化生产的电磁干扰,应该避免电机电缆和其他电缆的长距离并排走线;
- (6) 当控制电缆必须穿过动力电缆时,需要保证两种电缆之间的夹角尽可能保持 90°。不要将其他 电缆穿过驱动器;
- (7) 驱动器的动力输入和输出线以及弱点信号线(如控制线)尽量不要平行布局,尽量垂直布局;

(8) 滤波器、驱动器、电机均应和系统(机械装置)良好搭接,在安装的部分做好保护,导电金属 需要充分接触;

# 五面板操作及用户参数的使用

## 5.1 操作面板的说明

## **5.1.1** 操作面板各部分说明

伺服驱动器操作面板及各部分名称如下图所示:

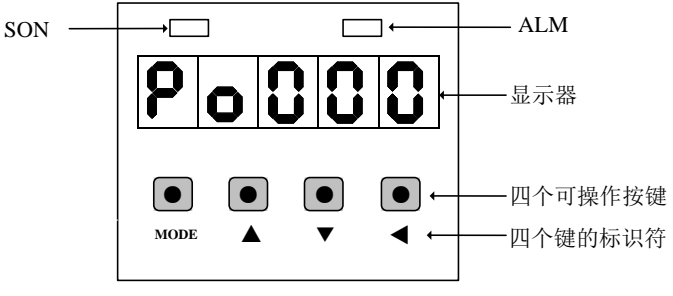

## 图 5.1.1 操作面板示意图

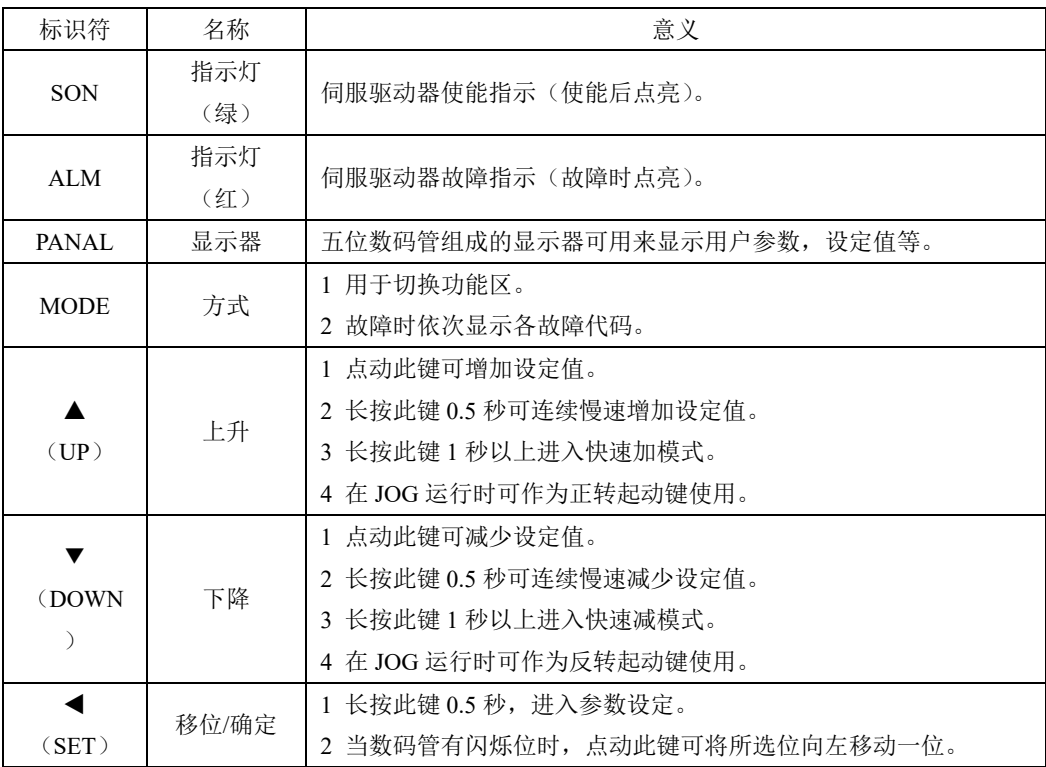
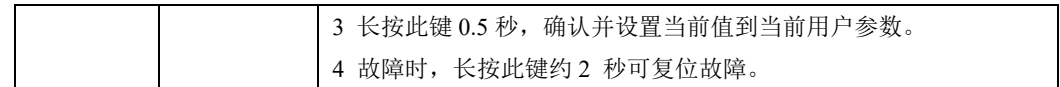

## 5.2 面板显示

## **5.2.1** 面板显示切换

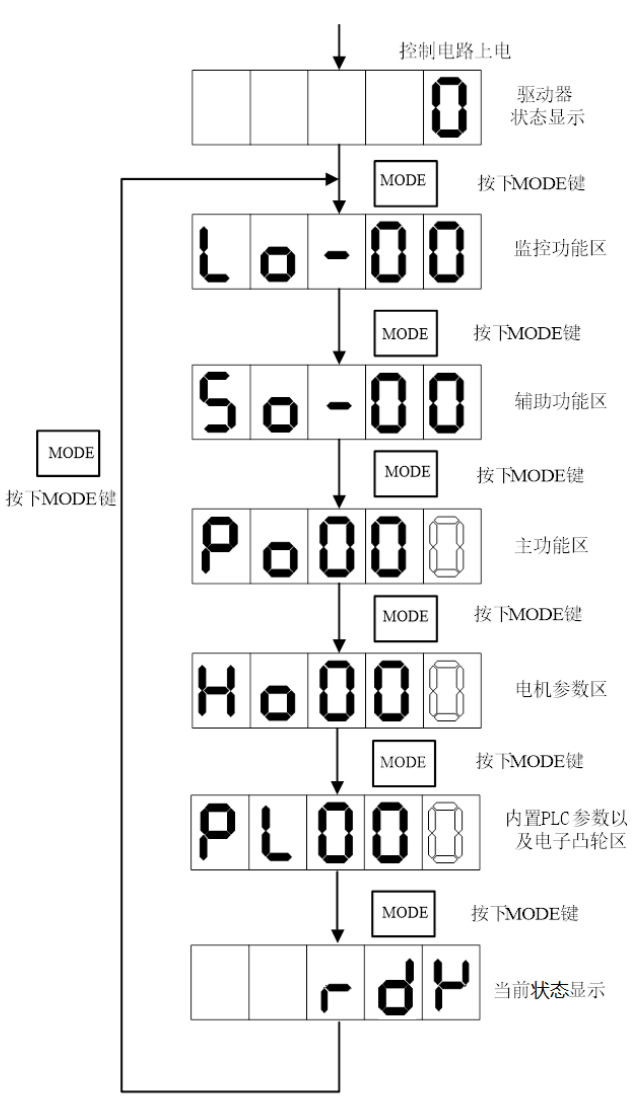

### 图 5.2.1 用户参数区切换示意图

接通主电路电源后,在没有故障的情况下,操作面板首先显示用户参数 So-09 所设置的驱动器状态 显示内容(出厂值为伺服驱动器输出转速)。通过按 MODE 键,可以在监控功能区(Lo-□□)、辅助功 能区(So-□□)、主功能区(Po□□□)、电机参数区(Ho□□□)、及高速计数区(PL□□□)及当前 伺服状态之间进行切换。

### **5.2.2** 伺服状态显示

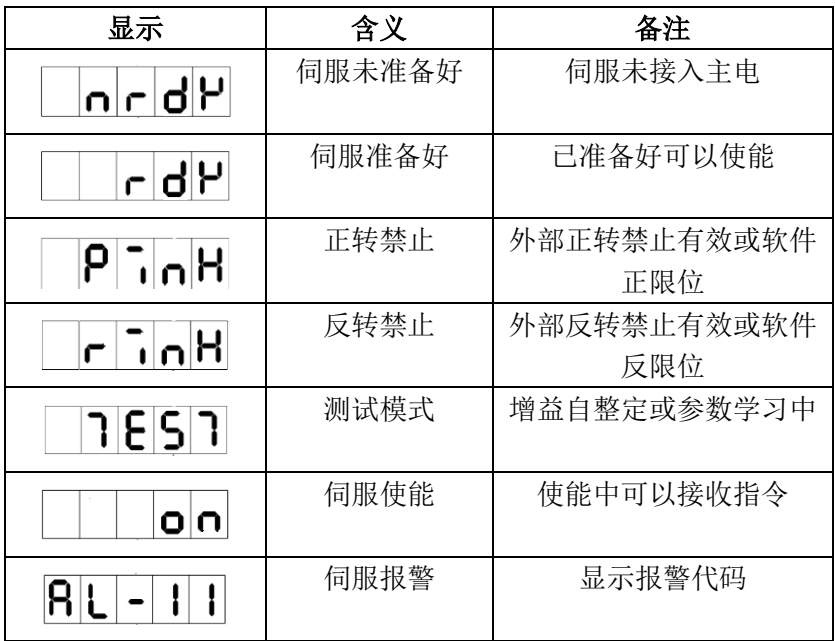

### **5.2.3** 参数显示

用户参数的显示效果举例如下:

Po00 3 本手册中表示方法如下: Po001。

本说明书用空心笔段码来表示当前闪烁的操作位,说明该位为可调整位。

☞根据用户参数的操作方式和表示意义,本手册将在整个手册中采用如下三种模式来引用参数值。

☞□□□□□表示操作面板上自左向右依次排列的五位数码管上的可操作位。

#### ■一参数模式(不做特殊说明,参数为一参数模式,请注意)

□□□□□一参数模式即所有位是一个参数。

—99—

 $\Omega$ 

如上所示,引用方式举例:

例 **1**:Po113 内部速度给定 1 为 1000r/min,实际显示内容如下:

[1 0000 (单位为 0.1 r/min)引用方式为 Po113=1000。

例 **2**:Po114 内部速度给定 2 为-1000r/min,实际显示内容如下:

1. 00. (单位为 0.1 r/min)引用方式为 Po114=-1000。

### 注:小数点同时点亮表示当前值为负数。

#### ■两参数模式

d □□□□两参数模式即除第一位外,每两位为一个可调整参数。

Y X

如上所示,两参数模式时,分别用 XY 表示可调整参数位,引用方式举例: 例:Po407 CN3-5 端子功能设置为报警复位。实际显示如下:

。]<br><u>。</u>引用方式为 Po407.X=1。  $|d|$ 10

#### ■四参数模式

b □□□□四参数模式即除第一位外,每一位为一个可调整参数。

D C B A

如上所示,四参数模式时,分别用 ABCD 表示可调整参数位,引用方式举例:

例: 位置模式下选择脉冲+脉冲的脉冲指令形态,则 Po300 的参数值的最后一位设置为 1。实际显示内容 如下:

 $\overline{\mathbf{b}|\mathbf{0}|\mathbf{0}|}$   $\frac{1}{8}$   $\mathbb{H}$   $\hat{\pi}$   $\hat{\pi}$   $\mathbb{H}$   $\mathbb{P}_0$  300. A=1.

## ■五位以上长度显示模式

□□□□□五位以上的显示参数中,第一位表示当前页数,其余的表示此时的数值,例如: E D C B A

例:设置机械原点数值,Po136=131072,实际显示内容如下:

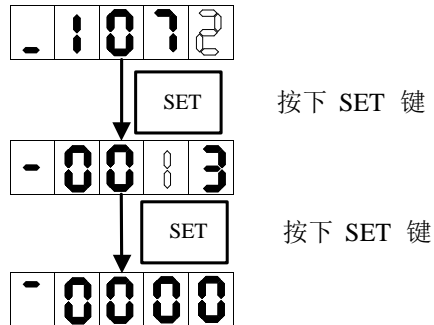

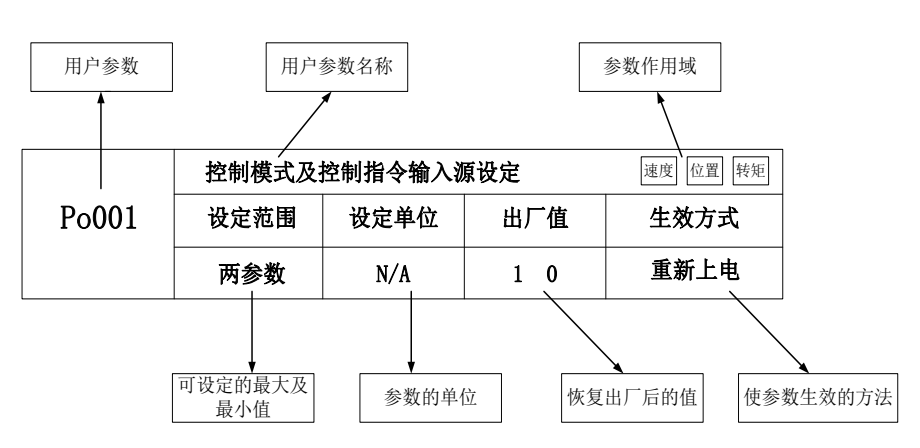

注: 参数的作用域是指参数起作用的运行模式。

即: 速度速度模式; 位置位置模式; 转矩转矩模式。

## 5.3 面板操作步骤

## **5.3.1** 监控功能区参数使用举例

以 Lo-14 (DI8~DI5 状态显示)的使用为例:

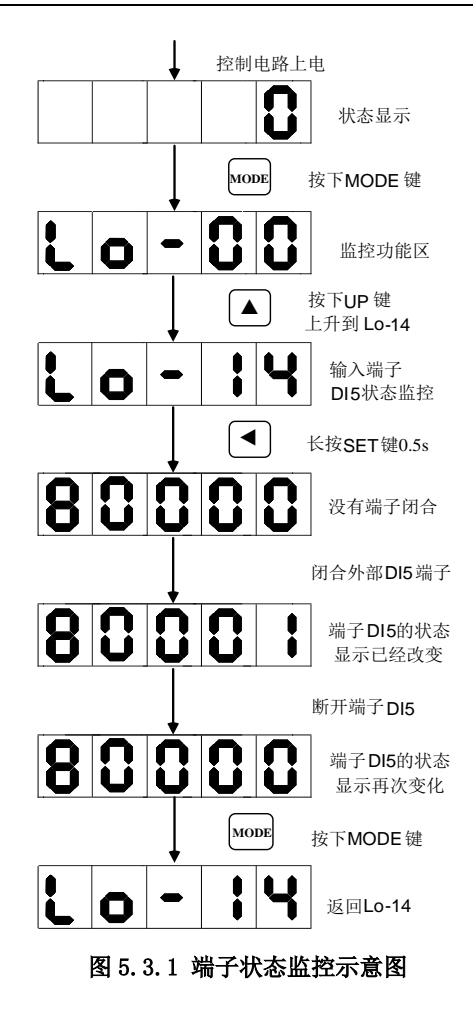

## **5.3.2** 辅助区参数使用举例

以 So-14 (JOG 点动运行)的使用为例:

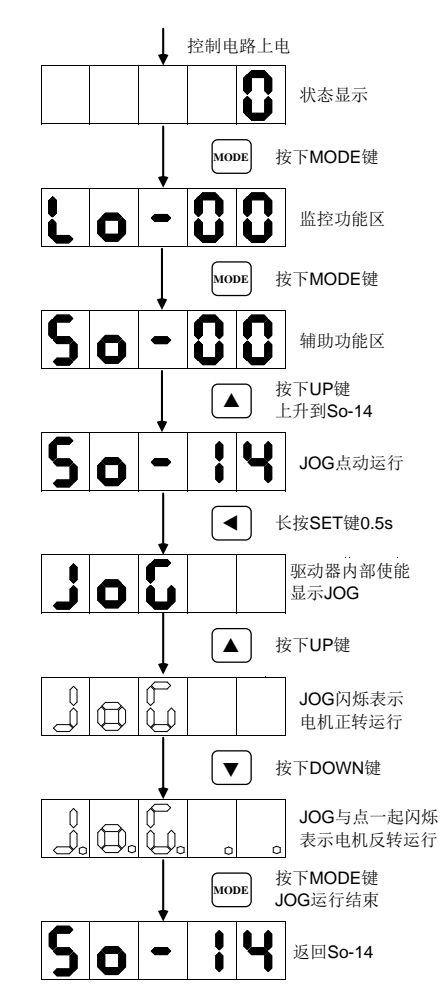

图 5.3.2 点动运行示意图

## **5.3.3** 用户参数的设置举例

以 Po001 的设置为例说明用户参数的设置方法:

Po001.Y=0, 设定电机顺时针旋转方向为正转方向; Po001.X=3, 选择模拟量速度模式。

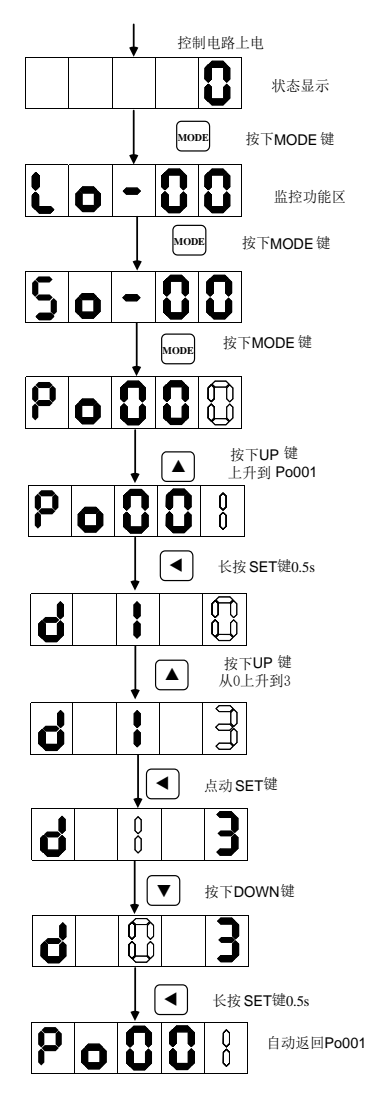

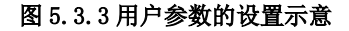

若要设置或者更改的功能码数字大于 5 位数字, 那么设置方法如下所示: 设置原点检索偏移脉冲数(Po123)为 100000000;

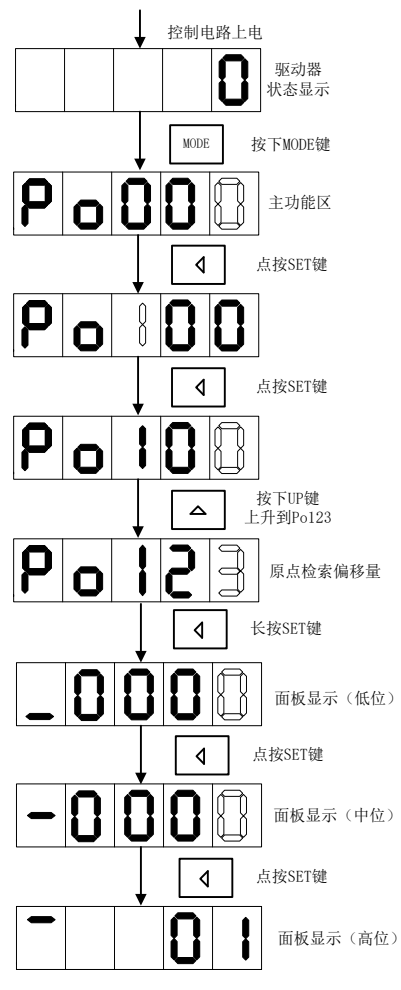

图 5.3.4 用户参数的设置示意

# 六运行

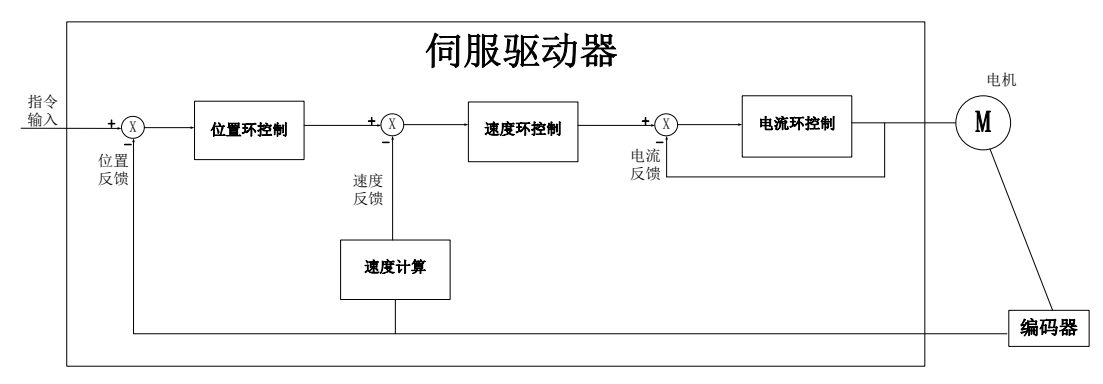

伺服系统由伺服驱动器、伺服电机和编码器三大主要部分组成

#### 图 **6** 伺服系统控制框架图

伺服驱动器是伺服系统的核心,通过对输入信号和反馈信号的处理,伺服驱动器可以对伺服电机进 行精确的位置、速度和转矩控制,即位置、速度、转矩以及混合控制模式,其中,位置控制是伺服系统 最重要、最常用的控制模式。

位置控制是指通过位置指令控制电机位置,以位置指令总数确定电机目标位置,位置指令频率决定 电机转动速度,伺服驱动器能够对机械的位置和速度实现快速、精确的控制。因此,位置控制模式主要 用于需要定位控制的场合,比如机械手、贴片机、雕刻机、数控机床等。

速度控制是指通过速度指令来控制机械的速度。通过数字、模拟量电压或者通讯给定速度指令,伺 服驱动器能够对机械速度实现快速、精确的控制。因此,速度控制模式主要用于控制转速的场合,或使 用上位机实现位置控制,上位机输出作为速度指令输入伺服驱动器的场合,例如模拟量雕铣机等

伺服电机的电流与转矩呈线性关系,因此,对电流的控制即能实现对转矩的控制。转矩控制是指通 过转矩指令来控制电机的输出转矩。可以通过数字、模拟量电压或者通讯给定转矩指令。转矩控制模式 主要用于对材料的受力有严格要求的装置中。

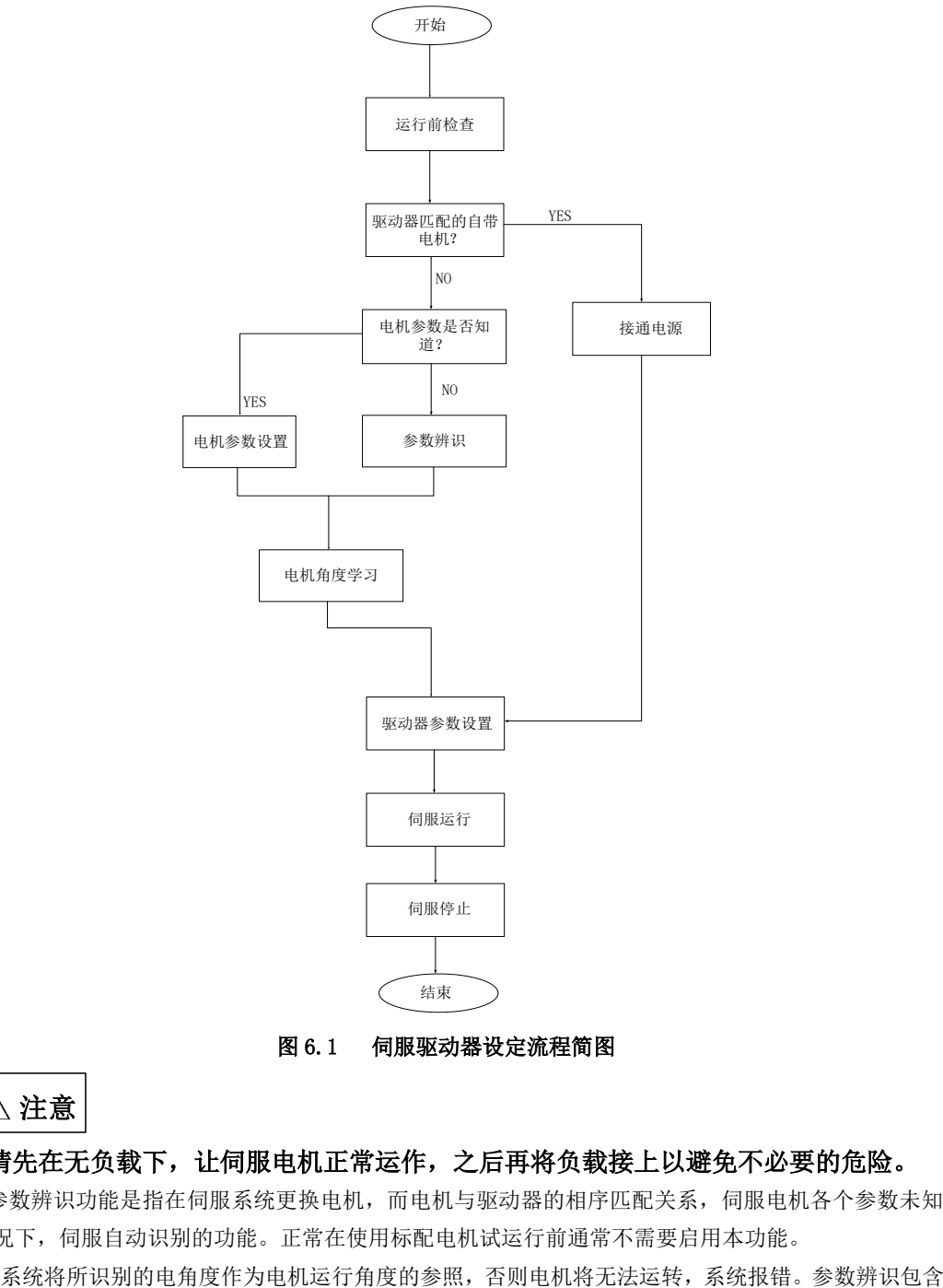

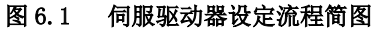

 $\bigwedge$  注意

## 请先在无负载下,让伺服电机正常运作,之后再将负载接上以避免不必要的危险。

参数辨识功能是指在伺服系统更换电机,而电机与驱动器的相序匹配关系,伺服电机各个参数未知 的情况下,伺服自动识别的功能。正常在使用标配电机试运行前通常不需要启用本功能。

电机参数辨识、电机角度辨识,在进行参数辨识前请先确认:

- (**1**)电机实际功率;
- (**2**)电机编码器线连接正确;
- (**3**)电机未与任何机械设备连接;
- (**4**)系统处于伺服 **OFF** 状态;

So-25 设为 3 时,需要把电机的实际功率输入到驱动器里面,然后在进行正常的辨识

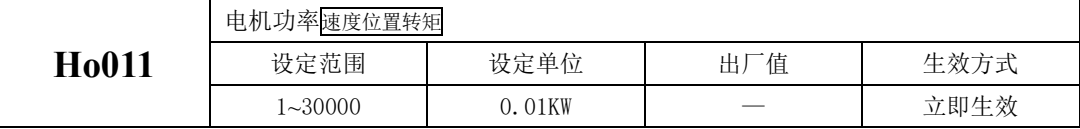

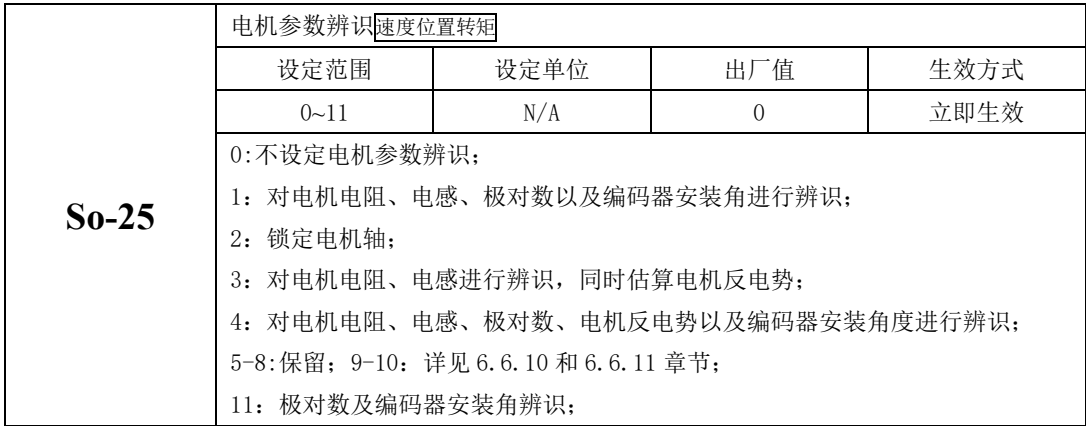

So-25 设为所需要的功能,进入 So-14 点动模式(参考 6.1.5),系统开始进入学习模式,面板显示 闪烁的"TEST",辨识完毕之后, 面板返回至 So-14 界面, 同时电角度记入 Ho018 中;辨识电角度中, 若 出现线序错误时伺服驱动器报 AL-05, 报错后请停机, 此时可调整参数 Ho335 为 1 或调整电机线序, 在 调整 Ho335 或调整线序后再重复学习的步骤,直到面板不报警同时能返回 So-14 界面。

So-25 设为 11 时可在带载状态学习,需要旋转约 3 圈。

## 注意:

出现线序错误报警时,调整电机线序方法是任意颠倒其中两相即可,调整 Ho335 时需要先设置 So-48=1, 然后重新进行辨识。若一直出现报警,请进行如下操作:

1、请确认驱动器是否损坏,若有损坏,请把机器返回公司或者代理商处进行维修处理;

2、若机器没有损坏,请检查编码器线缆的线序是否正确;

3、若机器在学习过程中出现其他报警,请参考第 9 章节;

4、Ho018 的含义是脉冲数。举例说明:增量 2500 线编码器转一圈的脉冲数为 2500(未做倍频处理前), 即 2500 个脉冲对应 360°,而 Ho018 的数值是 1515,转换为角度是 218.16°。即此角度为编码器的安 装角度, Ho018 记录的脉冲数值偏差范围为±15 个脉冲。

## **6.1** 基本参数设定

## 6.1.1 运行前检查

为了防止意外损坏,伺服驱动器和伺服电机运行之前需要进行以下检查:

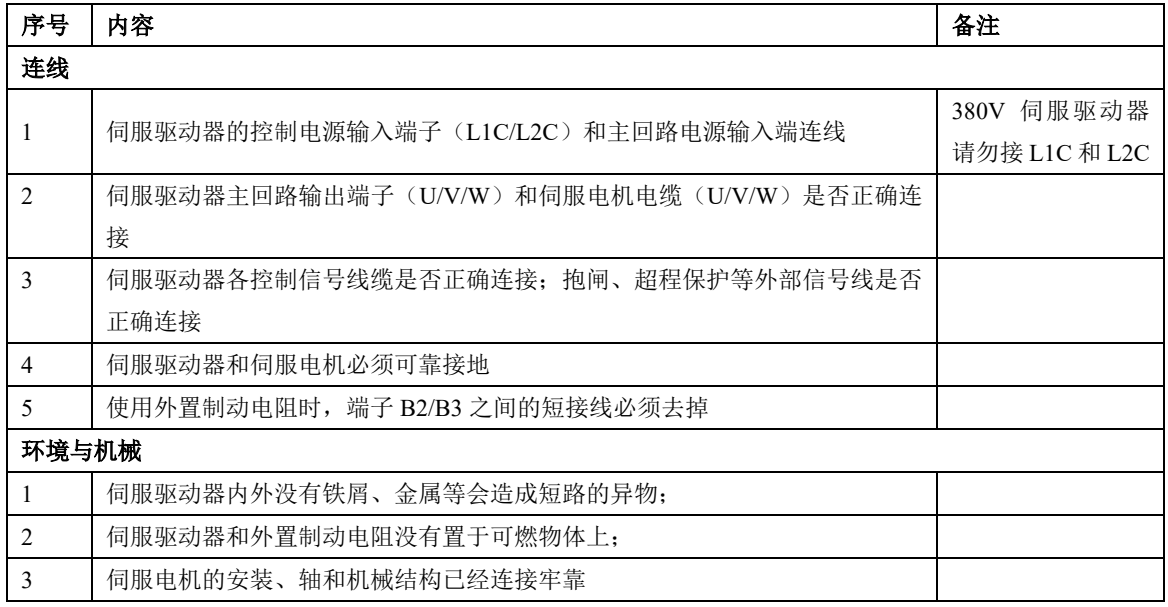

## 6.1.2 接通电源

#### **1**)接通控制回路电源和主回路电源

接通控制回路(LIC, L2C), 以及主回路电源:

对于单相 220V 主回路电源端子为 L1、L3;对于三相 220V 主回路电源端子为 L1、L2、L3,对于 380V 主回路电源端子为 L1(R)、L2(S)、L3(T)

接通控制回路电源和主回路电源后,母线电压指示灯显示无异常,且面板显示"0",表明伺服驱动器处 于可运行的状态,等待上位机给出伺服使能信号。

若驱动器面板显示器一直显示"AL-XX", 请参考第 9 章, 分析并排除故障原因

### **2**)将伺服使能(**S-ON**)置为无效(**OFF**)

使用伺服使能时,SD20 系列支持两种方式:1)通过内部参数使能;2)通过 DI 端子使能。

使用内部参数使能时,需要通过 Po004 进行选择,然后 Po100 给使能的指令;使用 DI 端子使能时请首 先将伺服驱动器的 1 个 DI 端子配置为功能(FunIN.1:S-on, 伺服使能), 并确定端子有效逻辑, 然后通过 上位机通讯或者外部开关将其置为有效。

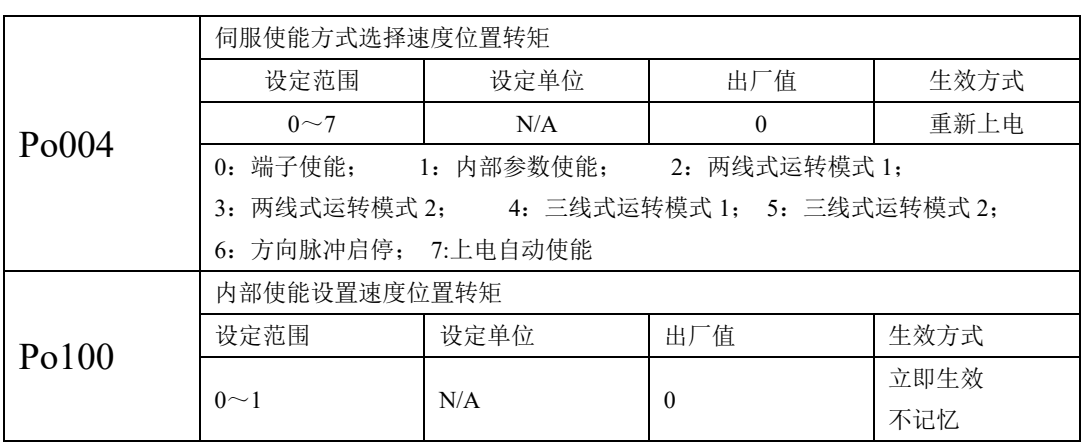

在速度和转矩模式下,伺服使能的方式可根据实际情况选择两线式、三线式或方向脉冲启停。在使 用的时候需要配合 DI 信号使用, 以下对这几种方式做详细的使用说明。

注: "FWD (DI 功能号 23)"、 "REV (DI 功能号 24)"、 "X (DI 功能号 0)"为 DI-DI8 中三个 DI 信号。 (1)两线式运转模式 1;

该模式为最为常见的模式,由 FWD 和 REV 端子的指令来决定电机的正反转。典型的接线图如下所示:

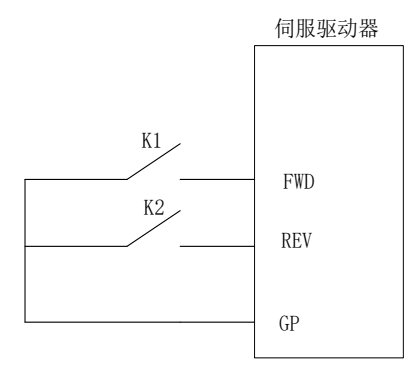

## 图 **6.1.1** 两线式运转模式 **1** 接线示意图

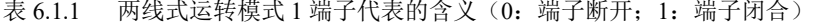

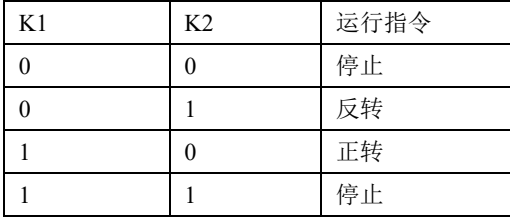

(2)两线式运转模式 2;

在该模式下,FWD 为使能端子,电机的方向由 REV 的状态来确定。典型接线图如下所示:

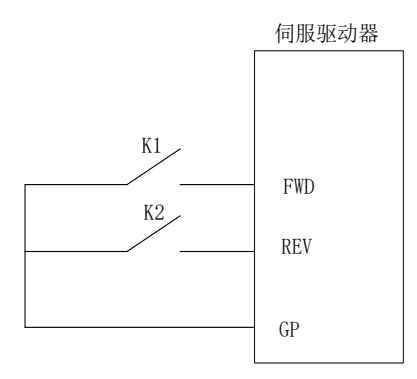

图 6.1.2 两线式运转模式 2 接线示意图

表 6.1.2 两线式运转模式 1 端子代表的含义(0: 端子断开; 1: 端子闭合)

| K1 | K <sub>2</sub> | 运行指令 |
|----|----------------|------|
|    |                | 停止   |
|    |                | 停止   |
|    |                | 正转   |
|    |                | 反转   |

(3)三线式运转模式 1;

该模式下,X 端子为使能端子,方向分别由 FWD 和 REV 控制,停止运行时需要切断使能端子通路。上 升沿有效。典型的接线图如下所示:

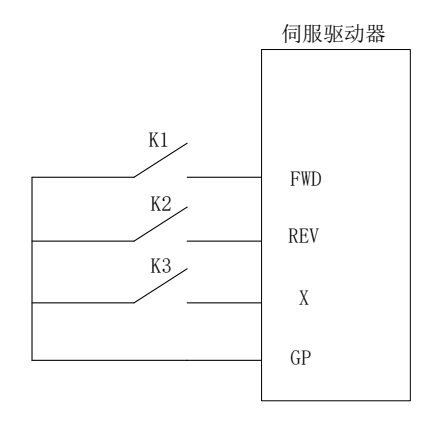

### 图 **6.1.3** 三线式运转模式 **1** 接线示意图

K1:电机正转;K2:电机反转;K3:使能端子; (4)三线式运转模式 2;

在该模式下,X 为使能端子,运行指令由 FWD 给出,方向由 REV 的状态来决定,停止运行时需要切断 使能端子的通路。当 K2 闭合时, 电机反转; 当 K2 断开时, 电机正转。典型的接线图如下所示:

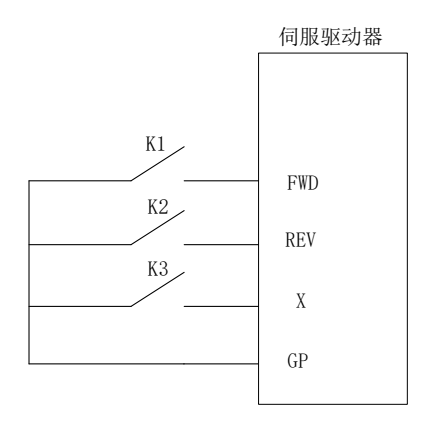

#### 图 **6.1.4** 三线式运转模式 **2** 接线示意图

(5)方向脉冲启停;

在该模式下,FWD 端子通过检测脉冲边沿控制电机的运行,当脉冲触发时,电机正转运行,再次脉冲触 发时电机停止运行。REV 端子功能同样,只不过电机的旋转方向是相反的。典型的接线图如下所示:

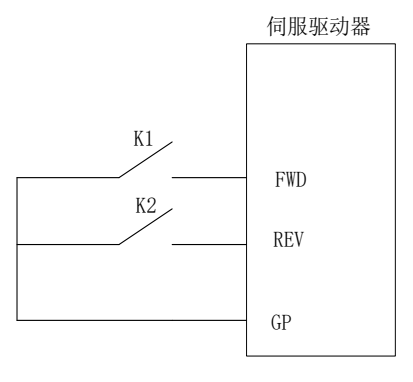

图 **6.1.5** 方向脉冲控制启停接线示意图

### 6.1.3 参数设置

#### **1**)电机参数

电机参数主要包括电机的额定电压、额定电流、编码器线数、额定转速、电机极对数、相电阻以及 电感、转动惯量、反电势、线电压等内容。在运行前请确认这些参数的设定值与实际电机一致,否则电 机将不能正常工作, 甚至烧坏伺服系统。在 So-48 置 1 后可对电机参数进行修改, 否则显示面板会显示 "*Err*"。各参数详细功能如下:

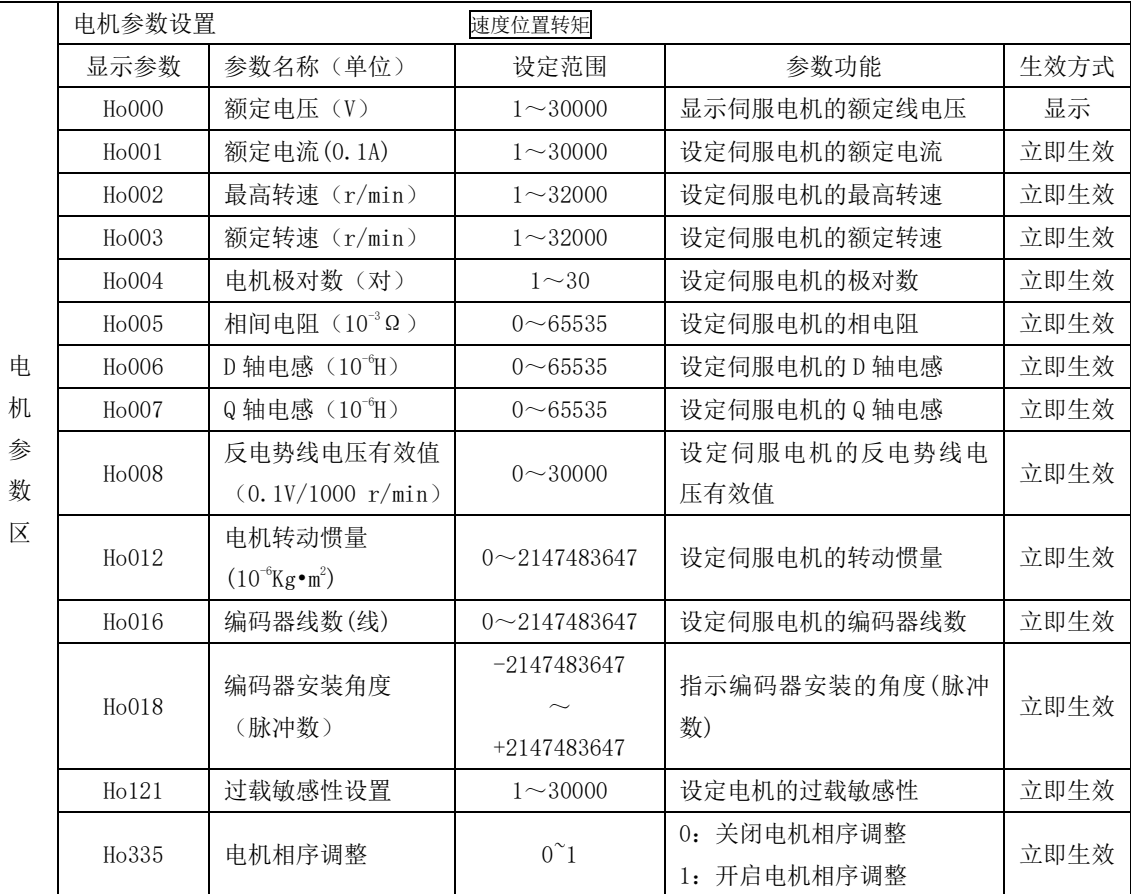

电机相关参数可以按照上表内容进行设定,此外,在使用时还要注意以下几点:

(1)参数 Ho016 的值为实际电机编码器的线数;若编码器为光电式编码器,则需要输入编码器线数 4 倍频之后的数值,若为通讯式编码器,则需要按照实际线数输入即可。参数 Ho018 的值是在电角度识 别完成以后系统记录的编码器安装角度,电角度识别操作方法请参考第 6 章节角度调整。

(2)不同电机参数对应不同的伺服电机,请务必在使用前检查确认该参数与电机实物是否一致。

(3)根据电机的发热情况更改 Ho121 可以使电机过载保护的时间提前或延后;该参数值越大过载保

护时间越长。

(4)电机参数在出厂时已由厂家设定,用户请勿自行更改此参数,凡因用户电机参数设置错误或自 行更换非标配电机所造成的系统损坏,后果自负。

#### **2**)旋转方向选择

出厂时设定逆时针旋转(从伺服电机轴的一侧看)是正转方向,此时 Po001.Y 的值为 1。当需要设 定伺服电机的正转方向为顺时针时只需将 Po001.Y 的值设为 0。

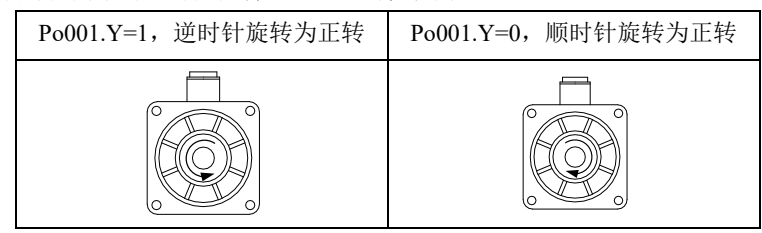

图 **6.1.6** 电机旋转方向示意图

#### **3**)抱闸设置

抱闸是在伺服驱动器处于非使能状态时,防止伺服电机轴运动,使电机保持位置锁定,以使机械的 运动部分不会因为自重或外力移动的结构。抱闸制动功能仅适用于带有抱闸器的伺服电机。

#### **a)**抱闸接线;

常用的电磁抱闸电路如下所示:

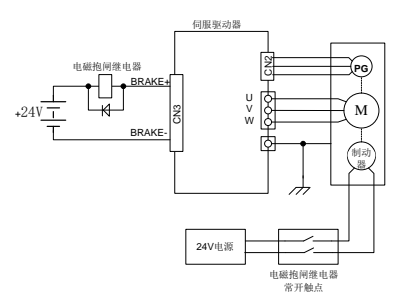

图 6.1.7 抱闸器接线示意图

说明:

**1**、电机内置电磁抱闸仅用于停机状态时(起保持的作用)。

**2**、电磁抱闸线圈有极性,配线时请注意区分。

**3**、电磁抱闸电源需由用户准备,电压 **24VDC**(±**10%**),电流大小根据抱闸器铭牌选用。此外,电磁 抱闸和控制信号请不要使用同一个电源。

#### **a**) 抱闸软件设置;

使用电磁抱闸制动时需要将驱动器的 1 个 DO 功能设置为以下输出信号:

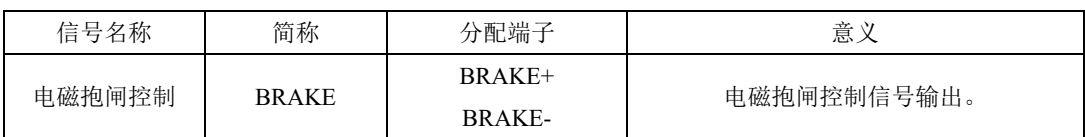

根据驱动器的状态,抱闸机构的工作时序可分为伺服正常状态以及伺服断电状态;

1) 伺服正常状态抱闸时序

伺服正常状态可分为伺服电机静止时的制动和旋转时的制动

- 静止: 电机实际转速低于 20r/min;
- 旋转: 电机实际转速达到 20r/min 以及以上。
- a) 伺服电机停止时的制动

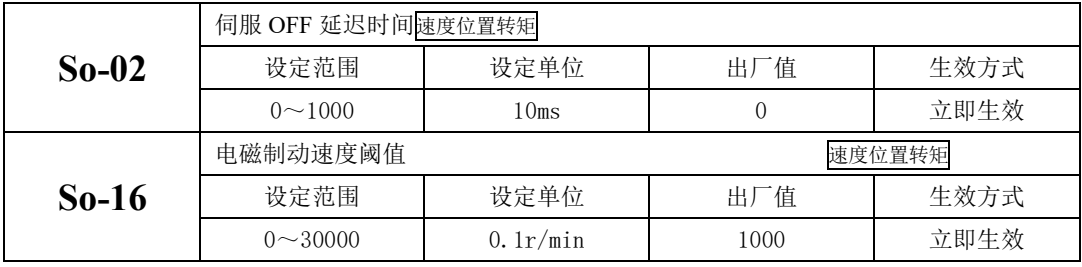

## 注意:此 **So-16** 值不宜设定过大,建议使用出厂值。

当伺服电机停止时或电机转速绝对值小于 So-16 的设定值时, 如果此时使能信号关闭, 同时关闭电 磁制动信号, 伺服将延时 So-02 的设定值后, 伺服驱动器变为非使能状态。

逻辑时序如下图所示:

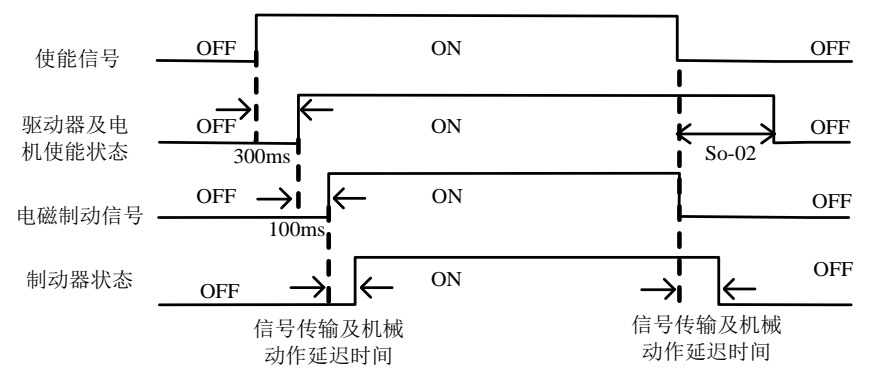

### 图 6.1.8 电磁抱闸制动时序图

注意:发生报警时,伺服驱动器将立即变为非使能状态,**So-02** 设定值无效。

b) 伺服电机旋转中的制动

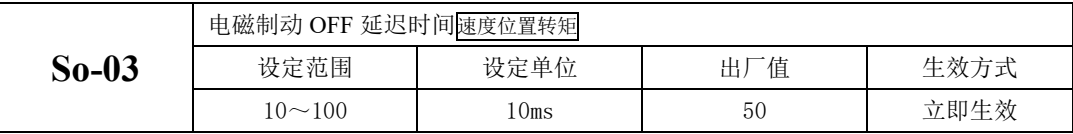

当伺服电机旋转中且转速绝对值大于 So-16 的设定值时,发生报警事件后伺服驱动器立即变为非使 能状态,伺服电机自由减速;当满足下述①、②任一事件时,将关闭电磁制动信号。

①速度降到 So-16 的设定值;

②从驱动器变为非使能状态,延时 So-03 的设定值后;

逻辑时序如下图所示:

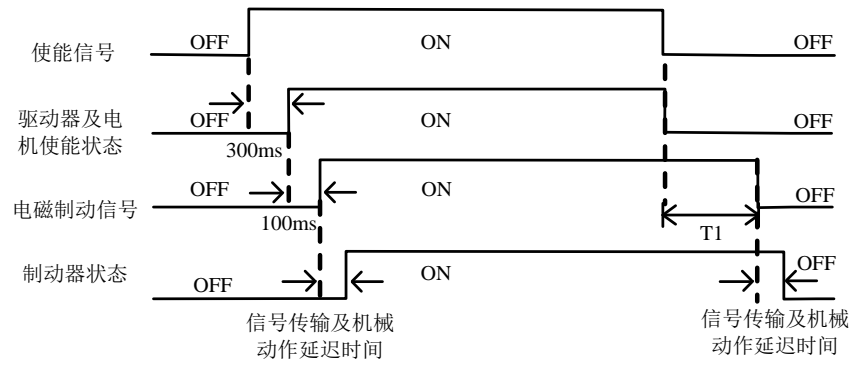

图 6.1.9 电磁抱闸制动时序图

#### 注:去掉伺服使能后,**T1** 时间实际为 **So-03** 与速度降到 **So-16** 设定值所需时间的较小值。

#### **b**) 断电开启抱闸功能;

客户把抱闸电机当 Z 轴使用的时候,会遇到设备断电的情况,遇到此情况时,抱闸电机会下落一 段距离,往往下落的距离会打坏工件,影响正常的加工器件。SD20 系列伺服针对此现场内部集成断电 开启锁轴功能,在检测出现断电之后,先把抱闸功能关闭使电机处于抱死状态,防止设备的脱落。

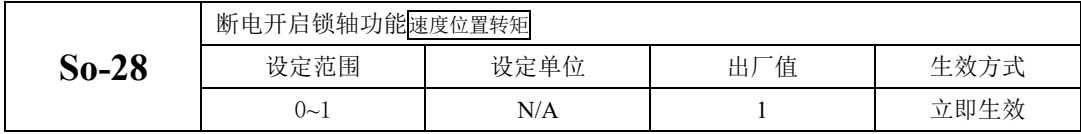

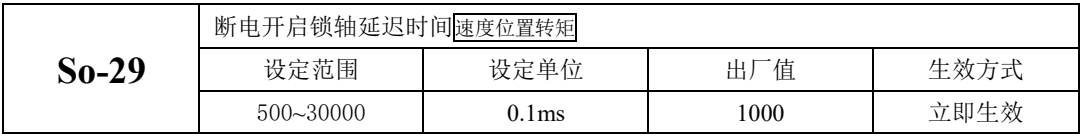

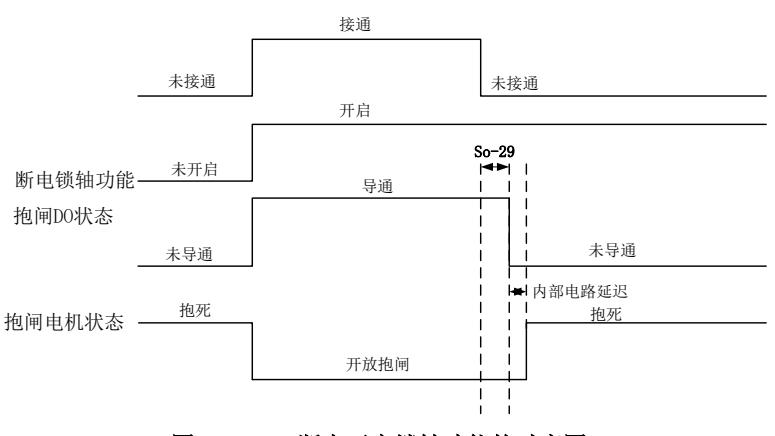

### 图 6.1.10 断电开启锁轴功能的时序图

## 6.1.4 超程保护功能

超程是指机械的可动部分超越设定区域。超程一般使用限位开关、光电开关或利用编码器多圈圈数 进行检测,即硬件超程或软件超程。

1、硬件超程保护功能

伺服驱动器一旦检测到限位开关信号动作,会立即强制当前运转方向上速度为 0,对于逆向的运转 不起作用。

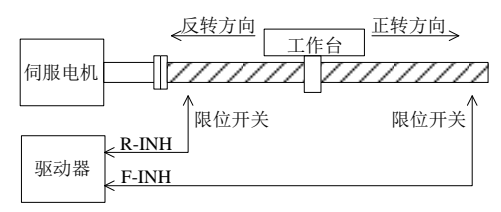

#### 图 6.1.11 超程保护限位开关设置示意图

(1)输入信号

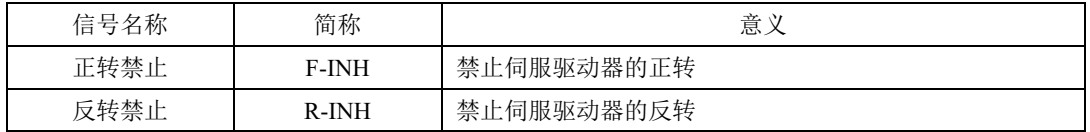

### (2)相关参数设定

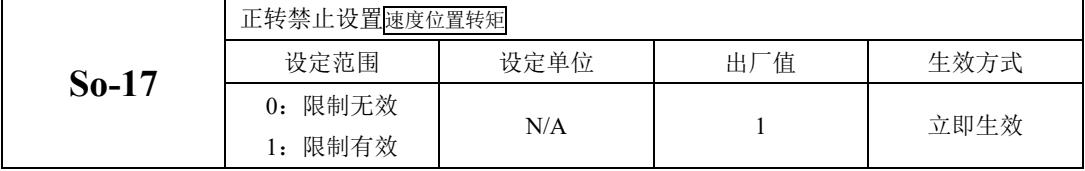

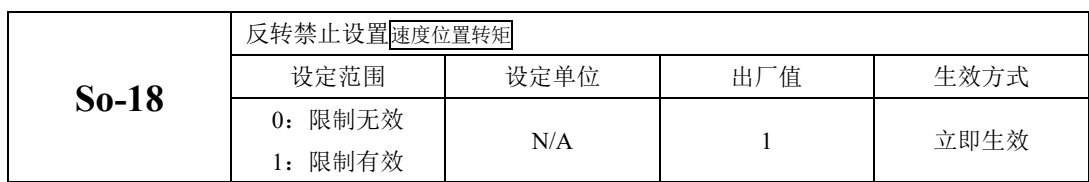

(1)启用硬件超程保护功能

在配置 F-INH 和 R-INH 功能的端子后,设置 So-17=1 和 So-18=1,可通过外部控制端子来实现硬件 超程保护功能。为了安全的考虑,出厂设置正反转禁止端子有效,且为常闭触点输入,以保证在出现断 线之类故障时也能实现保护功能。

(2)屏蔽硬件伺服超程保护功能

设置 So-17=0 和 So-18=0,可屏蔽硬件超程保护功能。另外,不配置 F-INH 和 R-INH 功能的输入端 子也可以实现屏蔽功能。

(3)硬件超程时的停止转矩设定

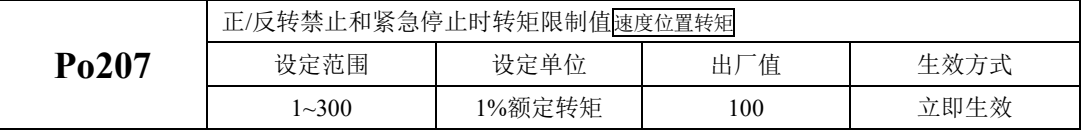

当正/反转禁止信号或紧急停止信号有效时,伺服电机停止时的转矩限制受 Po207 限制;

转矩模式下, 电机按照某一转向运行, 给定正反转禁止信号时, 该转矩禁止值的大小由 Po216 参 数设定,Po216 参数如下所示:

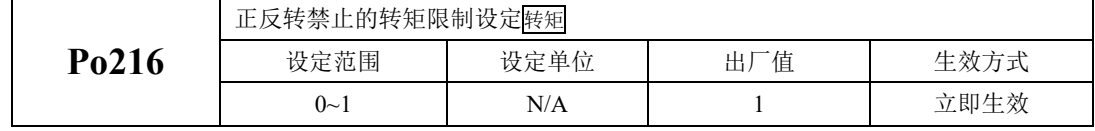

 $P<sub>0</sub>216=0$  时, 实际的反向限制转矩为  $P<sub>0</sub>207$  内的设定转矩;

Po216=1 时,转矩限制值为 0。

2、软件超程保护功能

伺服驱动器一旦检测到编码器多圈位置超出设定范围,驱动器会立即产生报警。以"机械原点"为 初始位置,伺服电机可在正转设定运动范围和反转设定运动范围内运动,如果伺服电机正转超出设定范 围或反转超出设定范围,则驱动器报警 AL-27。

下表是相关参数设定:

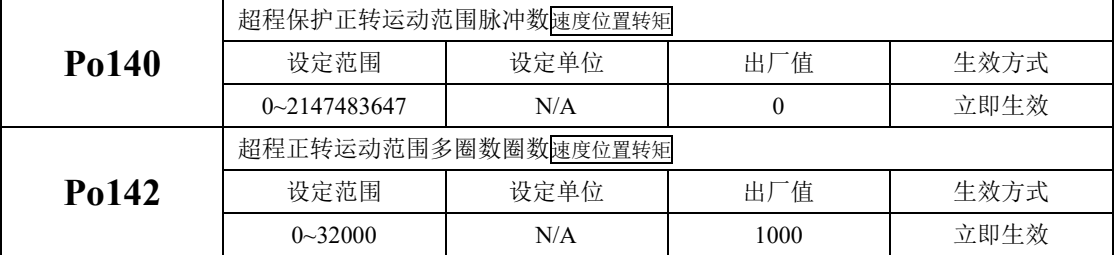

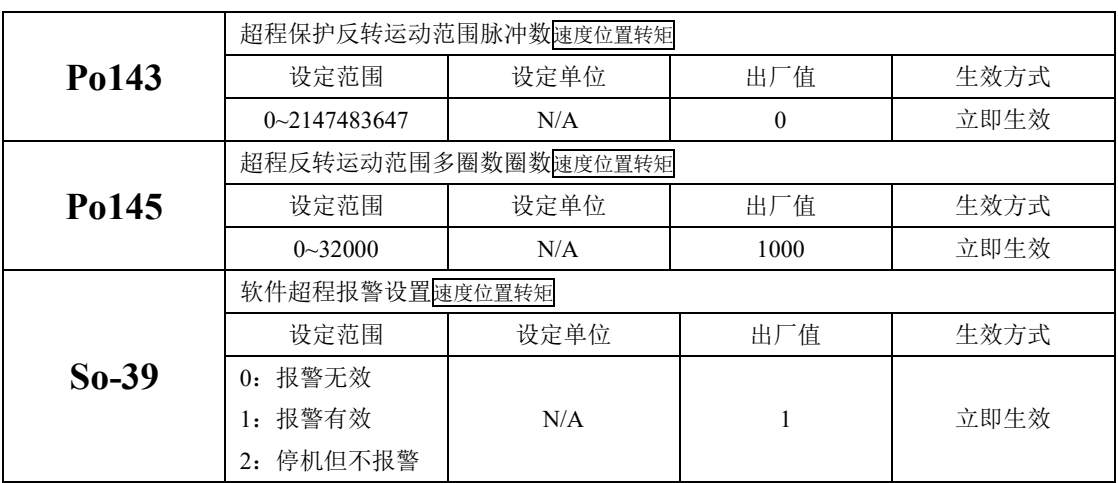

(1)使用说明

首先设置机械原点(详见 6.4.9),以机械原点为初始位置,设置正反转运动范围,可通过软件实现 超程保护功能。

(2)屏蔽伺服软件超程保护功能

设置 So-39=0, 可屏蔽软件超程保护功能。

### 6.1.5 点动运行

请使用点动运行确认伺服电机是否可以正常旋转,转动时无异常振动和异常声响。可以通过面板、 配置两个外部 DI 两种方式使用点动运行功能,电机以当前功能 So-13 出厂值作为点动速度。

(1)面板点动

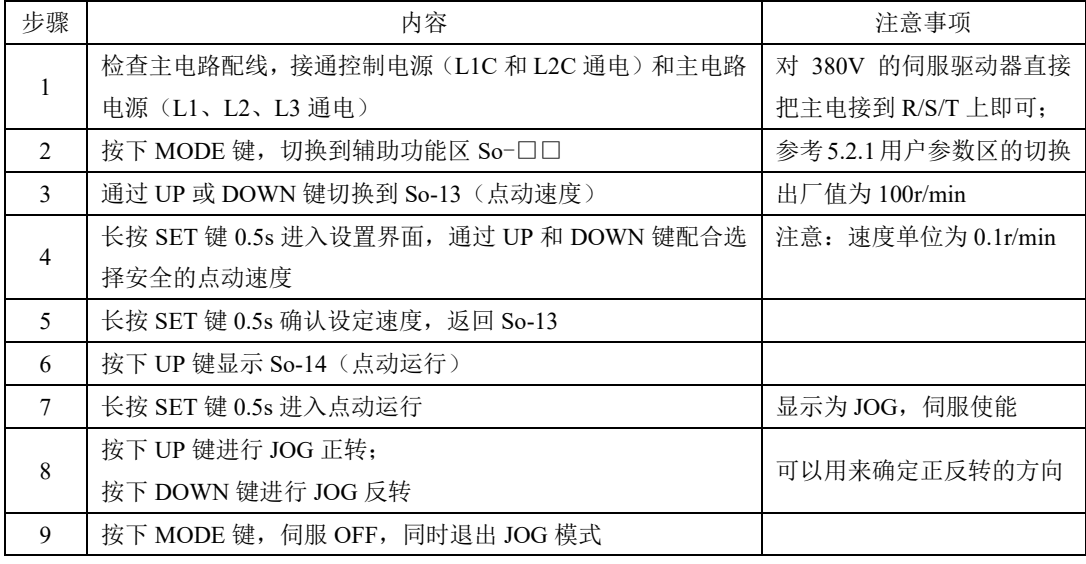

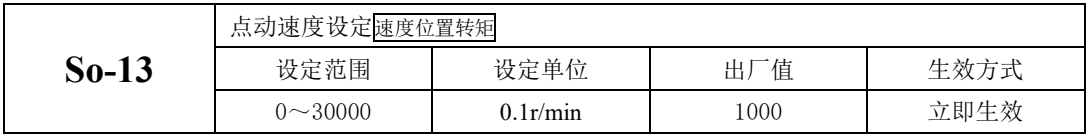

说明: 1.内部点动模式是一种特殊的速度模式,点动速度受加减速时间 Po109, Po110 的影响。

2.内部点动模式不受正/反转禁止的限制,请务必注意安全。

3.内部点动运行的面板操作步骤请参见 5.3.3 辅助区参数使。

(2)端子点动运行

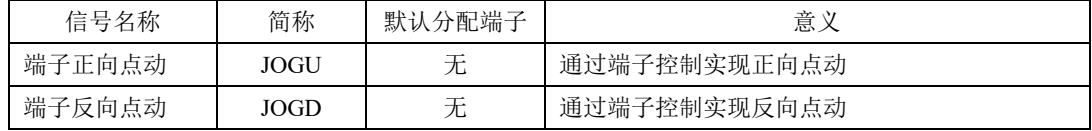

端子点动功能是通过可编程输入信号端子设定的。通过输入端子有效控制点动,输入端子无效控制 停止来实现。该功能在现场调试时使用比较方便。

#### 注意: 端子点动优先级高于其它各模式的优先级, 现场使用时须加以注意:

(1) 伺服使能 OFF 时, 给出端子点动信号, 伺服使能进入点动模式运行。

(2)伺服在任意模式运行中给出端子点动信号将会进入点动模式运行。

## 6.1.6 时序控制

(1)电源接通时的时序图

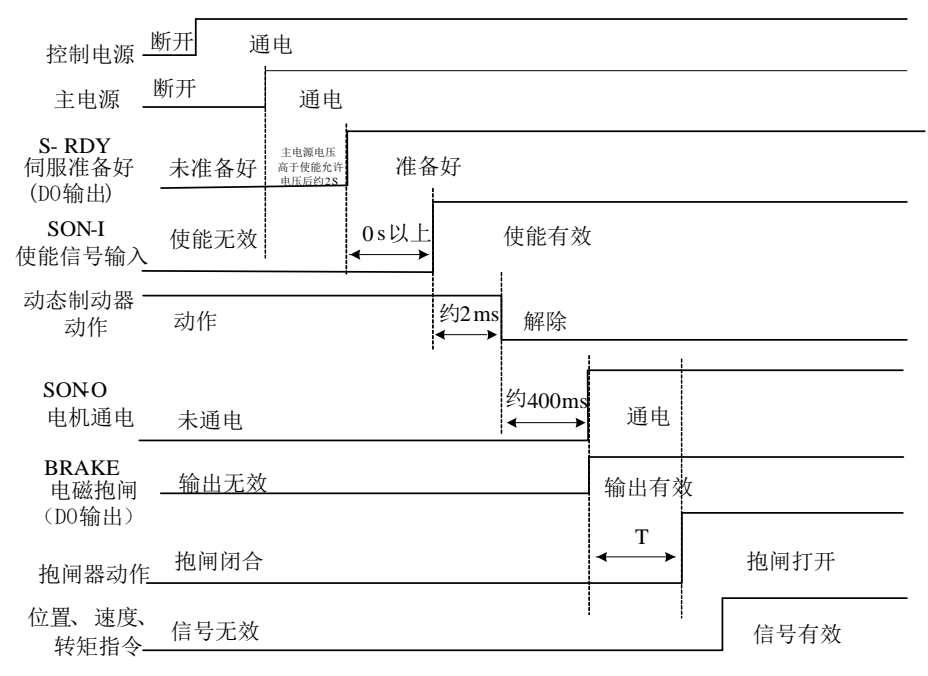

图 6.1.12 上电时的时序图

注:**1** 上图为无故障时从电源上电到接收到指令为止的时序。

**2** 伺服准备好是在微处理器复位且主电源接通后,无故障的情况下输出。

**3** 在伺服准备好之前,应接通主电源且伺服驱动器的所有控制信号都被忽略。

**4 So-07** 设为 **0** 或 **1** 时**:** 在检测到伺服使能后至少延时 **100ms** 后再发控制指令**,**否则可能造成指令被忽略。 **So-07** 设为 **2** 时**:**

在检测到伺服使能后至少延时 **10ms** 后再发控制指令**,**否则可能造成指令被忽略。

(2)运行中发生报警后的时序

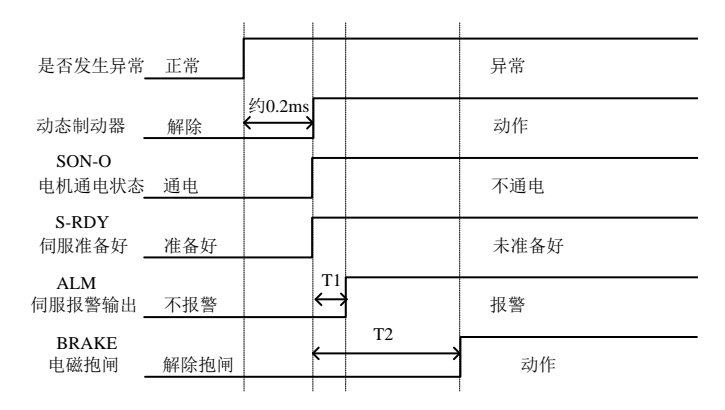

#### 图 6.1.13 伺服报警时序

#### 注:**1** 上图为伺服电机运行过程中突然出现报警时伺服驱动器的控制时序。

### **2 T1**:根据报警类型不同约 **0.1ms~20ms**。

#### **3 T2**:电磁抱闸时间为用户参数 **So-03** 与速度到达 **So-16** 设定时间的较小值。

(3)运行中发生报警后复位时的时序

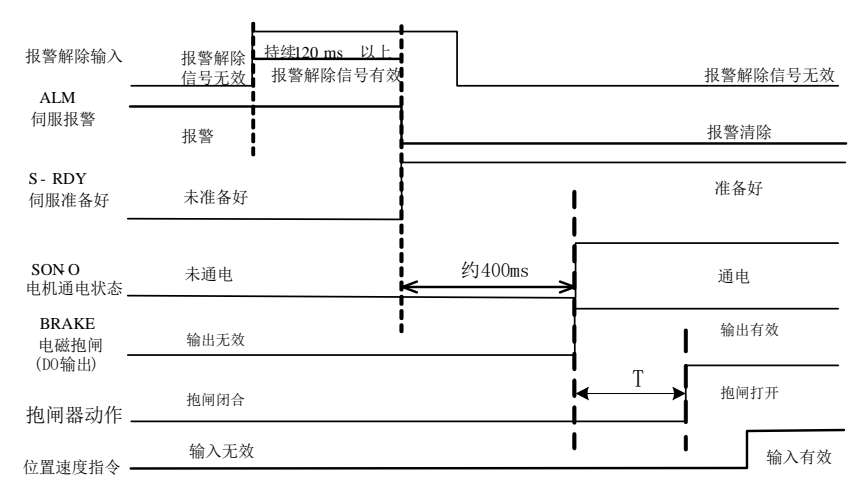

#### 图 6.1.14 报警复位时序

注:上图为运行出现故障后复位故障继续运行的时序图。

### 6.1.7 伺服的停止

伺服驱动器的制动方式主要以下三种:1 动态制动; 2 能耗制动; 3 电磁抱闸制动

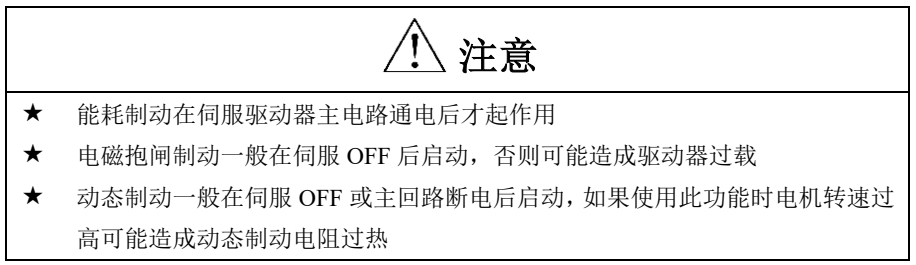

(1) 动态制动

动态制动是使伺服电机停止的一种常用方法。它是一种特殊的能耗制动,主要由伺服驱动器内部的 动态制动电阻和二极管组成。动态制动通过短路伺服电机的驱动线线圈,最终以能耗制动的形式缩短伺 服电机的机械进给距离。

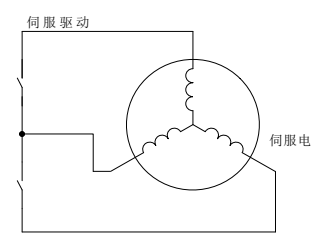

图 6.1.15 动态制动的示意图

1) 功能设定

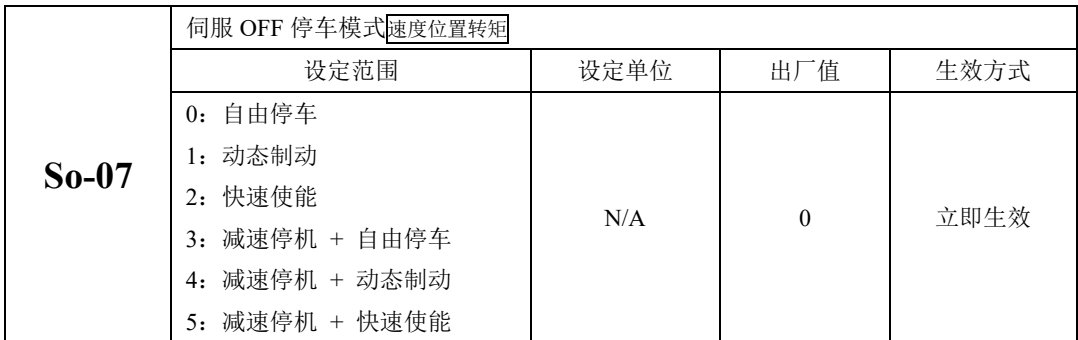

快速使能是指驱动器上电后继电器吸合,在给出使能信号后驱动器延迟 10ms 伺服 ON。

减速停机功能在任何模式下都生效,加减速时间受 Po109 以及 Po110 控制。So-07 设为 3-5 时, 电 机先减速停机,然后再执行后续的动作(自由停车、动态制动、快速使能)

2)相关参数:

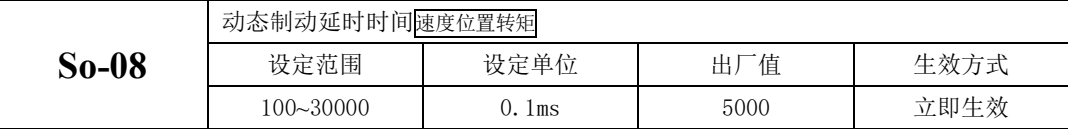

伺服驱动器在去掉使能之后,延迟 So-08 时间后开启动态制动功能。

(2)能耗制动

伺服电机在减速或停机时处于再生状态(发电机状态),机械能转化为电能,通过逆变回路回馈到直 流母线,会导致直流母线上的电压升高。当电压升到一定程度将会损坏驱动器内部元器件。此时驱动器 可以通过制动电阻把回馈的能量以热能的方式消耗掉,这个过程叫做能耗制动。

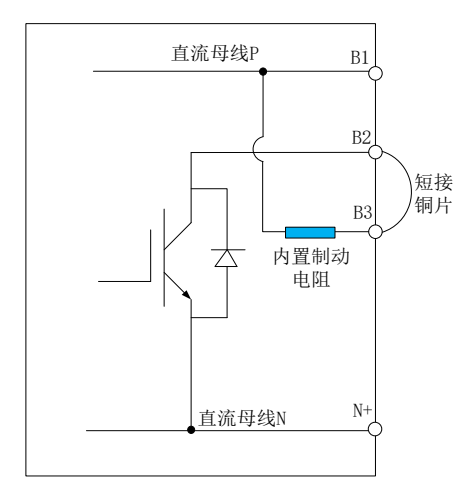

图 6.1.16 伺服内部能耗制动示意图

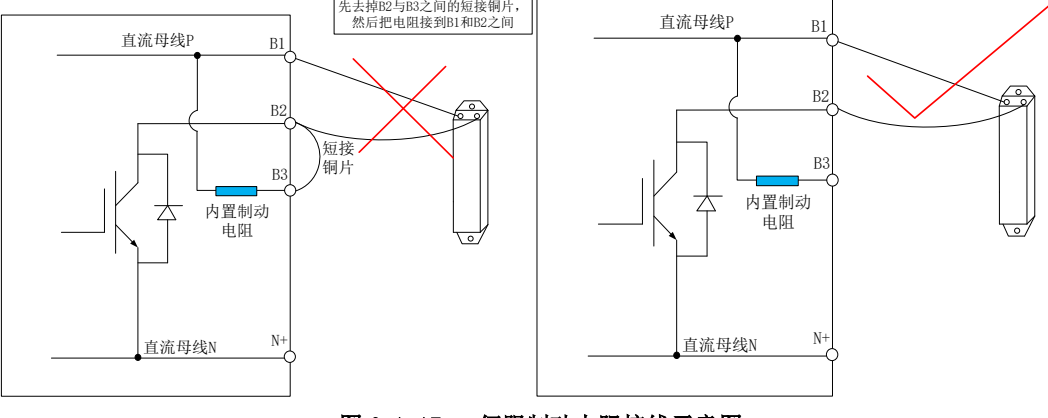

图 6.1.17 伺服制动电阻接线示意图

部分型号伺服驱动器中已经内置了制动电阻,对于需要使用外部制动电阻的用户,必须正确设置以 下两个参数:

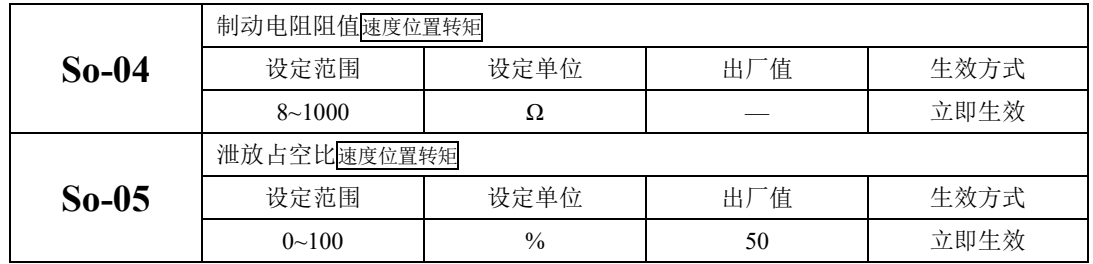

下表是 220V 伺服驱动器结构对应的内置制动电阻的规格及外部制动电阻最小阻值, 仅供参考

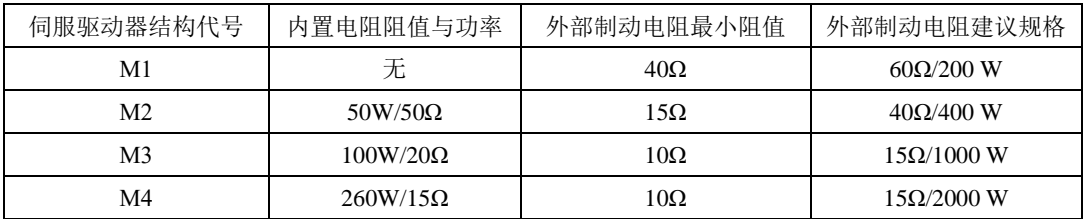

下表是 380V 伺服驱动器结构对应的内置制动电阻的规格及外部制动电阻最小阻值, 仅供参考

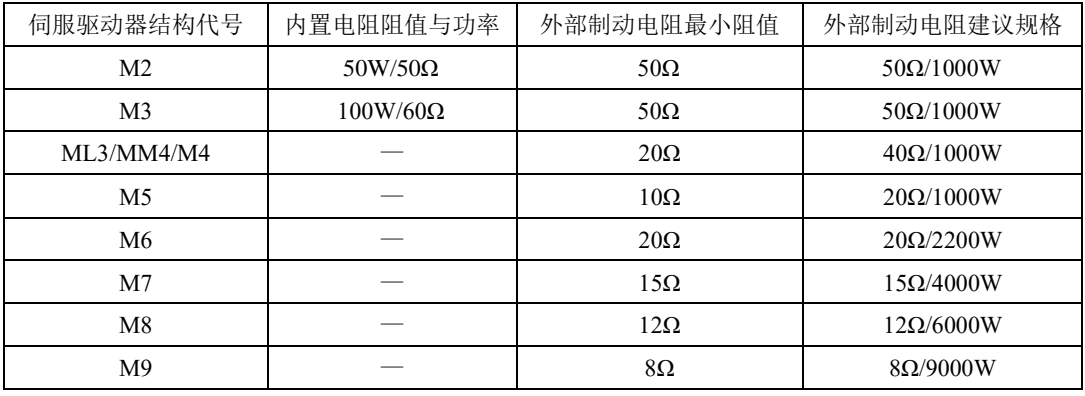

当伺服发生报警时,伺服电机会停止运行,客户可通过功能码选择电机以自由停机方式停止或者是减速 停机方式停止。

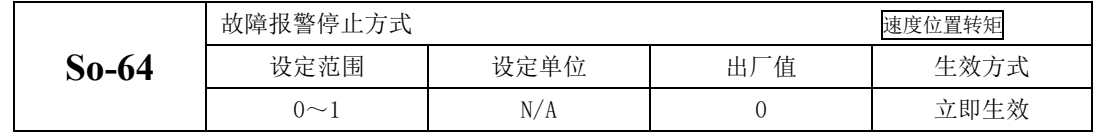

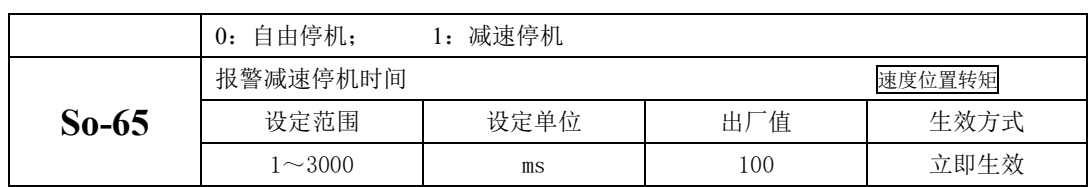

【注】

(1)伺服报警时不是在所有的报警情况下都能减速停机,客户在使用时请多注意。

(2)当伺服发生以下报警时,电机停止时将不能按照减速停机停止,请多注意

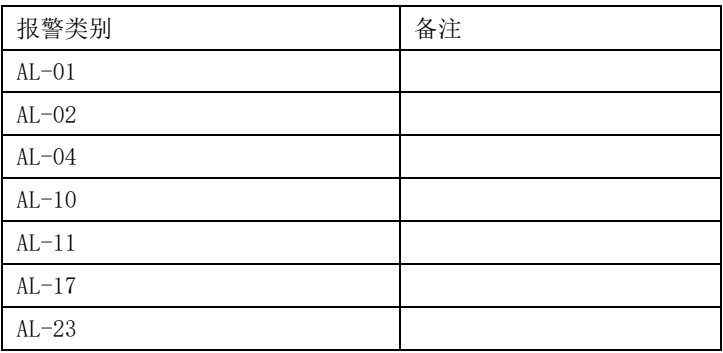

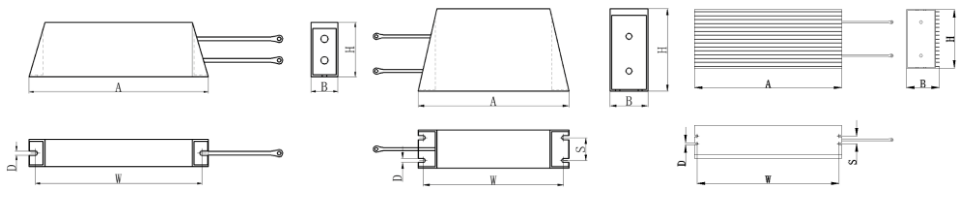

欧瑞 4KW、6KW、9KW 制动电阻有两种安装形式可选, 建议选择后面的三款电阻, 采用横向固定结。

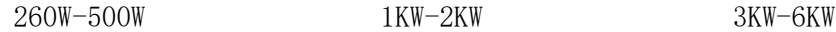

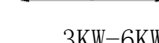

图 6.1.18 伺服制动电阻接线示意图

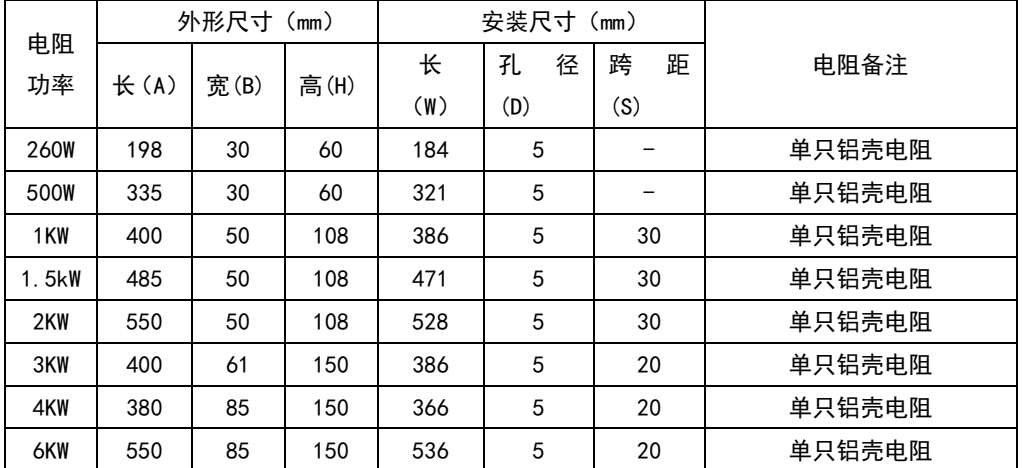

(3)电磁抱闸制动

电磁抱闸制动功能仅适用于带有电磁抱闸器的伺服电机,此功能可保证负载机械不会因自重或外力 作用而发生移位。电磁抱闸的连接请参照 6.1.3 章节中电磁抱闸的使用。

## **6.2** 速度模式

速度模式多数应用于精密 CNC 加工行业,本系列伺服驱动器提供两种速度模式:模拟量输入模式以及内 部寄存器速度模式,用户可通过 Po001 进行模式选择,根据不同的场合需要进行不同的设置。

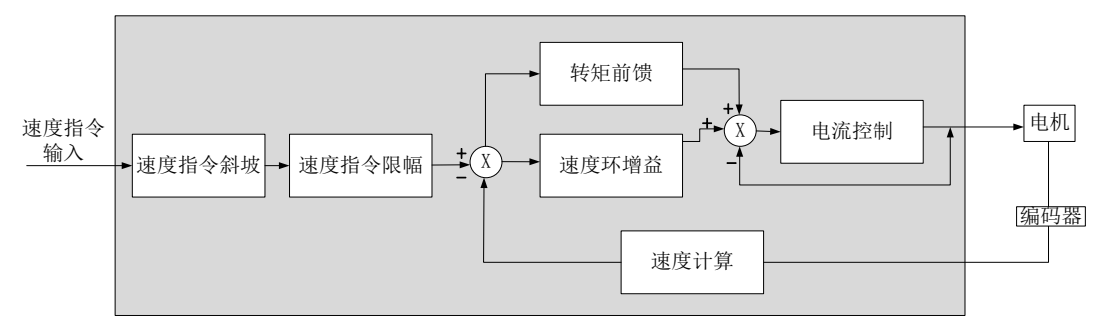

图 6.2.1 速度模式控制框图

## 6.2.1 用户参数设定

速度模式分为模拟量速度和内部寄存器速度两种,用户可根据 Po001 进行模式选择。

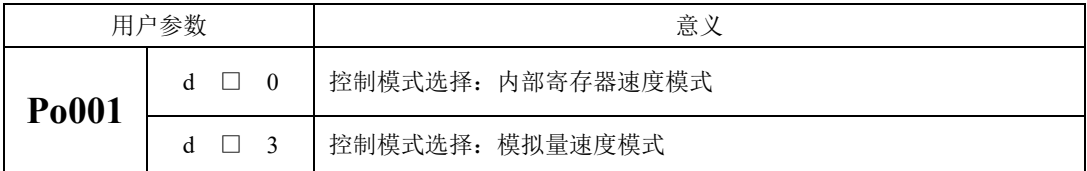

★正确连接伺服主电路和控制电路的电源,以及电机动力线和编码器线; ★通过按键进行伺服 JOG 试运行,确认电机能否正常运行; ★参考图 6.2.2 或图 6.2.3 的配线说明, 进行 DI/DO 信号的连线; ★进行速度模式的相关设定; ★运行伺服,首先判断电机的旋转方向是否正常,然后进行增益调节,请参考 7.3 增益调整

## **1**)内部寄存器速度模式

内部速度模式有两种应用方式:第一种为使用者在做动作前,先将不同速度命令值设在功能码里面,再 通过 CN3 中 DI 的 SD-S1, SD-S2, SD-S3 进行速度切换; 第二种为利用通讯方式来改变功能码的值。 **a)**典型的接线图

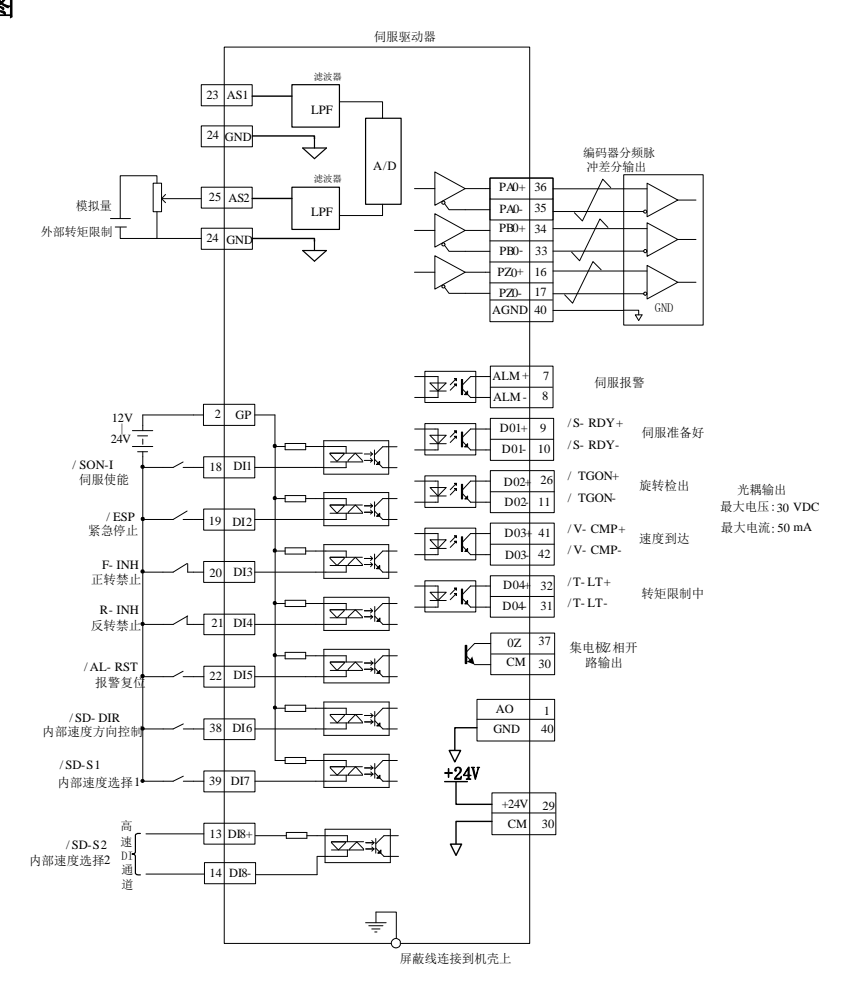

图 **6.2.2** 内部寄存器速度模式典型接线图

说明:

1. ≠表示多股绞合线。

2.驱动器内部提供 24V 电源, 但建议用户自行配置外部 12~24V 直流电源。

3.图中 DI1~DI8 为可编程输入端子,DO1~DO4 为可编程输出端子,用户可通过参数重新定义功能。

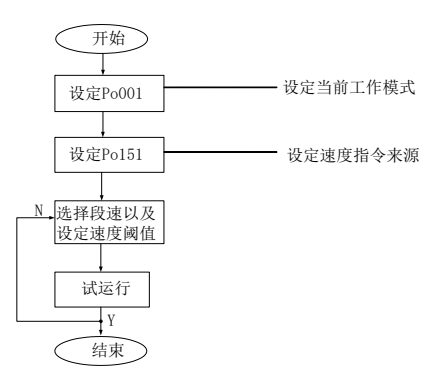

#### 图 **6.2.3** 内部寄存器速度设置流程图

#### **b)**用户相关参数

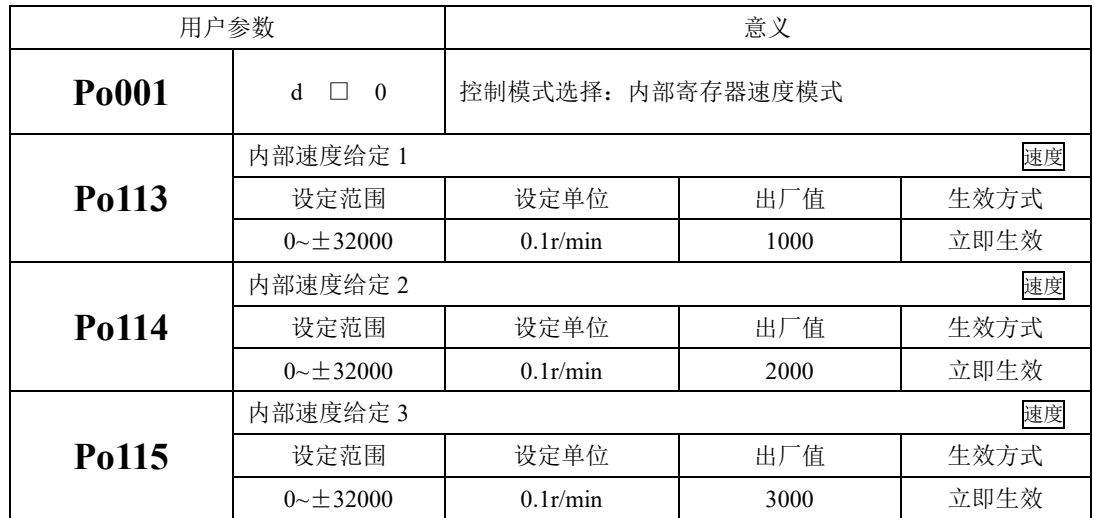

注:**(1) Po113**,**Po114**,**Po115** 的设定单位通过 **So-66** 选择为 **1 r/min** 或 **0.1r/min**。**(2)Po113**,**Po114**,**Po115** 的值超过所用伺服电机最高转速的值,实际值被限制为所用伺服电机的最高转速。

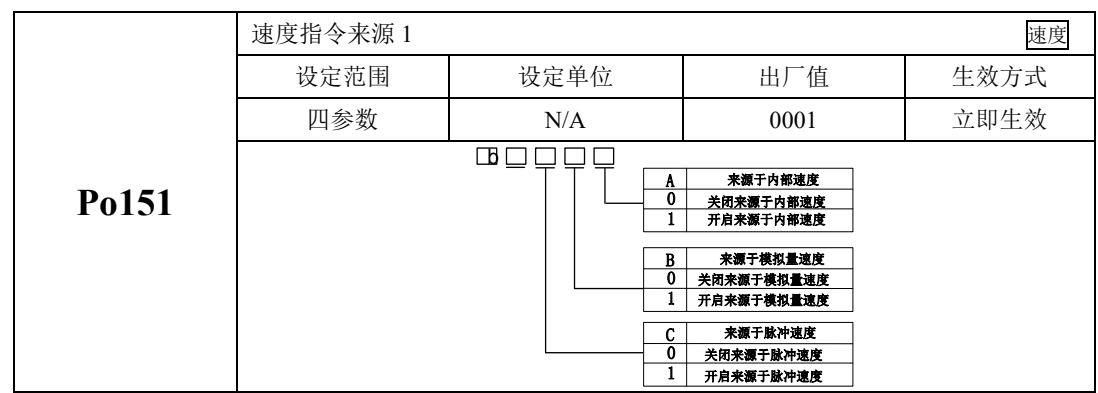

注:速度指令为各个已开启指令来源的和。

当速度指令来源于脉冲速度时,电机速度等于脉冲信号经过电子齿轮比折算之后的速度,使用时 请多注意。

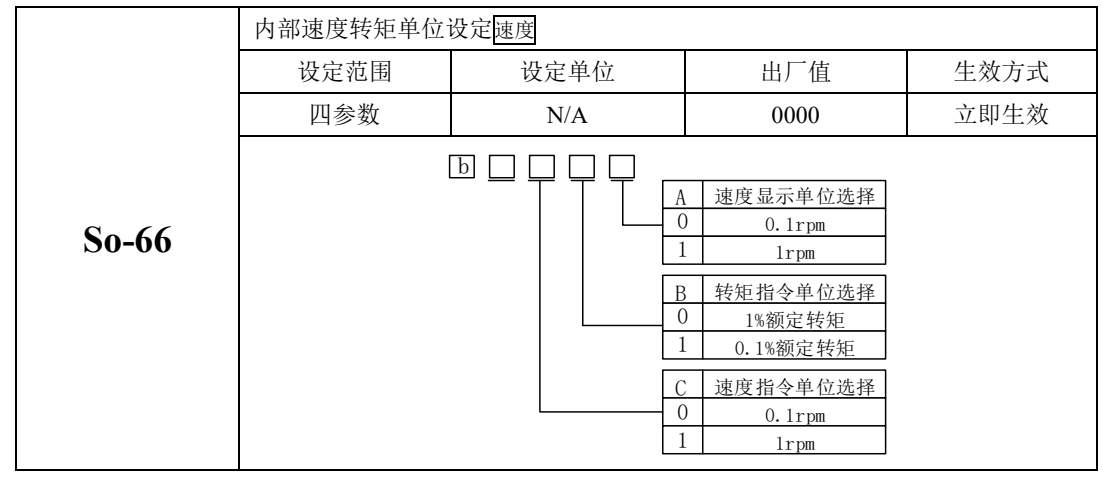

## **c)**输入信号设定

使用以下输入信号进行运行速度的切换。

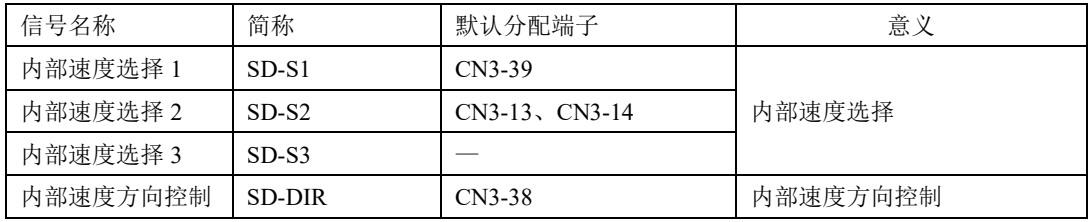

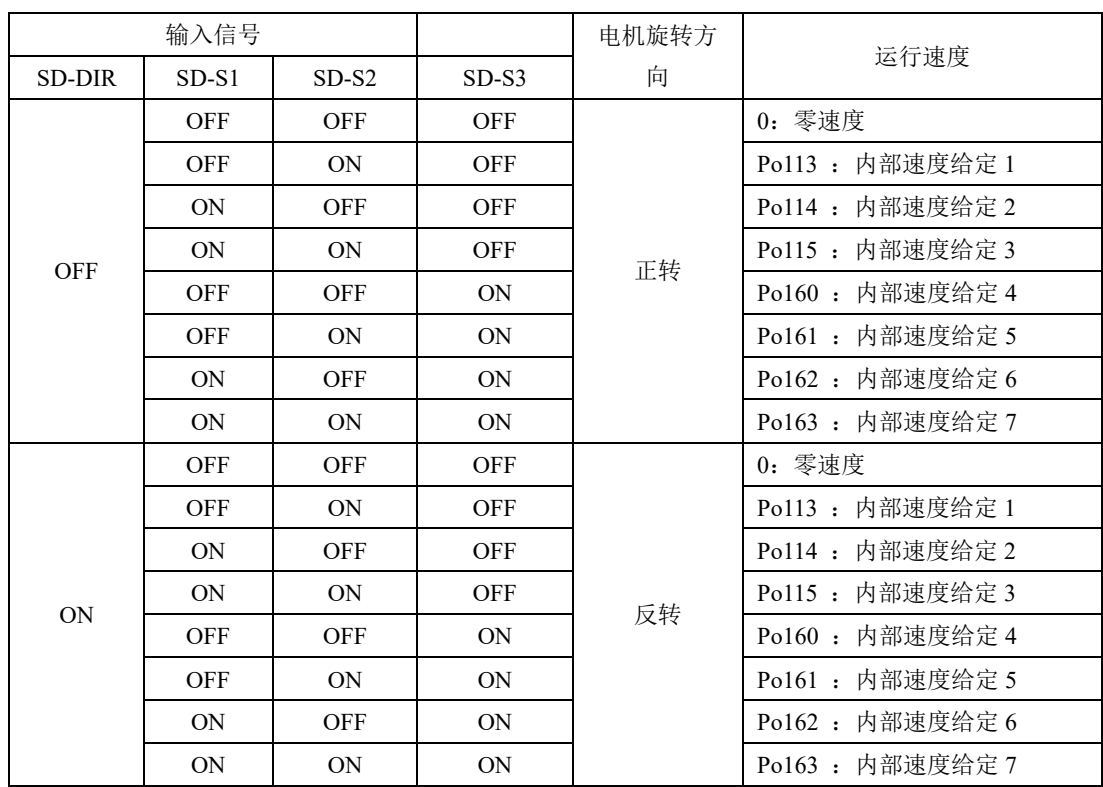

注:默认状态下端子动作代表功能有效即处于 ON 状态,反之无效即处于 OFF 状态。

**2**)模拟量速度模式

## a) 典型接线图

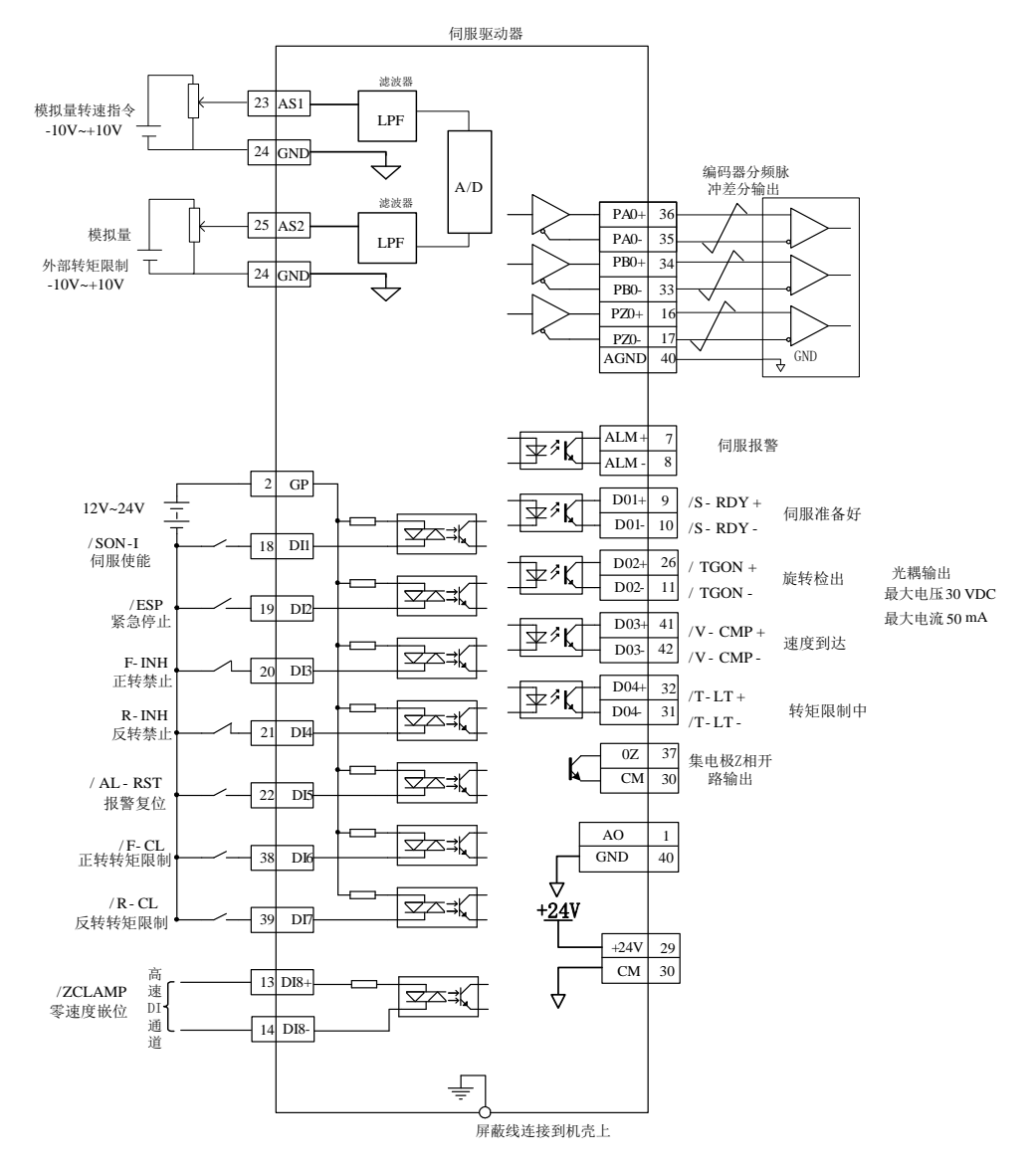

## 图 6.2.4 模拟量速度模式下典型的接线图

说明:

 $1.$   $\neq$  表示多股绞合线。

2.驱动器内部提供 24V 电源, 但建议用户自行配置外部 12~24V 直流电源。
3.图中 DI1~DI8 为可编程输入端子, DO1~DO4 为可编程输出端子, 用户可通过参数重新定义功能。 ★名词解释:

零漂:指模拟通道输入电压为零时,伺服驱动器采样电压值相对于参考端的数值; 指令来源:指伺服驱动器可以根据外部需要,从端子上的不同端口采集指令信号;

自动调零:指伺服驱动器可以根据采集值自动进行零漂补偿;

死区:指输入电压绝对值低于此值时默认为 0V;

★操作方法:

以 AI1 为例说明模拟量电压设定速度指令方法

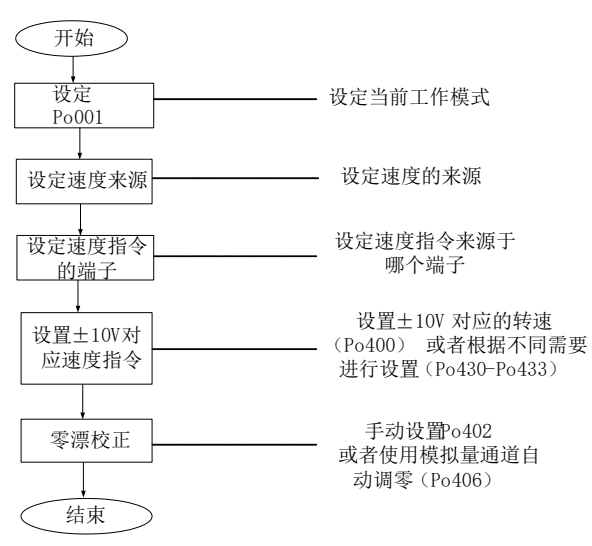

#### 图 6.2.5 模拟量速度指令设定流程图

### b) 用户相关参数

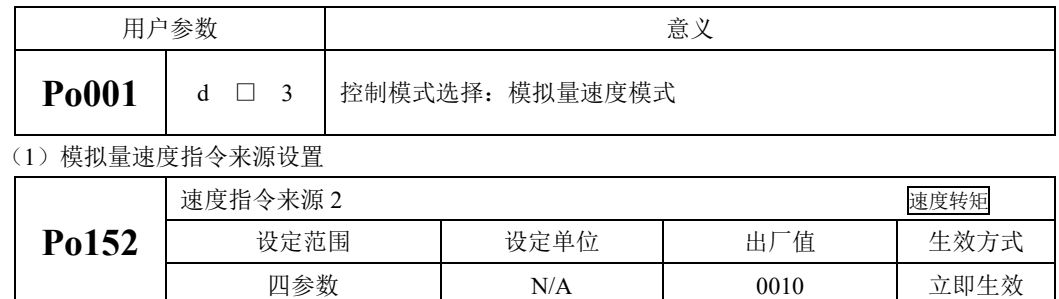

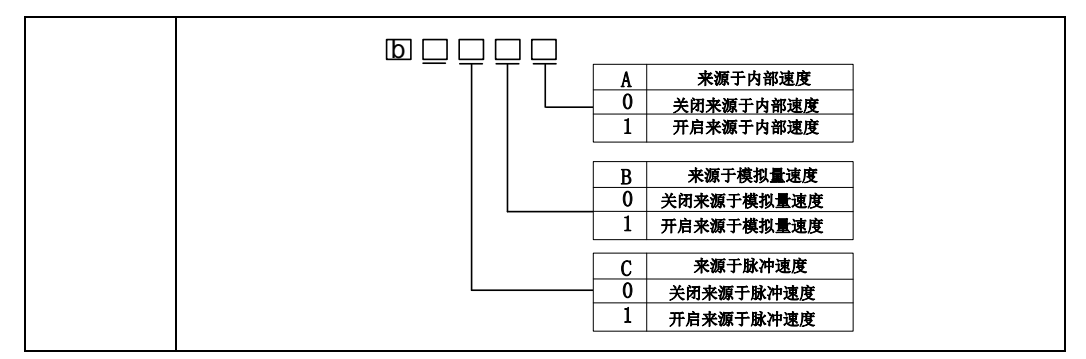

当速度指令来源于脉冲速度时,电机速度等于脉冲信号经过电子齿轮比折算之后的速度。

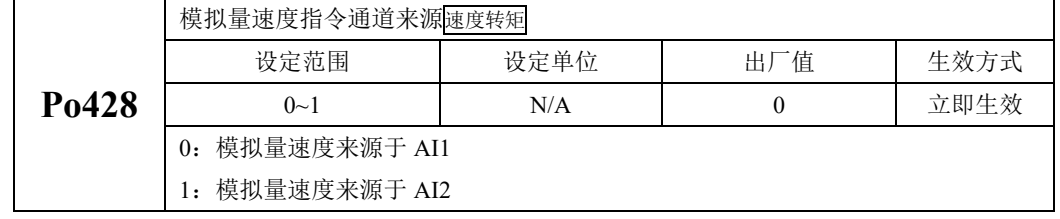

模拟量速度指令来源指的是可以通过模拟量的两个通道进行提供指令,出厂时默认模拟量通道为 AI1。

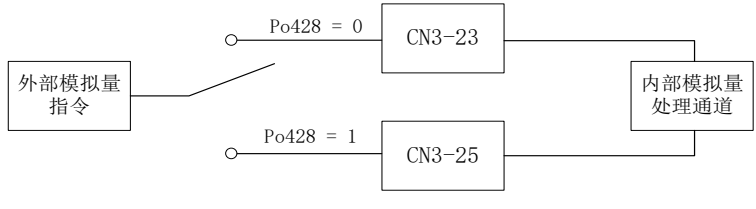

图 6.2.6 Po428 设定图示

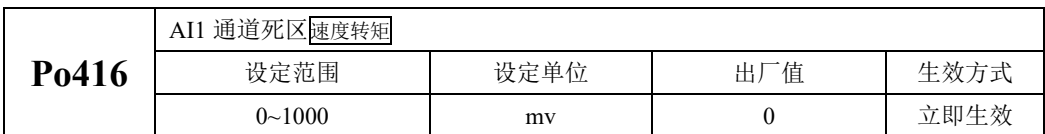

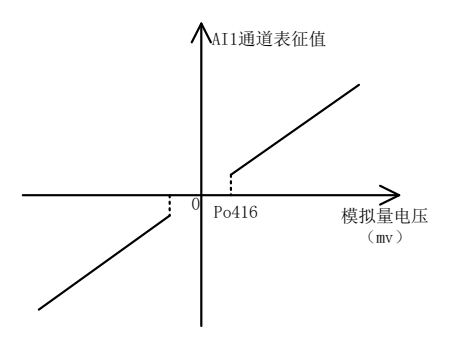

(2)模拟量与速度的设定关系

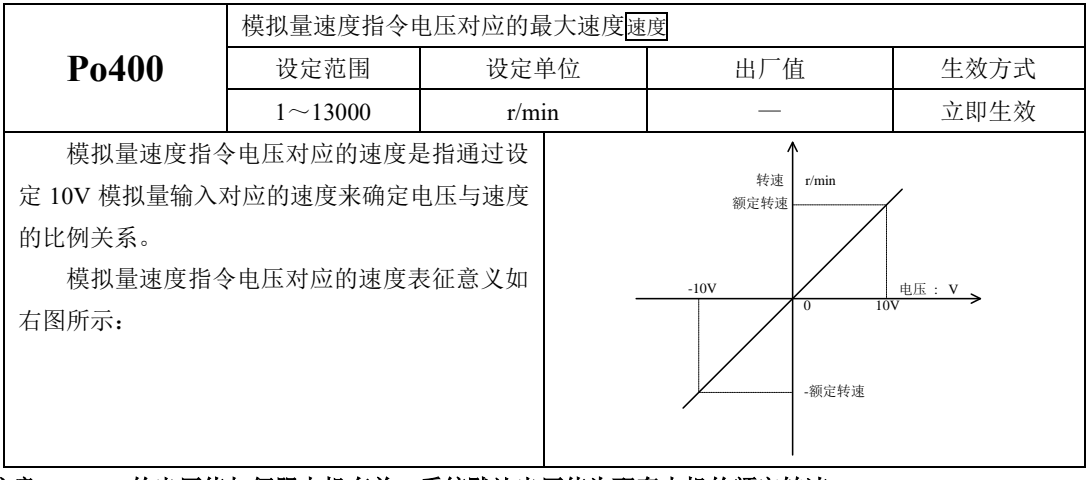

### 注意:**Po400** 的出厂值与伺服电机有关,系统默认出厂值为配套电机的额定转速。

(3)模拟量通道 AI1 指令零漂补偿

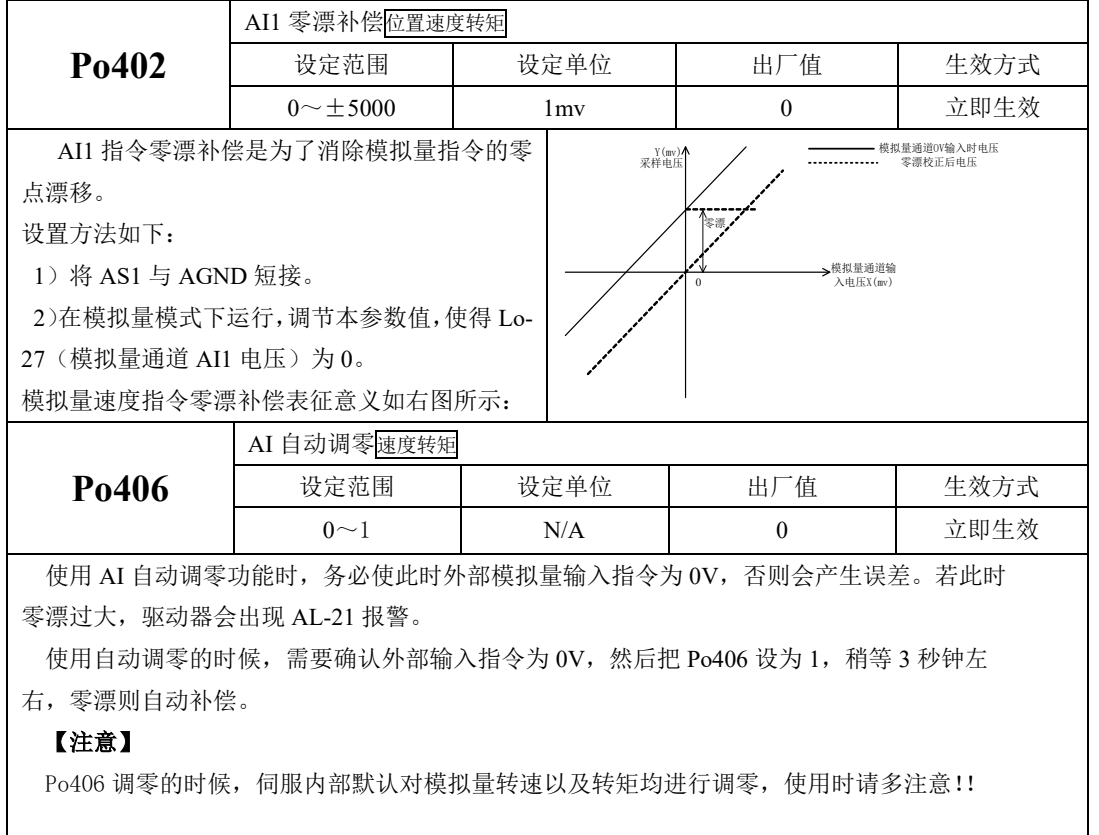

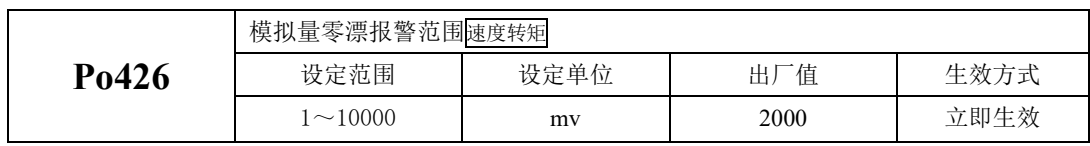

(4)模拟量速度指令转速上下限和超限的设定

模拟量速度指令转速上下限和超限的设定是指在模拟量速度模式下,可对外部输入的模拟量进行 上下限和超限情况的设定,用户可通过参数 Po433 、Po431 设定-10V~+10V 内的一对电压作为模拟量 输入的上、下限电压。模拟量输入确定后,又可通过参数 Po432 、Po430 设定模拟量速度模式下模拟 量上、下限电压分别对应的控制转速。最后可通过模拟量超限参数,设置模拟量超过参数 Po433 、 Po431 设定值的情况。

模拟量上下限设定值与模拟量的电压控制精度 有关,上下限范围越宽,电压精度越高。在设定 上下限时,建议在使用时请不要将上下限数值范 围设定过小,以免影响模拟量调节效果。具体关 系如右图所示:

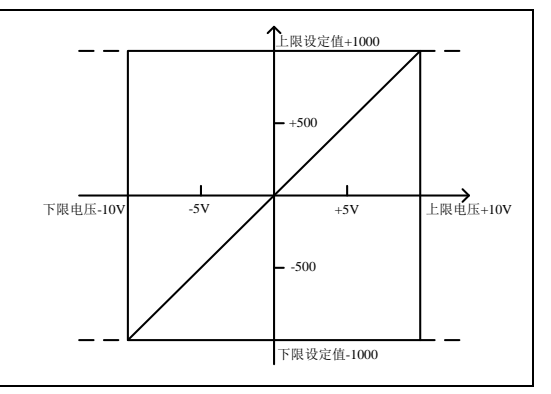

转速模式下的控制参数:

| P <sub>0430</sub> | 速度模拟量下限电压对应速度位置速度转矩 |         |         |      |
|-------------------|---------------------|---------|---------|------|
|                   | 设定范围                | 设定单位    | 出厂值     | 生效方式 |
|                   | $-1000 - 1000$      | $0.1\%$ | $-1000$ | 立即生效 |
| P <sub>0431</sub> | 速度模拟量下限电压位置速度转矩     |         |         |      |
|                   | 设定范围                | 设定单位    | 出厂值     | 生效方式 |
|                   | $-1000 - 1000$      | 0.01V   | $-1000$ | 立即生效 |
| P <sub>0432</sub> | 速度模拟量上限电压对应速度位置速度转矩 |         |         |      |
|                   | 设定范围                | 设定单位    | 出厂值     | 生效方式 |
|                   | $-1000 - 1000$      | $0.1\%$ | 1000    | 立即生效 |
| P <sub>0433</sub> | 速度模拟量上限电压位置速度转矩     |         |         |      |
|                   | 设定范围                | 设定单位    | 出厂值     | 生效方式 |
|                   | $-1000 - 1000$      | 0.01V   | 1000    | 立即生效 |
| P <sub>0418</sub> | 模拟量超限设置位置速度转矩       |         |         |      |
|                   | 设定范围                | 设定单位    | 出厂值     | 生效方式 |

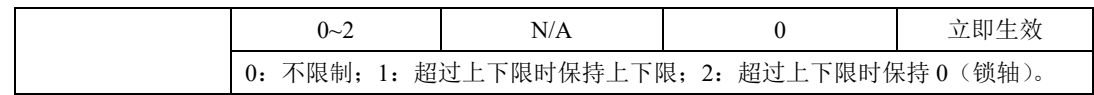

说明: 模拟量速度指令模式下, 电机转速计算公式:

下限电压对应速度=Po400 的参数值×Po430 的参数值

上限电压对应速度=Po400 的参数值×Po432 的参数值

模拟量超限设置是指当输入模拟量电压超过设置的上下限电压时,可选择:不限制(电压升高,转 速继续上升,但模拟量电压到达 10 伏时,转速不再上升)。超过上下限时保持上下限设定值;超过上下 限时,将输入模拟量电压看做 0 (锁轴状态)。

(5)模拟量指令滤波

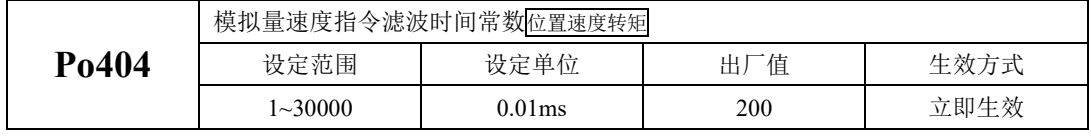

给模拟量速度指令增加一阶低通滤波,使速度指令更加平滑。

注:一般不需要修改,设定值过大会降低响应速度。请边确认响应性边进行设定。

(6)模拟量端子控制

在模拟量速度模式时,当 Po427=1,通过模拟量给定速度,可通过端子控制电机的启停。给定正转 端子信号电机将按加速时间正转至模拟量给定速度,给定反转端子信号电机将按减速时间先减为零速度 再反转至模拟量给定速度。当正转端子与反转端子同时按下或者都不按时,电机将按照减速时间减速停 止。

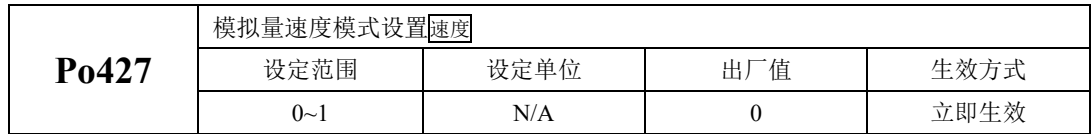

c) 输入信号设定

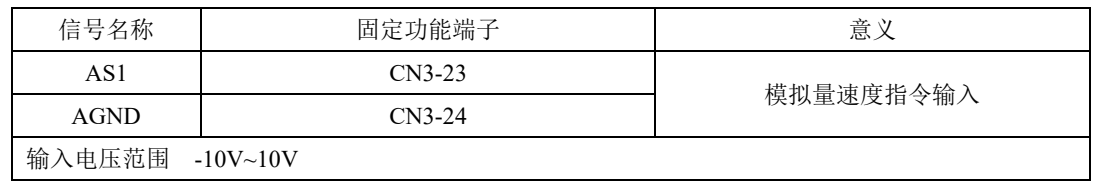

### 6.2.2 软启动

软起动功能用在速度模式下,它将阶跃的速度指令转换成恒定加速度的斜坡运动。

(1)用户参数设定

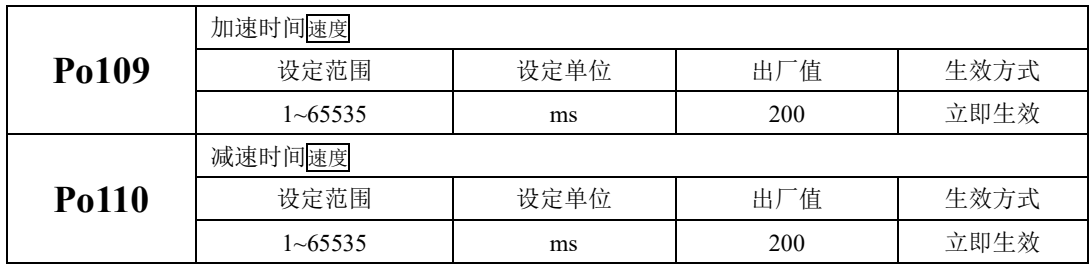

(2)关于加/减速时间的说明

加/减速时间是指从零速度上升到额定转速或者从额定转速降到零速度的时间。如图 **6.2.6** 所示。

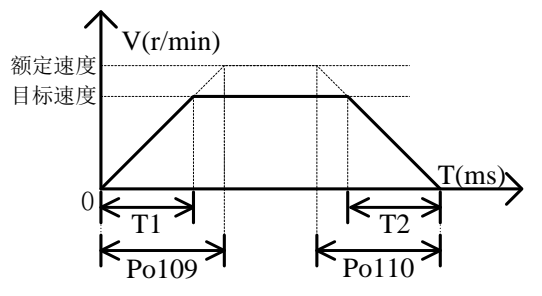

图 6.2.7 软起动功能的示意图

图中 T1 与 T2 分别对应实际的加减速时间,单位为 ms。计算方法如下: 实际的加速时间 T1=Po109×目标速度/额定速度; 实际的减速时间 T2=Po110×目标速度/额定速度。

## 6.2.3 S 曲线平滑功能

在加减速过程中,由于起动、停止等加减速变化会造成冲击,因此需要向速度指令中加入 S 曲线型 加减速指令,即通过在加减速斜坡上增加一段圆弧,使伺服电机更平滑运转。

(1)用户参数设定

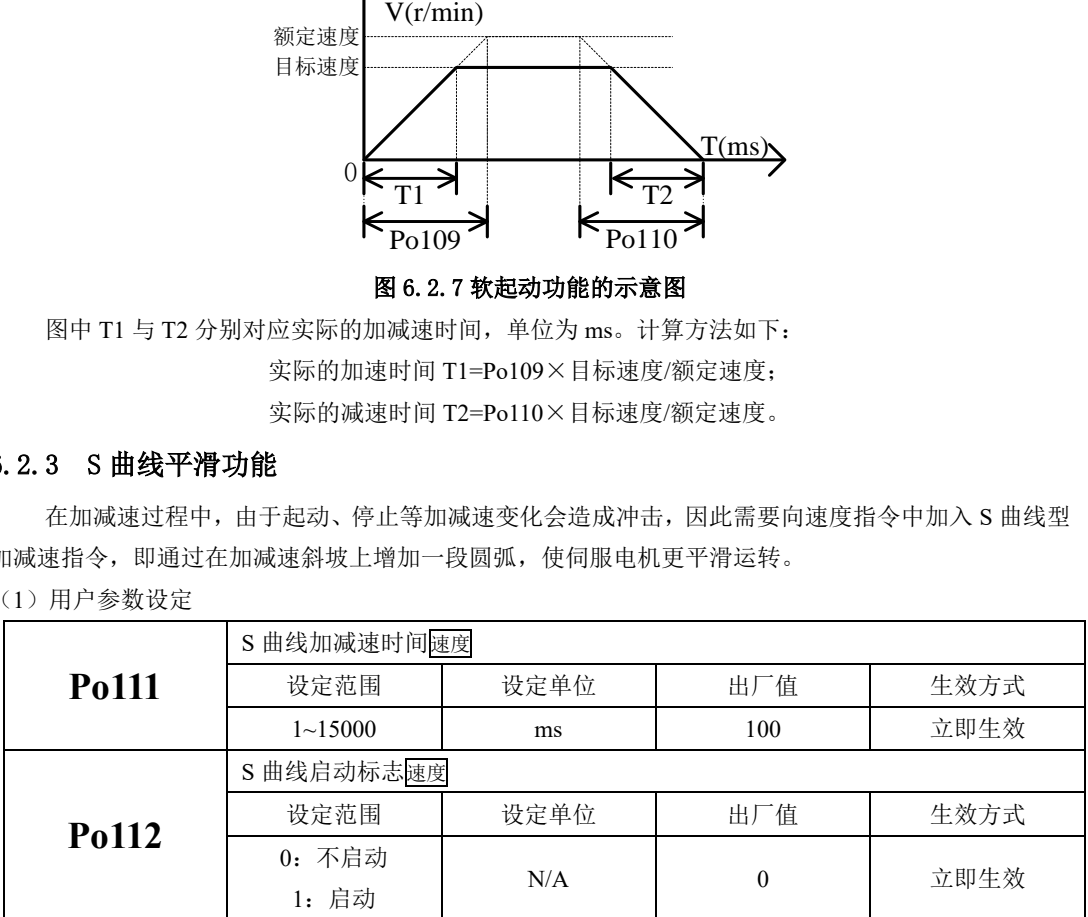

(2)关于 S 曲线的平滑功能的说明

S 曲线功能如下图所示, 其中 T1 与 T2 分别对应实际的加减速时间(见软起动功能)。

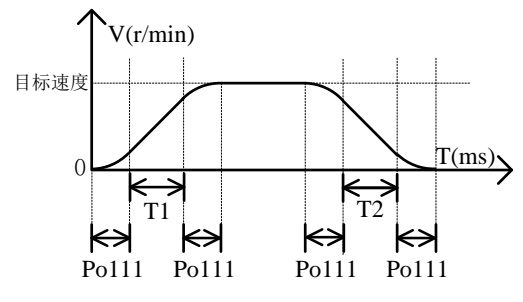

图 6.2.8 S 曲线平滑功能的示意图

## 6.2.4 零速度钳位

零速度钳位功能是指在零速度钳位信号(ZCLAMP)有效的情况下当速度指令的绝对值低于零速度 钳位速度值时,伺服电机处于锁定状态。此时伺服驱动器处于位置锁定模式,速度指令无效。

(1)输入信号

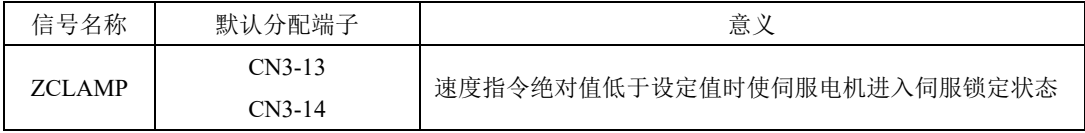

(2)用户参数设定

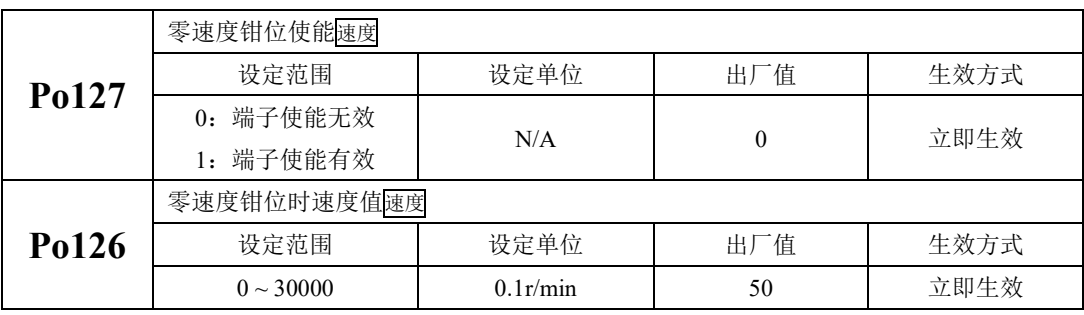

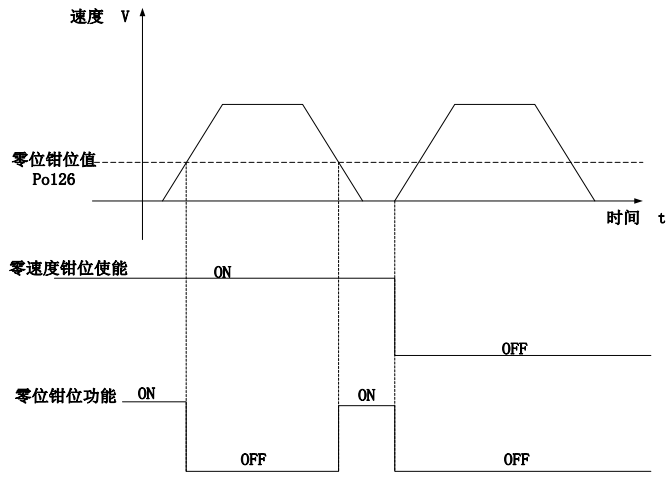

图 6.2.9 零速度钳位波形示意图

## 6.2.5 速度相关输出

## **1**)速度到达信号输出

速度到达功能是指当伺服电机的转速与指令速度之差的绝对值低于目标速度范围(Po117)的值时 输出该信号,且与电机转向无关,对正反转都有效。该信号主要用于与上位装置连锁时的场合。

(1)输出信号

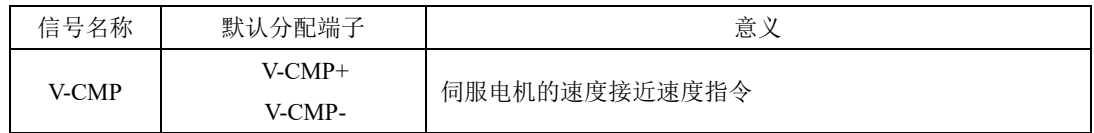

(2)用户参数设定

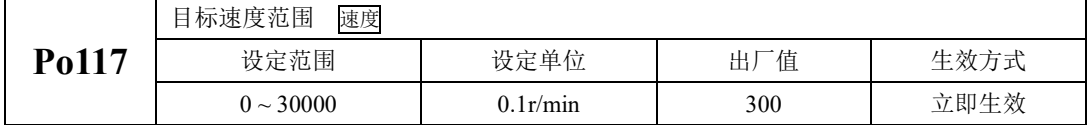

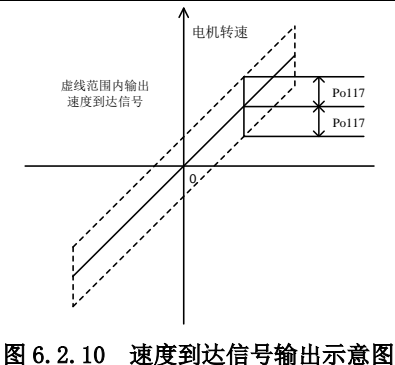

## 注:实线表示给定速度,虚线范围内输出速度到达信号。

# **2**)旋转检出信号输出

旋转检出动作可以表明伺服电机正以超过旋转检出值的速度进行旋转。

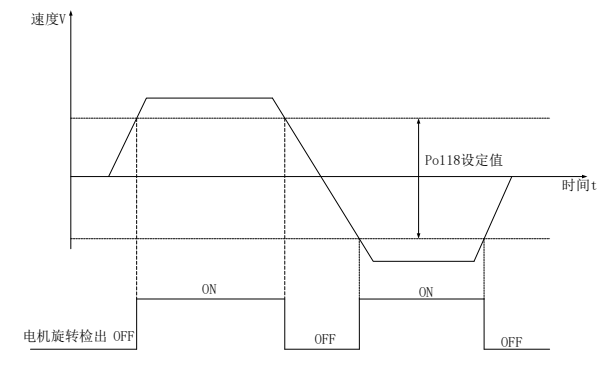

图 6.2.11 旋转检出信号输出示意图

(1)输出信号设定

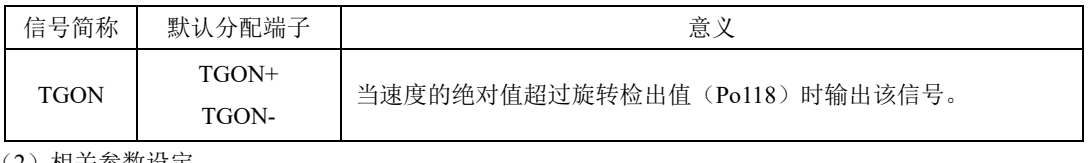

(2)相关参数设定

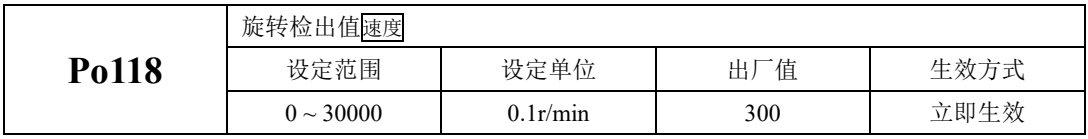

## **3**)模拟量监控输出

(1)输出信号

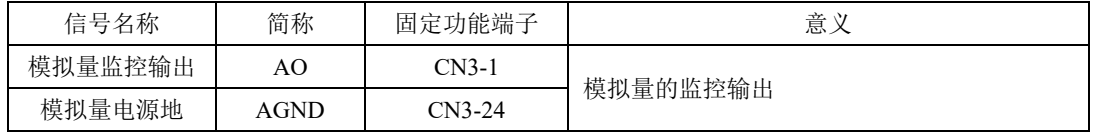

(2)模拟量监视信号的设定

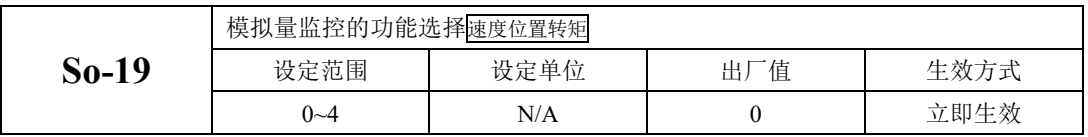

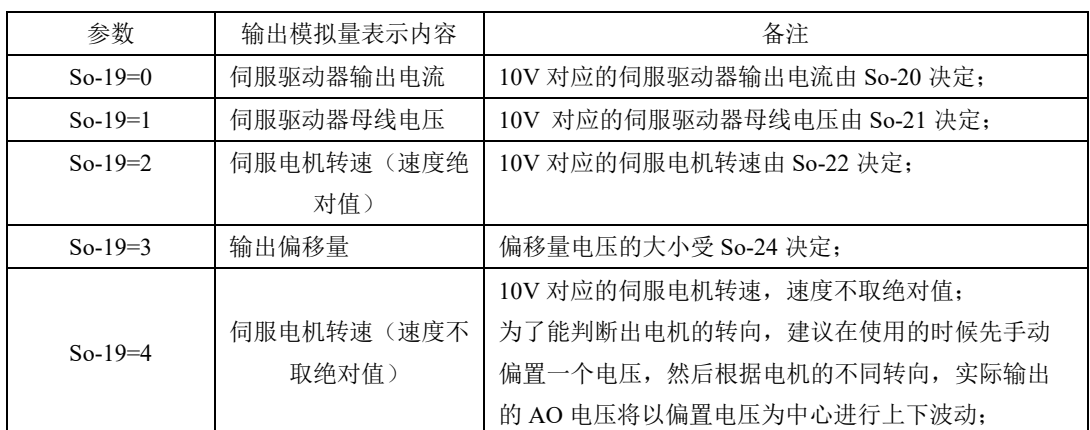

(3)相关参数如下:

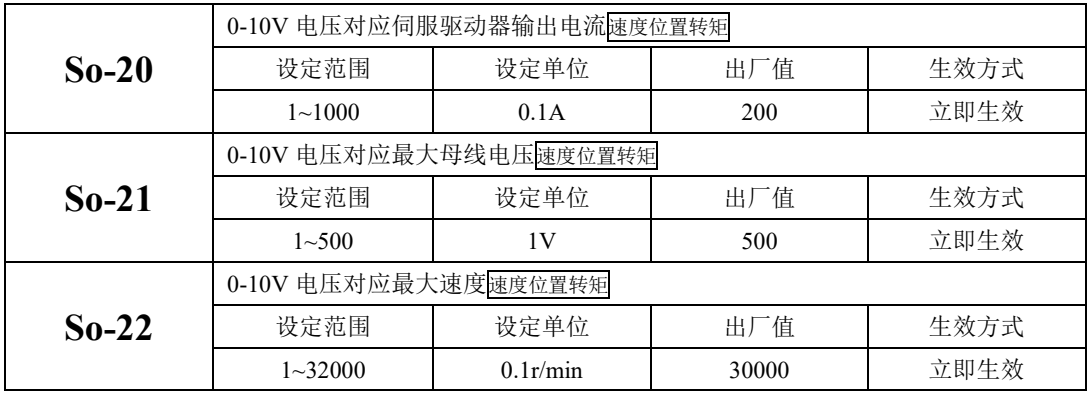

(4)模拟量监控电压补偿

实际模拟量输出如果存在偏移,可以通过以下参数补偿。

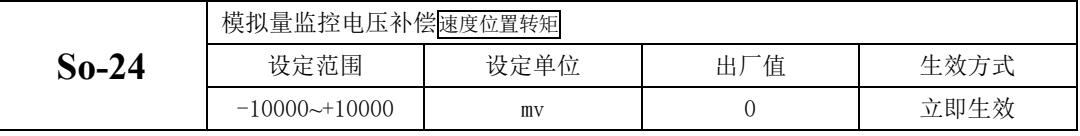

模拟量监控电压补偿是实时更新的,即实时显示的数值可以直接反应到输出上,方便用户一边确 认信号,一边进行调整。调整完成后长按 SET 键 0.5s,保存后退出。

当 So-19 设为 3 时, 伺服内部的 DA 模块可向外提供电压, 输出电压的值等于输入电压与 So-24 的 和。

## **6.3** 转矩模式

转矩模式分为模拟量转矩以及内部寄存器转矩两种,用户可通过 Po001 进行模式选择, 控制框图如 下所示:

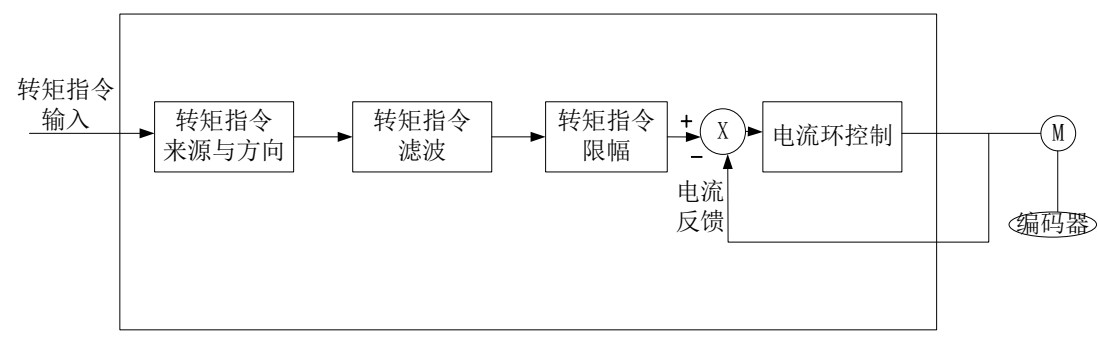

#### 图 6.3.1 转矩控制框图

## 6.3.1 用户参数设定

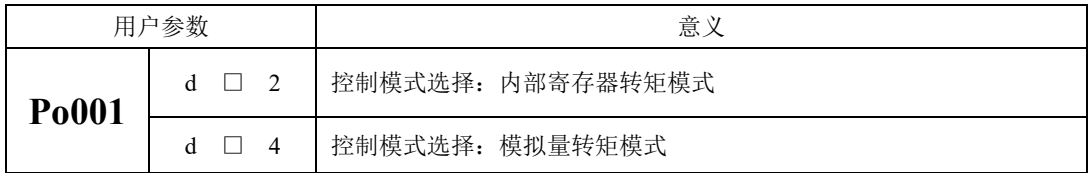

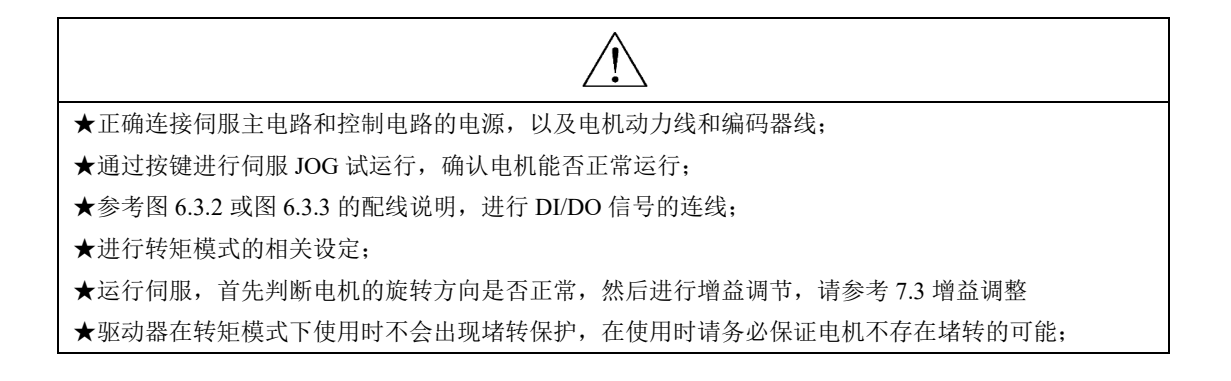

# **1)**内部寄存器转矩模式

a)典型接线图

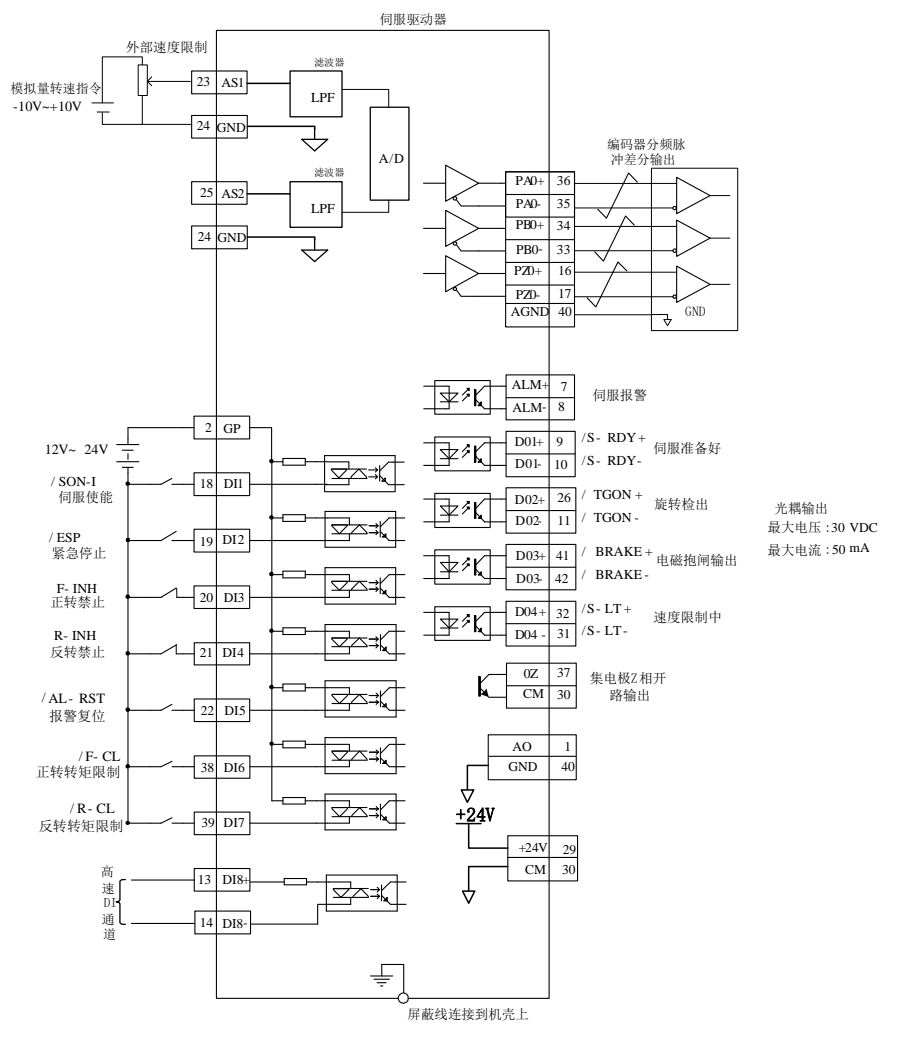

#### 图 **6.3.2** 内部寄存器转矩模式典型接线图

说明:

 $1.$   $\neq$  表示多股绞合线。

2.驱动器内部提供 24V 电源, 但建议用户自行配置外部 12~24V 直流电源。

3.图中 DI1~DI8 为可编程输入端子, DO1~DO4 为可编程输出端子, 用户可通过参数重新定义功能。 b)用户相关参数

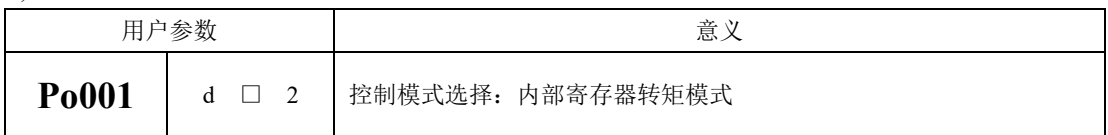

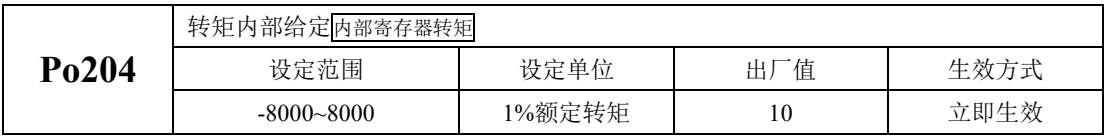

注:转矩内部给定单位出厂默认 **1%**额定转矩,可以通过 **So-66** 选择设定单位为 **1%**额定转矩或 **0.1%**额 定转矩。

# 注意:内部寄存器转矩模式下一旦使能,可能立即运行,请注意安全。

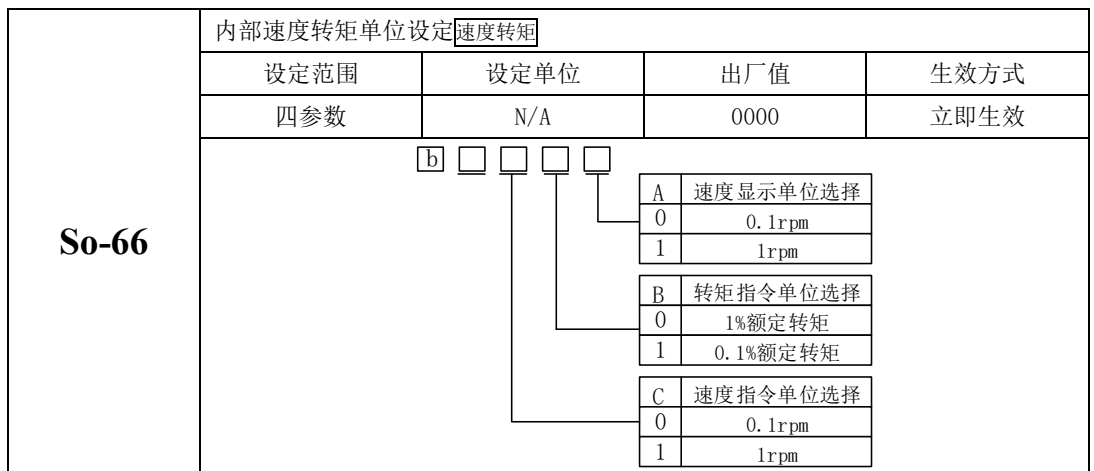

**2)**模拟量转矩模式

## **a)**典型接线图

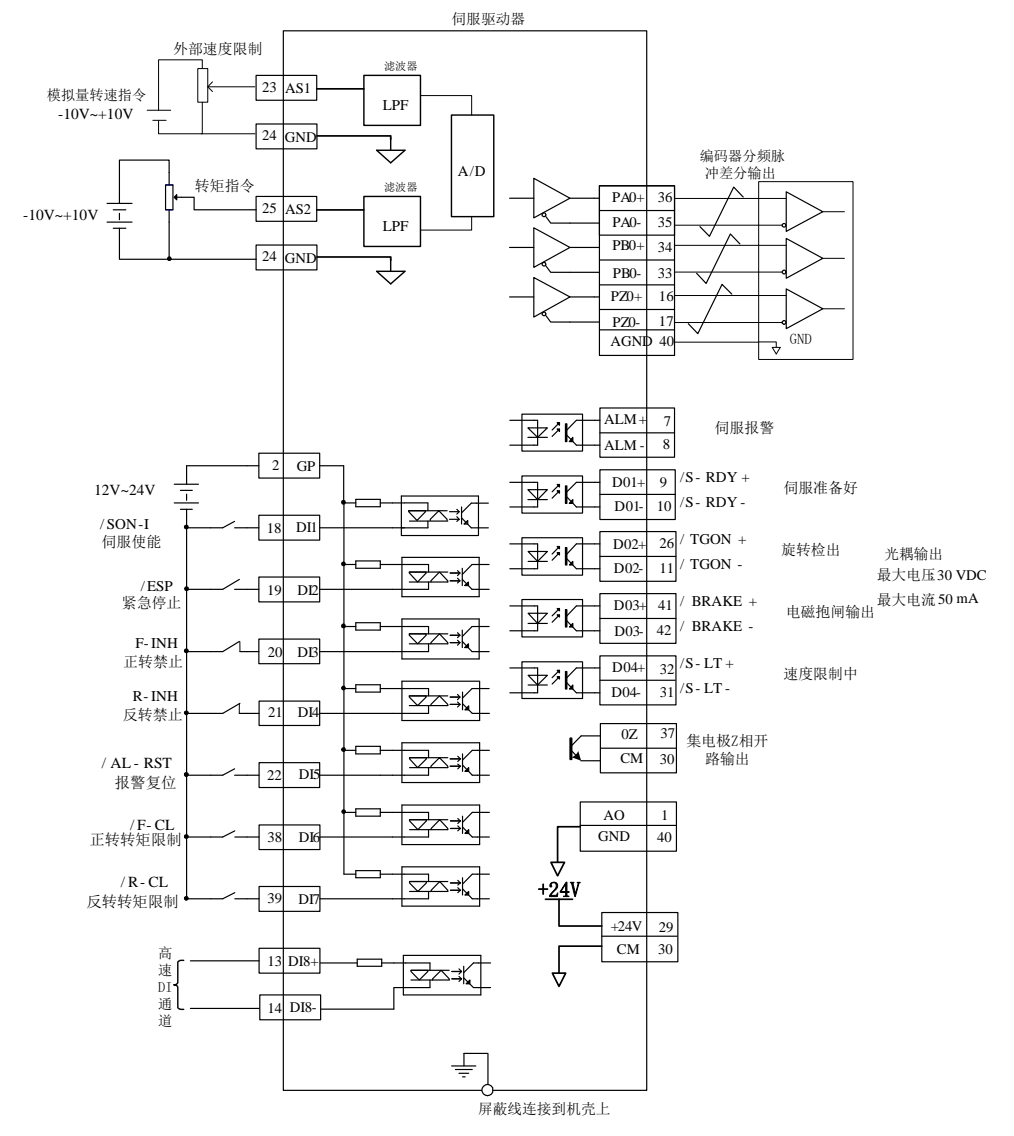

#### 图 **6.3.3** 模拟量器转矩模式典型接线图

说明:

1 ≠ 表示多股绞合线。

2 驱动器内部提供 24V 电源,但建议用户自行配置外部 12~24V 直流电源。

3 图中 DI1~DI8 为可编程输入端子, DO1~DO4 为可编程输出端子, 用户可通过参数重新定义功能

## **b)**用户相关参数

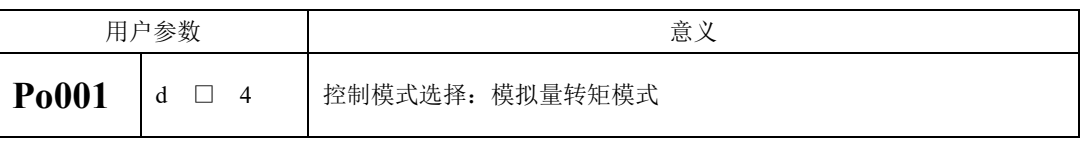

#### (1)模拟量转矩指令通道来源选择

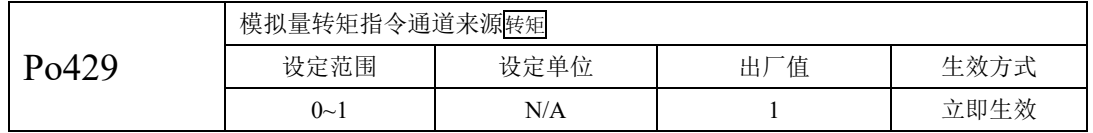

模拟量速度指令来源指的是可以通过模拟量的两个通道进行提供指令,出厂时默认 AI2 通道为模拟量 速度!

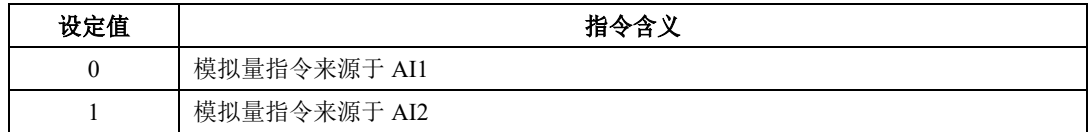

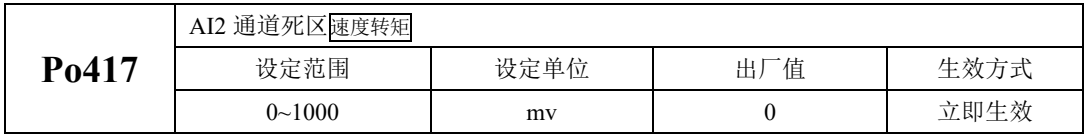

## (2)模拟量与转矩的设定关系

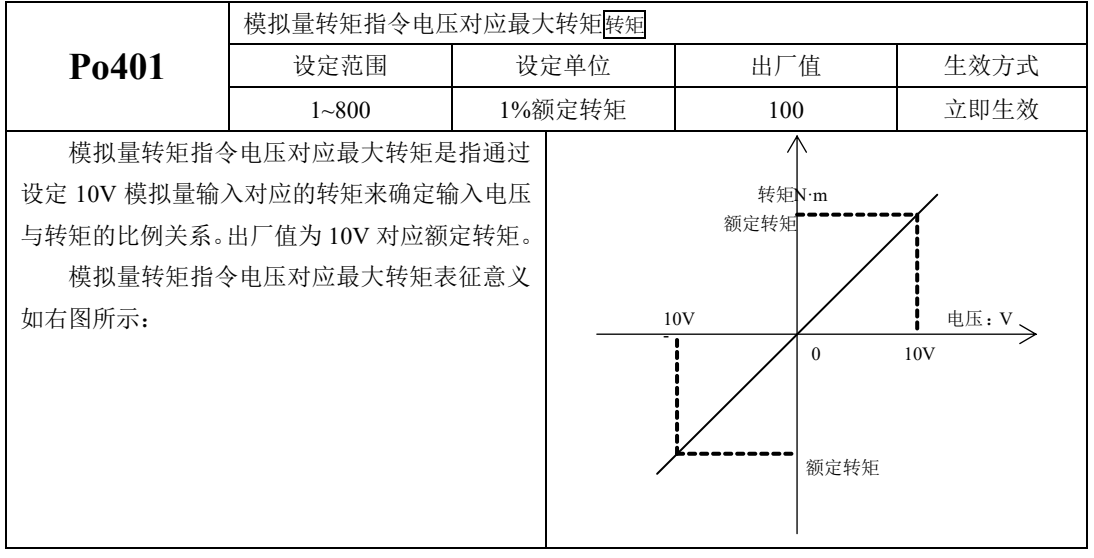

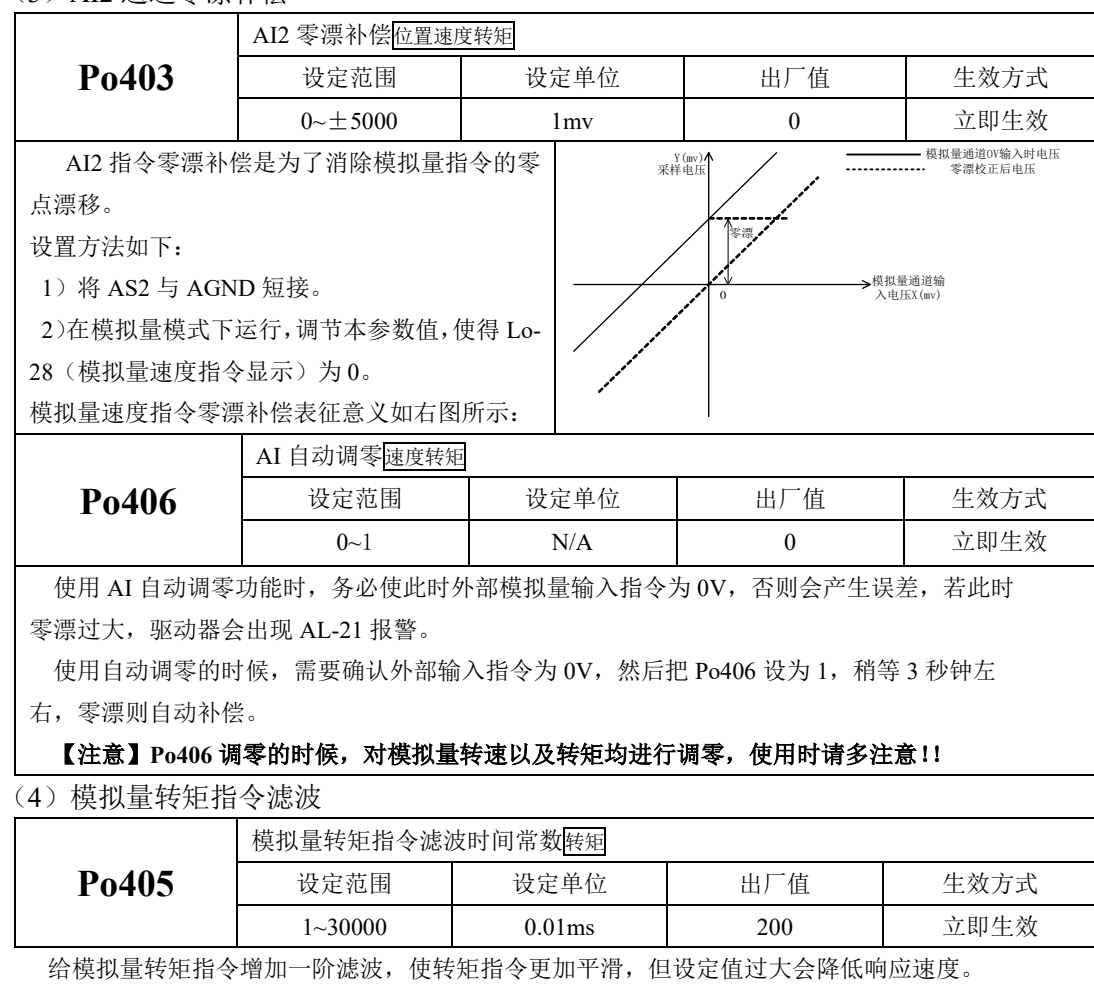

(3)AI2 通道零漂补偿

(5)模拟量转矩指令上下限和超限的设定

模拟量转矩上下限和超限的设定与模拟量速度模式类似,只是设定参数不同,请参考中模拟量速度 模式上下限和超限的设定方法完成。

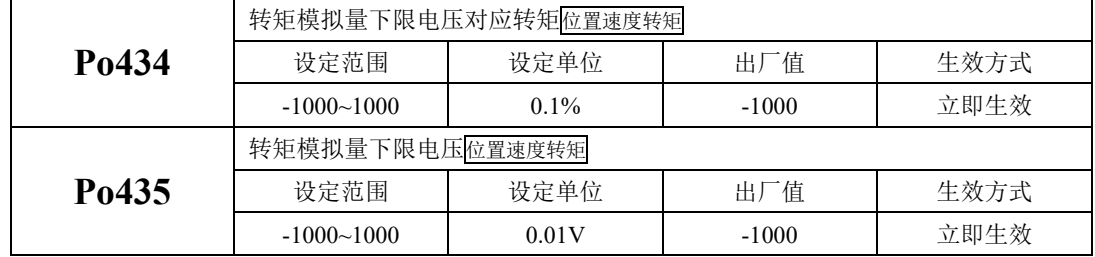

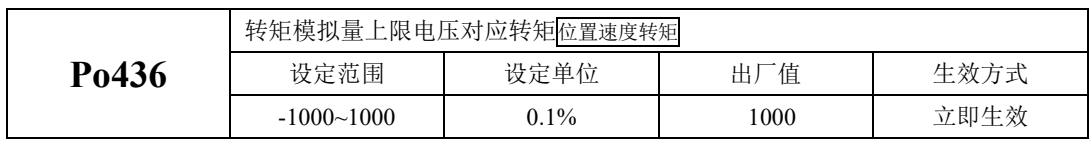

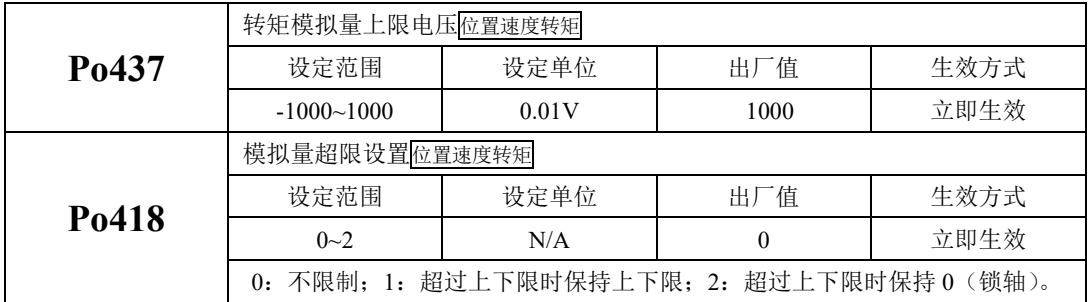

说明:模拟量转矩指令模式下,电机转矩计算公式:

下限电压对应转矩=Po401 的参数值×Po434 的参数值 上限电压对应转矩=Po401 的参数值×Po436 的参数值

#### **c)**输入信号

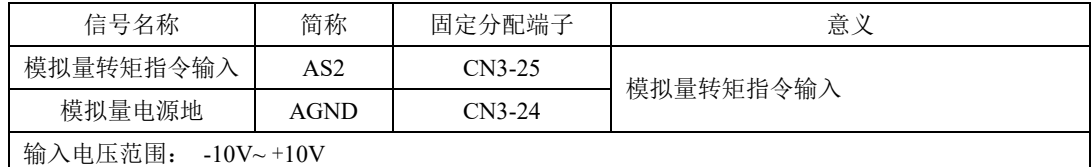

### 6.3.2 软启动

在转矩模式下,它将阶跃的转矩指令转换成恒定加速度的斜坡运动。

(1)用户参数设定

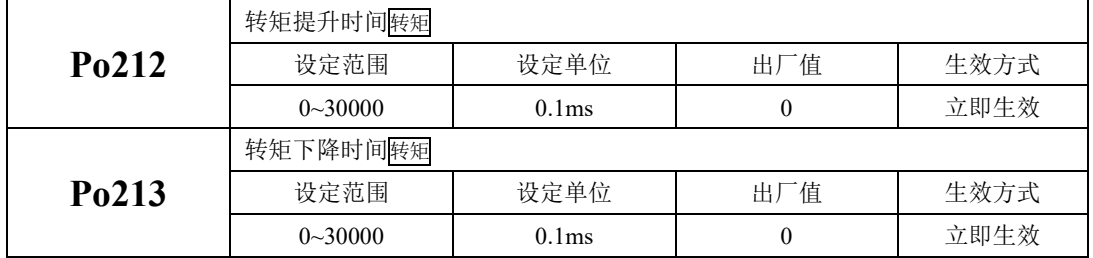

(2)关于提升/下降时间的说明

转矩提升/下降时间指转矩从零转矩上升到额定转矩或者从额定转矩降到零转矩的时间。如图所示。

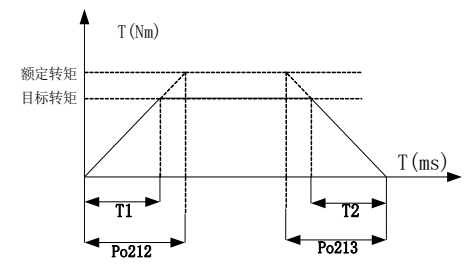

图 **6.3.4** 转矩模式下速度平滑功能示意图

图中 T1、T2 分别对应实际的转矩提升下降时间,单位为 ms。计算方法如下: 实际的提升时时间 T1=Po212×目标转矩/额定转矩;

实际的下降时时间 T2=Po213×目标转矩/额定转矩。

## 6.3.3 转矩模式下速度限制

转矩模式下如果不进行电机转速的限制,可能会导致电机速度失控,为保护机械设备,增加了转矩 控制时限制电机转速的功能。

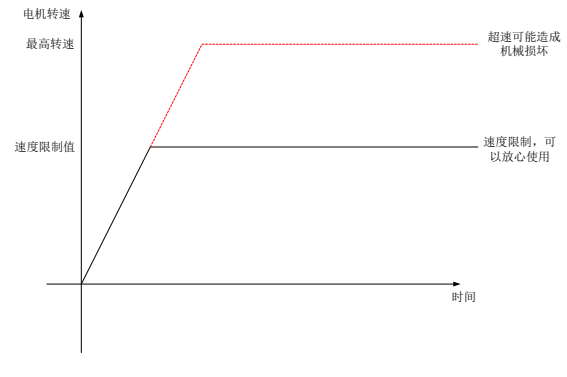

#### 图 **6.3.5** 转矩模式下速度限制示意图

转矩模式下,速度限制只要分为以下几种:

- 1、内部速度限制;
- 2、模拟量速度限制;
- 3、最高转速限制值和电机实际最大转速的共同限制;

三种限制中 3 为常时有效,其余两种限制都是有条件的限制,条件成熟才起作用。

### (1)关联功能码

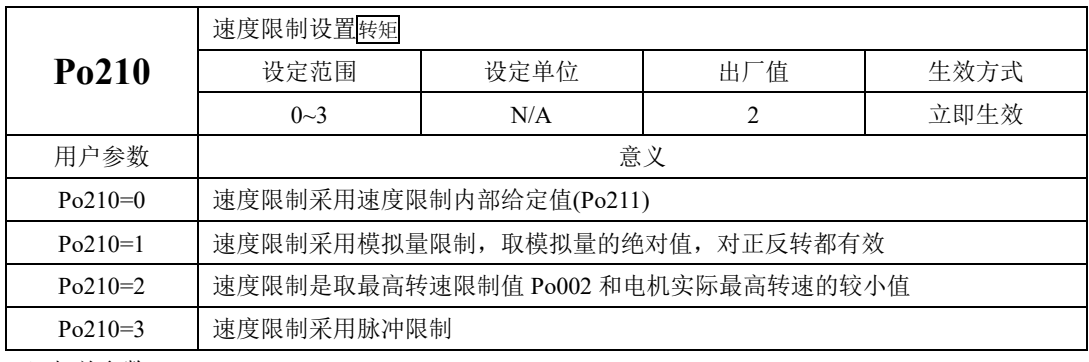

(2)相关参数

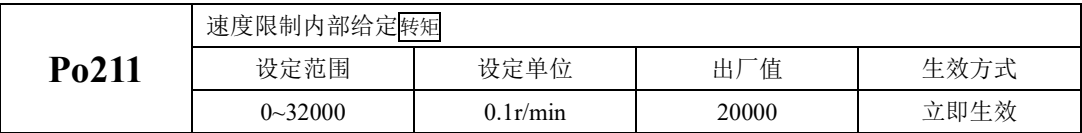

## 6.3.4 转矩限制

为了更好的保护机械,可以对伺服驱动器的输出转矩进行限制。转矩限制分为三种情况:

1、受内部最大转矩限制;

2、受端子控制的内部寄存器的限制;

3、受模拟量限制;

三种限制中除内部最大转矩限制为常时有效,其余两种限制都是有条件的限制。当限制条件达到时, 实际转矩限制值为有效限制值中的较小值。

注:任何情况下用户参数的设定的限制值都将有效且没有正反转之分,当设定超出所用伺服电机最大转 矩的值时,转矩限制值为伺服电机的实际输出的最大转矩。

(1)内部最大转矩限制

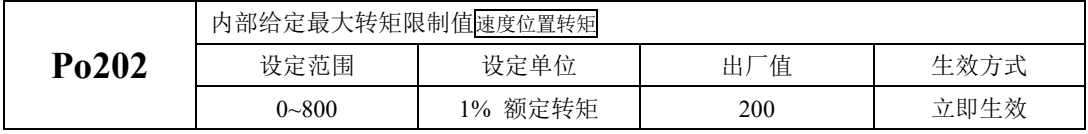

注:该值设定的过小,将导致伺服电机输出转矩不足。

(2)端子控制的转矩限制

当使用端子控制的转矩限制时,必须开启端子的转矩限制功能。

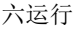

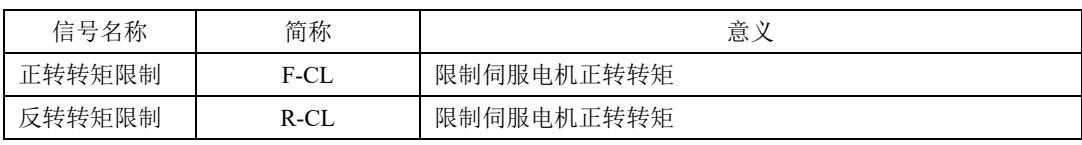

使用正转转矩限制必须将某个可编程输入端子的功能设定为正转转矩限制(F-CL),使用反转转矩 限制必须将某个可编程输入端子的功能设定为反转转矩限制(R-CL)。

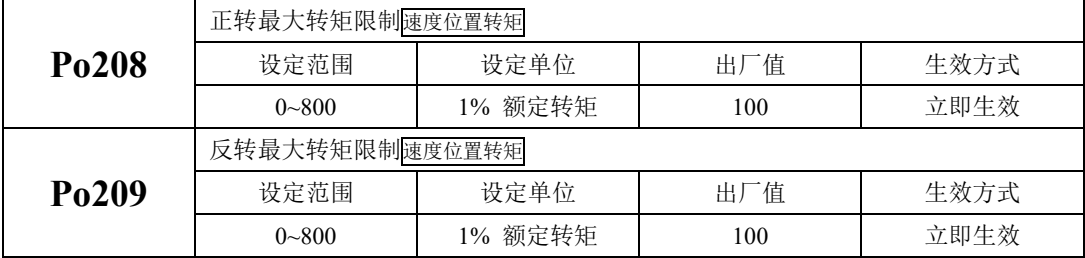

当 F-CL 有效时, 将限制正转时的最大转矩不超过 Po208 设定值。

当 R-CL 有效时, 将限制反转时的最大转矩不超过 Po209 设定值。

#### 注意:**Po208** 和 **Po209** 的值设定的过小,将导致伺服电机输出转矩不足。

(3)模拟令转矩限制

模拟量转矩限制是将模拟量转矩的输入电压作为控制信号,对转矩进行限制。模拟量电压与转矩限 制值之间关系符合 Po401 模拟量转矩指令电压对应最大转矩。

使用模拟量转矩限制需要设置如下参数:

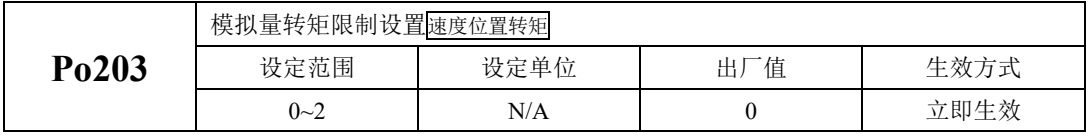

当 Po203=0 时, 不使用模拟量讲行限制;

当 Po203=1 时,使用模拟量进行限制。

当 Po203=2 时, 使用模拟量讲行限制, 但同时受限于正反转端子;

注:用于转矩限制的模拟量电压指令的输入电压没有极性,驱动器只取电压的绝对值作为转矩限制值, 并对正反转两个方向都有效。

#### 6.3.5 转矩相关输出

### **1**)转矩限制中信号输出

转矩限制中信号输出是指当转矩受到限制时,DO 输出此信号,且与电机转向无关,对正反转都有 效。

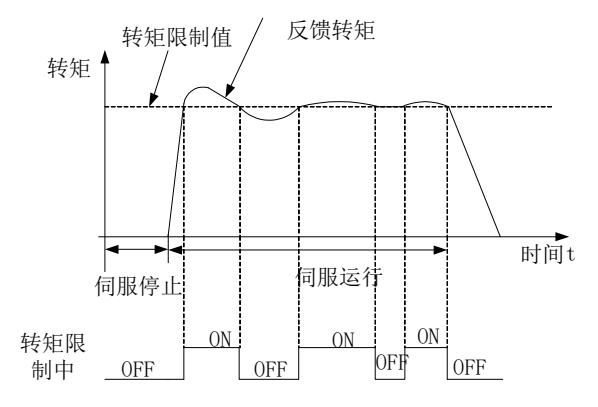

### 图 **6.3.6** 转矩限制中输出示意图

#### (1)输出信号

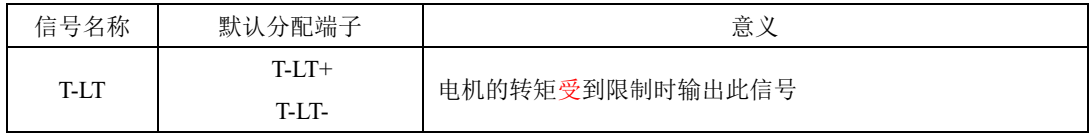

(2)用户参数设定

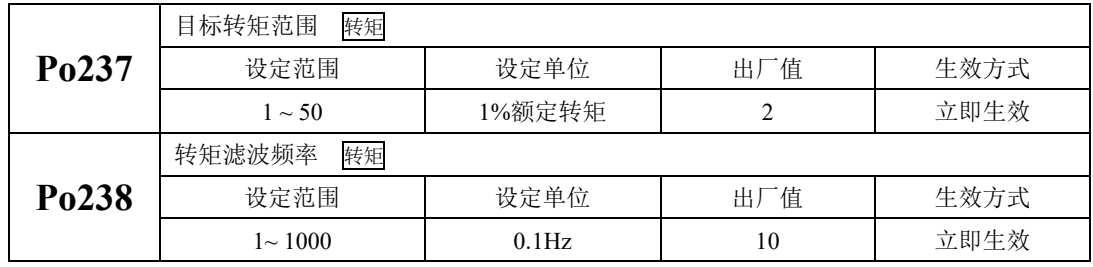

注: Po238 用于对转矩限制中判定信号采样的转矩进行滤波, 使输出信号更加稳定, 设置过大会导致信 号输出滞后。

# **6.4** 位置脉冲模式

名词解释:

"指令单位":是指来自上位装置输入给伺服驱动器的,可分辨的最小值。

"编码器单位":是指输入的指令,经电子齿轮比处理后的值。

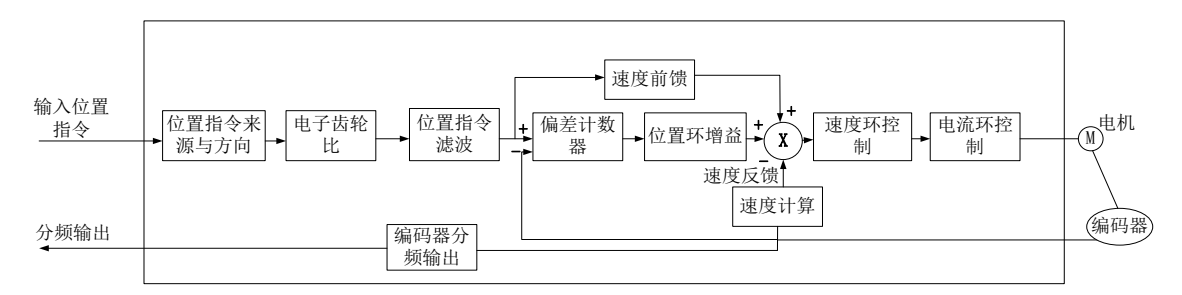

#### 图 6.4.1 位置脉冲模式内部框图

## 6.4.1 用户参数设定

位置脉冲模式分为内部寄存器位置模式以及外部位置模式,客户可通过 Po001 进行模式选择。

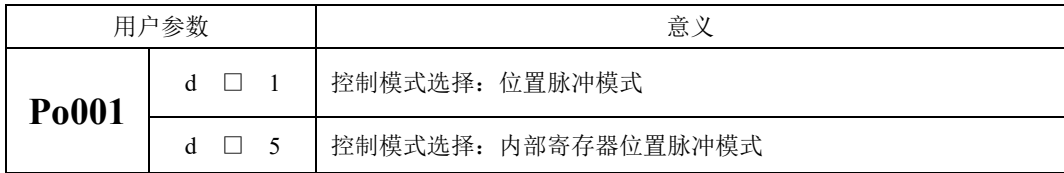

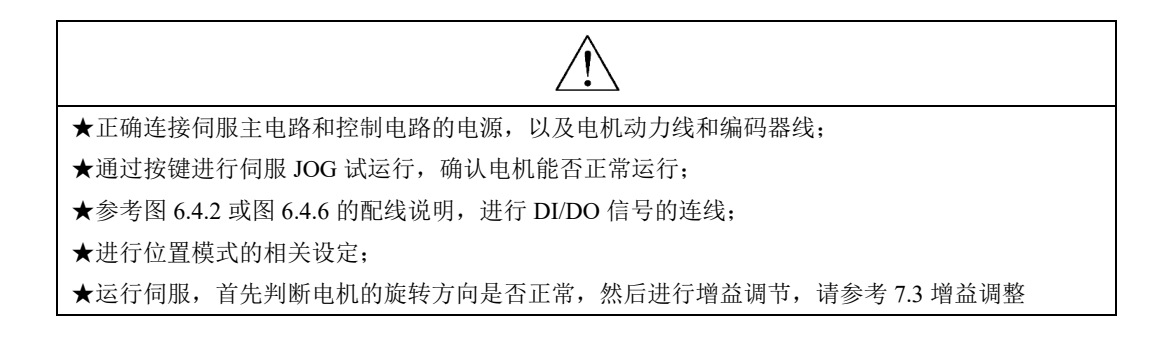

### **1)**外部位置脉冲模式

### **a)**典型接线图

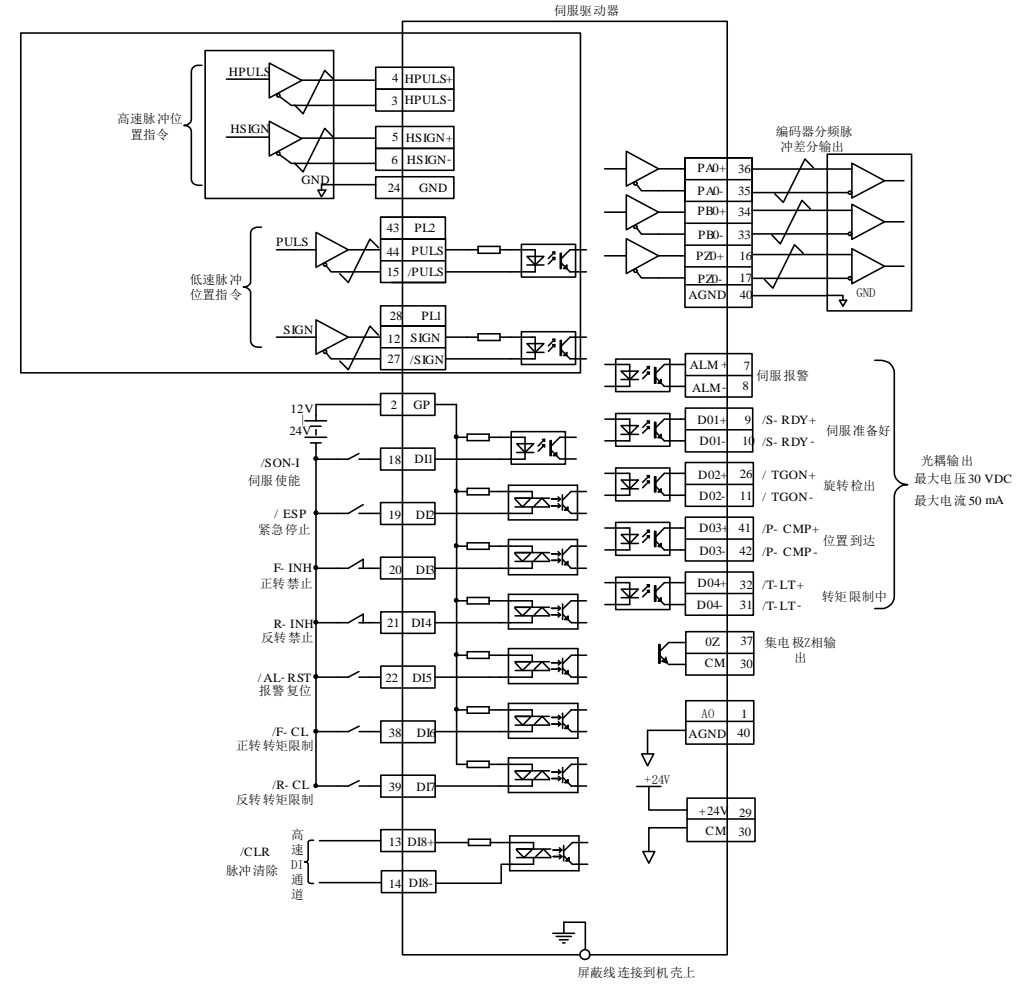

图 **6.4.2** 外部位置脉冲模式典型接线图

说明:

 $1. \neq \bar{x}$ 示多股绞合线。

2.驱动器内部提供 24V 电源,但建议用户自行配置外部 12~24V 直流电源。

3.图中 DI1~DI8 为可编程输入端子, DO1~DO4 为可编程输出端子, 用户可通过参数重新定义功能。

4.低速脉冲的形态由用户参数 Po300 决定, 高速脉冲的形态由用户参数 PL120 决定, 本例采用差分信号 输入作为实例。

5.本例位置指令为 5V 差分信号,如亚采用其他接口形式,请参见 4.3.1 指令脉冲输入接口。

### **b)**用户相关参数

(1)控制模式选择

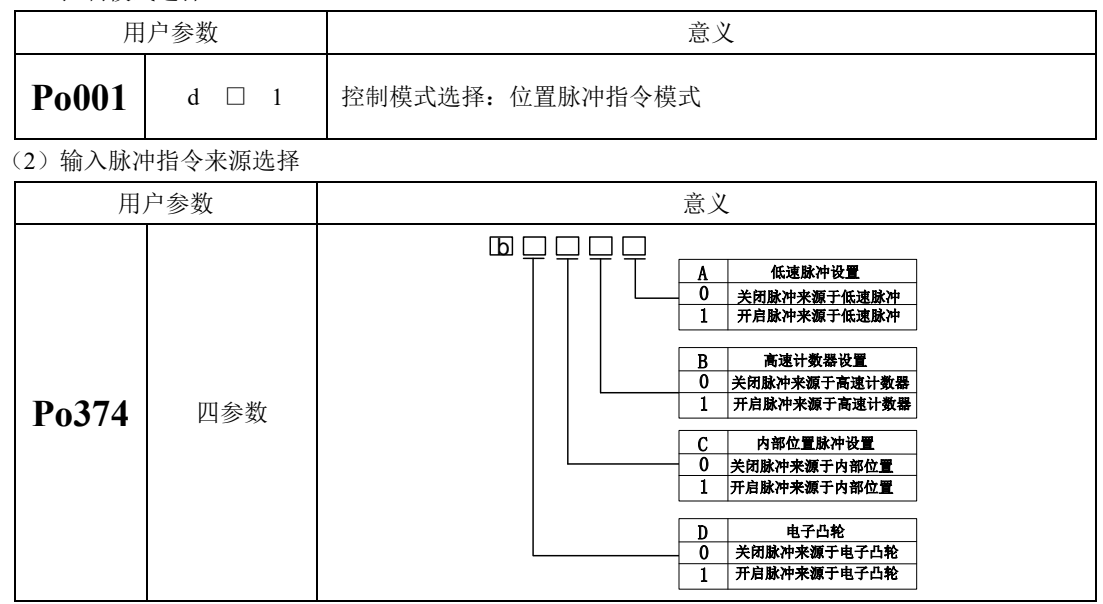

【注意】

设置脉冲指令来源时,仅需要把需要的脉冲类型置为 1 就行,若设置中出现了 Po374.A=1,Po374.C=1, 则伺服驱动器实际的脉冲指令 = 低速脉冲指令 + 内部位置脉冲指令;

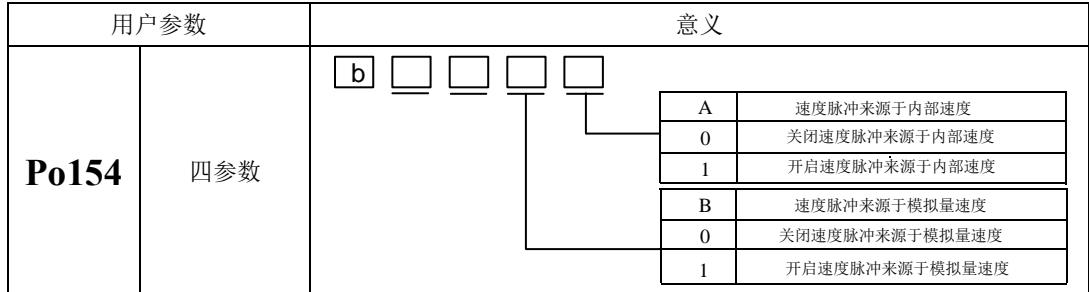

【注意】

Po154 的功能可根据电机速度转换为脉冲指令,并将此脉冲指令叠加在外部给定脉冲上。

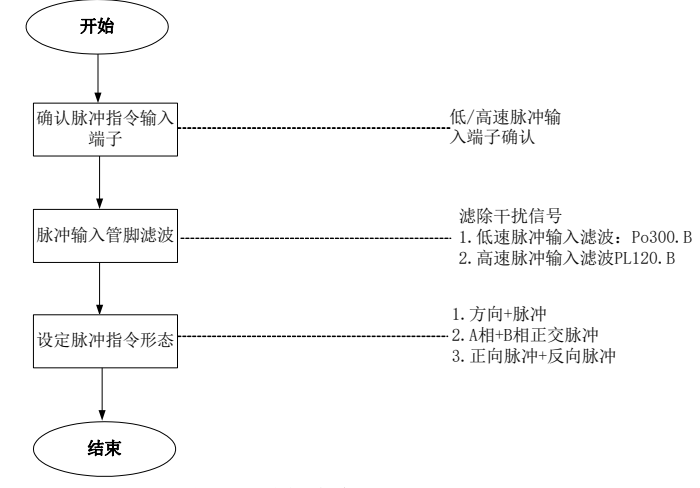

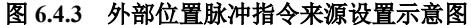

①脉冲指令输入端子

伺服驱动器有 2 组脉冲指令输入端子:

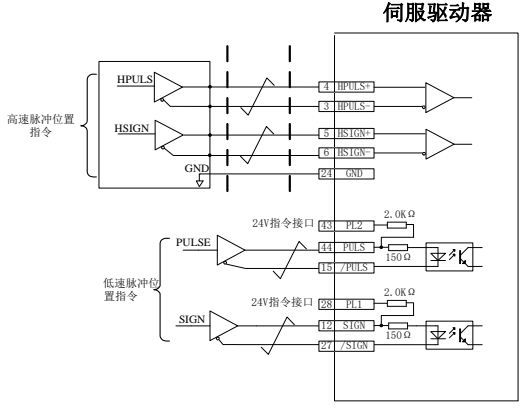

#### 图 **6.4.4** 外部位置脉冲指令端子接线示意图

- 低速脉冲输入端子(对应 PL2, PULS+, PULS-, PL1, SIGN+, SIGN-), 接收差分输入(输入脉冲 最大频率为 500Khz)和集电极开路输入(输入脉冲最大频率为 200Khz), 支持 5V 和 24V 电压等 级:
- 高速脉冲输入端子(对应 HPULS+, HPULS-, HSIGN+, HSIGN-), 只接受差分型脉冲(输入脉冲 最大频率为 4MHz), 只接受 5V 电压等级;

②脉冲输入管脚滤波

低速脉冲或高速脉冲的硬件输入端子需要设置一定的管脚滤波时间对输入脉冲指令进行滤波,防止 干扰信号进入伺服驱动器造成电机误动作。

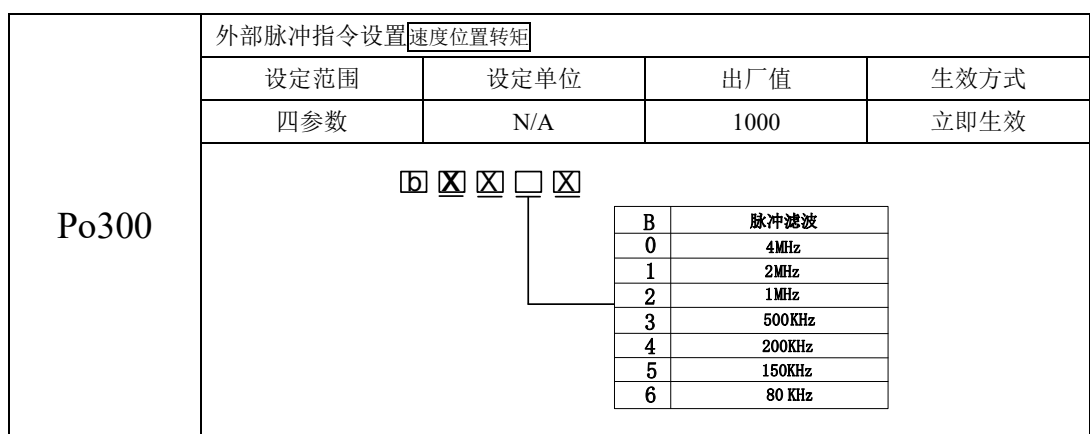

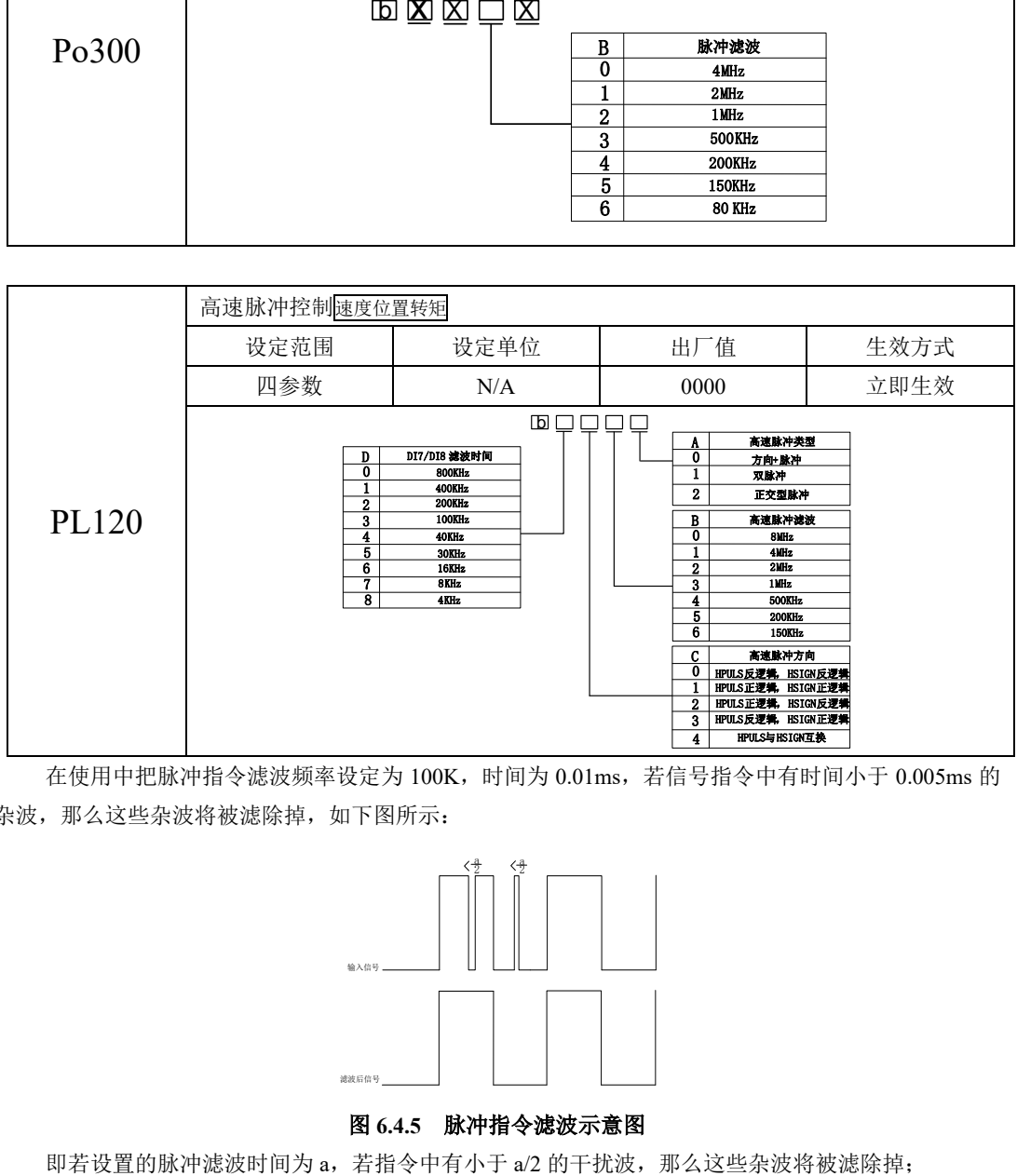

在使用中把脉冲指令滤波频率设定为 100K,时间为 0.01ms,若信号指令中有时间小于 0.005ms 的 杂波,那么这些杂波将被滤除掉,如下图所示:

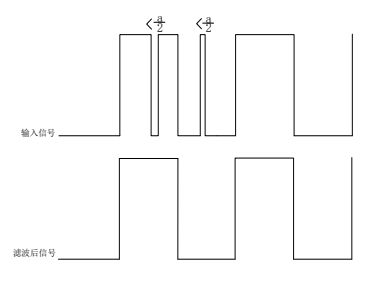

### 图 **6.4.5** 脉冲指令滤波示意图

③脉冲指令形态的设定

伺服驱动器可输入的脉冲指令有以下 3 中形态:

- ⚫ 方向+脉冲;
- A 相+B 相正交脉冲, 4 倍频;
- ⚫ 正向脉冲/反相脉冲;

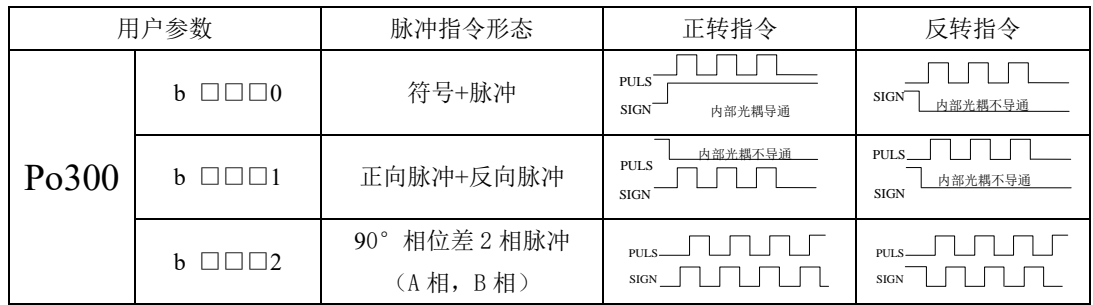

若在正常使用中,需要调整电机的旋转方向,用户可通过 Po300.C 或者 PL120.C 功能码进行调节。

注:

(1) Po300.C、PL120.C 功能码更改完之后电机的旋转方向将发生变化,使用时请一定注意。

(2) Po300.C、PL120.C 的功能码属于立即生效,请在使用时一定注意安全。

**a)**输入端子

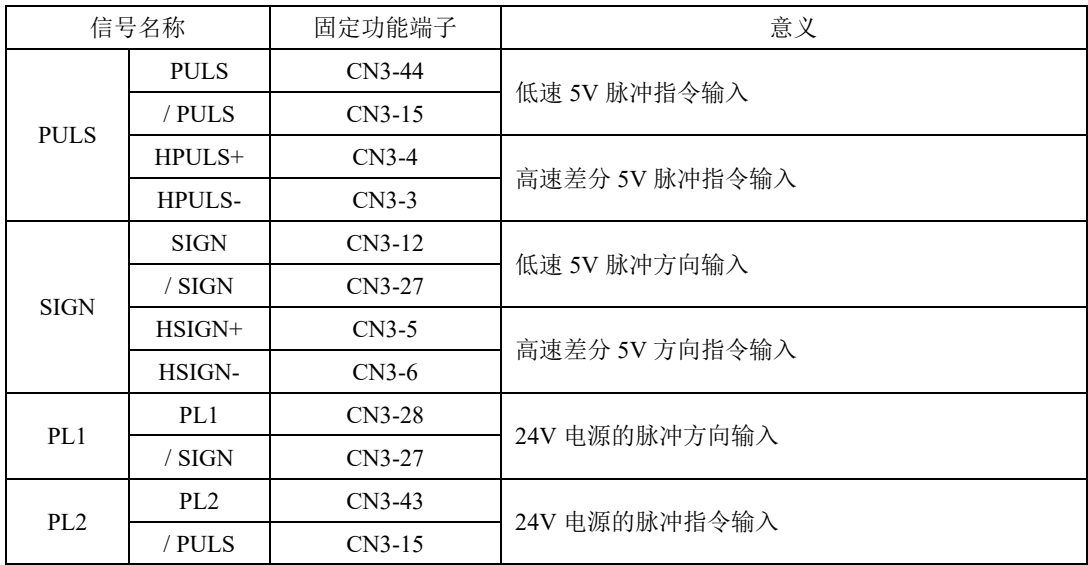

- **2**)内部寄存器位置脉冲模式
- **a)**典型接线图;

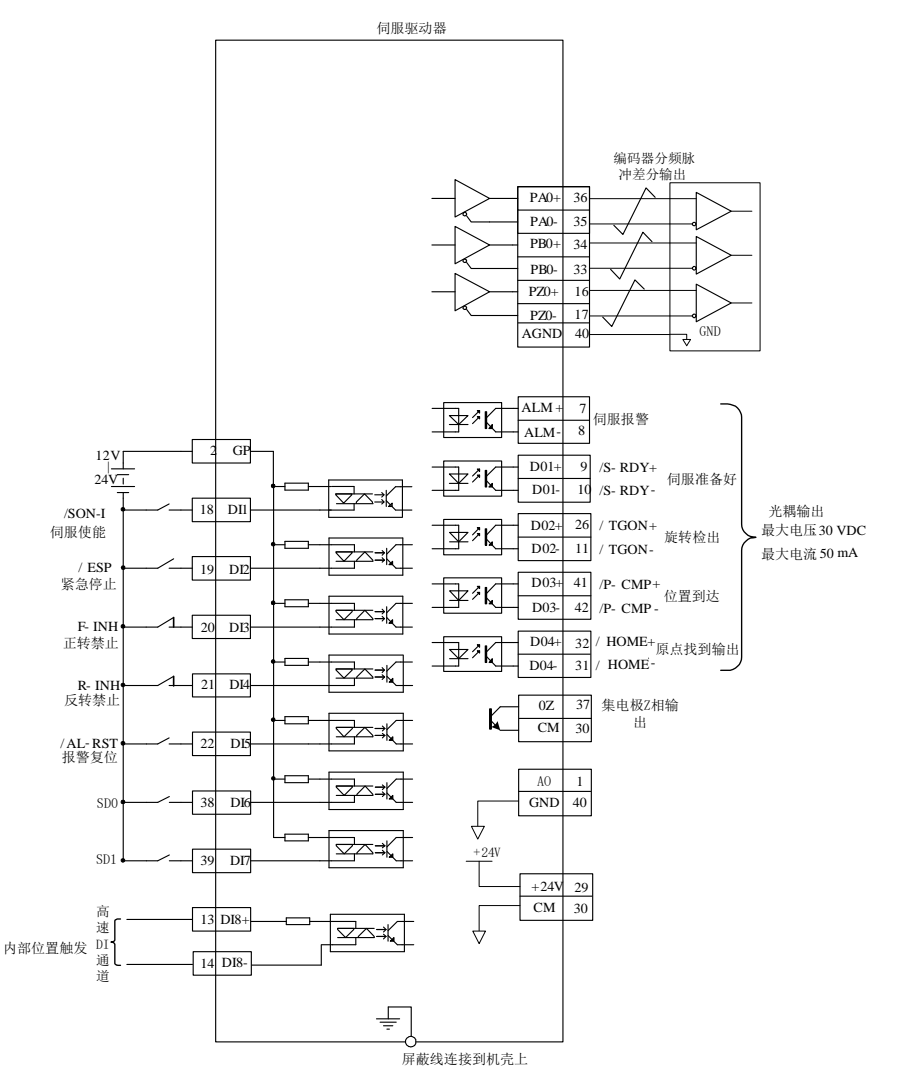

图 6.4.6 内部寄存器位置典型接线图

说明:

- 1 ≠ 表示多股绞合线。
- 2 驱动器内部提供 24V 电源,但建议用户自行配置外部 12~24V 直流电源。
- 3 图中 DI1~DI8 为可编程输入端子,DO1~DO4 为可编程输出端子,用户可通过参数重新定义功能。 内部寄存器位置模式命令的来源是八组命令暂存器(Po350~Po364), 配合输入端子 SD0~SD2 切换

相应的位置命令,同时每一组位置命令搭配一个移动速度暂存器来设定相应的速度。同时伺服驱动器具 有多段位置运行功能,它可通过八组寄存器实现八段位置运行,每段的位移、最大运行速度、加减速时 间可分别设置,各段之间的间隔时间、衔接方式也可根据实际需要进行选择。

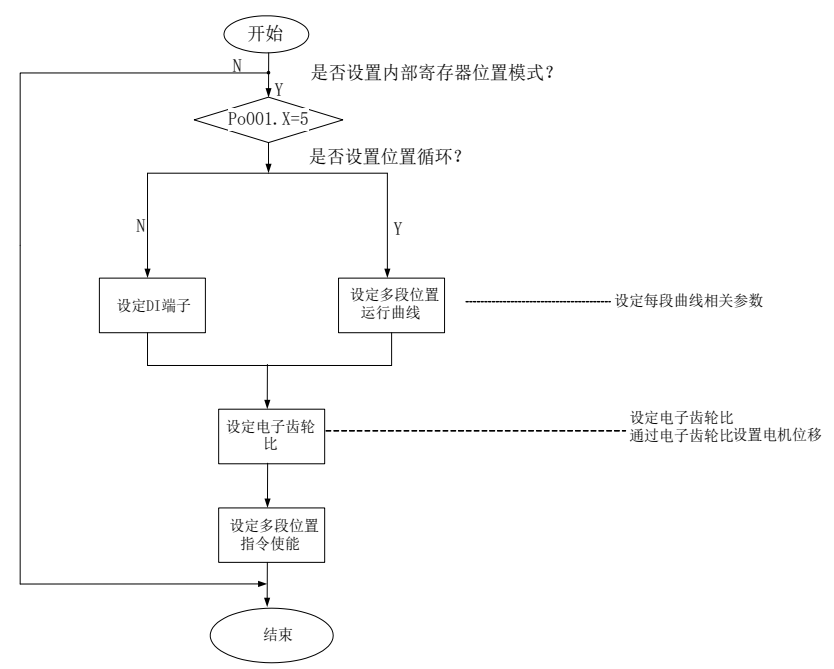

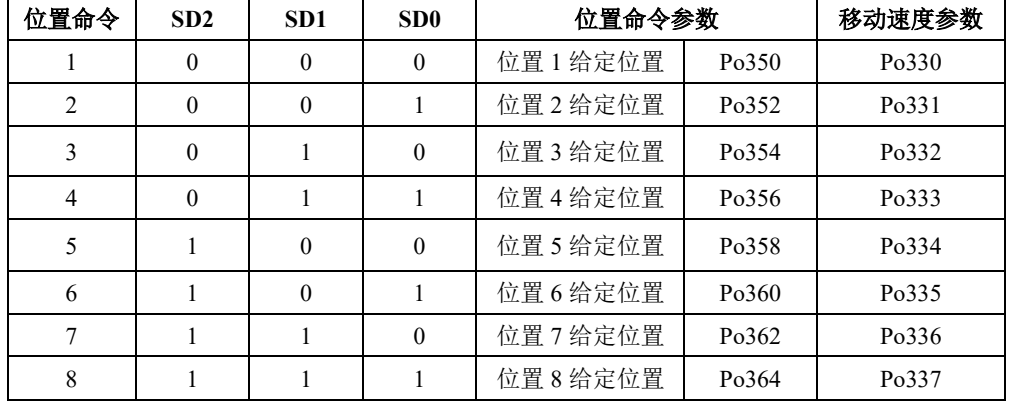

### 图 **6.4.7** 内部寄存器位置设置流程图

【说明】默认情况下 000 代表 SD2、SD1、SD0 的状态,0 代表端子无效,1 代表端子有效

### **b)**用户相关参数;

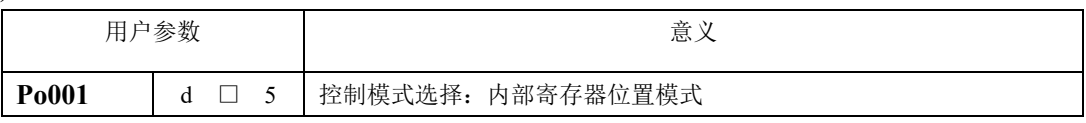

设定脉冲指令来源,参照如下功能码

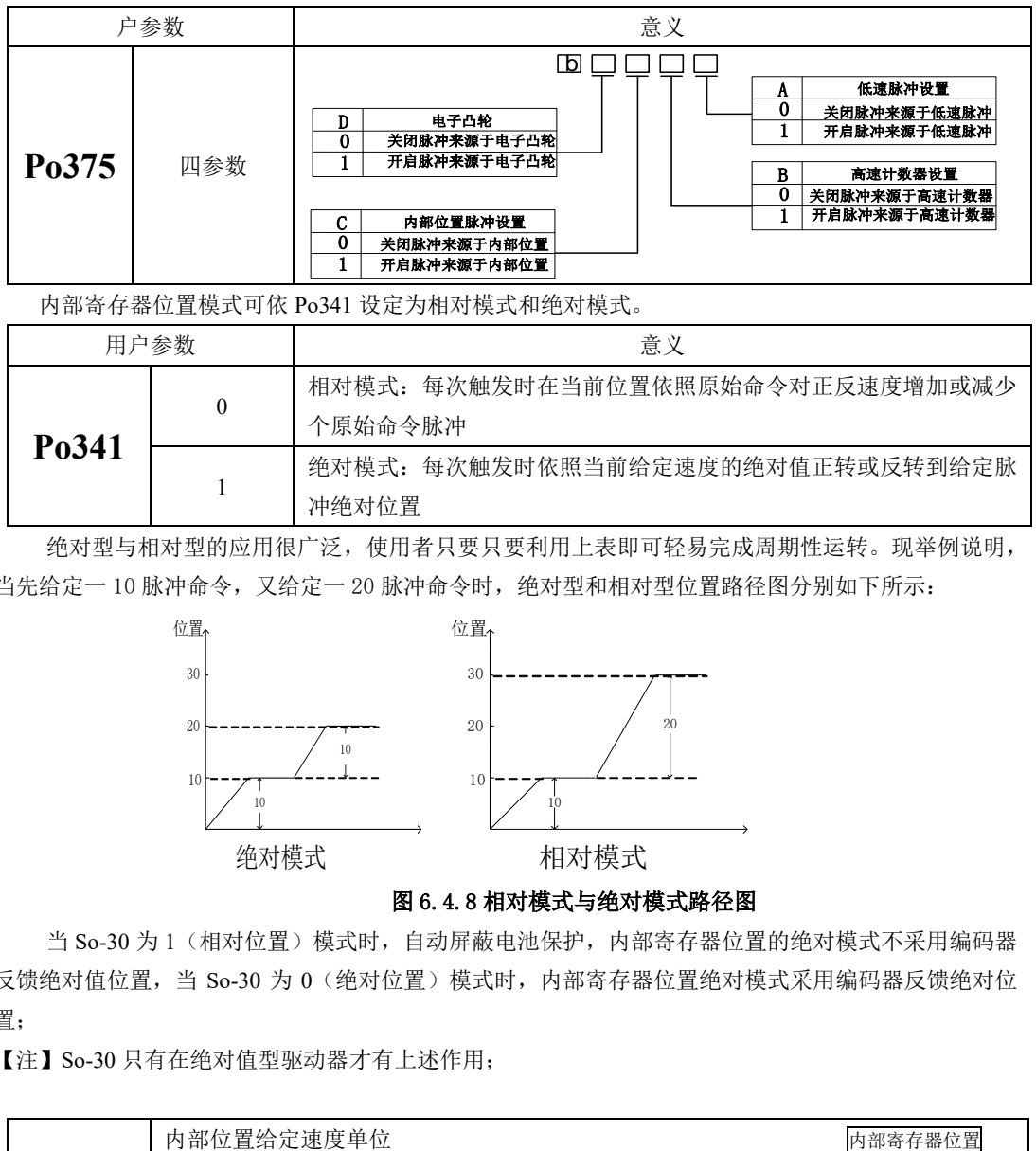

内部寄存器位置模式可依 Po341 设定为相对模式和绝对模式。

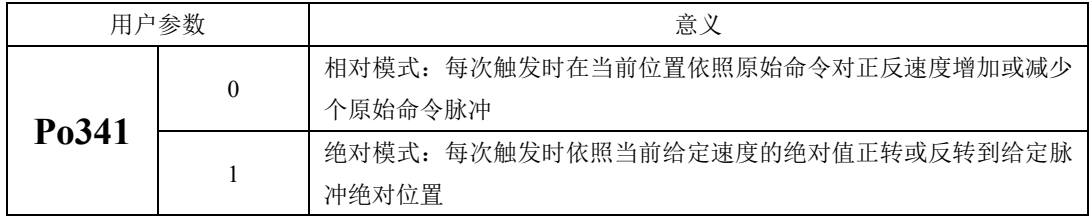

绝对型与相对型的应用很广泛,使用者只要只要利用上表即可轻易完成周期性运转。现举例说明, 当先给定一 10 脉冲命令,又给定一 20 脉冲命令时,绝对型和相对型位置路径图分别如下所示:

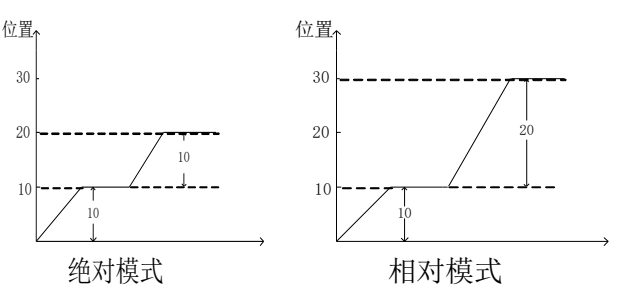

图 6.4.8 相对模式与绝对模式路径图

当 So-30 为 1 (相对位置) 模式时, 自动屏蔽电池保护, 内部寄存器位置的绝对模式不采用编码器 反馈绝对值位置, 当 So-30 为 0 (绝对位置) 模式时, 内部寄存器位置绝对模式采用编码器反馈绝对位 置;

【注】So-30 只有在绝对值型驱动器才有上述作用;

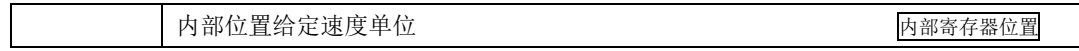

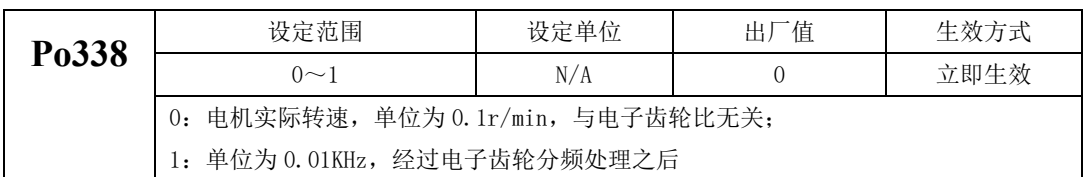

当 Po338 设为 0 的时候,设定转速时候单位为 0.1r/min,电机会按照实际设定的转速执行;当 Po338 设为 1 的时候,设定转速时候单位为 0.01Khz,同时需要经过电子齿轮比进行处理,然后在转换为 0.1r/min。

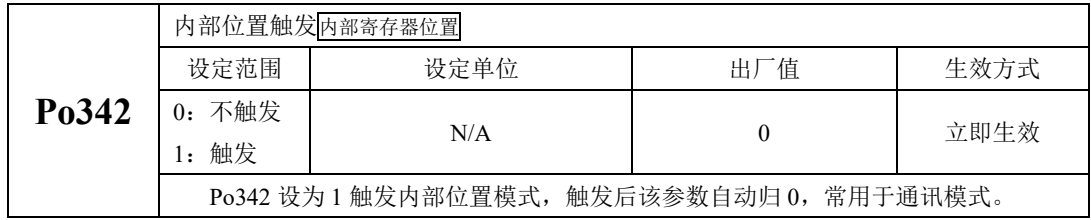

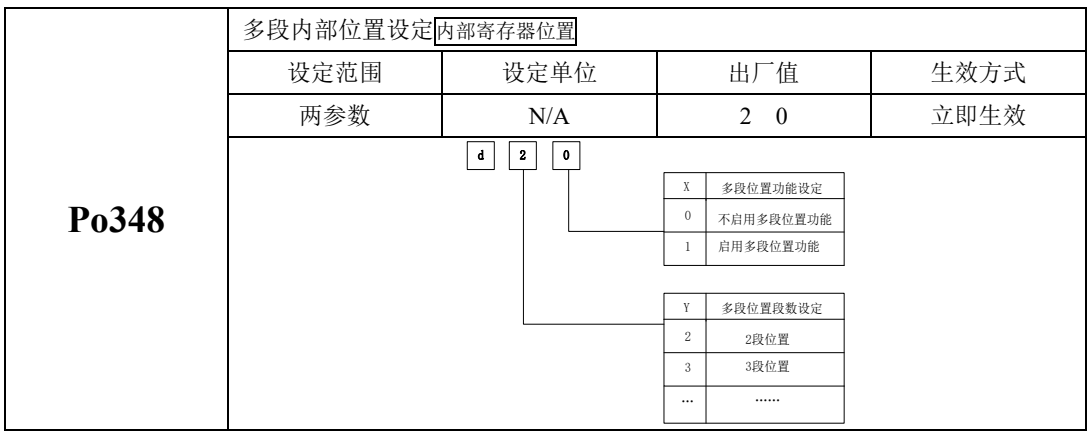

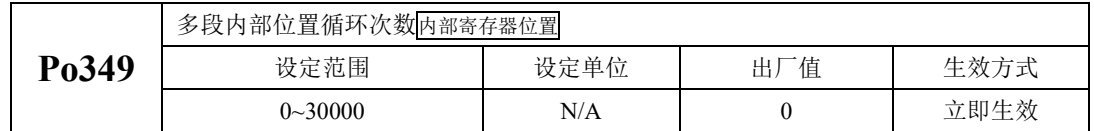

Po348.X=0 时,不启用多段位置功能, 当 Po348.X=1 时, 将按照设定的位置启用多段位置功能, 每 组位置之间的时间间隔由 Po366-Po373 决定,循环的次数由 Po349 决定。若时间间隔为 0 时, 则在转速 最高时切换至下一组运行;若 Po349=0,则持续循环。

内部寄存器位置模式内部的 8 段位置可以根据实际的需要进行不同的加减速时间设置,相关功能码 如下:

#### (**1**)加速时间功能表

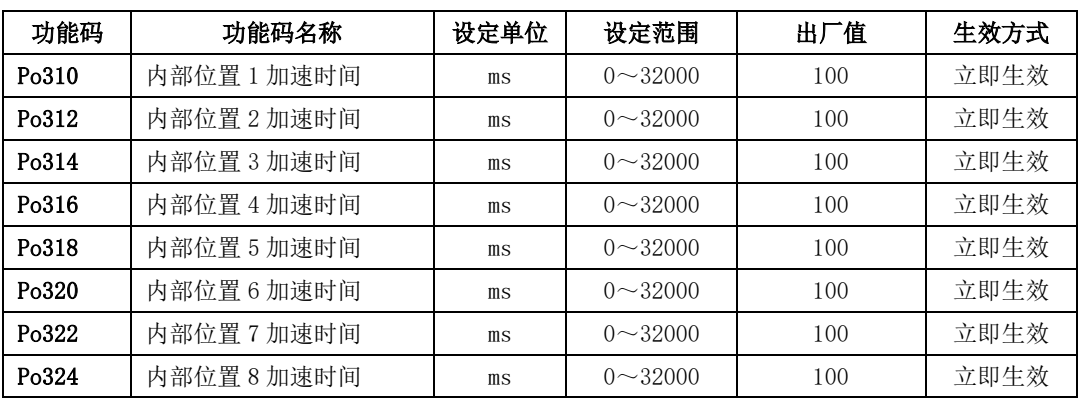

### (**2**)减速时间功能表

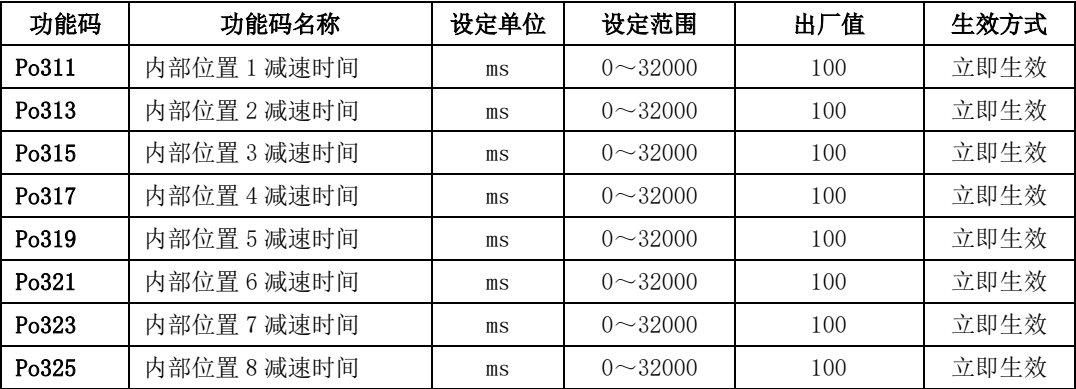

同时内部寄存器位置模式中的 8 段位置可根据实际需要设置为连续运行,即多段位置循环,其中每 段位置的位置、加减速时间以及间隔时间可以根据不同需要进行设置,相关功能码如下:

### (**1**)给定位置功能表

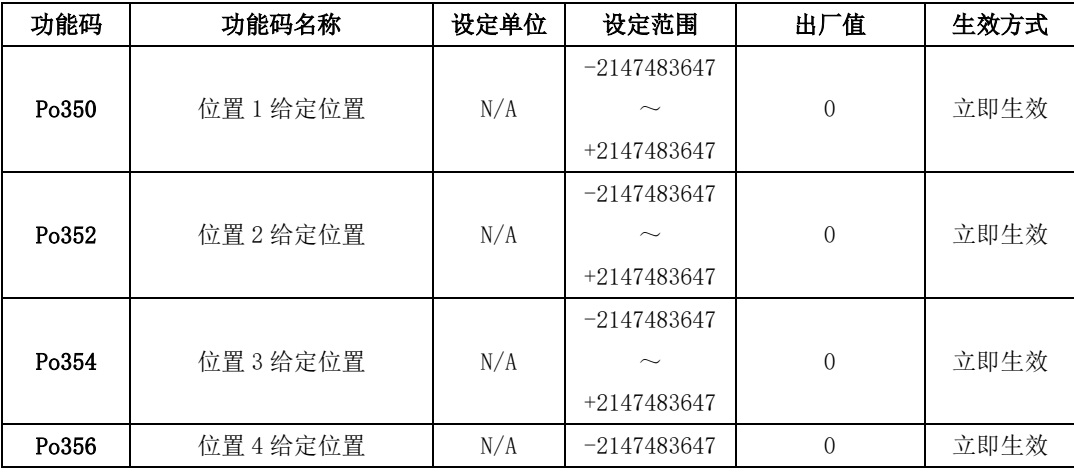

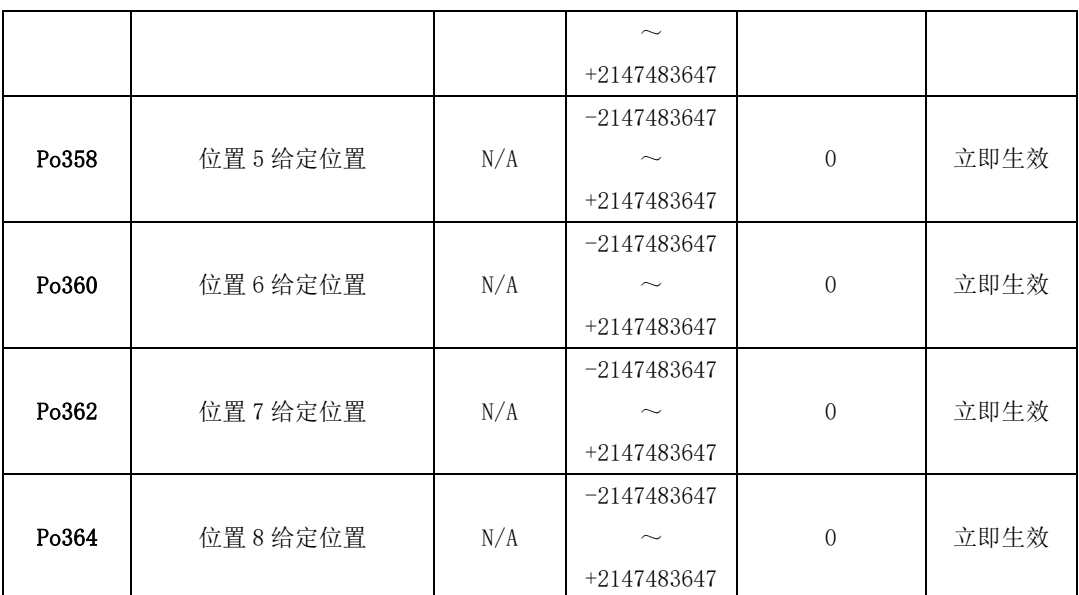

# (2) 位置结束后的间隔时间

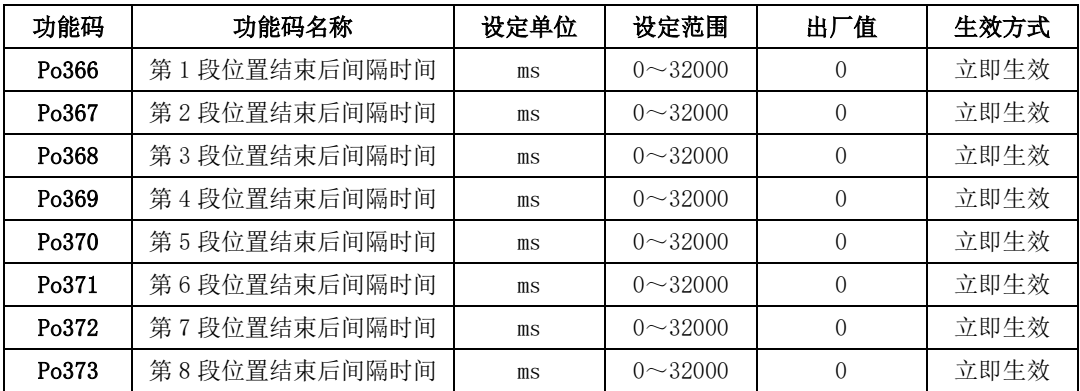

## **a)**内部位置在不同指令下的时序图

当使用输入结点 SD0~SD2 选择位置命令时,必须触发输入结点时才能启用位置脉冲模式。现以绝 对型举例说明,具体时序图如下所示:

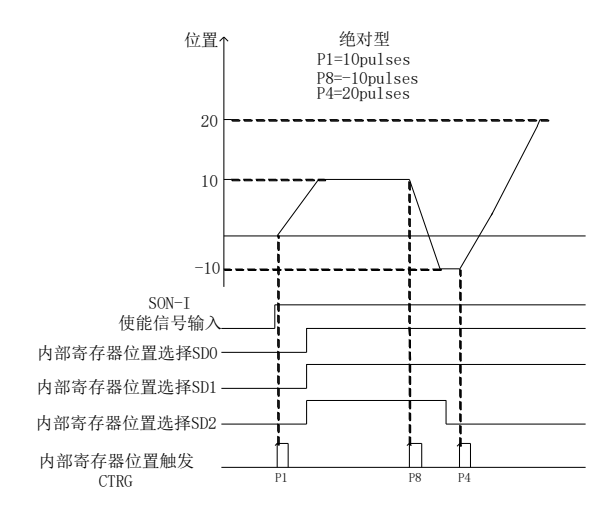

#### 图 6.4.9 内部位置绝对模式时序图

若是在位置移动过程中想让电机暂停下来,需要给出暂停信号,此时电机会减速停止,当暂停取消 时,电机会继续转完剩余的脉冲命令,具体以相对型为例,时序图如下所示:

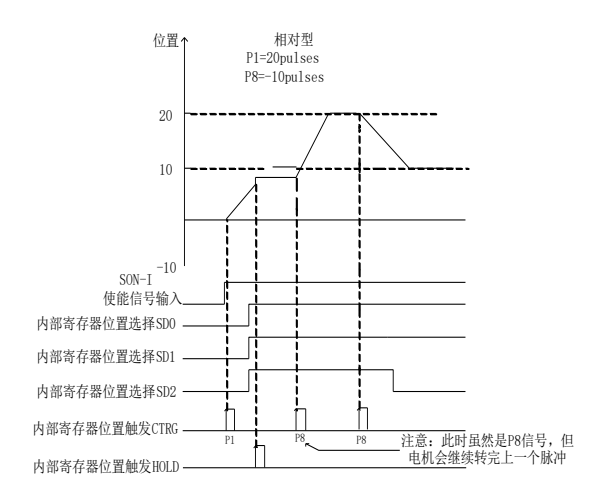

#### 图 6.4.10 内部位置相对模式时序图

若是在位置移动过程中忽略位置命令并让电机停止下来,只需要触发清除功能,电机会立即停止, 只有当再次触发输入结点时,电机会按照新脉冲命令转动,具体以绝对型为例,时序图如下所示:

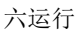

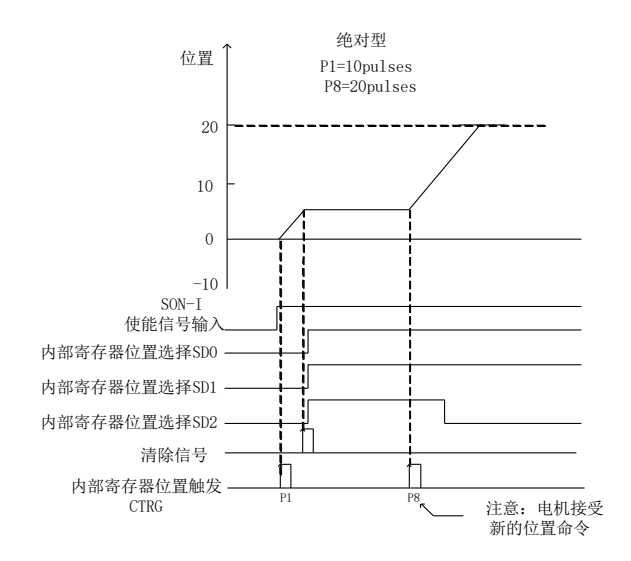

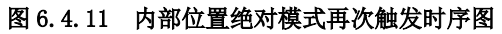

### **d**)多段位置循环的时序图

设置间隔时间后的时序图

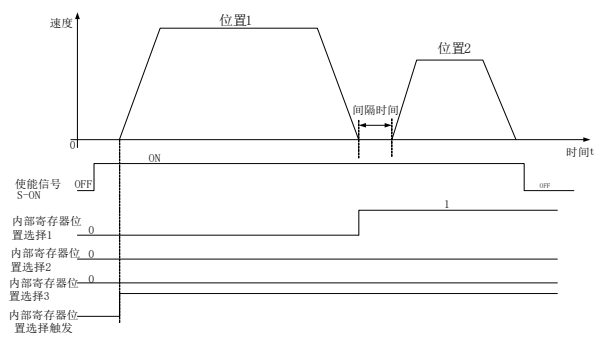

### 图 6.4.12 内部位置多段位置循环有间隔时间时序图

当位置间隔为 0 时,多段位置循环时序图

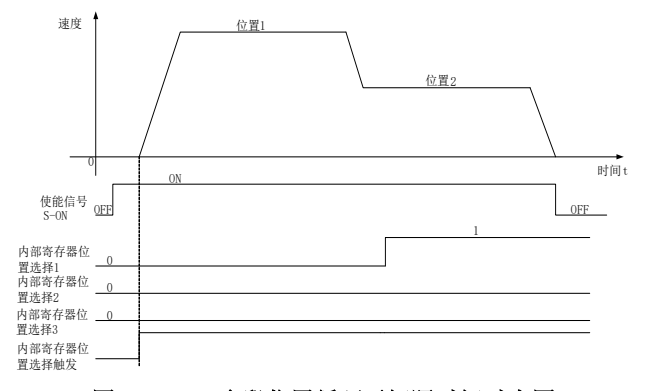

#### 图 6.4.13 多段位置循环无间隔时间时序图

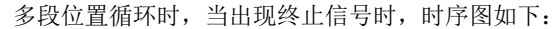

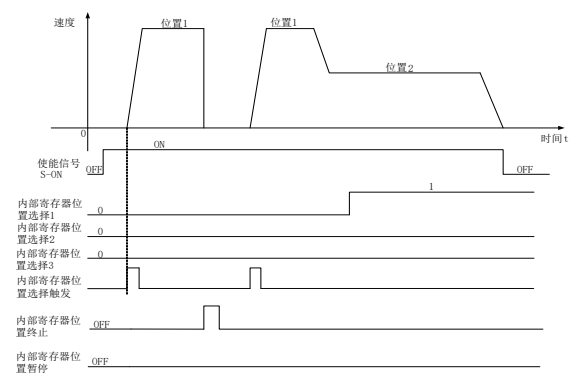

图 6.4.14 多段位置循环时出现终止时的时序图

#### 【注】

当正常运行时遇到终止信号,再次触发时驱动器执行位置 **1** 指令,无论此时端子选择的哪个位置, 都从位置 **1** 重新开始,请在使用时多注意!

多段位置循环时,当出现暂停信号时,时序图如下:

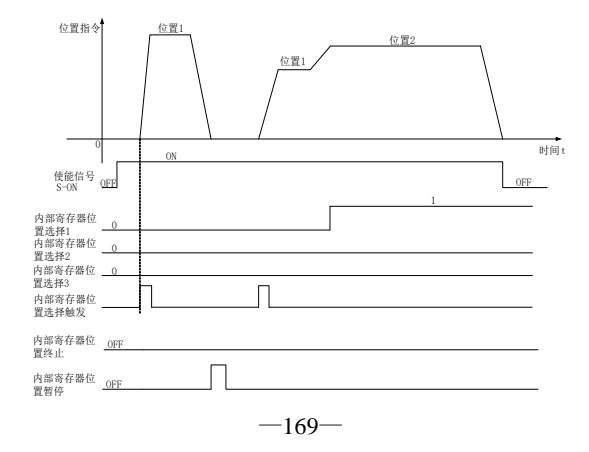
#### 图 6.4.15 多段位置循环时出现暂停时的时序图

### 【注】

当正常运行时遇到暂停信号,再次触发时驱动器继续执行位置 **1** 指令,当剩余指令执行完毕之后, 驱动器执行下一个位置指令,请在使用时多注意!

多段位置循环时,若此时使能信号去掉,时序图如下所示:

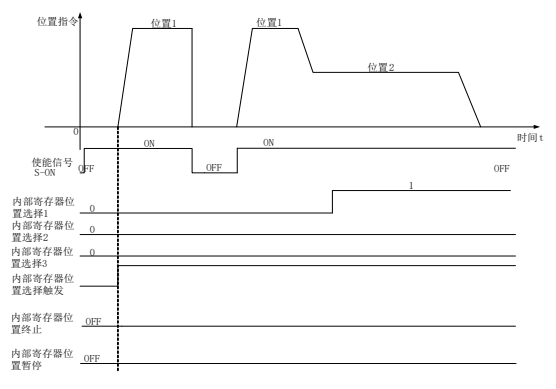

图 6.4.16 多段位置循环时出现去使能时的时序图

【注】

当正常运行时遇到暂停信号,再次触发时驱动器执行位置 **1** 指令,无论此时端子选择的哪个位置, 都从位置 **1** 重新开始,请在使用时多注意!

## 6.4.2 电子齿轮比设定

## **1**)电子齿轮比的概念

位置控制模式下,输入位置指令(指令单位)是对负载位移进行设定,而电机位置指令(编码器单 位)是对电机位移进行设定,为了建立电机位置指令与输入位置指令的比例关系,引入电子齿轮比功能。

通过电子齿轮比的缩小(电子齿轮比<1)或扩大(电子齿轮比>1)功能,可设定输入位置指令为1 个指令单位时电机旋转或移动的实际位移,也可在上位机输出脉冲频率或功能码设定范围受限无法达到 要求的电机速度时,增大位置指令的频率。

### **2**)电子齿轮比的设置步骤

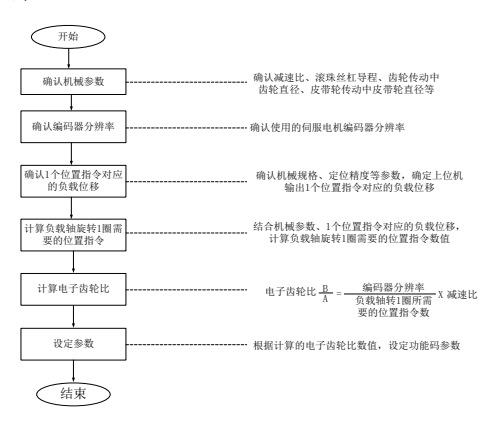

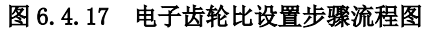

其中,设定参数的步骤如下:

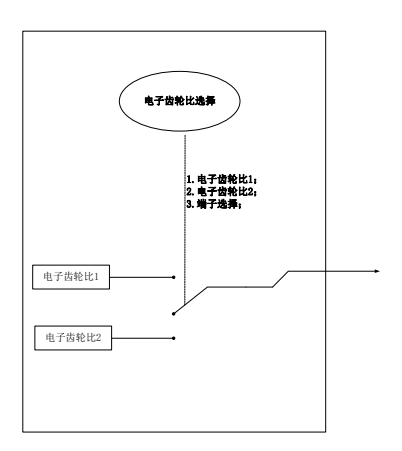

# **3**)相关功能码

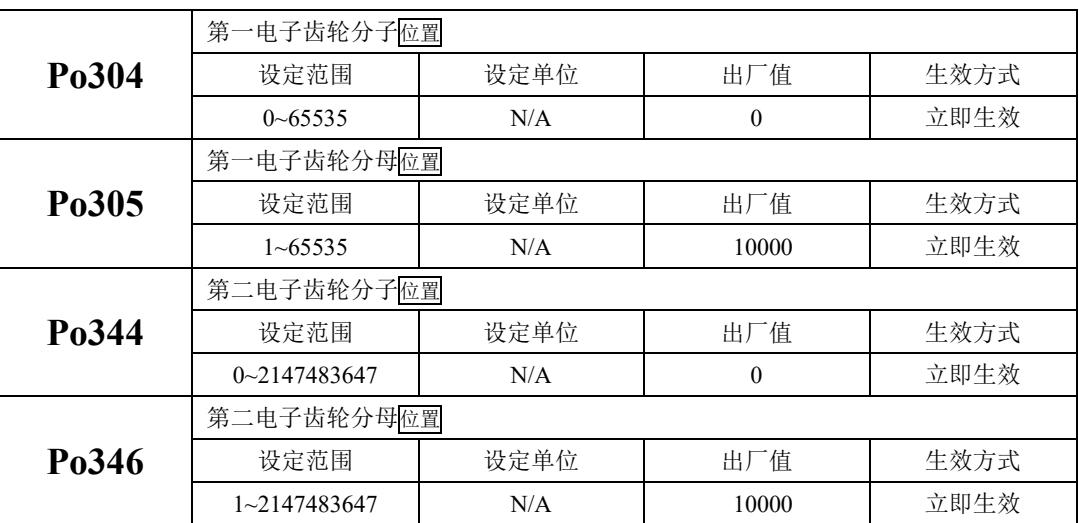

①功能码说明:

②电子齿轮比切换

两组电子齿轮比相差较大,电子齿轮比进行切换时,会导致电机转速较大波动!此时可通过采用 位置指令滤波(Po306)使位置平滑切换,但是过高的滤波会使得电机响应变慢,请多注意!

当 Po339=2 时,可使用电子齿轮比切换功能,任一时刻有且仅有一组电子齿轮比起作用。

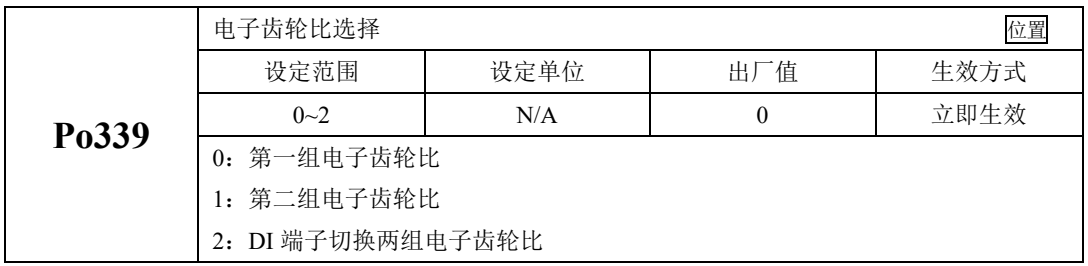

端子有效的时候第二组电子齿轮比生效,端子无效的时候第一组电子齿轮比生效;

#### **4**)使用说明

如果机械减速比为 m/n, 电子齿轮分子和电子齿轮分母分别用 B 和 A 表示, 则可由下式求出电子 齿数比的设定值:

(伺服电机旋转 m 圈,负载轴旋转 n 圈时)

 $B/A = P_0$ 304/ $P_0$ 305 = (编码器线数/负载轴旋转 1 圈的移动量) × (m/n) 电子齿轮表示的实际意义如下:

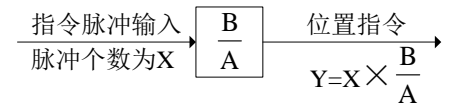

\*超过设定范围时,请将分子与分母约分成设定范围内的整数

■ 电子齿数比的设定最佳范围: 0.01≤电子齿数比(B/A) ≤100 超出上述范围时,伺服驱动器控制精度将下降。

例:使用螺距为 6mm 的某型滚珠丝杠时电子齿轮的计算。

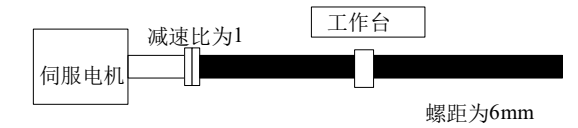

伺服电机编码器线数:17 位

图 **6.4.18** 电子齿轮设定举例

| 步骤 | 内容              | 举例计算                           |  |
|----|-----------------|--------------------------------|--|
|    | 确认机械规格          | 减速比为 1: 1; 螺距为 6mm             |  |
| 2  | 确认编码器脉冲数        | 17 位编码器                        |  |
| 3  | 决定指令单位          | 1指令单位为 1µm                     |  |
| 4  | 计算负载轴旋转 1 圈的移动量 | $6000 \mu m/1 \mu m = 6000$    |  |
| 5  | 计算电子齿轮          | $B/A=(131072/6000) \times 1/1$ |  |
| 6  | 设定用户参数          | Po304=8192 Po305=375           |  |

注:

当 Po304 和 Po346 不为 0 时, 电子齿轮比等于 Po304/Po305 (Po344/Po346), 若此时 Po304 (Po344)=0,此时电机旋转一圈的脉冲数由 Po305(Po346)决定。

## 6.4.3 位置指令滤波

 位置指令滤波是对经过电子齿轮比分频或倍频后的位置指令(编码器单位)进行滤波。 在以下场合时应考虑加入位置指令滤波:

- ⚫ 上位机输出的位置指令未进行加减速处理;
- 脉冲指令频率高;
- ⚫ 电子齿轮比为 10 倍以上时;

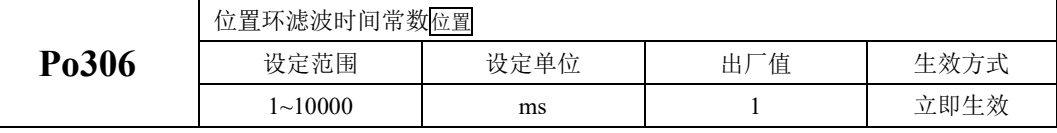

合理设置位置环滤波时间常数能更加平滑地运行电机,本设定对指令脉冲数没有影响。

脉冲输入滤波频率主要用来抑制干扰脉冲指令输入的高频信号。该值设置的过低会导致高于此频率 的脉冲指令被滤掉。

# 6.4.4 位置指令禁止

位置指令禁止功能是指在位置模式下禁止对输入指令脉冲进行计数的功能。

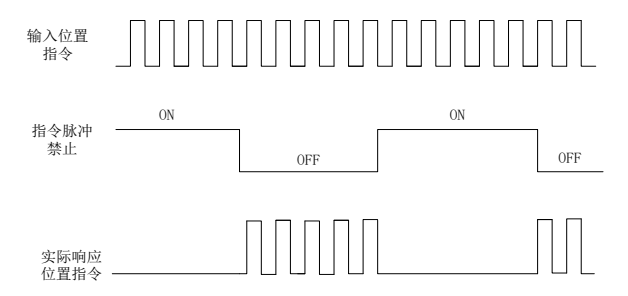

#### 图 6.4.19 位置指令禁止时序图

#### (1)输入信号

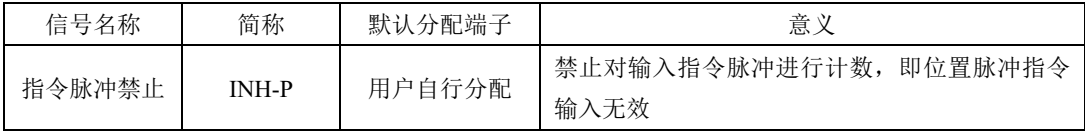

(2)用户参数设定

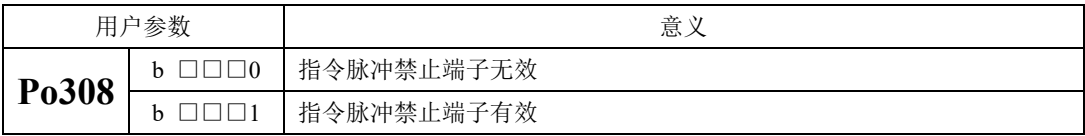

## 6.4.5 位置偏差清除

位置偏差=(位置指令 - 位置反馈)(编码器单位)

位置偏差清除功能时指驱动器在位置模式下将偏差寄存器清零的功能。

(1)输入信号

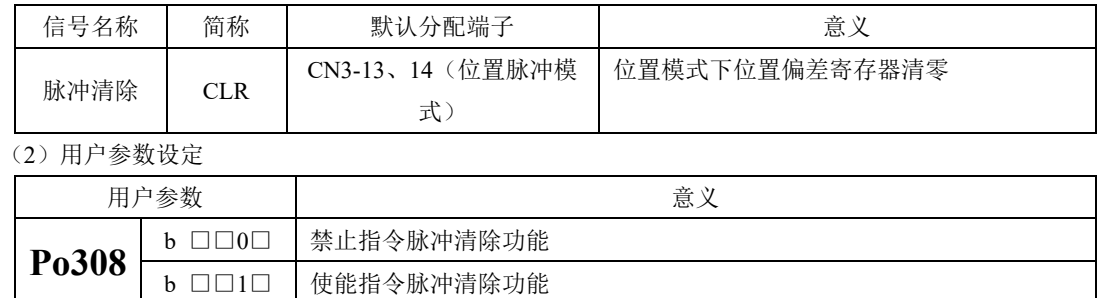

# 6.4.6 分频输出功能

编码器脉冲经过伺服驱动器内部电路分频后以正交差分信号形式输出。该分频信号的相位和分频数 都可以通过参数来设置。分频输出的来源可以通过功能码进行设置,通过不同来源的设置使得分频输出 的功能应用更广泛,同时 SD20 系列伺服内置 Z 脉冲集电极开路输出,方便上位机客户使用。

分频输出内部框图如下所示:

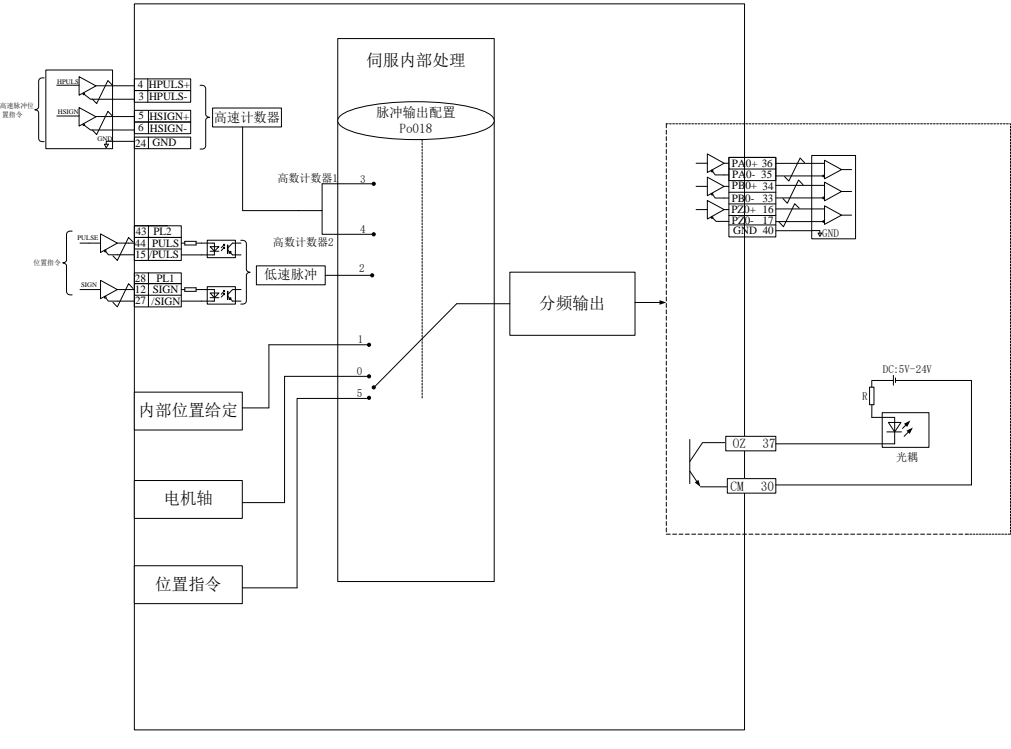

#### 图 6.4.20 分频输出框架图

(1)输出信号说明

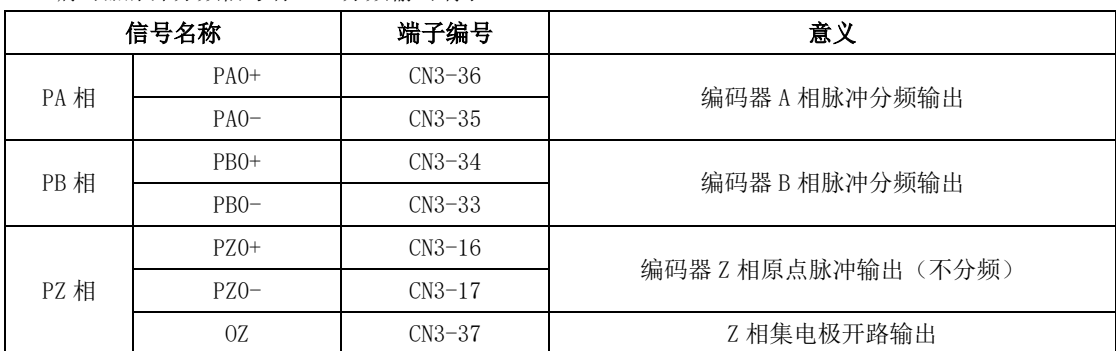

编码器脉冲分频信号有 3 组分频输出端子:

使用分频输出功能时,应根据需要对输出脉冲的来源(Po018)、相位(Po300)进行分别设置。

当输出来源为电机轴时,电机旋转 1 圈,A/B 相输出脉冲数由 Po003(编码器分频脉冲数分子)决 定,宽度由电机的转速决定;当输出来源为内部位置给定时,用户可通过分频的功能把内部给定位置通 过 CN3 端子输出;当输出来源为集电极脉冲输入时,用户可通过分频的功能把外部输入到伺服的脉冲通 过 CN3 端子输出;当输出来源为高速计数器时,用户可通过分频的功能把外部输入到伺服的脉冲或者通 过 PLC 给定伺服的脉冲通过 CN3 端子输出。当输出来源为同步同位功能时,若伺服处于速度模式,速度 指令将被转换为脉冲指令并同时通过分频输出给后续伺服。此时伺服实际运行于位置模式并接收转换后 的脉冲。后续伺服可以通过将分频输出来源改为位置脉冲实现级联(建议后续分频比为 1:1)。

Z 相开路输出可根据实际需要进行输出极性的调整(Po018),在高速的时候,Z 脉冲较窄,用户可通 过功能码(Po017)进行手动拓宽,当分频的指令来源于电机轴以外的指令时,指令中不存在 Z 信号,  $S$ D20 系列伺服支持虚拟  $Z$  脉冲输出, 用户可通过  $P$ <sub>0</sub>019 设置虚拟  $Z$  脉冲的周期。

Z 相开路输出的典型接线图如下所示:

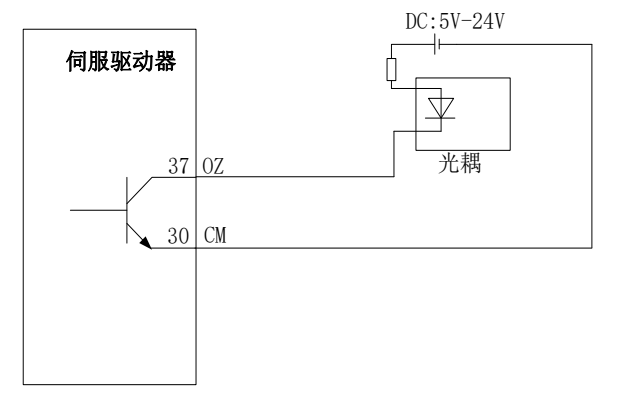

注:使用 OZ 信号的时候,外部电源的参考端需要与 CN3-30 号端子连接起来。

(2)相关功能码

|       | 编码器脉冲输出分频分子<br>速度位置转矩 |      |     |      |  |
|-------|-----------------------|------|-----|------|--|
| Po003 | 设定范围                  | 设定单位 | 出厂值 | 生效方式 |  |
|       | $1 \sim 65535$        | N/A  |     | 立即生效 |  |
|       | 编码器脉冲输出分频分母<br>速度位置转矩 |      |     |      |  |
| Po005 | 设定范围                  | 设定单位 | 出厂值 | 生效方式 |  |
|       | $1 \sim 2147483647$   | N/A  |     | 立即生效 |  |

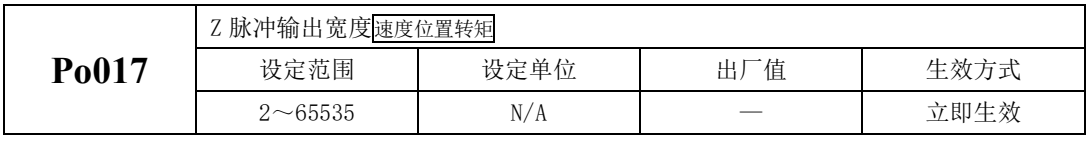

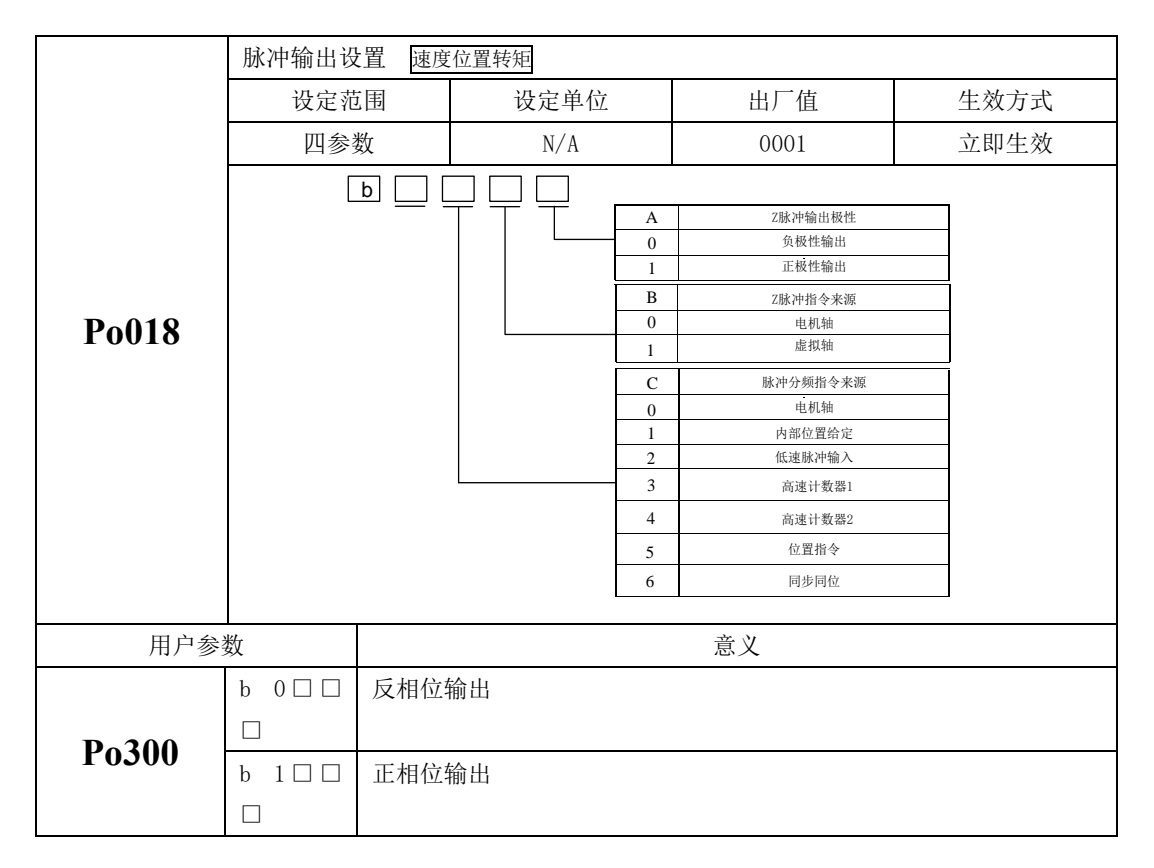

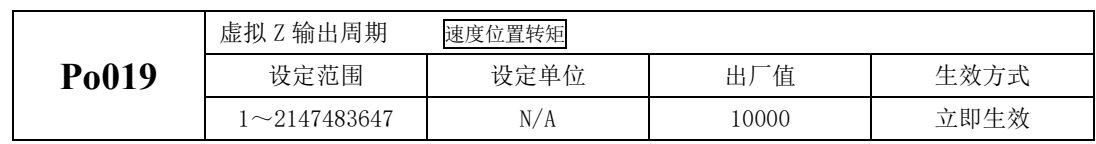

# 表 6.4.1 编码器分频输出脉冲示意图

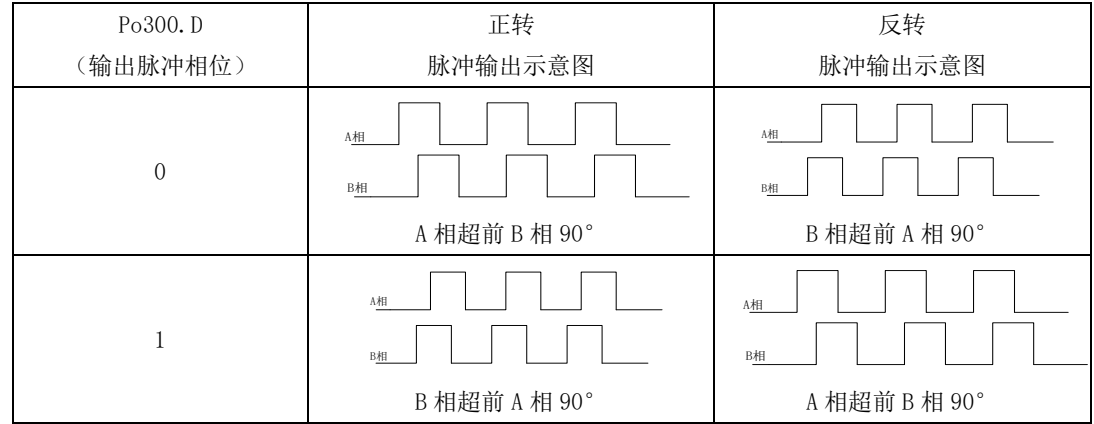

# 表 **6.4.2 Z** 相开路输出示意图

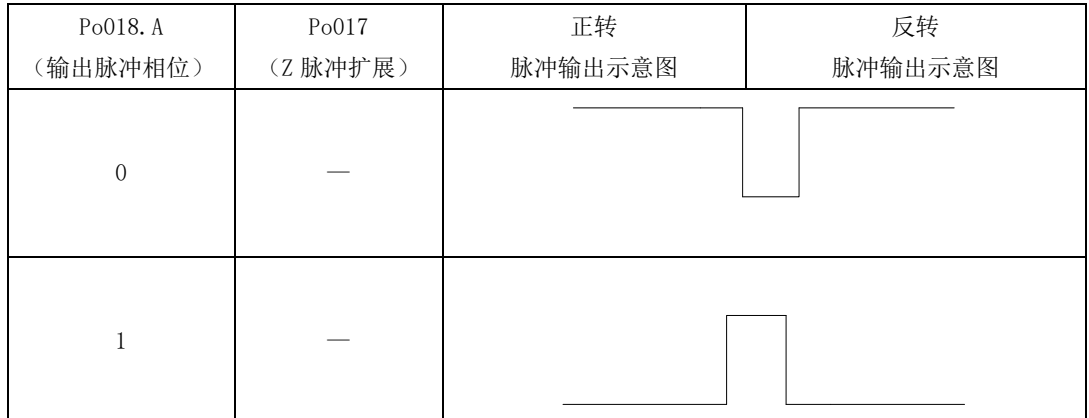

# (3)接线端子说明

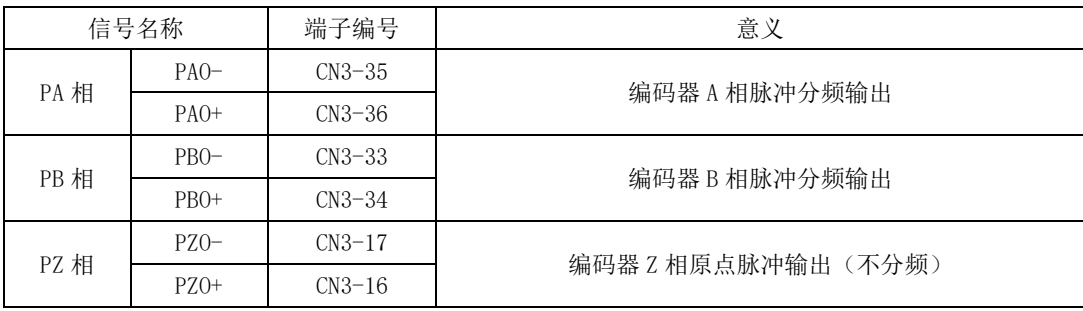

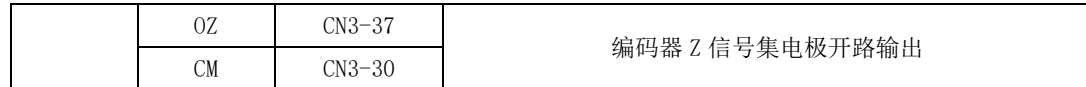

(4)脉冲分频示例:

例: 以 Po003=16, Po005=32768,即编码器每圈每相输出脉冲数为 16, 如下图:

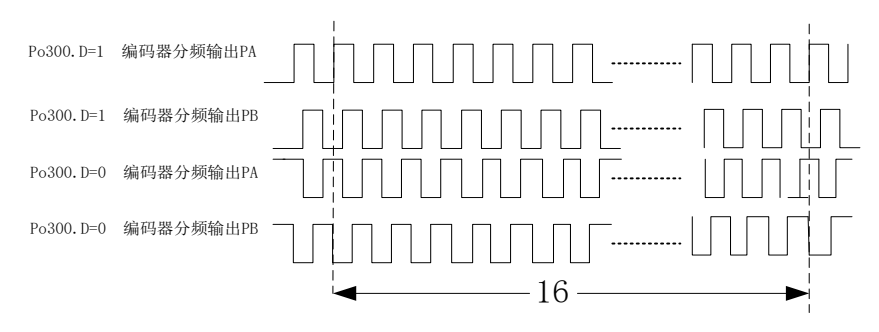

图 6.4.21 编码器信号分频示意图

## 6.4.7 原点检索功能

## 1) 功能介绍

原点检索是在编码器的原点脉冲(Z 相)位置上进行定位并停止(箝位)的功能。使用原点检索功能时, 可以使用输入接点 ORGP(外部检测器输入端子)或 Z 脉冲为原点参考点,可以采用正转寻找或采用反转寻 找。

说明: 1、当需要调整电机轴与机械的位置时使用该功能;

2、请在电机轴与机械连接的状态下执行原点检索;

3、在使用该功能时请确认驱动器处于使能状态;

## **2**)功能码说明

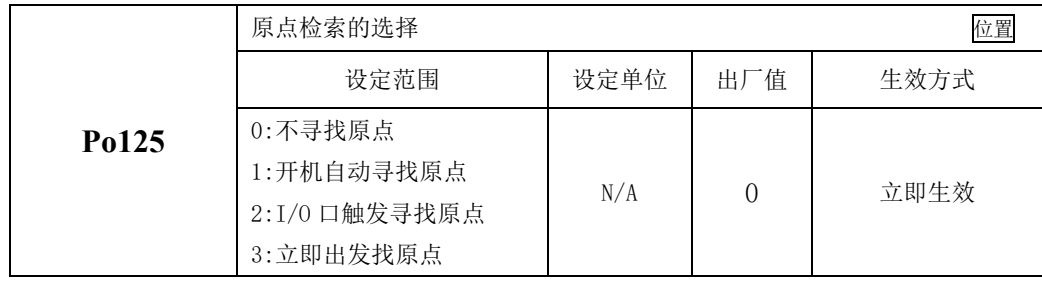

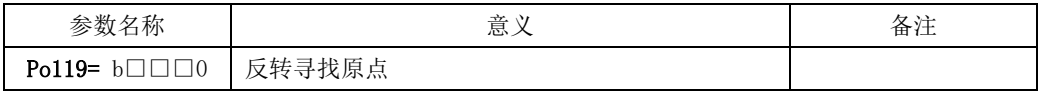

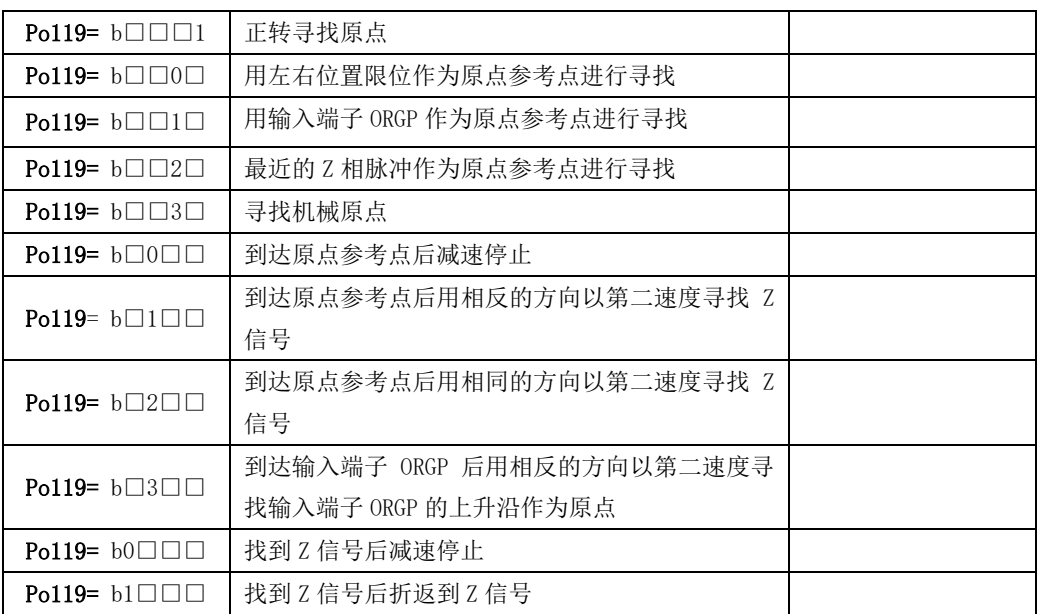

## 注意:在使用左右限位为原点功能时,**Po119.C**、**Po119.D** 只能设为 **0**。

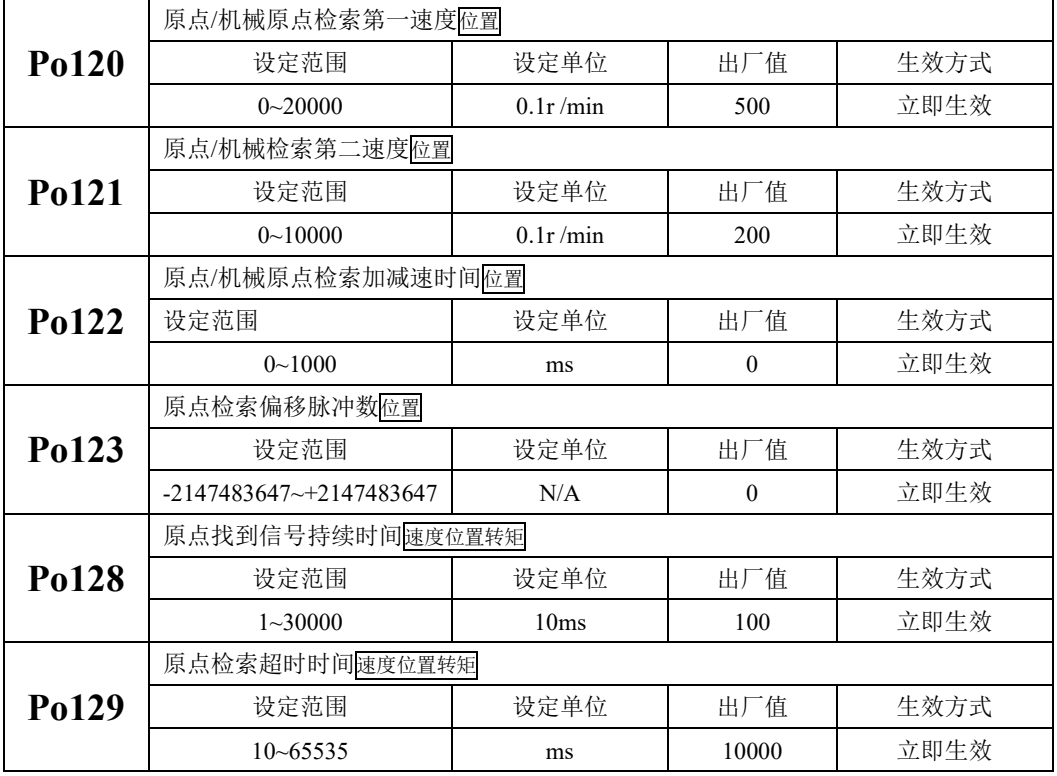

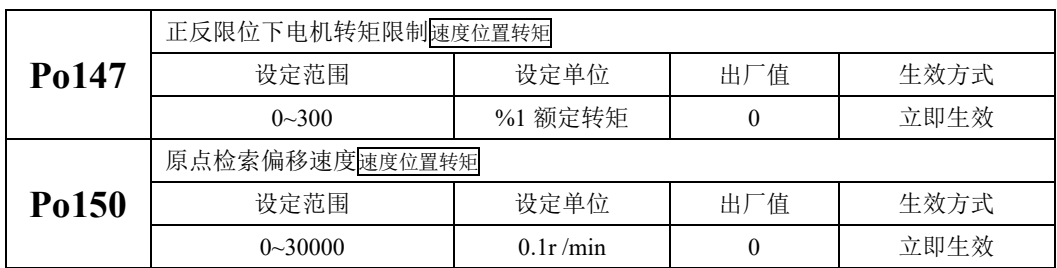

注:

- (1) 在正反限位下进行原点检索时,若遇到正反限位有问题或特殊场合,很容易出现原点找不到或 报"原点检索超时"报警。SD20 系列伺服驱动器内置正反限位时的电机转矩限制,用户可通过 Po147 设定电机转矩,当遇到上述场合时,电机实际转矩超出设定转矩时,电机会向相反的方 向进行原点检索;
- (2) Po150 的功能是当设置原点偏移量的时候,用户可自由选择电机执行偏移量时的转速;当 Po150 为 0 时, 默认不生效, 当 Po150 设置速度时, 默认按照 Po150 设置的速度执行;

## **3**)原点检索模式启动时序图

1、电源开启时,自动执行原点检索模式(Po125=1)

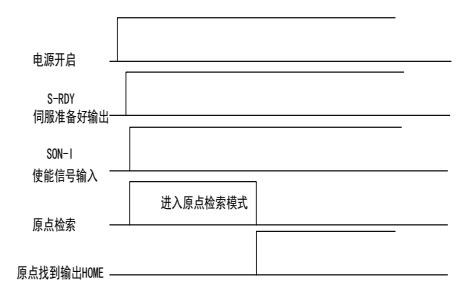

#### 图 6.4.23 原点检索模式启动时序图

2、接入输入点时的时序图(Po125=2)

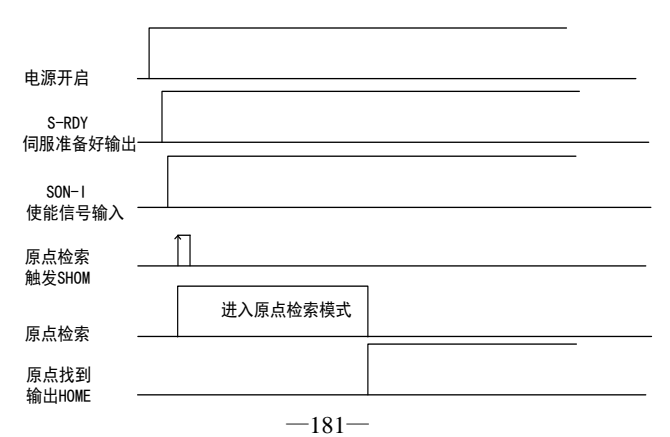

### 图 6.4.24 接入输入点时的时序图

## **4**)原点检索模式速度**/**位置时序图

1. Po119.A= b□□□1 (启动原点检索后以第一速度正转寻找原点参考点)

Po119.C= b□1□□(找到原点参考点后以反方向,第二速度折返寻找最近的 Z 相脉冲当做机械原点) Po125.A= b□□□2(输入 I/O 口触发原点检索)

Po119.D= b1□□□(折返到机械原点)

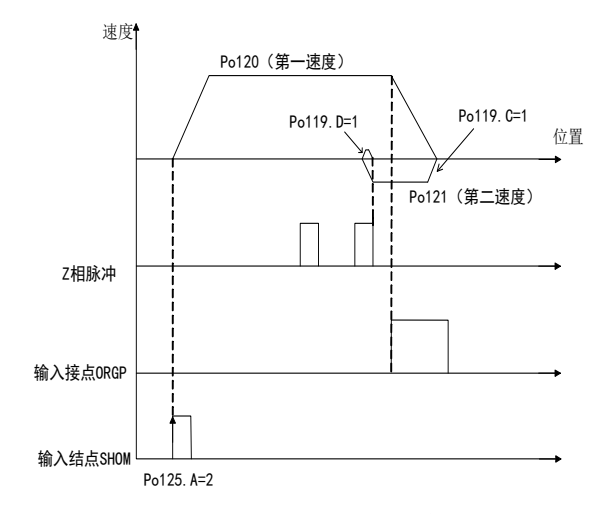

## 图 6.4.25 原点检索第一速度正转寻找原点

2. Po119.A= b□□□0 (启动原点检索后以第一速度反转寻找原点参考点)

Po119.C= b□1□□(找到原点参考点后以反方向, 第二速度折返寻找最近的 Z 相脉冲当做机械原点) Po125.A= b□□□2(输入 I/O 口触发原点检索)

Po119.D= b1□□□(折返到机械原点)

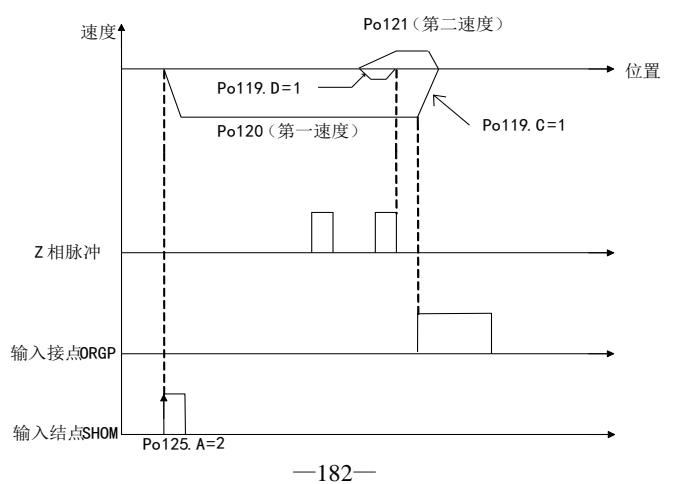

### 图 6.4.26 原点检索第一速度反转寻找原点

3. Po119.A= b□□□1(启动原点检索后以第一速度正转寻找原点参考点)

Po119.C= b□2□□(找到原点参考点后以同方向, 第二速度折返寻找最近的 Z 相脉冲当做机械原点)

Po125.A= b□□□2(输入 I/O 口触发原点检索)

Po119.D= b1□□□(折返到机械原点)

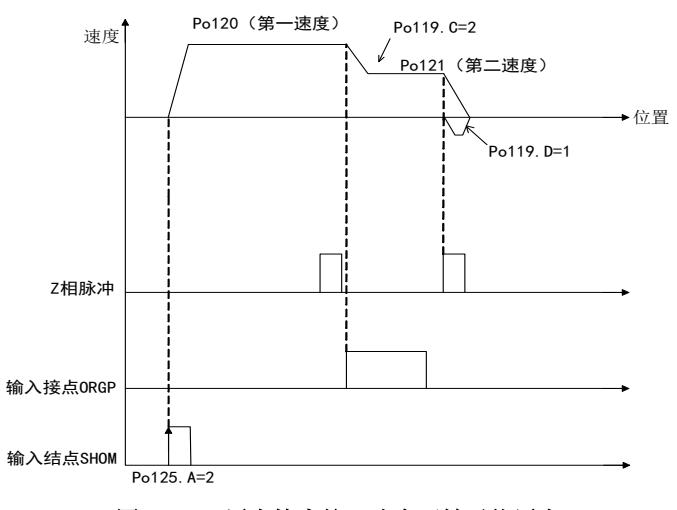

图 6.4.27 原点检索第一速度正转寻找原点

4. Po119.A= b□□□0 (启动原点检索后以第一速度反转寻找原点参考点)

Po119.C= b□2□□(找到原点参考点后以同方向,第二速度折返寻找最近的 Z 相脉冲当做机械原点) Po125.A= b□□□2(输入 I/O 口触发原点检索)

Po119.D= b1□□□(折返到机械原点)

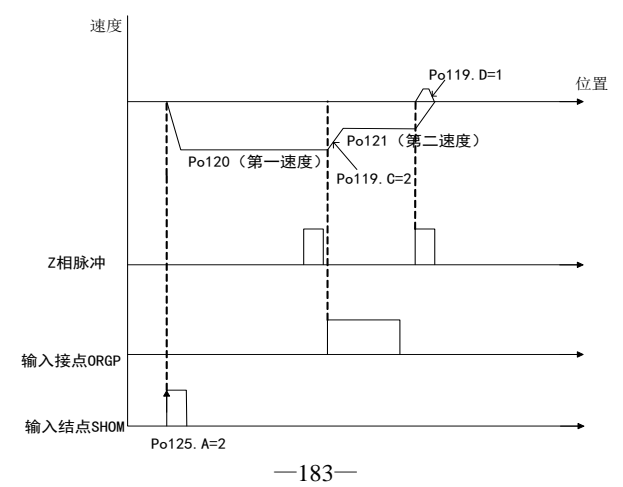

## 图 6.4.28 原点检索第一速度反转寻找原点

5. Po119.A= b□□□1 (启动原点检索后以第一速度正转寻找原点参考点) Po119.B= b□□2□(寻找 Z 相脉冲作为机械原点) Po125.A= b□□□2(输入 I/O 口触发原点检索模式)

Po119.D= b1□□□(折返到机械原点)

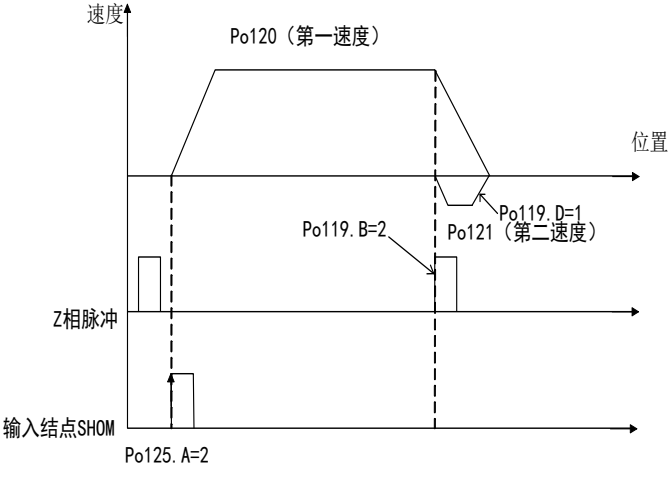

#### 图 6.4.29 原点检索第一速度正转寻找原点

- 6. Po119.A= b□□□0(启动原点检索后以第一速度反转寻找原点参考点)
	- Po119.B= b□□2□(寻找 Z 相脉冲作为机械原点)
	- Po125.A= b□□□2(输入 I/O 口触发原点检索模式)
	- Po119.D= b1□□□(折返到机械原点)

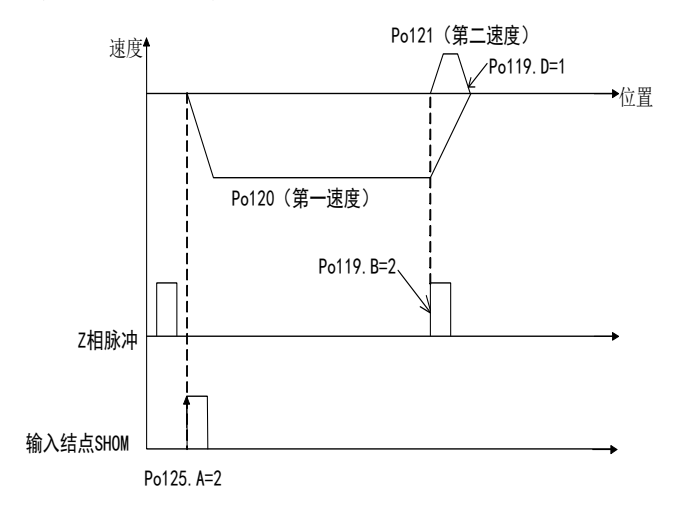

## 图 6.4.30 原点检索第一速度反转寻找原点

7. Po119.A= b□□□1(启动原点检索后以第一速度正转寻找原点参考点) Po119.C= b□3□□(寻找原点参考点 ORGP 上升沿作为机械原点) Po125.A= b□□□2(输入 I/O 口触发原点检索模式)

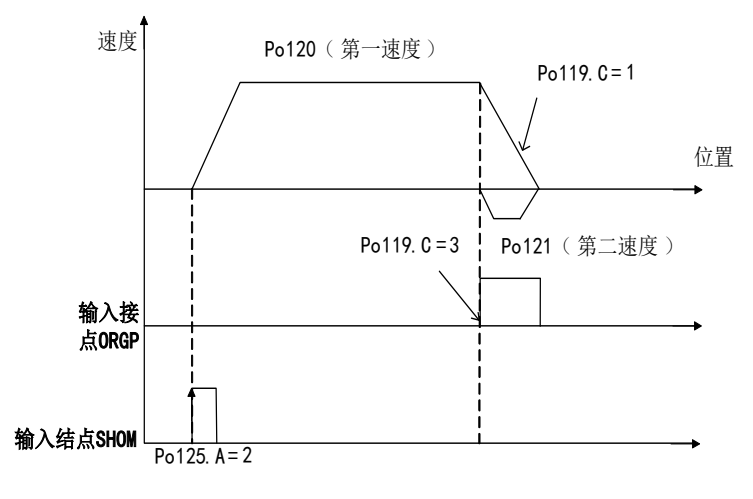

## 图 6.4.31 原点检索第一速度正转寻找原点

8. Po119.A= b□□□0(启动原点检索后以第一速度反转寻找原点参考点) Po119.C= b□3□□(寻找原点参考点 ORGP 上升沿作为机械原点) Po125.A= b□□□2(输入 I/O 口触发原点检索模式)

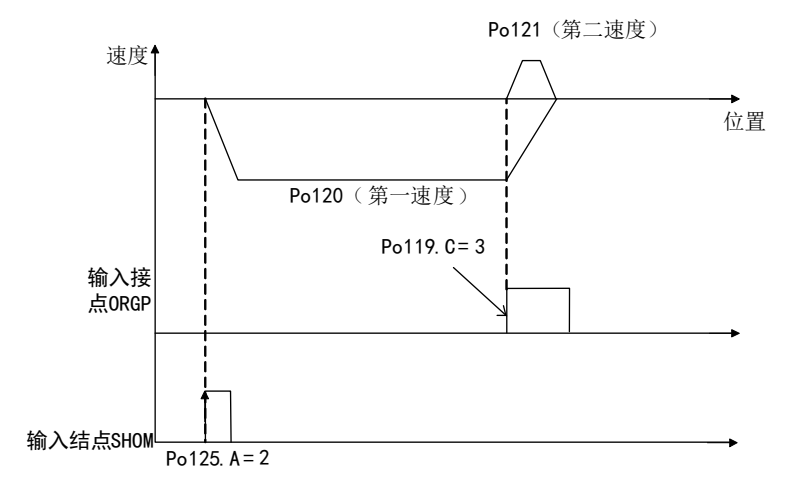

#### 图 6.4.32 原点检索第一速度正转寻找原点

## 6.4.8 机械原点检索功能

## 1) 功能介绍

机械原点检索是通过绝对值编码器记忆的绝对位置进行定位并停止(箝位)的功能。 说明:

1、安装好机械后,驱动器使能前首先进行机械原点设置;

2、当工件需要返回到初始位置(机械原点)时使用该功能;

3、请在电机轴与机械连接的状态下执行机械原点检索;

4、在使用该功能时请确认驱动器处于使能状态,且驱动器必须安装电池;

以"机械原点"为初始位置, 伺服电机在正、反转设定运动范围内任何一个位置, 均可寻找到"机 械原点",如果伺服电机超出设定运动范围,驱动器报 AL-27 警报。详见 6.1.4 章节。

## **2**)机械原点设定

机械原点是指机械的物理原点位置,即初始位置。

- (1)设置方式
	- 1、将当前位置设为机械原点: 调整到机械的初始位置后, 将驱动器 So-48 设为 1, So-41 设为 1, 则 当前位置即为机械原点,当前位置数据自动录入 Po136、Po138;

2、设定任意点为机械原点:通过 Po136、Po138 设置编码器的单圈、多圈位置,确定机械原点。 【注】当驱动器报 AL-24 警报时,若使用设定任意点为机械原点方式复位报警,设定 Po136、Po138 后, 需再将 So-48 设为 1, So-41 设为 1, 即可复位报警。

(2)用户参数

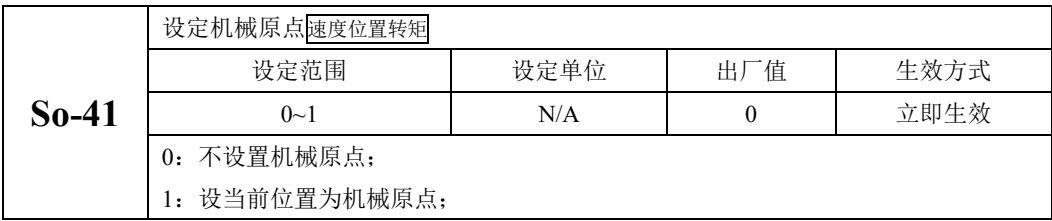

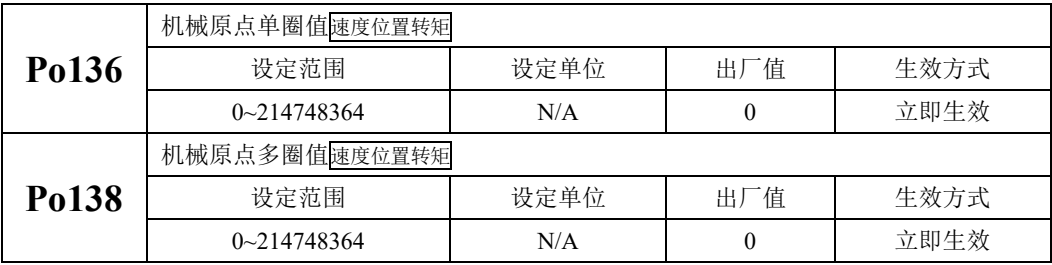

### **3**)机械原点检索

### (1)用户参数

用户参数请见 6.4.8 章节;

(2)时序图

1.电源开启时,自动执行机械原点检索模式(Po125=1)

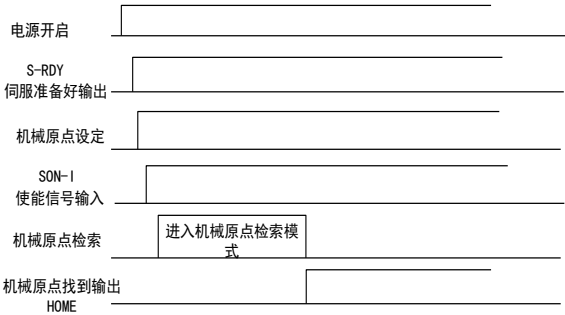

### 图 6.4.33 机械原点检索模式启动时序图

2.接入输入点时的时序图(Po125=2)

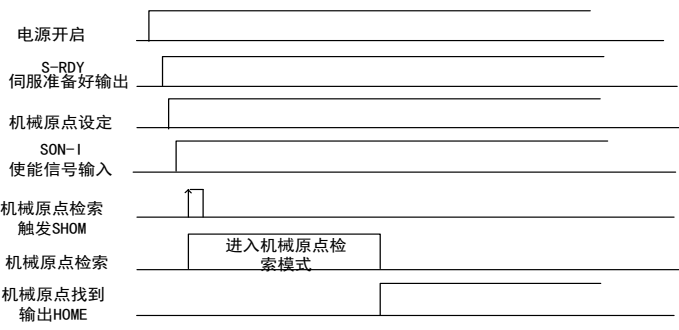

图 6.4.34 接入输入点时的时序图

### 注意:请不要在驱动器运行过程中触发机械原点检索功能。

### 6.4.9 中断定长功能

中断定长功能是指驱动器在外部位置脉冲模式下,中断伺服当前运行状态,执行预先设定的定长指 令。触发中断定长功能后,系统收到中断触发信号后按内部位置模式运行设定的长度运行。

中断定长运行期间,驱动器屏蔽其他任何内、外部位置指令(包括再次触发的中断定长位置指令), 当中断允许端子有效时,系统收到中断触发信号后电机按内部位置模式运行设定的长度。在中断使能端 子有效时,每个中断触发端子的上升沿触发一次内部位置模式。进入中断后,中断指示将变为有效,此 时位置脉冲及新的中断都不会得到响应。当内部位置模式完成后中断指示将变为无效,此后中断复位端 子上升沿到来后系统方可响应位置脉冲及新的中断。

中断定长功能运行方式如下:

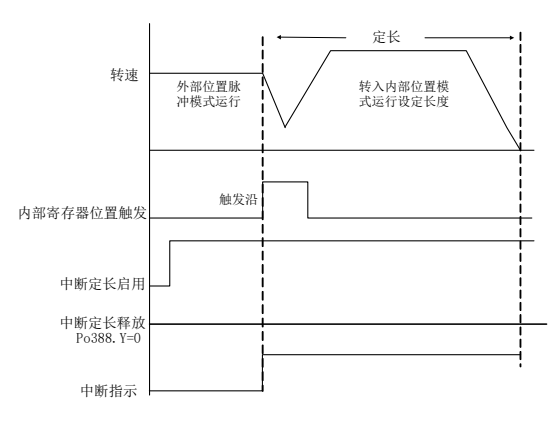

图 6.4.35 中断定长控制时序图

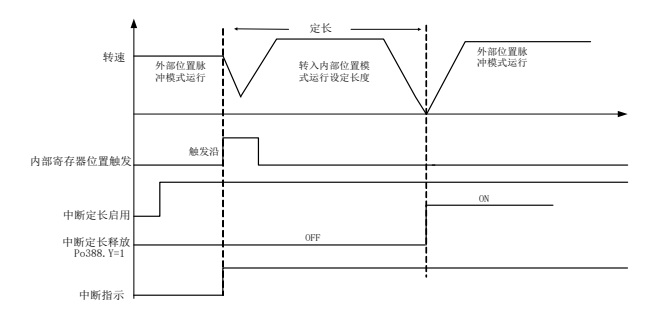

图 6.4.36 中断定长控制时序图

中断定长控制中,若启用中断定长释放功能,若中断定长释放端子一直没有生效,则系统会一直 处在中断定长功能里面,一直等到中断定长释放端子有效,伺服才切换至外部位置脉冲模式

(1)相关功能码

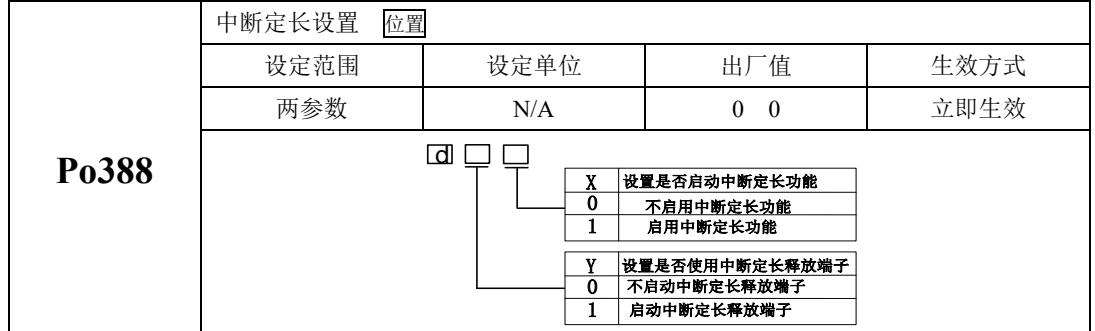

# 6.4.10 位置脉冲相关 DO 输出

设定位置到达脉冲范围:本参数提供了位置脉冲模式下驱动器判断是否完成定位的依据,当位置 偏差寄存器内的剩余脉冲数小于或等于位置到达脉冲数范围时,驱动器认为定位已完成。本用户参数的 设定不影响最终的定位精度。

(1)输出信号

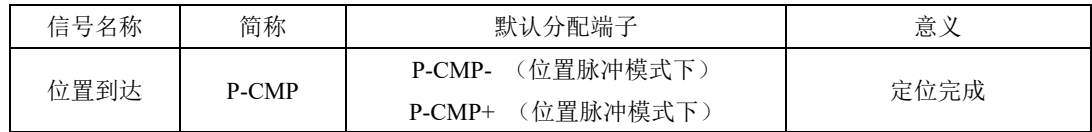

(2)用户参数设定

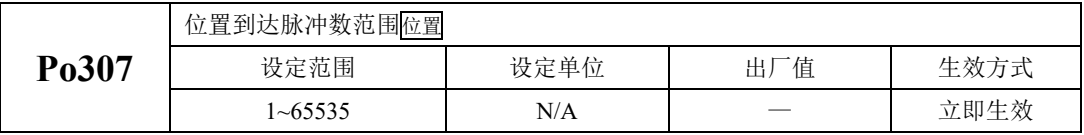

位置环跟踪误差过大报警是伺服驱动器的一种故障。位置脉冲模式下位置偏差寄存器的值大于 Po309 乘以位置环跟踪误差报警倍率单位时,将输出偏差过大的报警信号。

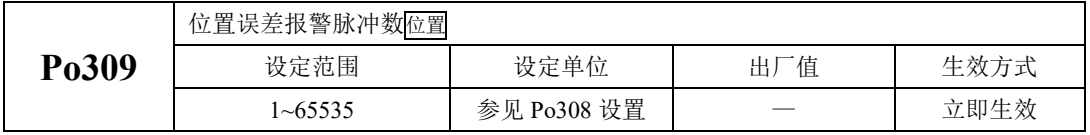

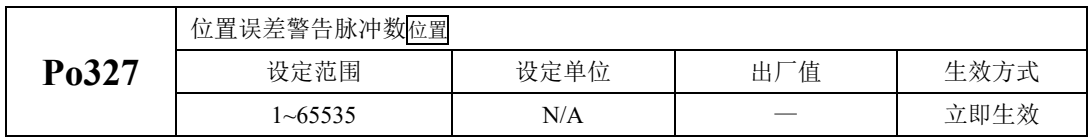

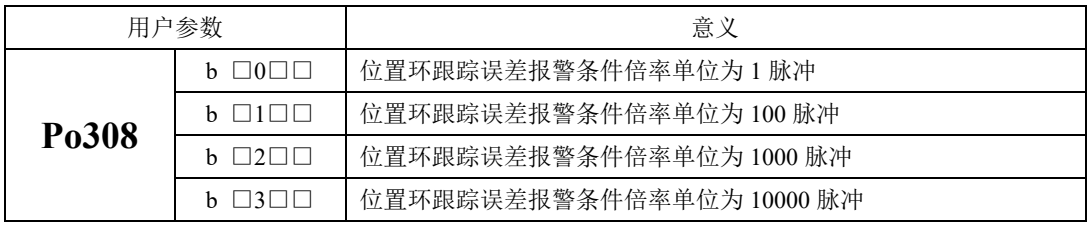

## 6.4.11 全闭环功能

名词解释

全闭环控制:是指将位置检测装置(光栅尺、编码器等)安装在运动部件上,并对移动部件位置进行实 时的反馈,使最终控制的工作部件在不受外部机械误差,温度形变等环境因素的影响,最终达到整体的 相应优良的高精度定位系统。

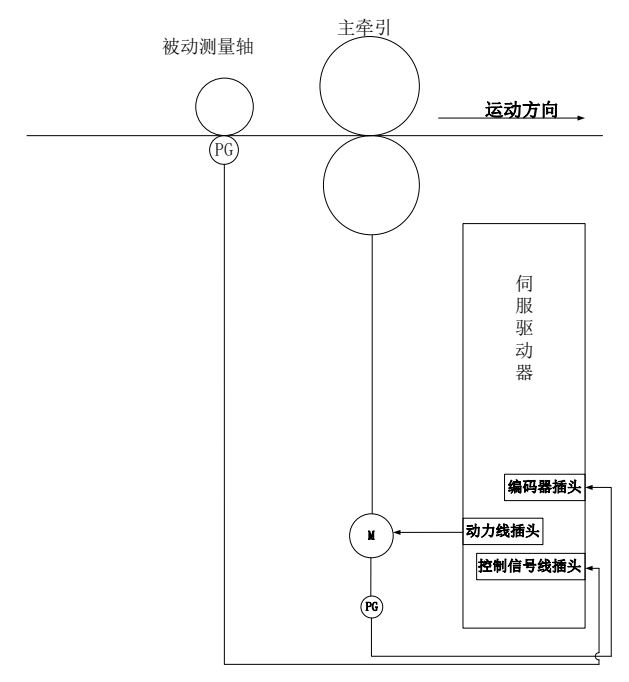

图 6.4.37 全闭环典型应用示意图

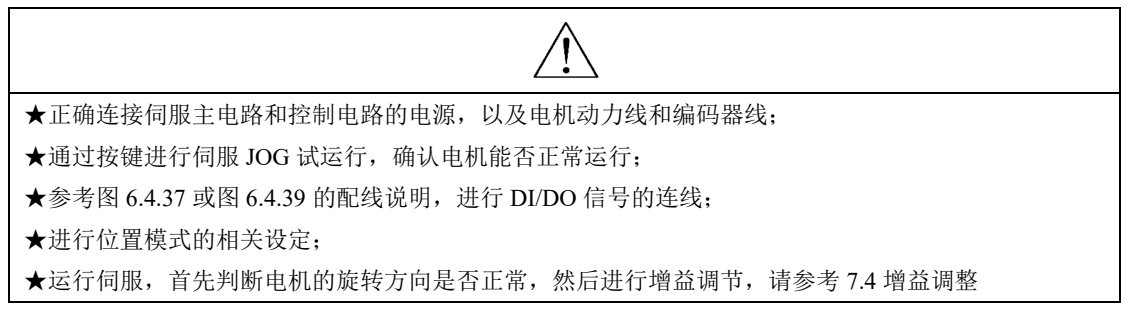

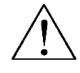

1、 本系列伺服只支持差分型或者集电极开路型编码器做运动部件反馈,运动部件反馈编码器与脉冲输 入信号中必须有一个是差分信号;

全闭环功能设置步骤如下图所示:

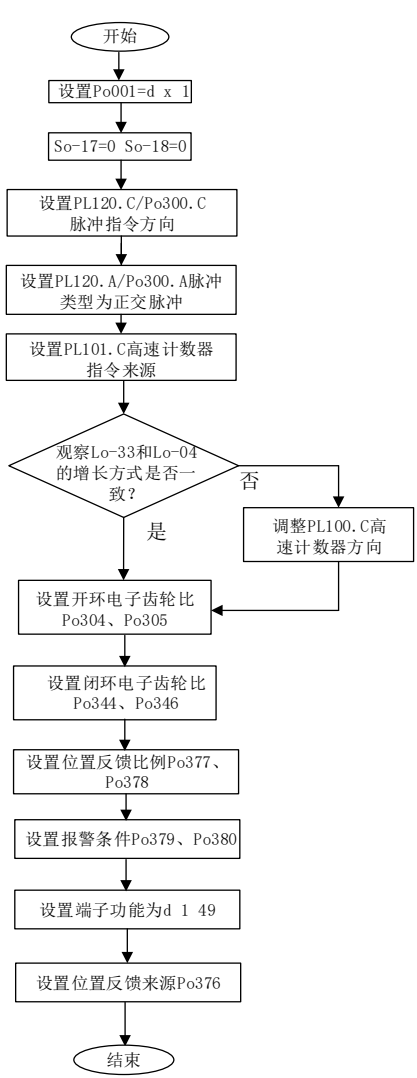

## 图 6.4.38 全闭环功能设置流程图

## (**1**)用户参数设置

## **1**)设置位置反馈来源

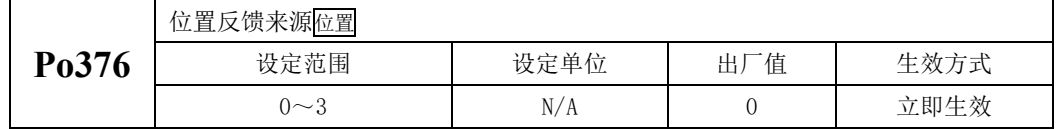

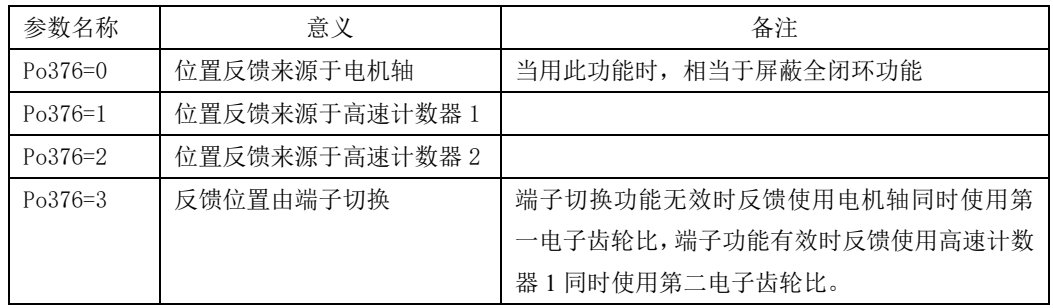

当反馈位置来源于高速计数器时,位置反馈可通过 Lo-33 或者 Lo-34 进行查看。

#### **2**)外部编码器电子齿轮比设定

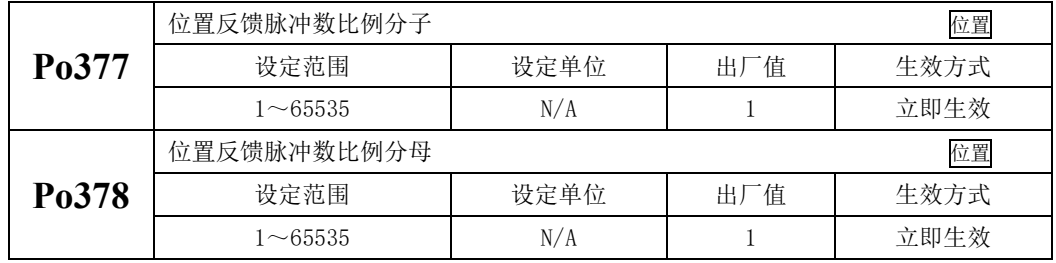

Po377 与 Po378 的比值等于伺服电机编码器线数除以电机转一圈外部编码器走过的脉冲数。

注:

- 1、 伺服电机编码器线数可通过 Lo-04、Lo-03 获取。此时需要在非全闭环下操作;
- 2、 当处于全闭环状态下,伺服电机编码器线数可通过 Lo-30 进行查看;外部的编码器线数可通过 Lo-03、Lo-04 进行查看;
- 3、 Lo-33 以及 Lo-34 受到显示屏幕原因,可能会出现显示不全的情况,用户可通过通讯读取 Lo-33、 Lo-34 里面的数据以获取当前值, 或者通过高数计数器的计数值功能码 PL106 和 PL116 进行杳看;

#### **3**)设定报警输出

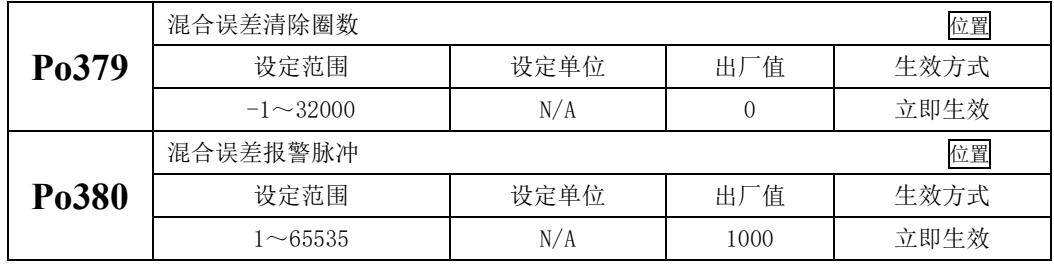

在 Po379 圈数内若误差超过 Po380 设定的脉冲数, 驱动器就会跳 AL-31 报警, 同时伺服驱动器每 Po379 圈误差就清除一次。当 Po379 设置为-1 时, 驱动器屏蔽 AL-31 报警。

(2)接线说明

SD20 系列伺服驱动器有 2 组脉冲接收电路,一组是接收集电极开路形式的脉冲,另一组是只能接 收差分形式的脉冲,当用于全闭环功能的时候需要根据上位机以及物体上的编码器输出形式来确定伺服 的接线,请勿随意进行接线。具体说明如下所示:

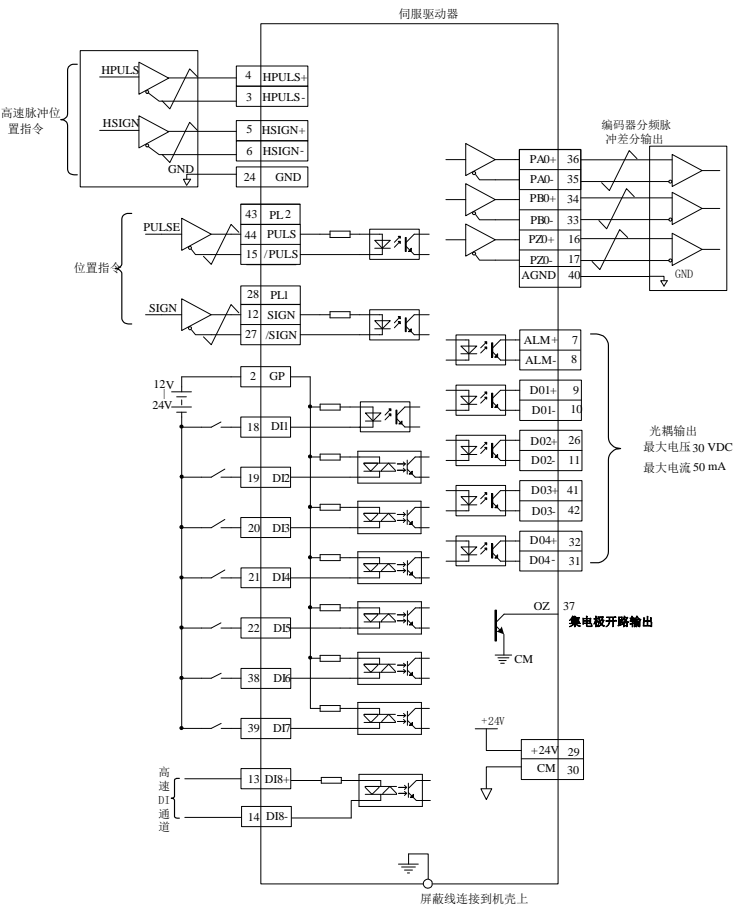

图 6.4.39 全闭环模式典型接线图

1、 脉冲指令以及运动部件反馈脉冲指令必须要有一个为差分;

2、 图中 DI1~DI8 为可编程输入端子, D01~D04 为可编程输出端子, 用户可通过参数定义功能。

# 6.4.12 龙门同步功能

名词解释

龙门同步:由上位机同时给两驱动器发脉冲指令,通过两个电机上的编码器将反馈位置脉冲信号交互耦 合的方式实时调节电机的速度。

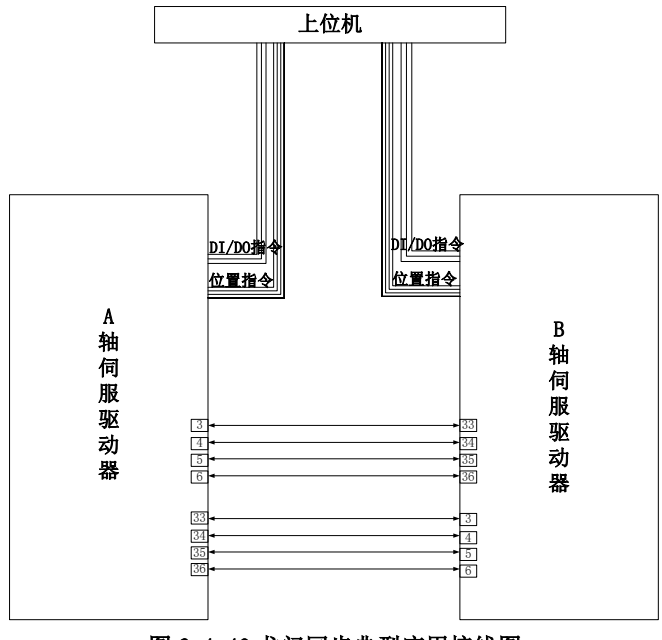

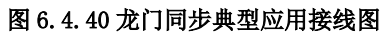

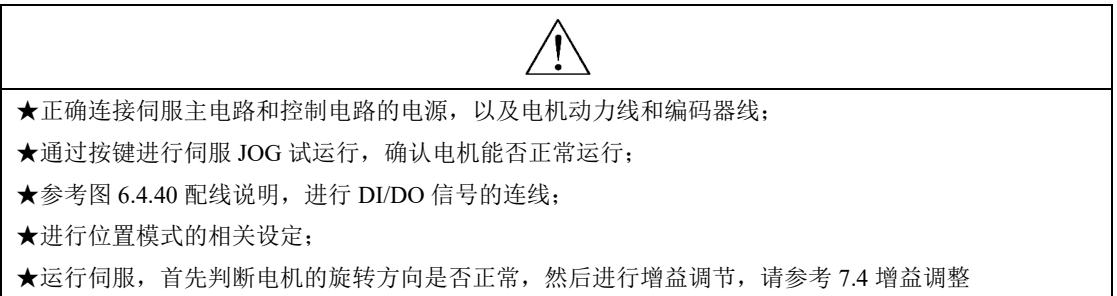

龙门同步原理框架图如下所示:

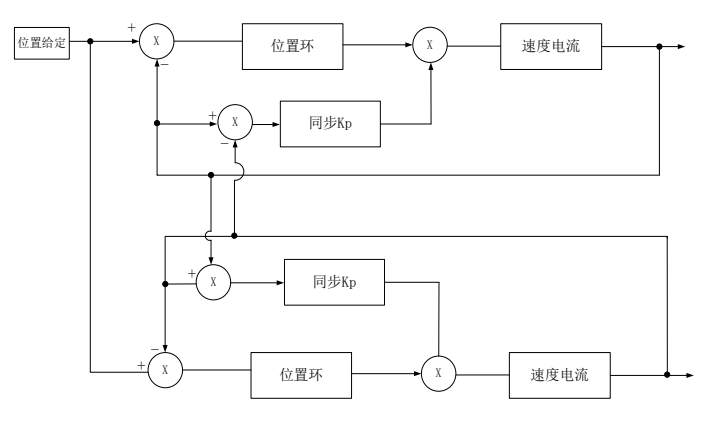

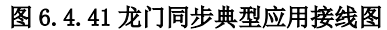

龙门同步增益(Po381)设定值不能超过位置环增益(Po301); 龙门同步的设置流程为

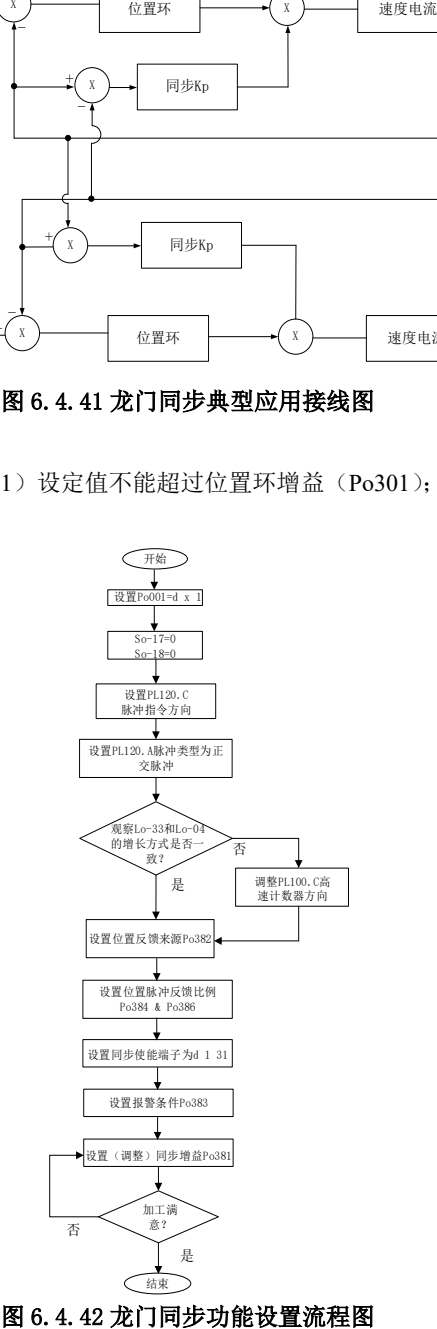

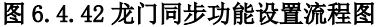

## (**1**)用户参数设置

#### **1**)设置位置反馈来源

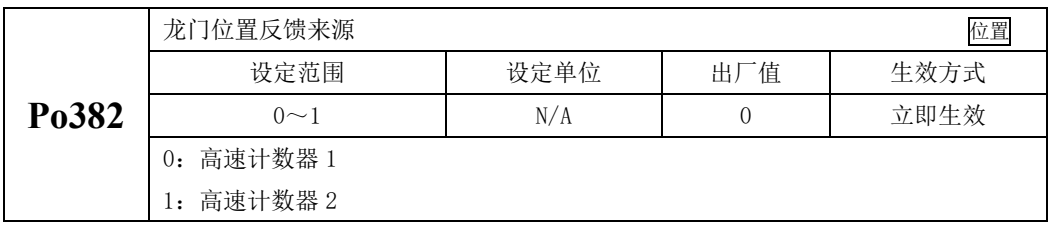

### **2**)设置反馈比例

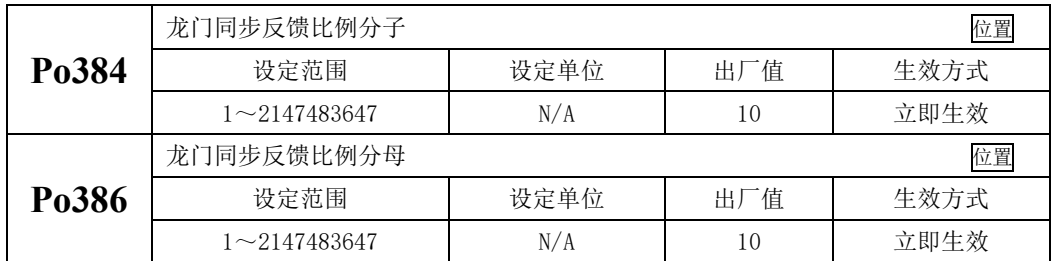

在实际应用中,龙门同步功能需要两台伺服做交互接线,Po384 与 Po386 的比值等于电机编码器脉 冲数与反馈一圈脉冲数的比值;

#### **3**)设置增益

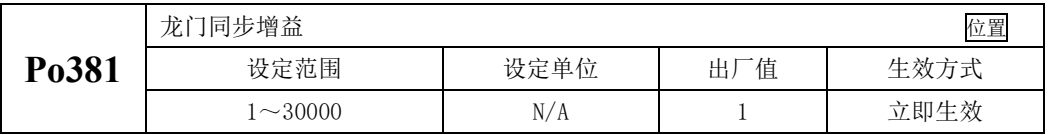

使用龙门同步功能时,通过增益的调节可以使得同步时的误差变小,但是过大的增益会使得整个系 统震荡,在实际使用中 Po381 的值不能大于位置环增益 Po301。

### **4**)设置报警输出

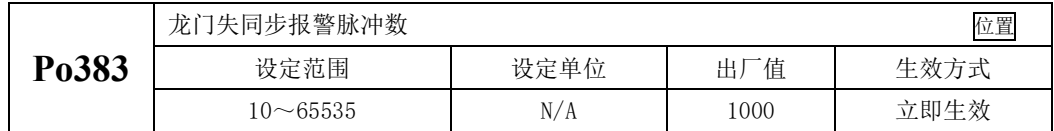

同步误差大于 Po383 时会跳 AL-32 报警。

实际使用中,龙门同步的内部原理如下所示:

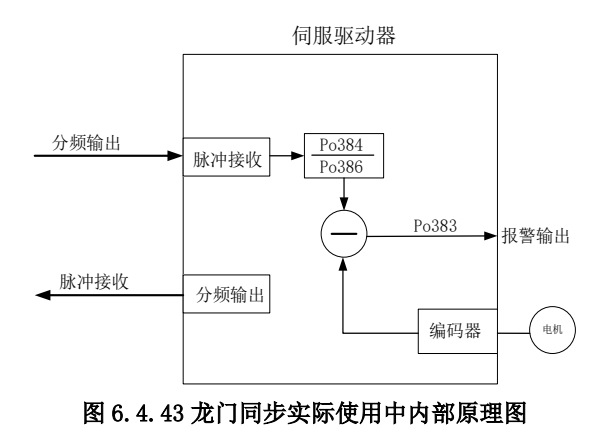

### (**2**)接线说明

龙门同步需要两台伺服驱动器交互接线,即 A 轴的分频输出接至 B 轴的脉冲输入上,B 轴的分频 接 A 轴的脉冲输入, 典型的接线图如下所示:

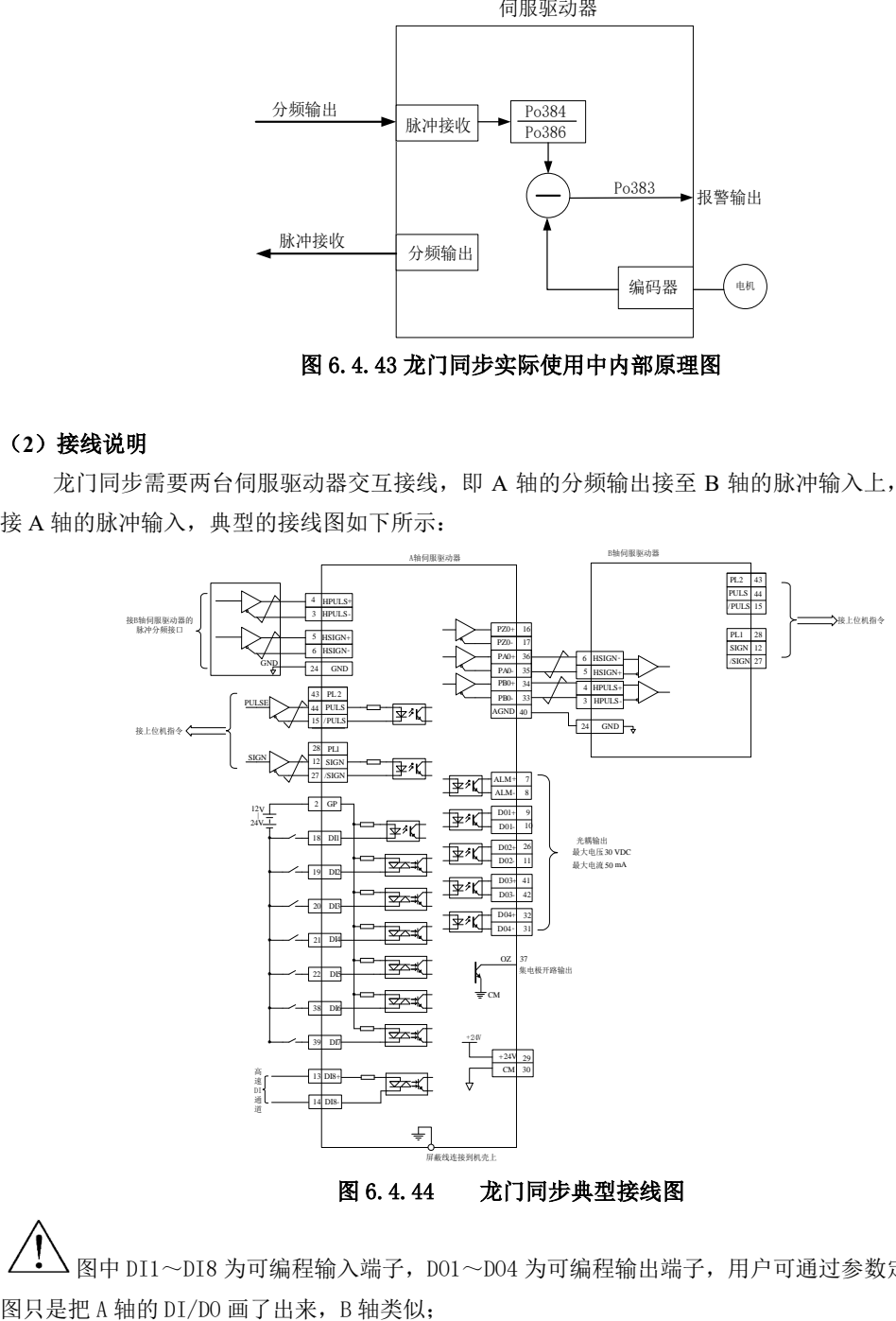

图 6.4.44 龙门同步典型接线图

● 图中 DI1~DI8 为可编程输入端子, D01~D04 为可编程输出端子, 用户可通过参数定义功能, 上

# 6.4.13 电子凸轮功能

名词解释

电子凸轮(E-CAM): 伺服驱动器利用自身软件规划主动轴与从动轴的位置关系,如同两者之间有一个虚 拟的凸轮存在。用电气的方式模拟机械凸轮的工作,从而减小机械投入,并且可以轻松实现改变凸轮曲 线,减少机械损耗以及维护。

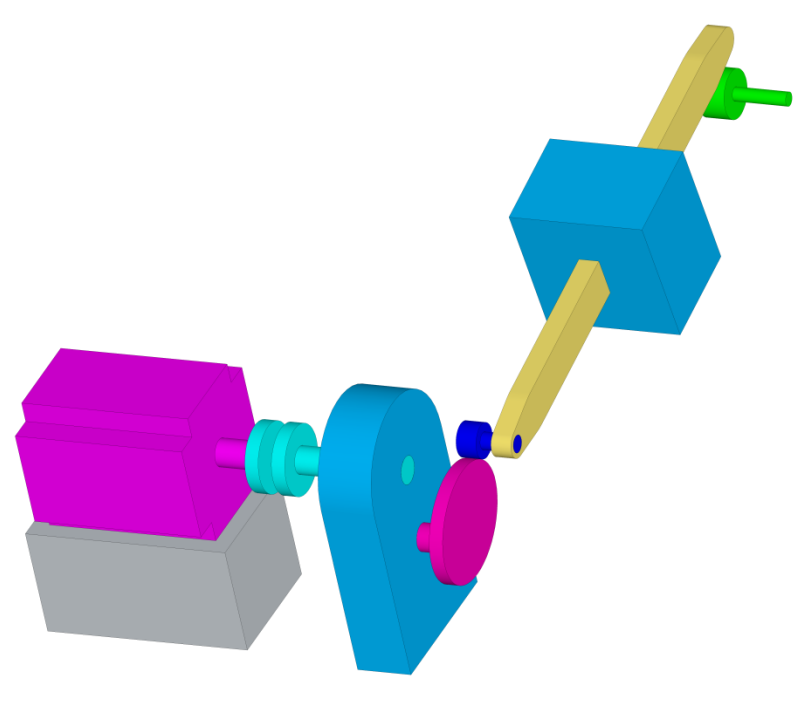

图 6.4.45 SD20 伺服电子凸轮内部框架图

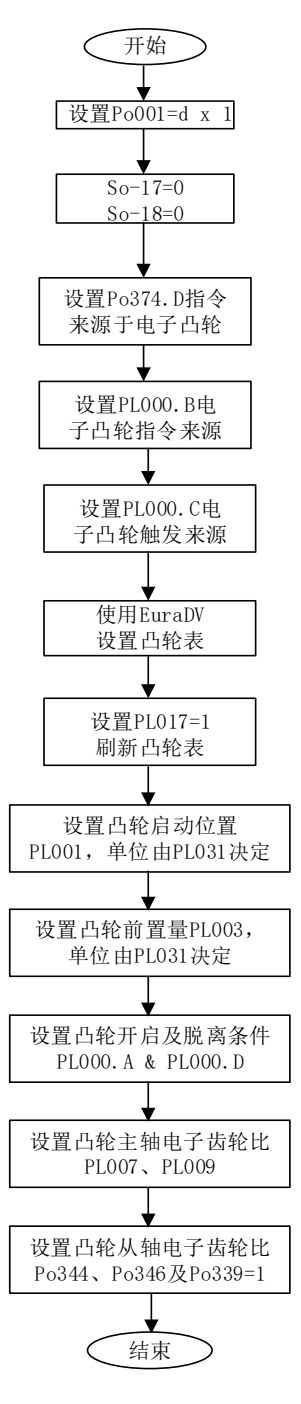

## 图 6.4.46 SD20 伺服电子凸轮设置流程图

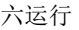

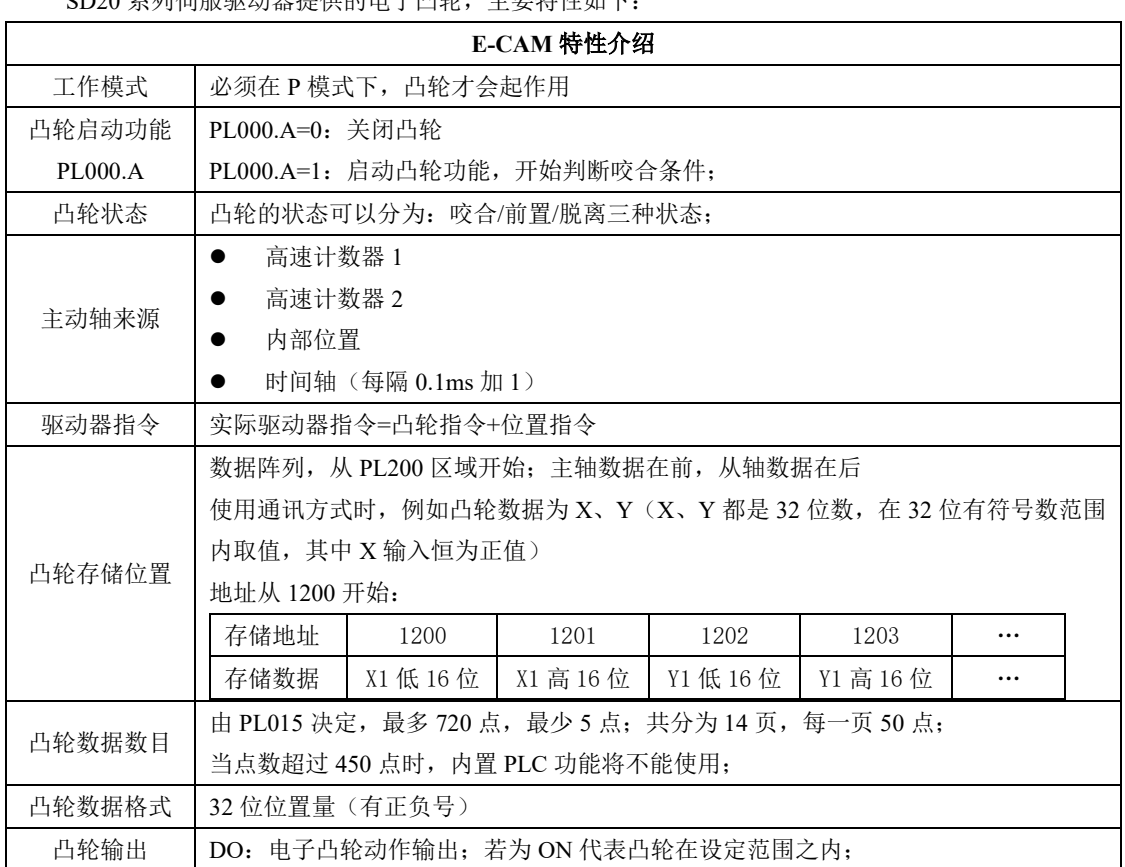

SD20 系列伺服驱动器提供的电子凸轮,主要特性如下:

各流程介绍说明:

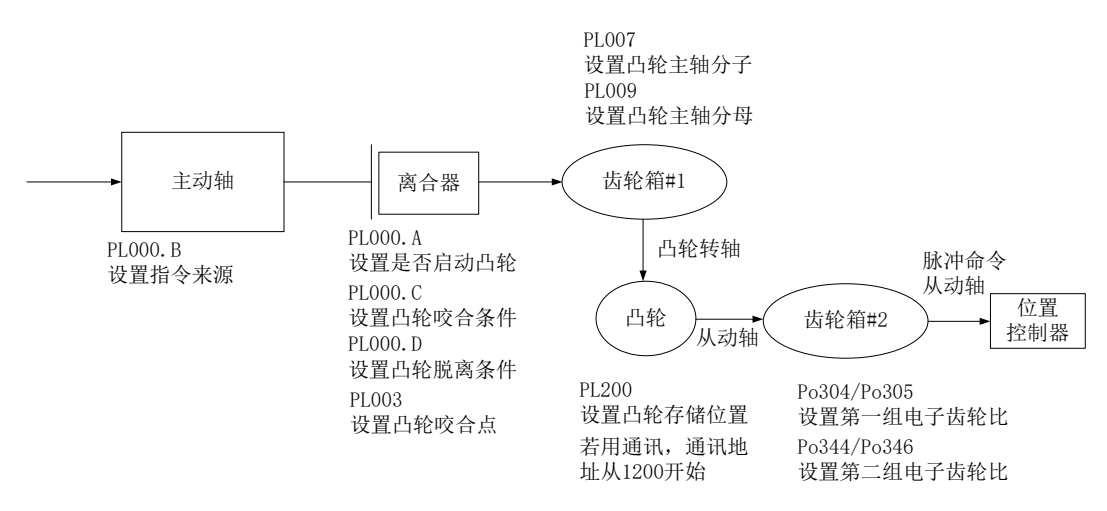

## ■ 主动轴区

名词解释:

主动轴:主动轴就是驱动器电子凸轮运转的主轴;

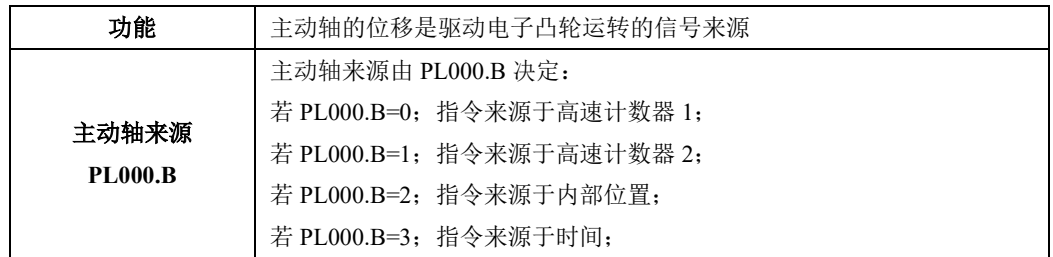

## ■ 离合器区

名词解释

离合器:用来决定主动轴与齿轮箱的咬合/脱离的部件;

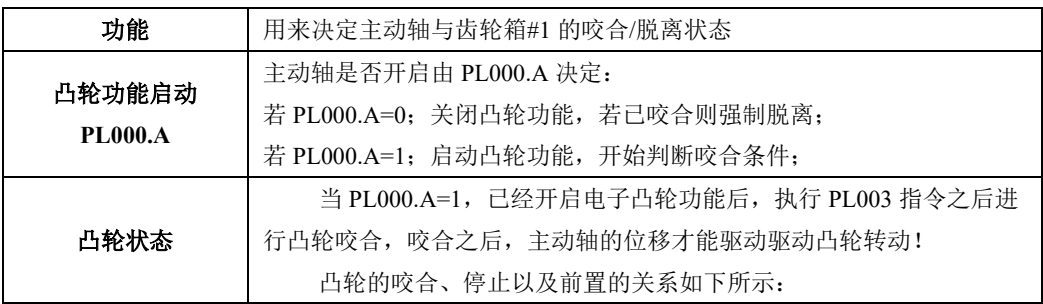

六运行

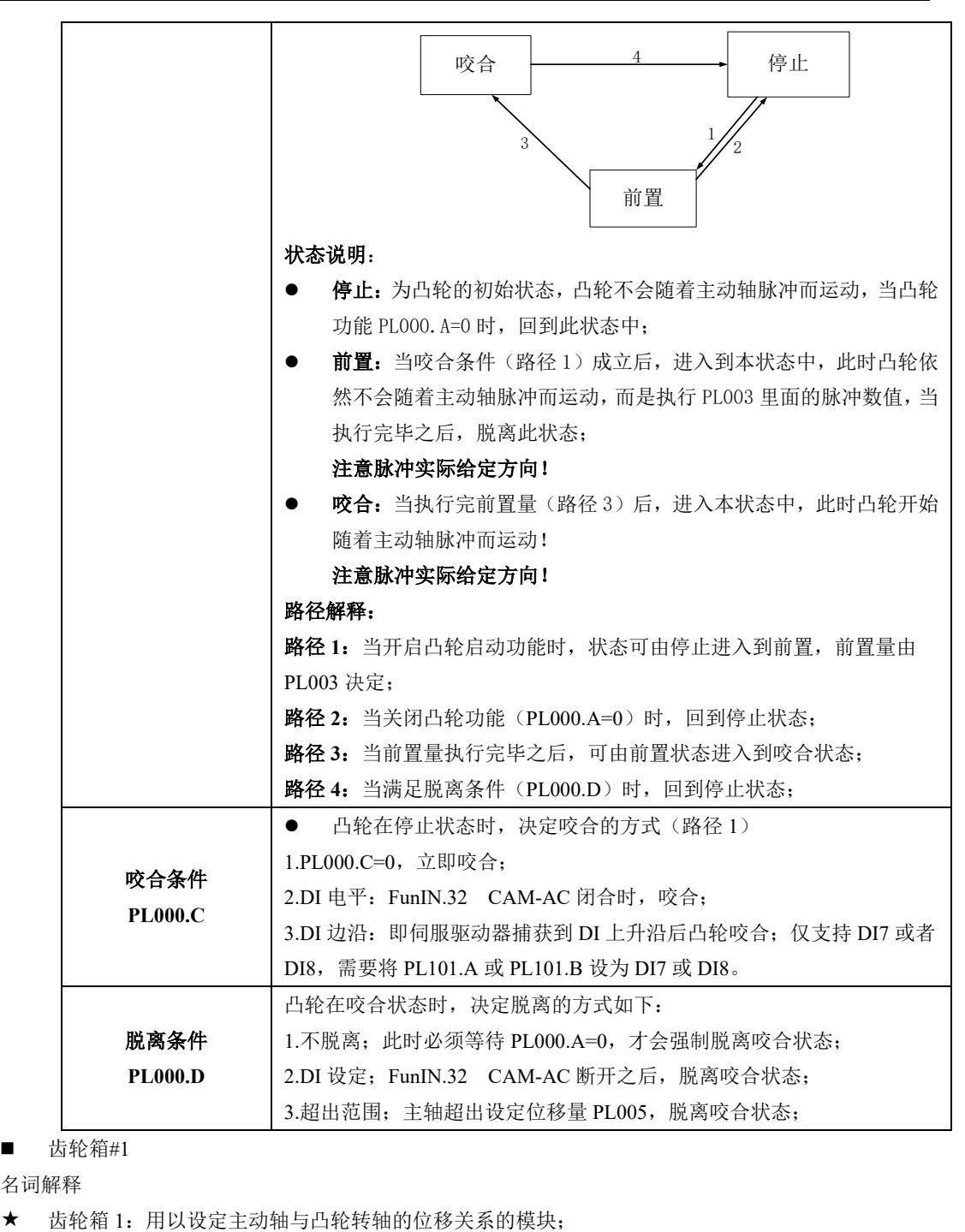

齿轮箱#1

名词解释

六运行

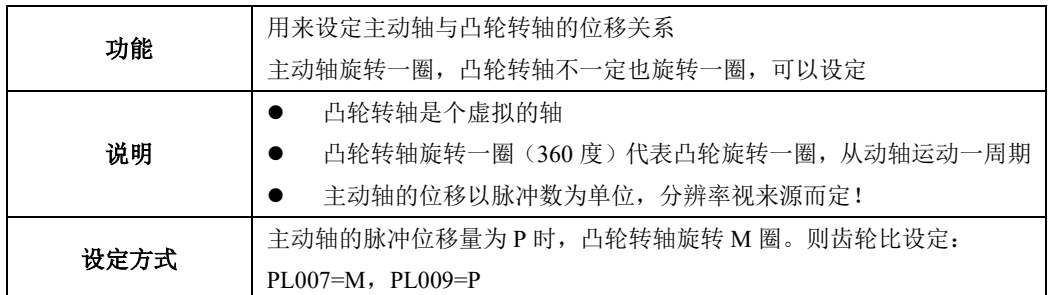

■ 凸轮区

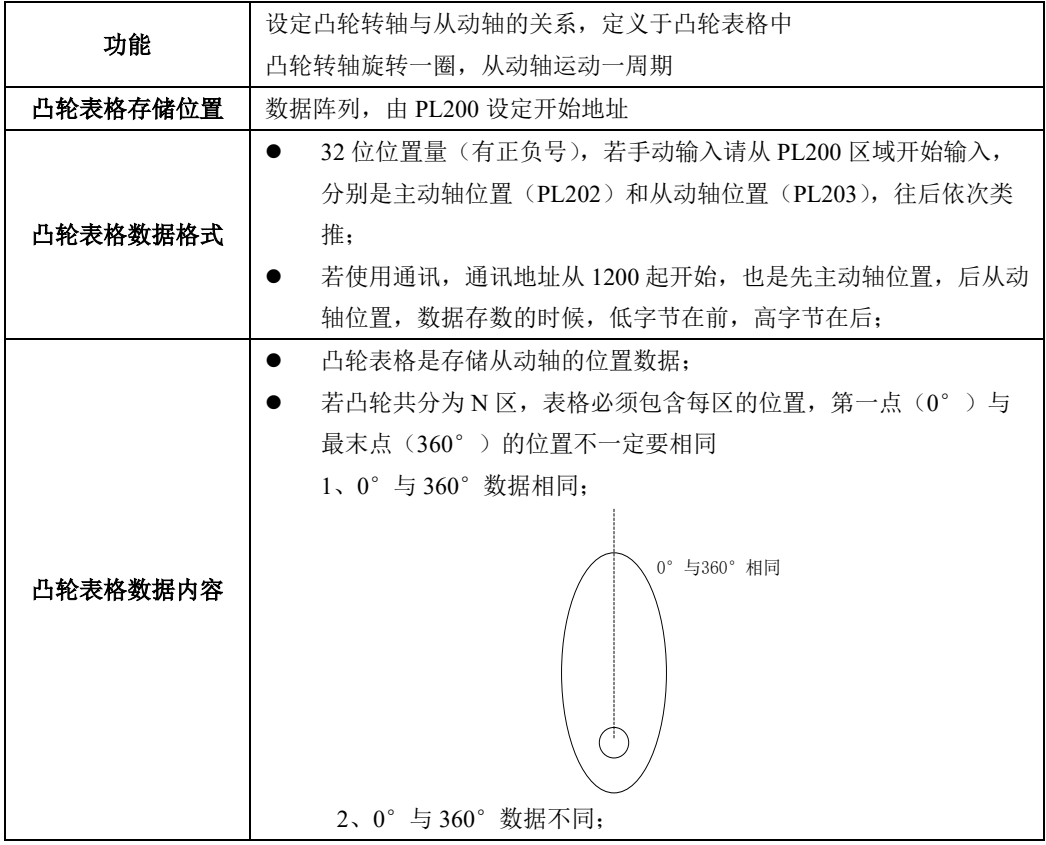

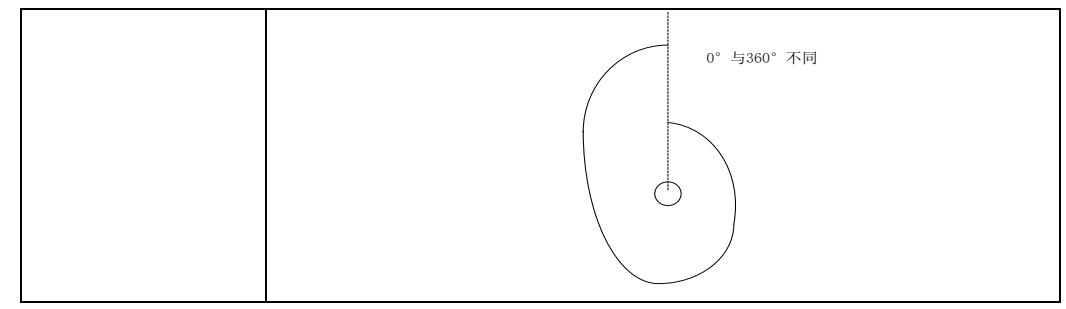

# ■ 齿轮箱#2

名词解释

齿轮箱 2:用以设定从动轴与脉冲命令位移关系的模块;

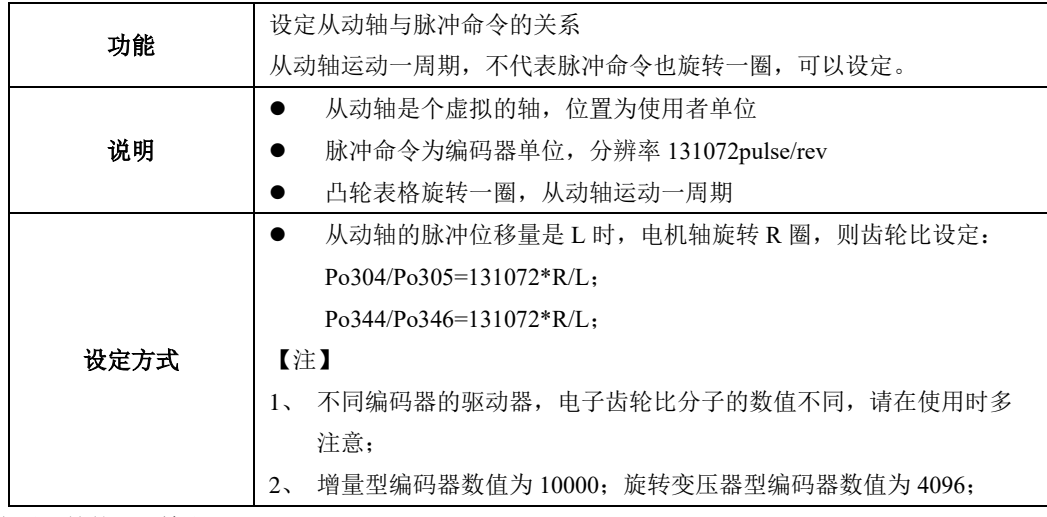

■ 电子凸轮的 DO 输出

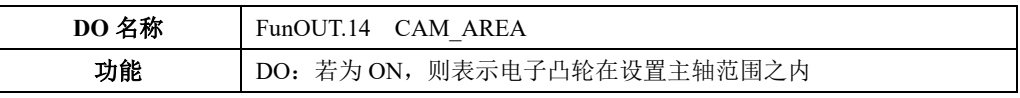

(1)用户参数

## **1**)脉冲来源设置

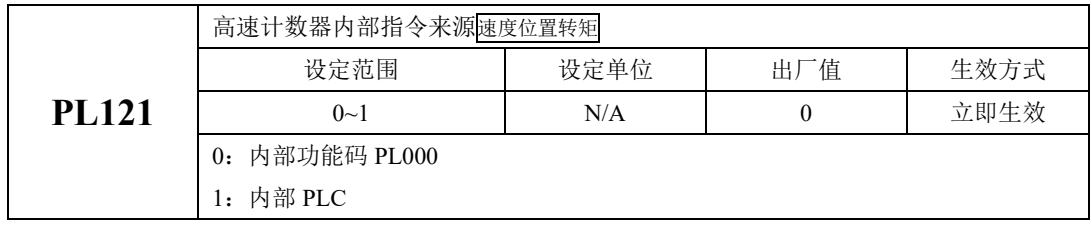
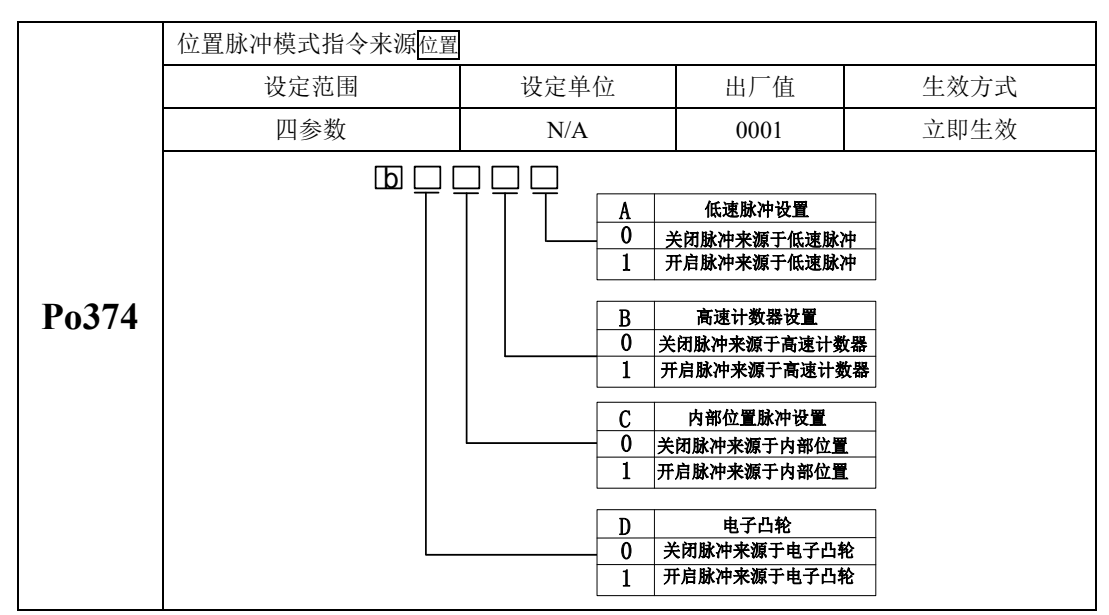

### **2**)凸轮控制设置

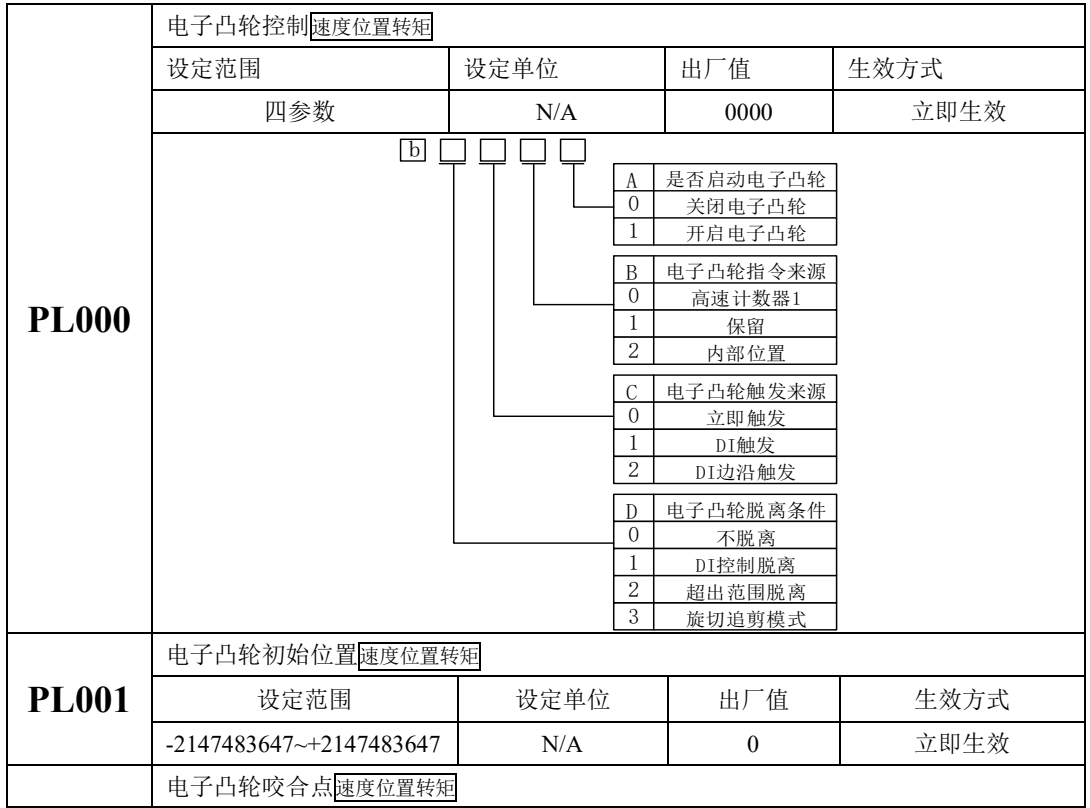

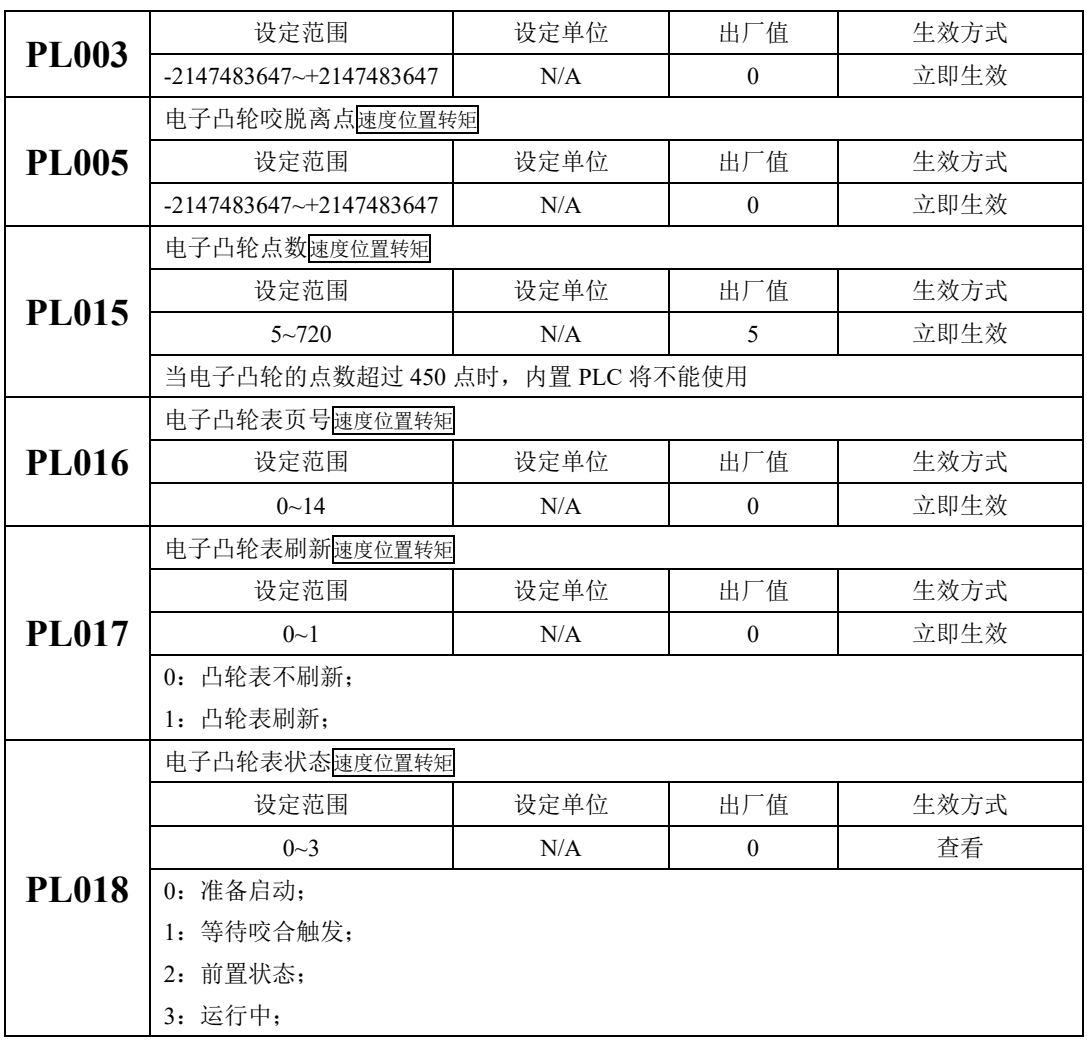

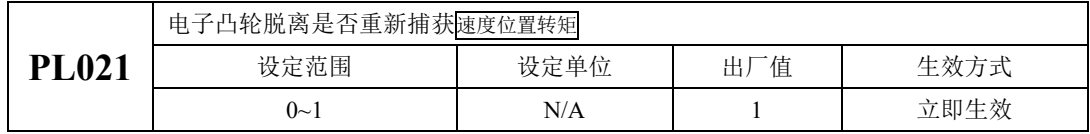

PL021=1 时, 重新进行捕获, 当选择 CAP 触发时, 需要将高速计数器的 CAP 及复位设为同一来 源, 例如: 脱离后需要等待新的 CAP 到来在咬合, 则 PL021 设为 1, 否则在脱离前取得新的 CAP 信号 也将脱离咬合。

## **3**)凸轮主轴设置

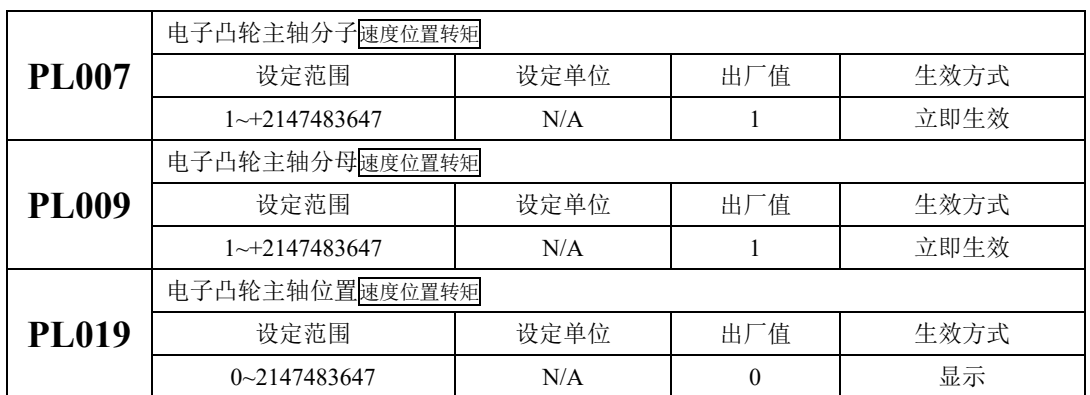

## 4) 凸轮 DO 设置

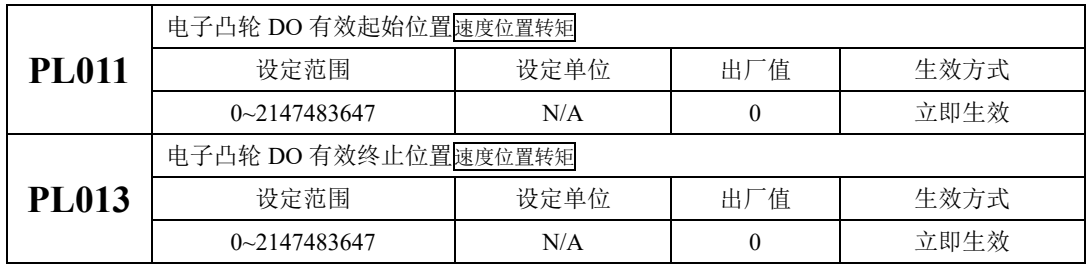

## **5**)电子凸轮模式选择

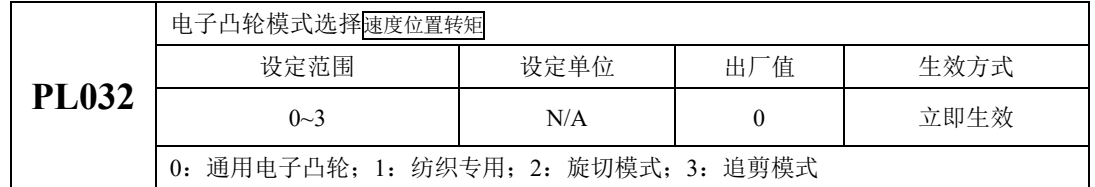

## **6**)电子凸轮单位选择

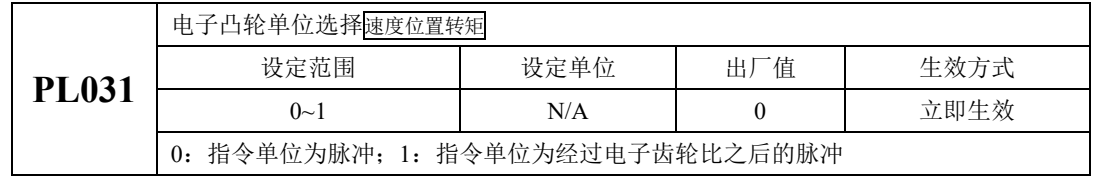

### 6.4.13.1 电子凸轮示例

电子凸轮在使用的时候需要把主轴和从轴的位置输入到驱动器里面,用户可通过使用上位机或者 手动输入;

#### ■ 梯形曲线

梯形曲线在进行描点的时候采用按照梯形面积左右对称相等的方法进行取点,同时取点需要对相 邻的两个点分别设置才能保证所绘制的曲线为直线

例如: 从轴长度为 n, 同步区长度为 m, 绘制的点如下:

 $(0, 0)$ 

- $(1, 0)$
- $(n-m-1, \frac{(n-m)}{2})$  $\frac{-m}{2}$  – 1)
- $(n-m)$ ,  $\frac{(n-m)}{2}$  $\frac{-m}{2}$ )
- $(n-1, \frac{(n+m)}{2})$  $\frac{+m}{2}$  – 1)
- $(n, \frac{(n+m)}{2})$  $\frac{+ \text{III} \times}{2}$ )
- $(2n-m-1 , n)$
- $(2n-m , n)$

# **6.5** 混合模式

混合模式指的是在伺服使能为 ON 时, 伺服驱动器的工作模式可以在不同控制模式之间切换, 目前 SD20 系列伺服支持 15 种切换方案, 用户可根据实际使用需求进行选择。

## 6.5.1 用户参数设定

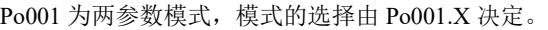

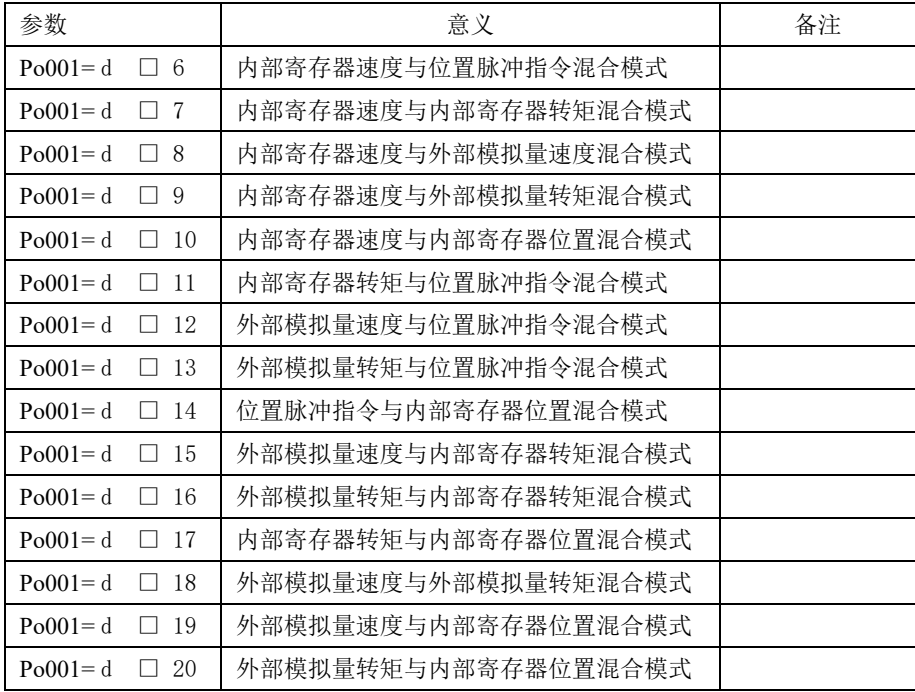

### 6.5.2 内部速度与位置脉冲混合模式说明

内部寄存器速度与位置脉冲指令切换模式如图 6.5.1 所示,伺服使能后,当内部速度选择信号有效 时,伺服以速度模式运行;当内部速度选择信号无效时,伺服以位置模式运行。在速度模式运行过程中, 速度选择信号无效时伺服按照减速时间减速至零速,位置到达信号输出有效后切换至位置模式,伺服方 可接收位置脉冲。在位置模式运行过程中,当速度选择信号有效时,伺服立即切换至速度模式,按加减 速时间运行至目标转速。

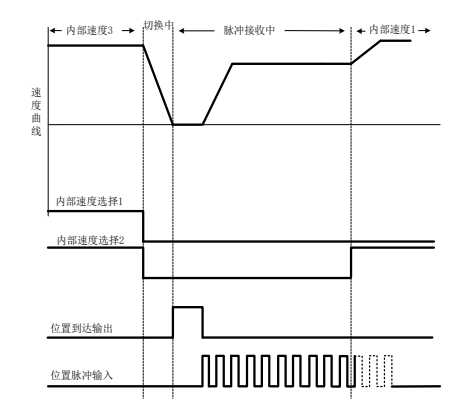

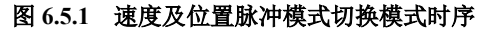

### 6.5.3 模拟量速度与位置脉冲混合模式说明

外部模拟量速度与位置脉冲指令切换模式如图 6.5.2 所示, 伺服使能后, 当模式切换信号有效时, 伺服以位置脉冲模式运行;当模式切换信号无效时,伺服以模拟量速度运行。

在模拟量速度模式运行过程中,模式切换信号有效时伺服按照减速时间减速至零速,位置到达信号 输出有效后切换至位置模式,伺服方可接收位置脉冲。在位置脉冲模式运行过程中,当模式切换信号无 效时,伺服立即切换至模拟量速度模式,按加减速时间运行至目标转速。

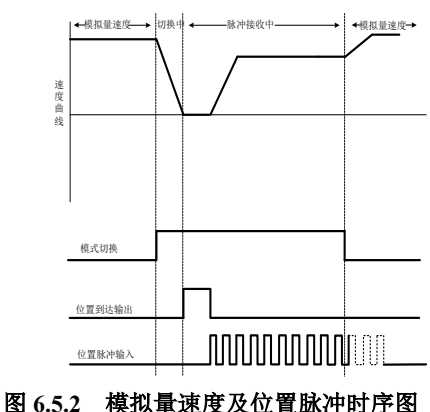

### 6.5.4 模拟量速度与内部寄存器位置混合模式说明

外部模拟量速度与内部寄存器位置切换模式如图 6.5.3 所示,伺服使能后,当模式切换信号有效时, 伺服以内部寄存器位置模式运行;当模式切换信号无效时,伺服以模拟量速度运行。

在模拟量速度模式运行过程中,模式切换信号有效时伺服按照减速时间减速至零速,位置到达信号 输出有效后切换至内部寄存器位置模式,伺服方可接收内部寄存器位置触发信号。在内部寄存器位置模 式运行过程中,当模式切换信号无效时,伺服立即切换至模拟量速度模式,按加减速时间运行至目标转 速。

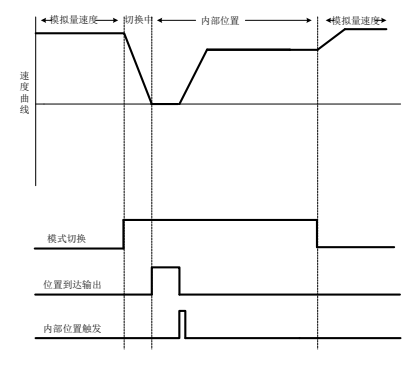

图 **6.5.3** 模拟量速度及内部位置脉冲模式时序图

### 6.5.5 内部速度与内部寄存器位置混合模式说明

内部寄存器速度与内部寄存器位置切换模式如图 6.5.4 所示,伺服使能后,当内部速度选择信号有效 时,伺服以速度模式运行;当内部速度选择信号无效时,伺服以内部寄存器位置模式运行。

在速度模式运行过程中,速度选择信号无效时伺服按照减速时间减速至零速,位置到达信号输出有 效后切换至位置模式,伺服方可接收内部寄存器位置触发信号。在内部寄存器位置模式运行过程中,当 速度选择信号有效时, 伺服立即切换至速度模式, 按加减速时间运行至目标转速。

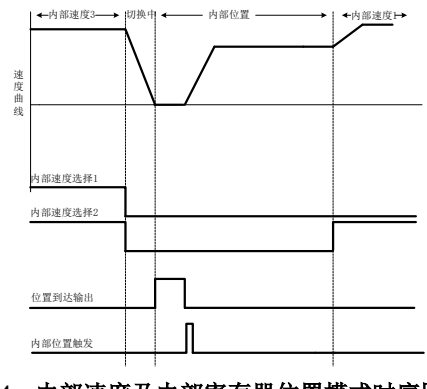

图 **6.5.4** 内部速度及内部寄存器位置模式时序图

### 6.5.6 转矩模式与位置脉冲混合模式说明

内部寄存器转矩与位置脉冲指令切换模式、外部模拟量转矩与位置脉冲指令切换模式如图 6.5.5 所 示,伺服使能后,当模式切换信号有效时,伺服以位置脉冲模式运行;当模式切换信号无效时,伺服以 转矩模式运行。

在转矩模式运行过程中,模式切换信号有效时伺服按照减速时间减速至零速,位置到达信号输出有 效后切换至位置脉冲模式,伺服方可接收位置脉冲信号。在位置脉冲模式运行过程中,当模式切换信号 无效时,伺服立即切换至转矩模式,按加减速时间运行至目标转矩。

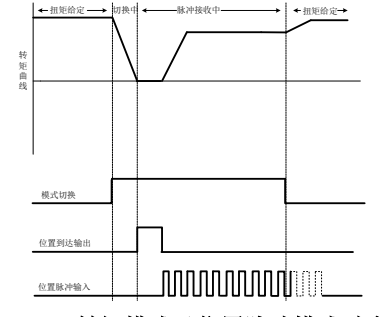

图 **6.5.5** 转矩模式及位置脉冲模式时序图

#### 6.5.7 转矩模式与内部寄存器位置混合模式说明

内部寄存器转矩与内部寄存器位置切换模式、外部模拟量转矩与内部寄存器位置切换模式如图 6.5.6 所示,伺服使能后,当模式切换信号有效时,伺服以内部寄存器位置模式运行;当模式切换信号无效时, 伺服以转矩模式运行。

在转矩模式运行过程中,模式切换信号有效时伺服按照减速时间减速至零速,位置到达信号输出有 效后切换至内部寄存器位置模式,伺服方可接收内部寄存器位置触发信号。在内部寄存器位置模式运行 过程中,当模式切换信号无效时,伺服立即切换至转矩模式,按加减速时间运行至目标转矩。

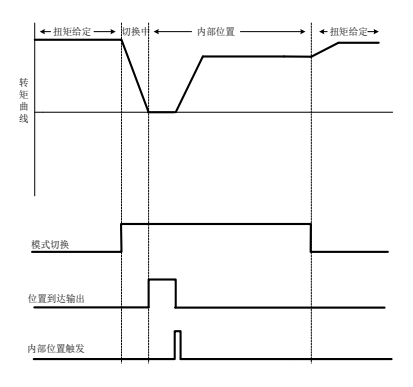

图 **6.5.6** 转矩模式及内部寄存器位置模式时序图

### 6.5.8 位置脉冲与内部寄存器位置混合模式说明

位置脉冲指令与内部寄存器位置切换模式如图 6.5.7 所示,伺服使能后,当模式切换信号有效时, 伺服以内部寄存器位置模式运行;当模式切换信号无效时,伺服以位置脉冲模式运行。

在位置脉冲模式运行过程中,模式切换信号有效时只有当位置到达输出信号有效后方能接收内部位 置触发。在内部寄存器位置模式运行过程中,当模式切换信号无效时,只有当位置到达输出有效后方能 接收位置脉冲信号。

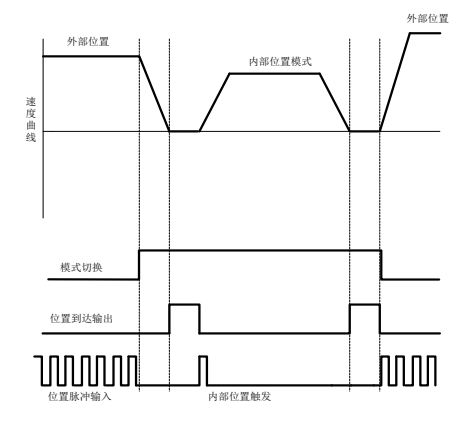

图 **6.5.7** 外部位置及内部位置模式时序图

### 6.5.9 内部速度与模拟量速度混合模式说明

内部寄存器速度与外部模拟量速度切换模式如图 6.5.8 所示,伺服使能后,当内部速度选择信号有效 时,伺服以内部速度模式运行;当内部速度选择信号无效时,伺服以模拟量速度模式运行。

在模拟量速度模式运行过程中,内部速度选择信号有效时伺服切换至内部速度模式,按照加减速时 间运行至内部给定速度。

在内部速度模式运行过程中,当速度选择信号无效时伺服切换至模拟量速度模式按照加减速时间运 行至模拟量给定速度。

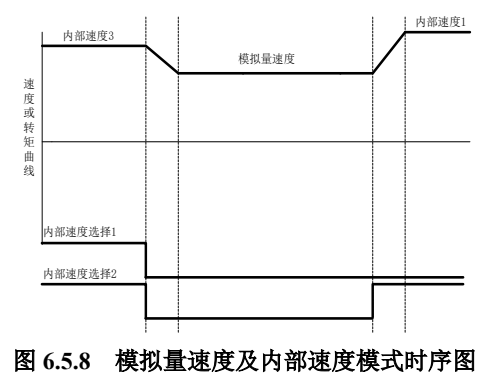

### 6.5.10 速度与转矩混合模式说明

(1)内部寄存器速度与内部寄存器转矩切换模式、内部寄存器速度与外部模拟量转矩切换模式、如 图 6.5.9 所示伺服使能后,当内部速度选择信号有效时,伺服以速度模式运行;当内部速度选择信号无效 时,伺服以转矩模式运行。

在速度模式运行过程中,速度选择信号无效时伺服切换至转矩模式按照减速时间运行至给定转矩。

在转矩模式运行过程中,当速度选择信号有效时伺服切换至速度模式,按加减速时间运行至目标转 速。

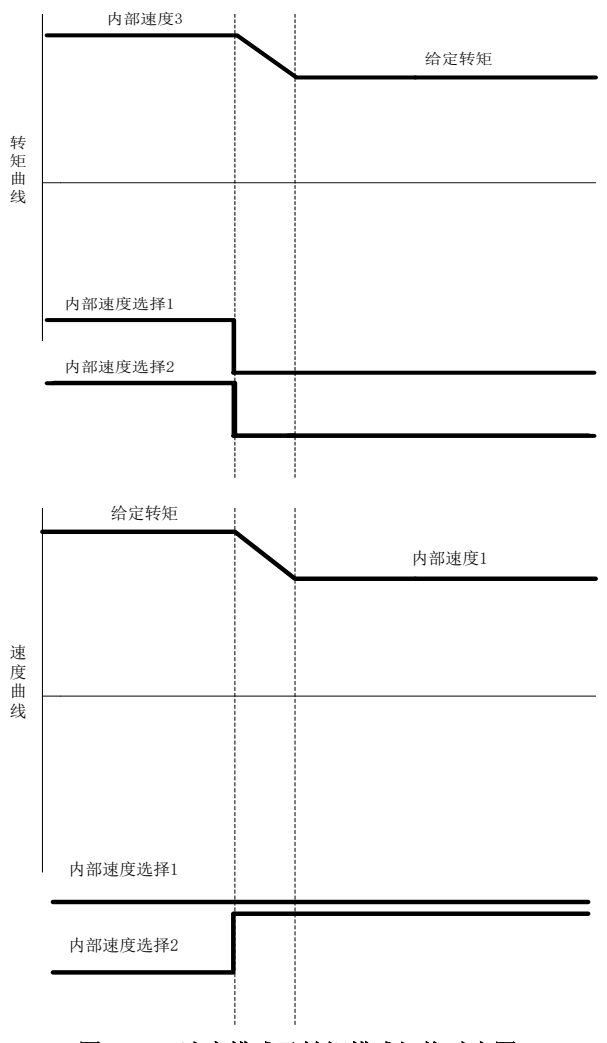

图 **6.5.9** 速度模式及转矩模式切换时序图

(2)外部模拟量速度与内部寄存器转矩切换模式、外部模拟量速度与外部模拟量转矩切换模式如图 **6.5.10** 所示,伺服使能后,当模式切换信号有效时,伺服以转矩模式运行;当模式切换信号无效时,伺服 以速度模式运行。

在速度模式运行过程中,模式选择信号有效时伺服切换至转矩模式按照减速时间运行至给定转矩。 在转矩模式运行过程中,模式选择信号无效时伺服切换至速度模式,按加减速时间运行至目标转速。

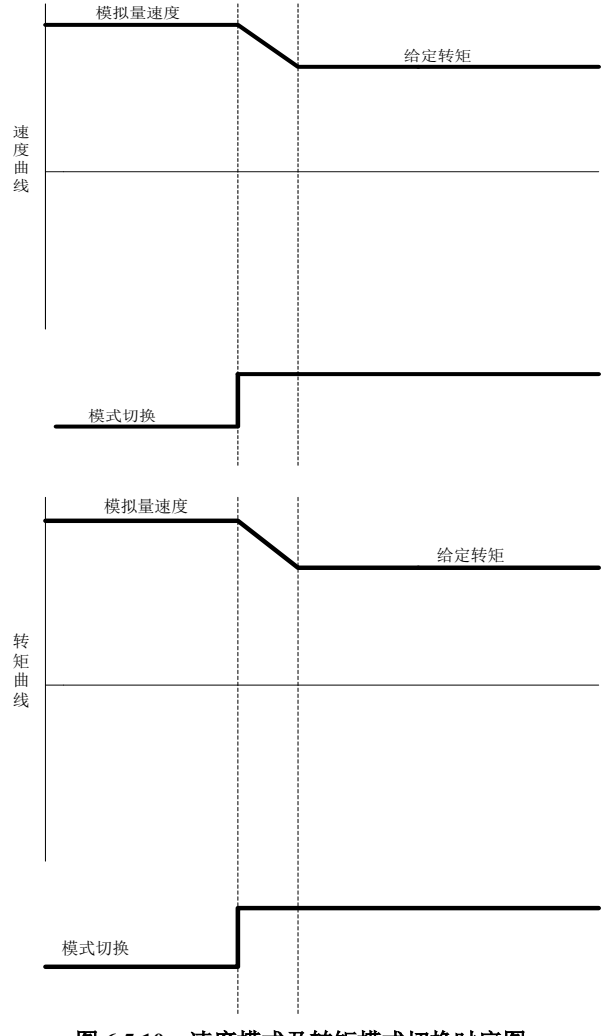

### 6.5.11 模拟量转矩与内部寄存器转矩混合模式说明

内部寄存器转矩与外部模拟量转矩切换模式如图 6.5.11 所示,伺服使能后,当模式切换信号有效时, 伺服以内部寄存器转矩模式运行;当模式切换信号无效时,伺服以模拟量转矩模式运行。

在模拟量转矩模式运行过程中,模式切换信号有效时伺服切换至内部寄存器转矩模式,按照加减速 时间运行至内部给定转矩。

在内部寄存器转矩模式运行过程中,当模式切换信号无效时伺服切换至模拟量转矩模式按照加减速 时间运行至模拟量给定转矩。

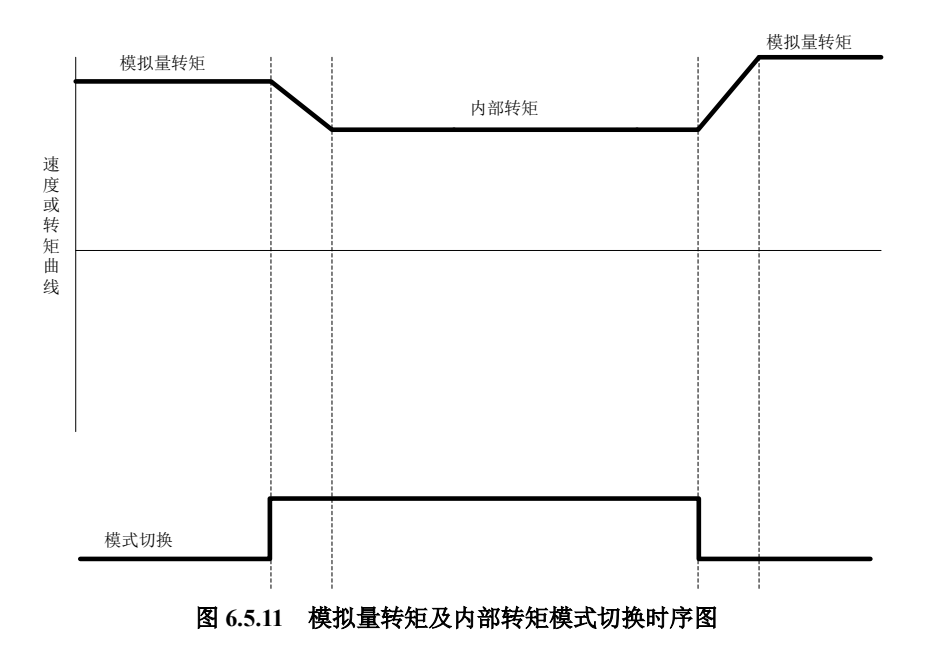

## **6.6** 辅助功能

为保证伺服系统正确工作,驱动器提供以下辅助功能,满足其他场合的需要。

### 6.6.1 驱动器软件代号确认

伺服驱动器出厂时内部的主芯片(MCU 和 FPGA)固化了程序,程序的代号可通过功能码进行查 看。

### (**1**)相关功能码

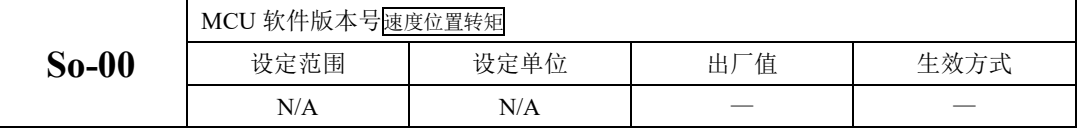

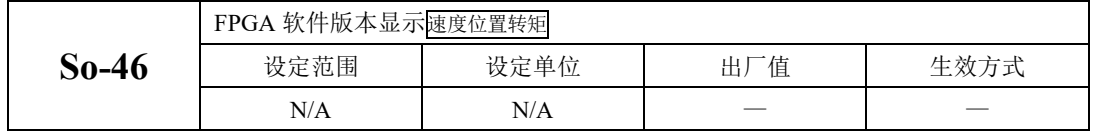

## 6.6.2 用户密码设置

密码设定是用于防止无意间改写用户参数的功能。该参数出厂值 0,即密码无效,可以任意修改参 数。需要使用此功能时,请设置该参数为所用密码值后重新上电,以使该参数生效。

除只用来监控和查看等功能参数外,其余大部分辅助功能参数和主功能参数都需要在打开密码的情 况下修改,否则显示 Err 。

#### (**1**)相关功能码

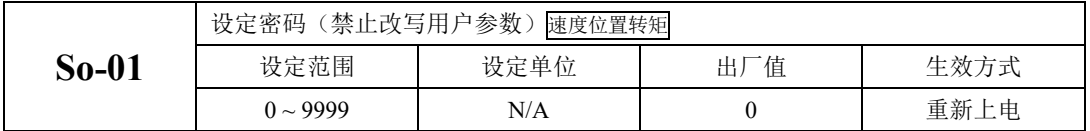

### 6.6.3 驱动器显示面板设置

驱动器面板可以根据需要进行不同状态的显示,用户可根据实际需要进行调整;

#### (**1**)相关功能码

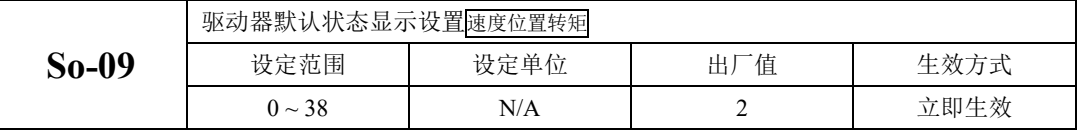

#### 设定值对应的相应显示内容如下:

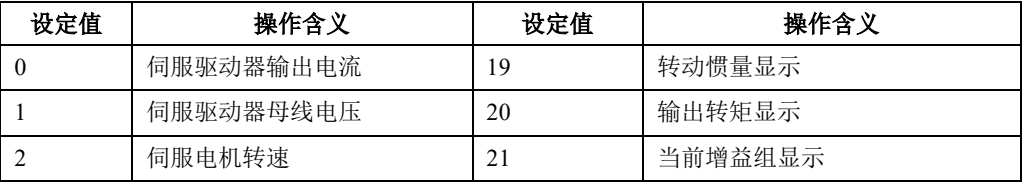

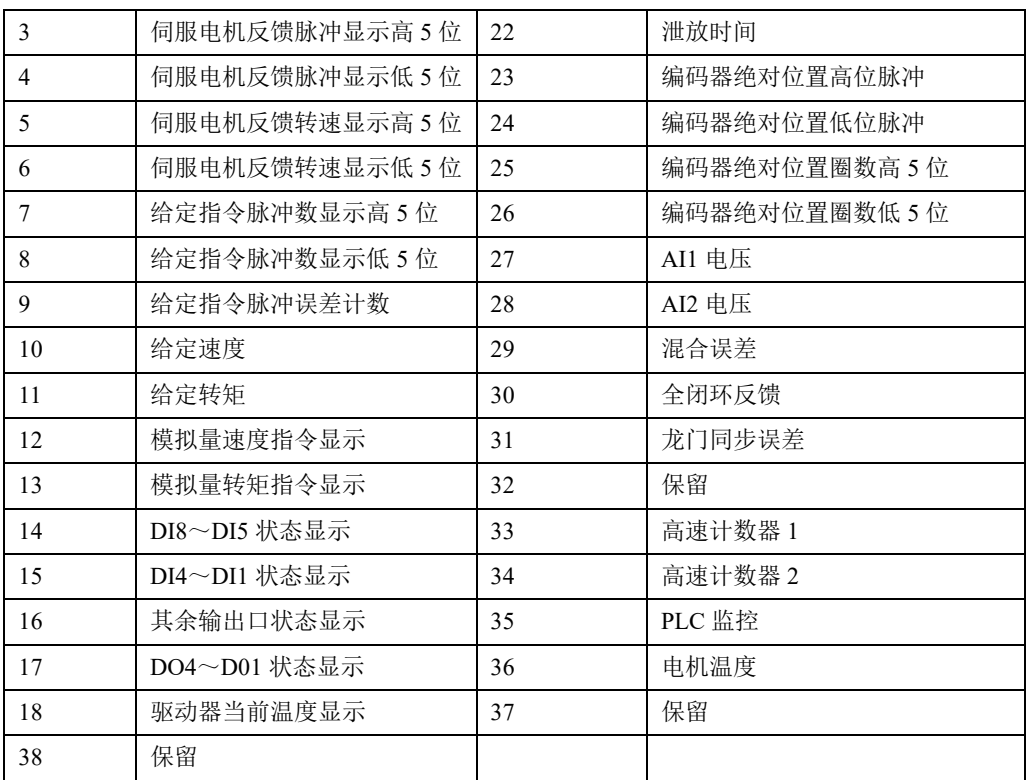

### 6.6.4 风扇控制

当现场负载不重或者是间歇性的时候,需要设置风扇的启停以便节能。用户可通过以下功能码的设 置来控制风扇的启停。

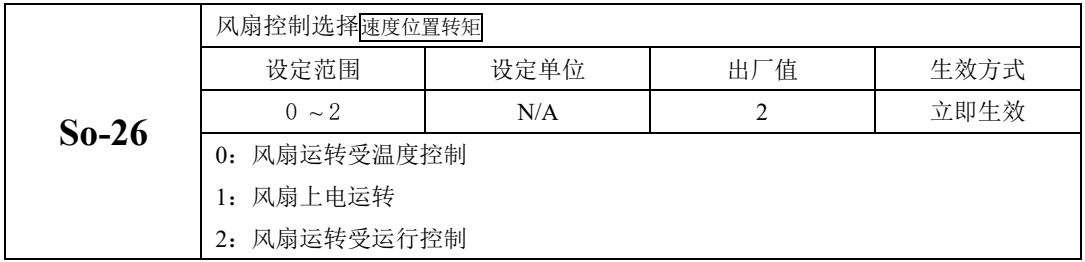

当风机受温度控制时,只有当散热器温度达到预设的温度时,风机开始运转;当散热片温度小于"So--5°"时,停止运行风扇;

当风机运转受运行控制时,风扇在伺服运行状态下或者温度大于 45°时运转,当去使能同时散热片 温度低于 40°时, 驱动器延时 500ms 停止风扇运行;

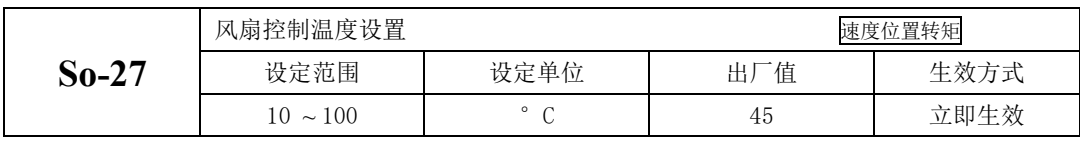

### 6.6.5 参数拷贝功能

参数拷贝是方便驱动器调试的一个辅助功能,相关功能码如下所示:

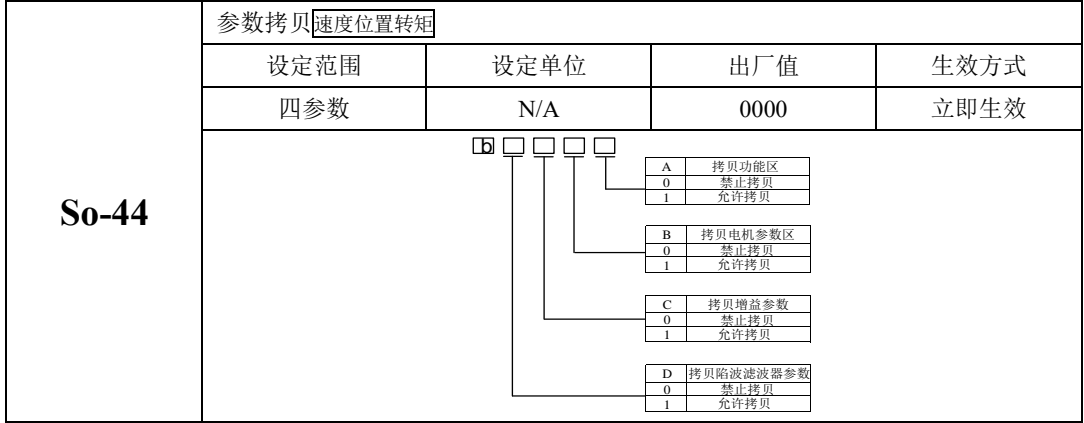

#### 6.6.6 恢复出厂功能

当伺服发生不可复位故障或者用户参数设置混乱时,可使用恢复出厂功能。

#### (**1**)相关功能码

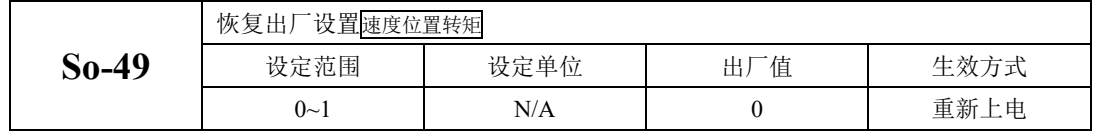

具体操作方法: 进入 So-49,设置参数值为 1,长按设置键 0.5s, 显示面板会显示 "00000", 5s 后 自动返回 So-49, 然后重新上电以使参数恢复为出厂默认值。

### 6.6.7 电机保护功能

#### (**1**)电机过载保护

伺服电机有输出后,输出的电流将不断产生热量,同时向周围环境释放热量,当产生的热量超过释 放的热量时, 电机温度升高, 温度过高, 将导致电机失磁, 致使电机损坏。因此, 驱动器提供电机过载 保护功能,防止由于温度过高而烧毁。

通过设置电机过载保护(So-37),可以调整电机过载故障(AL-06)的时间,So-37 一般保持为默认 值,但发生以下情况时,可根据电机实际发热情况进行更改:

●伺服电机工作环境温度较高的场合;

- ●伺服电机循环运行,并且单次运动周期短、频繁启停的场合;
- (1)相关功能码

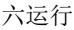

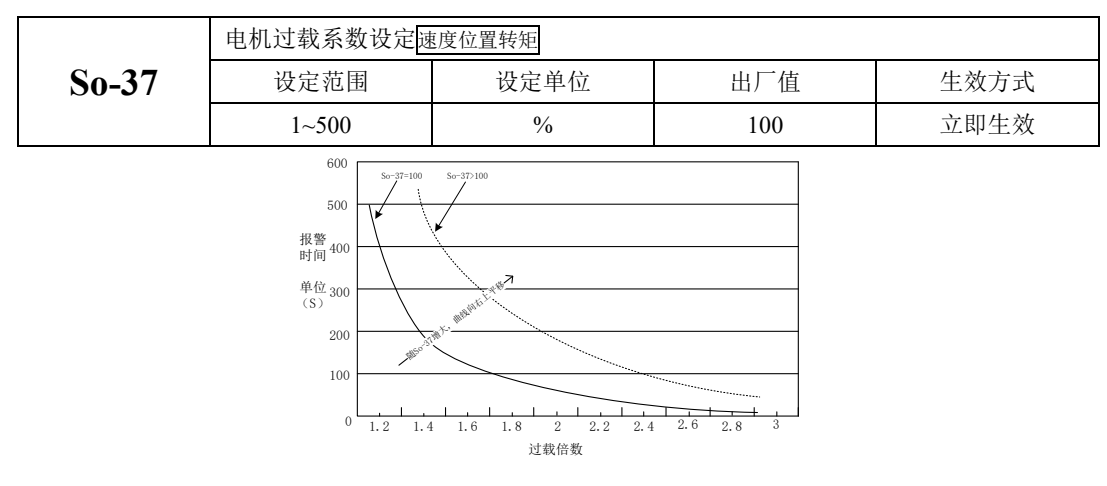

### 图 6.6.1 电机过载曲线与报警时间曲线图

#### (**2**)电机堵转保护

伺服电机堵转时电机转速几乎为零,但是实际电流很大,此时电机以及驱动器很容易发热严重,伺 服电机有一定的堵转能力,但允许时间较短。SD20 系列伺服驱动器提供电机堵转保护,防止电机堵转情 况下温度过高而烧毁。

(1)相关功能码

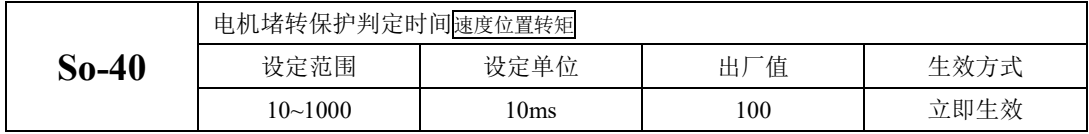

### (**3**)电机过热保护

电机过热保护功能是保护电机的一个辅助功能,通过检测电机内部 KTY84 型热敏电阻进行温度检 测,相关功能码如下所示:

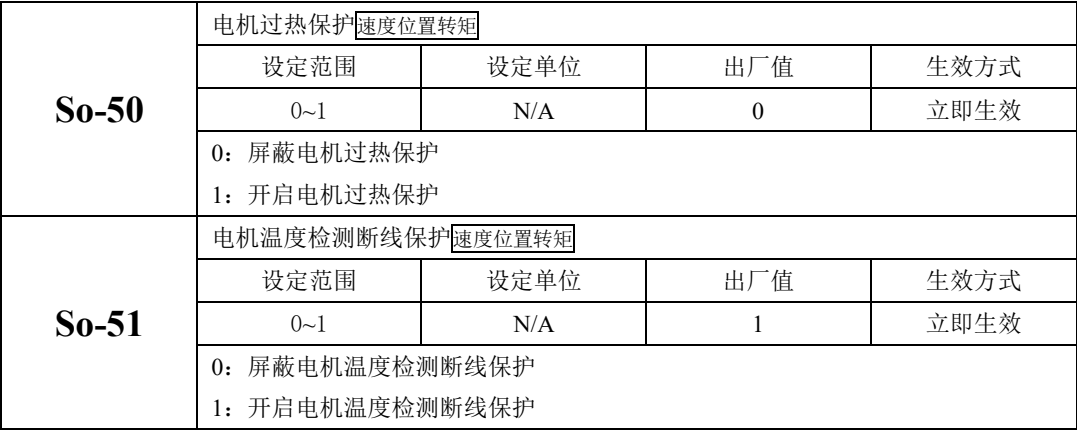

## 6.6.8 转矩失调控制

转矩失调指的是在实际运行中,输出的转矩达不到给定转矩,出现此情况时驱动器面板会显示"AL-23"报警。

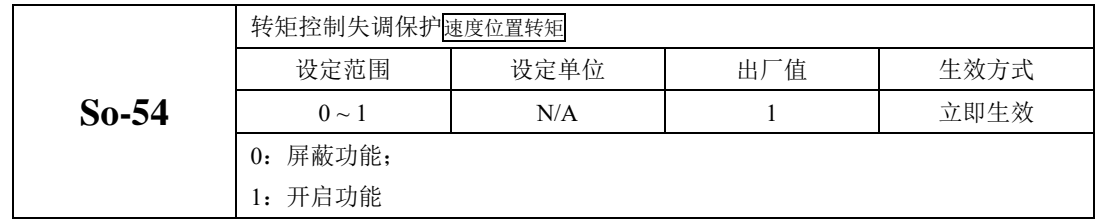

当在实际使用中,输出转矩达不到给定转矩时,延迟 So-55 时间之后,面板显示 AL-23 报警。

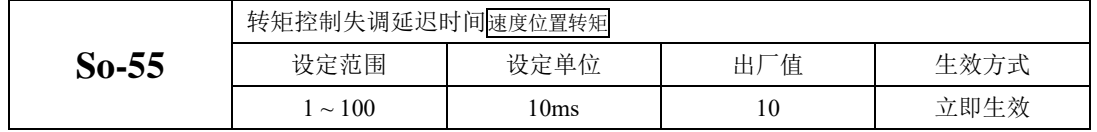

## 6.6.9 DI 端口滤波时间

伺服驱动器提供 8 个硬件 DI 端子, 其中 DI1~DI7 为普通 DI 端子, DI8 为高速 DI 端子。

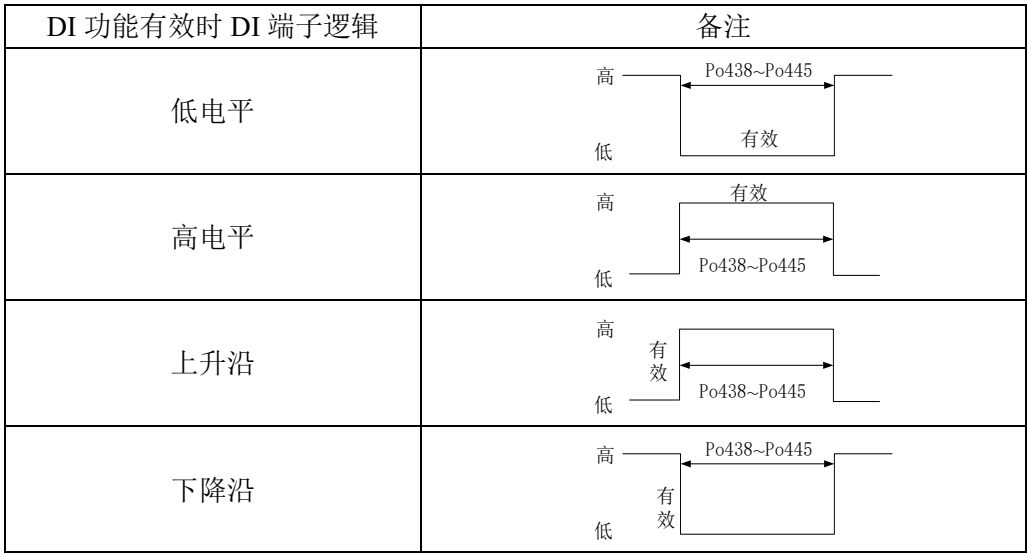

### 1)普通 DI 端子滤波设置;

使用普通 DI 端子时, 若端子信号存在干扰, 可通过功能码 Po438~ Po444 进行滤波。

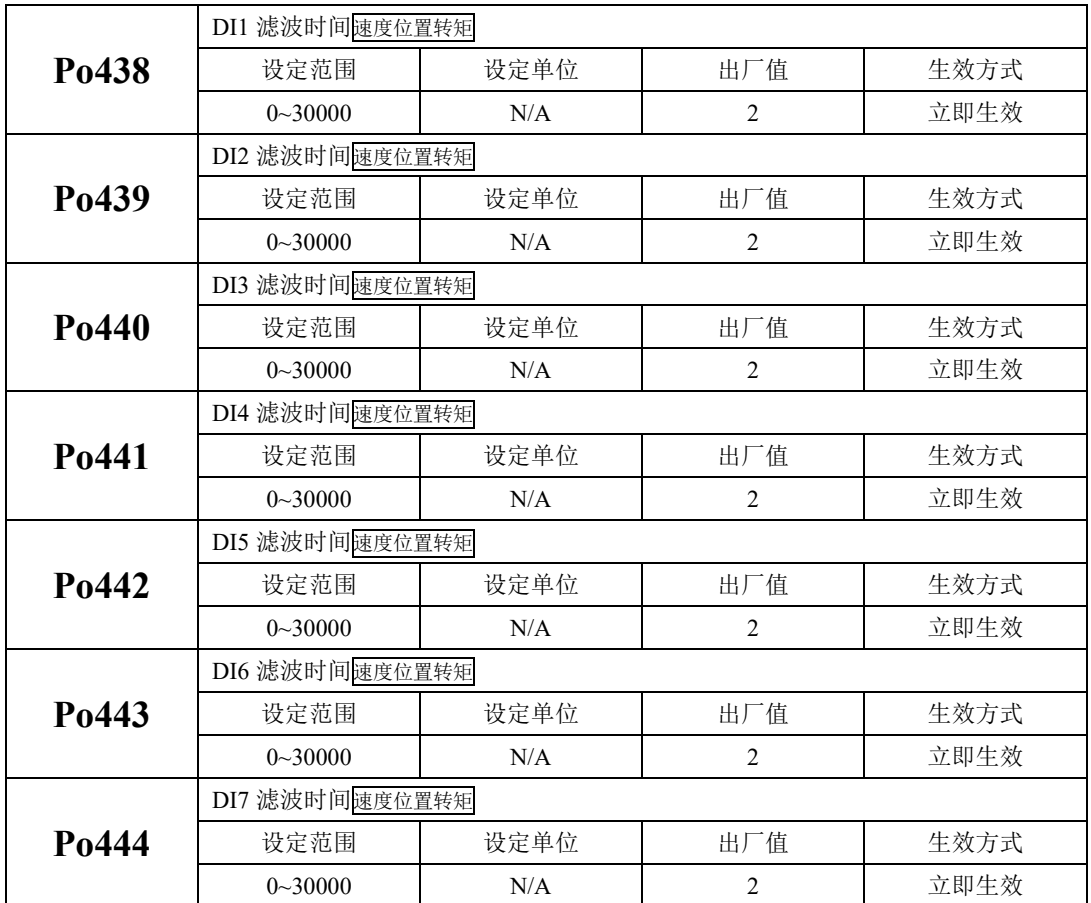

### 2)高速 DI 端子滤波设置;

伺服驱动器提供 1 路高速 DI 端子, 输入信号频率最高为 200K, 当信号存在干扰时, 可通过 Po445 进行滤波。

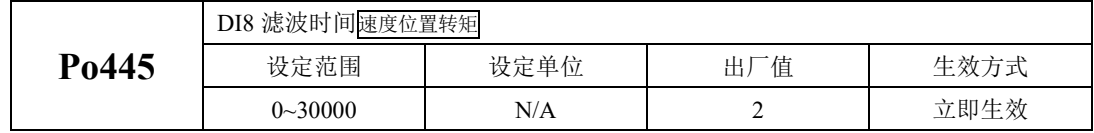

### 6.6.10 齿槽转矩补偿

齿槽转矩是永磁电机绕组在不通电的情况下,永磁体和定子铁心之间相互作用下产生的转矩,是由 永磁体与电枢齿之间相互作用力的切向分量引起的。

齿槽转矩会使电机产生振动和噪声,出现转速波动,使电机不能平稳运行,从而影响电机的性能。 在变速驱动中,当转矩脉动频率与定子或转子的机械共振频率一致时,齿槽转矩产生的振动和噪声将被 放大。SD20 系列驱动器通过软件功能降低齿槽转矩的影响,提升伺服电机的转矩性能。

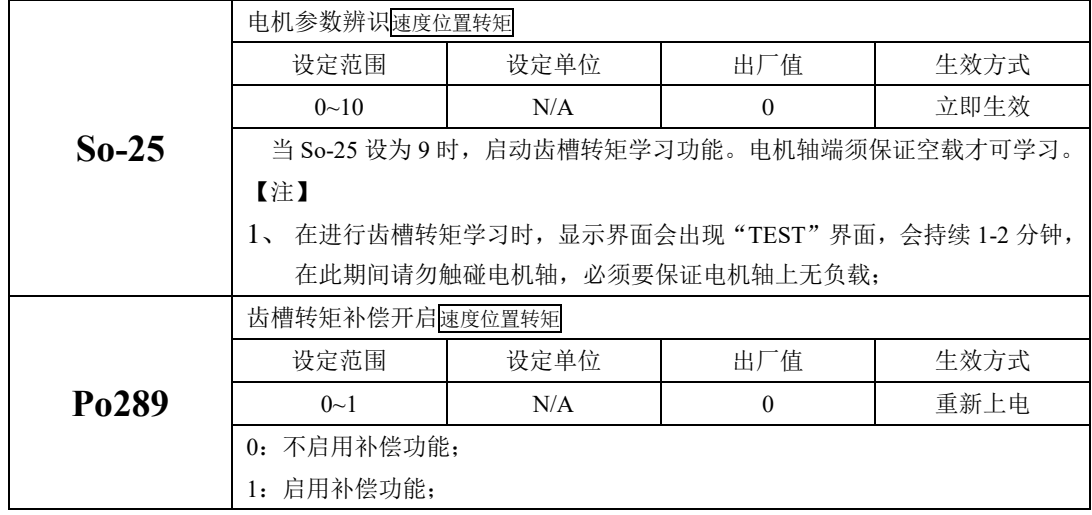

#### 6.6.11 重力补偿功能

雕刻机以及数控机床等设备的 Z 轴在使能瞬间会出现下落的情况, 重力补偿功能就是为了解决类 似设备的瞬间下落而产生。

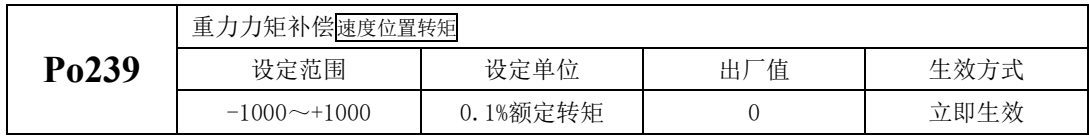

当使用重力补偿功能时,驱动器在使能时根据 Po239 的值输出力矩以保证 Z 轴不下落。实际使用中 请根据现场情况对 Po239 进行设定, 或者通过下述方案进行设置:

(1) 通过上位机获取输出力矩,通过此力矩设置 Po239;

(2) 通过监控区对当前输出力矩监控,通过监控出的力矩设置 Po239;

#### 6.6.12 输入缺相保护功能

伺服型号不同时,主回路电源输入规格不同,SD20 系列可支持单相 220V、三相 220V 和三相 380V 输入电压等级。当输入电源缺相或输入电源不对时,驱动器会在运行时出现"AL-13"报警,用户可通过

 $-224-$ 

下述功能码进行保护功能的开启与屏蔽。

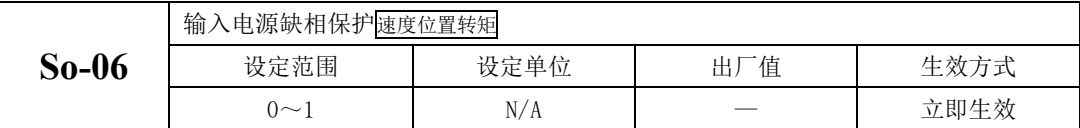

#### 6.6.13 编码器断线检测功能

SD20 系列伺服支持增量型、绝对值型以及旋转变压器型编码器,当编码器线缆断线或者编码器的线 序错误时,伺服驱动器会出现"AL-17"报警。同时,针对通讯式以及光电式编码器,SD20 系列伺服也会 出现其他报警以方便用户更快捷的查找故障原因。用户可根据功能码对断线保护功能进行开启或屏蔽。

当通讯式编码器出现供电电源不对或者通讯数据严重错误时,驱动器会出现"AL-10"报警;

当光电式编码器 U/V/W 信号手失时, 驱动器会出现"AL-44"、"AL-41"报警。

注: AL-41 针对的 8 芯式编码器, 指的是驱动器在上电瞬间未检测到高阻态

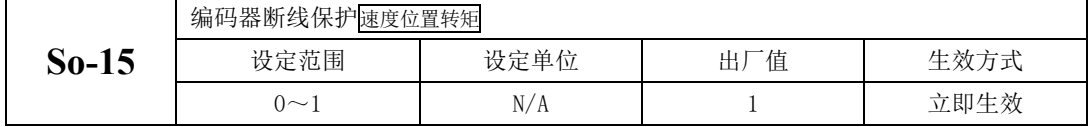

### 6.6.14 其他输出信号

(1)伺服报警端子输出

当伺服驱动器检测出故障时输出该信号。正常情况下输出 ON,故障时 ALM 信号输出 OFF。

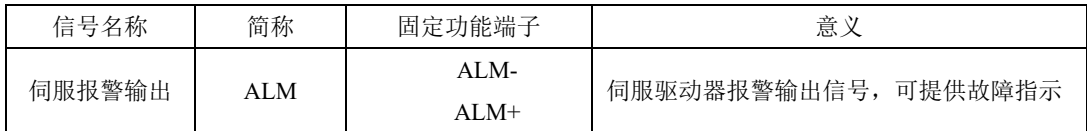

同时用户可根据现场的实际需要,ALM 信号可输出电平型或输出方波,方波的占空比可由功能码 设定。

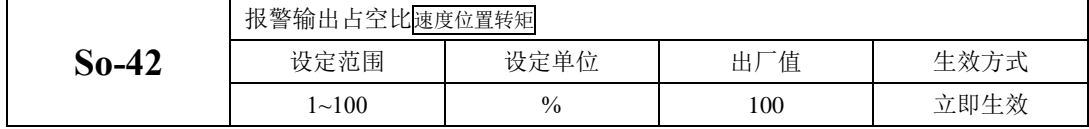

(2)伺服准备好输出

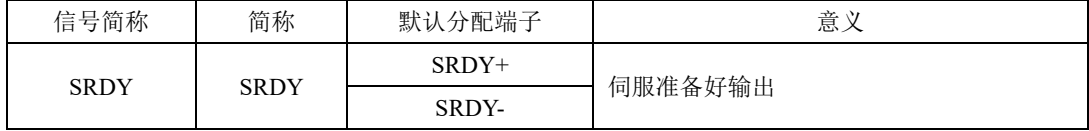

输出 ON 表示伺服驱动器处于信号接收准备好状态。即控制电源和主电源正常,驱动器没有报警。

输出 OFF 表示驱动器没有准备好。

注:只有当主电源正常时,才会输出 SRDY 信号,使用时请多注意。

(3)过载预警信号输出

过载预警信号是指当伺服驱动器输出电流达到或超过过载预警电流值,延时过载预警滤波时间后仍 然达到或超过过载预警电流值则输出该信号。

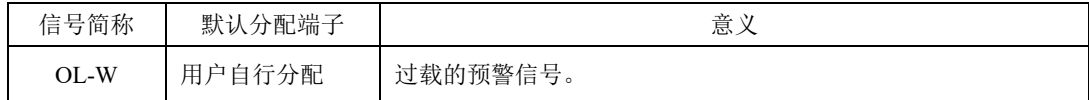

相关参数如下:

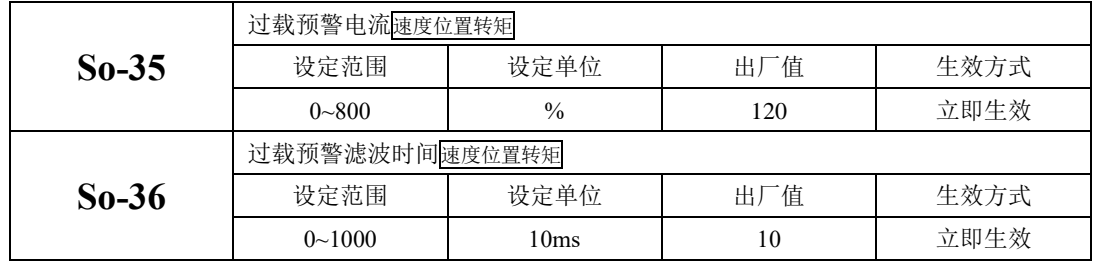

(4)速度限制中信号输出

速度限制中信号输出是指当转速受到限制时,DO 输出此信号,且与电机转向无关,对正反转都有 效。应分配伺服驱动器 1 个 DO 端子为(速度限制中), 并设置 DO 端子逻辑。

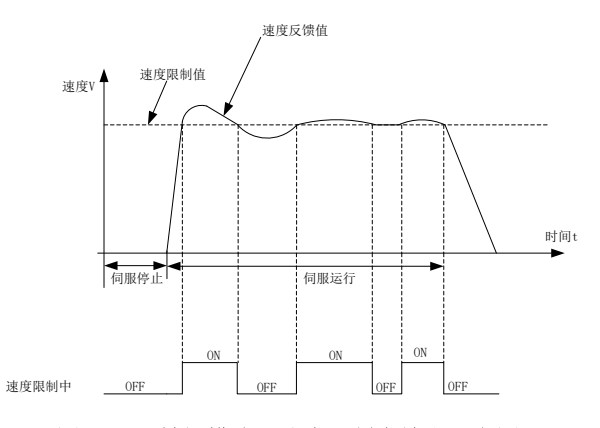

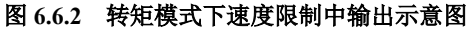

### 6.6.15 U、V、W 相对 PE 短路保护功能

当伺服驱动器或电机侧的 U、V、W 相对 PE 短路或对地阻抗偏低时, 对地会有较大的漏电流, SD20

系列伺服支持 U、V、W 对 PE 短路保护, 当上电或运行前检测到较大漏电流时, 驱动器会出现 AL-29" 报警。

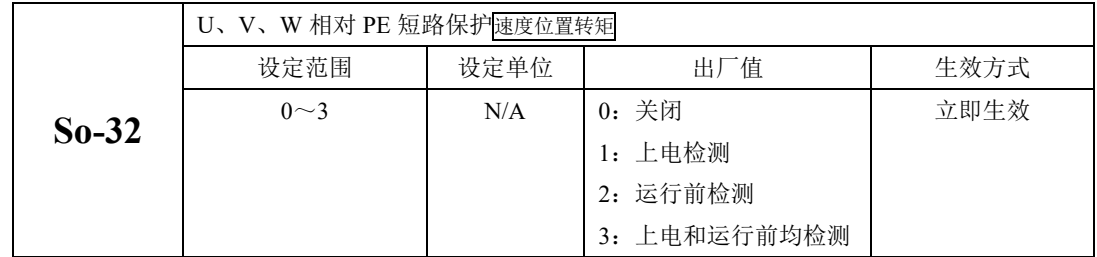

说明: 关于 U、V、W 对 PE 短路保护只对 T2 3kw 以上, T3 4.5kw 以上功率开放。

## **6.7** 高速计数器功能

### 6.7.1 概述

高速计数器是 SD20 系列特有的一个功能, 通过此功能客户可以方便的设置外部指令处理方式, 使 伺服的效率得到提高也更直观的控制伺服系统。

高速计数器中集成了 CAPTURE(数据捕获)功能,数据捕获就是利用外部或内部的触发信号,达到瞬 间抓取运动轴的位置数据,并存放到数据阵列中,作为后续运动控制使用。

高速计数多应用于全闭环、电子凸轮、内置 PLC 以及脉冲指令功能中,通过此功能可以更方便的处 理外部数据,以更高的效率执行指令。

高速计数器集成了两组计数器,用户可根据不同的需要进行分别设置。

### 6.7.2 高速计数

高速计数器内部框架图如下所示:

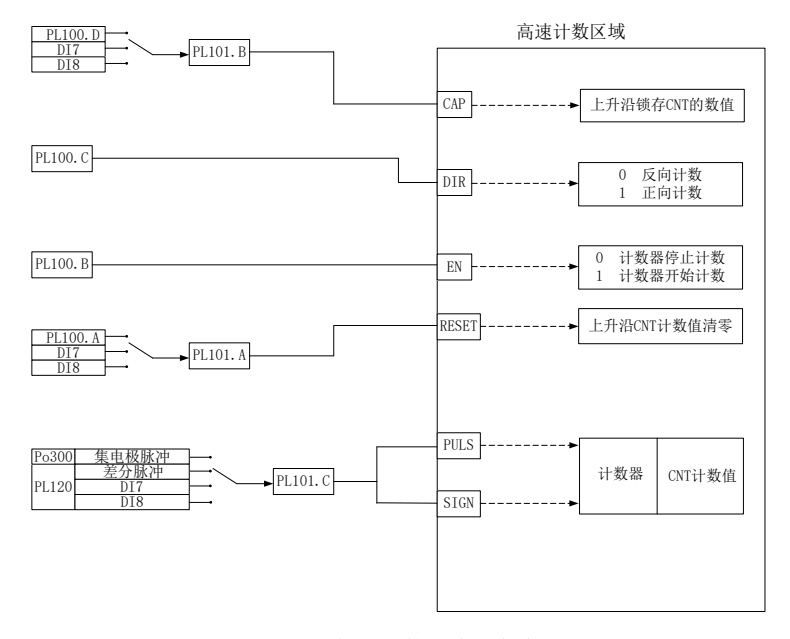

图 **6.7.1** 高速计数器内部框架图

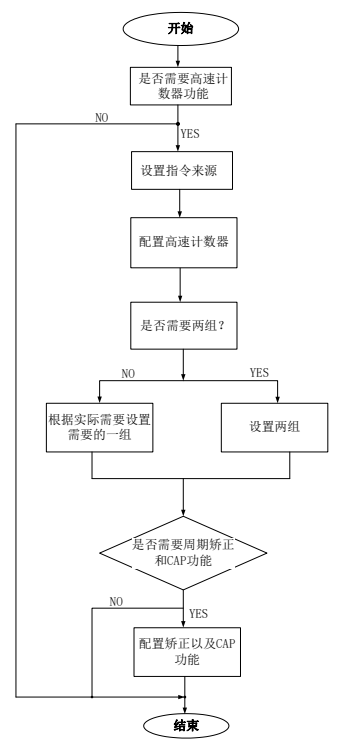

图 **6.7.2** 高速计数器设置流程

(**1**)用户参数

## **1**)设置高速计数指令来源

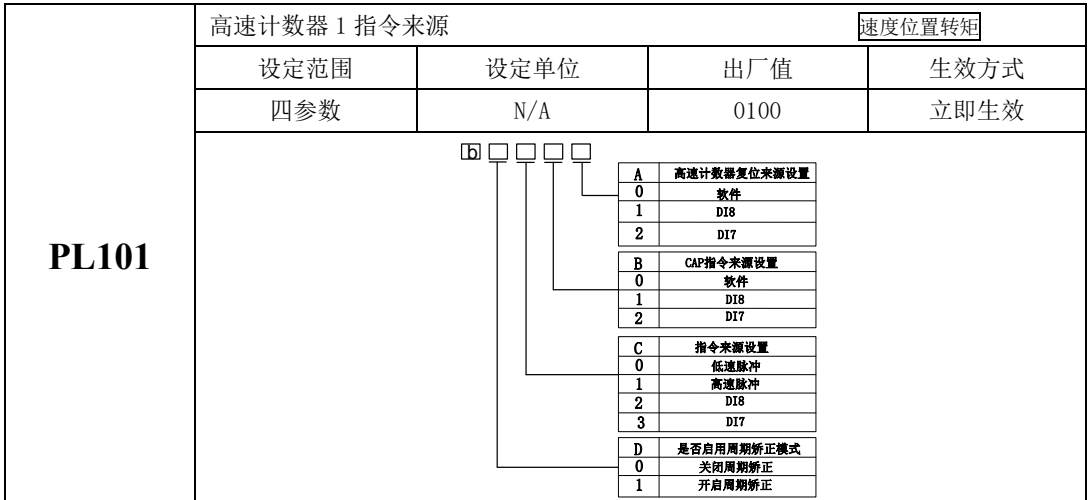

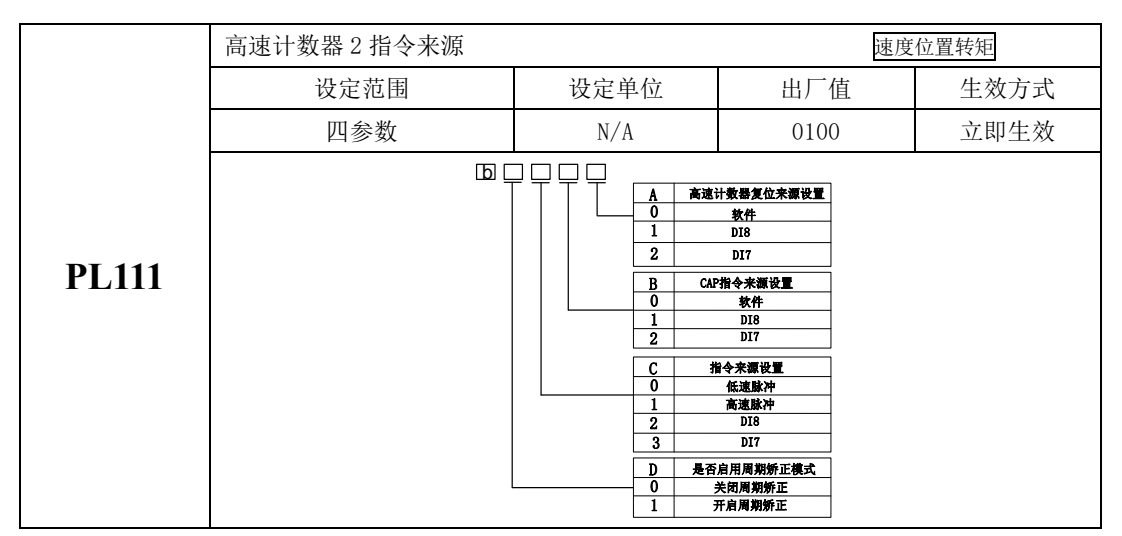

使用高速计数器的时候,需要根据 PL101.C 和 PL111.C 设置高速计数器的脉冲来源,伺服会根据 PL100.B 和 PL110.B 的设置来启用不同的高速计数器。在外部接线正确的情况下,伺服收到的脉冲会在 对应的高速计数器的计数值功能码里面显示。

#### **2**)配置高速计数器

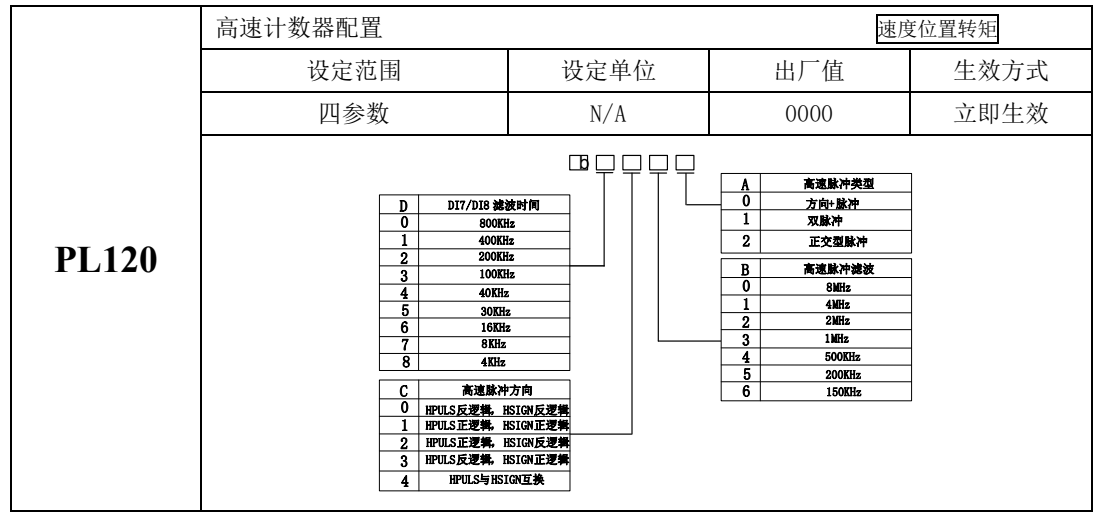

## **3**)设置两组高速计数器功能

(1)高数计数器 1 相关功能码

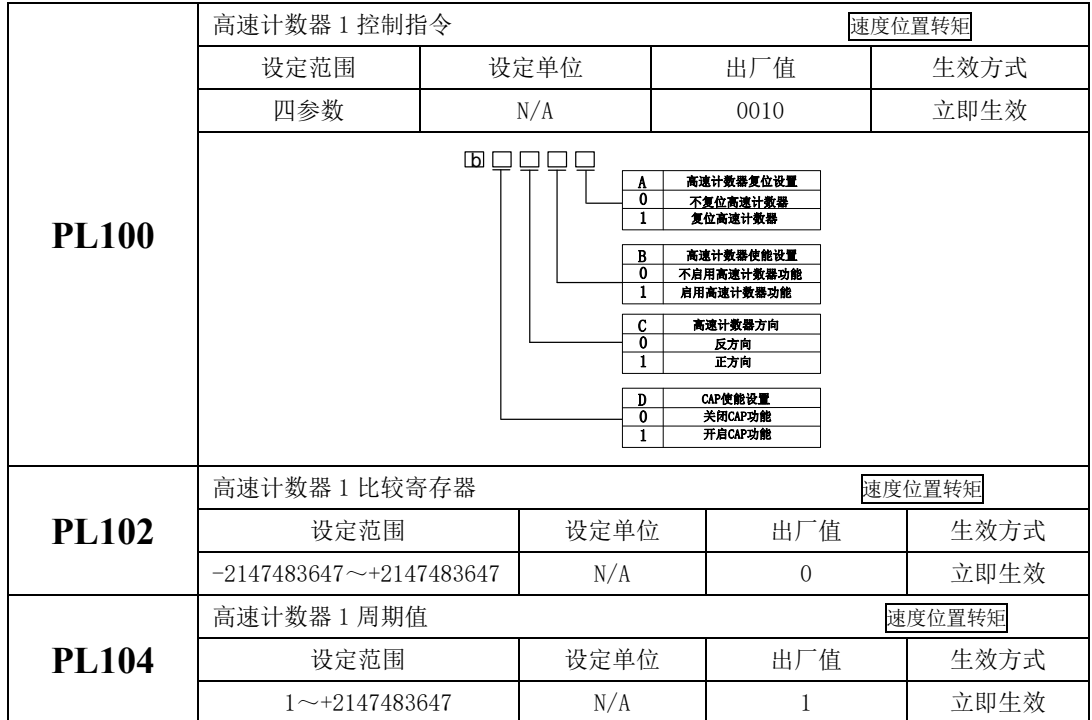

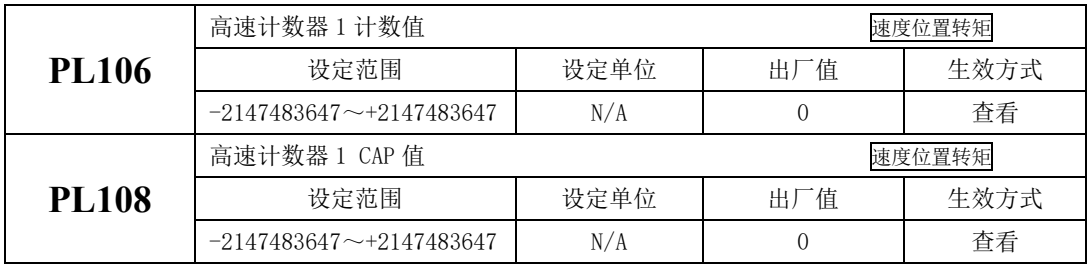

(2)高数计数器 2 相关功能码

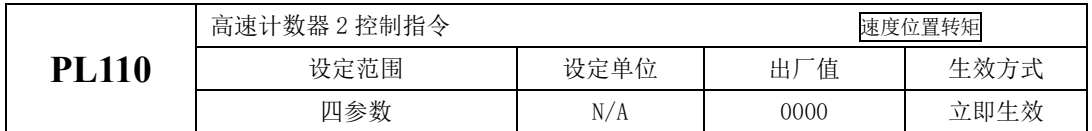

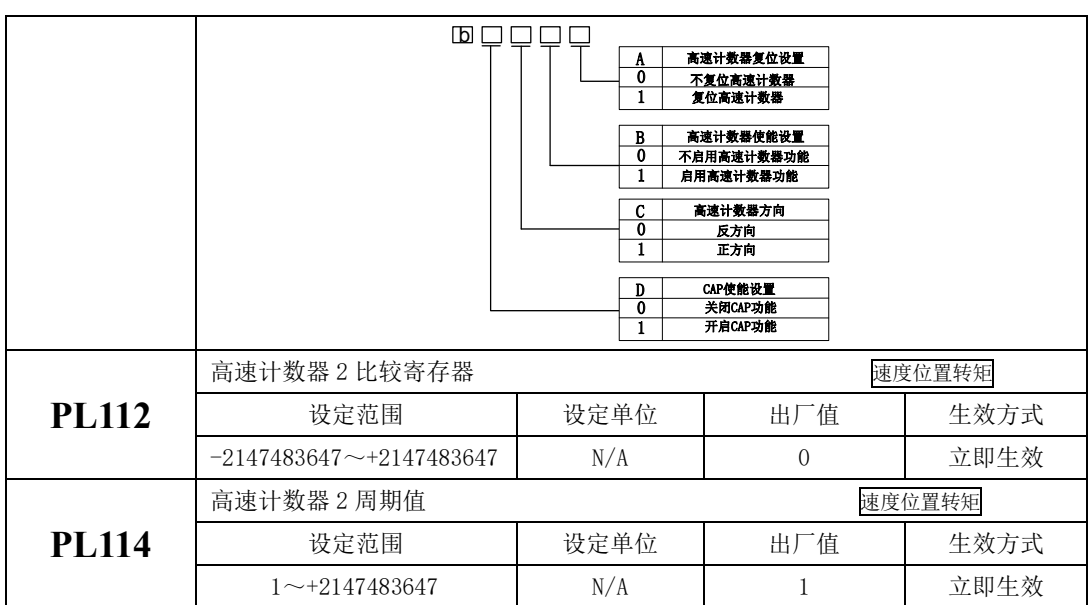

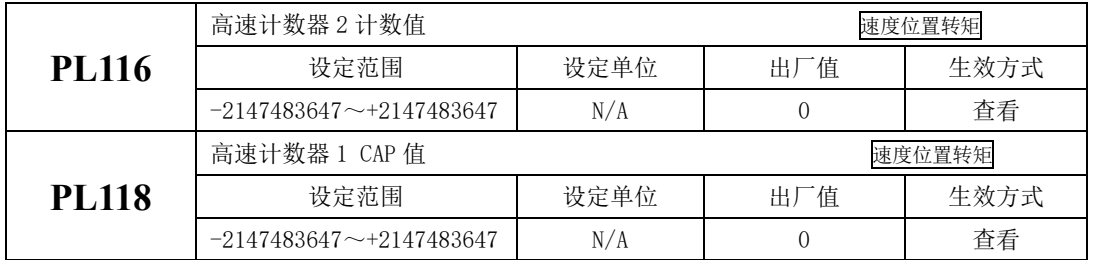

使用高数计数器功能时,高数计数器的脉冲数通过 PL106 和 PL116 进行查看,使用 CAP 功能时,CAP 功能捕获的脉冲数可通过 PL108 和 PL118 进行查看。

在使用 CAP 功能时, 伺服会在 CAP 指令的上升沿把计数器的数值存放至 CAP 值功能码里面, CAP 的 来源可根据 PL101 和 PL111 进行设置, 伺服通过 CAP 的来源, 会在 CAP 的上升沿或设置的周期里面对脉 冲数进行锁存。若在启用 CAP 功能时,启用了周期矫正功能,伺服会根据 CAP 边沿采集到的脉冲数与设 定周期的值进行对比,然后进行补偿,最终使得脉冲计数值与设定周期的值保持一致,以保证电机实际 行走的位置准确。复位高数计数器的时候,伺服会把计数器功能码里面的数值进行清零。

## **6.8** 内置 PLC 功能

#### 6.8.1 概述

伺服内置 PLC 功能是 SD20 伺服系统一个特有的功能,客户可以通过简单的指令控制伺服,方便一 些特殊场合的使用。

SD20 伺服内置 PLC 可操作伺服系统内部的 8 个 DI、5 个 DO、2 组脉冲接收、1 组脉冲输出、2 路 模拟量输入以及 1 路模拟量输出。用户自己编写的程序在伺服软件后台运行,每个主循环周期连续执行 5 条指令,一般情况下平均 100ms 执行约 4000 条指令,软件可提供 4 个低速定时器,2 个高速计数器, 2 个高速定时器。

Po001 设为 d x 22 时, 伺服驱动器进入内置 PLC 专用控制模式, 在此模式下伺服的位置、转速、转 矩指令需要由内置 PLC 给定,其他如使能等信号仍由端子或参数给定。Po001 设为其他控制模式时,PLC 仍可运行,此时工作模式仍按 Po001 设定值运行。

#### 6.8.2 伺服内置 PLC 软件访问区域

SD20 内置 PLC 可访问伺服 So 区域、Po 区域、PL 区域以及内部专用区域,其中内部专用区域从 R0 开始, R255 结束, 共 256 字, 按位寻址空间为 B0-B4095, So 区域、Po 区域以及 PL 区域的地址请参看 伺服使用手册,以下将对内部专用区域进行描述。

| 区域             | 位寻址空间                                                                | 含义                                  |                |  |
|----------------|----------------------------------------------------------------------|-------------------------------------|----------------|--|
|                | $BO-B15$                                                             | 工作模式 (Po001 设为 d □ 22 可用)           |                |  |
|                |                                                                      | 0: 指令位置; 1: 指令速度; 2: 指令转矩           |                |  |
| R <sub>0</sub> |                                                                      | 3: 找原点; 4: 模拟量速度; 5: 位置脉冲           | WR             |  |
|                |                                                                      | 6: 内部位置; 7: 模拟量转矩                   |                |  |
| R1             | B <sub>16</sub> -B <sub>23</sub><br>B <sub>24</sub> -B <sub>31</sub> | 当前模式 (Po001 设为 d □ 22 可用)           |                |  |
|                |                                                                      | 0: 指令位置; 1: 指令速度; 2: 指令转矩           | R <sub>0</sub> |  |
|                |                                                                      | 3: 指令找原点; 4: 模拟量速度; 5: 位置脉冲         |                |  |
|                |                                                                      | 6: 内部位置; 7: 模拟量转矩                   |                |  |
|                |                                                                      | 状态位                                 | R <sub>0</sub> |  |
|                |                                                                      | B24: 指令位置模式触发收到表征输出, 当新指令到来后自动置 1 表 |                |  |
|                |                                                                      | 征收到指令,当 B35 清零后跟随清零                 |                |  |
|                |                                                                      | B31: 增强指令指示                         |                |  |
| R2             | B32-B47                                                              | B32-B47 控制字                         |                |  |

表 **8.1** 内部专用区域介绍

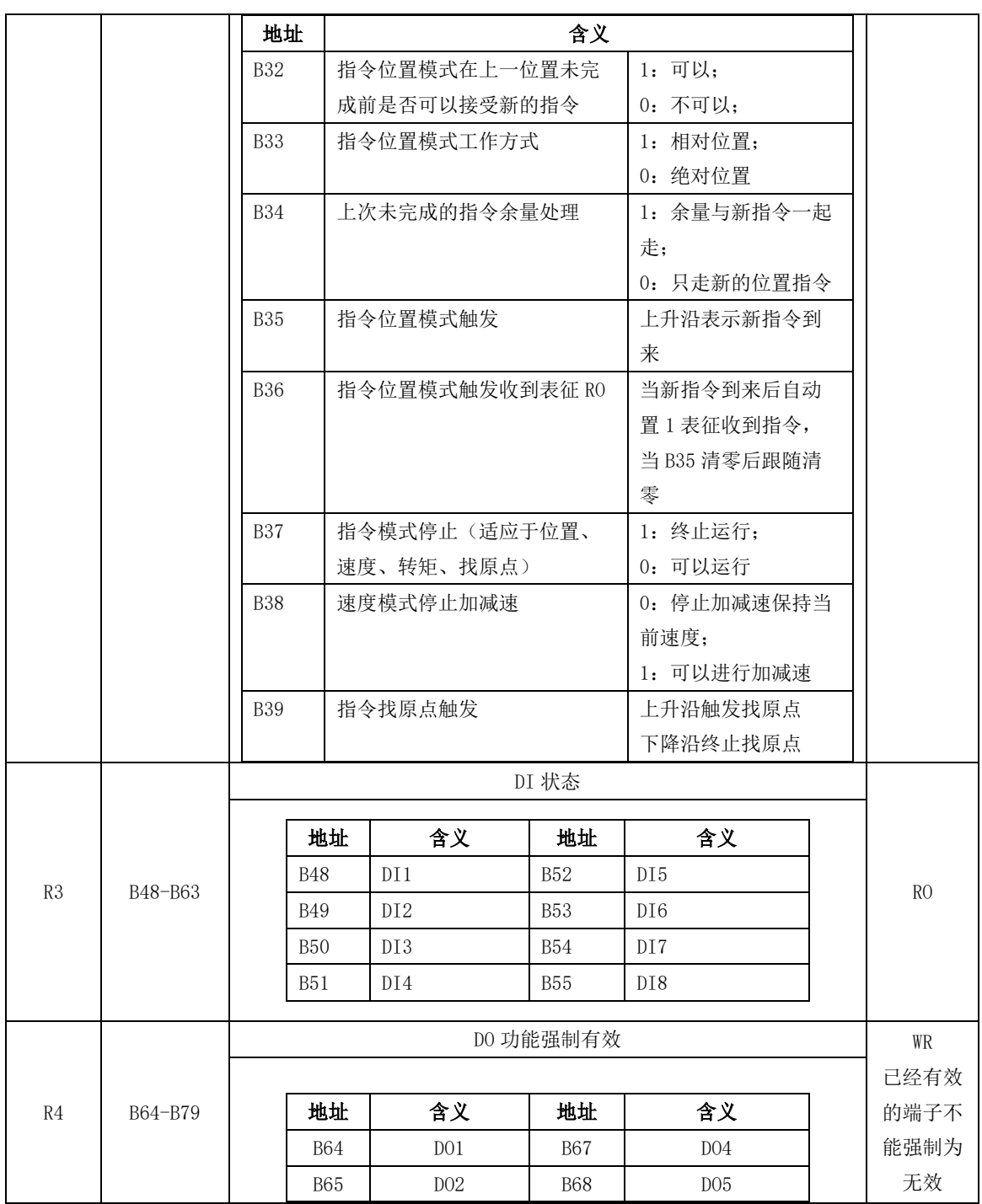

六运行

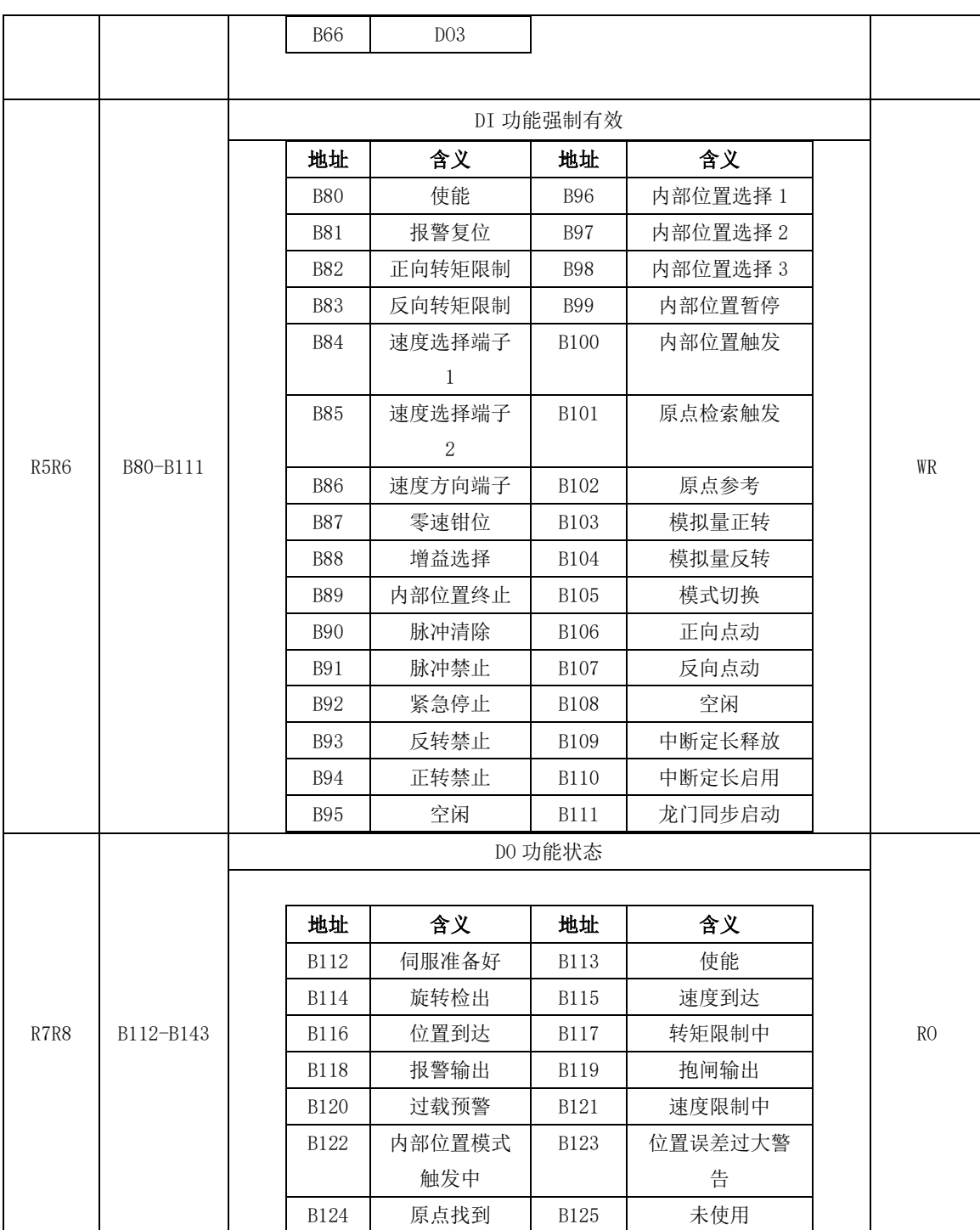

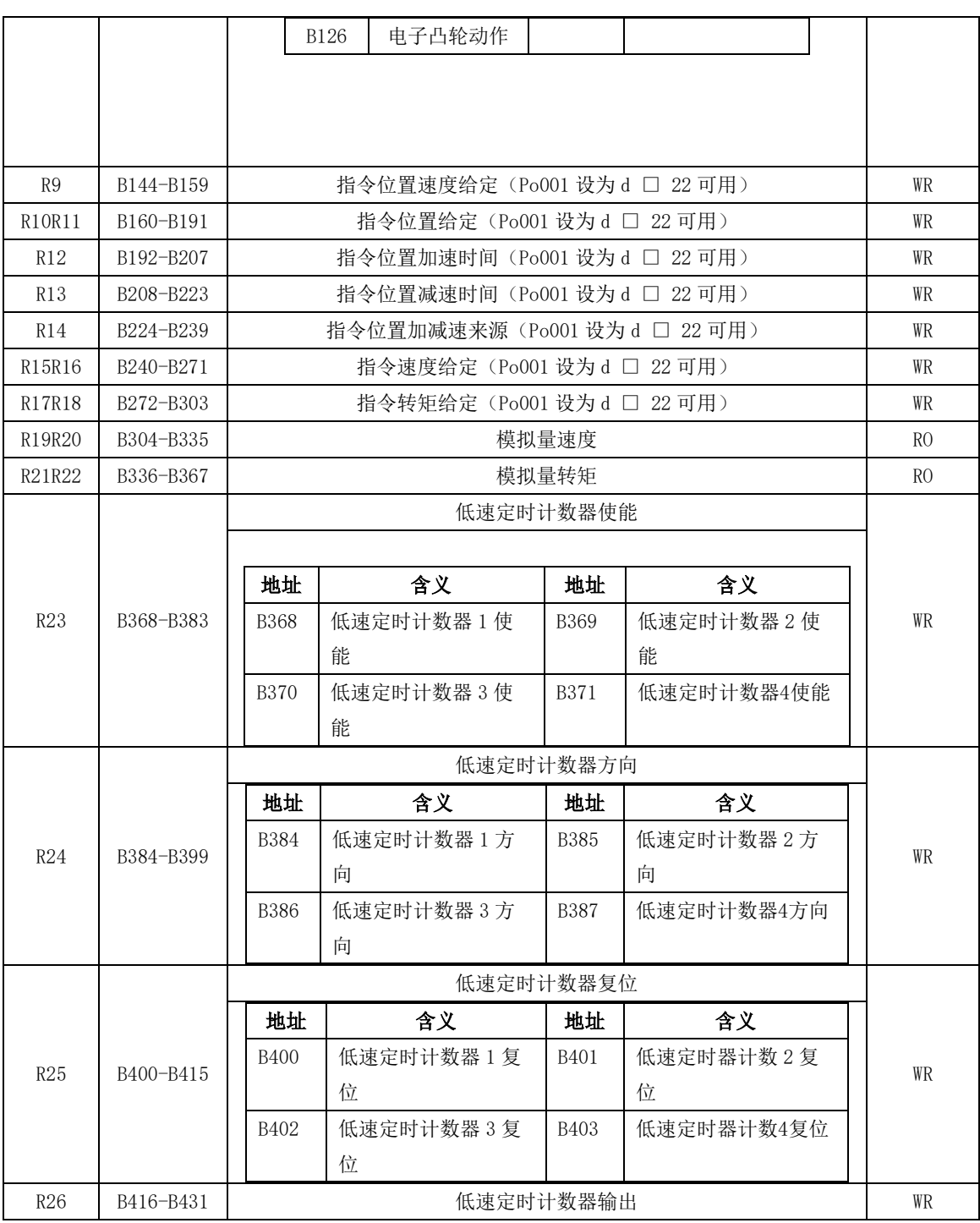

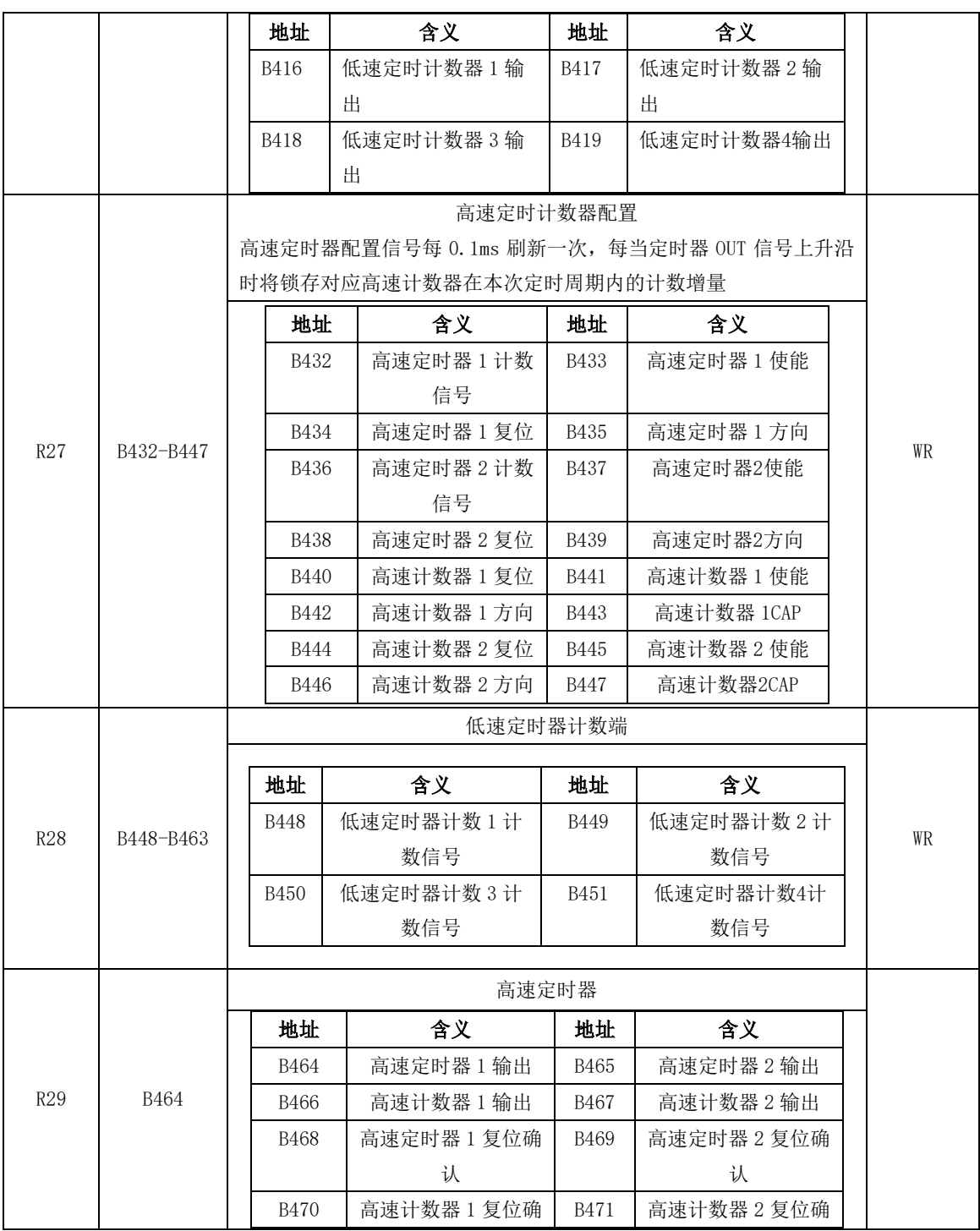

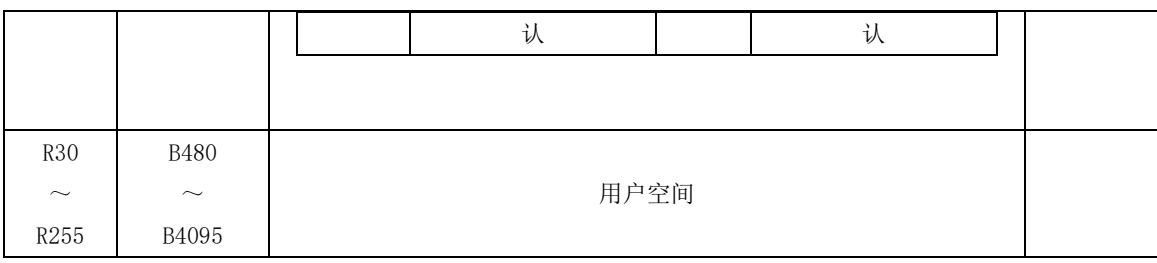

### 6.8.3 内置 PLC 程序设计

内置 PLC 程序设计的指令是伺服专用指令,客户在使用时需要严格按照下面的描述进行指令的编 写,否则会出现指令编译错误等问题。

#### 表 6.8.1 部分指令缩略语

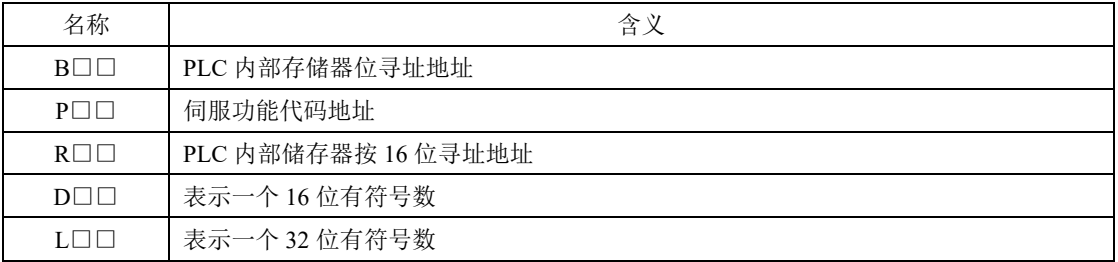

#### 6.8.3.1 数据传送指令

数据传送指令是从存储器中将源操作数传送到目的操作数所指定的存储器中。SD20 内置 PLC 的数 据传送指令包括 16 位和 32 位号两种,下面将分别进行介绍。

#### (**1**)**16** 位传送指令

### 指令格式:**[MOVW**□□ **X Y]**

指令的含义: MOVW 为传送指令代码, □□是指令执行寄存器区域, X 是执行操作寄存器地址, Y 是目 标寄存器地址: 执行指今后的结果为 Y=X:

其中,□□可以根据据实际操作需要进行寄存器区域的更改,可传送的区域包含 R 区、P 区以及立即数; 具体请见表 8.1.1

表 **8.1.1 16** 位传送指令的语法表示、运行结果及相关注释

| 语法表示          | 运行结果      | 相关注释                   |
|---------------|-----------|------------------------|
| MOVWRR R10 R2 | $R2=R10$  | 在 R 区内进行数据传送;          |
| MOVWDR D10 R1 | $R1 = 10$ | 立即数 10 传送到 R 区 1 号寄存器; |

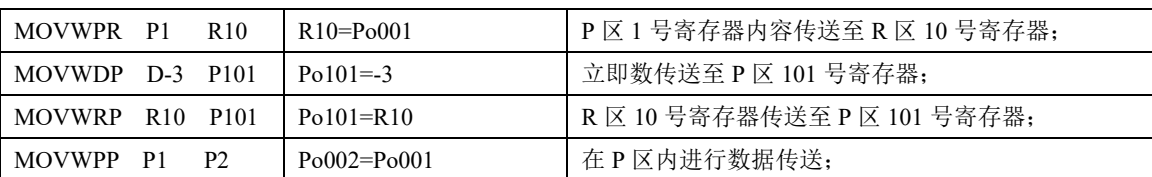

(**2**)**32** 位传送指令

#### 指令格式:**[MOVD**□□ **X Y]**

指令的含义: MOVD 为传送指令代码, □□是指令执行寄存器区域, X 是执行操作寄存器地址, Y 是目 标寄存器地址; 指令指令后的结果为 Y=X, 其中 X、Y 寄存器地址需要分成高低位进行数据的存放; 其 中,□□可以根据据实际操作需要进行寄存器区域的更改,可传送的区域包含 R 区、P 区以及立即数; 具体请见表 8.1.2;

表 **8.1.2 32** 位传送指令的语法表示、运行结果及相关注释

| 语法表示                                                 | 运行结果                                                                 | 相关注释                       |  |
|------------------------------------------------------|----------------------------------------------------------------------|----------------------------|--|
| <b>MOVDRR</b><br>R <sub>2</sub><br>R <sub>10</sub>   | R <sub>3</sub> R <sub>2</sub> =R <sub>11</sub> R <sub>10</sub>       | 在 R 区内进行数据传送;              |  |
| <b>MOVDDR</b><br>R1<br>L10                           | $R2 R1 = 10$                                                         | 立即数传送到 R 区 1 号寄存器;         |  |
| <b>MOVDPR</b><br>R <sub>10</sub><br>- P1             | R <sub>11</sub> R <sub>10</sub> =P <sub>0002</sub> P <sub>0001</sub> | P区1号寄存器内容传送至R区10号寄存器;      |  |
| <b>MOVDDP</b><br>$L=3$ P101                          | $P_0102 \quad P_0101 = -3$                                           | 立即数传送至 P 区 101 号寄存器;       |  |
| <b>MOVDRP</b><br>P <sub>101</sub><br>R <sub>10</sub> | $Po102 \quad Po101 = R11 \quad R10$                                  | R 区 10号寄存器传送至 P 区 101号寄存器; |  |
| P3<br><b>MOVDPP</b><br>$\mathbf{p}$                  | $P_0003 = P_0002$ $P_0001$<br>Po004                                  | 在 P 区内进行数据传送;              |  |

#### 6.8.3.2 算术指令

SD20 内置 PLC 算术指令具有运算功能强、指令丰富等特点,它包括加法指令(ADD)、减法指令 (SUB)、乘法指令(MUL)、除法指令(DIV)及特殊应用指令。

#### (**1**)加法指令

加法指令共 12 条指令,分为 16 位加法和 32 位加法,具体如下所示:

**a**)**16** 位加法:

#### 指令格式:**[ADDW**□□ **X Y Z]**

指令的含义: ADDW 是加法指令, □□是指令执行寄存器区域; X 是加数; Y 是被加数; Z 存放结果; 指令执行的结果为: Z=X+Y; 即 X 区寄存器地址的数值与 Y 区寄存器地址的数值进行相加, 结果送至 Z 寄存器地址中;用户可以根据实际需要对 R 区、P 区以及立即数进行操作;具体请见表 8.1.3

表 **8.1.3 16** 位加法指令的语法表示、运行结果及相关注释

| 语法表示            | 运行结果          | 相关注释                                |
|-----------------|---------------|-------------------------------------|
| ADDWRR R1 R2 R3 | $R^3=R^1+R^2$ | R 区两个寄存器内容相加, 结果传送至 R 区 3 号寄存器;     |
| ADDWDR D1 R2 R3 | $R3=R2+D1$    | 立即数与 R 区寄存器相加,结果传送至 R 区 3 号寄存器;     |
| ADDWPR P1 R2 R3 | $R^3=R^2+P1$  | P 区寄存器与 R 区存器数值相加, 结果送至 R 区 3 号寄存器: |

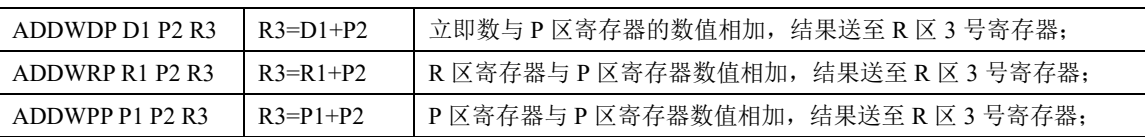

**b**)**32** 位加法:

#### 指令格式:**[ADDD**□□ **X Y Z]**

指令的含义: ADDW 是加法指令, □□是指令执行寄存器区域; X 是加数; Y 是被加数; Z 存放结果; 指令执行的结果为:Z=X+Y;即 X 区寄存器地址的数值与 Y 区寄存器地址的数值进行相加,结果送至 Z 寄存器地址中;用户可以根据实际需要对 R 区、P 区以及立即数进行操作;具体请见表 8.1.4。

表 **8.1.4 32** 位加法指令的语法表示、运行结果及相关注释

| 语法表示                   | 运行结果           | 相关注释                                 |
|------------------------|----------------|--------------------------------------|
| ADDDRR R1 R2 R3        | $R3=R1+R2$     | R 区两个寄存器内容相加, 结果传送至 R 区 3 号寄存器;      |
| <b>ADDDDR L1 R2 R3</b> | $R3=R2+L1$     | 立即数与 R 区寄存器相加, 结果传送至 R 区 3 号寄存器;     |
| ADDDPR P1 R2 R3        | $R3=R2+P1$     | P区寄存器与R区存器数值相加, 结果送至R区3号寄存器;         |
| ADDDDP L1 P2 R3        | $R3=L1+P2$     | 立即数与 P 区寄存器的数值相加, 结果送至 R 区 3 号寄存器;   |
| ADDDRP R1 P2 R3        | $R3=R1+P2$     | R 区寄存器与 P 区寄存器数值相加, 结果送至 R 区 3 号寄存器; |
| ADDDPP P1 P2 R3        | $R3 = P1 + P2$ | P区寄存器与P区寄存器数值相加, 结果送至R区3号寄存器;        |

#### (**2**)减法指令

减法指令共 12 条指令,分为 16 位减法与 32 位减法,具体如下所示:

**a**)**16** 位减法:

#### 指令格式:**[SUBW**□□ **X Y Z]**

指令的含义:SUBW 是减法指令,□□是指令执行目标寄存器区域,X 为减数,Y 是被减数,Z 是存放 结果区域;指令执行结果为 Z=X-Y, 即 X 区寄存器地址的数值与 Y 区寄存器地址的数值进行相减,结 果送至 Z 寄存器地址中;用户可以根据实际需要对 R 区、P 区以及立即数进行操作;具体请见表 8.1.5。

表 **8.1.5 16** 位减法指令的语法表示、运行结果及相关注释

| 语法表示            | 运行结果           | 相关注释                                 |
|-----------------|----------------|--------------------------------------|
| SUBWRR R1 R2 R3 | $R3=R1-R2$     | R 区两个寄存器数值相减, 结果送至 3 号寄存器;           |
| SUBWDR D1 R2 R3 | $R3 = D1 - R2$ | 立即数与 R 寄存器数值相减, 结果送至 R 区 3 号寄存器;     |
| SUBWRP R2 P1 R3 | $R3=R2-P1$     | R 区寄存器与 P 区寄存器数值相减, 结果送至 R 区 3 号寄存器; |
| SUBWDP D1 P2 R3 | $R3=D1-P2$     | 立即数与 P 区寄存器的数值相减, 结果送至 R 区 3 号寄存器;   |
| SUBWRP R1 P2 R3 | $R3=R1-P2$     | R 区寄存器与 P 区寄存器数值相减, 结果送至 R 区 3 号寄存器  |
| SUBWPP P1 P2 R3 | $R3 = P1 - P2$ | P 区两个寄存器数值相减, 结果送至 R 区 3 号寄存器        |

**b**)**32** 位减法指令格式为:

### 指令格式:**[SUBD**□□ **X Y Z]**

指令的含义:SUBD 是减法指令,□□是指令执行目标寄存器区域,X 为减数,Y 是被减数,Z 是存放 结果区域: 指今执行结果为 Z=X-Y, 即 X 区寄存器地址的数值与 Y 区寄存器地址的数值进行相减, 结 果送至 Z 寄存器地址中;用户可以根据实际需要对 R 区、P 区以及立即数进行操作;具体请见表 8.1.6。

表 **8.1.6 32** 位减法指令的语法表示、运行结果及相关注释

| 语法表示                  | 运行结果           | 相关注释                                     |
|-----------------------|----------------|------------------------------------------|
| SUBDRR R1 R2 R3       | $R3=R1-R2$     | R 区两个寄存器数值相减, 结果送至 3 号寄存器;               |
| SUBDDR L1 R2 R3       | $R3 = L1 - R2$ | 立即数与 R 区寄存器的数值相减, 结果送至 R 区 3 号寄存器;       |
| SUBDRP R2 P1 R3       | $R3 = R2 - P1$ | R 区寄存器数值与 P 区寄存器数值相减, 结果送至 R 区 3 号寄存器;   |
| SUBDDP $L1$ P2 R3     | $R3 = L1 - P2$ | 立即数与 P 区寄存器的数值相减, 结果送至 R 区 3 号寄存器;       |
| SUBDRP R1 P2 R3       | $R3=R1-P2$     | R 区寄存器数值与 P 区寄存器数值相减, 结果送至 R 区 3 号寄存器    |
| SUBDPP $P1$ $P2$ $R3$ | $R3 = P1 - P2$ | 结果送至 R 区 3 号寄存器<br>P 区寄存器数值与 P 区寄存器数值相减, |

#### (**3**)乘法指令

乘法指令共 12 条指令, 分为 16 位乘法与 32 位乘法, 具体如下所示:

**a**)**16** 位乘法:

### 指令格式:**[MULW**□□ **X Y Z]**

指令的含义:MULW 是乘法指令,□□是指令执行寄存器区域,X 为乘数,Y 是被乘数,Z 是存放结果 区域; 指令执行的结果为: Z=X\*Y, 即 X 区寄存器地址的数值与 Y 区寄存器地址的数值进行相乘, 结 果送至 Z 寄存器地址中;用户可以根据实际需要对 R 区、P 区以及立即数进行操作;具体请见表 8.1.7。

### 表 **8.1.7 16** 位乘法指令的语法表示、运行结果及相关注释

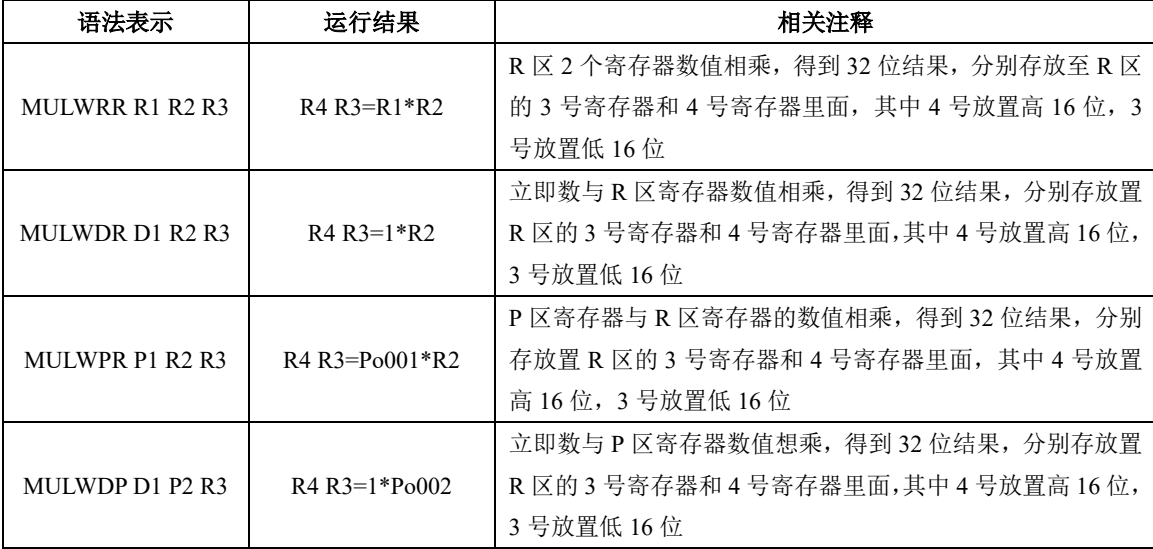
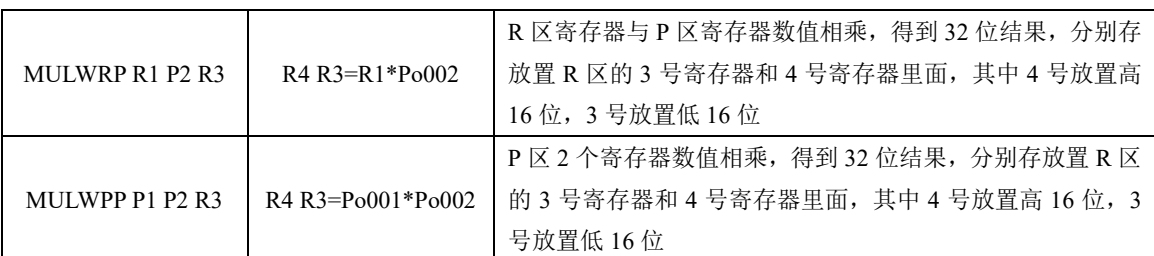

**b**)**32** 位乘法:

## 指令格式:**[MULD**□□ **X Y Z]**

指令的含义: MULW 是乘法指令,□□是指令执行寄存器区域, X 为乘数, Y 是被乘数, Z 是存放结果 区域; 指令执行的结果为: Z=X\*Y, 即 X 区寄存器地址的数值与 Y 区寄存器地址的数值进行相乘, 结 果送至 Z 寄存器地址中; 用户可以根据实际需要对 R 区、P 区以及立即数进行操作; 具体请见表 8.1.8。

# 表 **8.1.8 32** 位乘法指令的语法表示、运行结果及相关注释

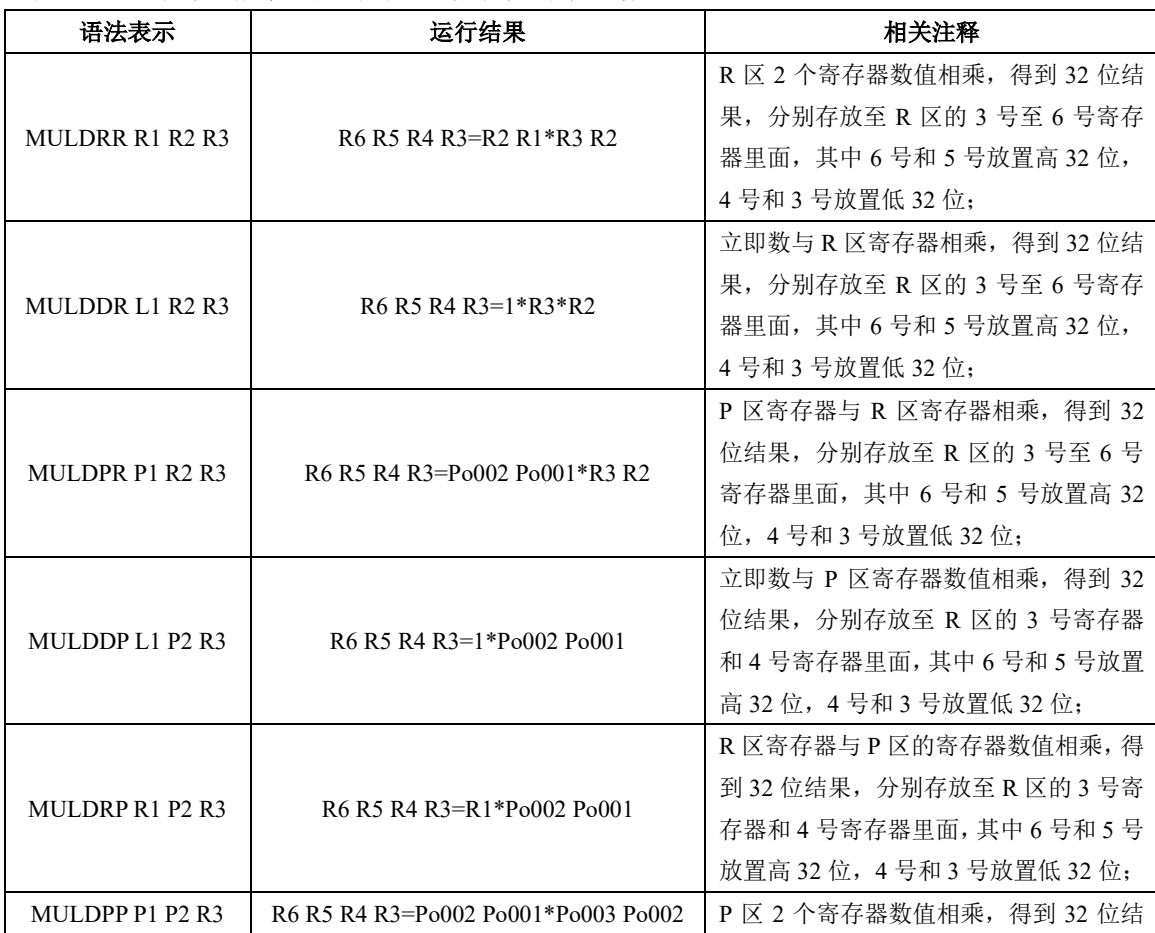

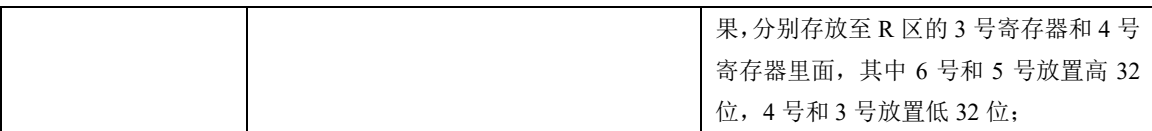

#### (**4**)除法指令

除法指令共有 12 条指令, 分为 16 位除法与 32 位除法, 具体如下所示:

#### **a**)**16** 位除法:

#### 指令格式:**[DIVW**□□ **X Y Z]**

指令的含义: DIVW 是乘法指令, □□是指令执行寄存器区域, X 为除数, Y 是被除数, Z 是存放结果 区域; 指令执行的结果为: Z=X/Y, 即 X 区寄存器地址的数值与 Y 区寄存器地址的数值进行相除, 结果 送至 Z 寄存器地址中,其中除数中的整数存放在低位寄存器地址中,余数放在高位寄存器地址中;用户 可以根据实际需要对 R 区、P 区以及立即数进行操作;具体请见表 8.1.9。

### 表 **8.1.9 16** 位除法指令的语法表示、运行结果及相关注释

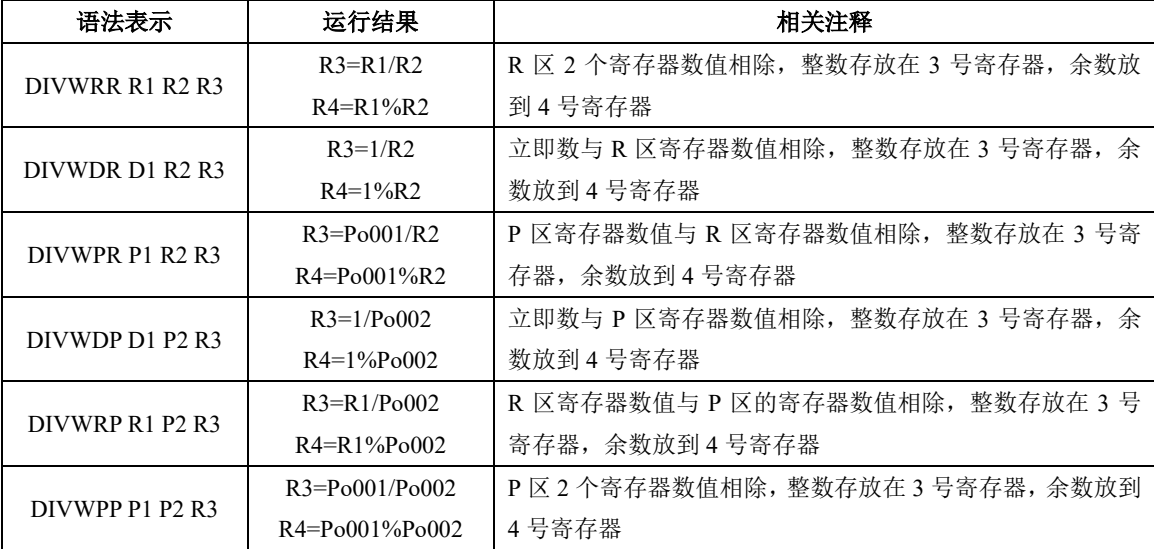

### **b**)**32** 位除法:

# 指令格式:**[DIVD**□□ **X Y Z]**

指令的含义: DIVW 是乘法指令,□□是指令执行寄存器区域, X 为除数, Y 是被除数, Z 是存放结果 区域;指令执行的结果为:Z=X/Y,即 X 区寄存器地址的数值与 Y 区寄存器地址的数值进行相除,结果 送至 Z 寄存器地址中, 其中除数中的整数存放在低位寄存器地址中, 余数放在高位寄存器地址中;用户 可以根据实际需要对 R 区、P 区以及立即数进行操作;具体请见表 8.1.10。

### 表 **8.1.10 32** 位除法指令的语法表示、运行结果及相关注释

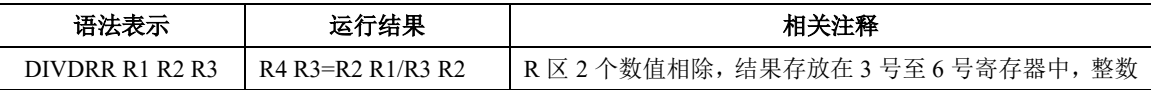

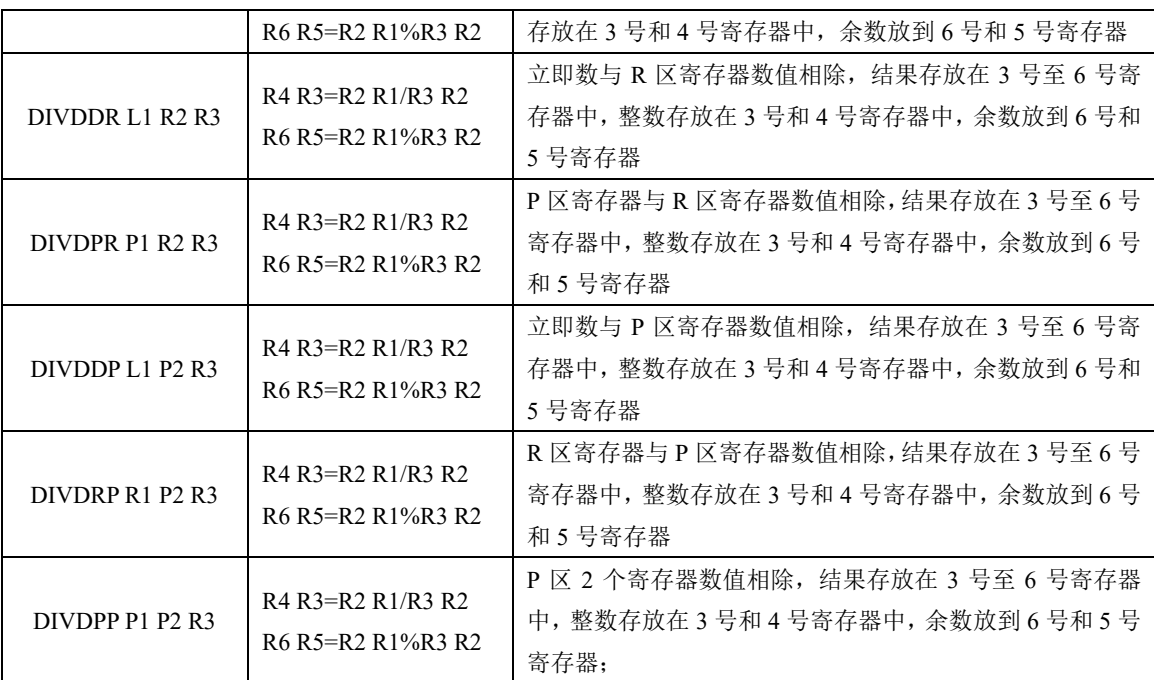

### (**5**)定标运算指令

**a**)定标除法

### 指令格式:**[QDIV**□□ **D X Y Z]**

指令的含义: QDIV 为指令代码, □□为指令执行寄存器区域, D 是计算结果定标值, X 被除数; Y 除 数, Z 结果存储地址;

用户可以根据实际需要对 R 区、P 区以及立即数进行操作,具体如下表所示

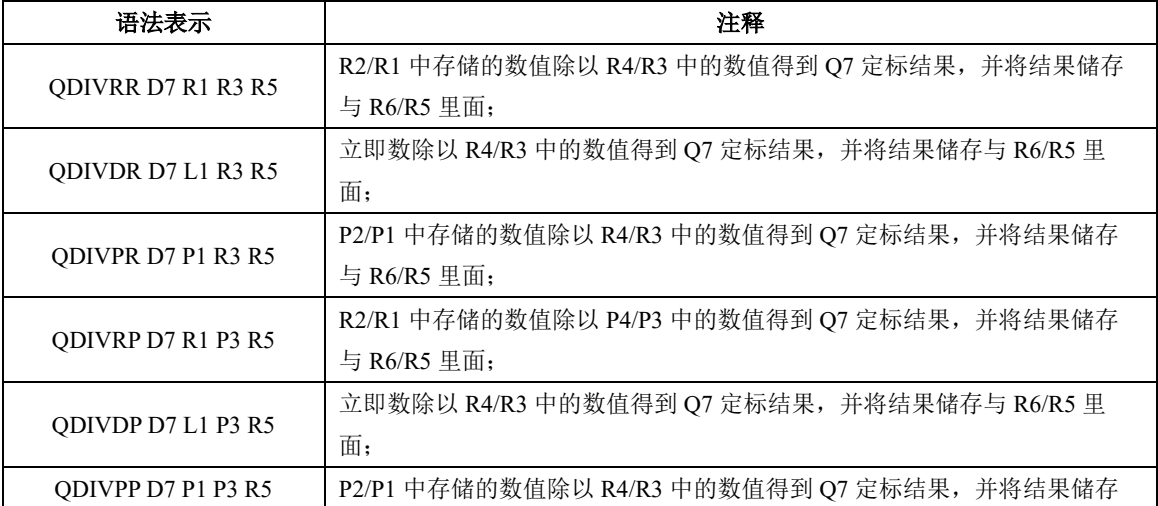

**b**)定标乘法

指令格式:**[QMUL**□□ **D X D Y D Z]**

指令的含义: QMUL 为指令代码, □□为指令执行寄存器区域, D 是计算结果定标值, X 乘数; Y 被乘 数, Z 结果存储地址;

用户可以根据实际需要对 R 区、P 区以及立即数进行操作,具体如下表所示

与 R6/R5 里面;

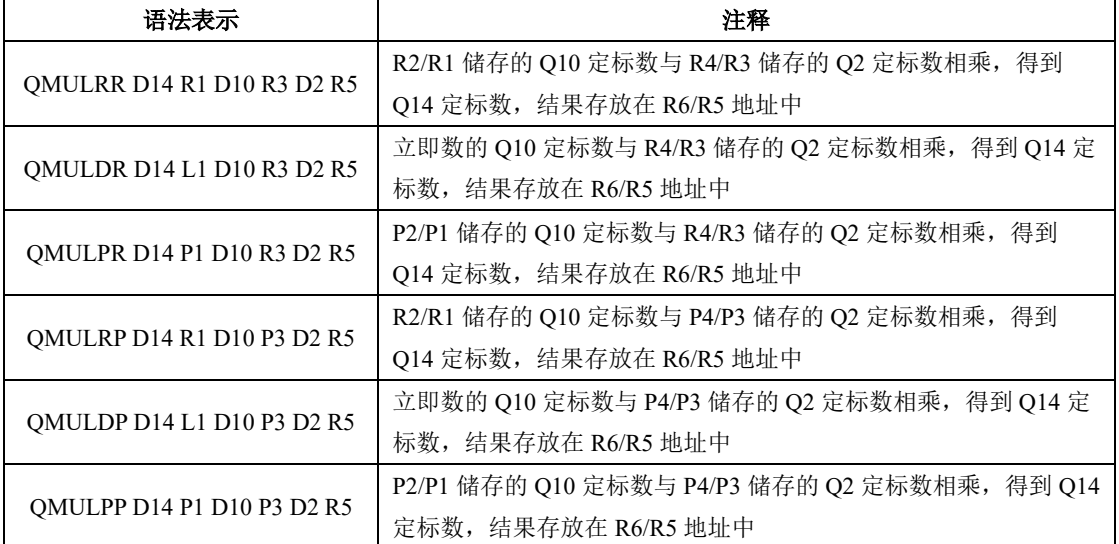

### **c**)整数转换为定标数

指令格式:**[ITOQ**□ **D X Y]**

指令的含义:ITOQ 为指令代码,□为指令执行寄存器区域,D 是计算结果定标值,X 需要转换寄存器地 址;Y 存放结果寄存器地址;

用户可以根据实际需要对 R 区、P 区以及立即数进行操作,具体如下表所示

| 语法表示            | 注释                                      |  |
|-----------------|-----------------------------------------|--|
| ITOOR D14 R1 R3 | R1/R2 寄存器数值进行 Q14 定标, 结果存放在 R4/R3 寄存器中; |  |
| ITOOP D14 P1 R1 | P1/P2 寄存器数值进行 Q14 定标, 结果存放在 R2/R1 寄存器中; |  |

**d**)定标数转换为整数

指令格式:**[QTOI**□ **D X Y]**

指令的含义: ITOQ 为指令代码, □为指令执行寄存器区域, D 是计算结果定标值, X 需要转换寄存器地 址;Y 存放结果寄存器地址;

用户可以根据实际需要对 R 区、P 区以及立即数进行操作,具体如下表所示

| 语法表示            | 注释                                      |
|-----------------|-----------------------------------------|
| OTOIR D14 R1 R3 | R1/R2 寄存器数值进行 Q14 定标, 结果存放在 R4/R3 寄存器中; |

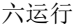

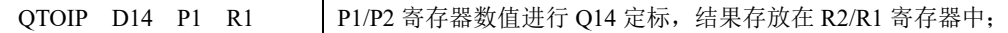

#### 6.8.3.3 逻辑运算指令

SD20 内置 PLC 逻辑运算指令包括与指令(AND)、或指令(OR)、异或指令(XOR)、无符号移位 指令(SH)、有符号移位(SA)、循环移位(RO)等,分别叙述如下:

### (**1**)逻辑判定指令

逻辑判定指令分为常开和常闭两种;

### 指令格式:**[LD**□ **X]**

指令的含义:LD 是逻辑指令,□是程序是否取反,X 是寄存器地址;判定 X 的状态,若为 TRUE,则 执行下一条指令,具体详见表 8.1.11;

### 表 **8.1.11** 逻辑判定指令的语法表示、运行结果及相关注释

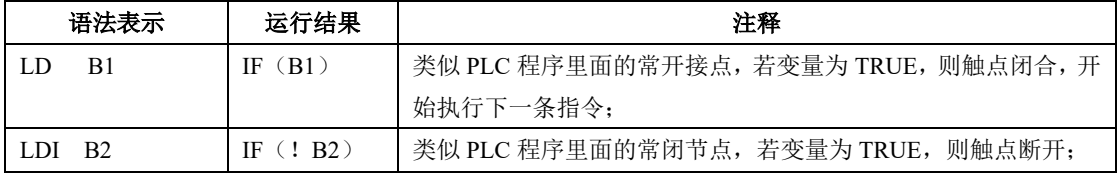

#### (**2**)与指令

与指令共 2 条, 具体如下所示:

#### 指令格式:**[AN**□ **X]**

指令的含义: AN 是逻辑指令, □是程序是否取反, X 是寄存器地址; 对 X 寄存器地址与上一条指令进 行相与;具体详见表 8.1.12

#### 表 **8.1.12** 与指令的语法表示、运行结果及相关注释

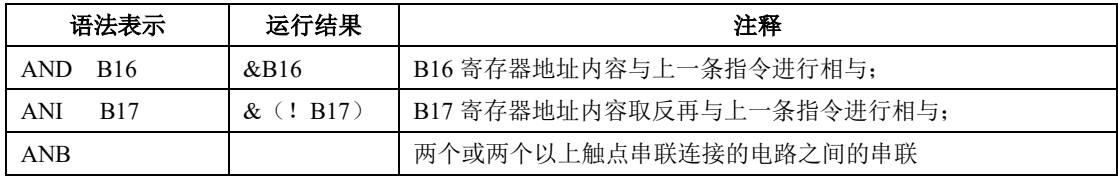

#### 指令格式:**[ANDW**□□ **X Y Z]**

指令的含义: ANDW 是 16 位逻辑与指令, □是寄存器地址, X、Y 是寄存器地址; Z 为存放寄存器的地 址;具体详见表 8.1.13

#### 表 **8.1.13** 指令的语法表示、运行结果及相关注释

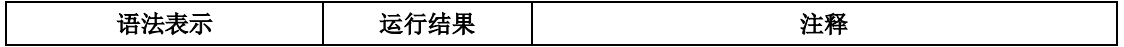

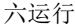

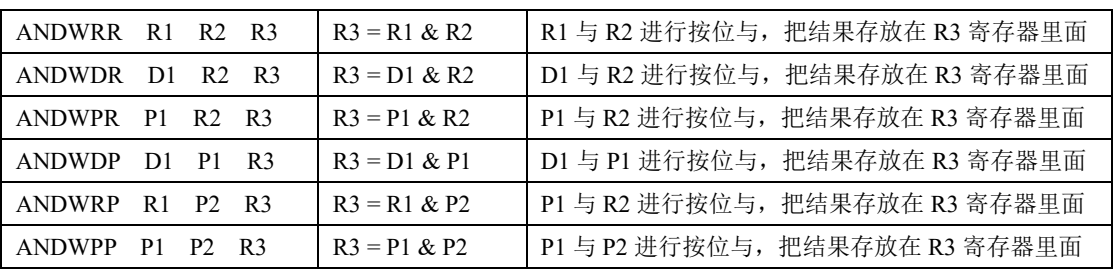

#### 指令格式:**[ANDD**□□ **X Y Z]**

指令的含义: ANDD 是 32 位逻辑与指令, □是寄存器地址, X、Y 是寄存器地址; Z 为存放寄存器的地 址;具体详见表 8.1.14

#### 表 **8.1.14** 指令的语法表示、运行结果及相关注释

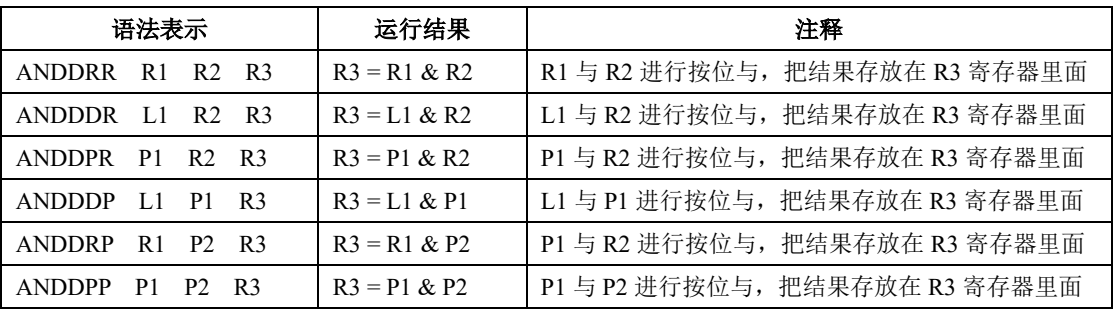

#### (**3**)或指令

或指令共 2 条, 具体如下所示:

### 指令格式:**[OR**□ **X]**

指令的含义: OR 是逻辑指令, □是程序是否取反, X 是寄存器地址; 对 X 寄存器地址与上一条指令进 行相或;

#### 表 **8.1.15** 或指令的语法表示、运行结果及相关注释

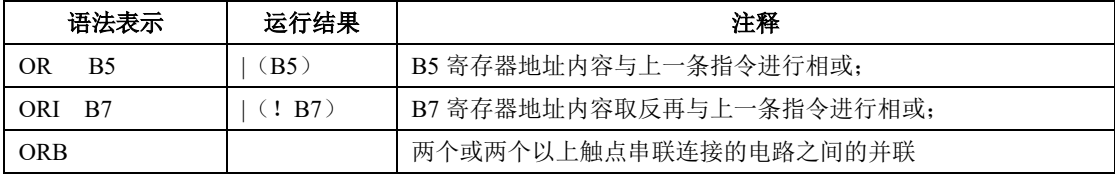

# 指令格式:**[ORW**□□ **X Y Z]**

指令的含义: ORW 是 16 位逻辑或指令, □是寄存器地址, X、Y 是寄存器地址; Z 为存放寄存器的地 址;具体详见表 8.1.13

### 表 **8.1.16** 指令的语法表示、运行结果及相关注释

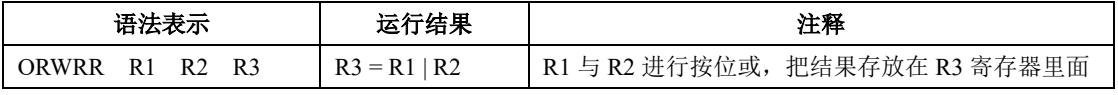

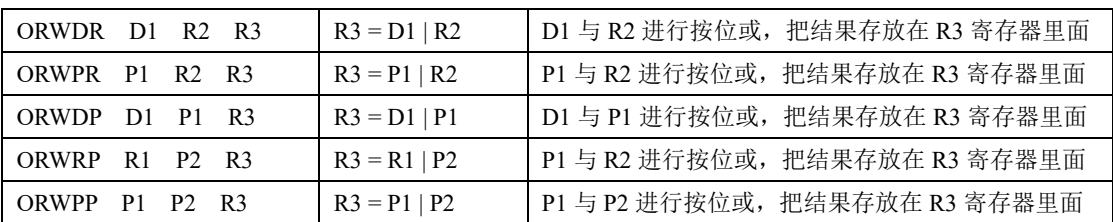

#### 指令格式:**[ORD**□□ **X Y Z]**

指令的含义: ORD 是 32 位逻辑或指令, □是寄存器地址, X、Y 是寄存器地址; Z 为存放寄存器的地 址;具体详见表 8.1.14

### 表 **8.1.17** 指令的语法表示、运行结果及相关注释

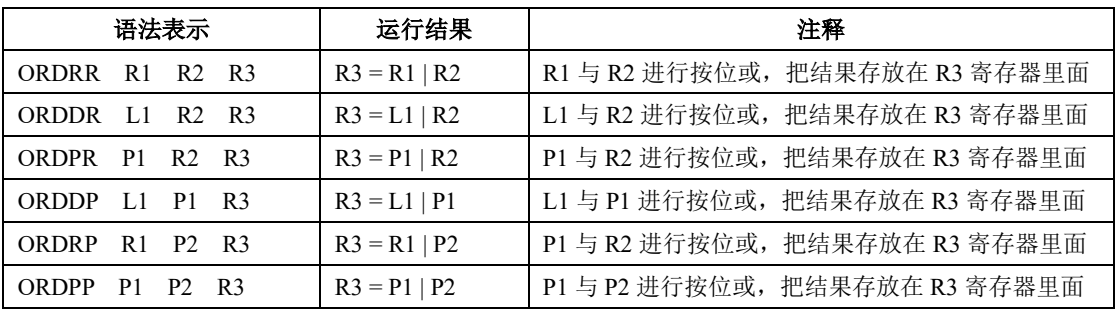

## (**4**)异或指令

异或指令共 2 条, 具体如下所示:

### 指令格式:**[XOR**□ **X]**

指令的含义:**X**OR 是逻辑指令,□是程序是否取反,X 是寄存器地址;对 X 寄存器地址与上一条指令 进行相异或;

### 表 **8.1.18** 异或指令的语法表示、运行结果及相关注释

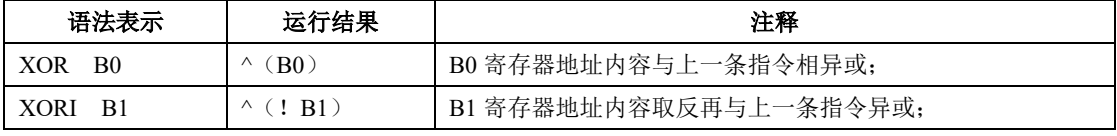

### 指令格式:**[XORW**□□ **X Y Z]**

指令的含义:**X**ORW 是 16 位逻辑异或指令,□是寄存器地址,X、Y 是寄存器地址;Z 为存放寄存器的 地址;具体详见表 8.1.19

表 **8.1.19** 指令的语法表示、运行结果及相关注释

| 语法表示                                         | 运行结果                | 注释                              |
|----------------------------------------------|---------------------|---------------------------------|
| XORWRR R1 R2 R3                              | $R3 = R1 \wedge R2$ | R1 与 R2 讲行按位异或,把结果存放在 R3 寄存器里面  |
| R2 R3<br>XORWDR D1                           | $R3 = D1 \wedge R2$ | D1 与 R2 进行按位异或, 把结果存放在 R3 寄存器里面 |
| XORWPR P1<br>R2 R3                           | $R3 = P1 \wedge R2$ | P1 与 R2 进行按位异或, 把结果存放在 R3 寄存器里面 |
| <b>XORWDP</b><br>R <sup>3</sup><br>P1.<br>D1 | $R3 = D1^0$ P1      | D1 与 P1 进行按位异或, 把结果存放在 R3 寄存器里面 |

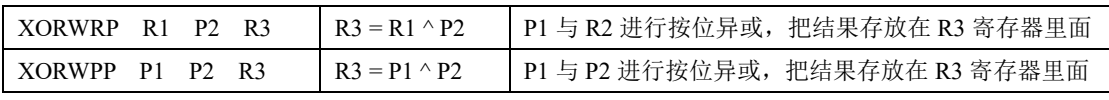

指令格式:**[XORD**□□ **X Y Z]**

指令的含义:**X**ORD 是 32 位逻辑异或指令,□是寄存器地址,X、Y 是寄存器地址;Z 为存放寄存器的 地址;具体详见表 8.1.20

表 **8.1.20** 指令的语法表示、运行结果及相关注释

| 语法表示                                                      | 运行结果                | 注释                              |
|-----------------------------------------------------------|---------------------|---------------------------------|
| XORDRR R1<br>R <sub>2</sub> R <sub>3</sub>                | $R3 = R1 \wedge R2$ | R1 与 R2 进行按位异或, 把结果存放在 R3 寄存器里面 |
| <b>XORDDR</b><br>R <sub>2</sub><br>R <sub>3</sub><br>- L1 | $R3 = L1 \wedge R2$ | L1 与 R2 进行按位异或, 把结果存放在 R3 寄存器里面 |
| P1<br><b>XORDPR</b><br>R <sub>3</sub><br>R <sub>2</sub>   | $R3 = P1 \wedge R2$ | P1 与 R2 进行按位异或, 把结果存放在 R3 寄存器里面 |
| $L1$ P1 R3<br><b>XORDDP</b>                               | $R3 = L1 \wedge P1$ | L1 与 P1 进行按位异或, 把结果存放在 R3 寄存器里面 |
| <b>XORDRP</b><br>- R 1<br>P <sub>2</sub> R <sub>3</sub>   | $R3 = R1 \wedge P2$ | P1 与 R2 进行按位异或, 把结果存放在 R3 寄存器里面 |
| P1<br><b>XORDPP</b><br>R3<br>P <sub>2</sub>               | $R3 = P1 \wedge P2$ | P1 与 P2 进行按位异或, 把结果存放在 R3 寄存器里面 |

#### (**5**)逻辑反转指令

指令格式:**[INV]**

指令的含义:**INV** 是逻辑指令,对此指令以上逻辑内容进行取反;

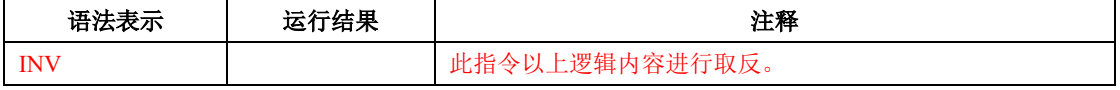

#### 指令格式:**[NOTW**□□ **X Z]**

指令的含义: NOTW 是 16 位按位取反指令, □是寄存器地址, X 是寄存器地址; Z 为存放寄存器的地 址;具体详见表 8.1.21

#### 表 **8.1.21** 指令的语法表示、运行结果及相关注释

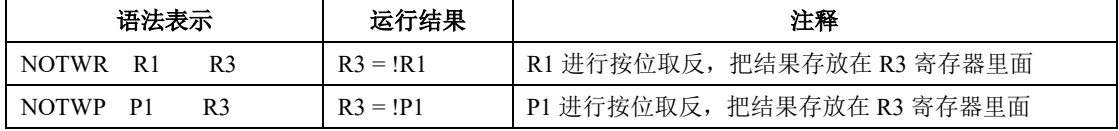

指令格式:**[NOTD**□□ **X Z]**

**指令的含义: NOT**D 是 32 位按位取反指令, □是寄存器地址, X 是寄存器地址; Z 为存放寄存器的地 址;具体详见表 8.1.22

表 **8.1.22** 指令的语法表示、运行结果及相关注释

| 语法表示<br>运行结果         |            | 注释                         |  |
|----------------------|------------|----------------------------|--|
| R3<br>NOTDR<br>- R 1 | $R3 = 1R1$ | R1 进行按位取反, 把结果存放在 R3 寄存器里面 |  |
| NOTDP<br>R3<br>P1    | $R3 = 1P1$ | P1 进行按位取反, 把结果存放在 R3 寄存器里面 |  |

(**6**)移位指令

移位指令分为左移和右移,同时可根据数据类型又分为有符号数与无符号数,具体如下表所示:

### 表 **8.1.23 16** 位无符号左移

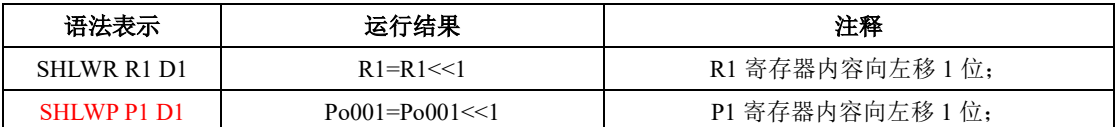

### 表 **8.1.24 16** 位无符号右移

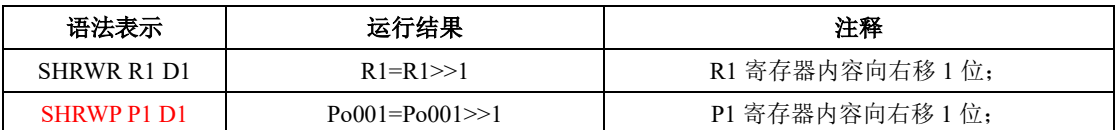

### 表 **8.1.25 32** 位无符号左移

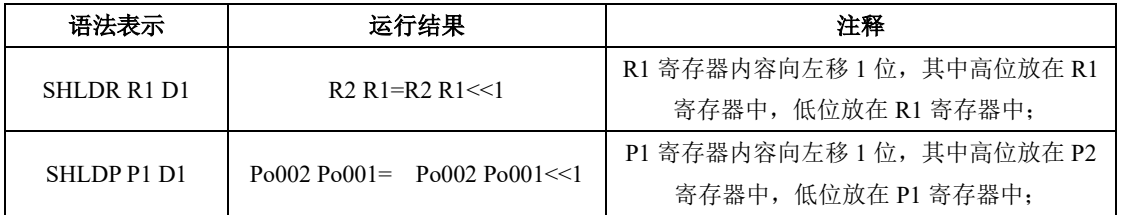

### 表 **8.1.26 32** 位无符号右移

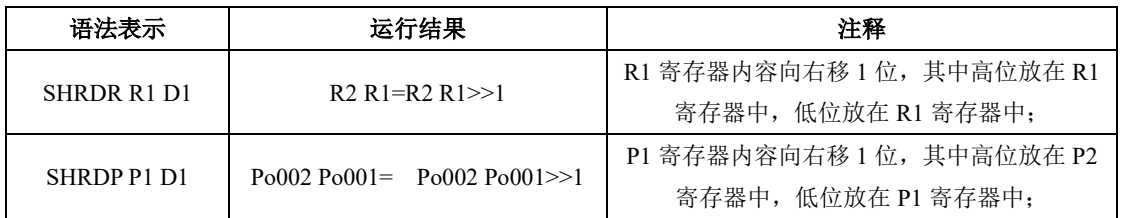

# 表 **8.1.27 16** 位有符号左移

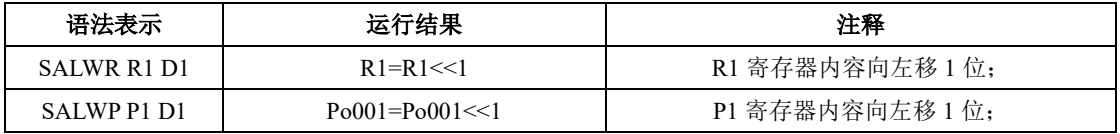

# 表 8.1.28 16 位有符号右移

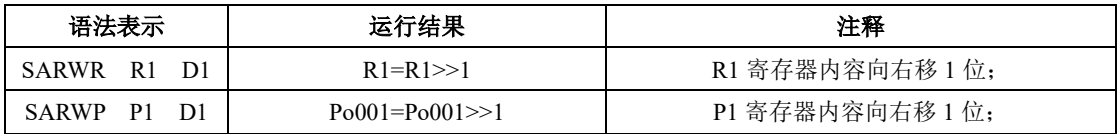

# 表 **8.1.29 32** 位有符号左移

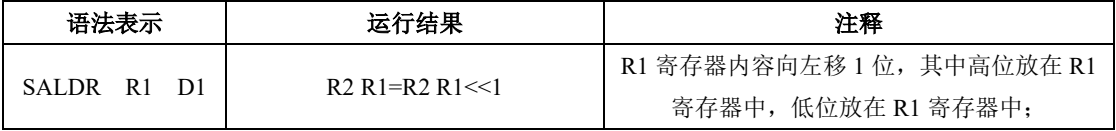

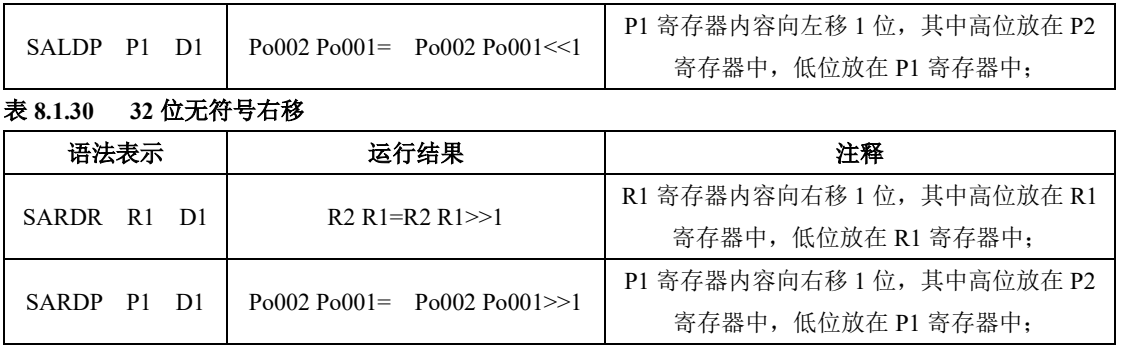

## 表 **8.1.31 16** 位循环左移

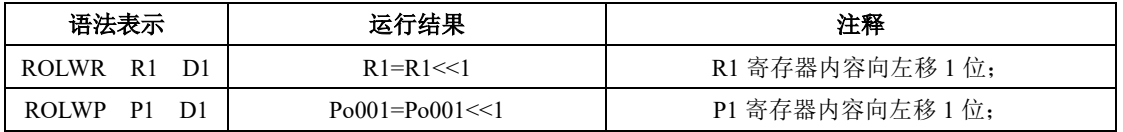

### 表 **8.1.32 32** 位循环左移

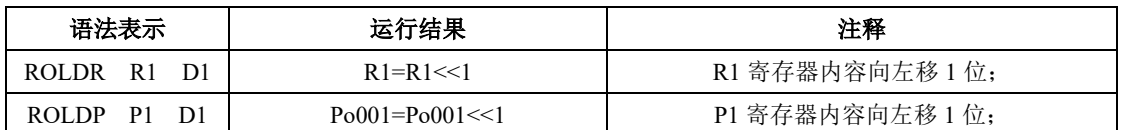

# 表 **8.1.33 16** 位循环右移

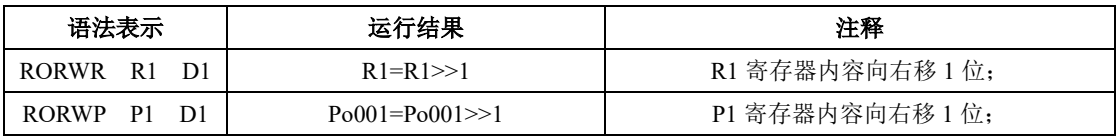

### 表 **8.1.34 32** 位循环右移

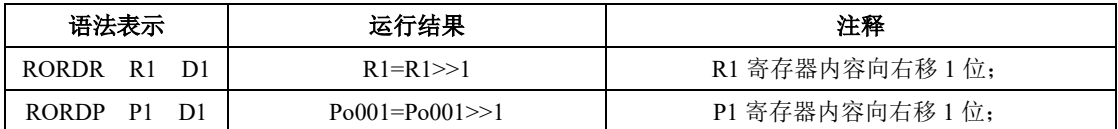

# 6.8.3.4 程序控制指令

程序控制指令包括输出指令、跳转指令、堆栈指令以及其他程序控制指令,分别叙述如下。 (1)推栈指令

# 表 **8.1.35** 推栈指令

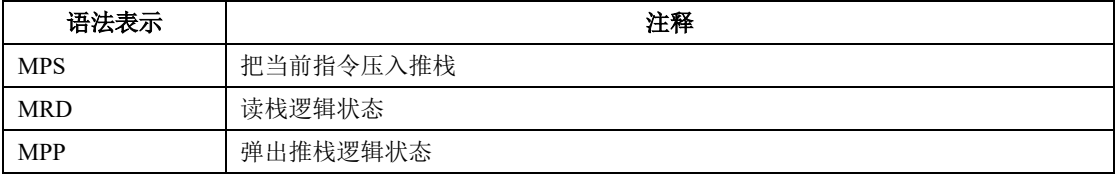

【注】推栈的最大深度为 8 级;

(2)跳转指令

表 **8.1.36** 跳转指令

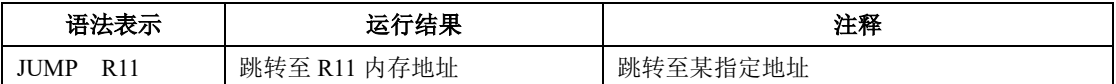

执行跳转指令同时将刷新低速定时器的控制信号,同时如本次主循环还未执行 5 条指令,将不执行 余下几条指令等待下一次主循环执行。在程序结尾必须进行跳转否则程序将停止运行。

(3)结束指令

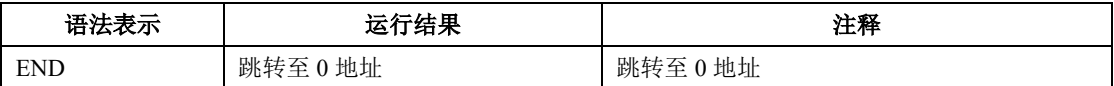

执行结束指令同时将刷新低速定时器的控制信号,同时如本次主循环还未执行 5 条指令,将不执行 余下几条指令等待下一次主循环执行。在程序结尾必须执行结束指令,否则程序将停止运行。

其他程序控制指令共有 13 条指令,分别如下所述:

(1)上升沿指令

#### 指令格式为:**[PLS X Y]**

指令的含义: PLS 为指今代码, X 保存上次循环状态寄存器地址,检测 Y 寄存器地址上升沿; 检测到 Y 寄存器地址上升沿的时候在本周期内将 Y 寄存器置 1,X 寄存器保存上次循环状态;

(2)下降沿指令

#### 指令格式为:**[PLF X Y]**

指令的含义: PLF 为指令代码, X 保存上次循环状态寄存器, Y 下降沿检测寄存器; 检测到 Y 寄存器下 降沿的时候在本周期内将 Y 寄存器置 1, X 寄存器保存上次循环状态;

#### 表 **8.1.37** 上升沿与下降沿指令的语法表示、运行结果及相关注释

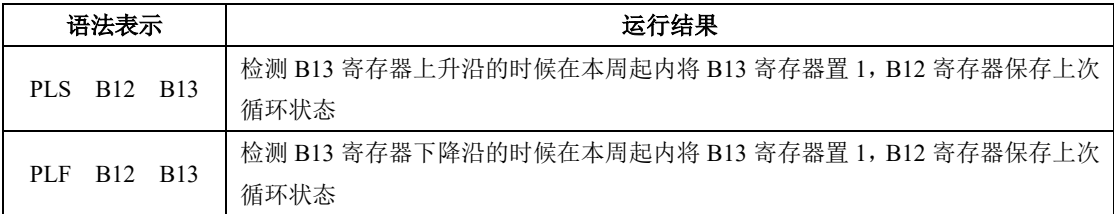

(3)输出指令

指令格式为:**[OUT X]**

指令的含义: OUT 为指令代码, X 为目标寄存器; 把程序结果输出至 X 寄存器地址中;

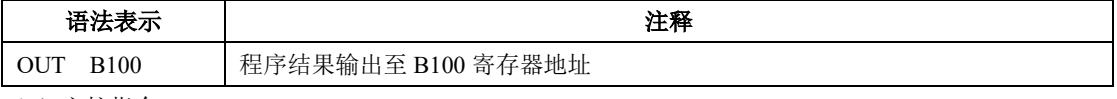

(4)主控指令

指令格式为:**[MC X]**

指令的含义: MC 为指令代码;若当前逻辑状态有效, 则置给定地址 X 有效, 那么 MC 与 MCR 之间的 代码将处于有效状态;反之,若当前逻辑状态无效,则置给定地址 X 无效,那么 MC 与 MCR 之间的代 码将处于无效状态;需要注意的是 MC 和 MCR 需要成对使用,最多可嵌套 8 次。

(5)主控复位指令

## 指令格式为:**[MCR]**

指令的含义: MCR 为指令代码: 同 MC 介绍;

(6)置位指令;

指令格式为:**[SET X]**

指令的含义: SET 为指令代码, X 为目标寄存器地址; 将 X 寄存器地址的内容置为 1;

(7)复位指令;

指令格式:**[RST X]**

指令的含义:RST 为指令代码,X 为目标寄存器地址;将 B2 寄存器地址的内容置为 0;

(8)16 位绝对值

### 指令格式:**[ABSW**□ **X Y]**

指令的含义:ABSW 为指令代码,□为指令执行寄存器区域,X 为目标寄存器地址;Y 为存放结果寄存 器地址, 将 X 寄存器地址的内容取绝对值, 然后把结果放置在 Y 寄存器中;

用户可以根据实际需要对 R 区、P 区进行操作;

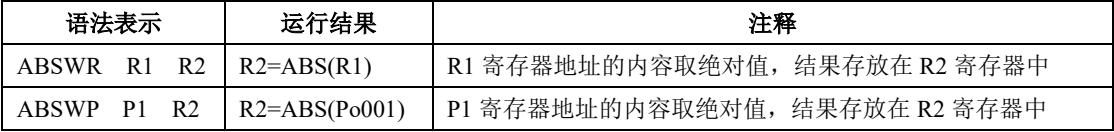

(9)32 位绝对值

### 指令格式:**[ABSD**□ **X Y]**

指令的含义:ABSD 为指令代码,□为指令执行寄存器区域,X 为目标寄存器地址;Y 为存放结果寄存 器地址,将 X 寄存器地址的内容取绝对值,然后把结果放置在 Y 寄存器中;

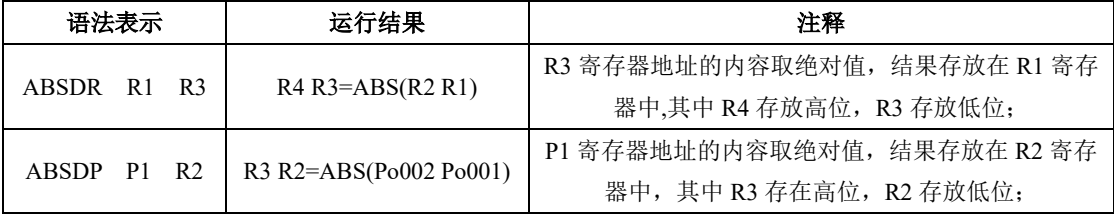

(10)扩展指令

### 指令格式:**[EXT**□ **X Y]**

指令的含义: EXT 为指令代码, □为指令执行寄存器区域, X 为目标寄存器地址; Y 为存放结果寄存器 地址,将 X 寄存器地址数值进行扩展,结果存放在 Y 寄存器中;

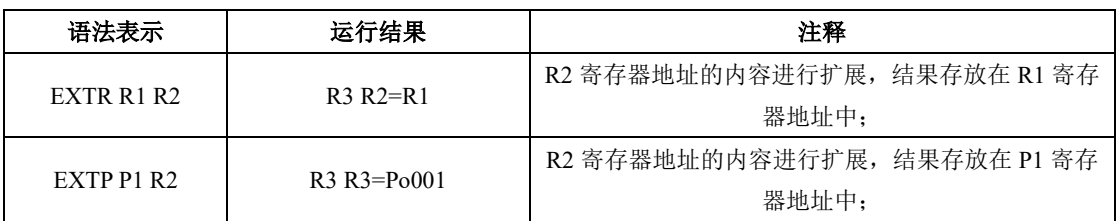

(11)空闲指令

指令格式为:**[IDLE]**

指令的含义: IDLE 为指令代码, 程序执行一条空指令;

(12)比较指令

比较指令分为 16 位与 32 位,同时根据数据的类型又可分为有符号位与无符号位,具体如下所示:

**a**)**16** 位无符号比较指令

### 指令格式:**[CMPW**□□ **X Y Z(n)]**

指令的含义:CMPW 为指令代码,□□为指令执行寄存器区域,XY 为比较寄存器地址;Z 为存放结果 寄存器地址,将 X 寄存器地址数值与 Y 寄存器地址进行比较,结果存放在 Z 寄存器中;

结果输出情况为:

若 X 寄存器的值比 Y 寄存器的值小, 则 Z(n)=1; Z(n+1)=0; Z(n+2)=0;

若 X 寄存器的值比 Y 寄存器的值大, 则 Z(n)=0; Z(n+1)=0; Z(n+2)=1;

若 X 寄存器的值与 Y 寄存器的值相等, 则 Z(n)=0; Z(n+1)=1; Z(n+2)=0;

用户可以根据实际需要对 R 区、P 区以及立即数进行操作,具体如下表所示

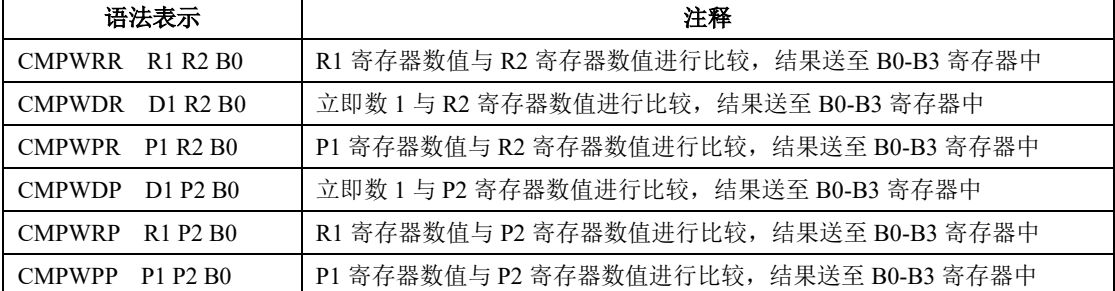

#### **b**)**16** 位有符号比较指令

### 指令格式:**[CMPWS**□□ **X Y Z(n)]**

指令的含义:CMPWS 为指令代码,□□为指令执行寄存器区域,XY 为比较寄存器地址;Z 为存放结果 寄存器地址,将 X 寄存器地址数值与 Y 寄存器地址进行比较,结果存放在 Z 寄存器中;

结果输出情况为:

若 X 寄存器的值比 Y 寄存器的值小, 则 Z(n)=1; Z(n+1)=0; Z(n+2)=0;

若 X 寄存器的值比 Y 寄存器的值大, 则 Z(n)=0; Z(n+1)=0; Z(n+2)=1;

若 X 寄存器的值与 Y 寄存器的值相等, 则 Z(n)=0; Z(n+1)=1; Z(n+2)=0;

用户可以根据实际需要对 R 区、P 区以及立即数进行操作,具体如下表所示

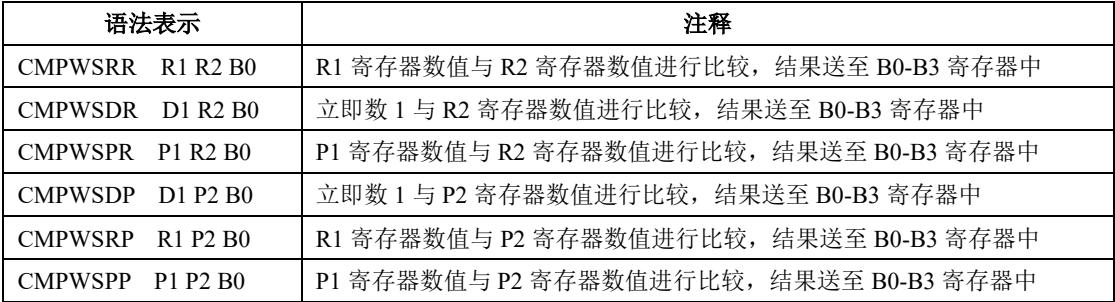

**c**)**32** 位无符号比较指令

### 指令格式:**[CMPD**□□ **X Y Z(n)]**

指令的含义: CMPD 为指令代码, □□为指令执行寄存器区域, XY 为比较寄存器地址; Z 为存放结果寄 存器地址,将 X 寄存器地址数值与 Y 寄存器地址进行比较,结果存放在 Z 寄存器中;

结果输出情况为:

若 X 寄存器的值比 Y 寄存器的值小, 则 Z(n)=1; Z(n+1)=0; Z(n+2)=0;

若 X 寄存器的值比 Y 寄存器的值大, 则 Z(n)=0; Z(n+1)=0; Z(n+2)=1;

若 X 寄存器的值与 Y 寄存器的值相等, 则 Z(n)=0; Z(n+1)=1; Z(n+2)=0;

用户可以根据实际需要对 R 区、P 区以及立即数进行操作,具体如下表所示

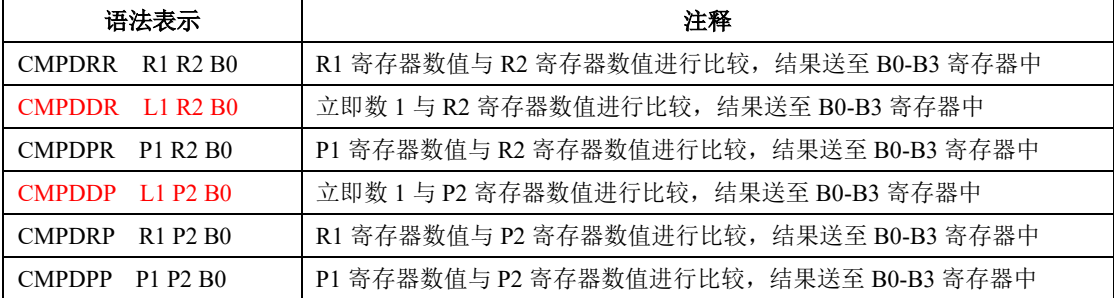

**d**)**32** 位有符号比较指令

#### 指令格式:**[CMPDS**□□ **X Y Z(n)]**

指令的含义: CMPDS 为指令代码, □□为指令执行寄存器区域, XY 为比较寄存器地址; Z 为存放结果 寄存器地址,将 X 寄存器地址数值与 Y 寄存器地址进行比较,结果存放在 Z 寄存器中; 结果输出情况为:

若 X 寄存器的值比 Y 寄存器的值小, 则 Z(n)=1; Z(n+1)=0; Z(n+2)=0;

若 X 寄存器的值比 Y 寄存器的值大, 则 Z(n)=0; Z(n+1)=0; Z(n+2)=1;

若 X 寄存器的值与 Y 寄存器的值相等, 则 Z(n)=0; Z(n+1)=1; Z(n+2)=0;

用户可以根据实际需要对 R 区、P 区以及立即数进行操作,具体如下表所示

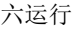

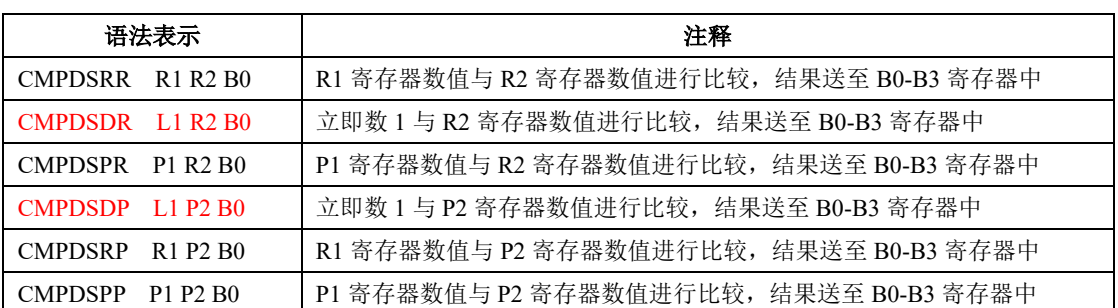

### 6.8.3.5 查表指令

查表指令,用来查找以列表形式或系统地排列在存储器中的数据的一种指令。

#### (1)16 位查表

### 指令格式:**[LISTW**□ **X Y Z(n)]**

指令的含义: LISTW 为指令代码, □为指今执行寄存器区域, X 为目标寄存器地址, Y 为偏移量地址, Z (n) 为结果存储寄存器地址。即以 X 寄存器地址为起始, 偏移 Y 个地址, 然后把采集到的结果存储在 Z (n)寄存器中。

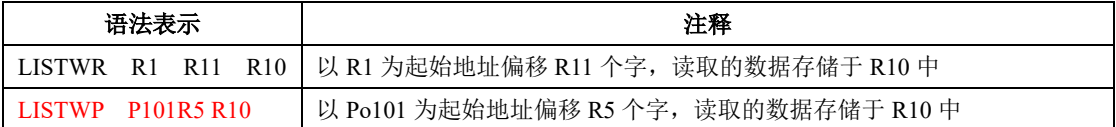

(2)32 位查表

### 指令格式:**[LISTD**□ **X Y Z(n)]**

指令的含义: LISTD 为指令代码, 口为指令执行寄存器区域, X 为目标寄存器地址, Y 为偏移量地址, Z (n) 为结果存储寄存器地址。即以 X 寄存器地址为起始, 偏移 Y 个地址, 然后把采集到的结果存储在 Z (n)寄存器中。

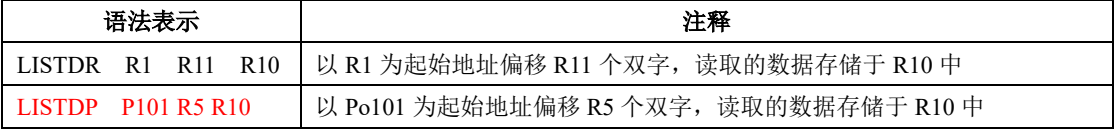

#### (3)16 位列表查表

#### 指令格式:**[LISTTABW**□ **X Y A B C Z(n)]**

指令的含义: LISTTABW 为指令代码, 口为指令执行寄存器区域, X 为列表数据个数, Y/A/B/C 为数据 列表地址, Z (n) 为目标寄存器地址

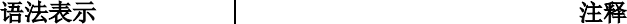

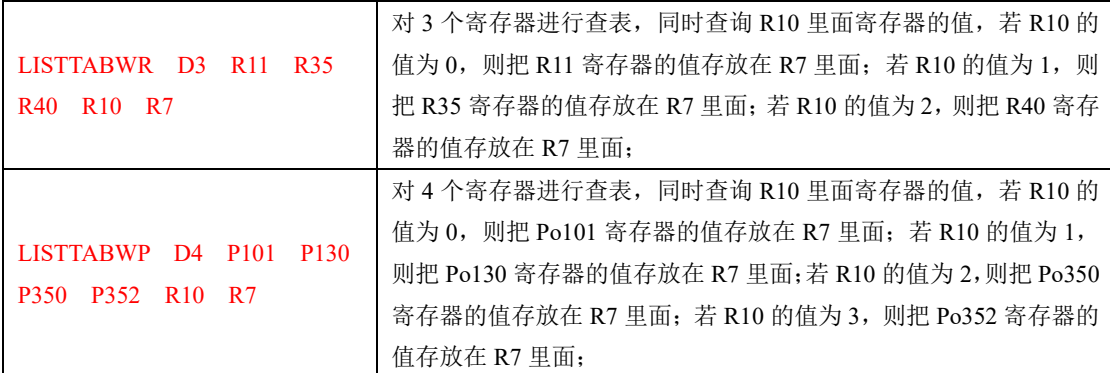

(4)32 位列表查表

### 指令格式:**[LISTTABD**□ **X Y A B C … Z(n)]**

指令的含义: LISTTABD 为指令代码, 口为指令执行寄存器区域, X 为列表数据个数, Y/A/B/C 为数据列 表地址, Z (n) 为目标寄存器地址

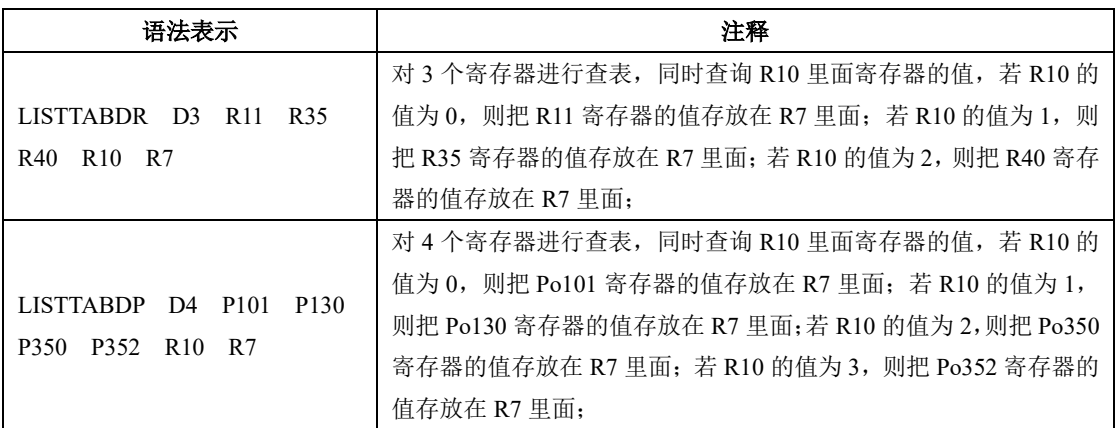

# 6.8.3.6 GOTO 指令

GOTO 属于多段位置的单次运行。

### 指令格式:**[GOTO** 位置速度停止时间控制字**]**

控制字的低 8 位为多段位置指令的段数,第 9 位选择绝对模式或者相对模式,0 为绝对模式,1 为相对模 式

例如:GOTO R150 R170 R180 D10

R150 存放位置指令,R170 存放速度指令,R180 存放停止时间,D10 为控制字;

# 6.8.4 内置 PLC 功能码

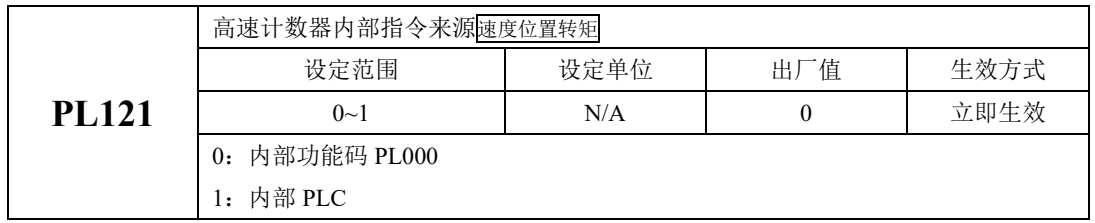

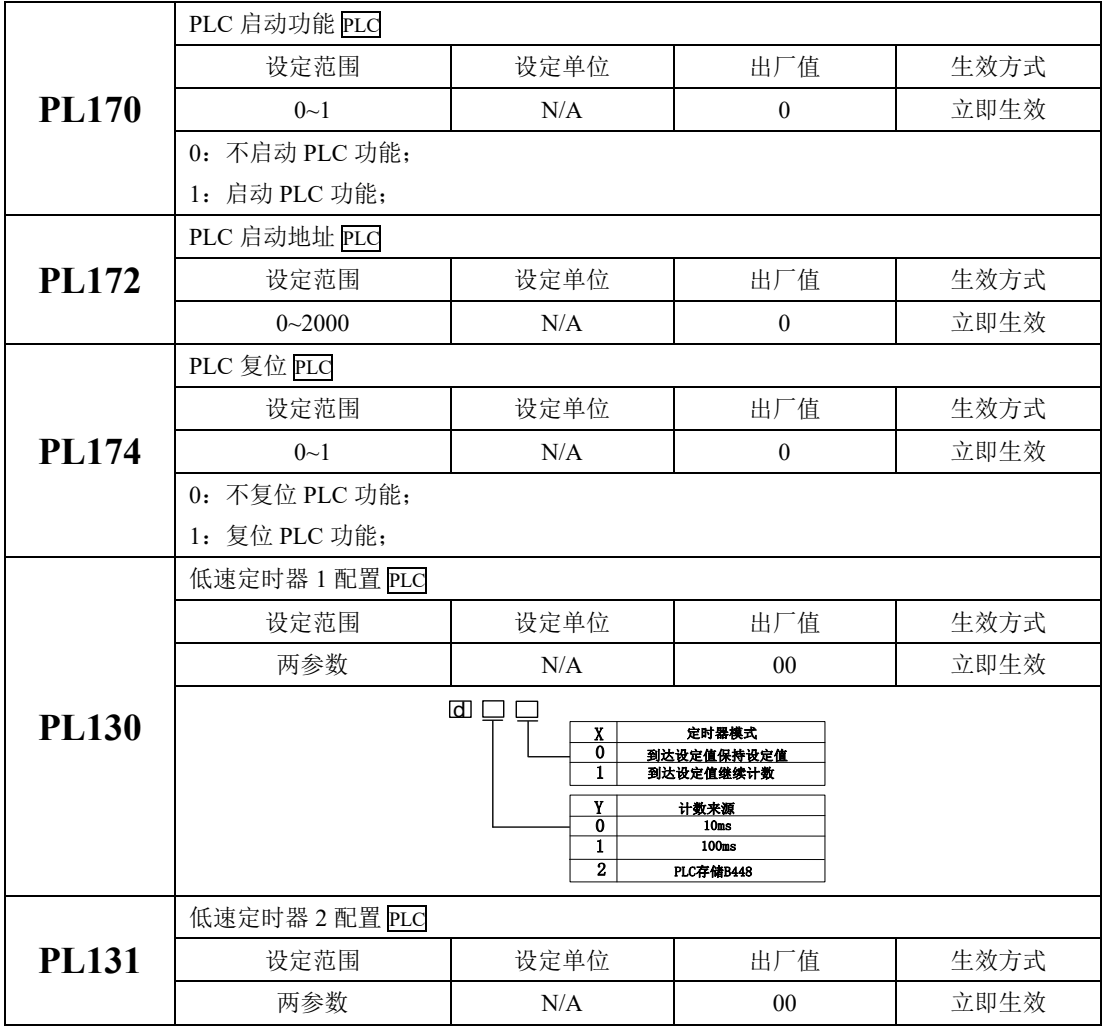

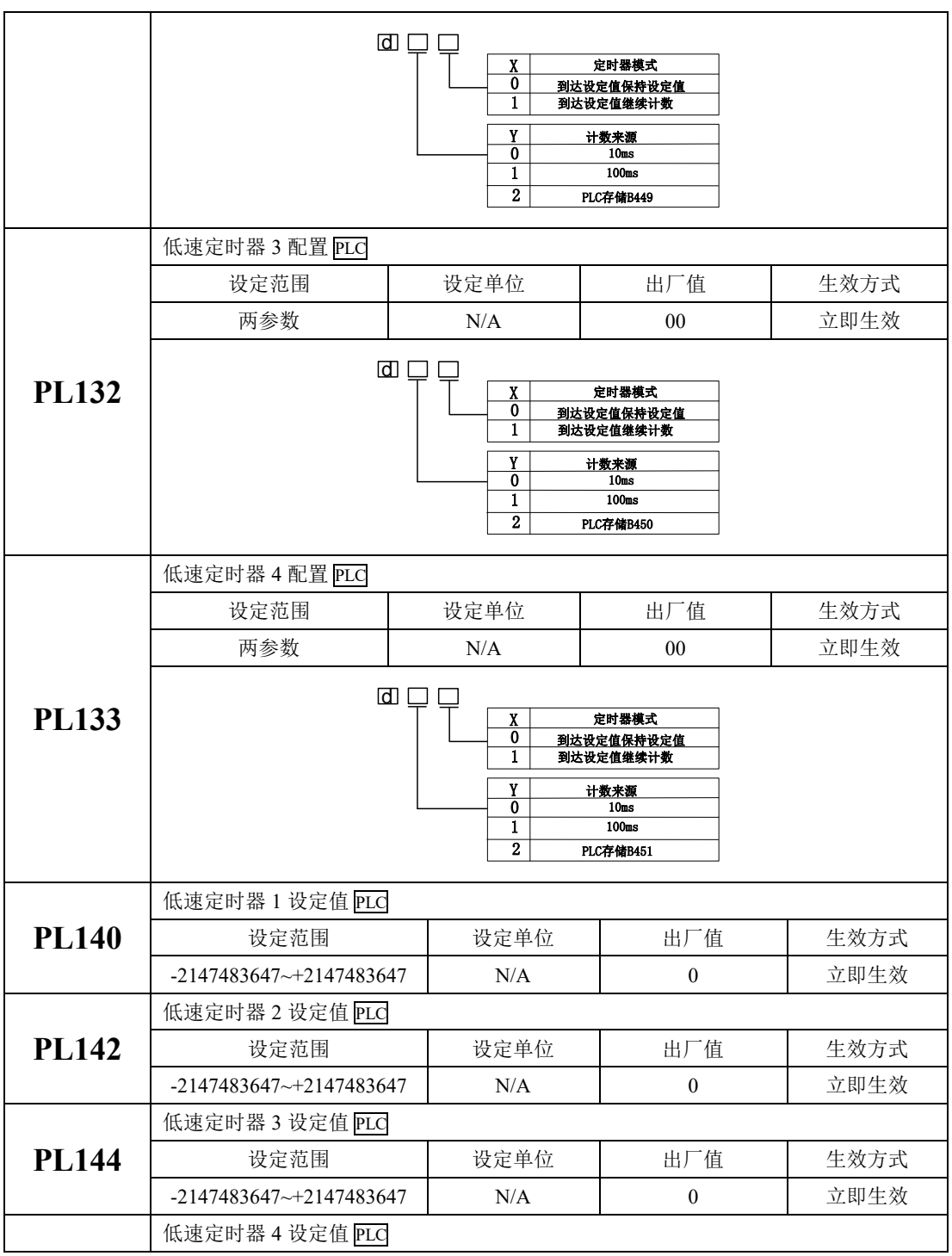

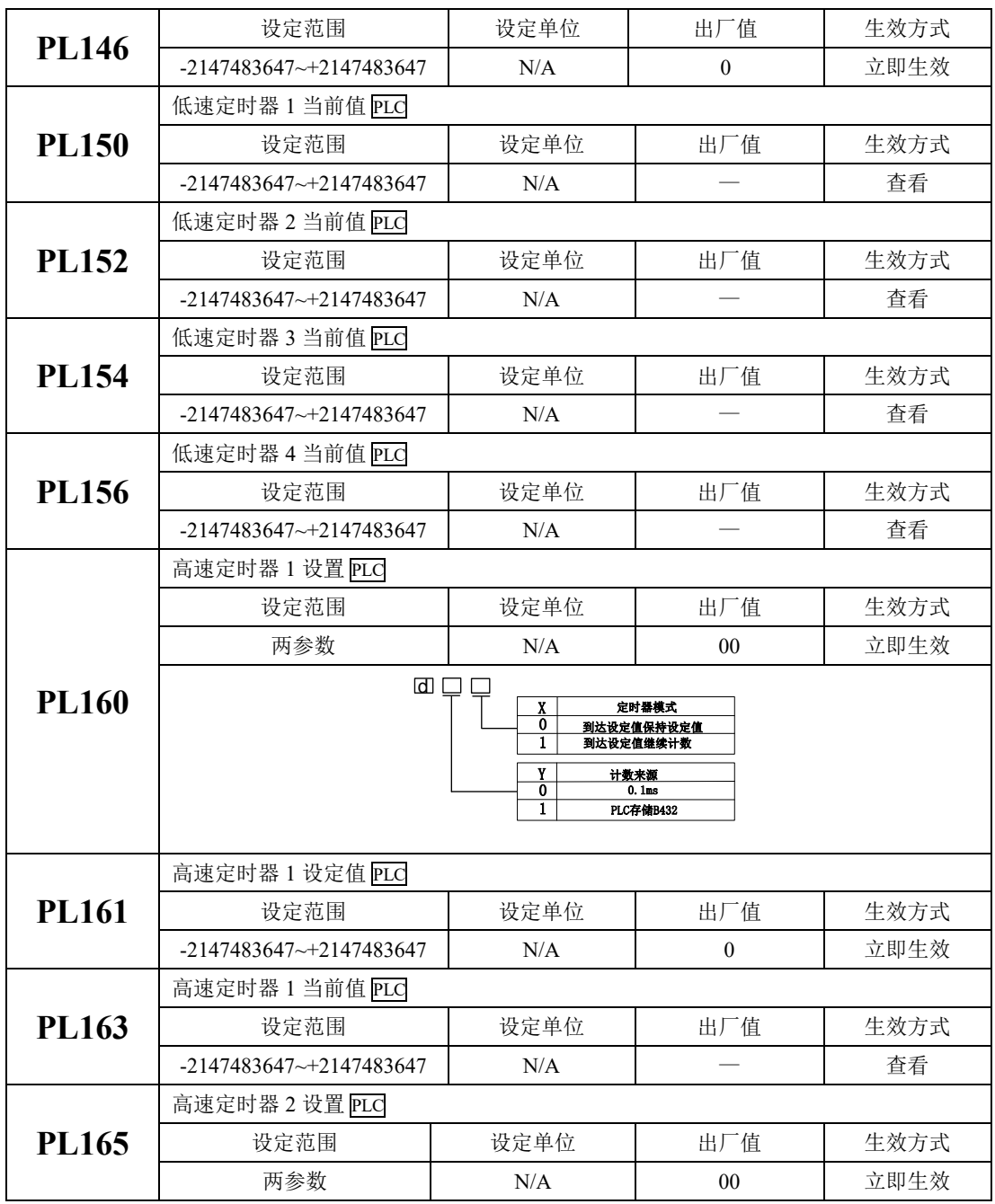

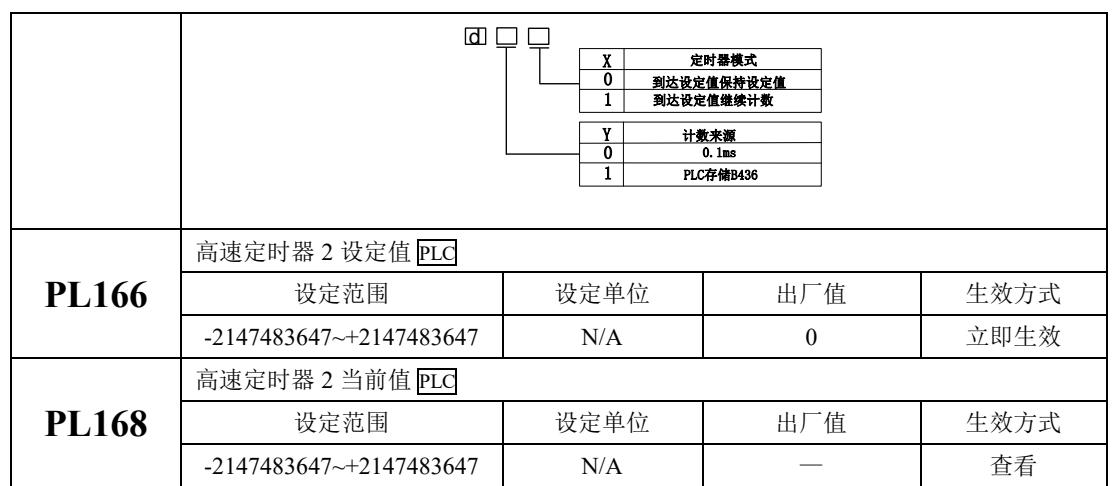

# 6.8.5 内置 PLC 上位机使用以及应用举例

为满足客户的实际使用需求,SD20 系列内置 PLC 的上位机采用免安装版本,用户可从欧瑞传动电气股 份有限网站上(www.euradrives.com)进行下载使用。软件下载完成之后,可双击图标,

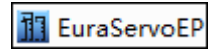

然后会出现如下界面:

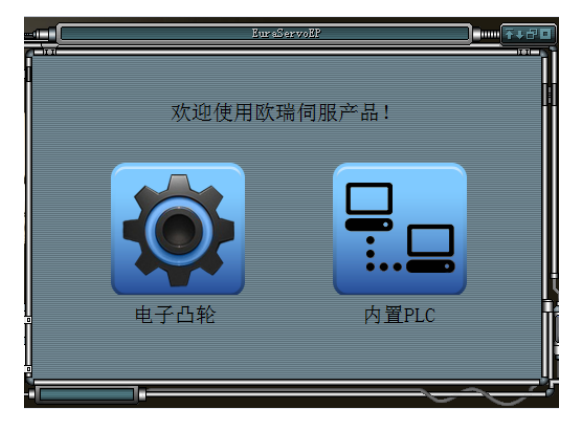

# 图 **6.8.1** 上位机应用程序双击之后的界面

然后点击内置 PLC,会出现 PLC 的软件编程界面:

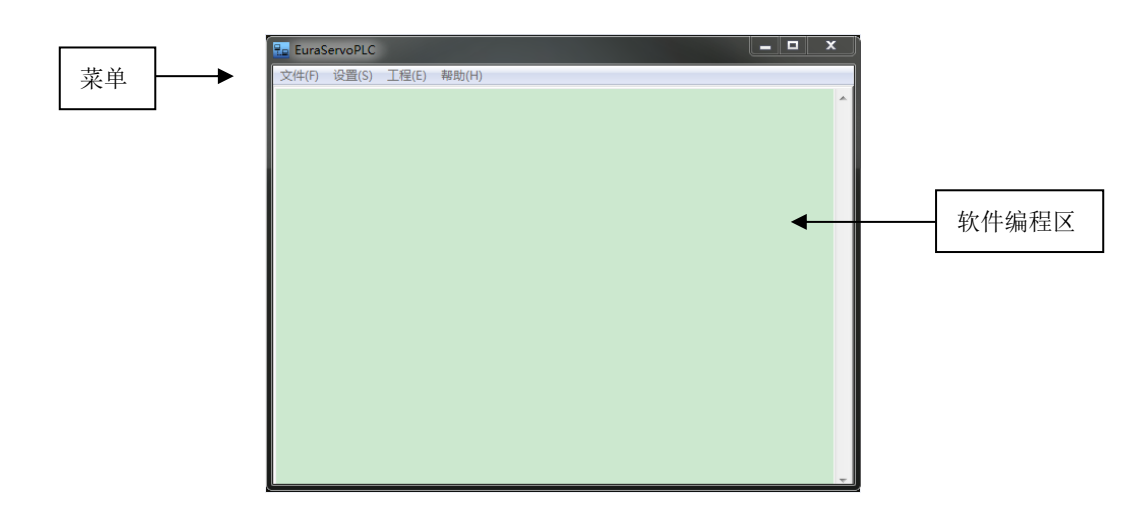

# 图 **6.8.2** 内置 **PLC** 编程界面

通过菜单栏中【设置】 → 【通讯设置】菜单命令或使用快捷键 F4,程序将弹出"通讯设置"窗口, 如下所示:

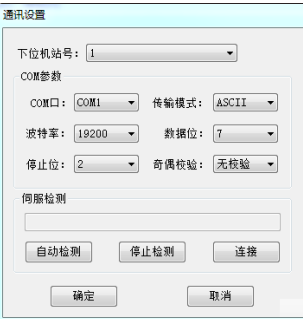

图 6.8.3 通讯设置窗口

程序编写完毕之后,可对程序进行编译,若程序没有错误则出现工程编译后的界面,

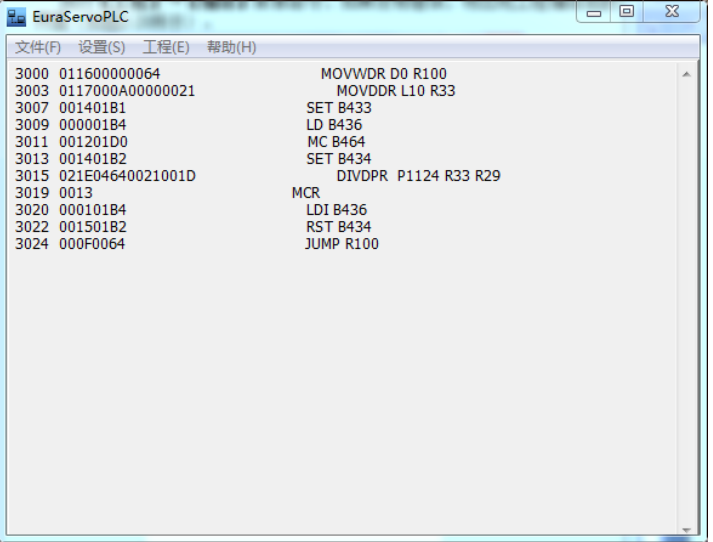

## 图 **6.8.4** 程序编译正确时的界面

若程序编译出现错误,则系统会弹出提示窗口,如下所示:

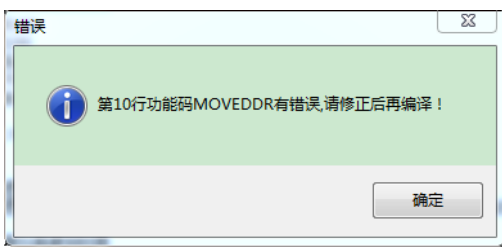

# 图 6.8.5 程序编译出现错误时的提示窗口

在点击【确定】之后,将出现编译错误的界面,用户可根据前面显示的行数进行修改。

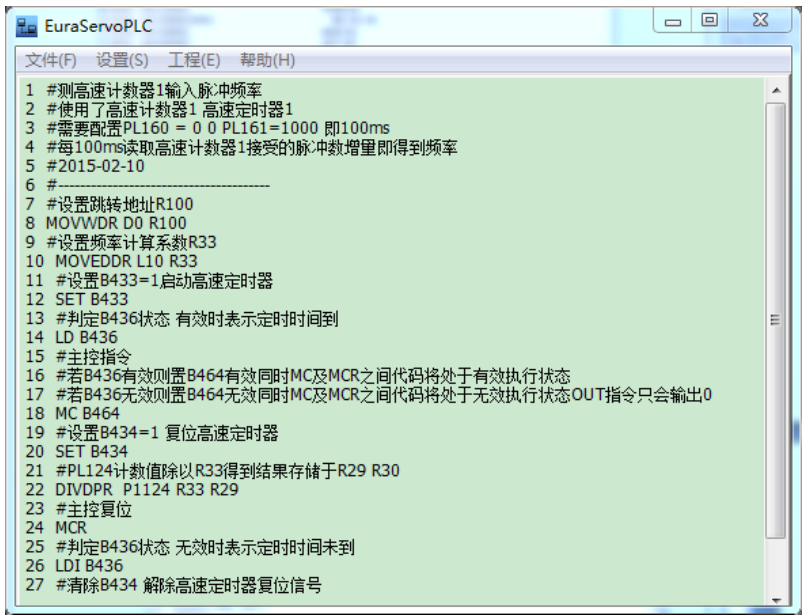

### 图 **6.8.6** 编译界面

程序编辑完成之后, 就可以将当前的程序下载至伺服驱动器中, 可执行【文件】 ← 【下载】菜单 命令或使用快捷键 F5, 程序将弹出"程序下载"窗口,用户可通过点击【开始下载】按钮, 把程序下载 到伺服驱动器。

【注意】现有版本上位机暂不支持梯形图程序编写,只能通过语言进行编程。

### 6.8.5.1 应用举例

为方便客户使用,此说明书对一些常用指令的编程进行举例,以方便客户的使用与操作;

# 案例 **1**:**16** 位加法指令

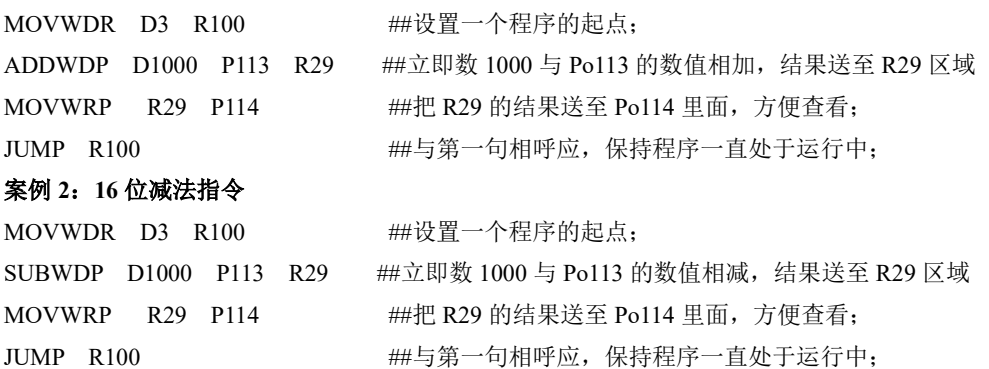

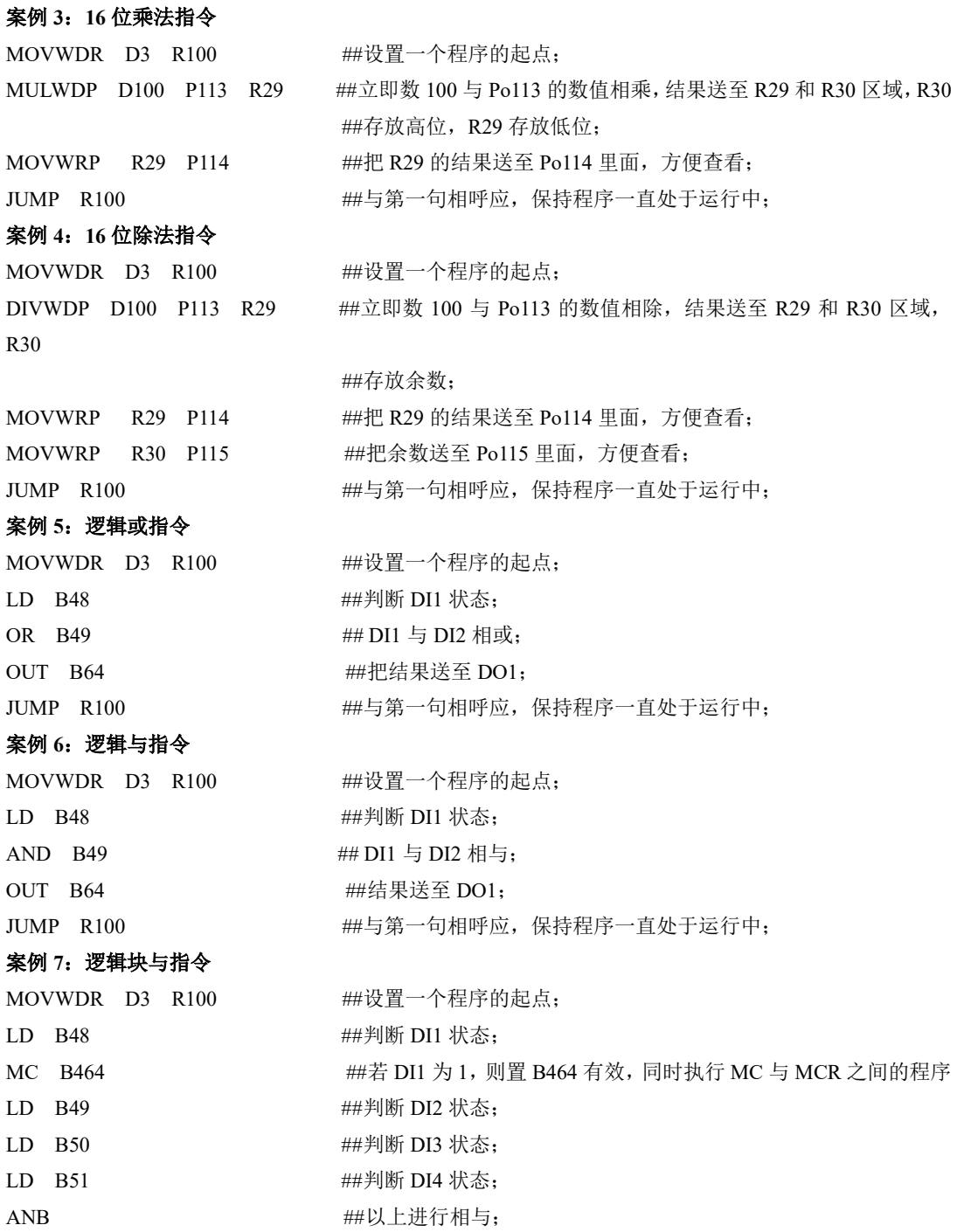

六运行

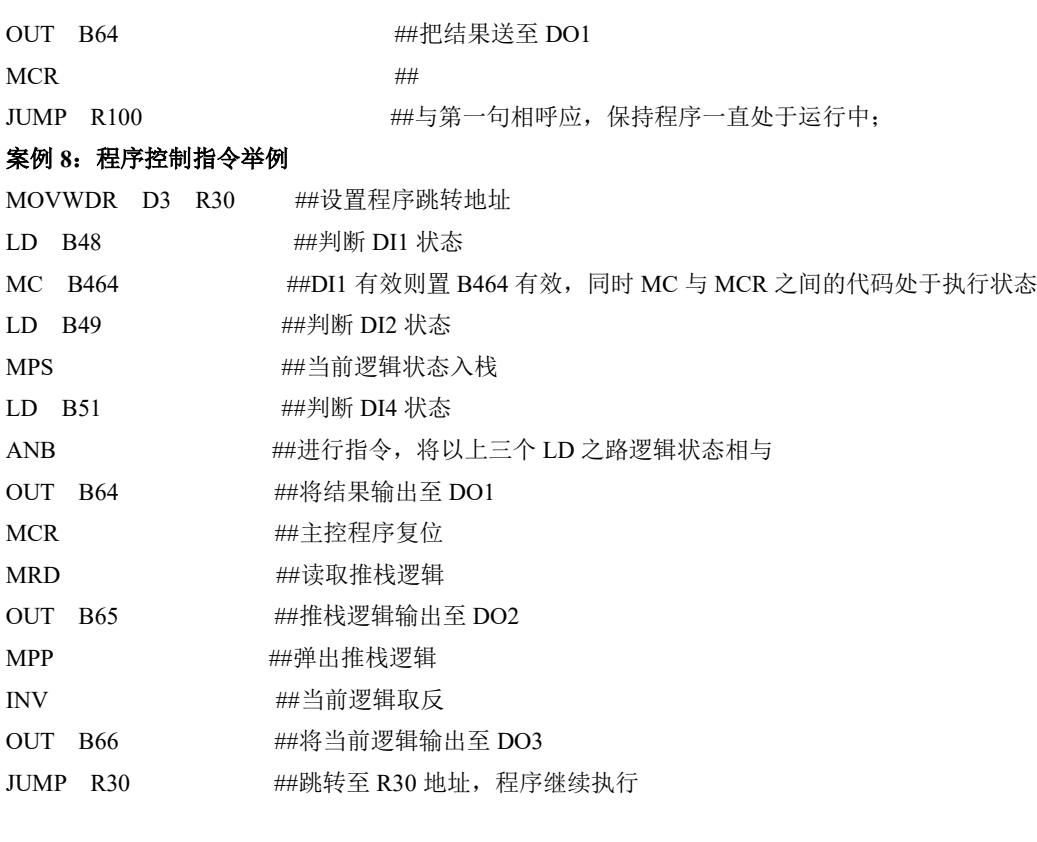

# 案例 **9**:典型应用举例

## 此例子为测试高速计数器 1 输入脉冲频率, 使用了高速计数器 1 和高速定时器 1, 需要配置 PL160 和 PL161, 每 100ms 读取高速计数器 1 接收的脉冲数增量即为脉冲的频率 ##

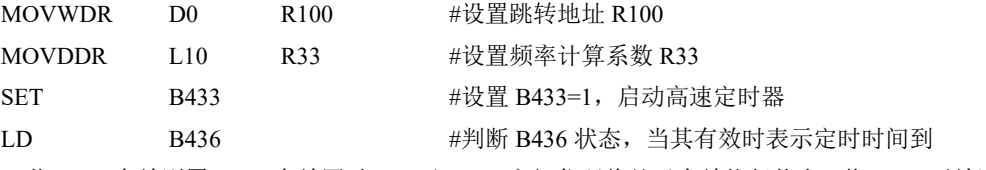

##若 B436 有效则置 B464 有效同时 MC 及 MCR 之间代码将处于有效执行状态,若 B436 无效则置 B464 无效同时 MC 及 MCR 之间代码将处于无效执行状态 OUT 指令只会输出 0 ##

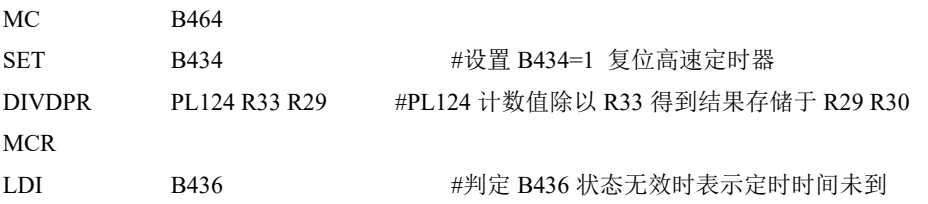

RST B434 B434 #清除 B434 解除高速定时器复位信号

JUMP R100

# 6.8.6 内置 PLC 通讯操作

# 6.8.6.1 MODBUS 地址

PL 区 MODBUS 地址从 1000 开始, 关于内置 PLC 地址详见下表:

# 表 1: 内置 PLC 区 MODBUS 地址

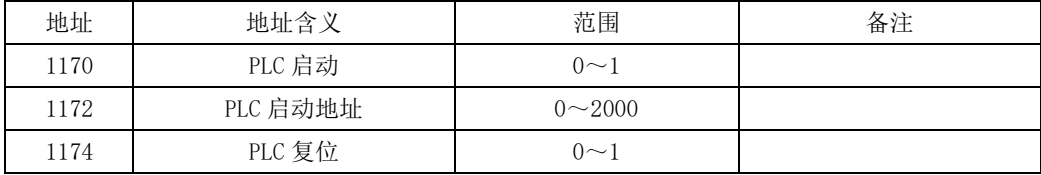

# 6.8.6.2 内置 PLC 的 DEBUG 功能

## 表 2: MODBUS 地址以及对应意义

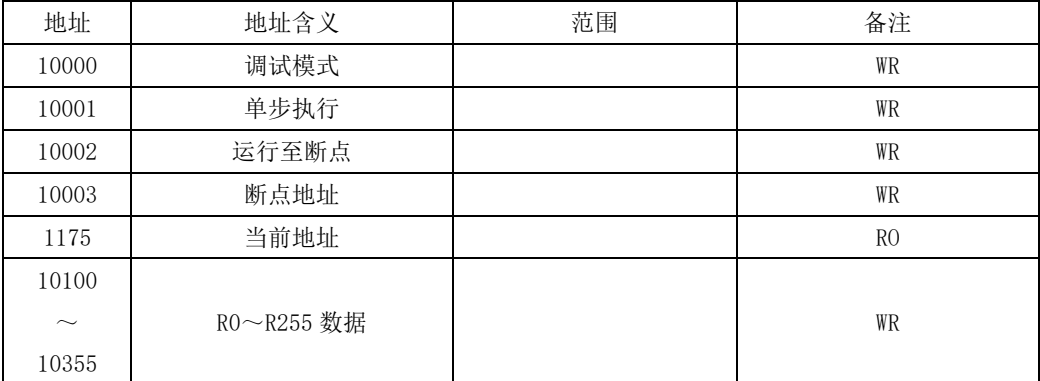

# 表 3: DEBUG 模式功能

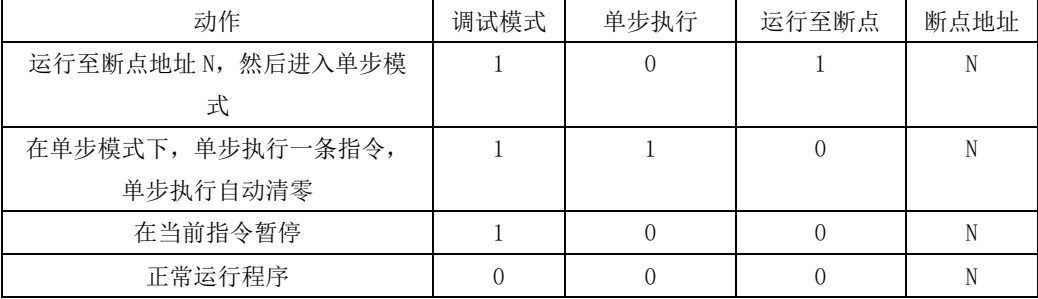

# 七调整

# **7.1** 概述

伺服驱动器需要快速、准确的驱动电机,以跟踪上位机或其内部设定的指令,为达到这一要求,必 须对伺服增益进行合理的调整。

增益调节的一般流程如下图所示:

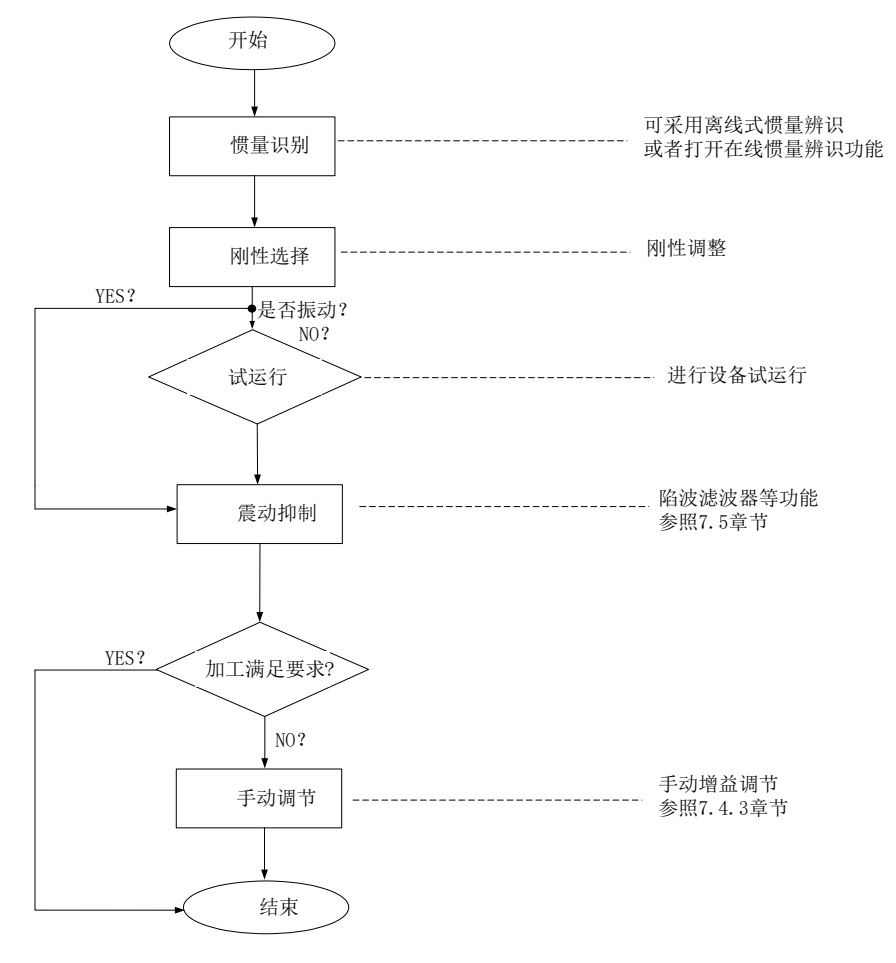

#### 图 **7.1.1** 增益调节流程图

注意:

- ●在进行增益调整之前,建议先进行点动试运行,以确保电机可以正常运转;
- ●伺服增益通过多个参数(位置环、速度环、滤波器、负载转动惯量比等)的组合进行设定,它们之间
- ●相互影响,因此,伺服增益的设定必须考虑到各个参数之间的平衡;

# **7.2** 惯量识别

电机与机械设备相连接或电机装入负载台之后,在正式生产试运行之前需要伺服"学习"一下当前设 备的转动惯量,方便用户调整相关参数,使伺服系统在合适的转动惯量下运行。

机械负载总转动惯量

负载惯量比 = 电机自身转动惯量

负载惯量比是伺服系统的重要参数,正确的设置负载惯量比有助于快速完成调试。负载惯量比可以 手动设置,也可以通过伺服驱动器的惯量辨识功能自动识别。 伺服驱动器提供两种惯量识别方法:

### **1**)离线式惯量识别

使用"转动惯量识别功能(Po008)",通过操作伺服驱动器按键,实现惯量识别;

# **2**)在线式惯量识别

在线惯量识别指的是伺服驱动器根据负载情况自动识别当前负载惯量,识别后的值时时写 入"转动惯量比(Po013)"里面

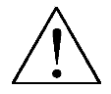

**1**、若实际负载惯量比很大而驱动器增益较低,会使得电机动作缓慢,不能达到要求,此时可通过 **Po010** 增大刚性后重新进行惯量学习;

**2**、惯量学习过程中若发生震动,应立即停止惯量学习,降低增益;

### 7.2.1 离线式惯量识别

转动惯量识别采用离线惯量辨识设计,伺服可通过电机拖动负载按照设定的正反转曲线运行,从而 计算出负载的转动惯量比,确定负载的转动惯量。

运行离线惯量识别前,首先确认如下内容:

### **1**) 电机可运动行程应满足 **1** 个要求

在进行离线惯量识别前,前务必确保机械上已安装限位开关,同时保证电机有正反各 1 圈以上的可运动 行程,防止在惯量识别过程中发生超程,造成事故;查看当前电机停止位置处的可运行行程大于 Po015 的设置值,否则可适当增大

## **2**) 预估负载惯量比 **Po013** 数值

a)预设 Po013 为一较大的初始值;

预设值建议以 400 为初始值,逐步递增至辨识过程中面板显示值会随之更新为止。

b)适当增大驱动器刚性等级:

适当增大刚性等级(Po010)以使驱动器的刚性提高,能满足惯量识别的要求。

离线惯量识别的一般操作流程如下:

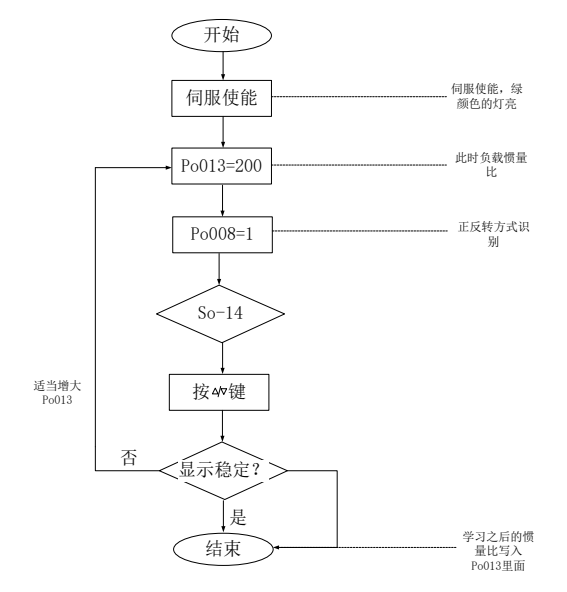

图 7.2.1 离线式转动惯量设置流程图

相关功能码:

1) 离线转动惯量识别的运动范围(脉冲数)

| 信号名称    | 参数    | 设定范围               | 值<br>出丿 | 功能意义                |
|---------|-------|--------------------|---------|---------------------|
| 离线转动惯量识 | Po015 | $200 - 2147483647$ |         | 一次识别动作在设定脉冲<br>概略值, |
| 别的运动范围  |       |                    |         | 数范围内完成              |

#### 2)惯量识别模式选择

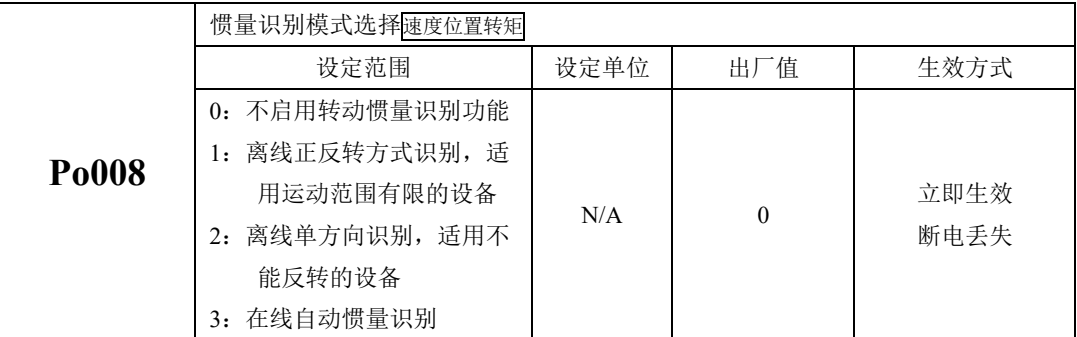

#### 说明:

(1)Po008=0:不启用转动惯量识别功能。

(2)Po008=1:离线正反转方式识别,适用运动范围有限的设备。

(3)Po008=2:离线识别时电机单方向转动,适用不能反转的设备。

(4)Po008=3:在线自动惯量识别;该模式下,驱动器一直保持在线自动识别状态,此时驱动器进行点 动运行时, 显示的是当前的转动惯量值, 不再显示"JOG"。

3)离线转动惯量识别动作间隙时间

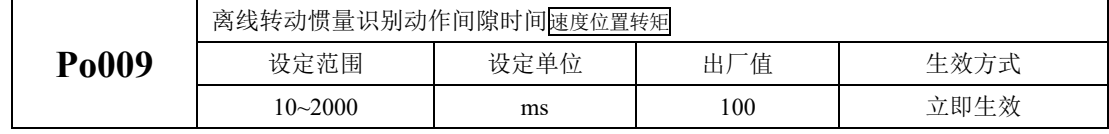

4)离线转动惯量识别时电机加、减速时间

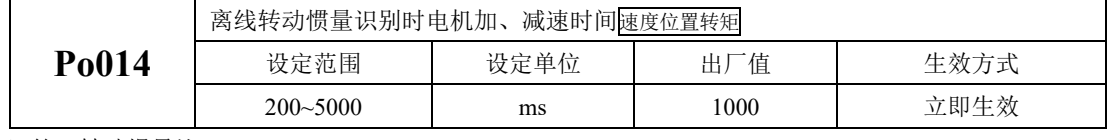

5)第一转动惯量比

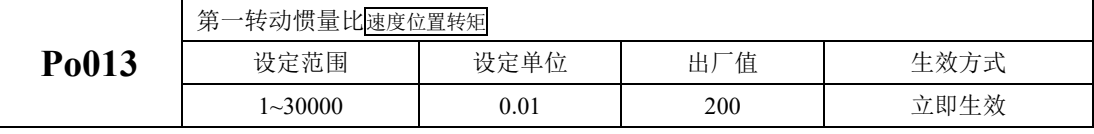

6)第二转动惯量比

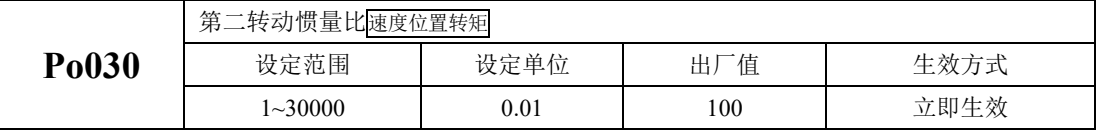

注:自学习的惯量写在 Po013 中,Po030 中的值需要手动设置。

7)惯量切换模式

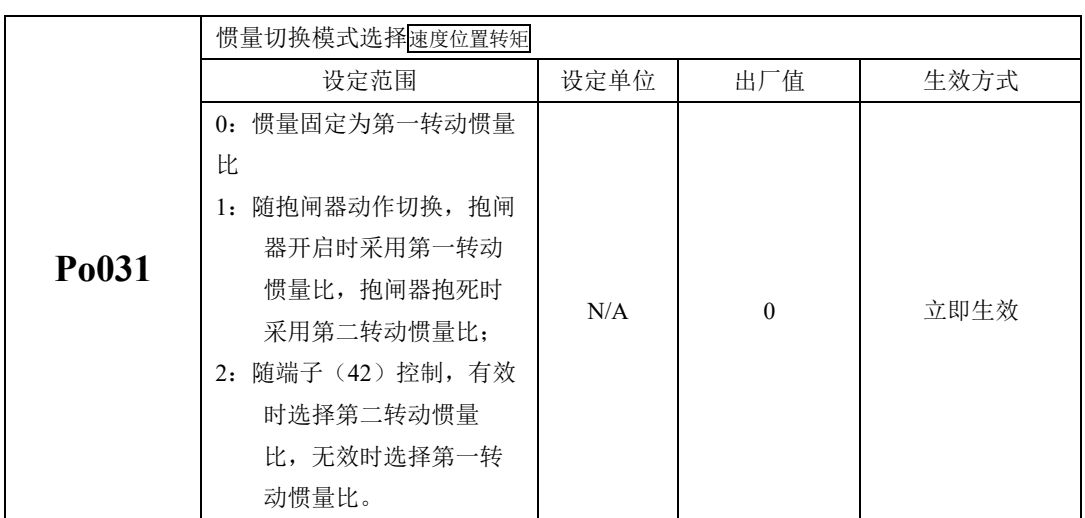

注意: 转动惯量识别只是对惯量比进行了测定,而并未对速度位置参数进行匹配,因此请务必在转动惯 量识别完成后对刚性进行选择。

# 7.2.2 在线式惯量识别

在线自动惯量识别:

当 Po008 选择 3 时, 讲入转动惯量在线自动识别状态, 伺服驱动器根据负载情况自动识别当前负载 惯量。

注意: 以下为在线自动惯量识别条件

- 伺服电机运动过程中最高转速大于 200rpm
- 伺服电机的加减速大于 3000rpm/s
- 负载刚性不易于产生小幅度振动的机械
- 负载惯量变化缓慢
- 运动过程中机械间隙不大

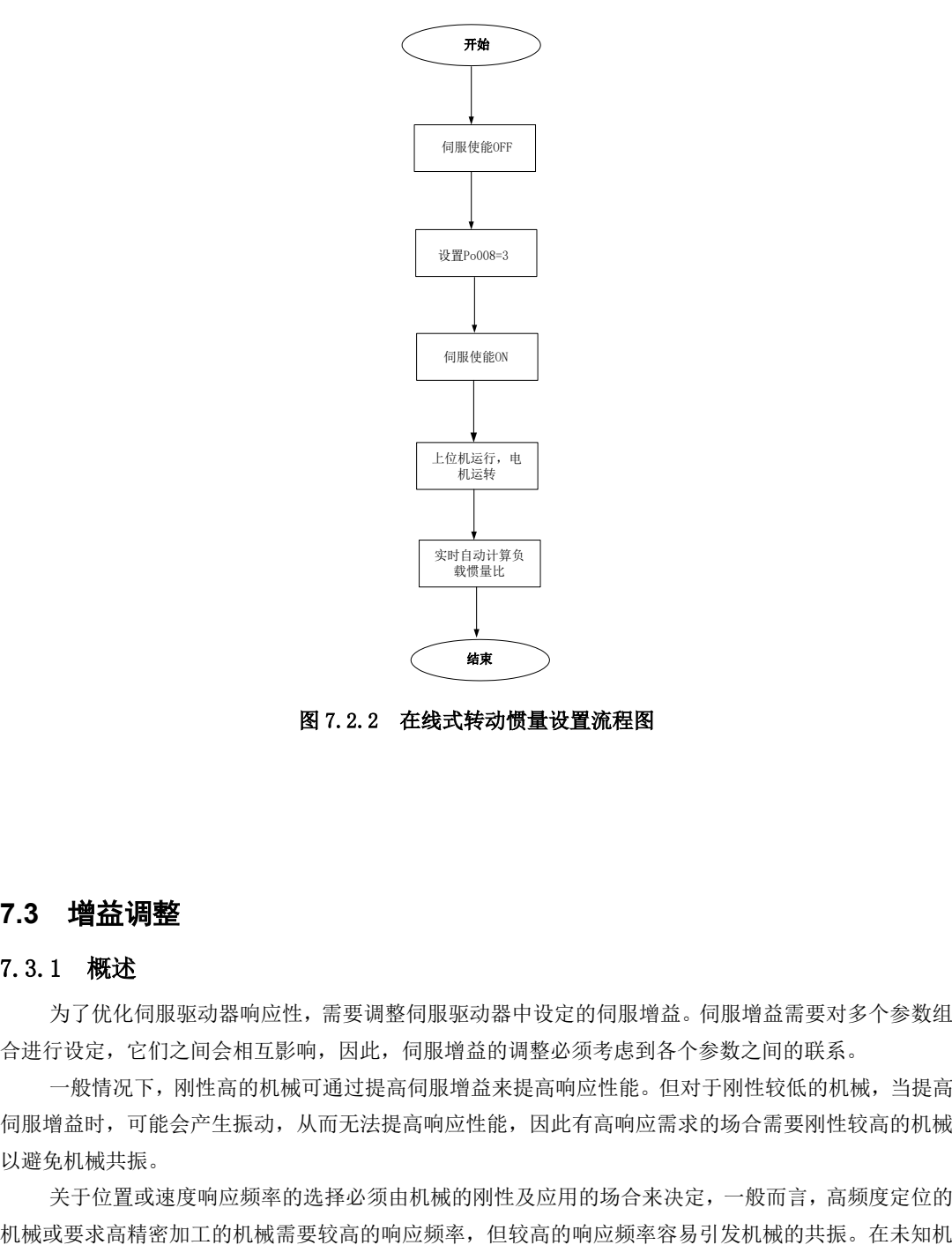

### 图 7.2.2 在线式转动惯量设置流程图

# **7.3** 增益调整

#### 7.3.1 概述

为了优化伺服驱动器响应性,需要调整伺服驱动器中设定的伺服增益。伺服增益需要对多个参数组 合进行设定,它们之间会相互影响,因此,伺服增益的调整必须考虑到各个参数之间的联系。

一般情况下,刚性高的机械可通过提高伺服增益来提高响应性能。但对于刚性较低的机械,当提高 伺服增益时,可能会产生振动,从而无法提高响应性能,因此有高响应需求的场合需要刚性较高的机械 以避免机械共振。

关于位置或速度响应频率的选择必须由机械的刚性及应用的场合来决定,一般而言,高频度定位的

械允许的响应频率时,可逐步加大增益设定以提高响应频率直到共振产生时,再调低增益设定值。其相 关增益调整原则如下说明:

伺服的刚性是指电机转子抵抗负载惯性的能力,即电机转子的自锁能力。伺服刚性越强,对应的速 度环增益越大,系统的响应速度越快。

伺服的刚性必须与负载的转动惯量比配合使用,机械负载转动惯量比越大伺服允许的刚性等级越低。 伺服刚性相对转动惯量比过高时电机将会发生高频自激震荡;反之,则表现为电机响应迟钝,要花费较 长时间才能达到指定位置。

伺服系统由三个控制环路组成,从外向内依次是:位置环、速度环、电流环,基本控制框图如下所 示:

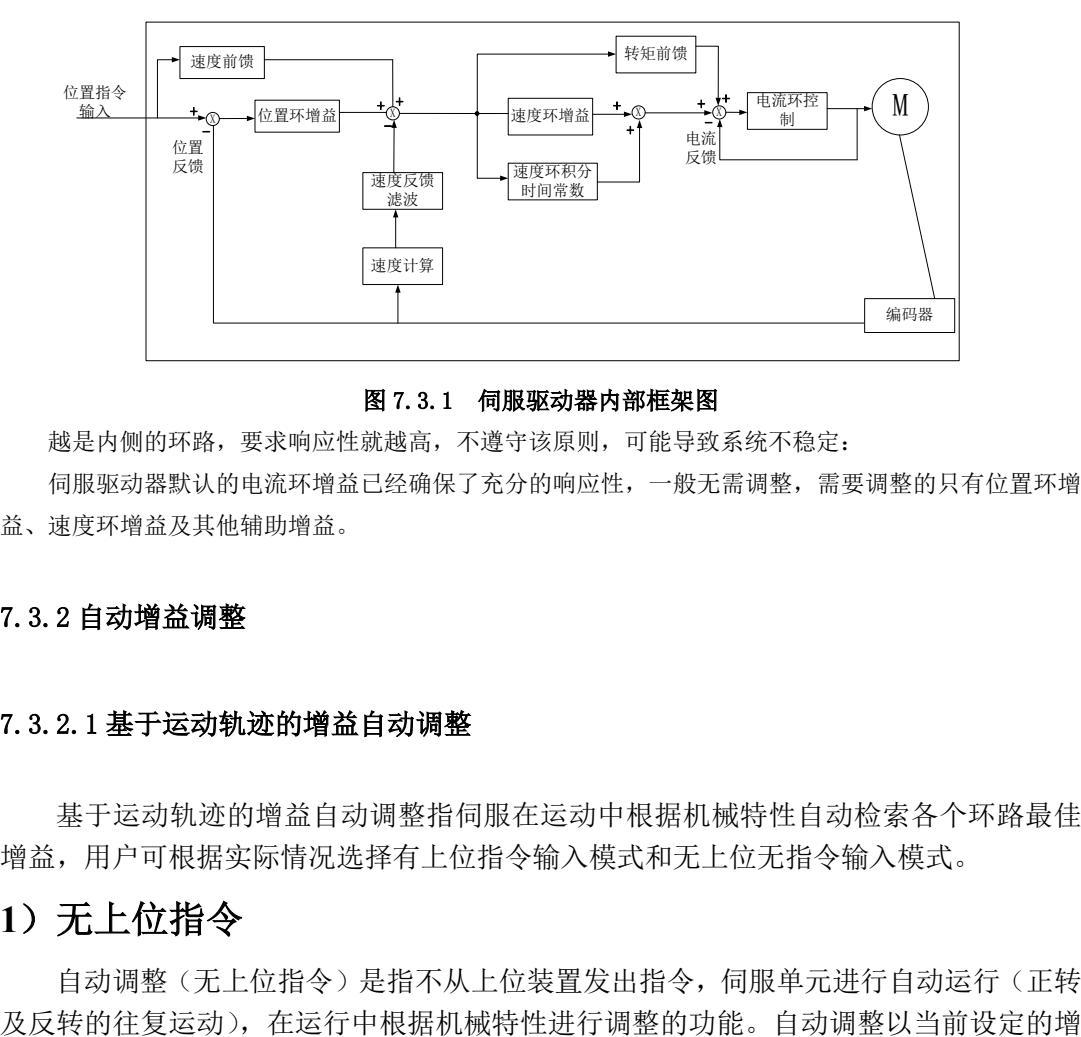

图 7.3.1 伺服驱动器内部框架图

越是内侧的环路,要求响应性就越高,不遵守该原则,可能导致系统不稳定:

伺服驱动器默认的电流环增益已经确保了充分的响应性,一般无需调整,需要调整的只有位置环增 益、速度环增益及其他辅助增益。

### 7.3.2 自动增益调整

### 7.3.2.1 基于运动轨迹的增益自动调整

基于运动轨迹的增益自动调整指伺服在运动中根据机械特性自动检索各个环路最佳 增益,用户可根据实际情况选择有上位指令输入模式和无上位无指令输入模式。

# **1**)无上位指令

自动调整(无上位指令)是指不从上位装置发出指令,伺服单元进行自动运行(正转

益为基准进行调整。如果在调整开始时发生振动,将无法进行正确的调整。请降低刚性等 级(Po010) 直至不再振动后讲行。

# 自动调整项目如下所示:

- 增益调整速度环增益(Po101、Po102)、位置环增益 P301 等
- 滤波器调整转矩指令滤波器(Po214)、转矩指令陷波滤波器(Po247~Po252),速度反馈 陷波滤波器(Po188、Po189)等
- 摩擦补偿
- 振动抑制仅限模式选择设为 2 或 3 时

# 电机按照如下动作规格进行动作:

- 速度可由 Po026 及 Po027 设定, 电机按两种速度分别运行。
- 加减速时间按 Po029 设定。
- 运动幅度由 Po015 设定,可单方向或往返运行。

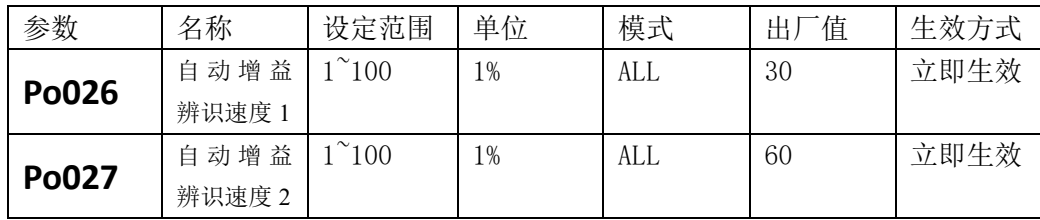

注:此参数设定为相对额定转速的百分比。

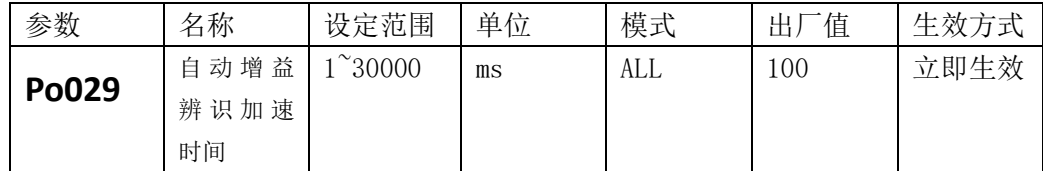

# 无法正确调整的系统:

- 无法获得合适的运行范围时
- 转动惯量在设定的运行范围内变动时
- 机器的动态摩擦较大时
- 机械的刚性低、定位动作中出现振动时
- 超调检出范围(Po173)较窄时

# 执行自动调整(无上位指令)前,请务必确认以下设定:

- 接通主回路电源。
- 不得发生超程。
- 须处于伺服 OFF 状态。
- 必须已选择第 1 增益。
- 不得产生警报、警告。
- 在速度控制的状态下执行时,须将整定模式选择设为 1。

## 操作步骤

- •确认已正确设定转动惯量比(Po013)。
- 设定 Po008 整定方式为 4 (往复运动) 或 5 (单向运动)。
- •设置整定移动范围 Po015、速度 Po026/Po027、加速度 Po029。
- •设置机械类型 Po175.C。(伺服未使能方可设置)

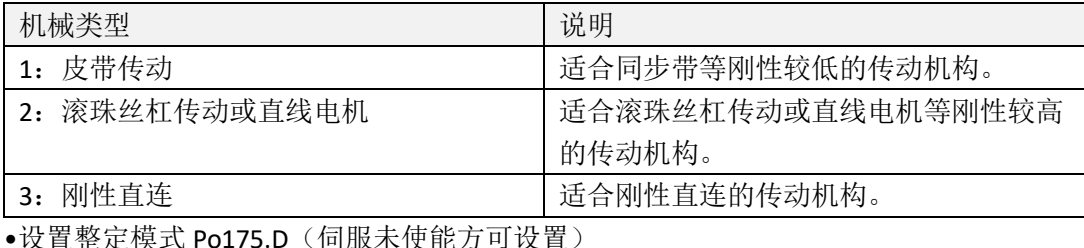

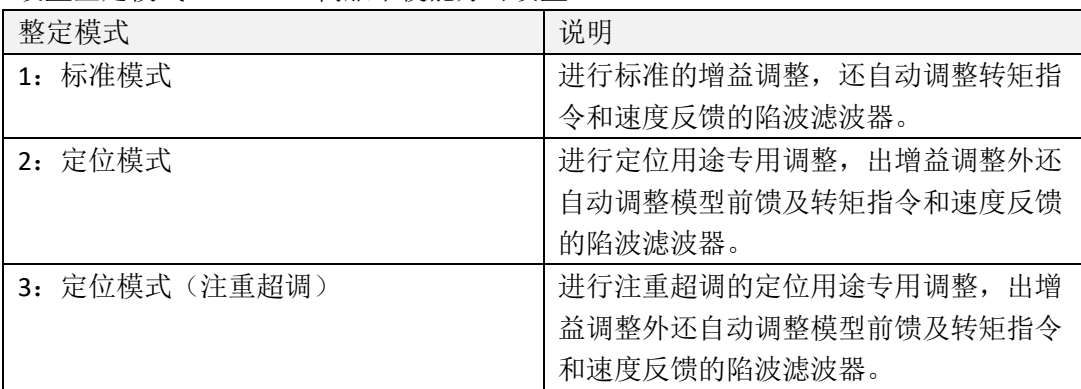

•进入点动模式,通过长按方向按键触发,触发后即可释放按键。

## 当参数整定未正常结束时驱动器将产生 **AL-05** 报警。

# 原因:

发生机械振动或者电机停止时,定位完成信号不稳定。

# 对策:
- •增大超调检出幅度(Po173)的设定值。
- 发生机械振动时,请通过震动抑制等功能来抑制振动。

#### 位置控制中不满意调整结果时

通过变更超调检出幅度(Po173)及电子齿轮(Po304/Po305),可提高调整结果。

### 调整后噪音大时:

选择较低的刚性开始学习,同时可以降低最大自动调整速度环带宽(Po194)及最大自动 调整模型前馈带宽(Po195)。

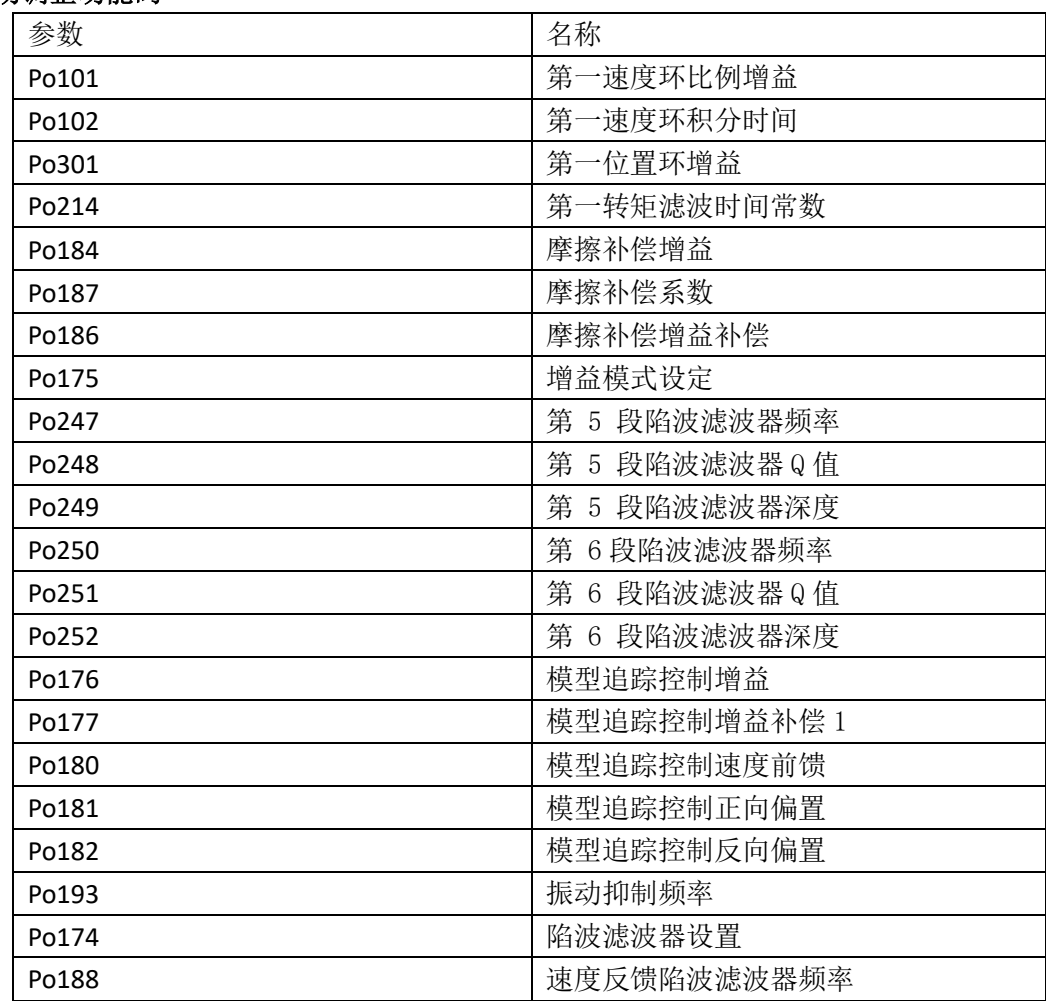

#### 自动调整功能码

Po189 20189 2018 2012 2020 2021 速度反馈陷波滤波器深度

# **2**)有上位指令

自动调整(有上位指令)是指从上位装置发出指令,伺服单元按指令运行,在运行中 根据机械特性进行调整的功能。自动调整以当前设定的增益为基准进行调整。如果在调整 开始时发生振动,将无法进行正确的调整。请降低刚性等级(Po010)直至不再振动后进 行。有上位指令自动调整仅支持位置模式。

#### 自动调整项目如下所示:

•增益调整速度环增益(Po101、Po102)、位置环增益 P301 等

•滤波器调整转矩指令滤波器(Po214)、转矩指令陷波滤波器(Po247~Po252),速度反 馈陷波滤波器(Po188、Po189)等

•摩擦补偿

•振动抑制仅限模式选择设为 2 或 3 时

#### 无法正确调整的系统:

- 上位装置指令指示的移动量低于超调判定幅度(Po173)的设定值时
- 上位装置指令指示的移动速度低于旋转检出值(Po118) 的设定值时
- 停止时间为 10ms 以下时
- 机械的刚性低、定位动作中出现振动时
- 超调判定幅度(Po173)较窄时

### 执行自动调整(有上位指令)前,请务必确认以下设定:

- 接通主回路电源。
- 不得发生超程。
- •须处于伺服 OFF 状态。
- 必须已选择第 1 增益。
- 不得产生警报、警告。
- 控制模式为位置模式。

#### 操作步骤

- •确认已正确设定转动惯量比(Po013)。
- 设定 Po008 整定方式为 6。
- •设置机械类型 Po175.C(伺服未使能方可设置)

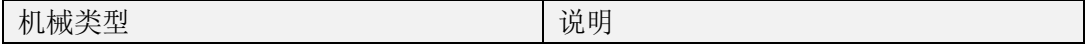

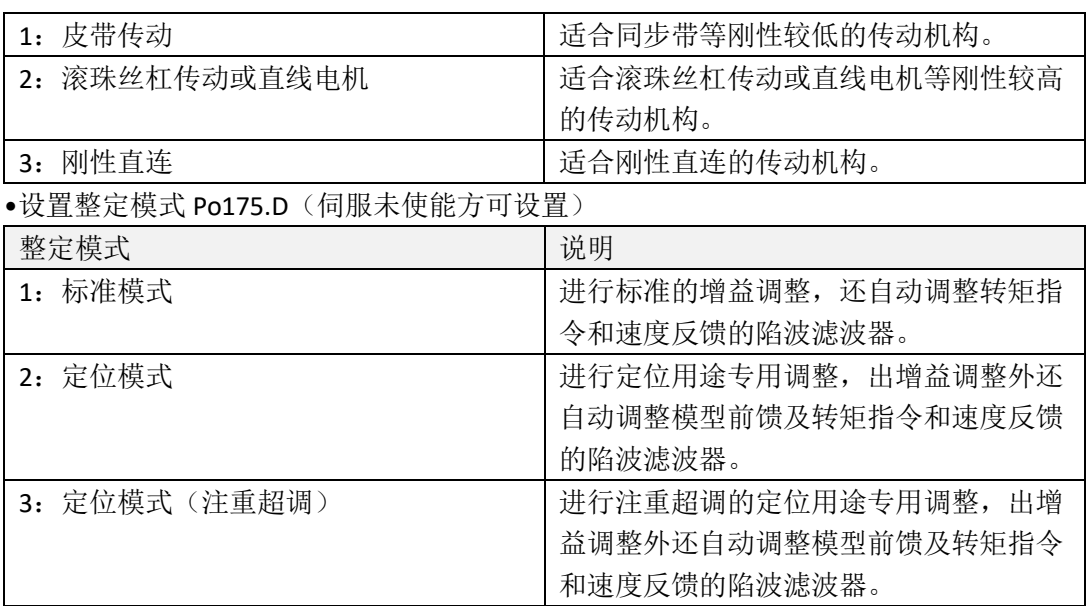

•伺服使能并由上位机发送指令。

#### 当参数整定未正常结束时驱动器将产生 **AL-05** 报警。

### 原因:

发生机械振动或者电机停止时,定位完成信号不稳定。

### 对策:

- •增大超调检出幅度(Po173)的设定值。
- 发生机械振动时,请通过震动抑制等功能来抑制振动。

#### 位置控制中不满意调整结果时

通过变更超调检出幅度(Po73)及电子齿轮(Po304/Po305),可提高调整结果。

#### 调整后噪音大时:

选择较低的刚性开始学习,同时可以降低最大自动调整速度环带宽(Po194)及最大自动 调整模型前馈带宽(Po195)。

#### 自动调整功能码

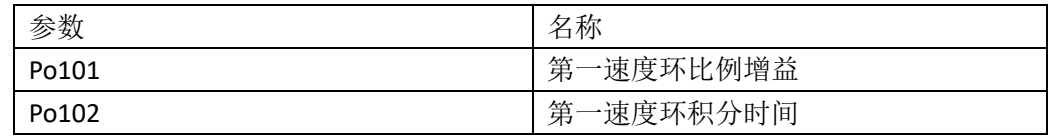

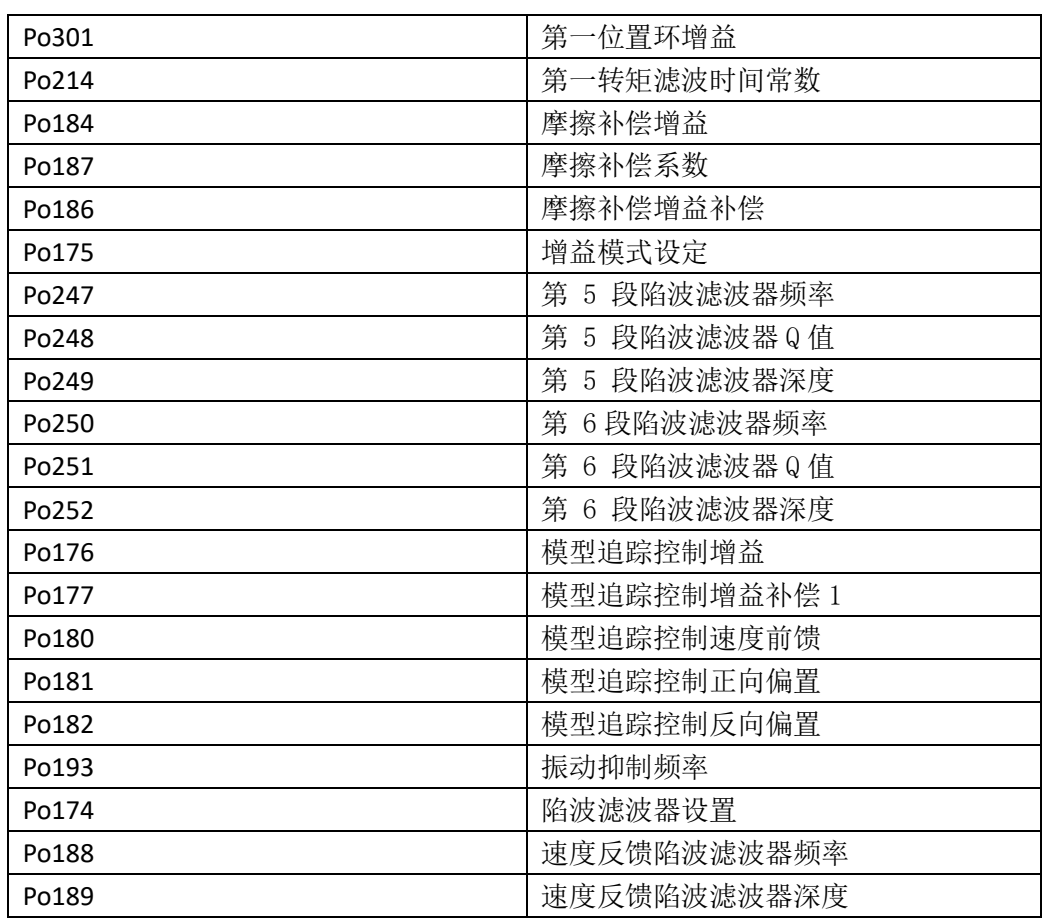

# 自动调整功能的设定

在执行调整的过程中,可选择是否自动调整如下功能。

### 自动转矩指令陷波滤波器功能

通常请设为 Po174.A = 2 (自动调整 2 个) [ 出厂设定 ]。 在执行自动调整的过程中检出振动,调整陷波滤波器。 仅在执行本功能前不变更陷波滤波器设定的情况下,请设为 Po174.A = 0 (不自动调整)。

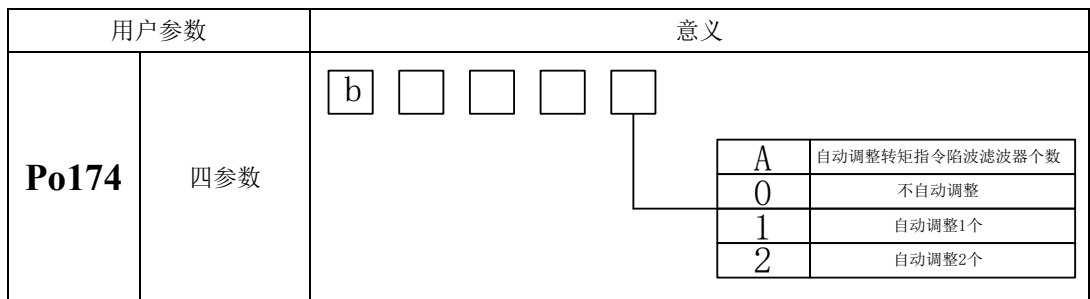

#### 自动调整速度反馈陷波滤波器功能

速度反馈陷波滤波器在发生不适用陷波滤波器的低频振动时有效。

通常请设为 Po174.B=1 (自动调整) [ 出厂设定 ]。

在执行自动调整的过程中自动检出振动,自动调整和设定速度反馈陷波滤波器

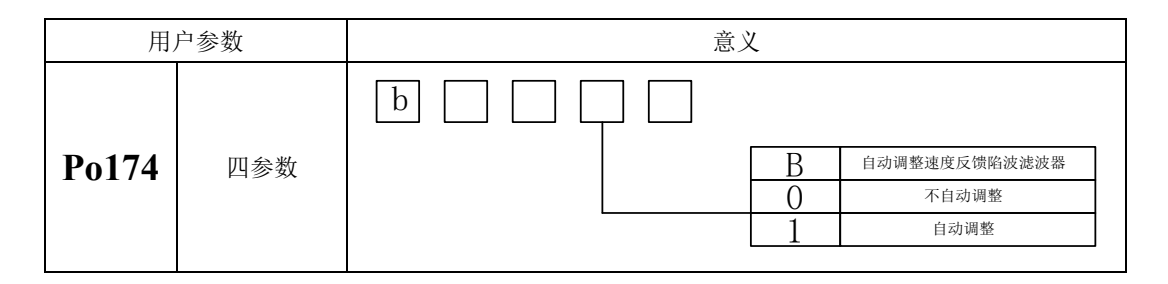

### 自动调整抖动抑制功能

抖动抑制功能主要是用来抑制定位时由于机台等的振动而引发的 1 ~ 100Hz 左右的低 频振动(晃动)。

通常请设为 Po174.C=1 (自动调整) [ 出厂设定 ]。

在执行自动调整的过程中自动检出振动,自动调整和设定振动抑制控制。

仅在执行本功能前不变更振动抑制功能设定的情况下,请设为 Po174.C=0(不自动调整)。

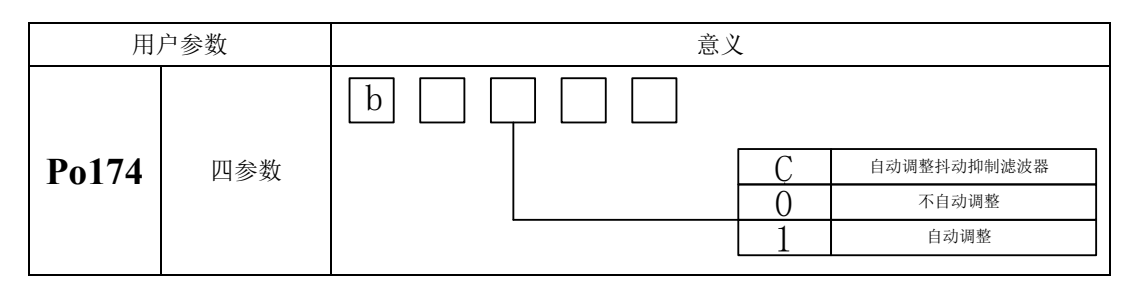

### 自动调整摩擦补偿功能

摩擦补偿功能是针对下列状态变化的补偿功能。

- 机器滑动部位的润滑剂粘性阻力变动
- 机器组装偏差引起的摩擦阻力变动
- 老化引起的摩擦阻力变动

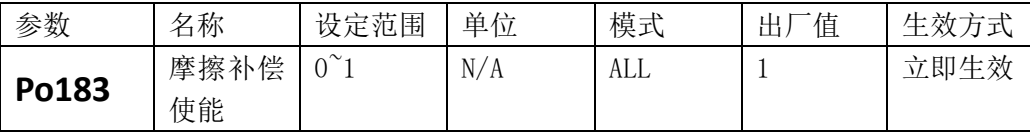

#### 7.3.2.2 基于刚性等级的增益自动调整

自动增益调整时指通过刚性选择功能(Po010),伺服驱动器将自动产生一组匹配的增益参数,满足 快速性与稳定性的需要。

使用自动增益调整功能前,务必正确获得负载惯量比!

相关参数:

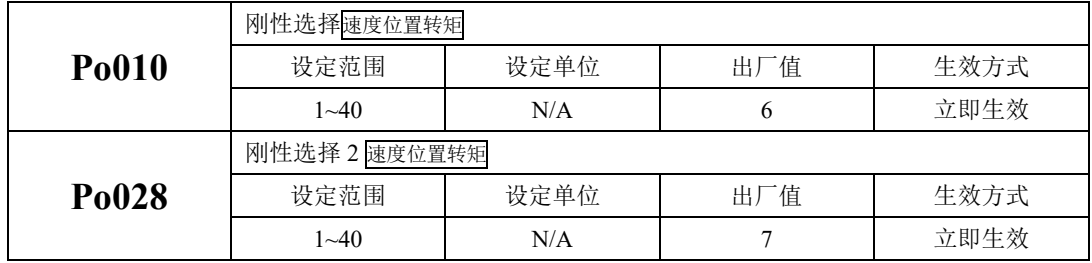

刚性选择可通过 Po010 参数进行设定,设定范围:1~40,数值越大,所选择刚性越强。Po010 设 定后,系统将自动生成第一增益组参数。第一增益组包括:第一位置环增益 Po301、第一速度环比例增 益 Po101、第一速度环积分时间 Po102、第一速度滤波时间常数 Po105、第一转矩滤波时间常数 Po214、 第一电流环带宽 Po200。Po028 设定后自动生成第二组增益参数。

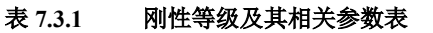

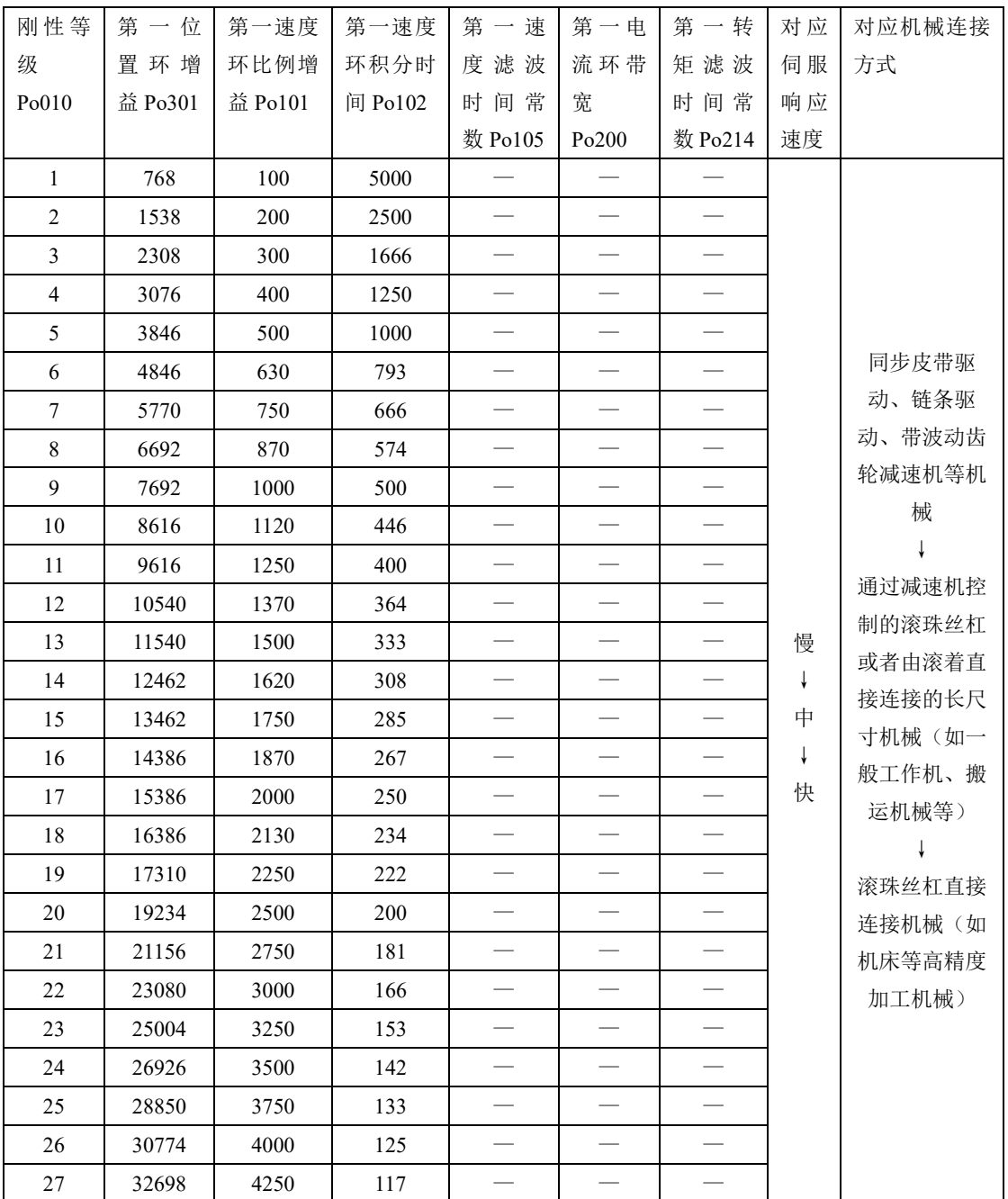

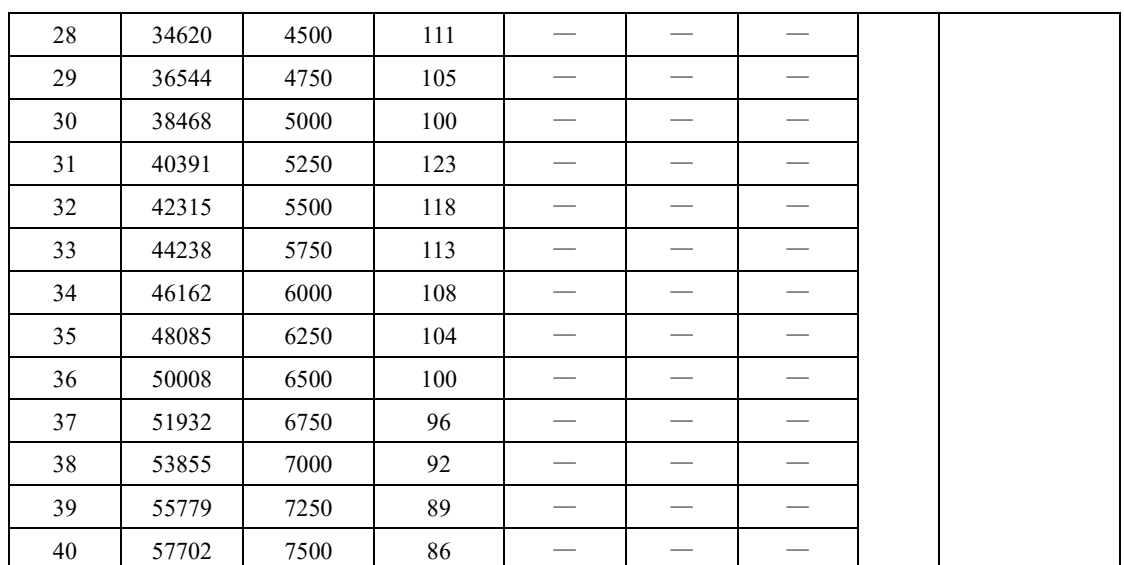

刚性等级的设定方法:

)确认已进行惯量识别且惯量比合理,根据惯量比以及传动连接方式大致估测选择合适的刚性等级 Po010(机械负载越大伺服允许的刚性等级越低)。

)So-14 进入点动试运行,查看运行是否顺畅、有无噪音等。若有噪音可适当减小刚性等级 Po010, 否则可尝试加大刚性等级再试运行,直到满足系统要求。

更改刚性等级时,速度、位置环增益也会随之改变。刚性等级设定后,仍可对第一增益组参数进行 微调(调整后不会影响刚性等级 Po010)。

上表所列数据为与 Po010 刚性等级相关的参数,在刚性选择时请参照上表所作介绍以及转动惯量比、完 成对刚性等级以及相关增益的设定。

### <span id="page-296-0"></span>7.3.3 手动增益调整

在自动增益调整达不到预期效果时,可以手动微调增益。通过更细致的调整,优化效果。 表 7.3.2 手动增益调节参数表

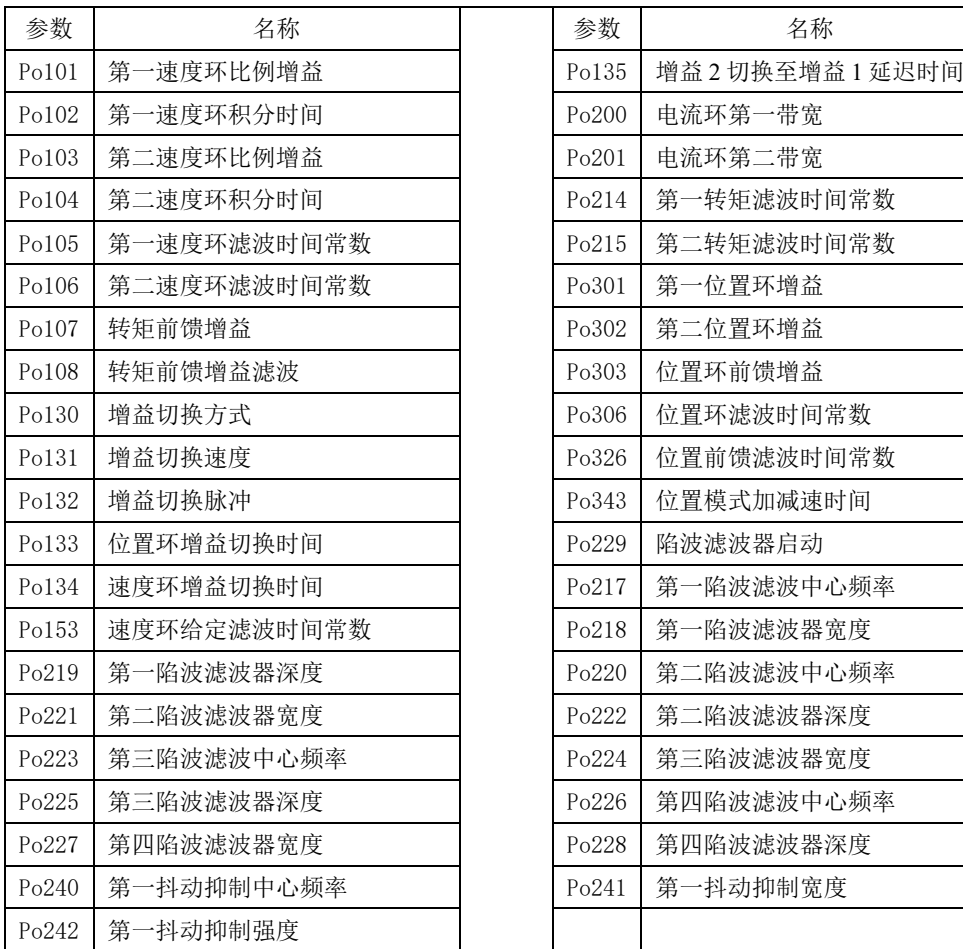

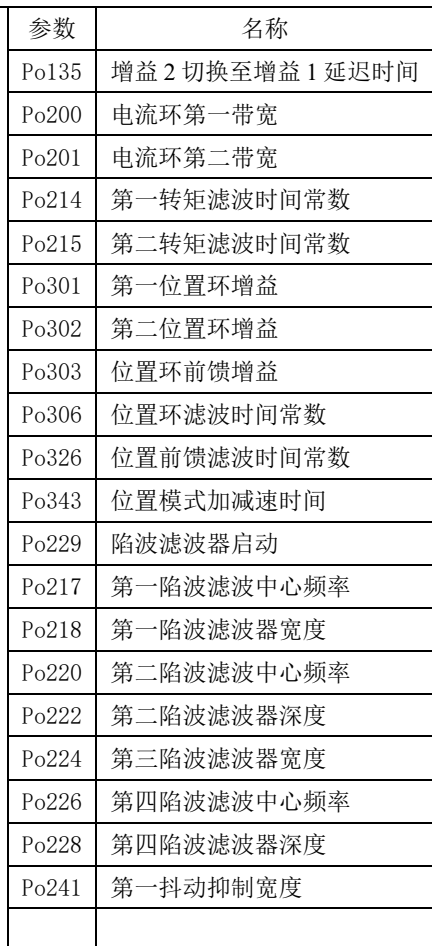

(1)用户参数说明

### A) 位置环增益

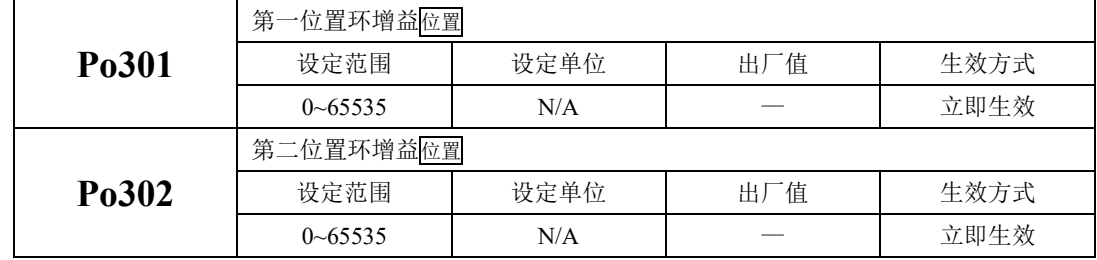

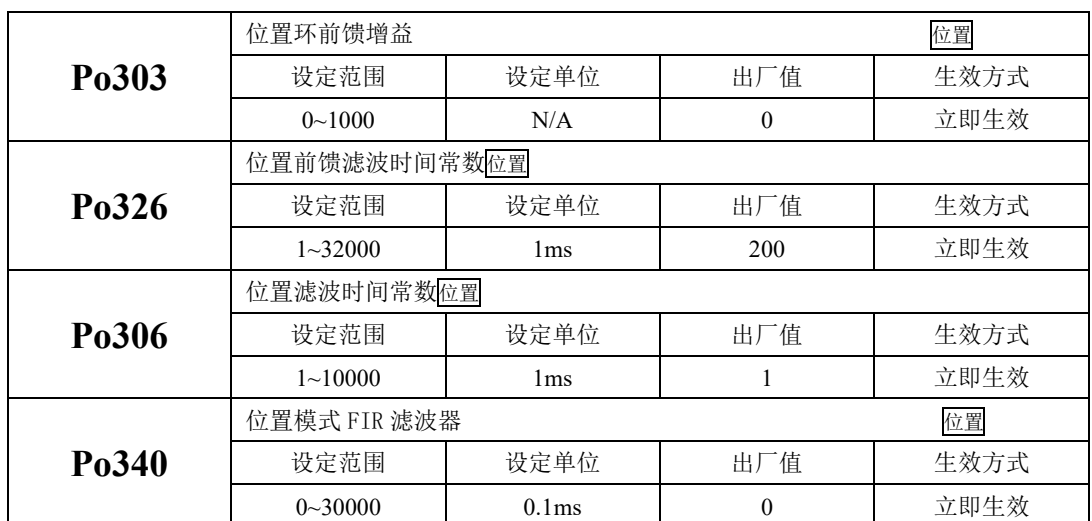

位置环增益决定位置控制时的响应性。设置值越大,增益越高,刚度越大,相同频率指令脉冲条件 下,对于位置指令的跟随性越好,位置误差量越小,定位整定时间越短,但是设定值过大会造成机械产 生抖动或定位会有过冲的现象。伺服驱动器内部对位置控制进行前馈补偿以缩短定位时间,但如果设定 的值过大,可能会引起机械振动。位置控制命令平滑变动时,增益值加大可改善位置跟随误差量;位置 控制命令不平滑变动时,降低增益可降低系统的运转震动现象。

针对位置指令 SD20 系列伺服内部可支持两种方案的滤波,一种为低通滤波(Po306),一种为 FIR 滤 波(Po340),两种滤波的效果分别如下所示:

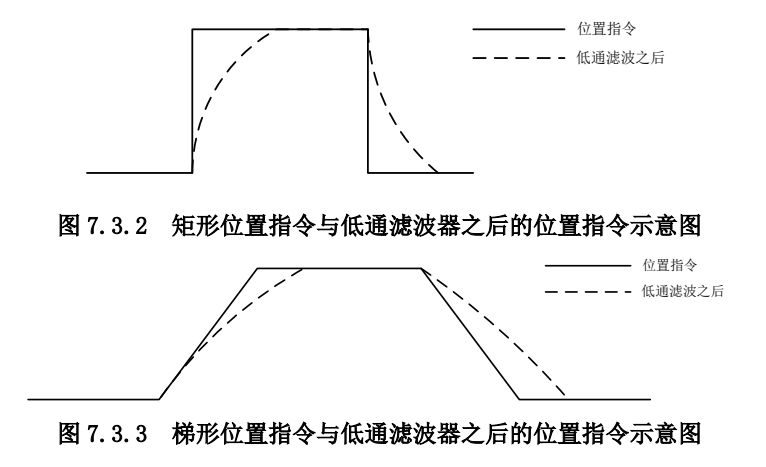

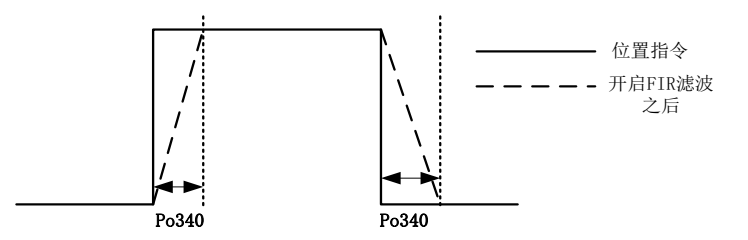

#### 图 7.3.4 矩形位置指令与 FIR 滤波器之后的位置指令示意图

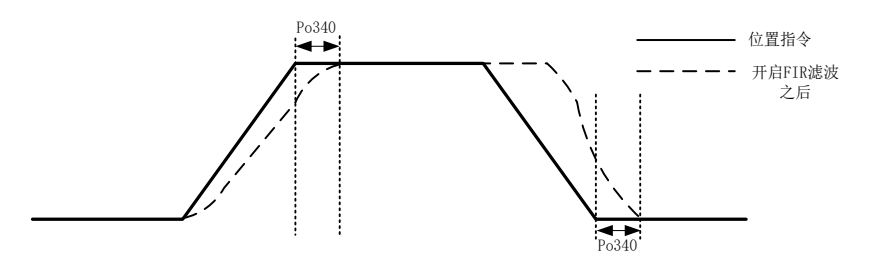

#### 图 7.3.5 梯形位置指令与 FIR 滤波器之后的位置指令示意图

**B**)速度环增益

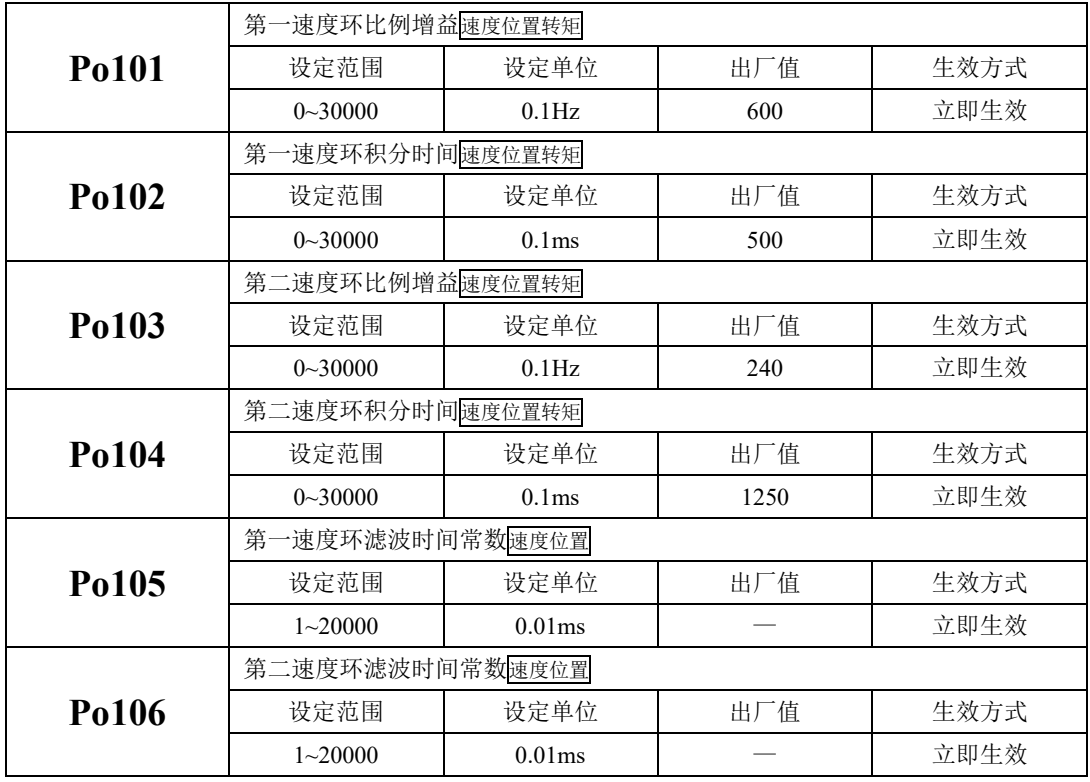

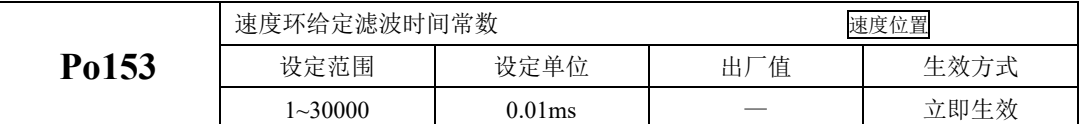

速度环比例增益决定速度控制时的响应性,设置值越大,增益越高,速度指令的跟随性越佳,但是 过大的设定容易引发机械共振。速度模式控制时频率必须比位置控制模式时的频率高 4~6 倍,当位置响 应频率比速度响应频率高时,机械会产生抖动或定位过冲现象。当惯量比变大时,控制系统的速度响应 会下降,变得不稳定。一般会将速度环增益加大,但是当速度环增益过大时,在运行或停止时产生振动 (电机发出异响),此时,必须将速度环增益设定在振动时增益的 50~80%。提高速度响应使用;增大积 分时间可以减少加减速时的超调;减小积分时间可以改善旋转不稳定。速度控制积分时间减小时,可提 升速度应答性及缩小速度控制误差量。但设定过小时易产生振动及噪音。

速度模式和位置模式下减小噪声使用;增大滤波时间常数可以减小噪声;但会使响应变慢。

**C**)转矩环增益

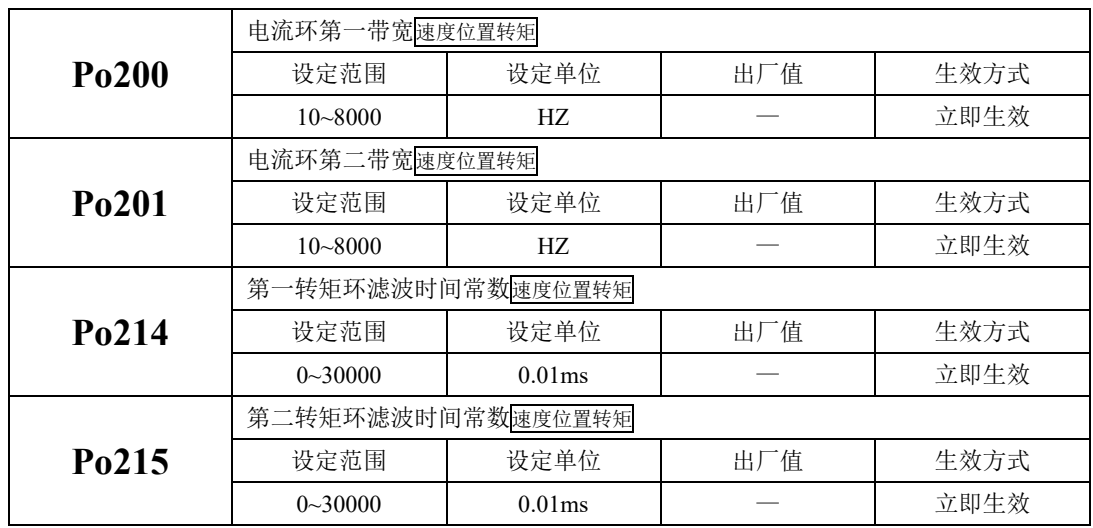

电流环带宽越大,系统响应速度越快,噪声可能越大;反之,电流环带宽越小,响应速度降低,相 应的噪声减小。

#### <span id="page-300-0"></span>7.3.4 增益切换

增益切换功能可由伺服内部状态或外部 DI 触发,使用增益切换,可以起到以下作用:

●可以在电机静止(伺服使能)状态切换到较低增益,以抑制振动;

●可以在电机静止状态切换到较高增益,以缩短定位时间;

●可以在电机运行状态切换到较高增益,以获得更好的指令跟踪性能;

●可以根据负载设备情况等通过外部信号切换不同的增益设置;

#### (1)用户参数

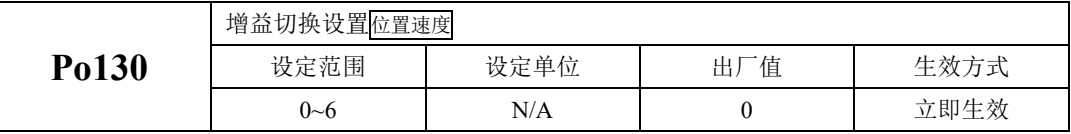

Po130 设定不同的值可以根据相应的条件实现伺服增益 1 与增益 2 自动进行切换。

增益 1 包括速度环比例增益 1(Po101)、速度环积分时间 1(Po102)、位置环比例增益 1(Po301)、模型 前馈增益 1(Po176)、模型前馈增益补偿 1(Po177)。

增益 2 包括速度环比例增益 2(Po103)、速度环积分时间 2(Po104)、位置环比例增益 2(Po302)、模型 前馈增益 2(Po178)、模型前馈增益补偿 2(Po179)。

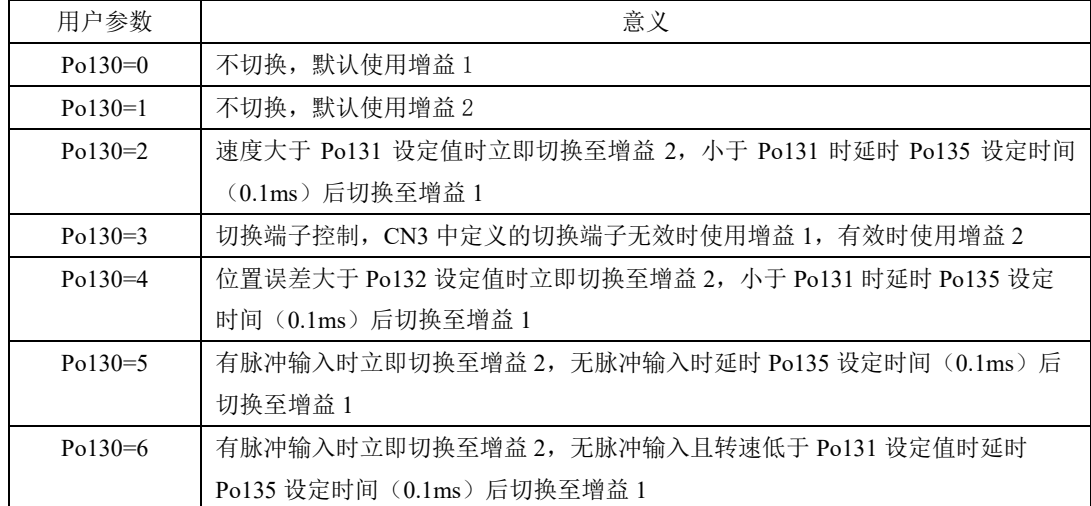

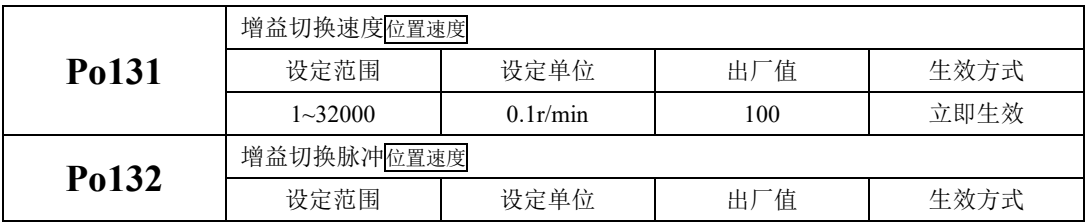

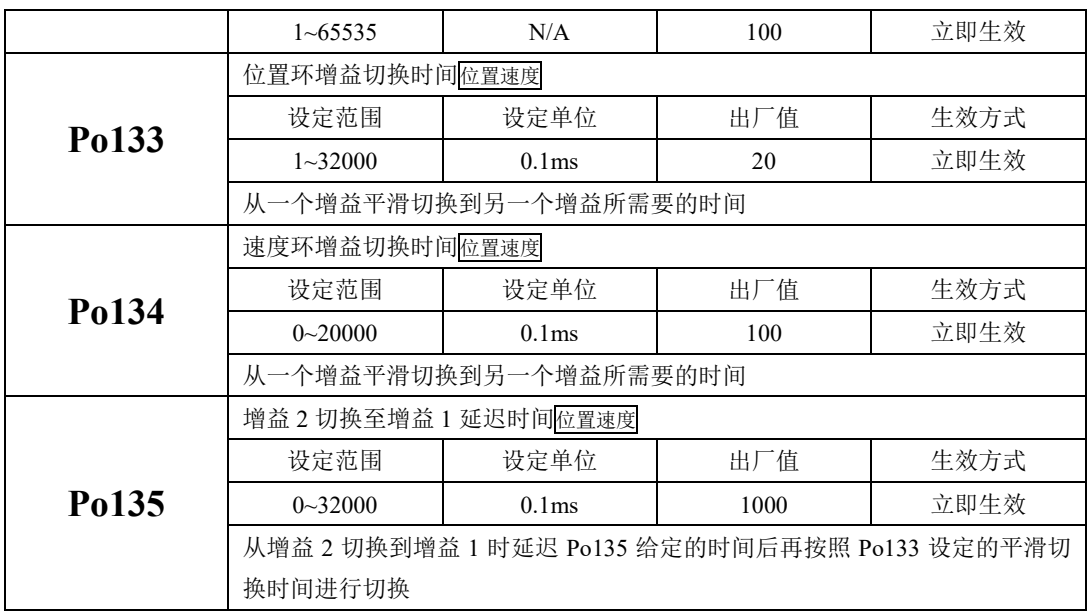

### **7.4** 振动抑制

#### <span id="page-302-0"></span>7.4.1 振动抑制功能

机械系统具有一定的共振频率,伺服增益提高时,可能在机械共振频率附件产生共振,导致增益无 法继续提高,抑制机械共振主要有 2 种方案:

#### **1**)转矩指令滤波(**Po214** 和 **Po215**)

通过设定滤波时间常数,使转矩指令在高频段衰减,达到抑制机械共振的目的。

#### **2**)陷波滤波器

陷波器通过降低特定频率处的增益,可达到抑制机械共振的目的。正确设置陷波器后,振动可以得 到有效抑制。陷波器的原理如下所示:

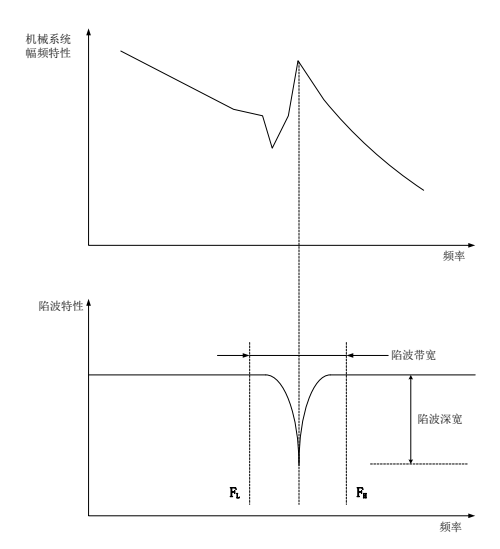

#### 图 7.4.1 陷波器的抑制原理

伺服驱动器共有 8 组陷波器,每组陷波器有 3 个参数,分别为陷波器频率,宽度等级和深度等级。 八组陷波器即可手动设置又可配置为自适应陷波器,此时各参数由驱动器自动设定。

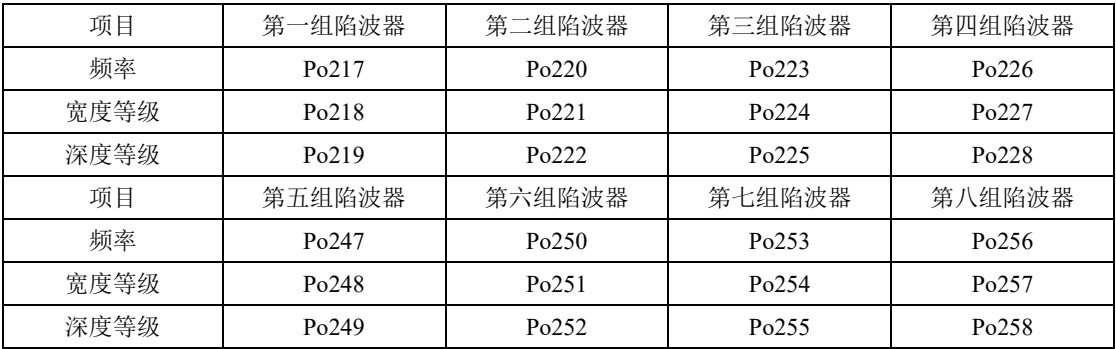

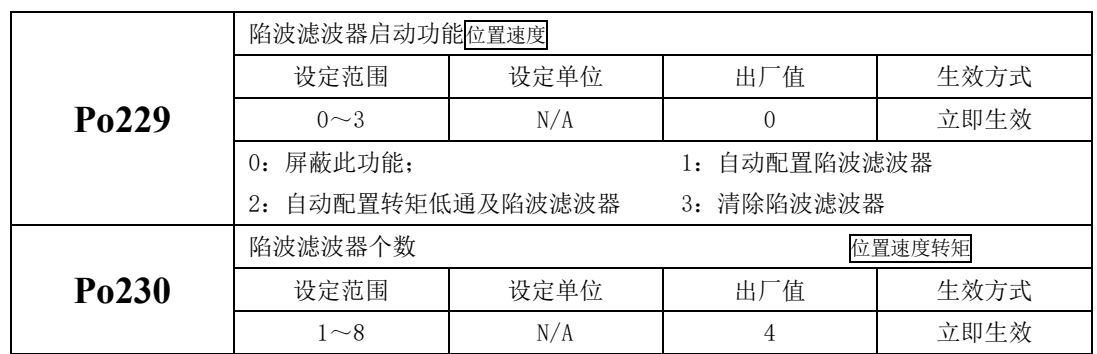

#### **3**)速度反馈陷波滤波(**Po188** 和 **Po189**)

通过降低反馈转速特定频率处的增益,可达到抑制机械共振的目的。正确设置后,振动可以得到有 效抑制。

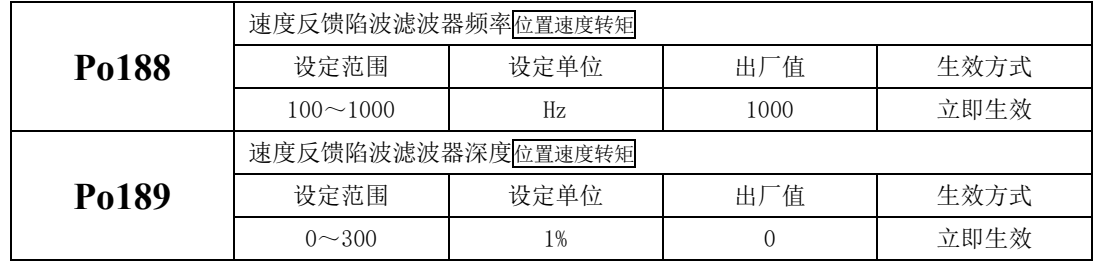

#### <span id="page-303-0"></span>7.4.2 低频振动抑制功能

若机械负载的端部长而且很重,急停时容易发生端部振动,影响定位效果。这种振动的频率一般都 在 100Hz 以内, 相对于 7.4.1 章节介绍的机械共振频率较低, 因此称为低频共振。通过低频振动抑制功 能可以有效降低振动。

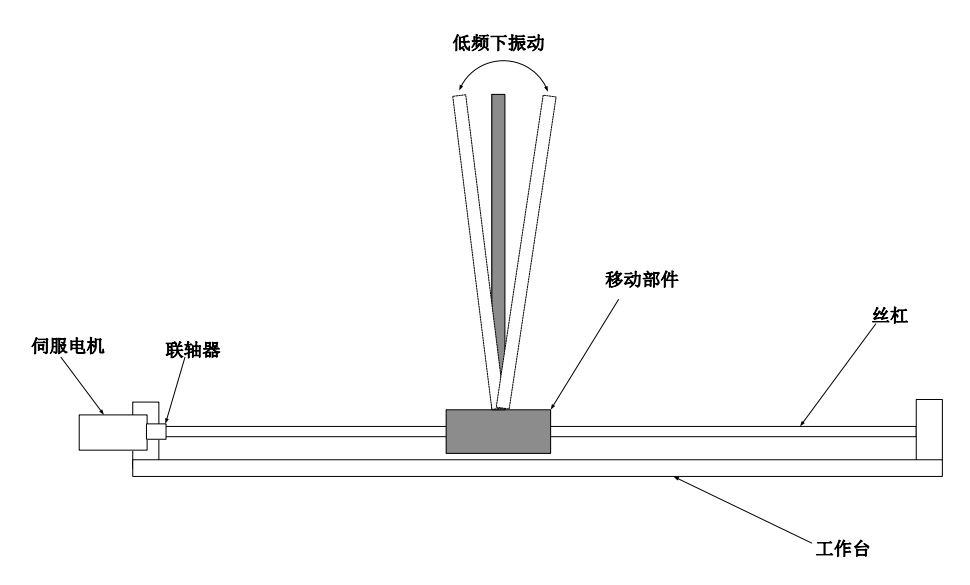

图 7.4.2 低频共振示意图

(1)用户参数

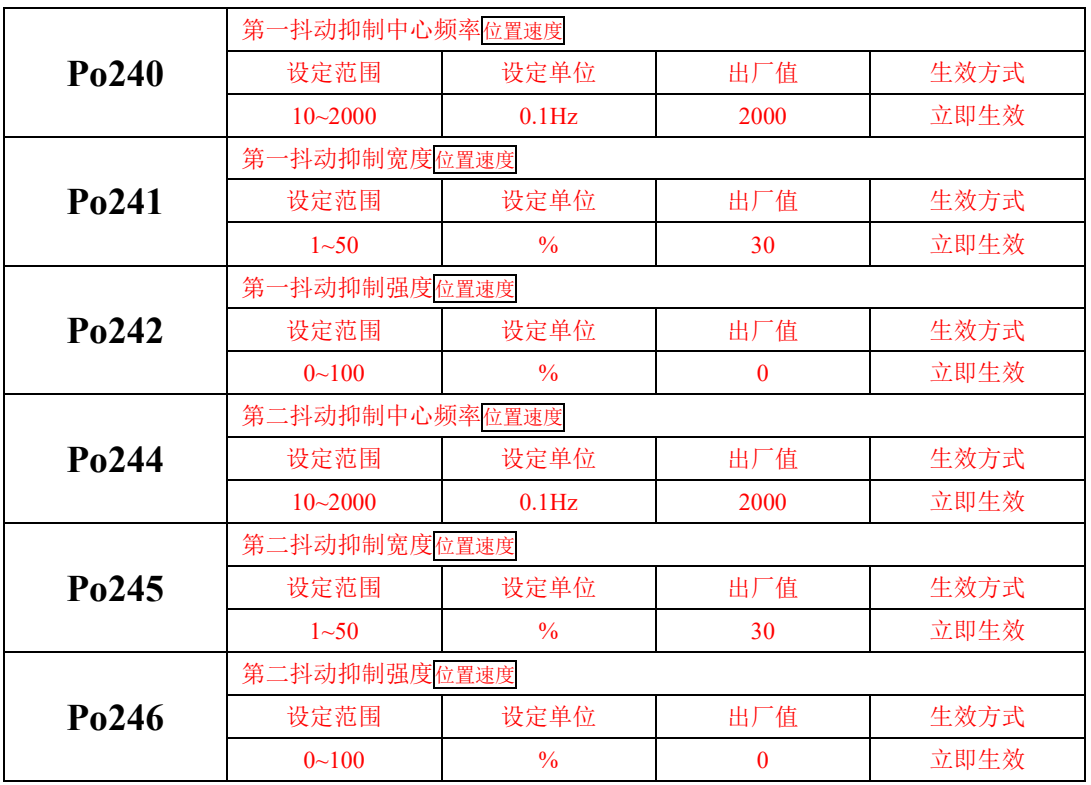

### <span id="page-305-0"></span>**7.5** 模型前馈控制

采用基于模型前馈控制,前馈控制与反馈控制可以分别调整,缩短了整定时间,实现 低振动化。

下面对模型追踪控制时使用的下列参数进行说明。

- Po175 (增益模式选择)
- Po176 (模型追踪控制增益)
- Po181 (模型追踪控制正向偏置)
- Po182 (模型追踪控制反向偏置)
- Po180 (模型追踪控制速度前馈)

#### 增益模式选择

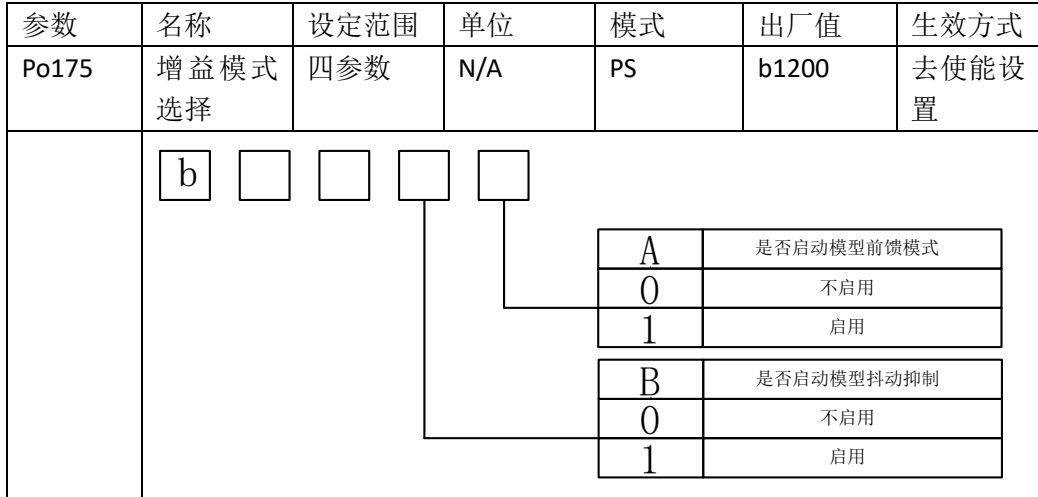

#### 模型追踪控制增益

模型追踪控制增益模型追踪控制增益确定伺服系统的响应性。如果提高模型追踪控制 增益,则响应性变高,定位时间变短。伺服系统的响应性取决于本参数,而非 Po301 (位 置环增益)。

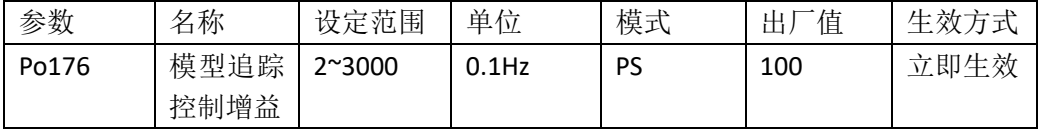

#### 模型追踪控制速度前馈

即使调整模型追踪控制增益、模型追踪控制偏置(正转方向)和模型追踪控制偏置(反 转方向) , 仍然发生超调时,可通过调整下列参数进行改善。

如果减小设定值,虽然响应性变慢,但是不容易产生超调。

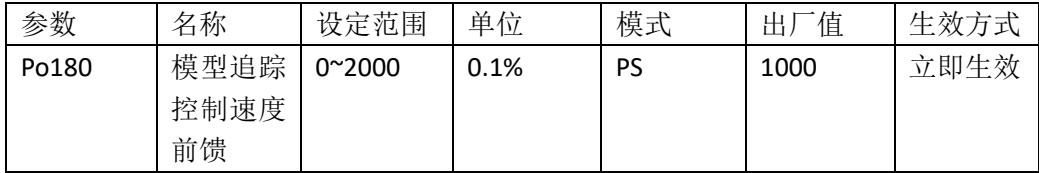

#### 模型追踪控制偏置

正转和反转的响应不同时,请通过下列参数进行微调。如果减小设定值,虽然响应性变慢, 但是不容易产生超调。

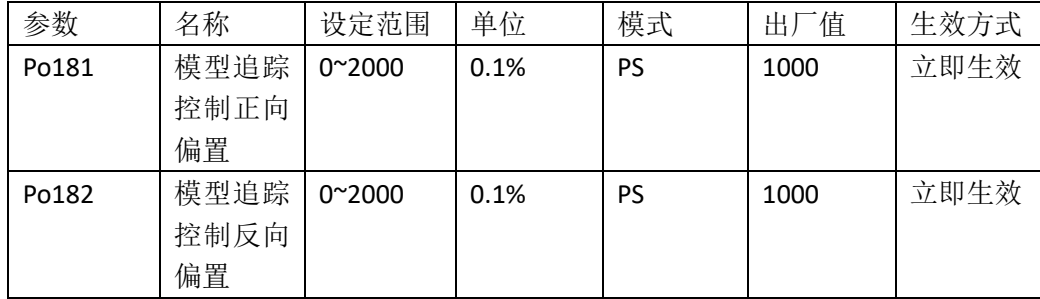

#### 抖动抑制频率

自动整定会根据负载情况自动开启抖动抑制功能。如不需要自动整定可将 Po174.C 设为 0。

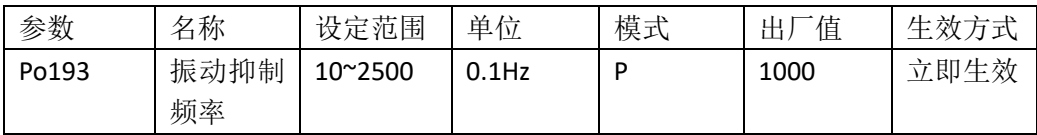

### **7.6** 摩擦补偿

摩擦补偿功能是对粘性摩擦变动及固定负载变动进行补偿的功能。可通过自动调整 (无上位指令)、自动调整(有上位指令)自动调整摩擦补偿功能。需要手动调整时的步 骤如下所示

需要设定的参数:

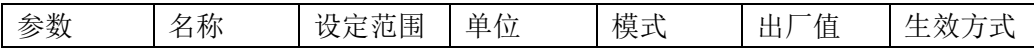

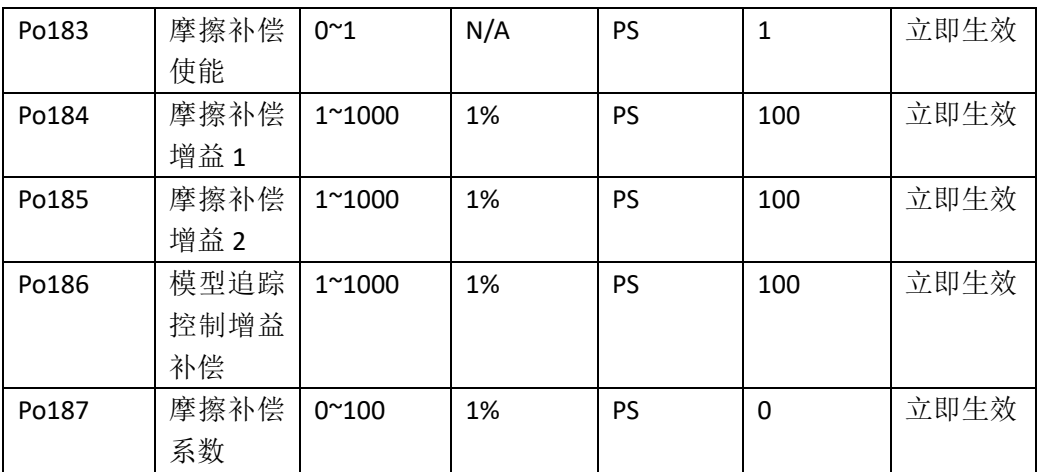

#### 摩擦补偿功能的操作步骤

使用摩擦补偿功能时,请尽可能正确地设定转动惯量比(Po013)。如果转动惯量比设 定错误,可能会引起振动.

1、

将以下相关参数恢复到出厂设定值。 摩擦补偿增益 1 → 出厂设定: 100 摩擦补偿增益 2 → 出厂设定: 100 摩擦补偿系数 → 出厂设定: 0 摩擦补偿增益补偿 → 出厂设定 :100  $2<sub>1</sub>$ 

为确认摩擦补偿功能的效果,请逐渐增大摩擦补偿系数。

(注)通常请将摩擦补偿系数的设定值设为 95% 以下。

效果不充分时,请以 10% 为单位,在不产生振动的范围内增大摩擦补偿增益的设定 值。调整参数的效果

摩擦补偿增益 1, 摩擦补偿增益 2 设定对外部干扰的响应性的参数。设定值越高, 对 外部干扰的响应性越好,但在装置有共振频率时,设定值过高可能会产生振动。

摩擦补偿系数设定摩擦补偿效果的参数。设定值越高效果越好,但设定值过高,响应 也越容易发生振动。通常请将设定值设为 95% 以下。

# 八用户参数说明

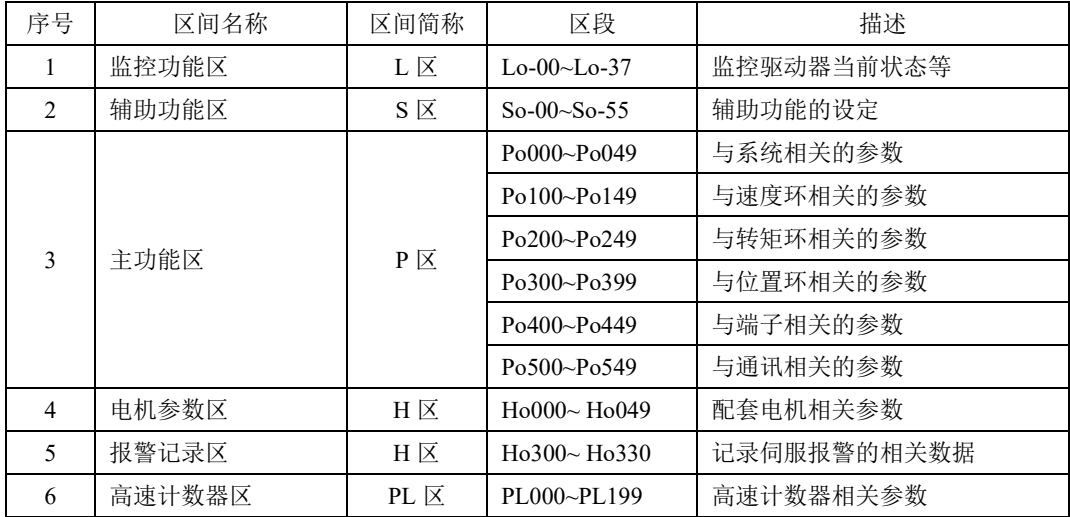

本驱动器提供了丰富的监控和设定功能,为方便用户使用,列表如下:

关于本章中参数表使用的说明:

(1)参数名称的说明

当参数为"保留"时,请不要设置此类参数。

(2)参数的单位的说明

对于功能方面的参数,单位一律标为N/A,表示没有单位。

(3)控制模式的说明

参数的作用域为伺服运行的各种模式。

(4)出厂值的说明

参数出厂值为"—",表示该参数与配套的伺服电机的特性有关。配套电机不同,这种参数也可能 不同。

(5)修改方式的说明

需要注意的是用户参数的修改方式并不相同,具体修改方式用如下符号表示:

★只读寄存器,只能查看显示内容,不能设置。

- 重新上电后,不保存设置值。
- ●必须重新上电,参数才有效。
- ■确认后立即生效。

□ 可以实时更新,方便调整。

除密码设置以外的所有可设置的用户参数,必须在打开密码后设定,否则不能进行参数修改,并显 示 Err。

## 8.1.1 监控功能区(Lo-□□)

监控功能区可对输入到伺服驱动器的指令值及伺服驱动器内部状态进行监控。

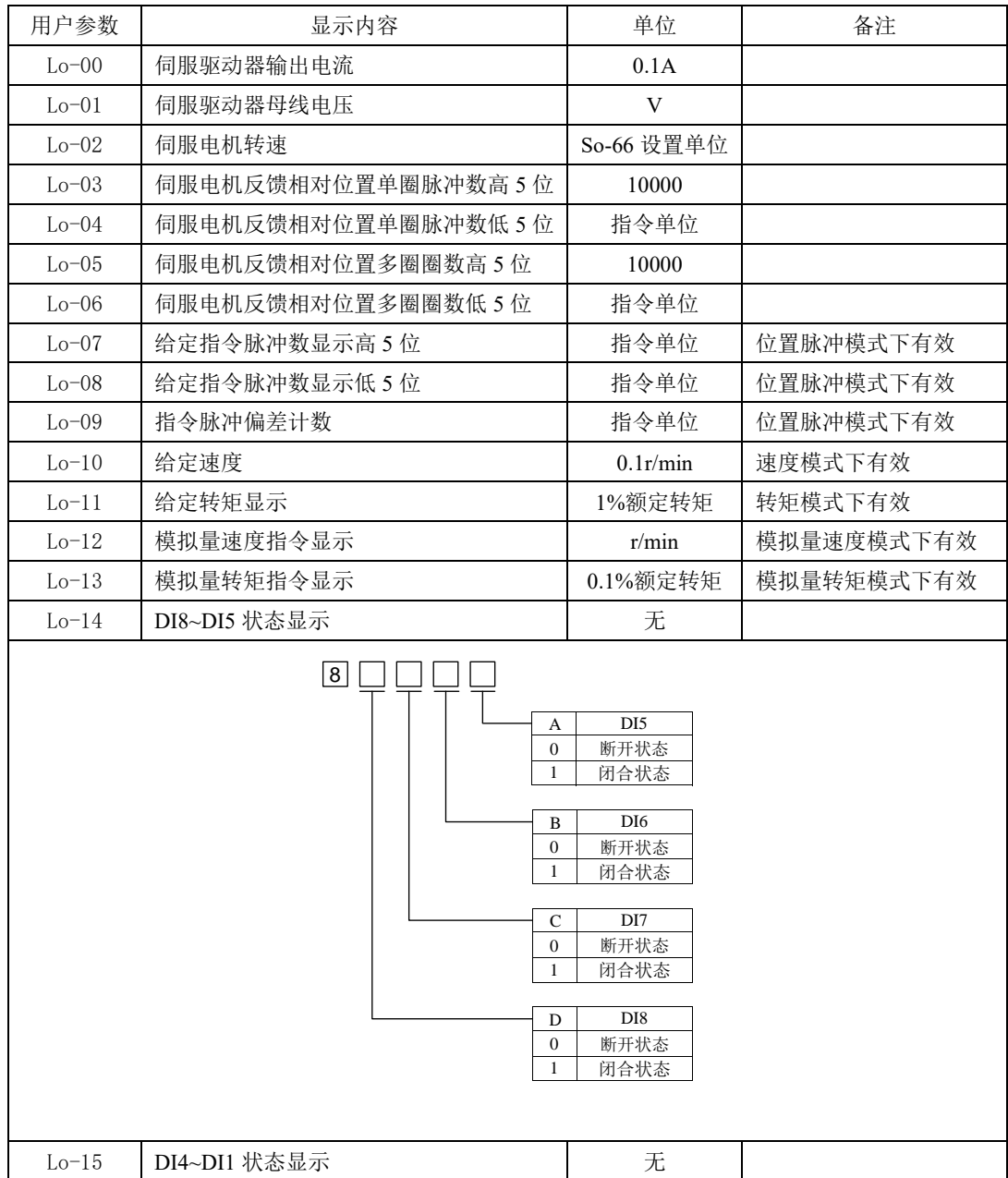

八用户参数说明

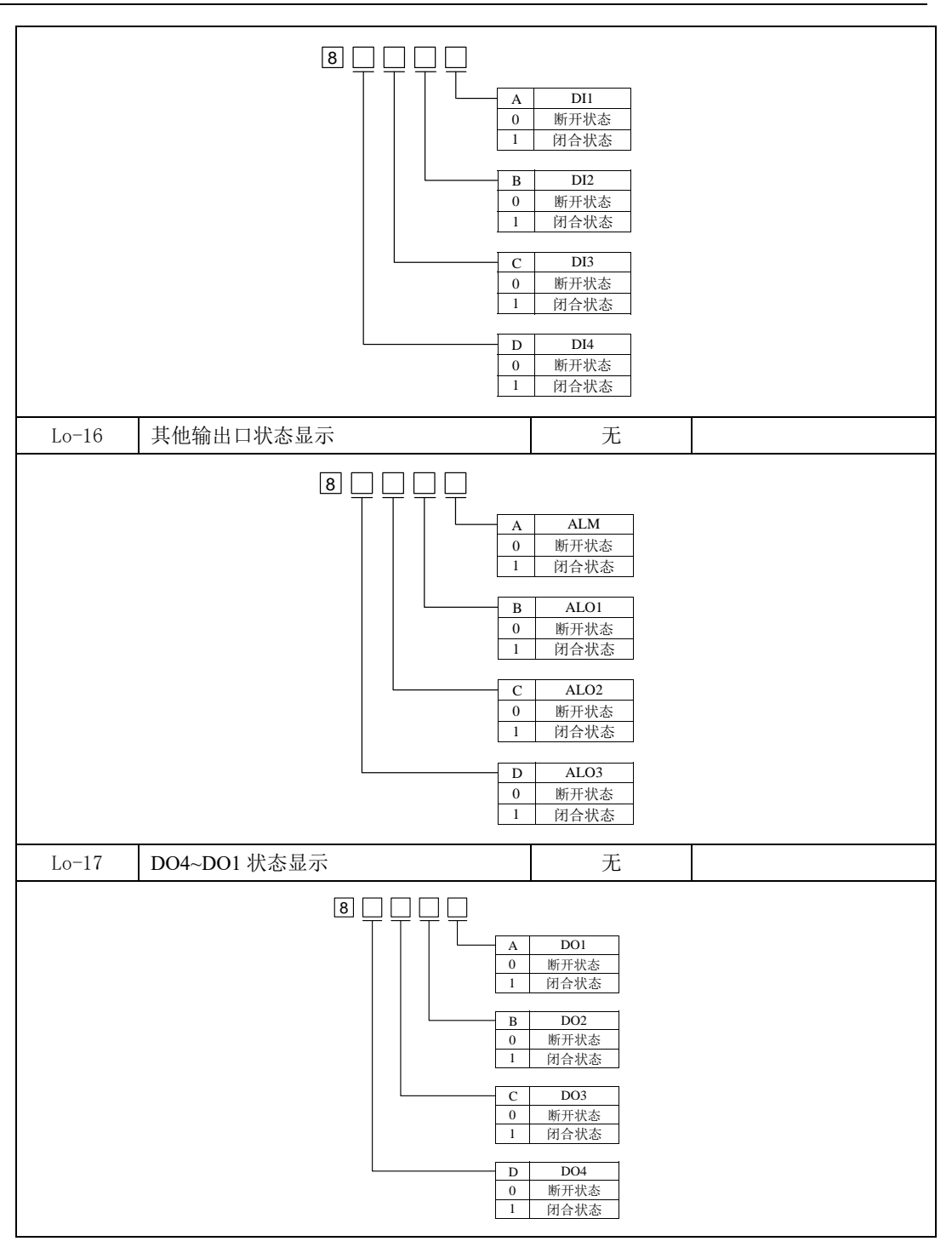

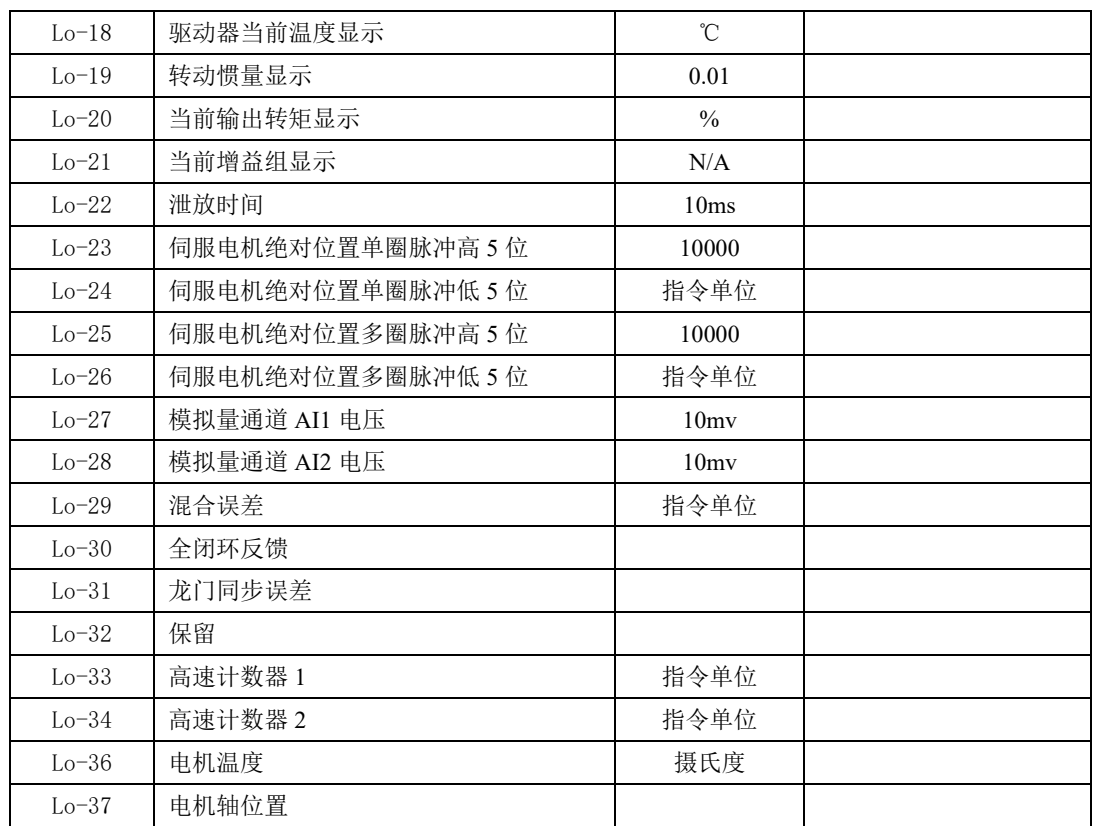

注:本区内容不可设置,只能查看。

### 8.1.2 辅助功能区 (So-□□)

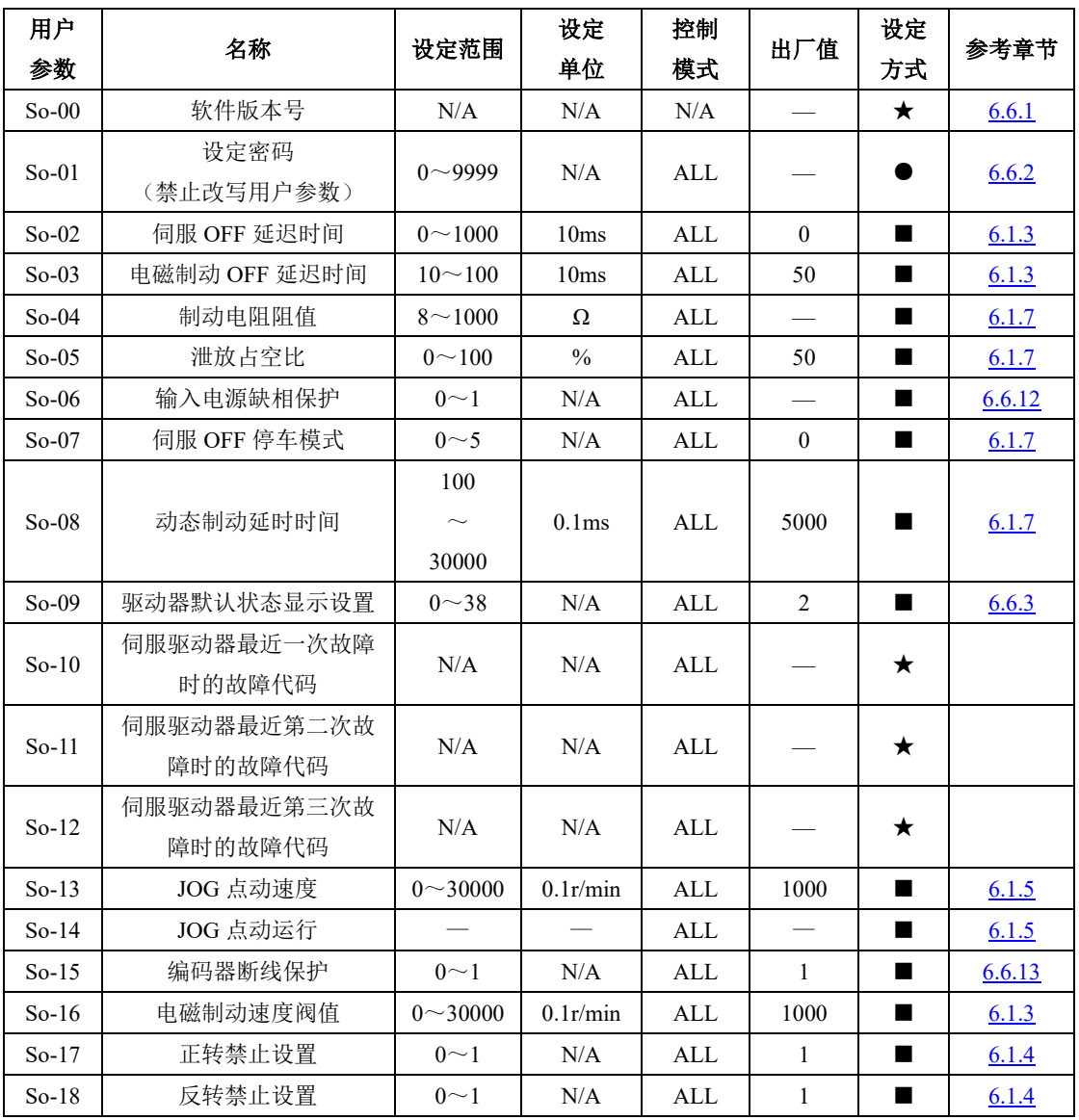

注: ★ 只读寄存器,只能查看显示内容,不能设置。

○ 重新上电后,不保存设置值。

● 必须重新上电,参数才有效。

■ 确认后立即生效。

□ 可以实时更新,方便调整。

八用户参数说明

| 用户<br>参数 | 名称               | 设定范围              | 设定<br>单位          | 控制<br>模式   | 出厂值            | 设定<br>方式       | 参考章节   |
|----------|------------------|-------------------|-------------------|------------|----------------|----------------|--------|
| $So-19$  | 模拟量监控的功能选择       | $0\sim4$          | N/A               | ALL        | $\mathbf{0}$   | ш              | 6.2.5  |
| $So-20$  | 0~10V 对应的最大电流    | $1 \sim 1000$     | 0.1A              | <b>ALL</b> | 200            | $\blacksquare$ | 6.2.5  |
| $So-21$  | 0~10V 对应的最大电压    | $1 - 500$         | 1V                | <b>ALL</b> | 500            | ■              | 6.2.5  |
| $So-22$  | 0~10V 对应的最大速度    | $1 \sim 32000$    | 0.1r/min          | <b>ALL</b> | 30000          |                | 6.2.5  |
| $So-23$  | 电机参数保存位置         | $0\sim1$          | N/A               | ALL        | $\mathbf{1}$   | ш              |        |
| $So-24$  | 模拟量监控电压补偿        | $-10000$<br>10000 | mv                | ALL        | $\mathbf{0}$   |                | 6.2.5  |
| $So-25$  | 电机参数辨识           | $0\sim10$         | N/A               | ALL        | $\theta$       | п              | 6.1    |
| $So-26$  | 风扇控制选择           | $0\sim2$          | N/A               | <b>ALL</b> | $\overline{2}$ | ш              | 6.6.4  |
| $So-27$  | 风扇控制温度设置         | $10 - 100$        | $\degree$ C       | ALL        | 45             | ш              | 6.6.4  |
| $So-28$  | 断电开启锁轴功能         | $0\sim1$          | N/A               | ALL        | $\mathbf{1}$   | ш              | 6.1.3  |
| $So-29$  | 断电开启锁轴延迟时间       | 500<br>30000      | 0.1 <sub>ms</sub> | <b>ALL</b> | 1000           |                | 6.1.3  |
| $So-30$  | 绝对位置以及相对位置设<br>定 | $0\sim1$          | N/A               | <b>ALL</b> |                |                | 6.4.1  |
| $So-32$  | UVW 对 PE 短路保护    | $0\sim3$          | N/A               | <b>ALL</b> | $\overline{3}$ | ш              | 6.6.15 |
| $So-33$  | 掉电去使能            | $0\sim1$          | N/A               | ALL        | $\mathbf{1}$   | ш              |        |
| $So-35$  | 过载预警信号输出电流       | $0 - 800$         | $\frac{0}{0}$     | ALL        | 120            | ш              | 6.6.14 |
| $So-36$  | 过载预警滤波时间         | $0 \sim 1000$     | 10ms              | ALL        | 10             | ш              | 6.6.14 |
| $So-37$  | 电机过载系数设定         | $1^{\sim}500$     | $\frac{0}{0}$     | ALL        | 100            | $\blacksquare$ | 6.6.7  |
| $So-38$  | 绝对值编码器保护配置       | 四参数               | N/A               | ALL        | 0111           | $\blacksquare$ | 4.3.8  |
| $So-39$  | 软件超程保护           | $0\sim2$          | N/A               | ALL        | $\mathbf{1}$   | ш              | 6.1.4  |

- 注: ★ 只读寄存器,只能查看显示内容,不能设置。
	- 重新上电后,不保存设置值。
	- 必须重新上电,参数才有效。
	- 确认后立即生效。
	- □ 可以实时更新,方便调整。

八用户参数说明

| 用户<br>参数 | 名称           | 设定范围                  | 设定<br>单位      | 控制<br>模式        | 出厂值          | 设定<br>方式 | 参考章节   |
|----------|--------------|-----------------------|---------------|-----------------|--------------|----------|--------|
| $So-40$  | 堵转保护判定时间     | $10 \sim 1000$        | 10ms          | <b>ALL</b>      | 100          | ш        | 6.6.7  |
| $So-41$  | 设定机械原点       | $0\sim1$              | N/A           | ALL             | $\theta$     | ш        | 6.4.9  |
| $So-42$  | 报警输出占空比      | $1 \sim 100$          | $\frac{0}{0}$ | <b>ALL</b>      | 100          | ш        | 6.6.14 |
| $So-43$  | 编码器复位        | $0\sim1$              | N/A           | <b>ALL</b>      | $\Omega$     | ■        | 4.3.8  |
| $So-44$  | 参数拷贝         | 四参数                   | N/A           | <b>ALL</b>      | 0000         | ш        | 6.6.5  |
| $So-46$  | FPGA 软件版本显示  |                       | N/A           | <b>ALL</b>      |              | ★        | 6.6.1  |
| $So-48$  | 电机参数设置区密码    | $0 - 9999$            | N/A           | <b>ALL</b>      | $\Omega$     | ш        | 6.1.3  |
| $So-49$  | 恢复出厂         | $0\sim1$              | N/A           | <b>ALL</b>      | $\theta$     |          | 6.6.6  |
| $So-50$  | 电机过热保护       | $0\sim1$              | N/A           | <b>ALL</b>      | $\mathbf{0}$ | ■        | 6.6.7  |
| $So-51$  | 电机温度检测断线保护   | $0\sim1$              | N/A           | <b>ALL</b>      | $\theta$     | ш        | 6.6.7  |
| $So-54$  | 转矩控制失调保护     | $0\sim1$              | N/A           | <b>ALL</b>      | 1            | ш        | 6.6.8  |
| $So-55$  | 转矩控制失调保护时间   | $1 \sim 100$          | 10ms          | <b>ALL</b>      | 10           | ■        | 6.6.8  |
| $So-61$  | 模拟量 2 监控功能选择 | $0 - 3$               | N/A           | <b>ALL</b>      | $\theta$     | ш        |        |
| $So-62$  | 模拟量 2 监控电压补偿 | $-10000-$<br>$+10000$ | 0.001V        | <b>ALL</b>      | $\Omega$     | ■        |        |
| $So-64$  | 故障报警停止方案     | $0\sim1$              | N/A           | <b>ALL</b>      | $\theta$     | ш        | 6.1.7  |
| $So-65$  | 故障报警减速停机时间   | $1 \sim 3000$         | N/A           | <b>ALL</b>      | 100          | ш        | 6.1.7  |
| $So-66$  | 内部速度转矩单位指令   | 四参数                   | N/A           | $S \setminus T$ | 0000         |          | 6.3.1  |

注: ★ 只读寄存器,只能查看显示内容,不能设置。

○ 重新上电后,不保存设置值。

● 必须重新上电,参数才有效。

■ 确认后立即生效。

□ 可以实时更新,方便调整。

## 8.1.3 主功能区 (Po-□□□)

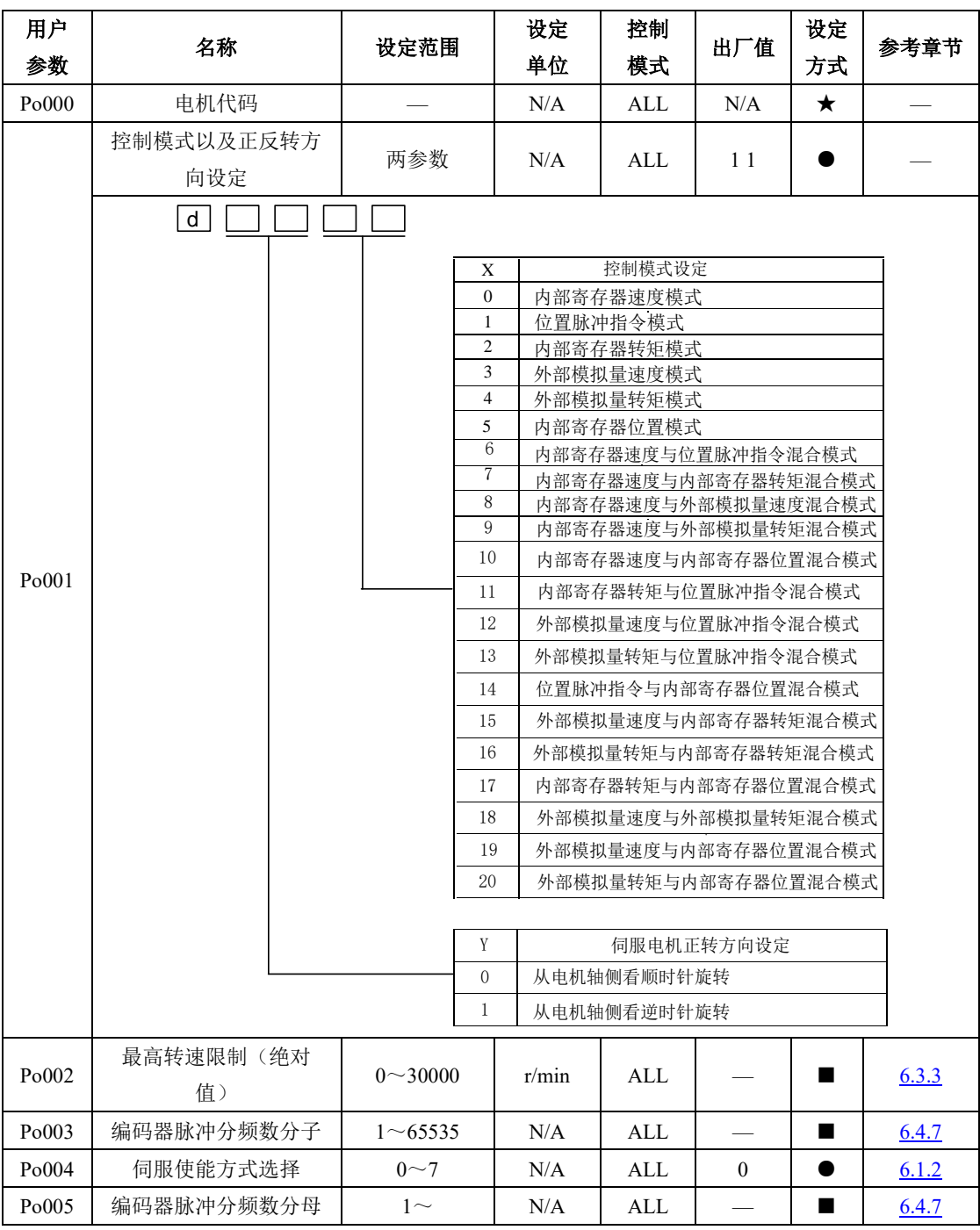

八用户参数说明

|       |                    | 2147483647                                     |       |            |          |   |       |
|-------|--------------------|------------------------------------------------|-------|------------|----------|---|-------|
| Po007 | 负载惯量变化速度           | $1 \sim 100$                                   | N/A   | ALL        | 20       | п |       |
| Po008 | 转动惯量模式选择           | $0\sim3$                                       | N/A   | ALL        | $\theta$ | ш | 7.2   |
| Po009 | 离线转动惯量识别动作<br>间隙时间 | $10 - 2000$                                    | ms    | <b>ALL</b> | 100      | ш | 7.2.1 |
| Po010 | 刚性选择               | $1 - 40$                                       | N/A   | ALL        | 6        | ш | 7.3.2 |
| Po013 | 第一转动惯量比            | $1 \sim 30000$                                 | 0.01  | <b>ALL</b> | 200      | ш | 7.2.1 |
| Po014 | 运动轨迹加减速时间          | $200 \sim 5000$                                | ms    | ALL        | 1000     | п | 7.2.1 |
| Po015 | 离线转动惯量识别运动<br>范围   | 200<br>$\widetilde{\phantom{m}}$<br>2147483647 | N/A   | <b>ALL</b> |          |   | 7.2.1 |
| Po017 | Z 脉冲分频输出宽度         | $2^{\sim}65535$                                | N/A   | ALL        |          | ш | 6.4.7 |
| Po018 | 脉冲输出配置             | 四参数                                            | N/A   | <b>ALL</b> | 0001     | ш | 6.4.7 |
| Po019 | 虚拟 Z 输出周期          | 1<br>$\widetilde{\phantom{m}}$<br>2147483647   | N/A   | <b>ALL</b> | 10000    | ٠ | 6.4.7 |
| Po026 | 自动增益辨识速度 1         | $1 \sim 100$                                   | $1\%$ | <b>ALL</b> | 30       | п | 7.3.2 |
| Po027 | 自动增益辨识速度 2         | $1 \sim 100$                                   | $1\%$ | <b>ALL</b> | 60       | ш | 7.3.2 |
| Po028 | 刚性选择2              | $1 \sim 40$                                    | N/A   | <b>ALL</b> | $\tau$   | П | 7.3.2 |
| Po029 | 自动增益调整加速时间         | $1 - 30000$                                    | ms    | ALL        | 100      | п | 7.3.2 |
| Po030 | 第二转动惯量比            | $1 - 30000$                                    | 0.01  | ALL        | 100      | ш | 7.2.1 |
| Po031 | 惯量切换模式             | $0 - 2$                                        | N/A   | <b>ALL</b> | $\theta$ |   | 7.2.1 |

注: ★ 只读寄存器,只能查看显示内容,不能设置。

- 重新上电后,不保存设置值。
- 必须重新上电,参数才有效。
- 确认后立即生效。
- □ 可以实时更新,方便调整。

八用户参数说明

| 用户    |              |                    | 设定                | 控制         |                                | 设定             | 参考章   |
|-------|--------------|--------------------|-------------------|------------|--------------------------------|----------------|-------|
| 参数    | 名称           | 设定范围               | 单位                | 模式         | 出厂值                            | 方式             | 节     |
| Po100 | 内部使能设置       | $0\sim1$           | N/A               | ALL        | $\mathbf{0}$                   | $\bigcirc$     | 6.1.2 |
| Po101 | 第一速度环比例增益    | $0 \sim 30000$     | $0.1$ Hz          | ALL        | 600                            | ■              | 7.3.3 |
| Po102 | 第一速度环积分增益    | $0 - 30000$        | 0.1 <sub>ms</sub> | ALL        | 500                            | ■              | 7.3.3 |
| Po103 | 第二速度环比例增益    | $0 \sim 30000$     | $0.1$ Hz          | ALL        | 240                            | ■              | 7.3.3 |
| Po104 | 第二速度环积分增益    | $0 \sim 30000$     | 0.1 <sub>ms</sub> | <b>ALL</b> | 1250                           | $\blacksquare$ | 7.3.3 |
| Po105 | 第一速度环滤波时间常数  | $1 - 20000$        | 0.01ms            | $P \ S$    |                                | ■              | 7.3.3 |
| Po106 | 第二速度环滤波时间常数  | $1 - 20000$        | $0.01$ ms         | $P \ S$    | $\overbrace{\phantom{123321}}$ | ■              | 7.3.3 |
| Po107 | 转矩前馈增益       | $0 \sim 1000$      | N/A               | $P \sim S$ | $\mathbf{0}$                   | ■              | 7.3.3 |
| Po108 | 转矩前馈增益滤波     | $1 \sim 30000$     | 0.01ms            | $P \sim S$ | 200                            | $\blacksquare$ | 7.3.3 |
| Po109 | 速度模式加速时间     | $1 \sim 65535$     | 1 <sub>ms</sub>   | S          | 200                            | ■              | 6.2.2 |
| Po110 | 速度模式减速时间     | $1 \sim 65535$     | 1 <sub>ms</sub>   | S          | 200                            | ■              | 6.2.2 |
| Po111 | S曲线加减速时间     | $1 \sim 15000$     | 1 <sub>ms</sub>   | S          | 100                            |                | 6.2.3 |
| Po112 | S 曲线启动标志     | $0\sim1$           | N/A               | S          | $\theta$                       | $\blacksquare$ | 6.2.3 |
| Po113 | 内部速度给定 1     | $0 \sim \pm 32000$ | 0.1r/min          | Sr         | 1000                           |                | 6.2.1 |
| Po114 | 内部速度给定 2     | $0 - 32000$        | 0.1r/min          | Sr         | 2000                           | ■              | 6.2.1 |
| Po115 | 内部速度给定 3     | $0 \sim \pm 32000$ | 0.1r/min          | Sr         | 3000                           | $\blacksquare$ | 6.2.1 |
| Po117 | 目标速度范围       | $0 \sim 30000$     | 0.1r/min          | S          | 300                            | $\blacksquare$ | 6.2.5 |
| Po118 | 旋转检出值        | $0 - 30000$        | 0.1r/min          | S          | 300                            | $\blacksquare$ | 6.2.5 |
| Po119 | 原点检索         | 四参数                | N/A               | <b>ALL</b> | 0000                           | ■              | 6.4.8 |
| Po120 | 原点/机械原点检索第一寻 | $0 - 20000$        | 0.1r/min          | ALL        | 500                            |                | 6.4.8 |
|       | 找速度          |                    |                   |            |                                |                |       |
| Po121 | 原点/机械原点检索第二寻 | $0 \sim 10000$     | 0.1r/min          | ALL        | 200                            | ■              | 6.4.8 |
|       | 找速度          |                    |                   |            |                                |                |       |
| Po122 | 原点/机械原点检索加减速 | $0 \sim 1000$      | $\boldsymbol{0}$  | ALL        | $\boldsymbol{0}$               | ٠              | 6.4.8 |
|       | 时间           |                    |                   |            |                                |                |       |

- 注: ★ 只读寄存器,只能查看显示内容,不能设置。
	- 重新上电后,不保存设置值。
	- 必须重新上电,参数才有效。
	- 确认后立即生效。
	- □ 可以实时更新,方便调整。

八用户参数说明

| 用户    |                     |                              | 设定                | 控制          |              | 设定             | 参考章   |
|-------|---------------------|------------------------------|-------------------|-------------|--------------|----------------|-------|
| 参数    | 名称                  | 设定范围                         | 单位                | 模式          | 出厂值          | 方式             | 节     |
| Po123 | 原点/机械原点检索偏移<br>脉冲数  | -2147483647<br>$+2147483647$ | N/A               | ALL         | $\Omega$     |                | 6.4.8 |
| Po125 | 原点检索/机械原点检索<br>启动方式 | $0\sim3$                     | N/A               | ALL         | $\theta$     |                | 6.4.8 |
| Po126 | 零速度钳位时速度值           | $0 - 30000$                  | 0.1r/min          | S           | 50           | $\blacksquare$ | 6.2.4 |
| Po127 | 零速度钳位使能             | $0\sim1$                     | N/A               | $\mathbf S$ | $\mathbf{0}$ | ■              | 6.2.4 |
| Po128 | 原点找到信号持续时间          | $0 \sim 30000$               | 10ms              | ALL         | 100          | $\blacksquare$ | 6.4.8 |
| Po129 | 原点检索超时时间            | $0 - 65535$                  | ms                | ALL         | 10000        | $\blacksquare$ | 6.4.8 |
| Po130 | 增益切换方式              | $0\sim 6$                    | N/A               | $P \sim S$  | $\mathbf{0}$ | ■              | 7.3.4 |
| Po131 | 增益切换速度              | $1 - 32000$                  | 0.1 <sub>ms</sub> | P S         | 100          | $\blacksquare$ | 7.3.4 |
| Po132 | 增益切换脉冲              | $1 \sim 65535$               | N/A               | $P \, S$    | 100          |                | 7.3.4 |
| Po133 | 位置环增益切换时间           | $1 \sim 32000$               | 0.1 <sub>ms</sub> | $P \, S$    | 20           | $\blacksquare$ | 7.3.4 |
| Po134 | 速度环增益切换时间           | $0 - 20000$                  | 0.1 <sub>ms</sub> | P S         | 100          | $\blacksquare$ | 7.3.4 |
| Po135 | 增益2切换至增益1延<br>迟时间   | $0 - 32000$                  | 0.1 <sub>ms</sub> | $P \sim S$  | 1000         |                | 7.3.4 |
| Po136 | 机械原点单圈              | $\theta$<br>2147483647       | N/A               | ALL         | $\mathbf{0}$ | $\blacksquare$ | 6.4.9 |
| Po138 | 机械原点多圈              | $\theta$<br>2147483647       | N/A               | ALL         | $\mathbf{0}$ | ٠              | 6.4.9 |
| Po140 | 超程保护正转运动范围<br>脉冲数   | $\theta$<br>2147483647       | N/A               | ALL         | $\mathbf{0}$ | $\blacksquare$ | 6.1.4 |
| Po142 | 超程保护正转运动范围<br>多圈圈数  | $0 - 32000$                  | N/A               | <b>ALL</b>  | 1000         |                | 6.1.4 |

注: ★ 只读寄存器,只能查看显示内容,不能设置。

○ 重新上电后,不保存设置值。

● 必须重新上电,参数才有效。

■ 确认后立即生效。

□ 可以实时更新,方便调整。

八用户参数说明

| 用户<br>参数 | 名称                 | 设定范围                   | 设定<br>单位      | 控制<br>模式    | 出厂值               | 设定<br>方式       | 参考章<br>节 |
|----------|--------------------|------------------------|---------------|-------------|-------------------|----------------|----------|
| Po143    | 超程保护反转运动范围脉<br>冲数  | $\Omega$<br>2147483647 | N/A           | ALL         | $\mathbf{0}$      |                | 6.1.4    |
| Po145    | 超程保护反转运动范围多<br>圈圈数 | $0 \sim 32000$         | N/A           | <b>ALL</b>  | 1000              |                | 6.1.4    |
| Po147    | 正反限位下电机转矩限制        | $0 - 300$              | $1\%$<br>额定转矩 | <b>ALL</b>  | $\mathbf{0}$      | ٠              | 6.4.8    |
| Po151    | 速度指令来源 1           | 四参数                    | N/A           | $\mathbf S$ | <b>b0001</b>      | $\blacksquare$ | 6.2.1    |
| Po152    | 速度指令来源 2           | 四参数                    | N/A           | $\mathbf S$ | b0010             | $\blacksquare$ | 6.2.1    |
| Po153    | 速度给定二阶低通滤波         | $1 \sim 30000$         | $0.01$ ms     | $P \, S$    | $\mathbf{1}$      | $\blacksquare$ | 7.3.3    |
| Po154    | 速度脉冲指令来源           | 四参数                    | N/A           | ${\bf P}$   | 0000              | $\blacksquare$ | 6.4.1    |
| Po160    | 内部速度给定 4           | $0 \sim \pm 32000$     | 0.1r/min      | <b>Sr</b>   | $\theta$          | $\blacksquare$ | 6.2.1    |
| Po161    | 内部速度给定 5           | $0 \sim \pm 32000$     | 0.1r/min      | <b>Sr</b>   | $\mathbf{0}$      | $\blacksquare$ | 6.2.1    |
| Po162    | 内部速度给定6            | $0 \sim \pm 32000$     | 0.1r/min      | Sr          | $\mathbf{0}$      |                | 6.2.1    |
| Po163    | 内部速度给定 7           | $0 \sim \pm 32000$     | 0.1r/min      | Sr          | $\mathbf{0}$      | $\blacksquare$ | 6.2.1    |
| Po173    | 超调检出阈值             | $0 - 10000$            | 指令脉冲          | ${\bf P}$   |                   | ■              | 7.3.2    |
| Po174    | 陷波滤波器设定            | 四参数                    | N/A           | <b>ALL</b>  | b <sub>0112</sub> | $\blacksquare$ | 7.3.2    |
| Po175    | 增益模式设定             | 四参数                    | N/A           | <b>ALL</b>  | <b>b1200</b>      | ▲              | 7.3.2    |
| Po176    | 模型追踪控制增益 1         | $2 - 3000$             | $0.1$ Hz      | <b>PS</b>   | 100               |                | 7.5      |
| Po177    | 模型追踪控制增益补偿 1       | $1 - 1000$             | 0.1%          | <b>PS</b>   | 1000              |                | 7.5      |
| Po178    | 模型追踪控制增益 2         | $2 - 3000$             | $0.1$ Hz      | <b>PS</b>   | 100               |                | 7.5      |
| Po179    | 模型追踪控制增益补偿 2       | $1 - 1000$             | 0.1%          | <b>PS</b>   | 1000              |                | 7.5      |
| Po180    | 模型追踪控制速度前馈         | $0 - 2000$             | 0.1%          | PS          | 1000              |                | 7.5      |

注: ★ 只读寄存器,只能査看显示内容,不能设置。

○ 重新上电后,不保存设置值。

● 必须重新上电,参数才有效。

■ 确认后立即生效。

□ 可以实时更新,方便调整。

▲去使能可设置

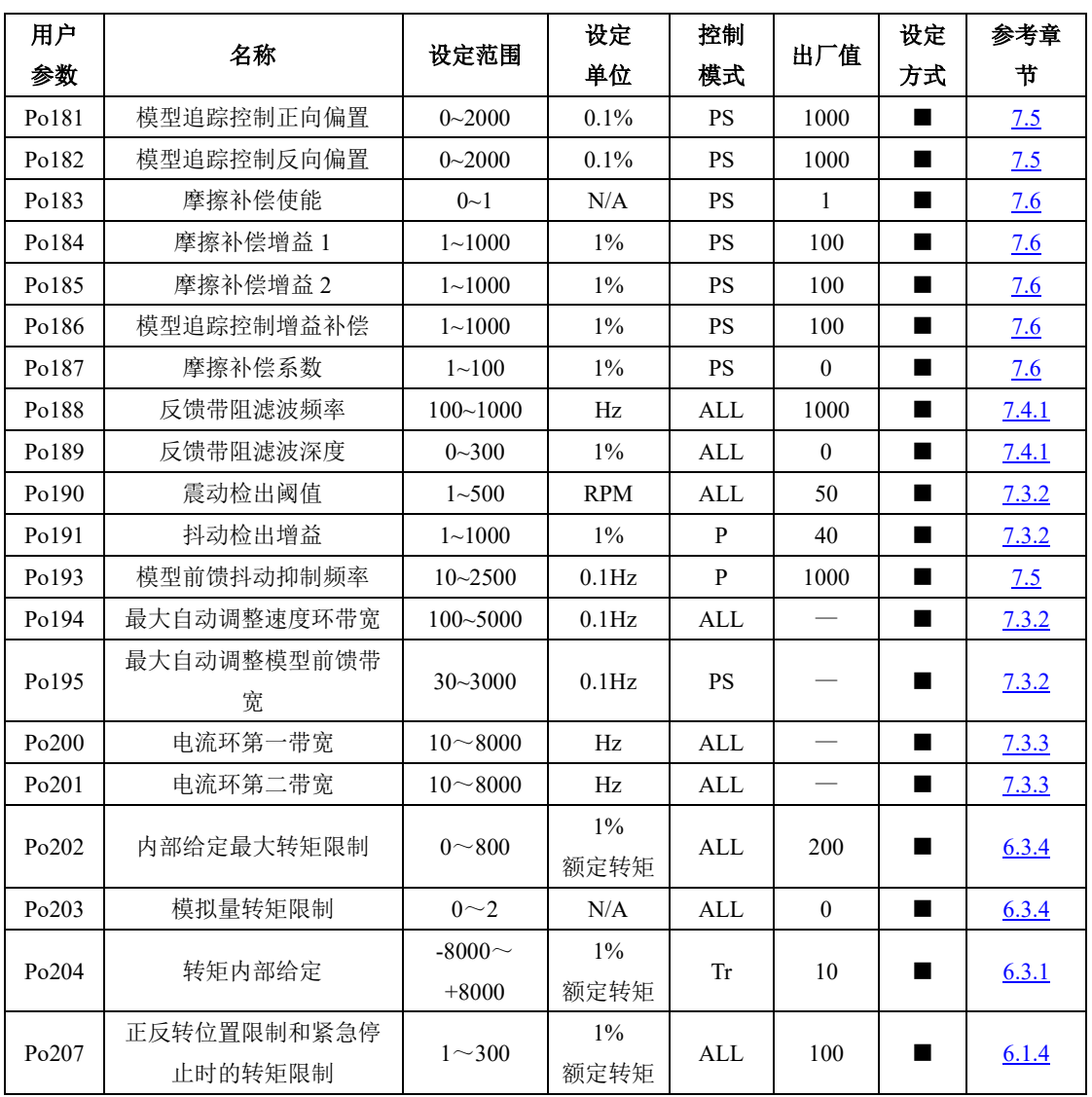

注: ★ 只读寄存器,只能查看显示内容,不能设置。

○ 重新上电后,不保存设置值。

● 必须重新上电,参数才有效。

■ 确认后立即生效。

□ 可以实时更新,方便调整。

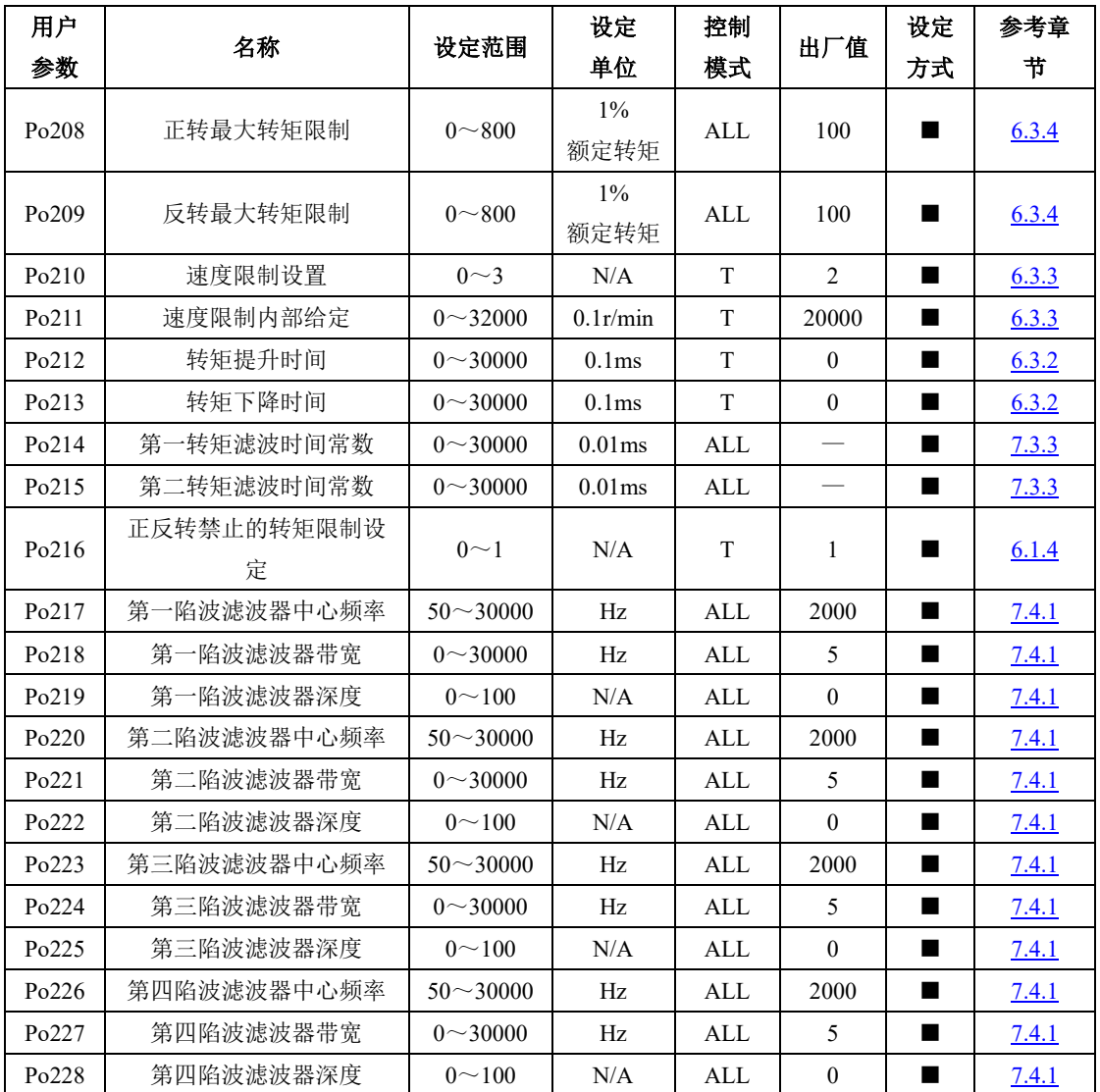

- 注: ★ 只读寄存器,只能查看显示内容,不能设置。
	- 重新上电后,不保存设置值。
	- 必须重新上电,参数才有效。
	- 确认后立即生效。

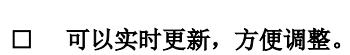

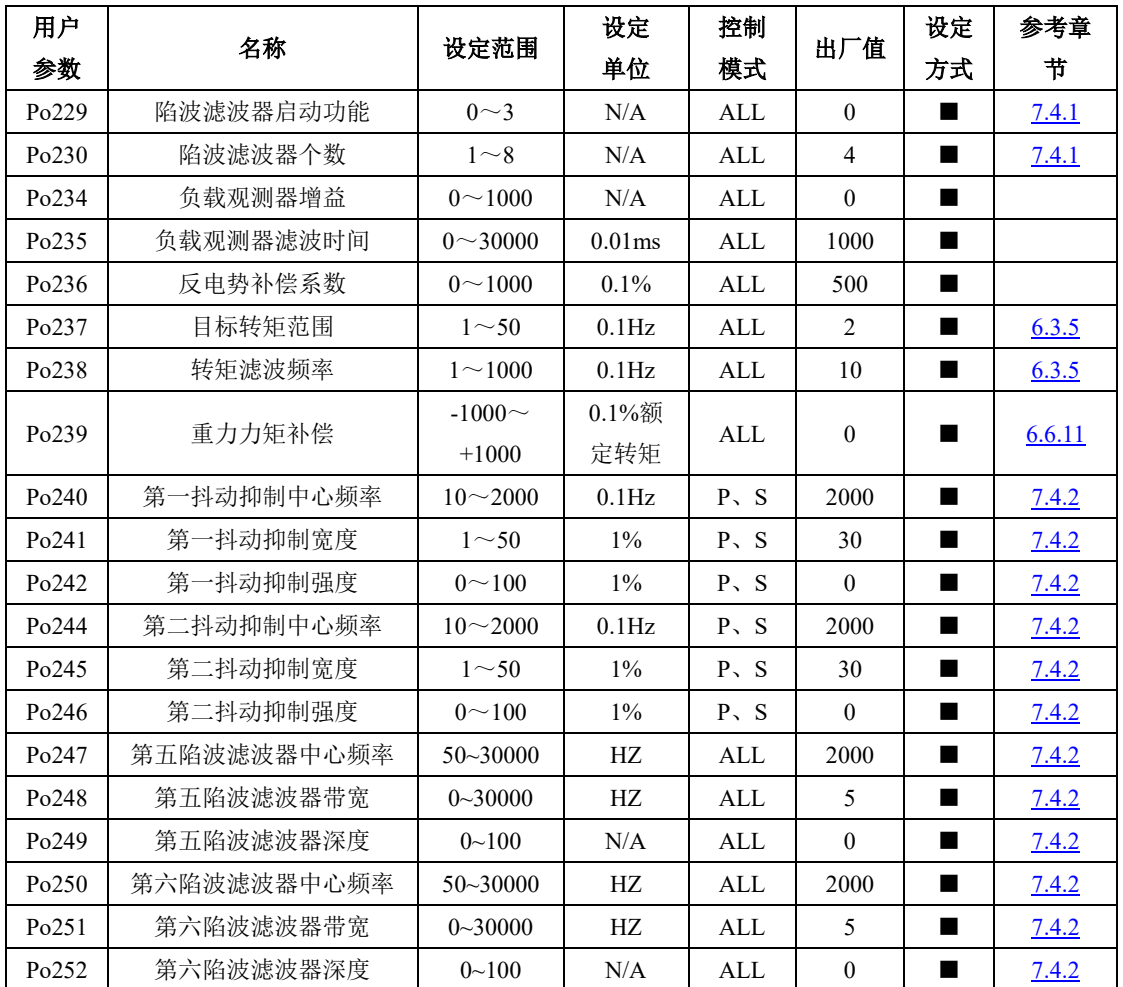

- 注: ★ 只读寄存器,只能查看显示内容,不能设置。
	- 重新上电后,不保存设置值。
	- 必须重新上电,参数才有效。
	- 确认后立即生效。
	- □ 可以实时更新,方便调整。

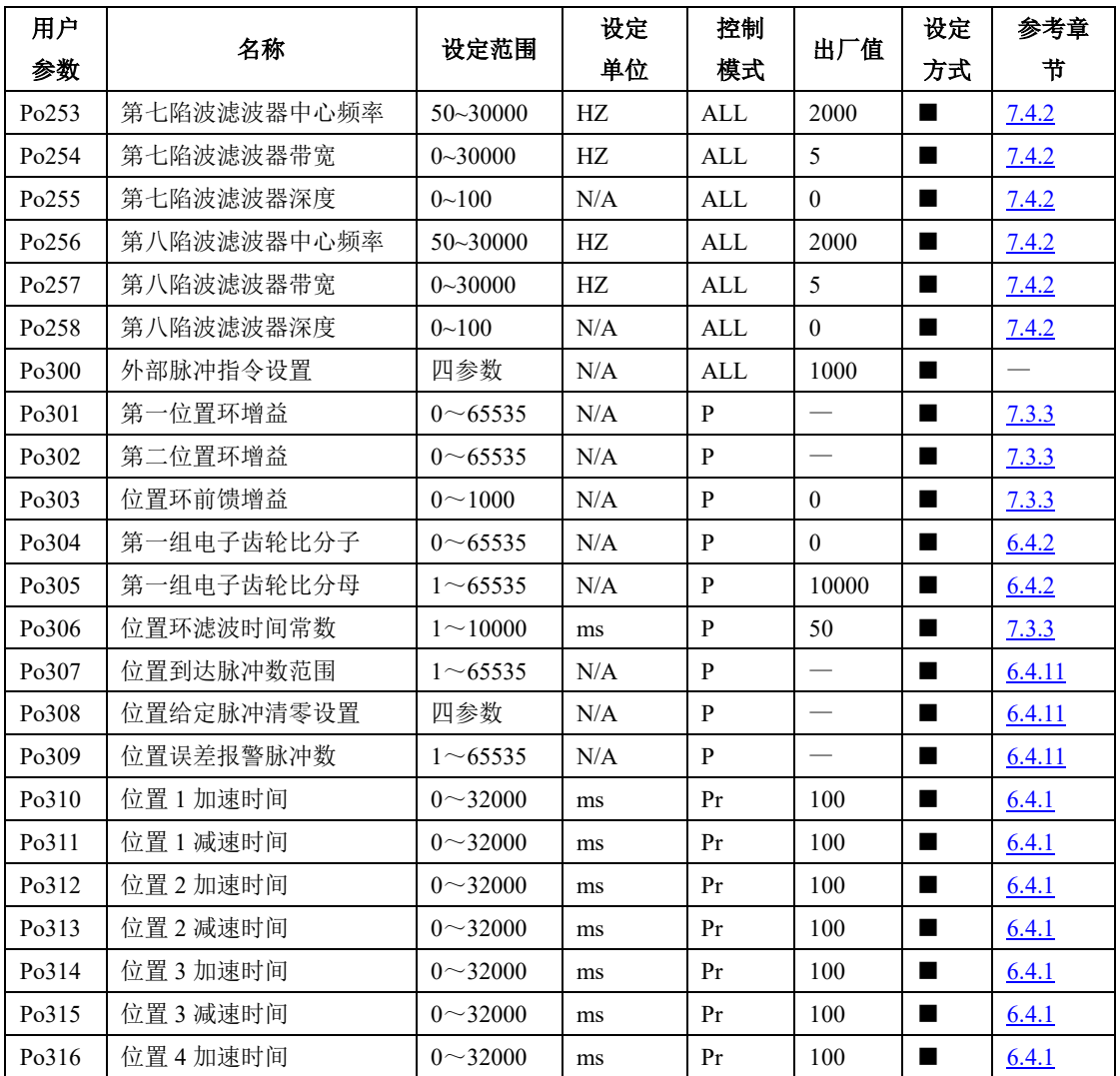

- 注: ★ 只读寄存器,只能査看显示内容,不能设置。
	- 重新上电后,不保存设置值。
	- 必须重新上电,参数才有效。
	- 确认后立即生效。
	- □ 可以实时更新,方便调整。
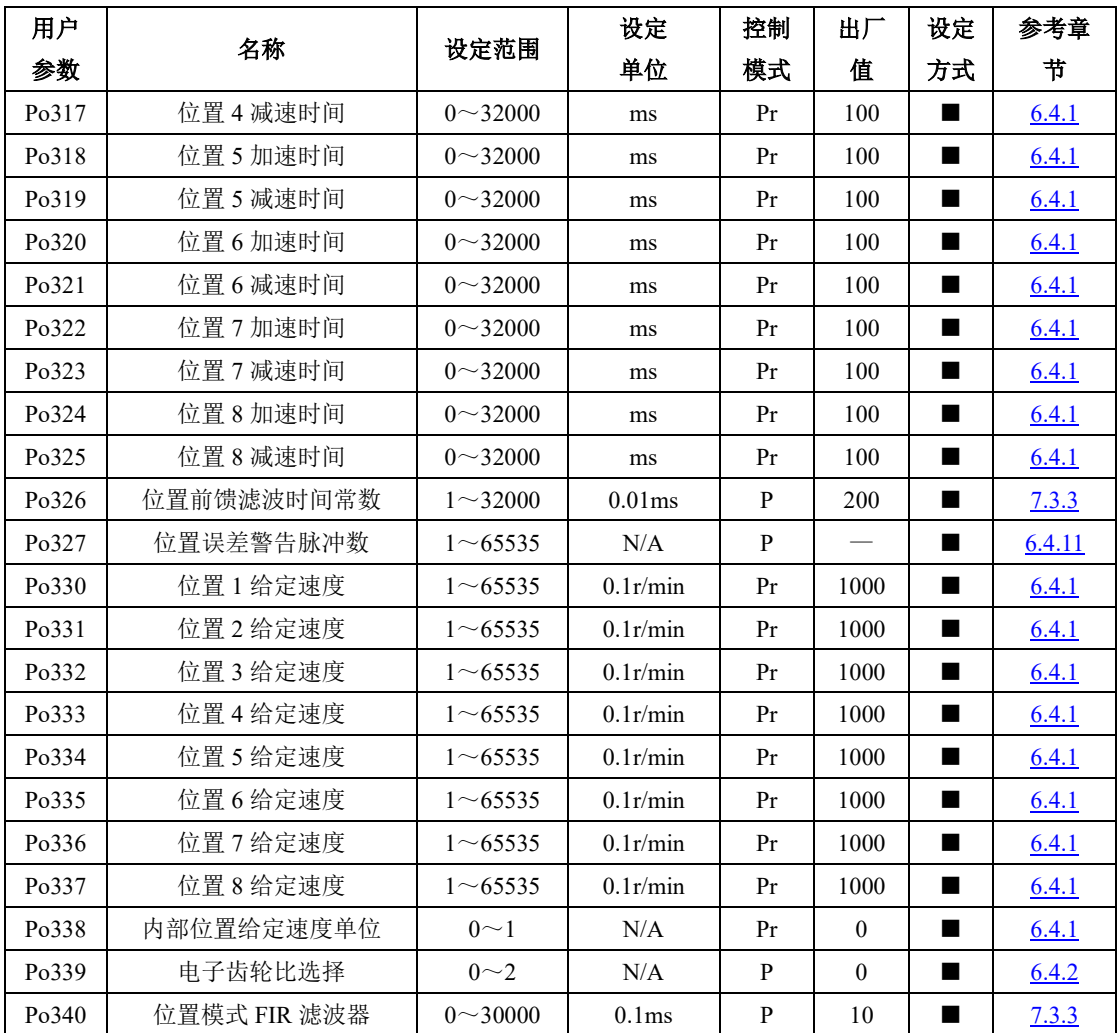

○ 重新上电后,不保存设置值。

- 必须重新上电,参数才有效。
- 确认后立即生效。
- □ 可以实时更新,方便调整。

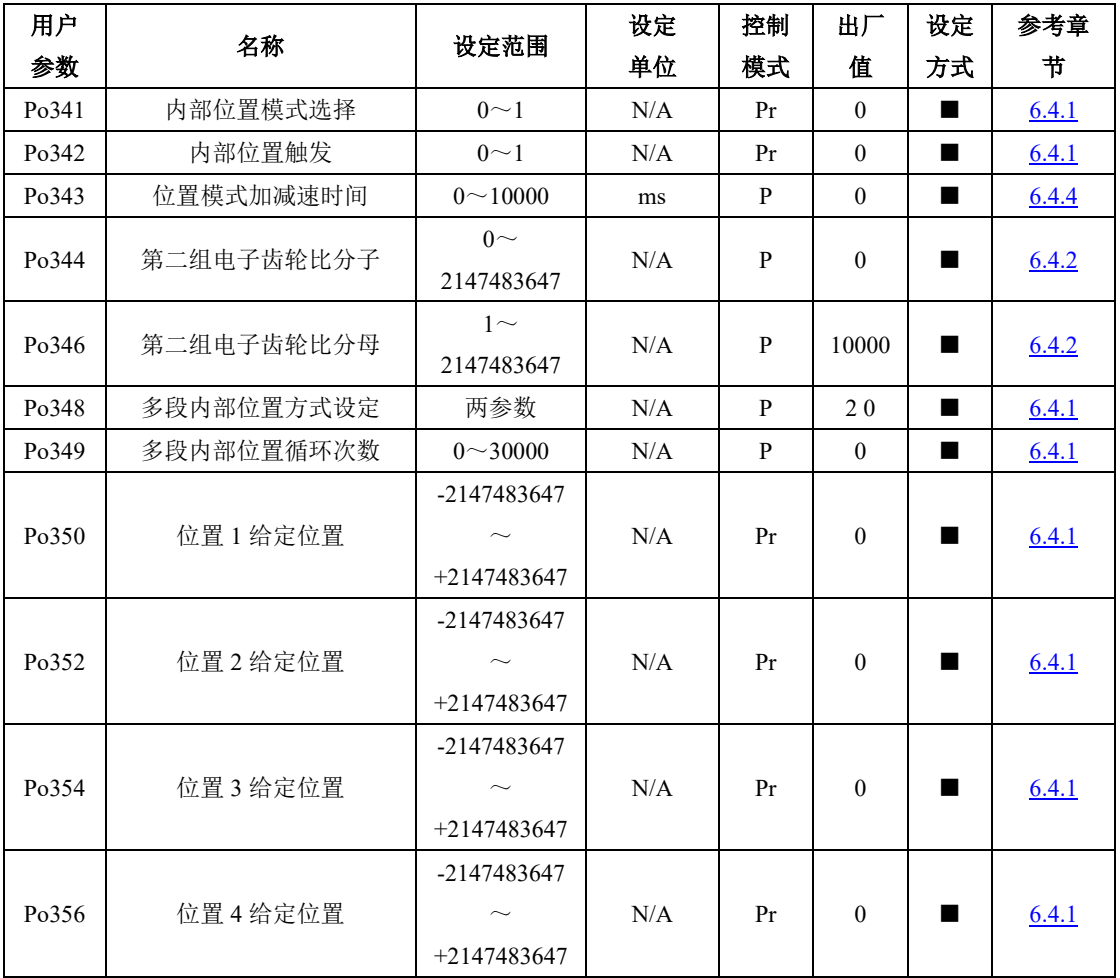

○ 重新上电后,不保存设置值。

● 必须重新上电,参数才有效。

■ 确认后立即生效。

□ 可以实时更新,方便调整。

八用户参数说明

| 用户    |                 |                | 设定  | 控制 |                  | 设定             | 参考章    |
|-------|-----------------|----------------|-----|----|------------------|----------------|--------|
| 参数    | 名称              | 设定范围           | 单位  | 模式 | 出厂值              | 方式             | 节      |
|       |                 | -2147483647    |     |    |                  |                |        |
| Po358 | 位置 5 给定位置       |                | N/A | Pr | $\theta$         |                | 6.4.1  |
|       |                 | +2147483647    |     |    |                  |                |        |
|       |                 | -2147483647    |     |    |                  |                |        |
| Po360 | 位置6给定位置         |                | N/A | Pr | $\theta$         | ٠              | 6.4.1  |
|       |                 | $+2147483647$  |     |    |                  |                |        |
|       |                 | -2147483647    |     |    |                  |                |        |
| Po362 | 位置7给定位置         |                | N/A | Pr | $\theta$         | ш              | 6.4.1  |
|       |                 | $+2147483647$  |     |    |                  |                |        |
|       |                 | -2147483647    |     |    |                  |                |        |
| Po364 | 位置8给定位置         | $\sim$         | N/A | Pr | $\theta$         |                | 6.4.1  |
|       |                 | $+2147483647$  |     |    |                  |                |        |
| Po366 | 第1段结束后间隔时间      | $0 \sim 32000$ | ms  | Pr | $\mathbf{0}$     | ш              | 6.4.1  |
| Po367 | 第2段结束后间隔时间      | $0 \sim 32000$ | ms  | Pr | $\theta$         | ■              | 6.4.1  |
| Po368 | 第3段结束后间隔时间      | $0 \sim 32000$ | ms  | Pr | $\boldsymbol{0}$ | $\blacksquare$ | 6.4.1  |
| Po369 | 第4段结束后间隔时间      | $0 \sim 32000$ | ms  | Pr | $\theta$         |                | 6.4.1  |
| Po370 | 第5段结束后间隔时间      | $0 \sim 32000$ | ms  | Pr | $\mathbf{0}$     | ■              | 6.4.1  |
| Po371 | 第6段结束后间隔时间      | $0 \sim 32000$ | ms  | Pr | $\mathbf{0}$     | ■              | 6.4.1  |
| Po372 | 第7段结束后间隔时间      | $0 \sim 32000$ | ms  | Pr | $\theta$         |                | 6.4.1  |
| Po373 | 第8段结束后间隔时间      | $0 \sim 32000$ | ms  | Pr | $\boldsymbol{0}$ | ш              | 6.4.1  |
| Po374 | 位置脉冲模式指令来源      | 四参数            | N/A | Pr | 0001             | ■              | 6.4.1  |
| Po375 | 内部位置模式指令来源      | 四参数            | N/A | Pr | 0100             | $\blacksquare$ | 6.4.1  |
| Po376 | 位置反馈来源          | $0\sim3$       | N/A | P  | $\mathbf{0}$     | ■              | 6.4.12 |
| Po377 | 位置反馈脉冲数比例分      | $1 \sim 65535$ | N/A | P  | 1                |                | 6.4.12 |
|       | 子               |                |     |    |                  |                |        |
| Po378 | 位置反馈脉冲数比例分<br>母 | $1 \sim 65535$ | N/A | P  | 1                | ■              | 6.4.12 |

○ 重新上电后,不保存设置值。

● 必须重新上电,参数才有效。

■ 确认后立即生效。

□ 可以实时更新,方便调整。

| 用户                 | 名称         | 设定范围                                         | 设定  | 控制 | 出厂值      | 设定 | 参考章    |
|--------------------|------------|----------------------------------------------|-----|----|----------|----|--------|
| 参数                 |            |                                              | 单位  | 模式 |          | 方式 | 节      |
| P <sub>o</sub> 379 | 混合误差清除圈数   | $-1 \sim 32000$                              | N/A | P  | $\theta$ |    | 6.4.12 |
| P <sub>o</sub> 380 | 混合误差报警脉冲   | $1 \sim 65535$                               | N/A | P  | 1000     | ٠  | 6.4.12 |
| Po381              | 龙门同步增益     | $1 \sim 30000$                               | N/A | P  | 1000     | ш  | 6.4.13 |
| Po382              | 龙门位置反馈来源   | $0\sim1$                                     | N/A | P  | $\Omega$ | ٠  | 6.4.13 |
| Po383              | 龙门失同步报警脉冲数 | $10 \sim 65535$                              | N/A | P  | 1000     | ш  | 6.4.13 |
| Po384              | 龙门同步反馈比例分子 | 1<br>$\sim$<br>2147483647                    | N/A | P  | 10       |    | 6.4.13 |
| Po386              | 龙门同步反馈比例分母 | 1<br>$\widetilde{\phantom{m}}$<br>2147483647 | N/A | P  | 10       |    | 6.4.13 |
| Po388              | 中断定长设置     | 两参数                                          | N/A | P  | $\theta$ | ٠  | 6.4.10 |
| Po394              | 位置脉冲控制模式   | $0\sim3$                                     | N/A | P  | $\theta$ |    |        |

八用户参数说明

- 注: ★ 只读寄存器,只能查看显示内容,不能设置。
	- 重新上电后,不保存设置值。
	- 必须重新上电,参数才有效。
	- 确认后立即生效。
	- □ 可以实时更新,方便调整。

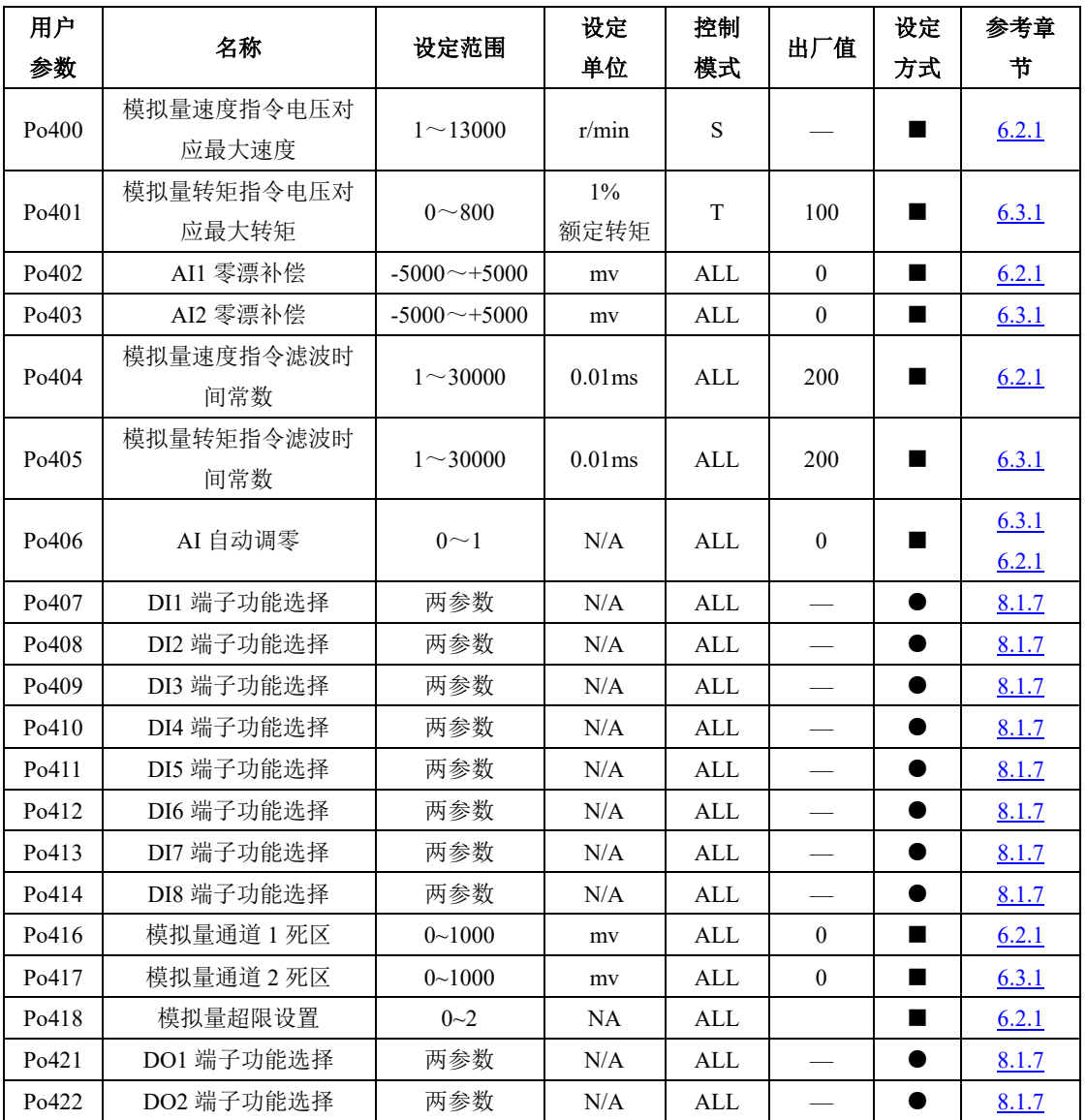

○ 重新上电后,不保存设置值。

● 必须重新上电,参数才有效。

■ 确认后立即生效。

□ 可以实时更新,方便调整。

八用户参数说明

| 用户    |                   | 设定<br>控制           |                       |              | 设定               | 参考章            |       |
|-------|-------------------|--------------------|-----------------------|--------------|------------------|----------------|-------|
| 参数    | 名称                | 设定范围               | 单位                    | 模式           | 出厂值              | 方式             | 节     |
| Po423 | DO3 端子功能选择        | 两参数                | N/A                   | ALL          |                  |                | 8.1.7 |
| Po424 | DO4 端子功能选择        | 两参数                | N/A                   | <b>ALL</b>   |                  |                | 8.1.7 |
| Po425 | ALM 端子功能选择        | 两参数                | N/A                   | ALL          |                  |                | 8.1.7 |
| Po426 | 模拟量零漂报警范围         | $1 - 10000$        | mv                    | ALL          |                  | ■              | 6.2.1 |
| Po427 | 模拟量端子控制           | $0\sim1$           | N/A                   | S            | $\mathbf{0}$     | ٠              | 6.2.1 |
| Po428 | 模拟量速度指令来源         | $0\sim1$           | N/A<br>ALL            |              | $\mathbf{0}$     |                | 6.2.1 |
| Po429 | 模拟量转矩指令来源         | $0\sim1$           | N/A<br>ALL            |              | $\boldsymbol{0}$ | ш              | 6.3.1 |
| Po430 | 速度模拟量下限电压对<br>应速度 | $-1000 \sim +1000$ | $0.1\%$               | ALL          | $-1000$          |                | 6.2.1 |
| Po431 | 速度模拟量下限电压         | $-1000 \sim 1000$  | 0.01V                 | ALL          | $-1000$          | ■              | 6.2.1 |
| Po432 | 速度模拟量上限电压对<br>应速度 | $-1000 \sim +1000$ | $0.1\%$               | ALL          | 1000             |                | 6.2.1 |
| Po433 | 速度模拟量上限电压         | $-1000 \sim +1000$ | 0.01V<br>$\mbox{ALL}$ |              | 1000             | $\blacksquare$ | 6.2.1 |
| Po434 | 模拟量下限电压对应转<br>矩   | $-1000 \sim +1000$ | $0.1\%$               | ALL          | $-1000$          |                | 6.3.1 |
| Po435 | 转矩模拟量下限电压         | $-1000 \sim +1000$ | 0.01V                 | ALL          | $-1000$          | п              | 6.3.1 |
| Po436 | 转矩模拟量上限电压对<br>应转矩 | $-1000 \sim +1000$ | $0.1\%$               | ALL          | 1000             |                | 6.3.1 |
| Po437 | 转矩模拟量上限电压         | $-1000 \sim +1000$ | 0.01V                 | ALL          | 1000             | $\blacksquare$ | 6.3.1 |
| Po438 | DI1 滤波时间          | $0 \sim 30000$     | N/A                   | ALL          | 2                | ш              | 6.6.9 |
| Po439 | DI2 滤波时间          | $0 \sim 30000$     | N/A                   | ALL          | 2                | ш              | 6.6.9 |
| Po440 | DI3 滤波时间          | $0 \sim 30000$     | N/A                   | ALL          | $\overline{2}$   | ■              | 6.6.9 |
| Po441 | DI4 滤波时间          | $0 \sim 30000$     | N/A                   | <b>ALL</b>   | $\overline{c}$   | ■              | 6.6.9 |
| Po442 | DI5 滤波时间          | $0 \sim 30000$     | N/A                   | $\mbox{ALL}$ | $\overline{c}$   | ■              | 6.6.9 |
| Po443 | DI6 滤波时间          | $0 - 30000$        | N/A                   | ALL          | 2                | ш              | 6.6.9 |
| Po444 | DI7 滤波时间          | $0 \sim 30000$     | N/A                   | ALL          | $\mathfrak{2}$   | ■              | 6.6.9 |
| Po445 | DI8 滤波时间          | $0 - 30000$        | N/A                   | ALL          | $\overline{2}$   | ٠              | 6.6.9 |

○ 重新上电后,不保存设置值。

● 必须重新上电,参数才有效。

■ 确认后立即生效。

| 用户                 |            |              | 设定    | 控制         |              | 设定             | 参考章    |
|--------------------|------------|--------------|-------|------------|--------------|----------------|--------|
| 参数                 | 名称         | 设定范围         | 単位    | 模式         | 出厂值          | 方式             | 节      |
| Po500              | 通讯地址       | $1 \sim 254$ | N/A   | ALL        | $\mathbf{1}$ | ■              | 10.1.3 |
| Po501              | 通讯模式       | $0\sim1$     | N/A   | <b>ALL</b> | $\Omega$     | $\blacksquare$ | 10.1.3 |
| Po <sub>502</sub>  | 停止位        | $0\sim1$     | N/A   | <b>ALL</b> | $\theta$     | ■              | 10.1.3 |
| Po <sub>503</sub>  | 奇偶校验设置     | $0\sim2$     | N/A   | <b>ALL</b> | $\theta$     | $\blacksquare$ | 10.1.3 |
| Po <sub>504</sub>  | 通讯波特率      | $0\sim$ 5    | bit/s | <b>ALL</b> | 2            |                | 10.1.3 |
| Po <sub>505</sub>  | 通讯写允许[注1]  | $0\sim1$     | N/A   | <b>ALL</b> | 1            | $\blacksquare$ | 10.1.3 |
| P <sub>0</sub> 509 | 连续通讯数据个数   | $0 - 10$     | N/A   | <b>ALL</b> | $\theta$     | $\blacksquare$ | 10.1.3 |
| Po510              | 通讯地址 1 设置  | $0 - 1199$   | N/A   | <b>ALL</b> | $\theta$     | $\blacksquare$ | 10.1.3 |
| Po511              | 通讯地址 2 设置  | $0 - 1199$   | N/A   | <b>ALL</b> | $\theta$     | $\blacksquare$ | 10.1.3 |
| Po512              | 通讯地址 3 设置  | $0 - 1199$   | N/A   | <b>ALL</b> | $\theta$     | $\blacksquare$ | 10.1.3 |
| Po513              | 通讯地址 4 设置  | $0 - 1199$   | N/A   | <b>ALL</b> | $\theta$     | ٠              | 10.1.3 |
| Po514              | 通讯地址 5 设置  | $0 - 1199$   | N/A   | ALL        | $\theta$     | ш              | 10.1.3 |
| Po515              | 通讯地址 6 设置  | $0 - 1199$   | N/A   | ALL        | $\theta$     | ш              | 10.1.3 |
| Po516              | 通讯地址 7 设置  | $0 - 1199$   | N/A   | ALL        | $\theta$     | ٠              | 10.1.3 |
| Po517              | 通讯地址 8 设置  | $0 - 1199$   | N/A   | ALL        | $\theta$     |                | 10.1.3 |
| Po518              | 通讯地址 9 设置  | $0 - 1199$   | N/A   | ALL        | $\theta$     | ■              | 10.1.3 |
| Po519              | 通讯地址 10 设置 | $0 - 1199$   | N/A   | <b>ALL</b> | $\mathbf{0}$ |                | 10.1.3 |

八用户参数说明

【注 **1**】虽然本产品开放通讯读写权限,但受限于 **EEPROM** 器件固有特性,擦写次数将 直接影响其寿命,频繁写入会导致芯片损坏。请您了解此风险的存在,最多写入寿命 **8** 万 次。

- 注: ★ 只读寄存器,只能査看显示内容,不能设置。
	- 重新上电后,不保存设置值。
	- 必须重新上电,参数才有效。
	- 确认后立即生效。
	- □ 可以实时更新,方便调整。

### 8.1.4 电机参数区 (Ho-□□□)

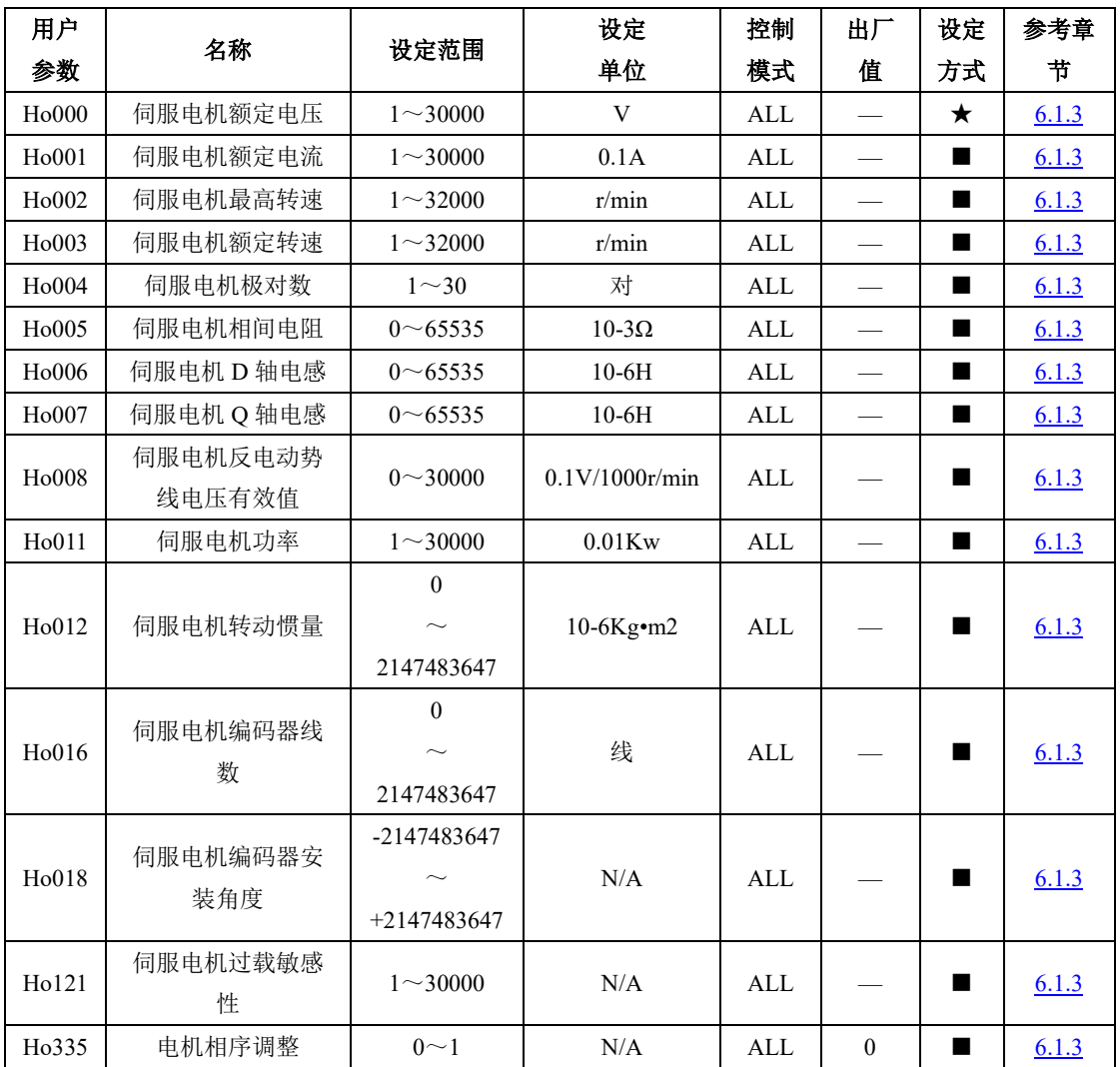

- 注: ★ 只读寄存器,只能查看显示内容,不能设置。
	- 重新上电后,不保存设置值。
	- 必须重新上电,参数才有效。
	- 确认后立即生效。
	- □ 可以实时更新,方便调整。

### 8.1.5 报警记录参数区 (Ho2□□~Ho3□□)

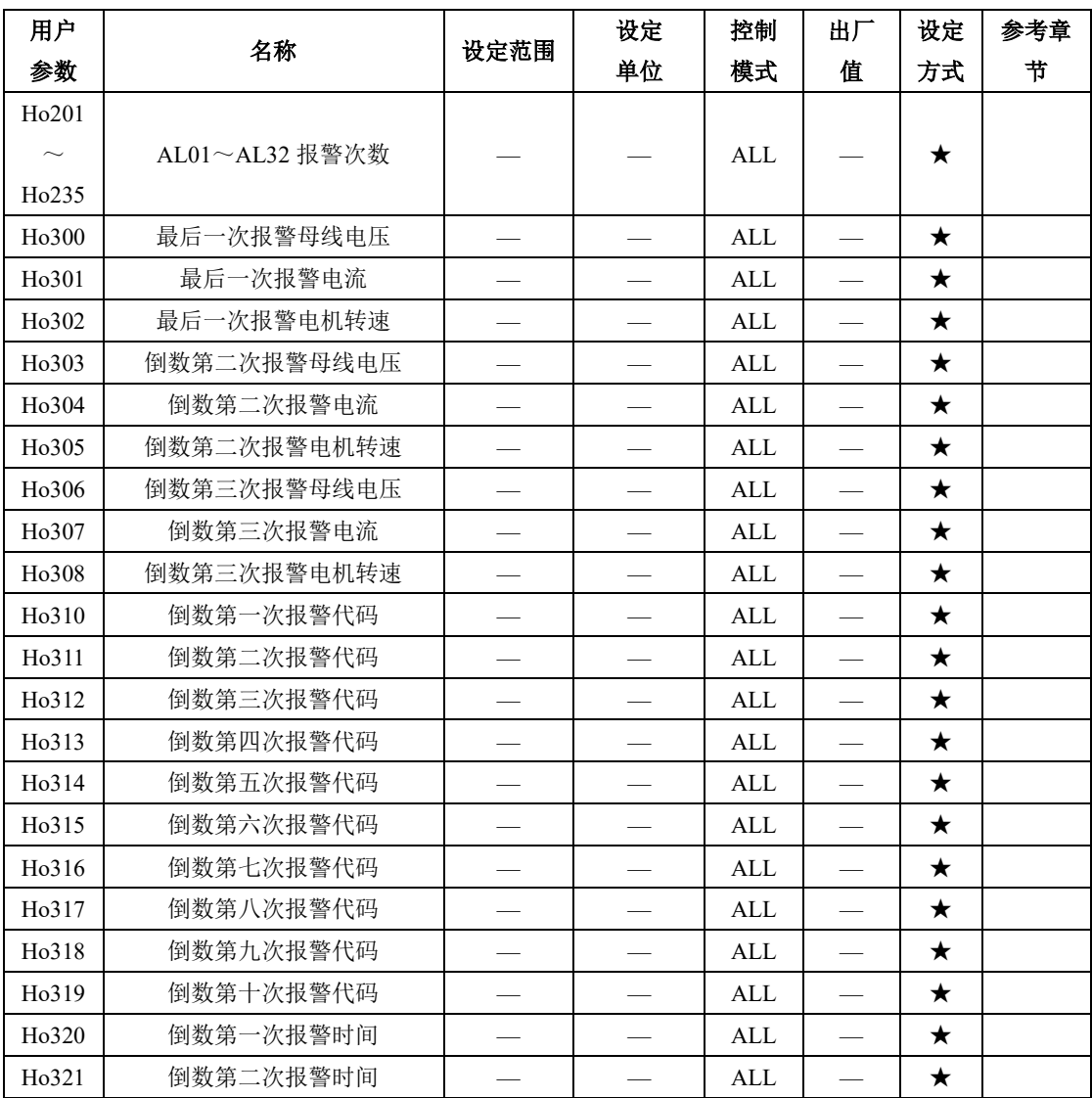

注: ★ 只读寄存器,只能查看显示内容,不能设置。

○ 重新上电后,不保存设置值。

● 必须重新上电,参数才有效。

■ 确认后立即生效。

□ 可以实时更新,方便调整

八用户参数说明

| 用户                 | 名称        | 设定范围 | 设定 | 控制         | 出厂 | 设定 | 参考章 |
|--------------------|-----------|------|----|------------|----|----|-----|
| 参数                 |           |      | 单位 | 模式         | 值  | 方式 | 节   |
| H <sub>0</sub> 322 | 倒数第三次报警时间 |      |    | ALL        |    | ★  |     |
| H <sub>0</sub> 323 | 倒数第四次报警时间 |      |    | <b>ALL</b> |    | ★  |     |
| H <sub>0</sub> 324 | 倒数第五次报警时间 |      |    | ALL        |    | ★  |     |
| H <sub>0</sub> 325 | 倒数第六次报警时间 |      |    | ALL        |    | ★  |     |
| H <sub>0</sub> 326 | 倒数第七次报警时间 |      |    | ALL        |    | ★  |     |
| H <sub>0</sub> 327 | 倒数第八次报警时间 |      |    | <b>ALL</b> |    | ★  |     |
| H <sub>0</sub> 328 | 倒数第九次报警时间 |      |    | ALL        |    | ★  |     |
| H <sub>0</sub> 329 | 倒数第十次报警时间 |      |    | ALL        |    | ★  |     |

- 重新上电后,不保存设置值。
- 必须重新上电,参数才有效。
- 确认后立即生效。
- □ 可以实时更新,方便调整

### 8.1.6 高速计数器参数区 (PL□□□)

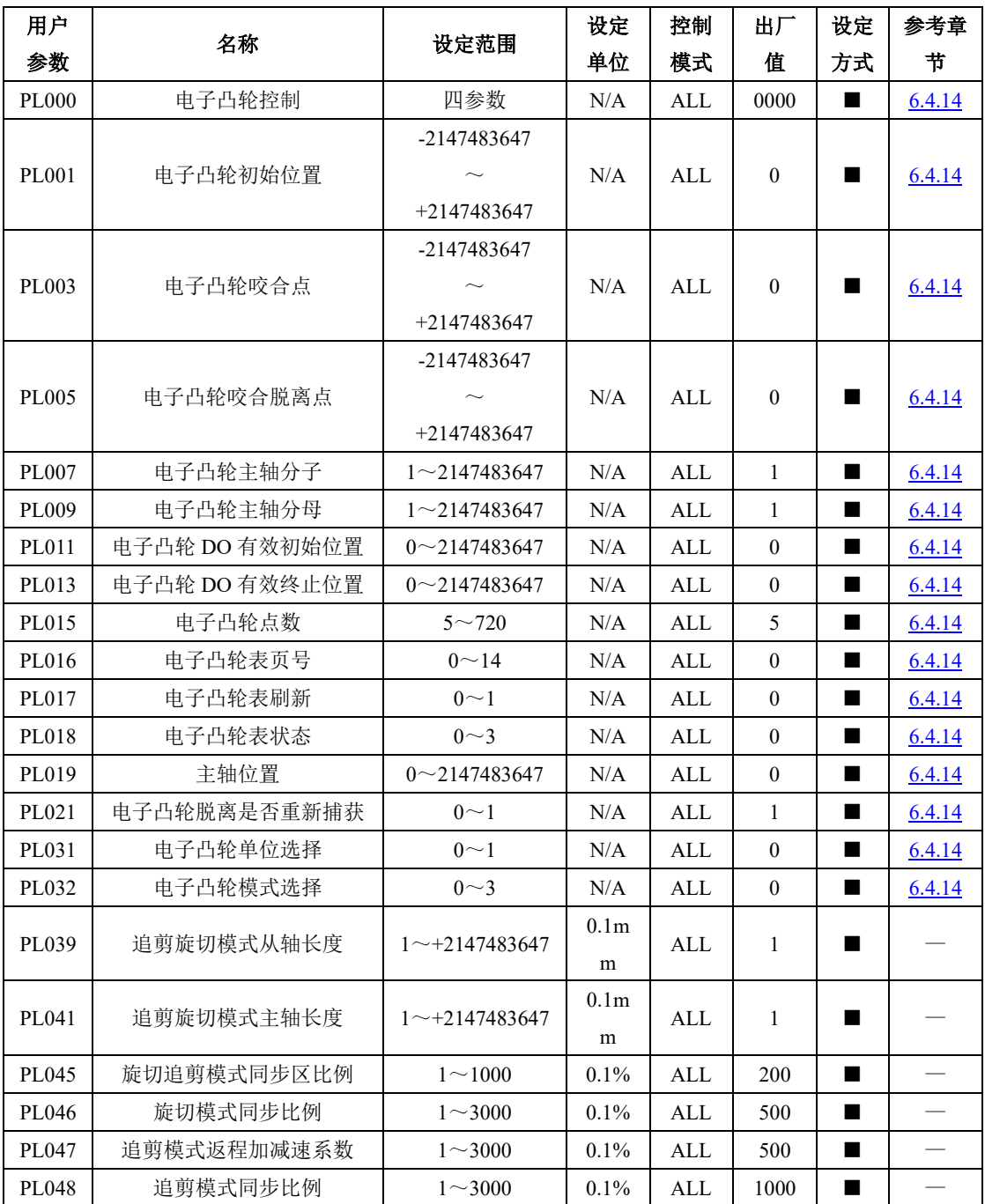

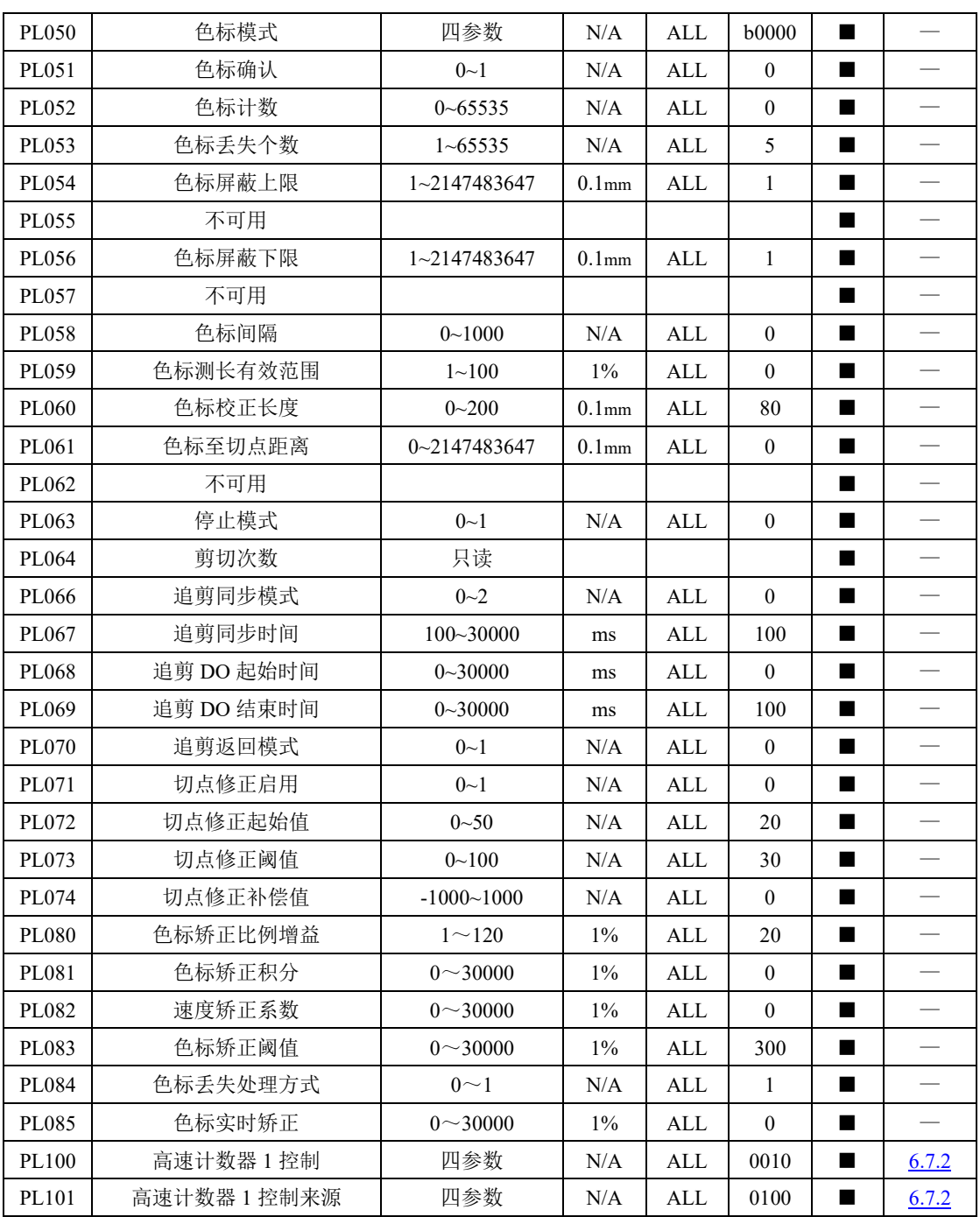

八用户参数说明

| PL102 | 高速计数器 1 比较寄存器 | -2147483647<br>$+2147483647$ | N/A       | ALL          | $\mathbf{0}$ | ш              | 6.7.2 |
|-------|---------------|------------------------------|-----------|--------------|--------------|----------------|-------|
|       |               |                              |           |              |              |                |       |
|       |               | $\mathbf{1}$                 |           |              |              |                |       |
| PL104 | 高速计数器 1 周期值   |                              | N/A       | ALL          | 1            |                | 6.7.2 |
|       |               | $+2147483647$                |           |              |              |                |       |
|       |               | -2147483647                  |           |              |              |                |       |
| PL106 | 高速计数器 1 计数值   | $\sim$                       | N/A       | ALL          | $\mathbf{0}$ | ■              | 6.7.2 |
|       |               | $+2147483647$                |           |              |              |                |       |
|       |               | -2147483647                  |           |              |              |                |       |
| PL108 | 高速计数器 1 CAP 值 | $\sim$                       | N/A       | ALL          | $\mathbf{0}$ | ш              | 6.7.2 |
|       |               | $+2147483647$                |           |              |              |                |       |
|       |               |                              |           |              | 0000         |                |       |
| PL110 | 高速计数器 2 控制    | 四参数                          | N/A       | ALL          |              | $\blacksquare$ | 6.7.2 |
| PL111 | 高速计数器 2 控制来源  | 四参数                          | N/A       | ALL          | 0100         | ■              | 6.7.2 |
|       |               | -2147483647                  |           |              |              |                |       |
| PL112 | 高速计数器 2 比较寄存器 | $\sim$                       | N/A       | ALL          | $\mathbf{0}$ | ш              | 6.7.2 |
|       |               | $+2147483647$                |           |              |              |                |       |
|       |               | 1                            |           |              |              |                |       |
| PL114 | 高速计数器 2 周期值   | $\widetilde{\phantom{m}}$    | N/A       | ALL          | 1            | ш              | 6.7.2 |
|       |               | $+2147483647$                |           |              |              |                |       |
|       |               | -2147483647                  |           |              |              |                |       |
| PL116 | 高速计数器 2 计数值   | $\sim$ +2147483647           | N/A       | ALL          | $\mathbf{0}$ | ■              | 6.7.2 |
|       |               | -2147483647                  |           |              |              |                |       |
| PL118 | 高速计数器 2 CAP 值 | $\sim$ +2147483647           | N/A       | ALL          | $\mathbf{0}$ | ■              | 6.7.2 |
| PL120 | 高速脉冲控制        | 四参数                          | N/A       | ALL          | 0000         | ш              | 6.7.2 |
| PL121 | 高速计数器内部指令来源   | $0\sim1$                     | N/A       | ALL          | $\mathbf{0}$ |                | 6.7.2 |
| PL122 | CAP1 指示       | N/A                          | N/A       | ALL          |              | $\star$        |       |
| PL123 | CAP2 指示       | N/A                          | N/A       | ALL          |              | $\star$        |       |
| PL124 | 高速计数器 1 增量    | $\rm N/A$                    | $\rm N/A$ | $\mbox{ALL}$ |              |                |       |
| PL126 | 高速计数器 2 增量    | $\rm N/A$                    | $\rm N/A$ | $\mbox{ALL}$ |              |                |       |
|       |               |                              | 两参        |              |              |                |       |
| PL130 | 低速定时器 1 配置    | 两参数                          | 数         | PLC          | 00           |                | 6.8.4 |
| PL131 | 低速定时器 2 配置    | 两参数                          | 两参<br>数   | PLC          | $00\,$       | ▬              | 6.8.4 |

八用户参数说明

| PL132 | 低速定时器 3 配置  | 两参数                                    | 两参<br>数   | <b>PLC</b> | $00\,$           |   | 6.8.4 |
|-------|-------------|----------------------------------------|-----------|------------|------------------|---|-------|
| PL133 | 低速定时器 4 配置  | 两参数                                    | 两参<br>数   | <b>PLC</b> | $00\,$           |   | 6.8.4 |
| PL140 | 低速定时器 1 设定值 | -2147483647<br>$\sim$<br>$+2147483647$ | N/A       | <b>PLC</b> | $\overline{0}$   | ■ | 6.8.4 |
| PL142 | 低速定时器 2 设定值 | -2147483647<br>$\sim$<br>$+2147483647$ | N/A       | <b>PLC</b> | $\overline{0}$   |   | 6.8.4 |
| PL144 | 低速定时器 3 设定值 | -2147483647<br>$\sim$<br>$+2147483647$ | N/A       | <b>PLC</b> | $\overline{0}$   |   | 6.8.4 |
| PL146 | 低速定时器 4 设定值 | -2147483647<br>$\sim$<br>$+2147483647$ | N/A       | <b>PLC</b> | $\overline{0}$   |   | 6.8.4 |
| PL150 | 低速定时器 1 当前值 | -2147483647<br>$\sim$<br>$+2147483647$ | N/A       | <b>PLC</b> |                  |   | 6.8.4 |
| PL152 | 低速定时器 2 当前值 | -2147483647<br>$\sim$<br>$+2147483647$ | N/A       | <b>PLC</b> |                  |   | 6.8.4 |
| PL154 | 低速定时器 3 当前值 | -2147483647<br>$\sim$<br>$+2147483647$ | N/A       | <b>PLC</b> |                  |   | 6.8.4 |
| PL156 | 低速定时器 4 当前值 | -2147483647<br>$\sim$<br>$+2147483647$ | N/A       | <b>PLC</b> |                  |   | 6.8.4 |
| PL160 | 高速定时器 1 设置  | 两参数                                    | N/A       | <b>PLC</b> | $00\,$           | п | 6.8.4 |
| PL161 | 高速定时器 1 设定值 | -2147483647<br>$\sim$<br>$+2147483647$ | $\rm N/A$ | PLC        | $\boldsymbol{0}$ | ■ | 6.8.4 |
| PL163 | 高速定时器 1 当前值 | -2147483647<br>$\sim$                  | N/A       | PLC        |                  |   | 6.8.4 |

八用户参数说明

|       |                       | $+2147483647$                              |     |            |                |                |       |
|-------|-----------------------|--------------------------------------------|-----|------------|----------------|----------------|-------|
| PL165 | 高速定时器 2 设置            | 两参数                                        | N/A | <b>PLC</b> | 0 <sub>0</sub> | $\blacksquare$ | 6.8.4 |
|       |                       | -2147483647                                |     |            |                |                |       |
| PL166 | 高速定时器 2 设定值           | $\widetilde{\phantom{m}}$<br>$+2147483647$ | N/A | <b>PLC</b> | $\theta$       |                | 6.8.4 |
|       |                       | -2147483647                                |     |            |                |                |       |
| PL168 | 高速定时器 2 当前值           | $\widetilde{\phantom{m}}$                  | N/A | <b>PLC</b> |                |                | 6.8.4 |
|       |                       | $+2147483647$                              |     |            |                |                |       |
| PL170 | PLC 启动功能              | $0\sim1$                                   | N/A | <b>PLC</b> | $\theta$       | ш              | 6.8.4 |
| PL172 | PLC 启动地址              | $0^{\sim}2000$                             | N/A | <b>PLC</b> | $\theta$       | ٠              | 6.8.4 |
| PL174 | PLC 复位                | $0\sim1$                                   | N/A | <b>PLC</b> | $\Omega$       | $\blacksquare$ | 6.8.4 |
| PL199 | 电子凸轮以及 PLC 数据下载<br>准许 | $0\sim1$                                   | N/A | <b>PLC</b> | $\overline{0}$ |                |       |

○ 重新上电后,不保存设置值。

● 必须重新上电,参数才有效。

■ 确认后立即生效。

□ 可以实时更新,方便调

#### <span id="page-339-0"></span>8.1.7 DI/DO 分配基本功能规格定义

可编程输入信号端子包括:DI1~DI8(对应用户参数 Po407~Po414)。

输入接点类型的选择是用来实现常开和常闭两种接口方式。例如为了安全,要求当发生检测故障(断 线等故障)时能够安全停机,一般使用常闭型开关。通过设置输入接点类型,可以实现常开和常闭两种 开关的检测。

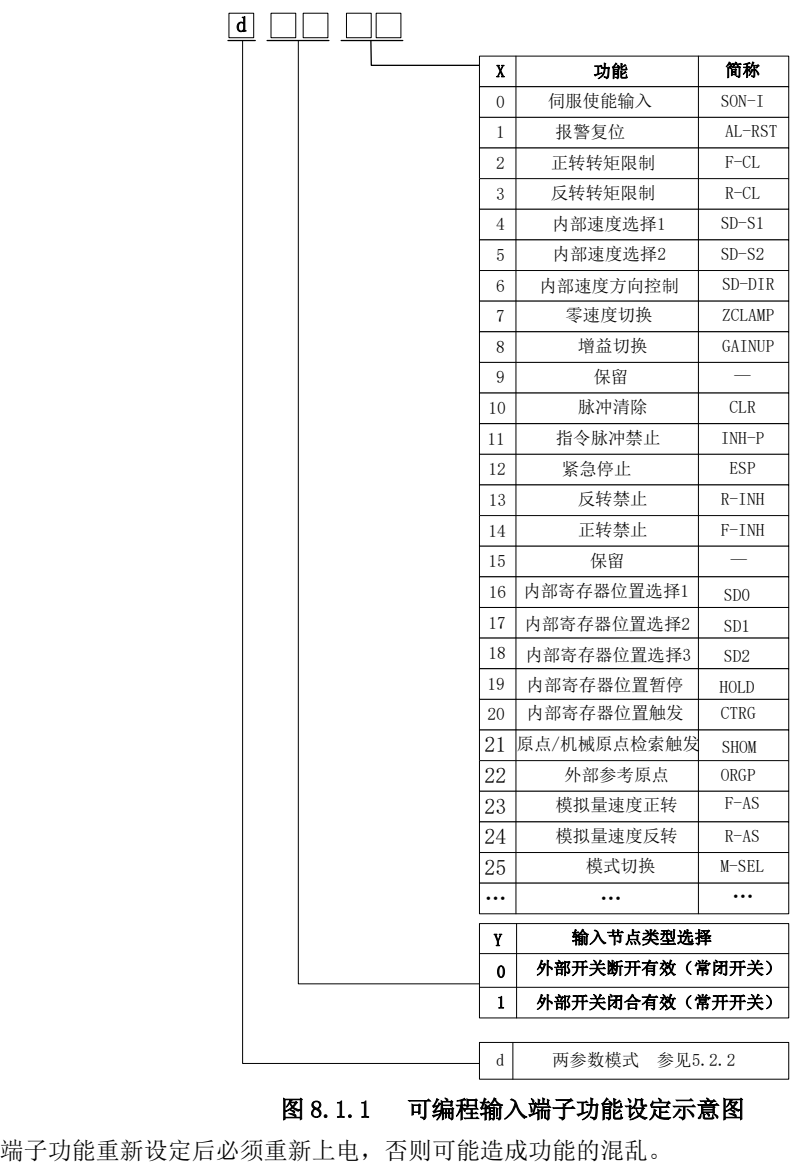

#### 图 8.1.1 可编程输入端子功能设定示意图

八用户参数说明

| 设定值            | 功能              | 简称                          | 说明                                          | 信号类型 |
|----------------|-----------------|-----------------------------|---------------------------------------------|------|
| $\overline{0}$ | 伺服使能输入          | SON-I                       | 伺服使能信号, 有效时, 使能伺服电<br>机                     | 电平触发 |
| 1              | 报警复位            | AL-RST                      | 当伺服驱动器报警产生后, 此信号可<br>用来解除伺服驱动器的报警           | 边沿触发 |
| 2              | 正转转矩限制          | F-CL                        | 限制伺服电机正转时伺服驱动器的<br>输出转矩                     | 电平触发 |
| 3              | 反转转矩限制          | $R-CL$                      | 限制伺服电机反转时伺服驱动器的<br>输出转矩                     | 电平触发 |
| 4              | 内部速度选择 1        | $SD-S1$                     | 内部速度模式时内部速度选择 1、内<br>部速度选择 2 和内部速度选择 3 共    | 电平触发 |
| 5              | 内部速度选择 2        | $SD-S2$                     | 同配合, 选取8种内部速度。                              |      |
| 6              | 内部速度方向控制        | SD-DIR                      | 内部寄存器速度模式时控制伺服电<br>机转向。                     | 电平触发 |
| $\overline{7}$ | 零速度钳位           | <b>ZCLAMP</b>               | 当速度的绝对值小于零速度钳位速<br>度值时, 伺服电机速度为 0, 位置锁<br>定 | 电平触发 |
| 8              | 增益切换            | <b>GAIN-SEL</b>             | 增益切换                                        | 电平触发 |
| 9              | 内部位置终止          | <b>STOP</b>                 | 内部位置模式终止                                    | 边沿触发 |
| 10             | 脉冲清除            | <b>CLR</b>                  | 位置模式下位置偏差寄存器清零                              | 边沿触发 |
| 11             | 指令脉冲禁止          | $IMH-P$                     | 位置模式下外部脉冲指令无效                               | 电平触发 |
| 12             | 紧急停止            | <b>ESP</b>                  | 伺服电机紧急停止                                    | 电平触发 |
| 13             | 反转禁止            | $R$ -INH                    | 禁止伺服电机反转                                    | 电平触发 |
| 14             | 正转禁止            | F-INH                       | 禁止伺服电机正转                                    | 电平触发 |
| 15             |                 |                             | 保留                                          | 电平触发 |
| 16             | 内部寄存器位置选择1      | S <sub>D</sub> <sup>0</sup> | 内部寄存器位置的选择                                  | 电平触发 |
| 17             | 内部寄存器位置选择 2     | SD <sub>1</sub>             | 内部寄存器位置的选择                                  | 电平触发 |
| 18             | 内部寄存器位置选择3      | SD <sub>2</sub>             | 内部寄存器位置的选择                                  | 电平触发 |
| 19             | 内部寄存器位置模式暂      | <b>HOLD</b>                 | 内部寄存器位置模式暂停有效时暂                             | 边沿触发 |
|                | 停               |                             | 停当前的位置指令,无效时继续执行                            |      |
| 20             | 内部寄存器位置模式触<br>发 | <b>CTRG</b>                 | 触发内部寄存器位置模式                                 | 边沿触发 |
| 21             | 原点/机械原点检索模式     | <b>SHOM</b>                 | 触发原点/机械原点检索模式                               | 边沿触发 |

八用户参数说明

|    | 触发       |                 |                       |      |
|----|----------|-----------------|-----------------------|------|
| 22 | 外部参考原点   | ORGP            | 此信号可以作为外部参考原点         | 边沿触发 |
| 23 | 模拟量速度正转  | $F-AS$          | 通过端子控制实现模拟量速度正转       | 电平触发 |
| 24 | 模拟量速度反转  | $R-AS$          | 通过端子控制实现模拟量速度反转       | 电平触发 |
| 25 | 模式切换     | M-SEL           | 通过端子控制实现各模式间的切换       | 电平触发 |
| 26 | 端子正向点动   | <b>JOGU</b>     | 通过端子控制实现正向点动          | 电平触发 |
| 27 | 端子反向点动   | <b>JOGD</b>     | 通过端子控制实现反向点动          | 电平触发 |
| 28 | 电机过热     | <b>HOT</b>      | 通过端子控制实现电机过热保护        | 电平触发 |
| 29 | 中断定长释放   | XintTrig        | 在中断使能端子有效时,上升沿触发      | 电平触发 |
|    |          |                 | 内部寄存器位置模式             |      |
| 30 | 中断定长启用   | <b>XintRest</b> | 使系统响应新中断              | 边沿触发 |
| 31 | 龙门同步启动   | <b>GAN-SYNC</b> | 设置同门同步启动              | 电平触发 |
| 32 | 电子凸轮吸合   | $CAM-ACT$       | 通过端子控制电子凸轮的咬合、停止      | 电平触发 |
| 33 | 电子齿轮选择   | <b>GEAR SEL</b> | 通过端子进行电子齿轮的选择         | 电平触发 |
|    |          |                 | 内部速度模式时内部速度选择 1、<br>内 | 电平触发 |
| 43 | 内部速度选择 3 | $SD-S3$         | 部速度选择 2 和内部速度选择 3 共   |      |
|    |          |                 | 同配合,选取8种内部速度。         |      |
| 49 | 全闭环切换    | FLC SEL         | 通过端子选择反馈来源            | 电平触发 |

可编程输出信号端子包括:DO1~DO4(对应用户参数 Po421~Po424),ALM(对应用户参数 Po425)。

端子功能重新设定后必须重新上电,否则造成功能的混乱。

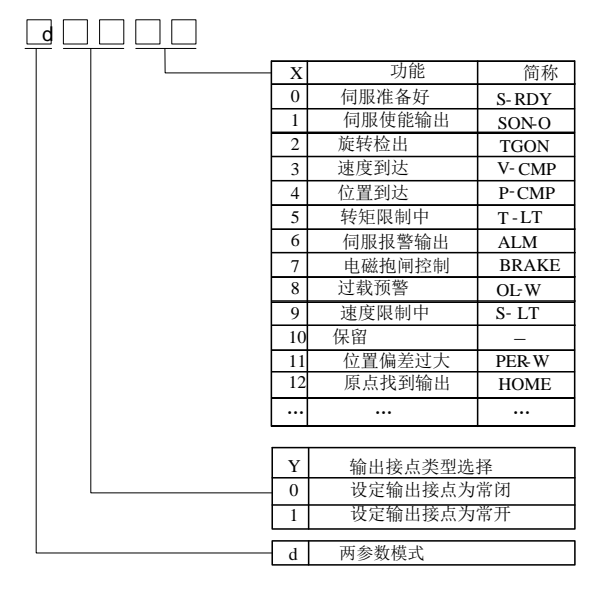

#### 图 8.1.2 可编程输出端子功能设定示意图

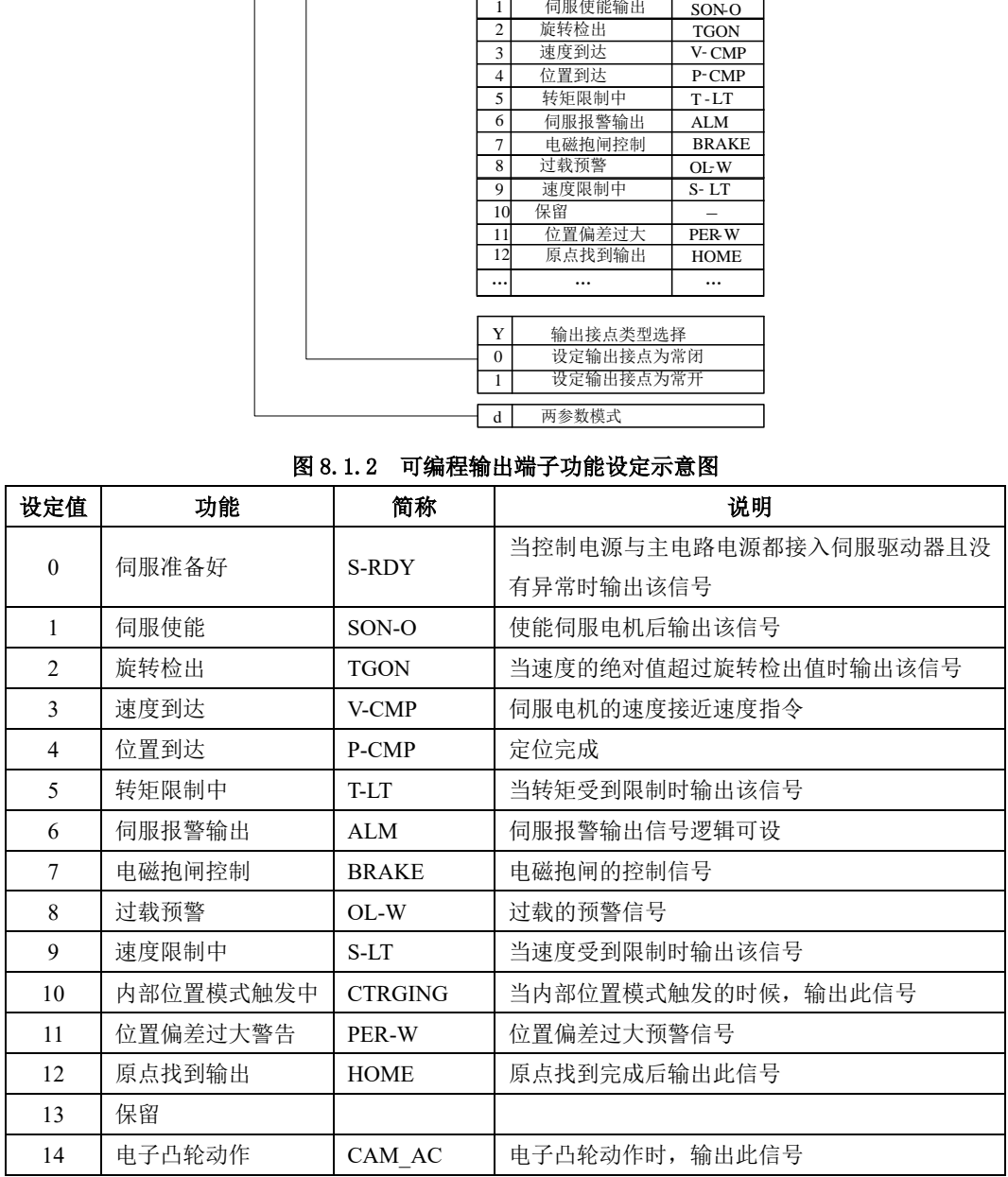

## 九维护与检查

### **9.1** 启动时的故障和报警处理

### 9.1.1 位置控制模式

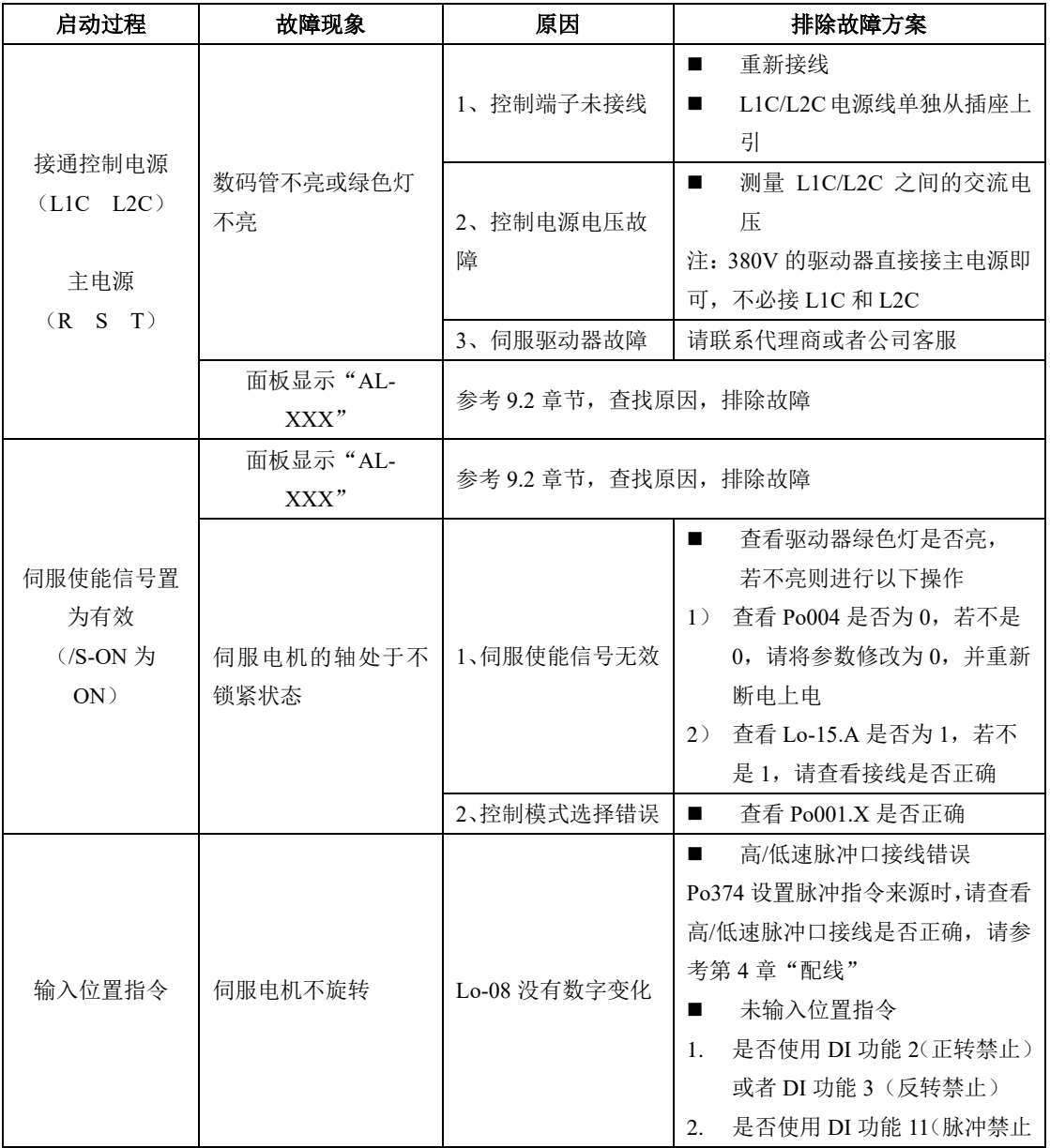

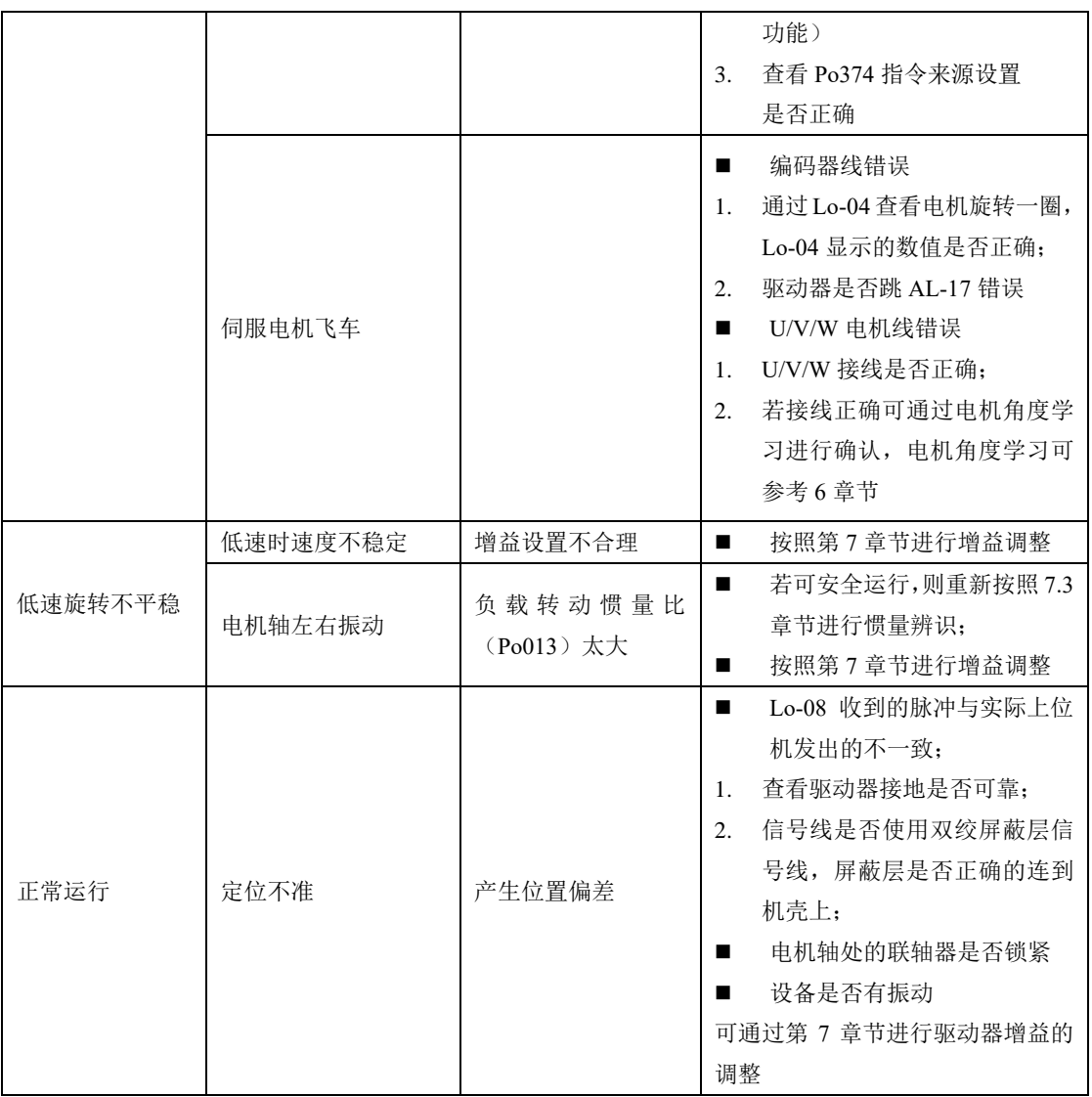

### 9.1.2 速度控制模式

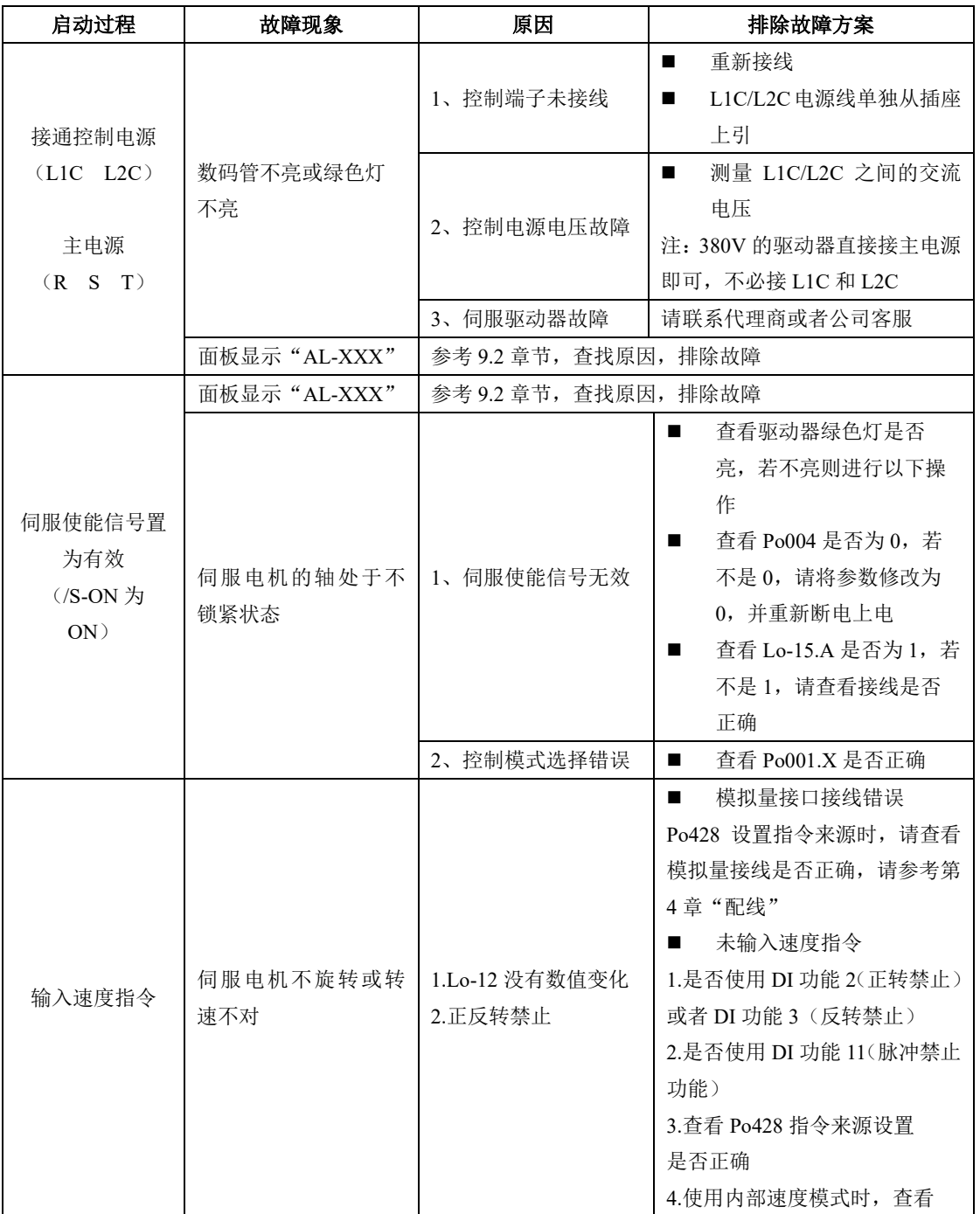

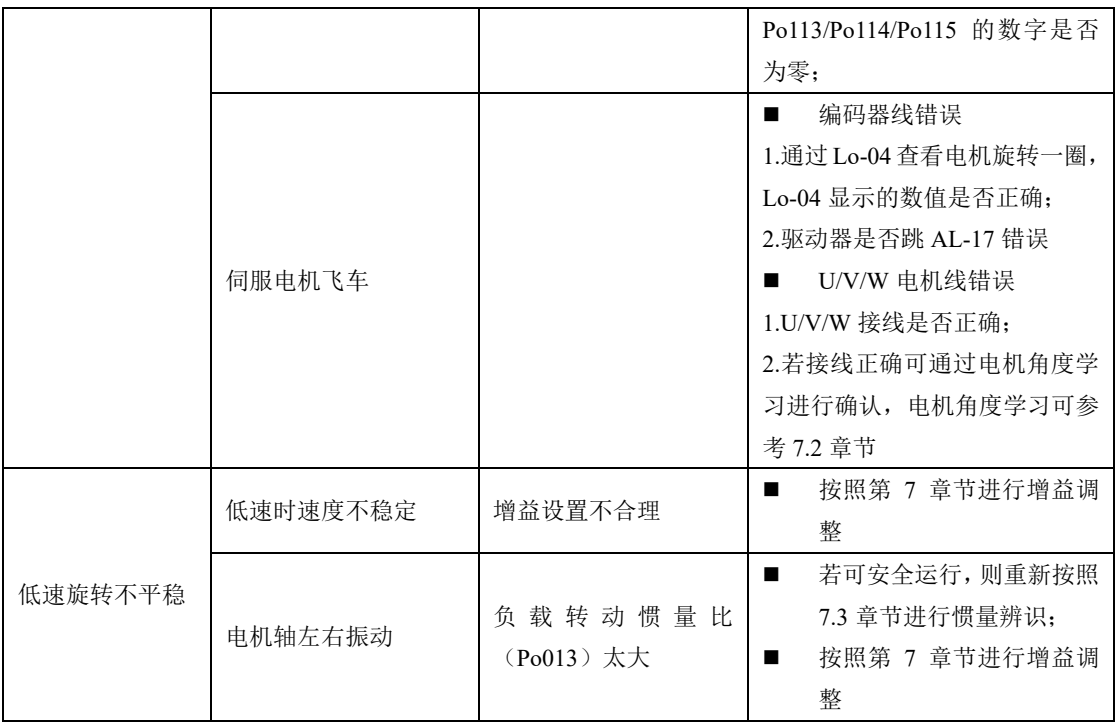

### 9.1.3 转矩控制模式

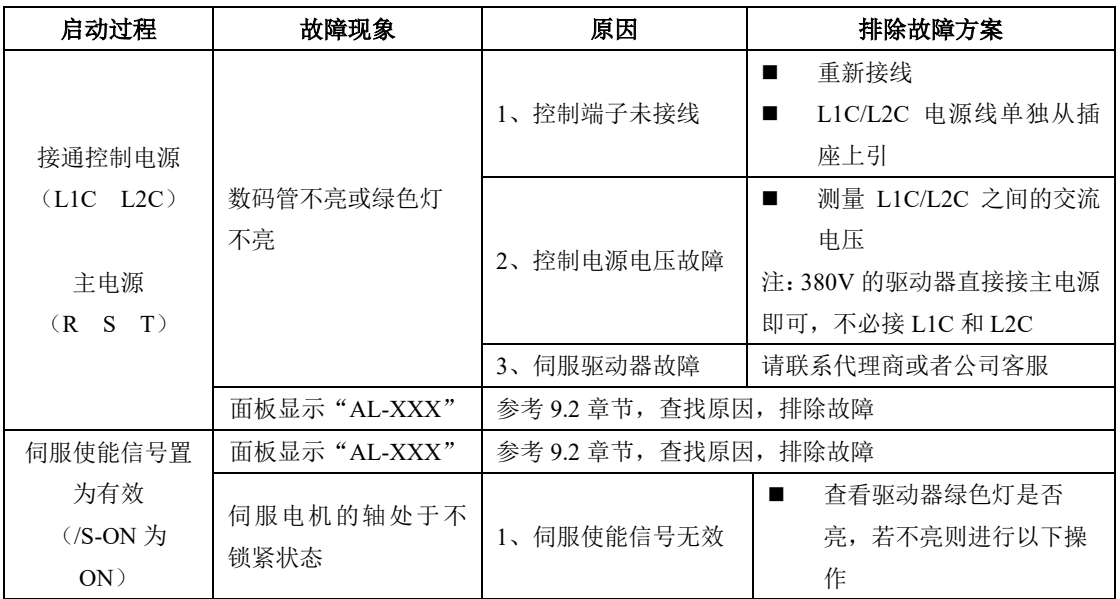

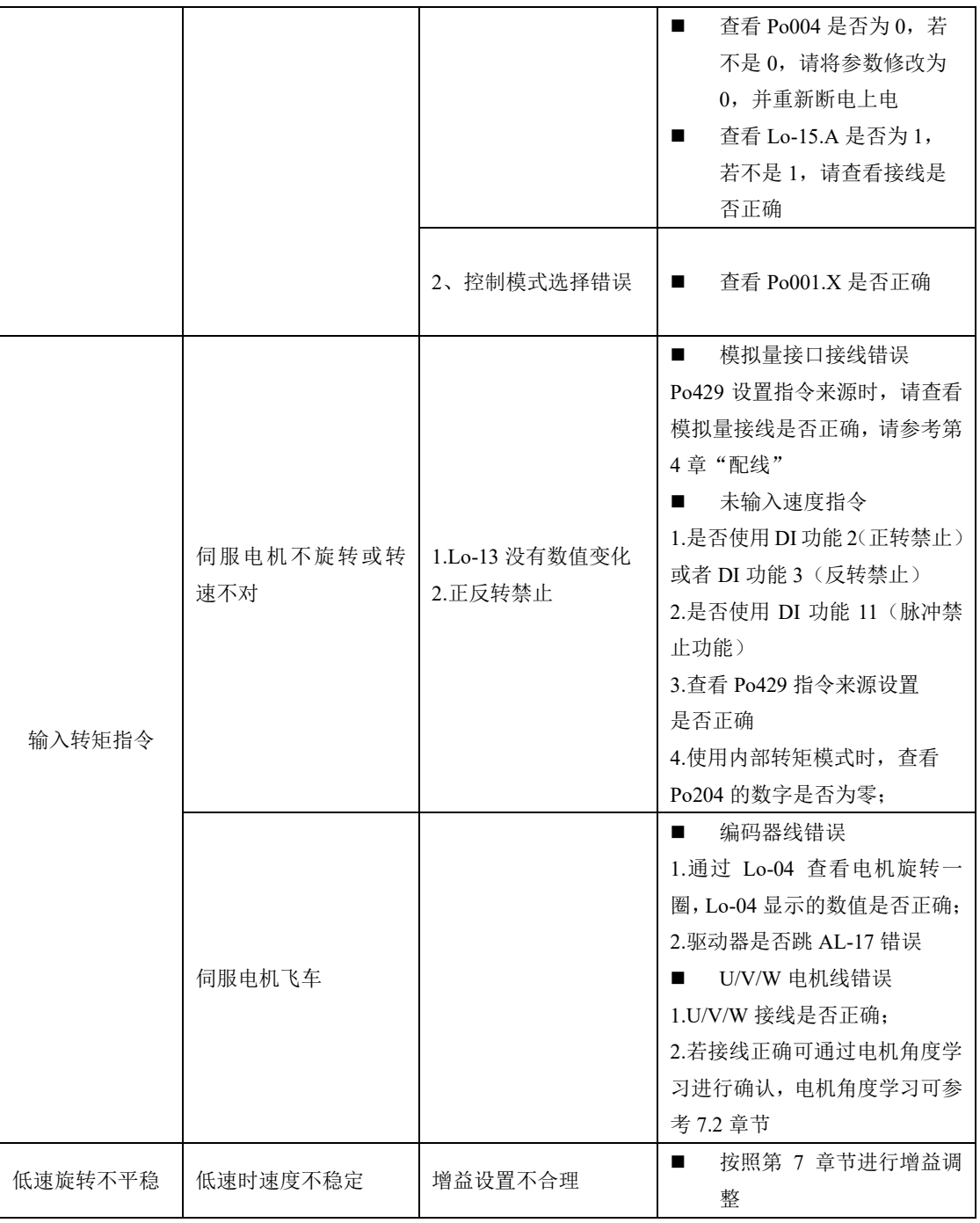

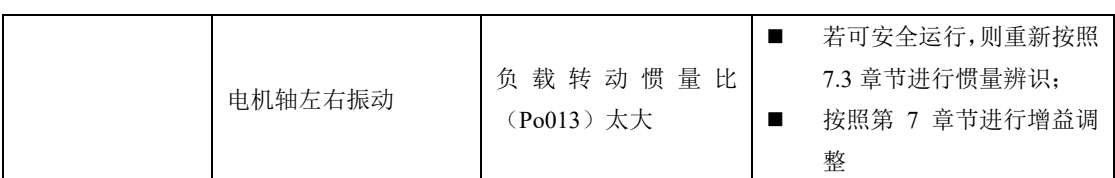

## **9.2** 运行时的故障和报警处理

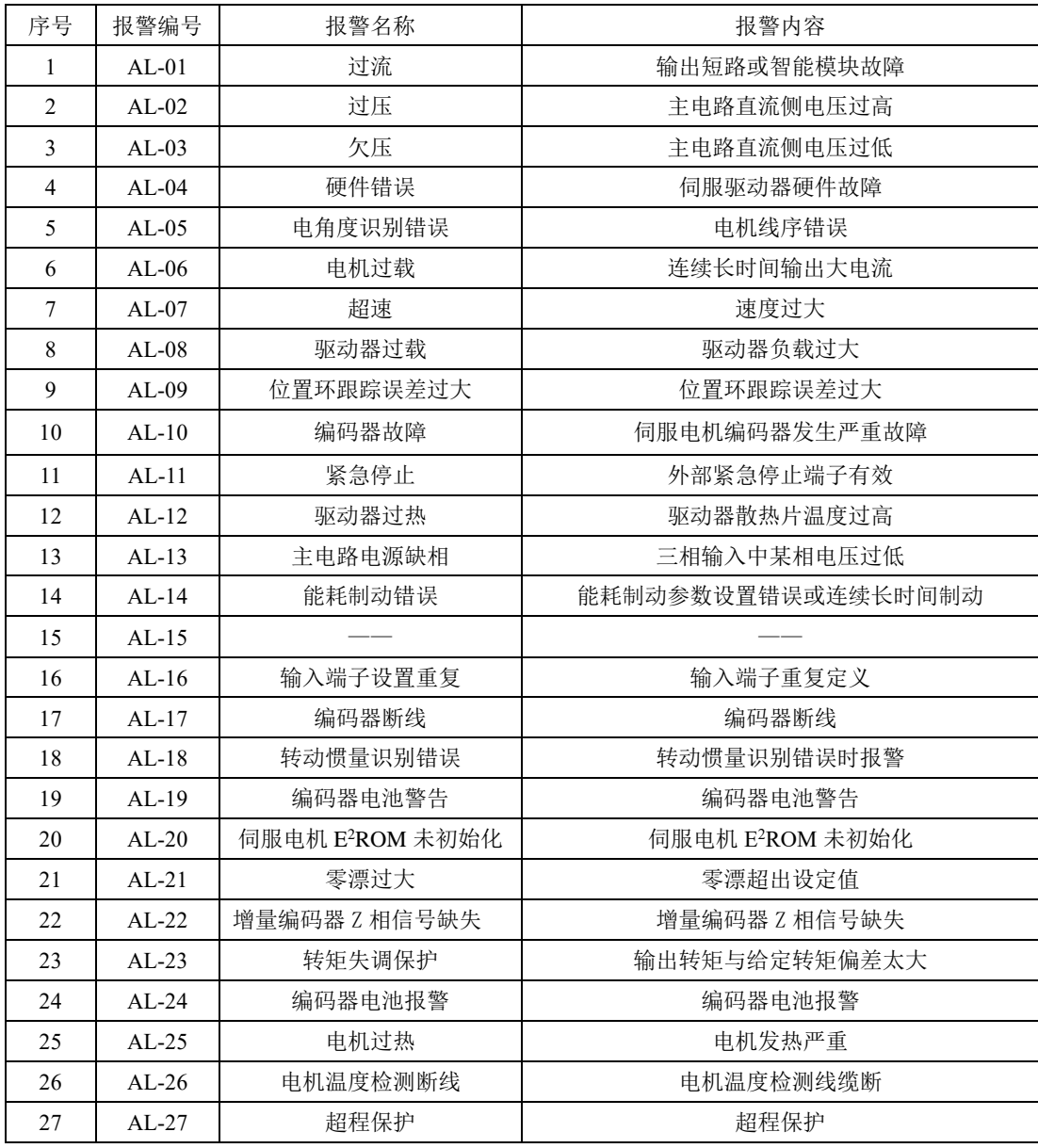

九维护与检查

| 28 | $AL-28$           | $E^2$ ROM 错误  | $E^2$ ROM 错误              |  |  |
|----|-------------------|---------------|---------------------------|--|--|
| 29 | $AL-29$           | UVW 对 PE 短路报警 | 驱动器侧或电机侧 UVW 对 PE 短路      |  |  |
| 30 | $AL-30$           | 堵转保护          | 伺服电机出现堵转                  |  |  |
| 31 | $AL-31$           | 全闭环混合误差       | 全闭环混合误差过大                 |  |  |
| 32 | 龙门同步错误<br>$AL-32$ |               | 龙门同步驱动器出现不同步情况            |  |  |
| 33 | $AL-33$           | 电子凸轮错误        | 电子凸轮错误                    |  |  |
| 34 | $AL-34$           | PLC 指令错误错误    | PLC 指令出现错误                |  |  |
| 35 | $AL-35$           | 找原点超时错误       | 找原点超时                     |  |  |
| 36 | $AL-36$           | 参数拷贝错误        | 参数拷贝错误                    |  |  |
| 41 | $AL-41$           | 未检测到高阻态       | 8 芯编码器线错误                 |  |  |
| 44 | $AL-44$           | UVW 编码器信号丢失   | 2500 线型编码器的 UVW 编码器信号丢失   |  |  |
| 45 | $AL-45$           | 绝对值编码器分辨率错误   | 17 位和 23 位编码器读取分辨率和设置参数不符 |  |  |
| 46 | $AL-46$           | 绝对值编码器超速报警    | 编码器启动角加速度超过其允许最大加速值       |  |  |
| 47 | $AL-47$           |               |                           |  |  |
| 48 | $AL-48$           | 主电掉电          | 主电断电, 一定时间之后外部仍给使能信号      |  |  |

### **9.3** 报警原因及排除方法

# 驱动器发生故障时,不要立即复位运行,要找到原因,彻底排除 驱动器或者伺服电机出现故障时,可对照手册说明处理。如果仍不能解决问题, 请与本公司各地经销商或直接与本公司联系,切忌擅自维修 注意

#### 1)AL-01:过流

产生原因: (1) 瞬间输出的电流达到驱动器的限定值;

(2)硬件检测到过流信号;

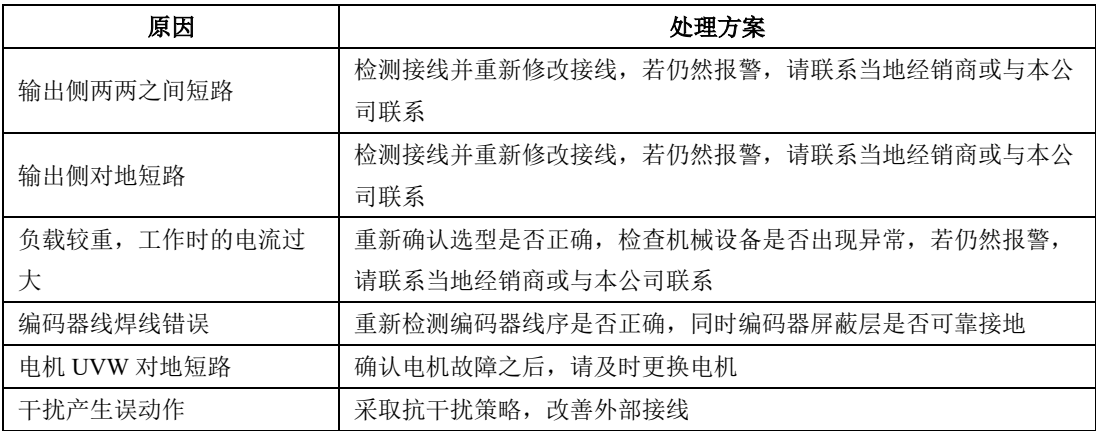

#### 2)AL-02:过电压

产生原因:(1)驱动器母线 PN 上的电压达到限定值;

220V 等级驱动器正常 PN 电压 310V, 过压限制值 430V

380V 等级驱动器正常 PN 电压 540V, 过压限制值 830V

(2)硬件检测到过电压信号;

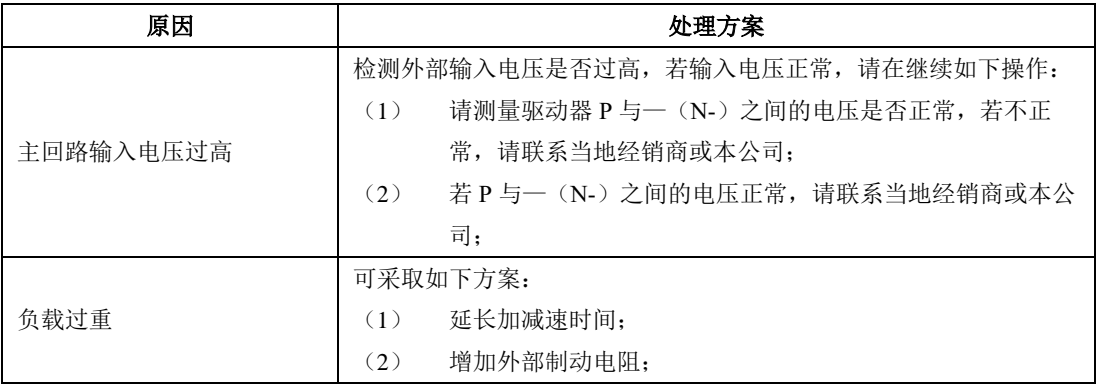

九维护与检查

|        | 减小负载:<br>$\left(3\right)$ |
|--------|---------------------------|
|        | 增大伺服驱动器的容量<br>(4)         |
| 电机绝缘不良 | 确认故障点之后,请及时更换电机           |

#### 3)AL-03:欠压

产生原因:(1)驱动器母线 PN 上的电压低于限定值;

220V 等级驱动器正常 PN 电压 310V,欠压限制值 200V

380V 等级驱动器正常 PN 电压 540V, 欠压限制值 400V

(2)硬件检测到欠压信号;

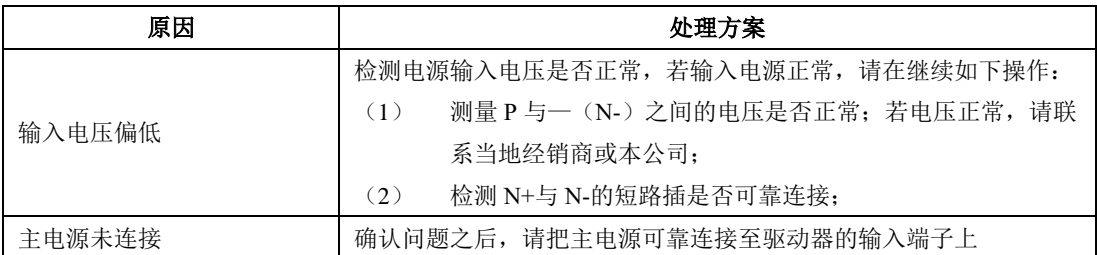

### 4) AL-04: 硬件故障

产生原因:(1)硬件检测到电流传感器发出的信号错误

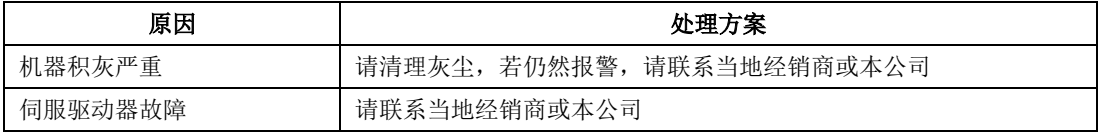

### 5)AL-05:电角度识别错误

产生原因:(1)电机编码器的方向与 UVW 方向相反;

(2)驱动器检测到电流信号错误

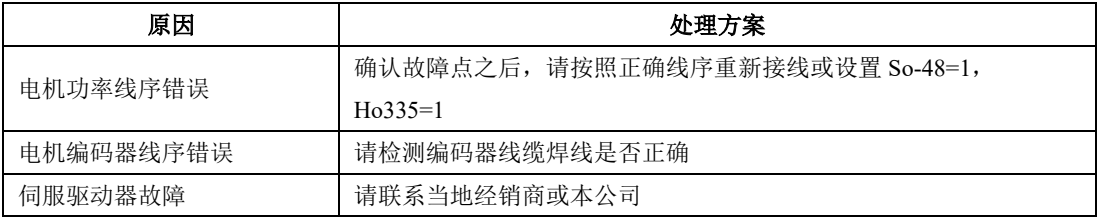

#### 6)AL-06:电机过载

产生原因:(1)电机积累热量过高,且达到设定值

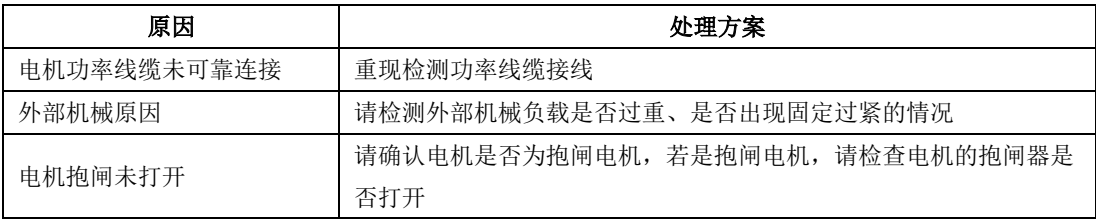

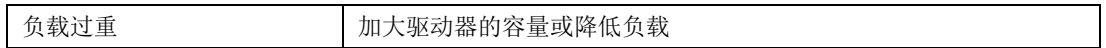

### 7)AL-07:超速

产生原因:(1)电机的转速超出设定值

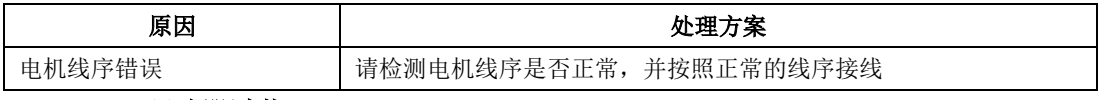

### 8)AL-08:驱动器过载

产生原因:(1)驱动器连续输出电流超过设定值

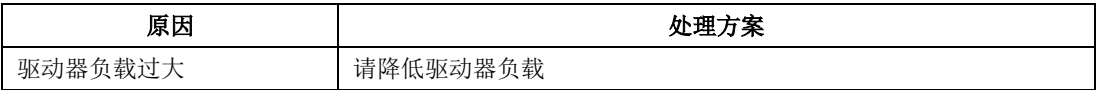

### 9)AL-09:位置控制误差过大

产生原因:(1)输入脉冲与反馈脉冲的差值超出设定值

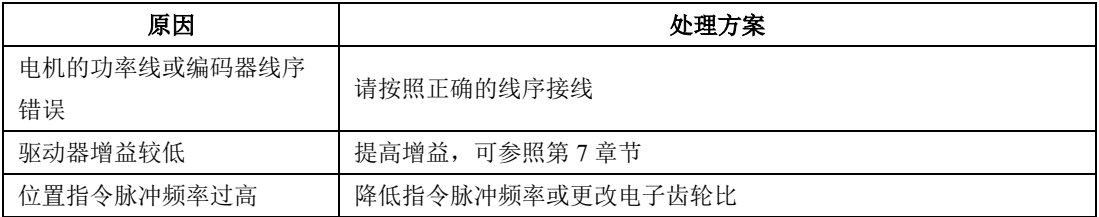

### 10)AL-10:编码器故障

产生原因:(1)绝对值式编码器返回的数据出现错误

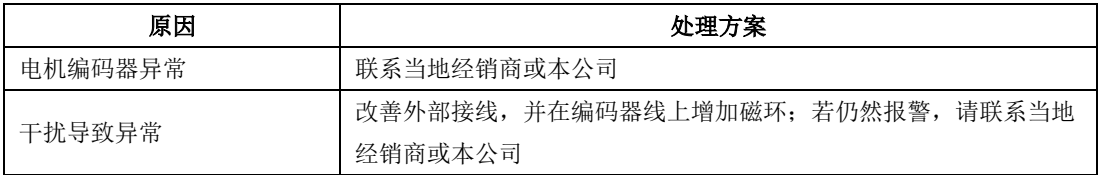

### 11)AL-11:紧急停止

产生原因:(1)硬件检测到输入信号

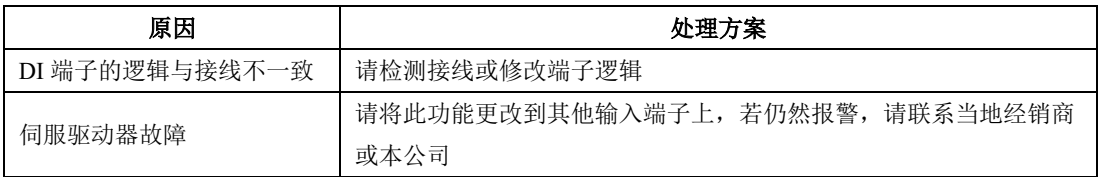

### 12)AL-12:驱动器过热

产生原因:(1)驱动器的发热量产生的温度超出设定值

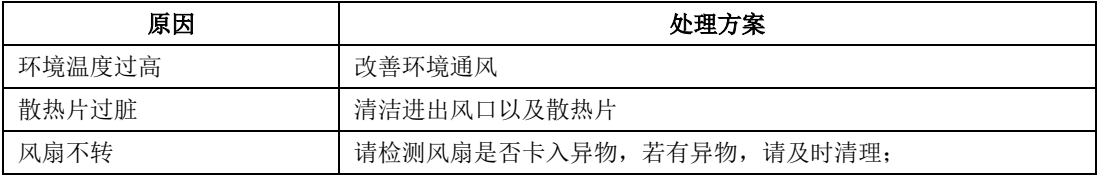

九维护与检查

|          | 请检测是否开启风扇功能 (So-26)             |
|----------|---------------------------------|
| 风扇损坏     | 请更换风扇                           |
| 驱动器安装不合理 | 请按照手册说明进行安装                     |
| 伺服驱动器故障  | 若上电后驱动器报警,请断电: 若再次上电后依然报警,请联系当地 |
|          | 经销商或者本公司                        |

### 13)AL-13:主回路电源缺相

产生原因:(1)输入电源缺相信号被硬件检测到

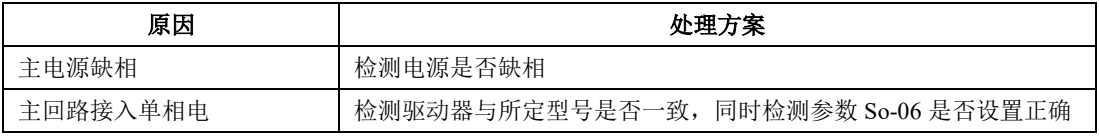

### 14)AL-14:能耗制动错误

产生原因:(1)持续长时间泄放

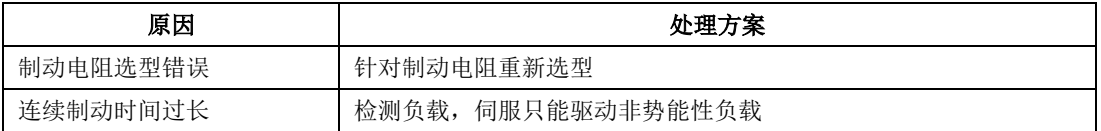

#### 15)AL-16:输入端子设置重复

产生原因:(1)有重复定义的输入端子

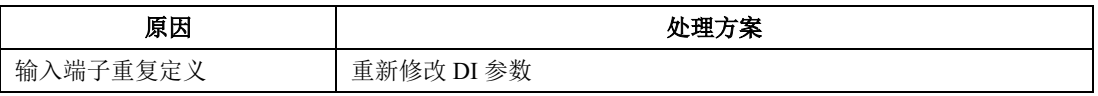

### 16) AL-17: 编码器线断线

产生原因:(1)编码器线断线信号被硬件检测到

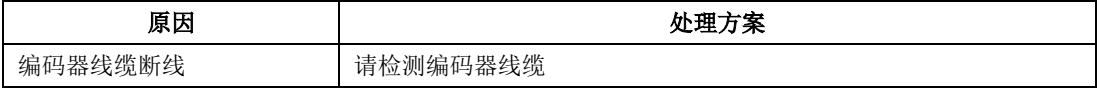

#### 17)AL-18:转动惯量识别错误

产生原因:(1)转动惯量与设定值偏差较大导致

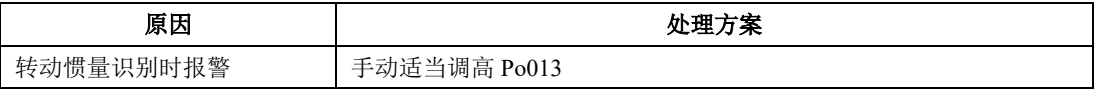

#### 18)AL-19:编码器电池警告

产生原因:(1)编码器电池的电压低于 3.2V

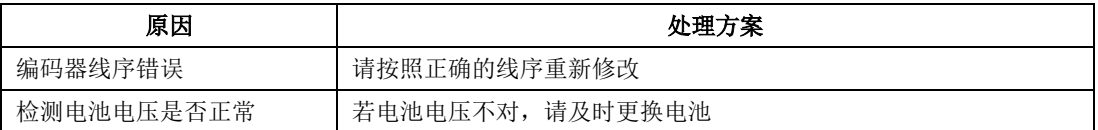

#### 19) AL-20: 伺服电机 E2ROM 未初始化

产生原因: (1) 绝对值型电机的编码器里面 E2ROM 没有检测到参数

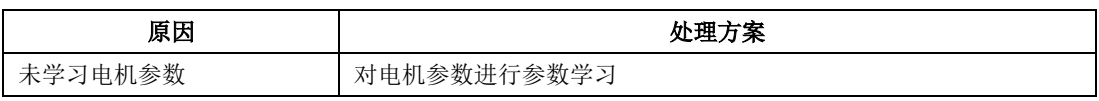

#### 20)AL-21:零漂过大

产生原因:(1)零漂超过设定值

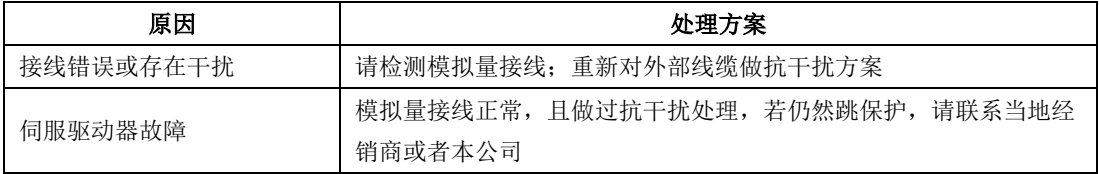

#### 21)AL-22:增量编码器 Z 相信号缺失

产生原因:(1)增量编码器 Z 相信号缺失

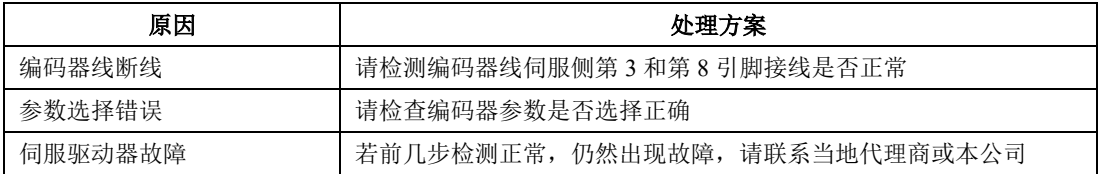

#### 22)AL-23:转矩失调过大

产生原因:(1)输出转矩与给定转矩的偏差超出设定值

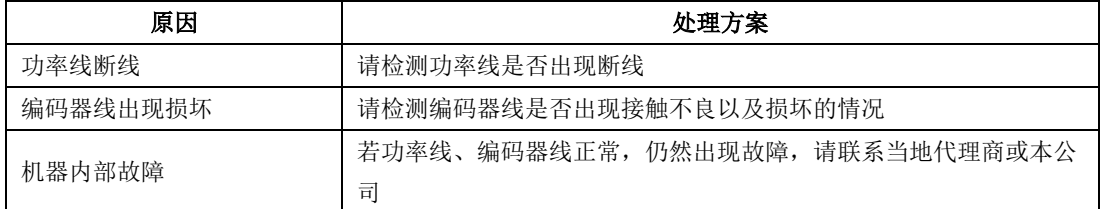

#### 23)AL-24:编码器电池报警

产生原因:(1)编码器电池电压持续低于 3.0V

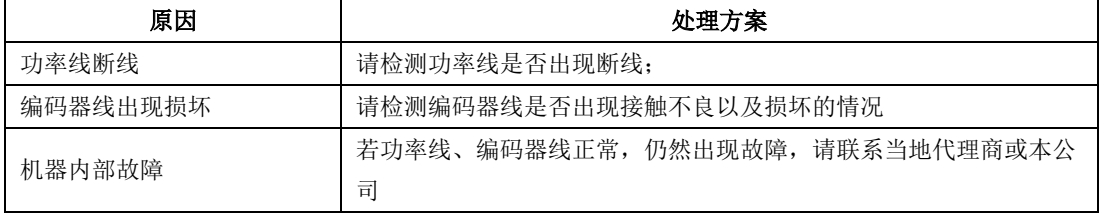

### 24) AL-25: 电机过热

产生原因:(1)电机发热的热量超出设定值

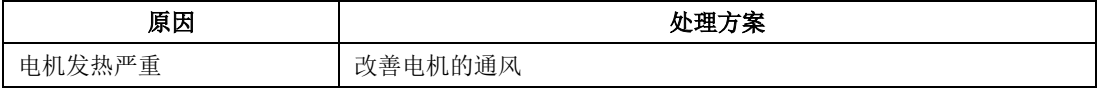

#### 25)AL-26:电机温度检测断线

产生原因:(1)电机温度检测线缆断

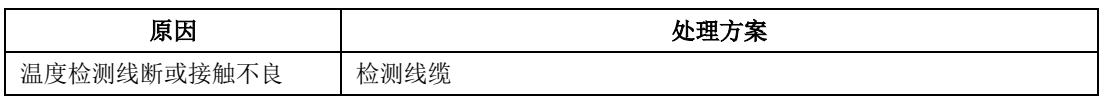

#### 26)AL-27:超程保护

产生原因:(1)电机的行程超过设定值

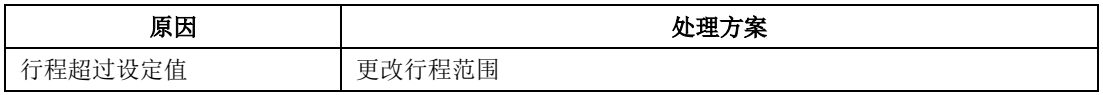

#### 27) AL-28: E<sup>2</sup>ROM 错误

产生原因:(1)伺服驱动器上 E<sup>2</sup>ROM 损坏

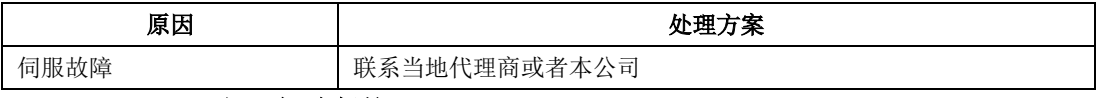

#### 28)AL-29:UVW 对 PE 短路保护

产生原因: (1) 伺服驱动器侧或电机侧 U、V、W 相对 PE 发生短路故障

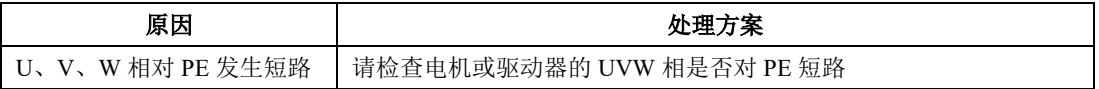

#### 29)AL-30:电机堵转保护

产生原因:(1)电机反馈电流与给定电流的偏差超出设定值

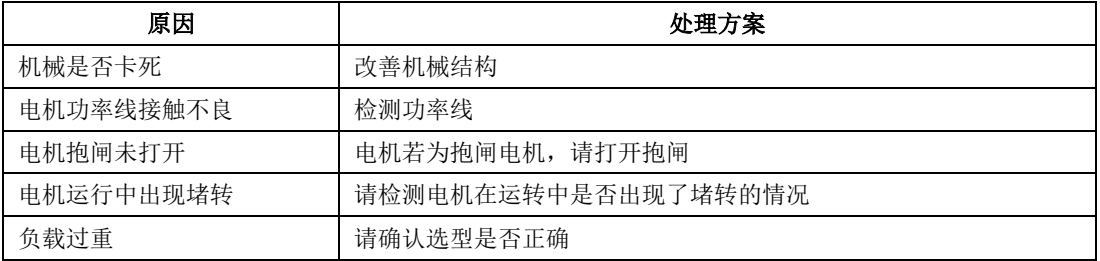

### 30)AL-31:全闭环混合误差过大

产生原因:(1)全闭环位置偏差超出设定值

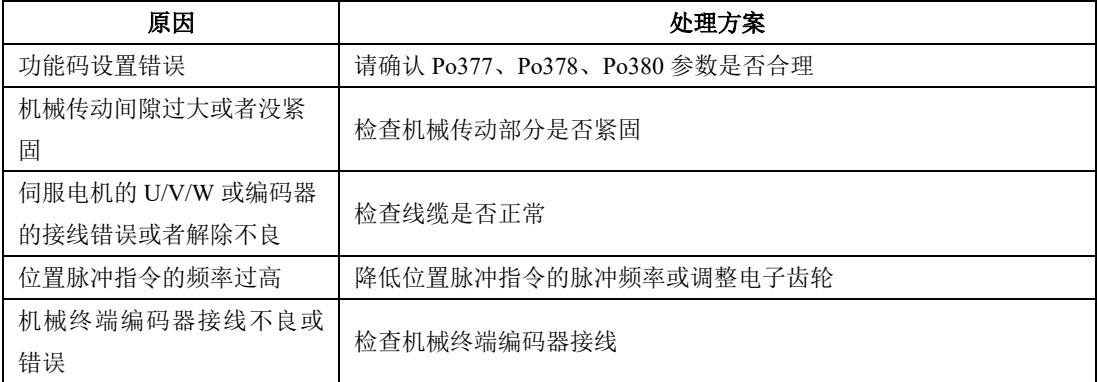

### 31) AL-32: 龙门同步错误

产生原因:(1)全闭环位置偏差超出设定值

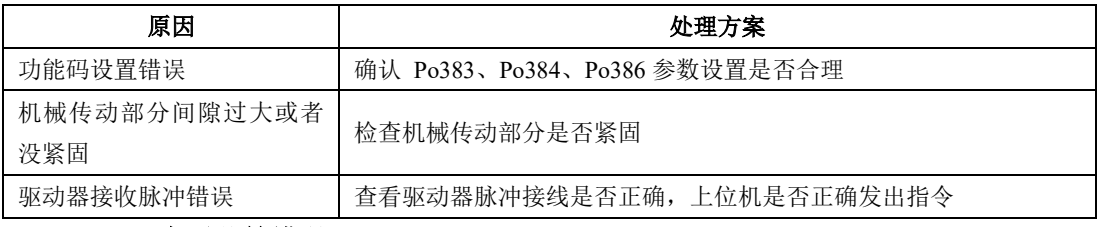

### 32)AL-33:电子凸轮错误

产生原因:(1)电子凸轮数据发生错误

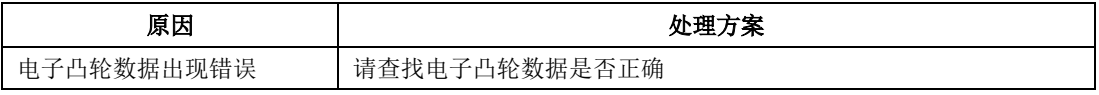

### 33) AL-34: PLC 指令错误

产生原因:(1)PLC 指令出现了错误

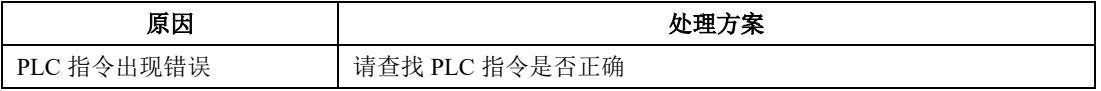

#### 34) AL-35: 找原点超时

产生原因:(1)找原点的时间超出了设定值

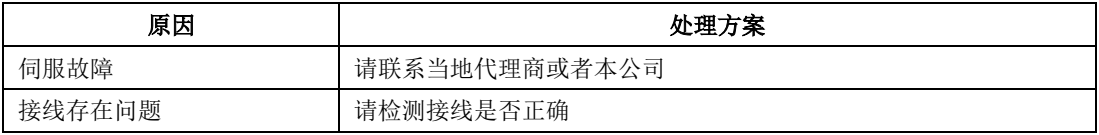

### 35)AL-36:参数拷贝错误

产生原因:(1)参数拷贝错误

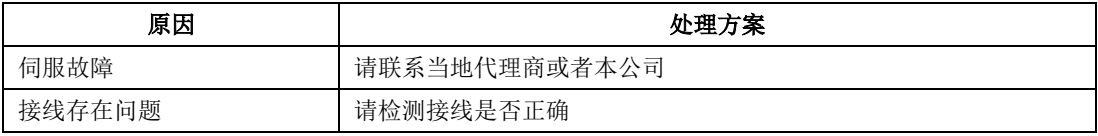

### 36)AL-41:未检测到高组态

产生原因:(1)8 芯编码器上电的时候未检测到高组态的时刻;

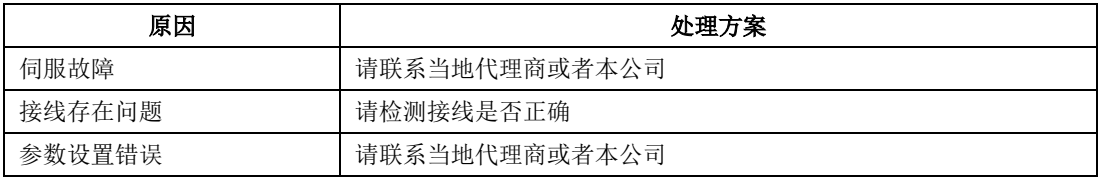

#### 37) AL-44: UVW 编码器信号丢失

产生原因:(1)14 芯编码器 UVW 编码器信号丢失或没检测到;

九维护与检查

| 伺服故障   | 请联系当地代理商或者本公司 |
|--------|---------------|
| 接线存在问题 | 请检测接线是否正确     |
| 参数设置错误 | 请联系当地代理商或者本公司 |

#### 38)AL-45:绝对值编码器参数选择错误

产生原因:(1)17 位和 23 位绝对值编码器读取分辨率与设置参数不符;

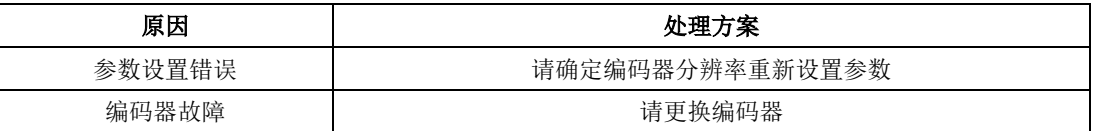

#### 39)AL-46:绝对值编码器超速保护

产生原因:(1)绝对值编码器启动角加速度超过编码器允许最大角加速度时产生报警;

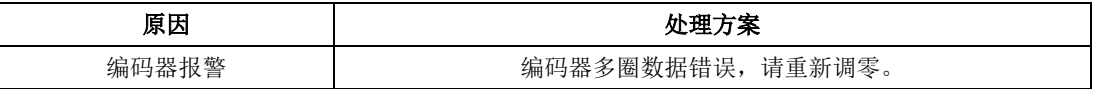

### 40)AL-48:主电断电

产生原因:(1)主电断电,一定时间之后外部仍给使能信号;

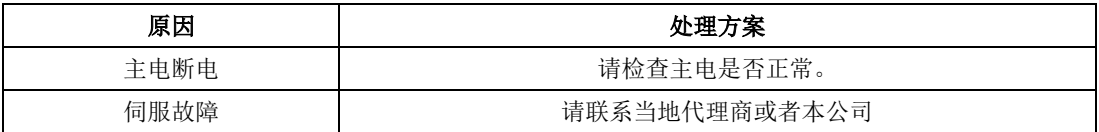

### 9.3.1 其他故障

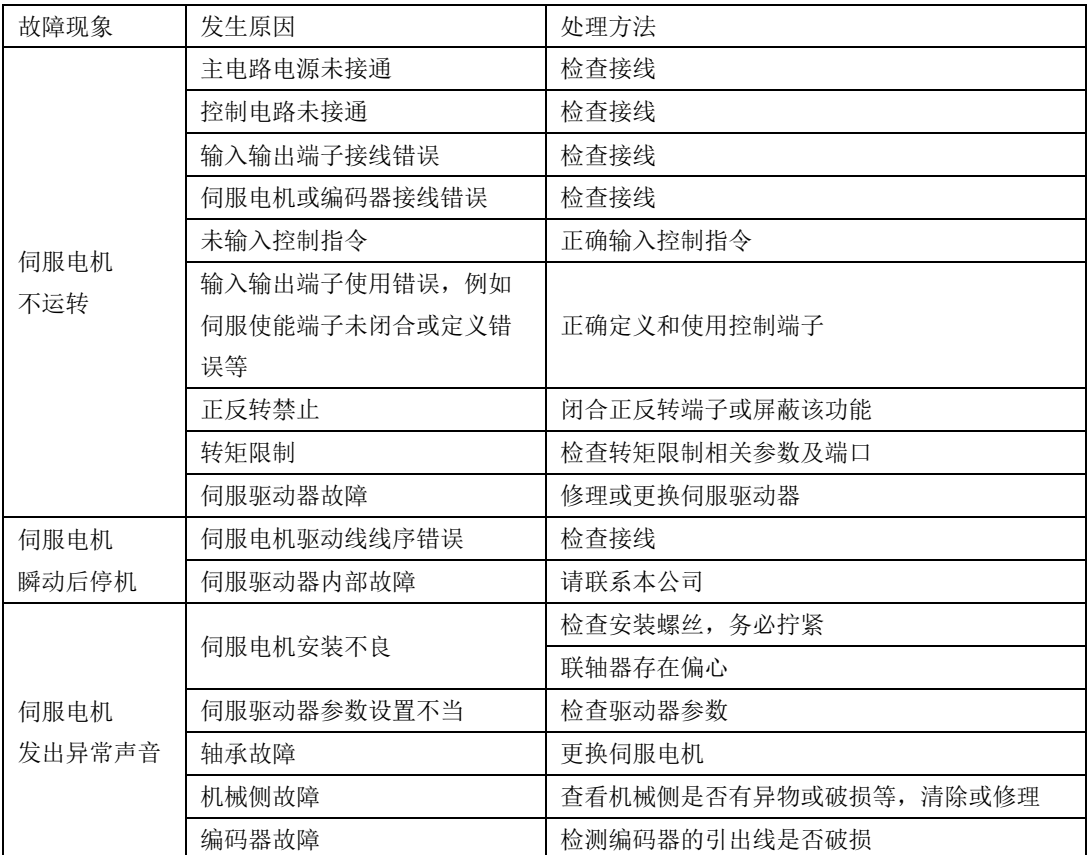

## 十通讯

### 10.1 通讯的说明

伺服驱动器的上位机通讯采用基于 485 接口的标准 MODBUS 协议。以下将对协议相关及硬件接口 等相关内容进行说明。

#### 10.1.1 MODBUS 概述

MODBUS 是一种串行、异步通讯协议。MODBUS 协议是应用于 PLC 或其他控制器的一种通用语 言。此协议定义了一个控制器能识别使用的消息结构,而不管它们是经过何种网络传输的。MODBUS 协 议不需要专门的接口,典型的物理接口是 RS485。

关于 MODBUS 的详细资料,可查阅相关书籍或者向本公司索取。

#### 10.1.2 MODBUS 通讯协议

#### 一 整体说明

1 传输模式

(1) ASCII 传输模式。

每发送 1 Byte 的信息需要 2 个 ASCII 字符。例如: 发送 31H (十六进制), 以 ASCII 码表示'31H', 包含字符'3'、'1',则需要发送时需要'33','31'两个 ASCII 字符。

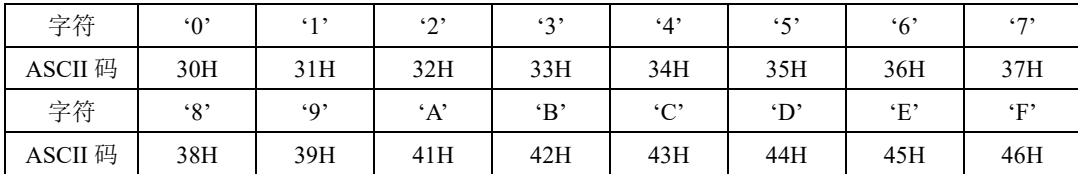

常用字符, ASCII 码对应表如下:

(2) RTU 模式。

发送的字符以 16 进制数表示。例如发送 31H。则直接将 31H 送入数据包即可。

2 波特率

设定范围: 2400,4800,9600,19200,38400,57600。

3 帧结构

(1)ASCII 模式

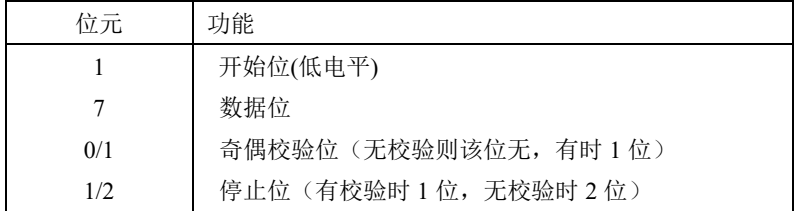
(2)RTU 模式

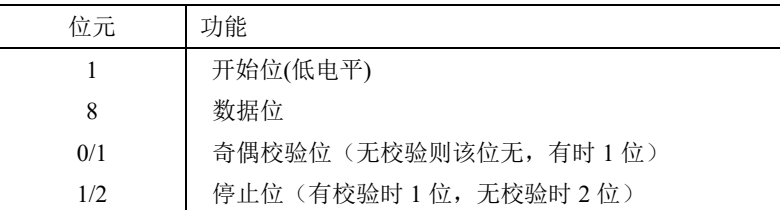

4 错误检测

(1)ASCII 模式

LRC 校验:校验除开始的冒号及结束的回车换行符以外的内容。

LRC 校验的方法是将消息中的 8bit 的字节连续累加,不考虑进位,它仅仅是把每一个需要传输的数 据(除起始位、停止位)按字节叠加后取反加 1 即可。

(2)RTU 模式

CRC-16(循环冗余错误校验),详细请查阅相关书籍或者向本公司索取。

II 命令类型及格式

1 常用功能域功能代码的两种命令类型如下:

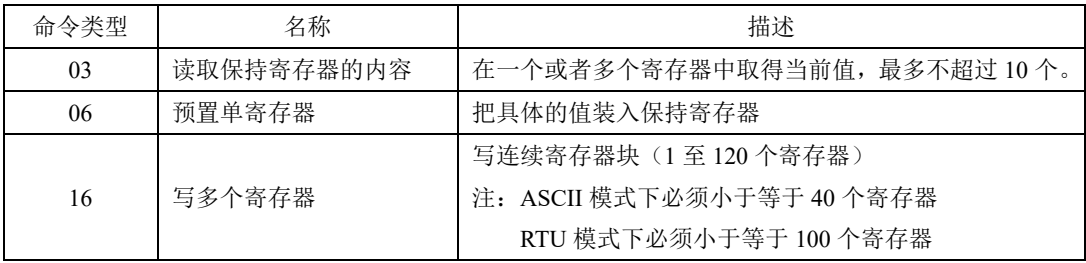

2 数据包格式:

(1)ASCII 模式

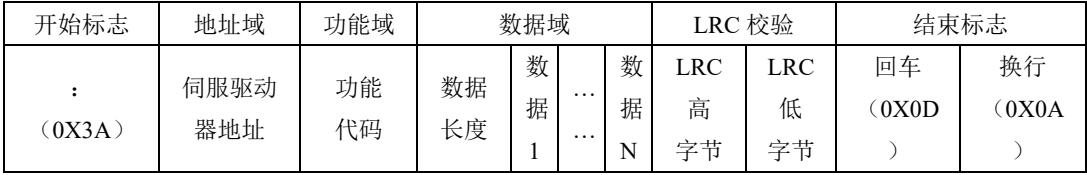

(2) RTU 模式

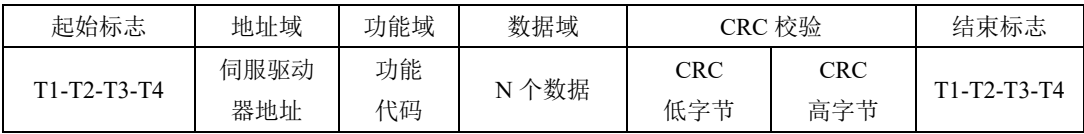

(3) ASCII 模式与 RTU 模式转换

对于一条 RTU 模式的命令可以简单的通过以下的步骤转化为 ASCII 模式的命令:

1) 把命令的CRC校验去掉, 并且计算出LRC校验取代。

- 2)把生成的命令串的每一个字节转化成对应的两个字节的ASCII码。 例如0x03转化成0x30, 0x33 (0的ASCII码和3的ASCII码)。
- 3)在命令的开头加上起始标记":",它的ASCII码为0x3A。
- 4) 在命令的尾部加上结束标记CR.LF (0x0D.0x0A), 此处的CR.LF表示回车和换行的ASCII码。
- 3 用户参数的通讯地址表示规则

P区参数的地址为用户参数的参数号。

例1:Po101的通讯地址

Po101的参数号为101, 即0x0065。它的地址高位为0x00, 它的地址低位为0x65。

例2:Po407的通讯地址

 $Po_{0.407}$ 的参数号为 $407$ ,即 $0x0197$ 。它的地址高位为 $0x01$ , 它的地址低位为 $0x97$ 。 S区参数的地址为用户参数的参数号+800。

例3:So-02的通讯地址

So-02的参数号为02,加800后为802,即0x0322。它的地址高位为0x03,它的地址低位为0x22。 PL区参数的地址为用户参数的参数号+1000。

例4:PL101的通讯地址

PL101的参数号为101,加1000后为1101,即0x044D。它的地址高位为0x04,它的地址低位为0x4D L区参数部分数据为32位数据,因此地址比较特殊,列表如下:

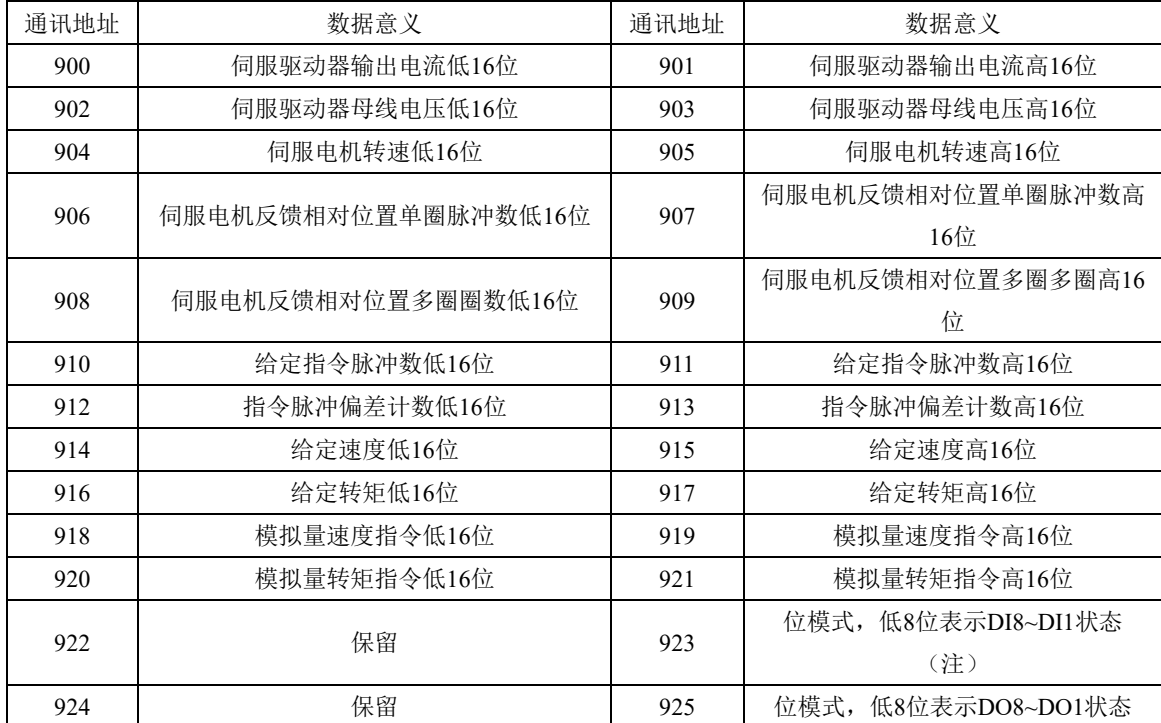

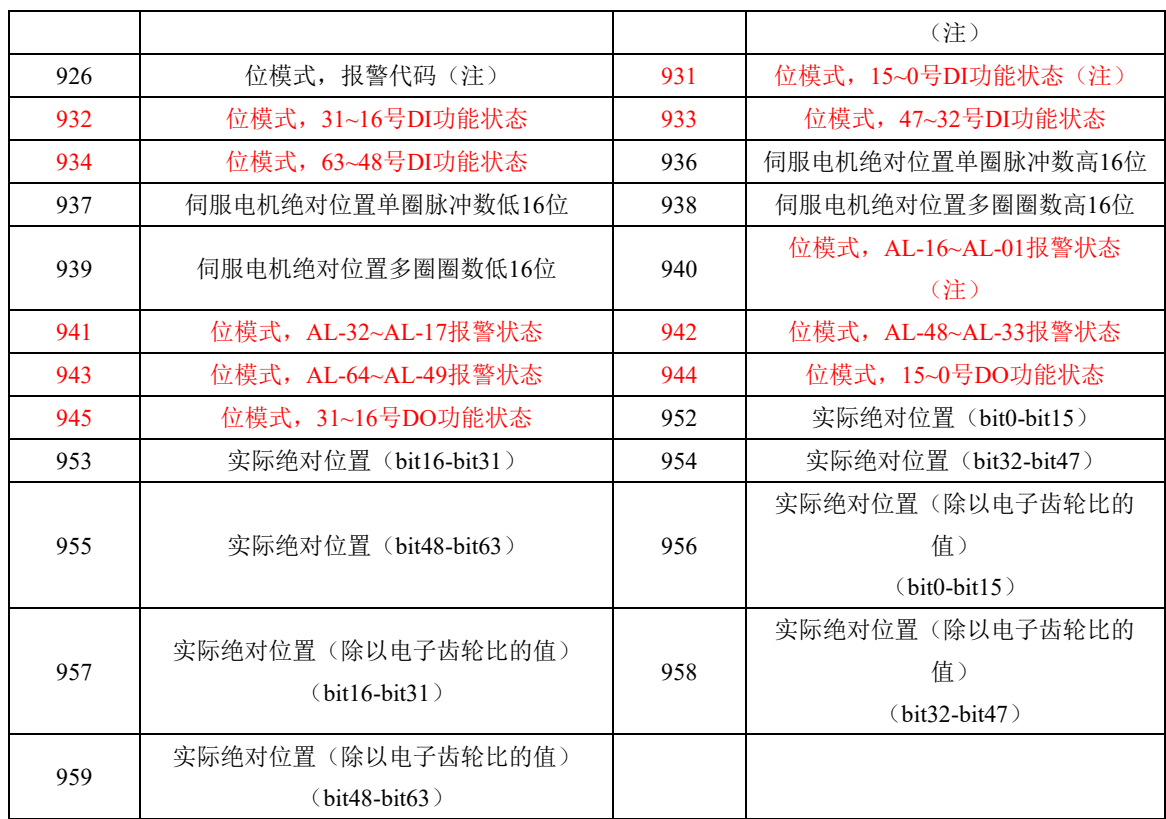

#### 注:位模式参数的使用见**4** 用户参数的参数值读写规则中监控区中位模式数据的意义。

例4:伺服电机反馈相对位置单圈脉冲数的地址

查表可知伺服电机反馈相对位置单圈脉冲数分为高16位(通讯地址906即地址高位为0x03,地址 低位为8A)和低16位(通讯地址907即地址高位为0x03,地址低位为8B),分别读取这两个地址中的 数据并进行相应处理即可,具体见4 用户参数的参数值读写规则中例7。

4 用户参数的参数值读写规则

除两参数和四参数外,其余用户参数直接读取即可,数据为16位整数(即用补码表示)。

对于两参数和四参数模式,读取和写入的值(两参数和四参数的标志位b和d只是显示用,不占据通 讯数据内容)均为16进制数表示。以下划线 表示数码管上该位不显示。

例5: 两参数模式显示为d\_1\_10, 即0x10A, 读出的结果为266。

例6: 写四参数模式 b1234, 即写入0x1234, 写入成功后显示为b1234。

特殊的,监控区部分参数为32位数据的情况,读取的数据进行移位处理后将得到实际值的补码。

例7:读取伺服电机反馈相对位置单圈脉冲数。分别读取高16位和低16位的参数值,将高16位参数值 左移16位(移到高位),与低16位按位或,然后根据最高位是0或1来确定正负。最高位是0即可判定得到 的数据为实际伺服电机反馈脉冲数且为正数,最高位是1即可判定得到的数据需按位取反后加1才能得到 伺服电机反馈脉冲数且为负数。如得到65534(高16位),31073(低16位),二进制表示为1111111111111110 和111100101100001,移位后11111111111111100111100101100001,移位最高位为1,判断为负数,则先取 反变为11000011010011110,再加1变为11000011010011111,即99999,因为是负数,也就是-99999。

监控区中位模式数据的意义如下:

## 地址923中的参数值的意义:

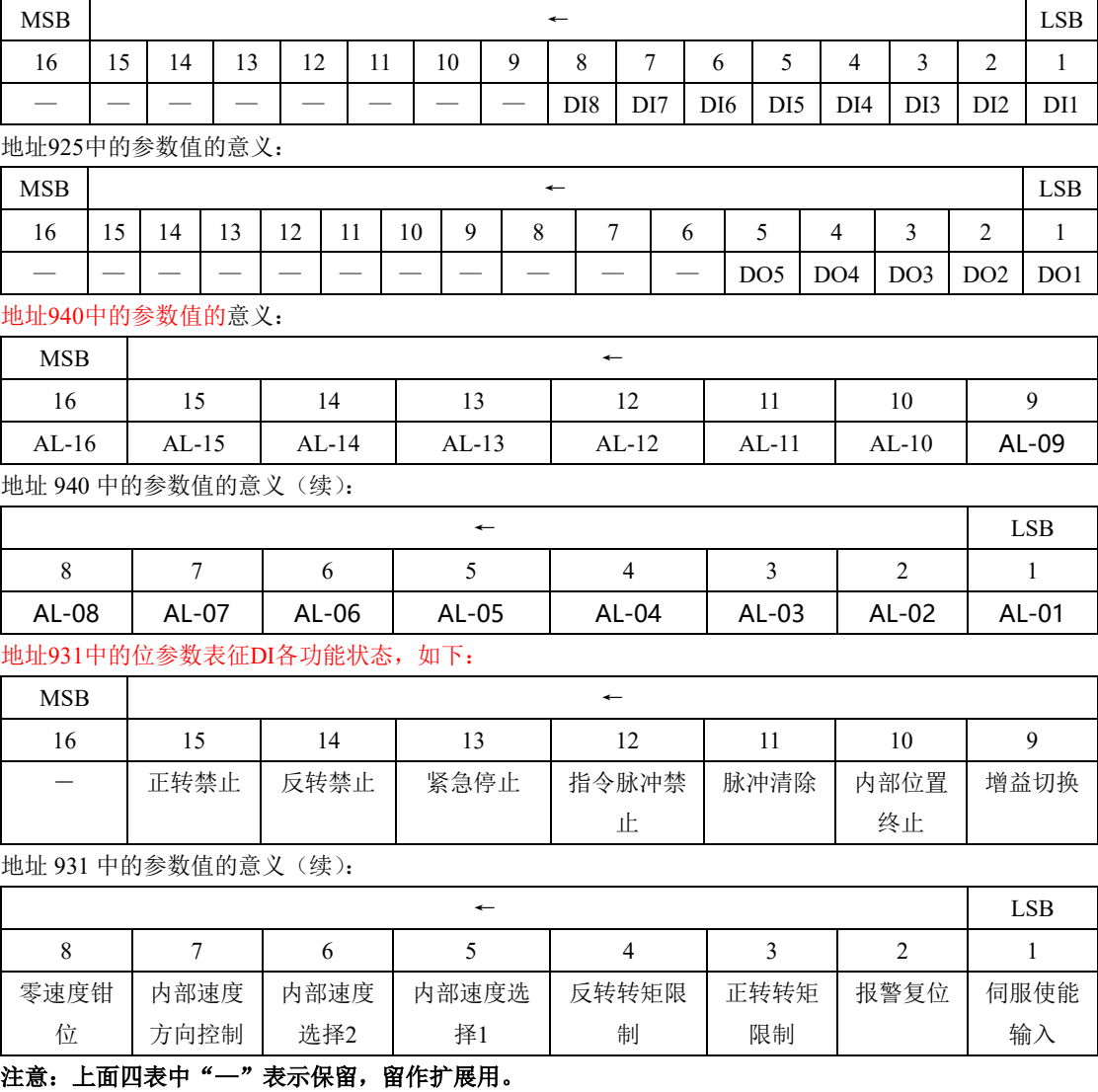

#### 5 通讯实例:

(1)RTU模式下,将01号驱动器的加速时间Po109改为5ms。

主机请求:

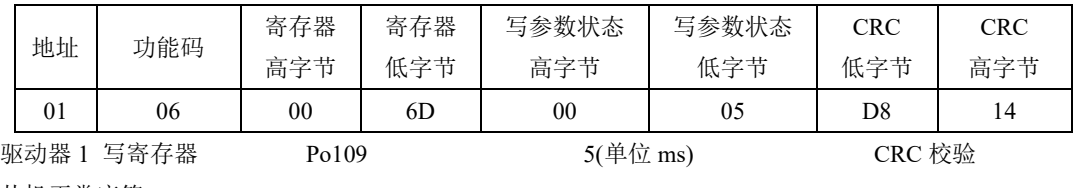

从机正常应答:

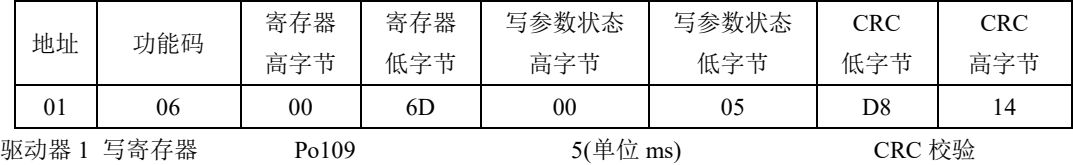

(2)RTU 模式下,读取 01 号驱动器的加速时间 Po109。

主机请求:

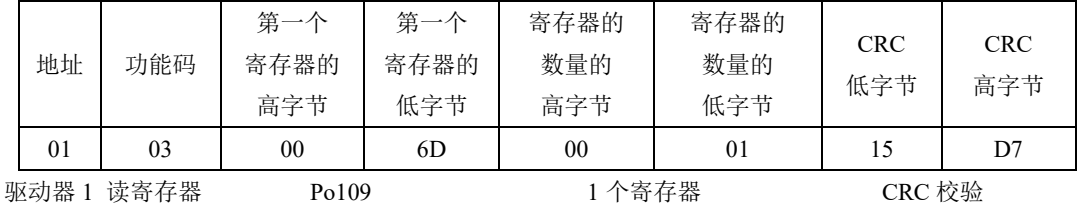

从机正常应答:

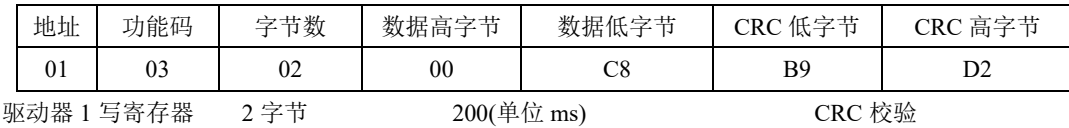

## 10.1.3 通讯相关参数

与伺服驱动器进行 MODBUS 通讯时需要设置以下参数:

| 用户参数              | 名称     | 设定范围      | 设定单位 | 出厂值              | 备注        |
|-------------------|--------|-----------|------|------------------|-----------|
| Po <sub>500</sub> | 通讯地址   | $1 - 254$ |      |                  |           |
| Po501             | 通讯模式   | $0 - 1$   |      | $\boldsymbol{0}$ | 0: RTU    |
|                   |        |           |      |                  | 1: ASCII  |
| Po <sub>502</sub> | 停止位    | $0 - 1$   |      | $\theta$         | 0: 1个停止位  |
|                   |        |           |      |                  | 1: 2 个停止位 |
| Po <sub>503</sub> | 奇偶校验设置 | $0 - 2$   |      | $\overline{0}$   | 0: 无校验    |
|                   |        |           |      |                  | 奇校验<br>1: |

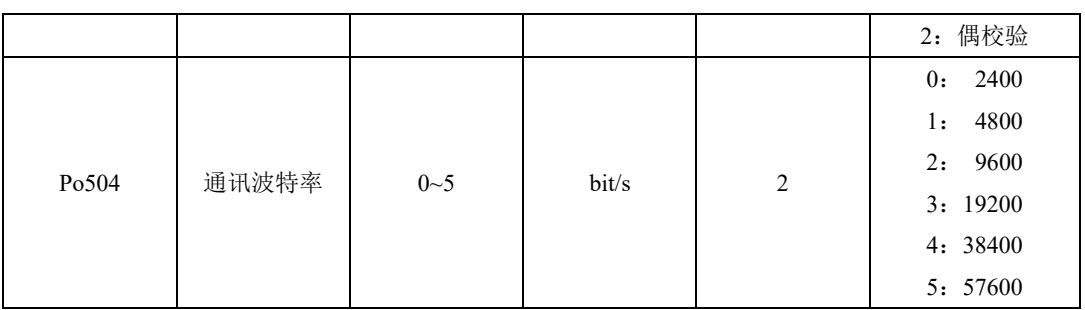

# 注意:在用 **PLC** 或者其他智能设备远程控制时,必须正确设置上表中参数,确保通讯两端设备的 通讯参数一致。

在进行通讯时,上位机发送的指令数据将立刻写入伺服内部的数据存储器,此存储器不宜连续进行 写入,为了延长存储器使用寿命需要进行设置。

通讯写准许:

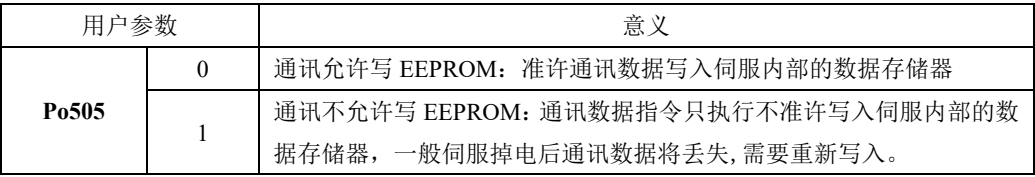

更改通讯写准许权限时需要设置本参数。

#### 32 位数据对齐方式:

用户可以通过 Po508 选择通讯数据对齐方式。

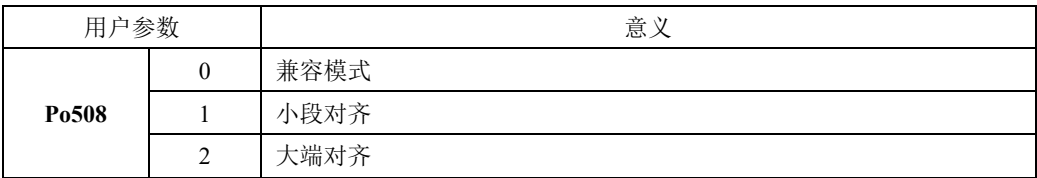

连续读写地址设置:

用户通过 Po510 ~519 连续读写地址设置,可实现十个不连续地址的一次读写。通过读写 Modbus 地址 14000~14009 读写。

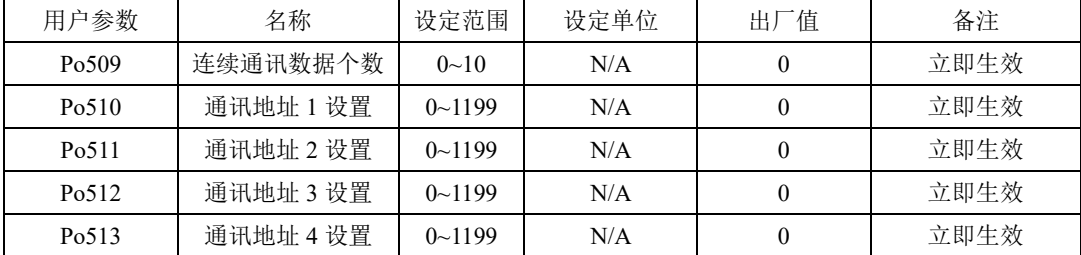

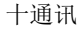

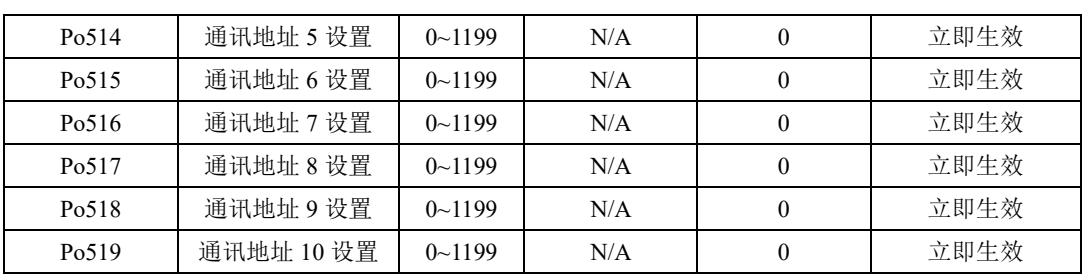

2 现场总线结构

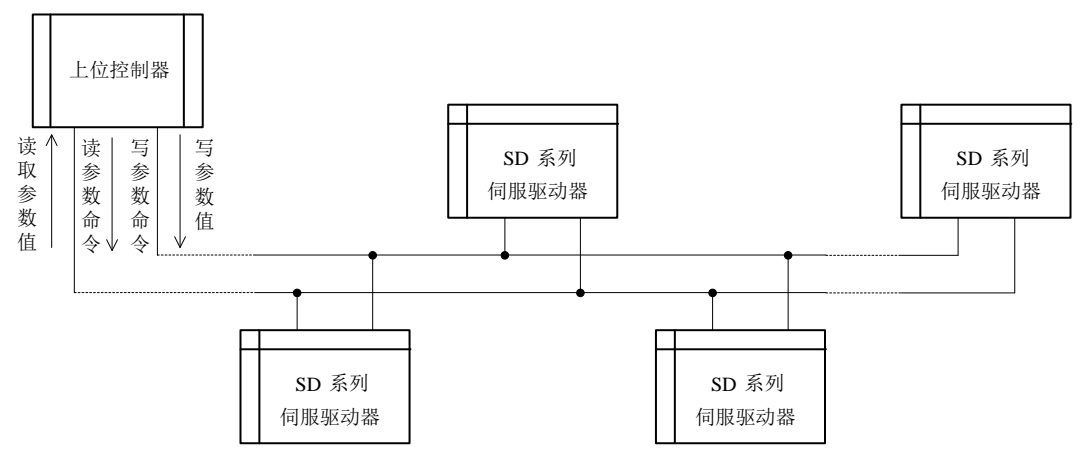

#### 图 10.1.1 现场总线的连接

伺服驱动器采用 RS485 的半双工通讯方式。485 总线要采用手拉手结构,而不能采用星形结构或者 分叉结构。星形结构或者分叉结构会产生反射信号,从而影响到 485 通讯。

布线一定要选用屏蔽双绞线,尽量远离强电,不要与电源线并行,更不能捆扎在一起。

需要注意的是,半双工连接中同一时间只能有一台伺服驱动器与上位机通讯。如果发生两个或者多 个伺服驱动器同时上传数据则会发生总线竞争。不仅会导致通讯失败,还可能使某些元件产生大电流, 造成元件损坏。

3 接地和终端

RS485 网络的终端要使用 120Ω 的终端电阻, 用来削弱信号的反射。中间网络不能使用终端电阻。

RS485 网络中的任何一点都不能直接接地。网络中的所有设备都要通过自己的接地端良好接地。需 要注意的是,在任何情况下接地线都不能形成封闭回路。

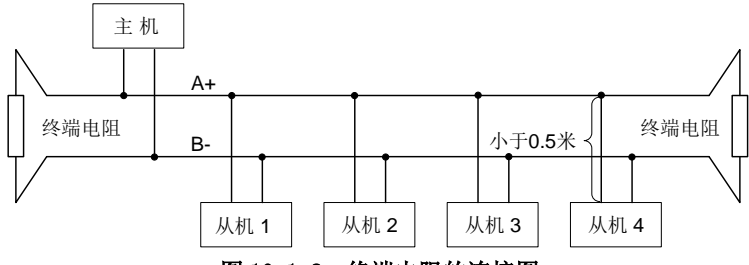

图 10.1.2 终端电阻的连接图

接线时要考虑计算机/PLC 的驱动能力及计算机/PLC 与伺服驱动器之间的距离。如果驱动能力不足 需要加中继器。

注 / 所有的安装接线,必须在伺服驱动器断电的情况下进行

# 十一附录

# 11.1 编码器线缆选型

## 11.1.1 绝对值线缆选型

带直行小圆头的编码器线(适用于 80 以及以下法兰的小功率电机)

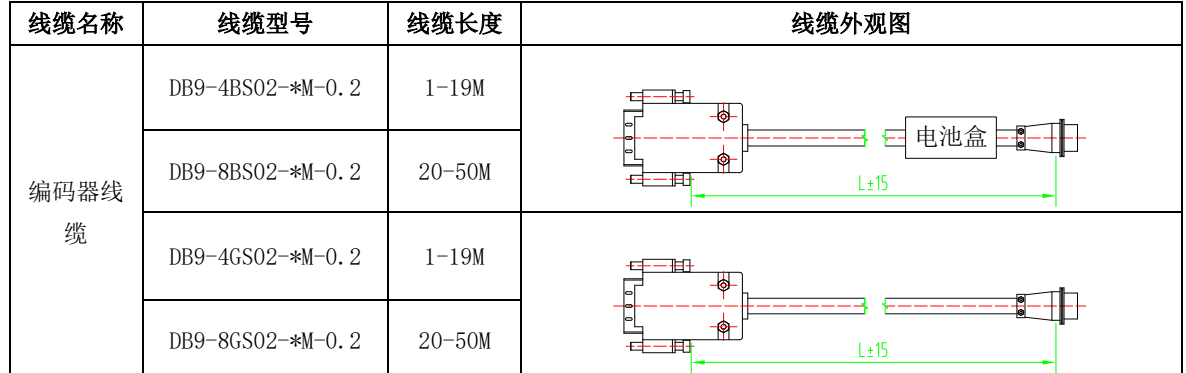

带直形小圆头编码器线(适配 MO 结构机型,适用于 90 法兰以下的电机)

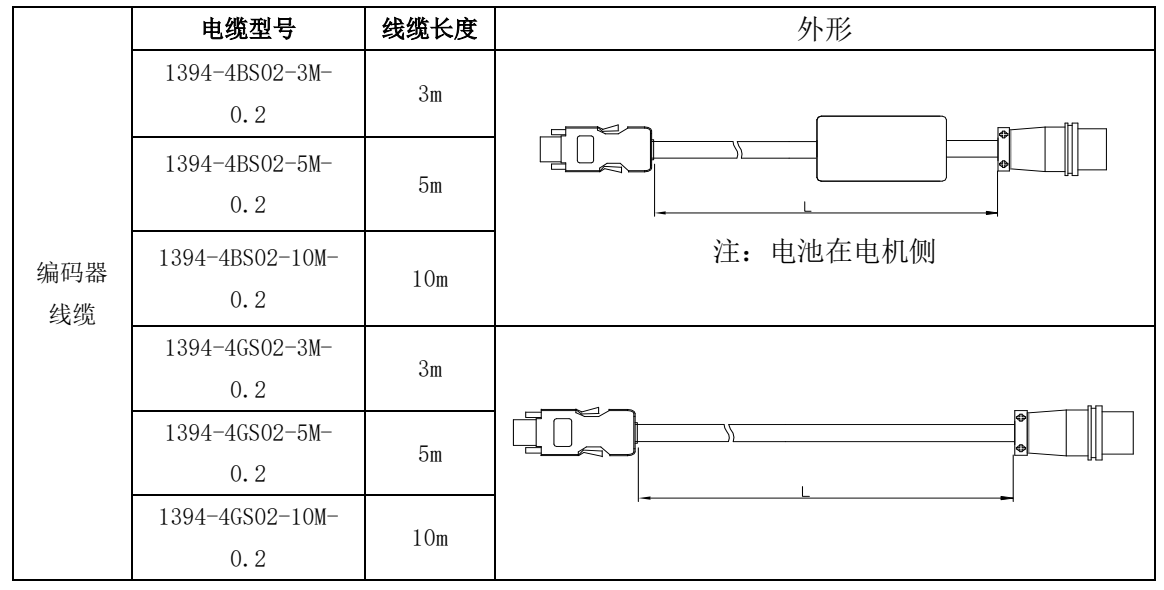

带直行小圆头的编码器线(适用于 80 以及以下法兰的小功率电机)

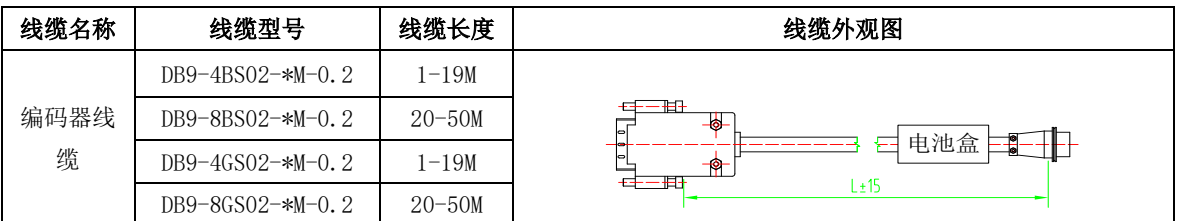

带 L 型航空插头的编码器线(适用 110、130、180 法兰的中大功率电机)

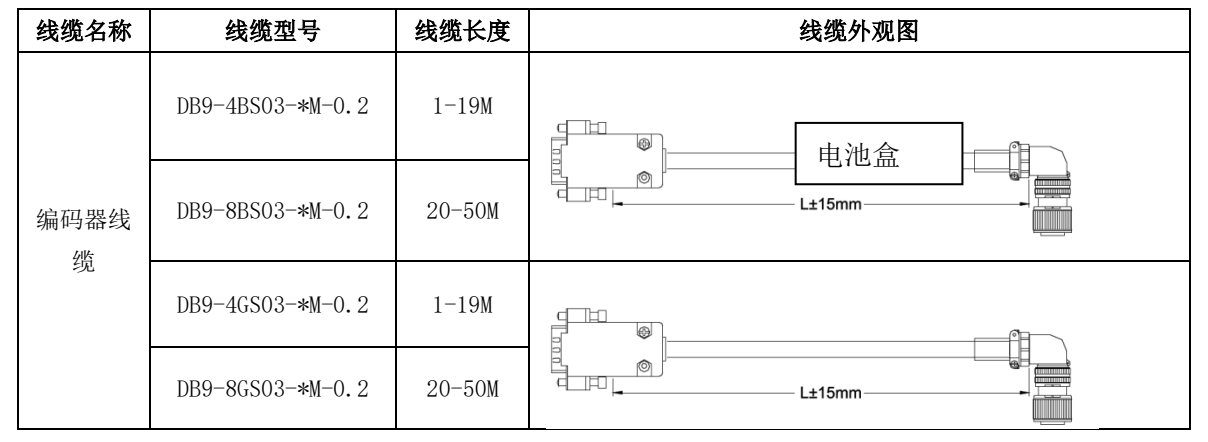

### 带 I 型航空插头的编码器线(适用基座号为 E、F 的中大功率电机)

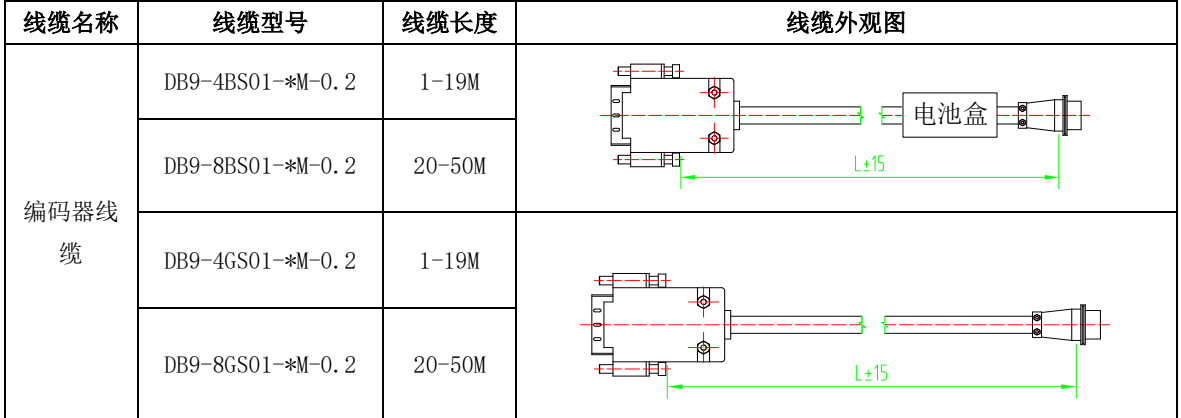

## 11.1.2 增量型线缆选型

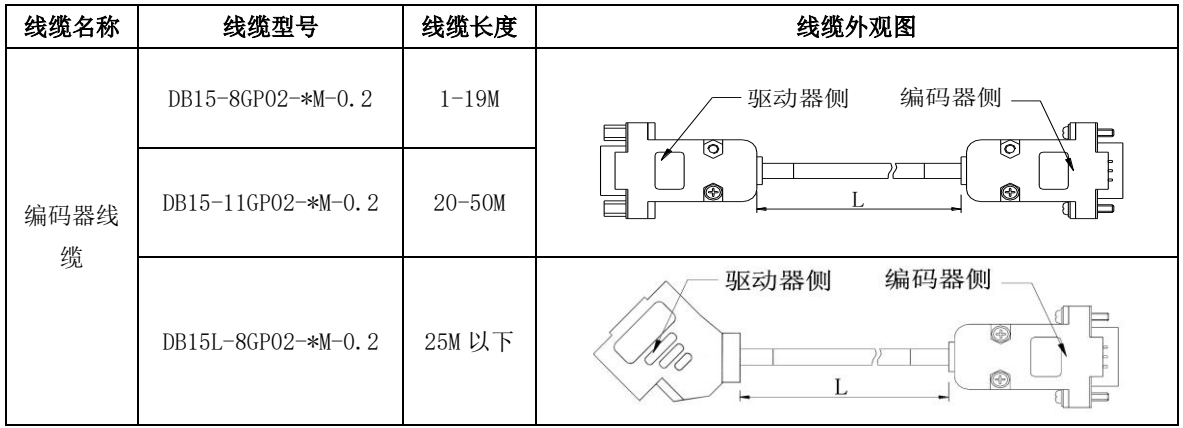

带 DB 插头式的编码器线(适用于 80 以及以下法兰的小功率电机)

带 L 型航空插头的编码器线(适用 110、130、180 法兰的中大功率电机)

| 线缆名称 | 线缆型号                      | 线缆长度       | 线缆外观图                 |
|------|---------------------------|------------|-----------------------|
| 编码器线 | $DB15 - 8GPO1 - *M - 0.2$ | $1-19M$    | 0<br>o                |
| 缆    | $DB15-11$ GPO1-*M-0.2     | $20 - 50M$ | ————<br>L±15mm<br>$-$ |

#### 带 I 型航空插头的编码器线(适用基座号为 E、F 的中大功率电机)

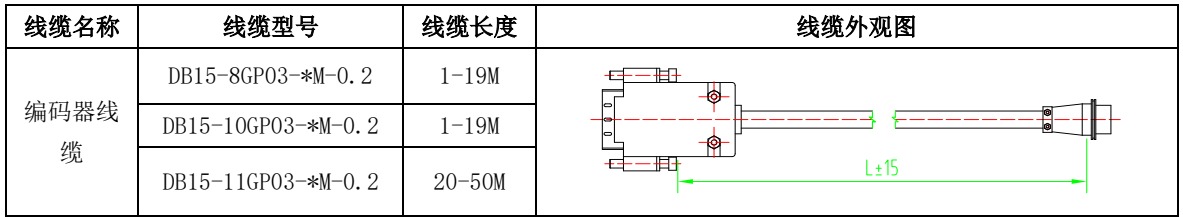

注:

1、15 芯线缆为增量 2500 线型普通编码器配线,8 芯线缆为增量型编码器配线;请在选择线缆时多注意 电机编码器类型;

2、编码器线缆中 10 芯线缆增加电机过热保护功能;

## 11.1.3 旋变型线缆选型

带 L 型航空插头的编码器线(适用<11KW 的中小功率电机)

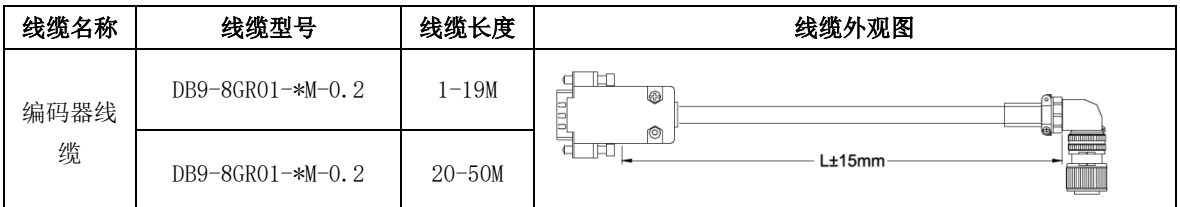

| | | | |<br>带 I 型航空插头的编码器线 (适用基座号为 E、F 的中大功率电机)

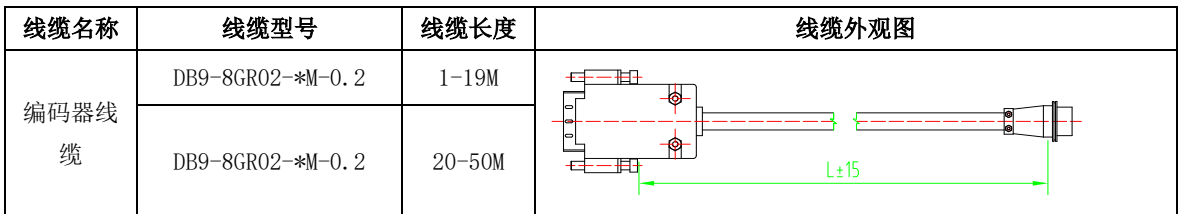

# 11.2 控制信号线缆选型

模拟量速度、转矩模式控制线:

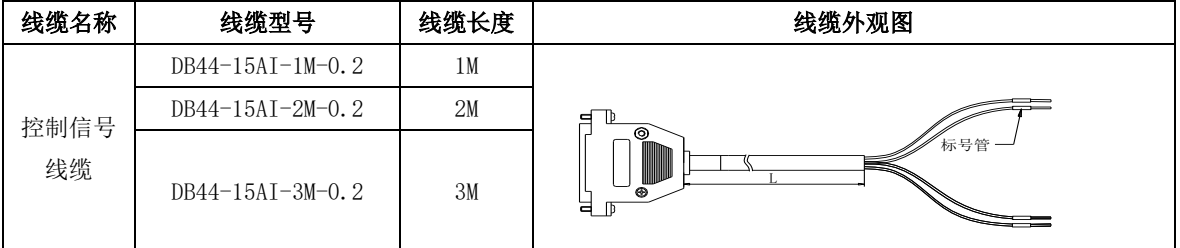

位置模式控制线:

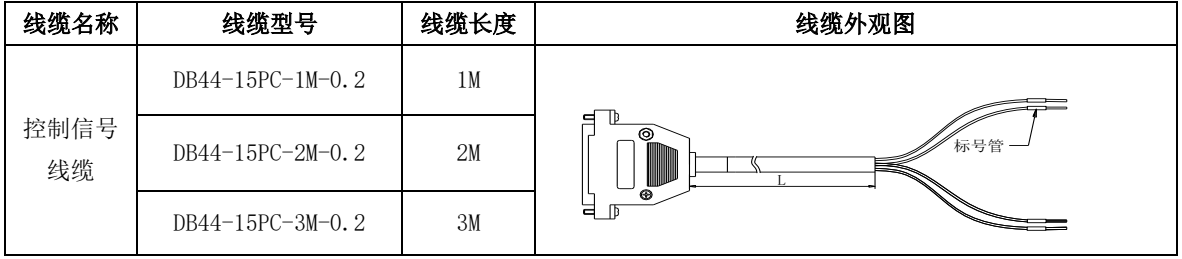

## 11.3 功率线缆选型

适用于 80 以及以下法兰的小功率伺服电机[<sup>注</sup> 1] [<sup>注</sup> 3]

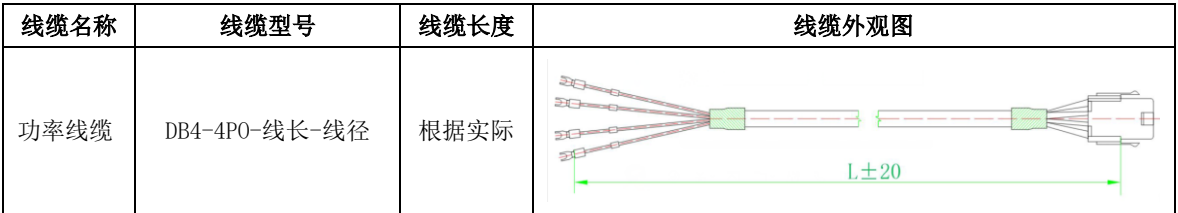

适用于 110、130、180 法兰的伺服电机[<sup>注</sup> 1] [<sup>注</sup> 2] [<sup>注</sup> 3]

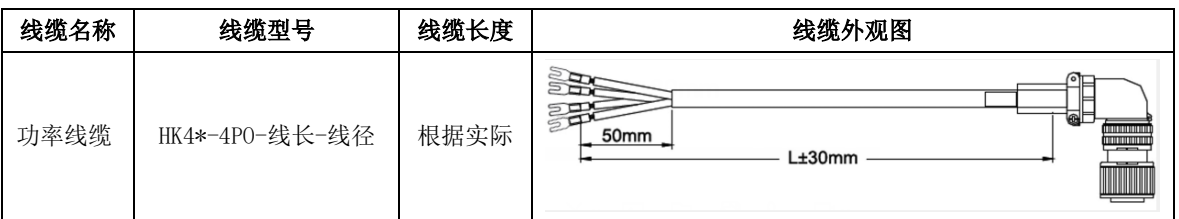

[注 1]: 耐折弯线缆需加后缀-D, 命名为"\*\*\*-4PO-线长-线径-D"。驱动器侧端子选择: 黑色端子后缀需要 加-S,为压线鼻不需加后缀。

[注 2]: 航空插头使用在 110 法兰以上电机, 其中 180 法兰的电机因为电机电流较大, 所需线径较粗, 为了与 其他航插区分,命名升级为"HK4B-4P0-线长-线径", 180 法兰以外的电机功率线缆命名为"HK4A-4P0-线 长-线径"。

[注 3]: 功率线缆线径≤2.5 平方时压线鼻为 U 型线鼻。

适用基座号为 E、F 的中大功率电机

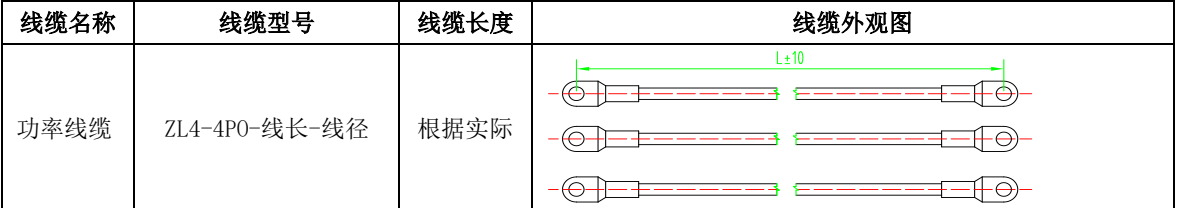

注意:

1、ZL4-4PO-XXX 属于独股线缆,地线使用黄绿色 2.5 平方线缆;

2、11KW 以上电机的配件中包含接线鼻,若用户使用独立的压线鼻,请参照以下数据:

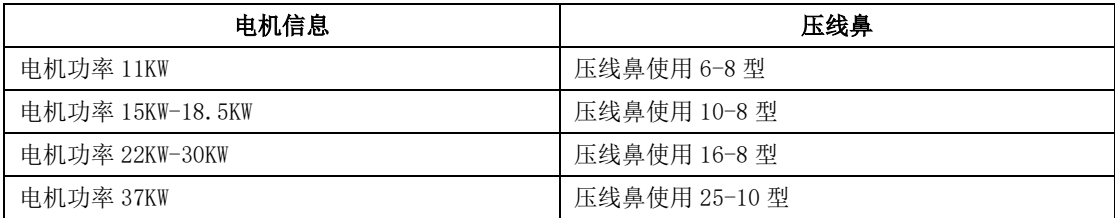

# 11.4 其他线缆选型

通讯线缆选型

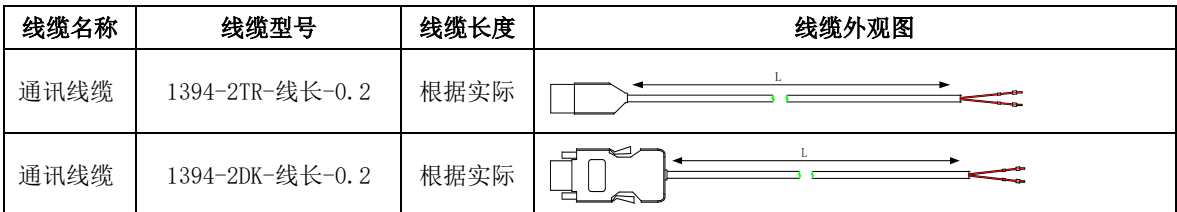

电机抱闸线缆选型

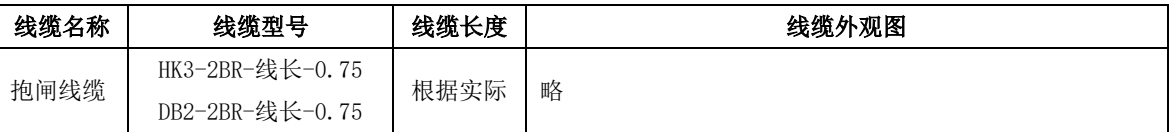

# 11.5 配套线缆及型号

## (**1**)**220V** 电机系列;

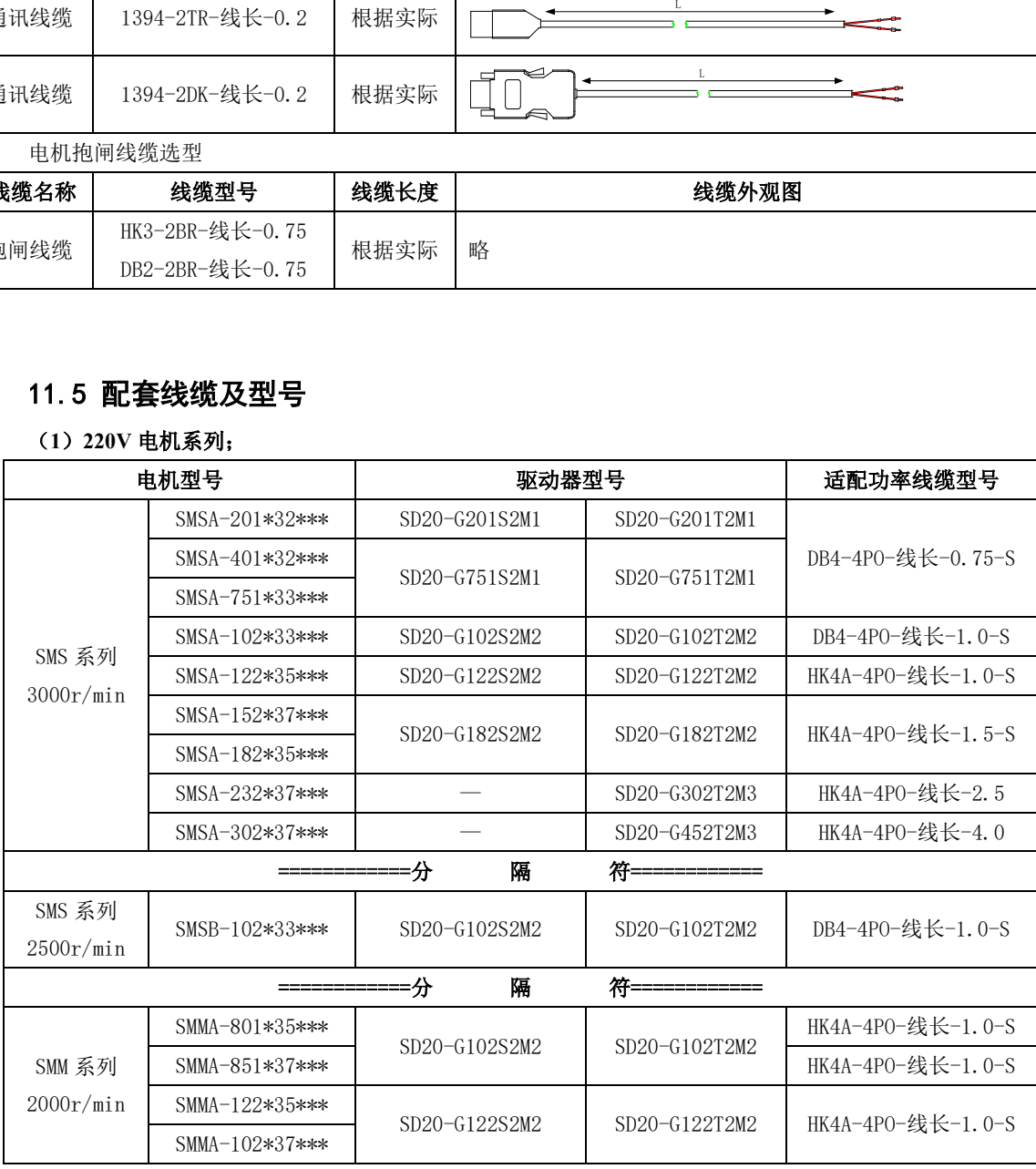

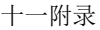

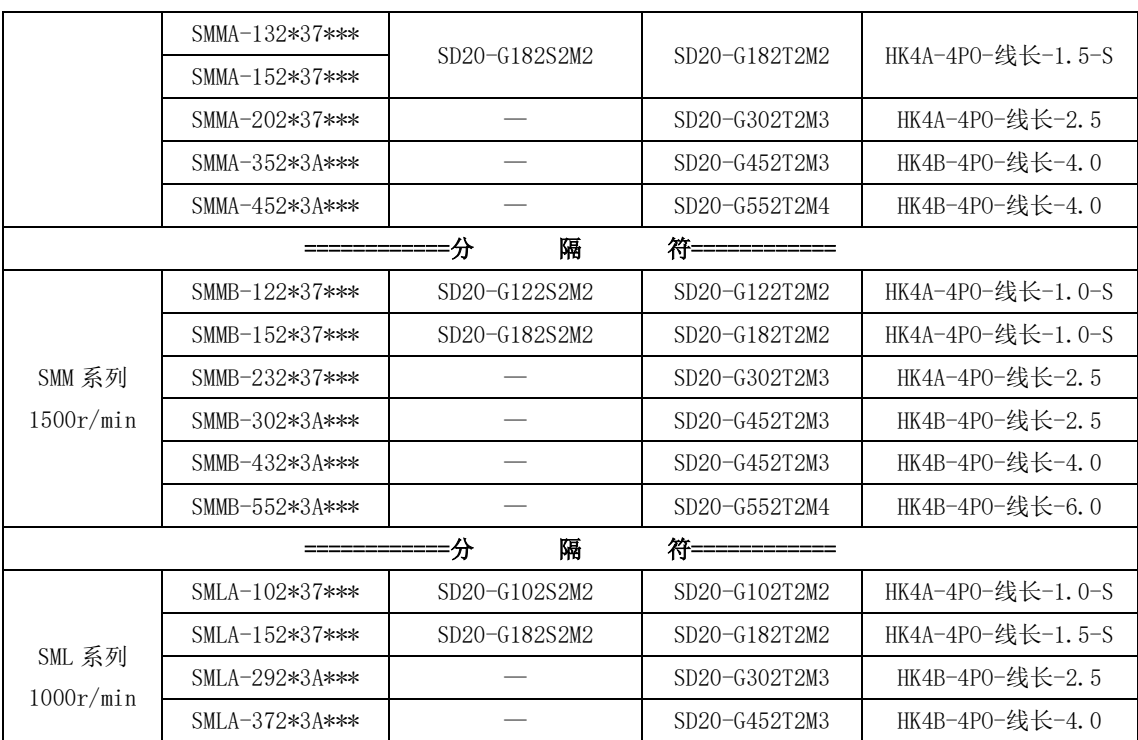

(**2**)**380V** 电机系列;

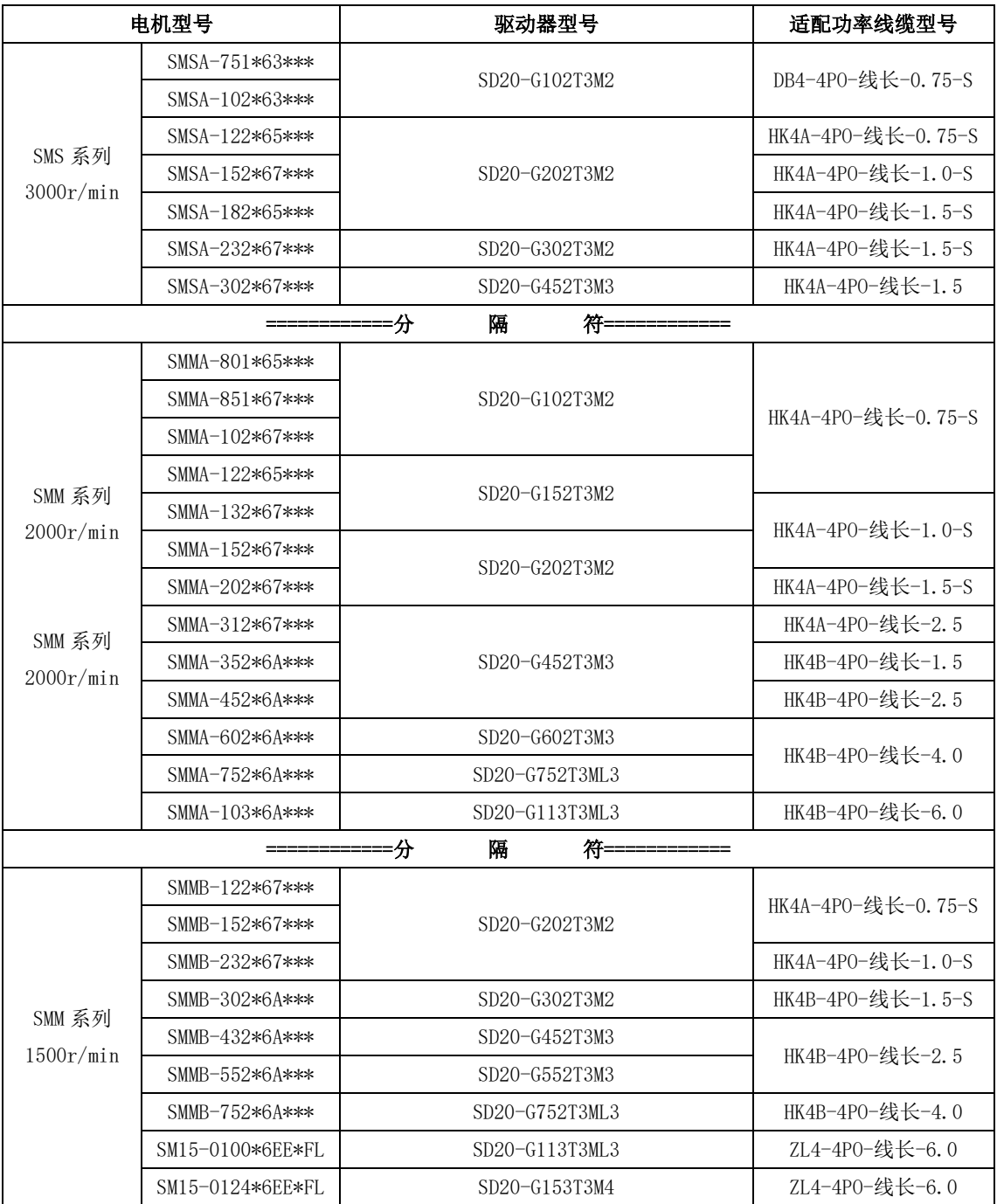

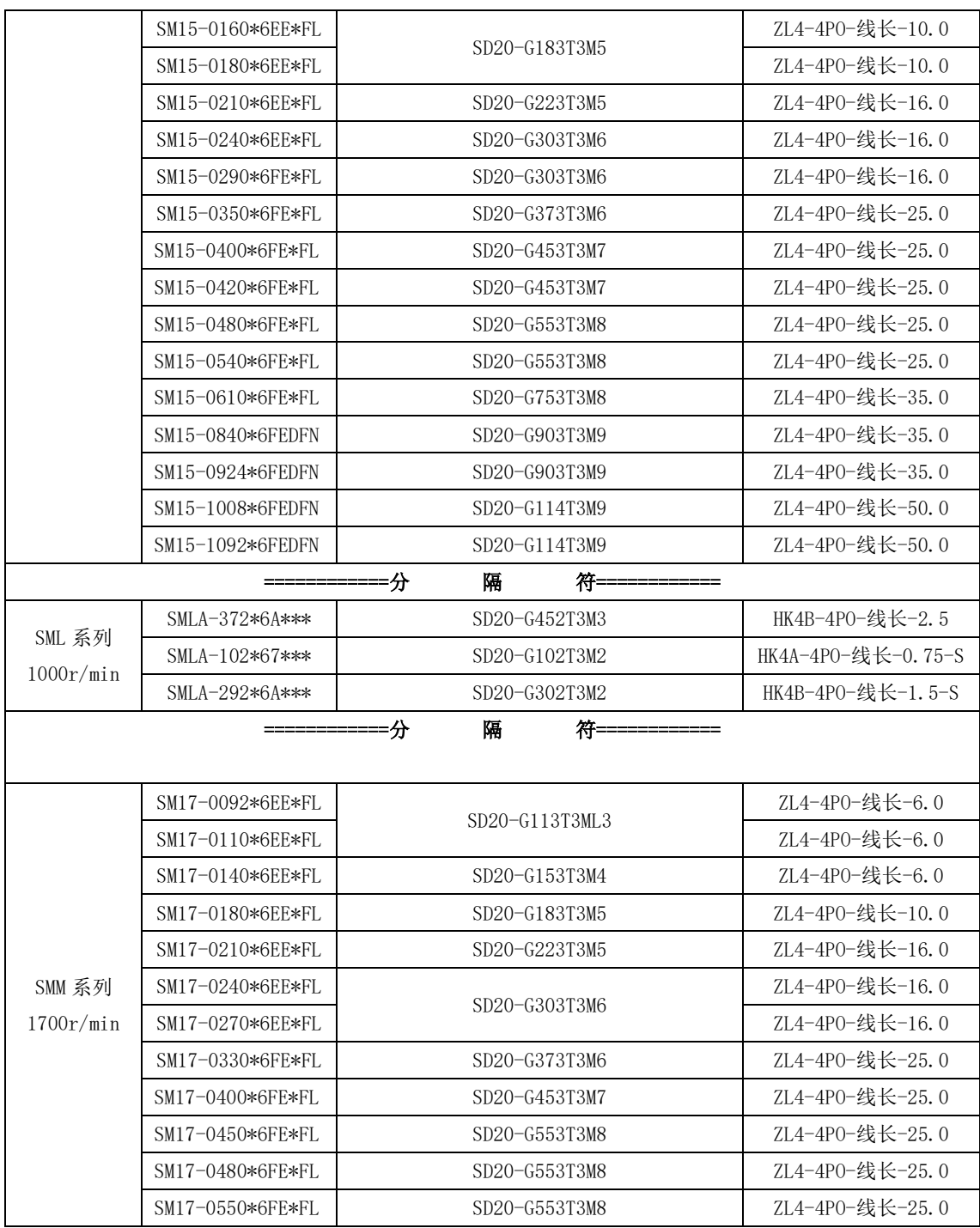

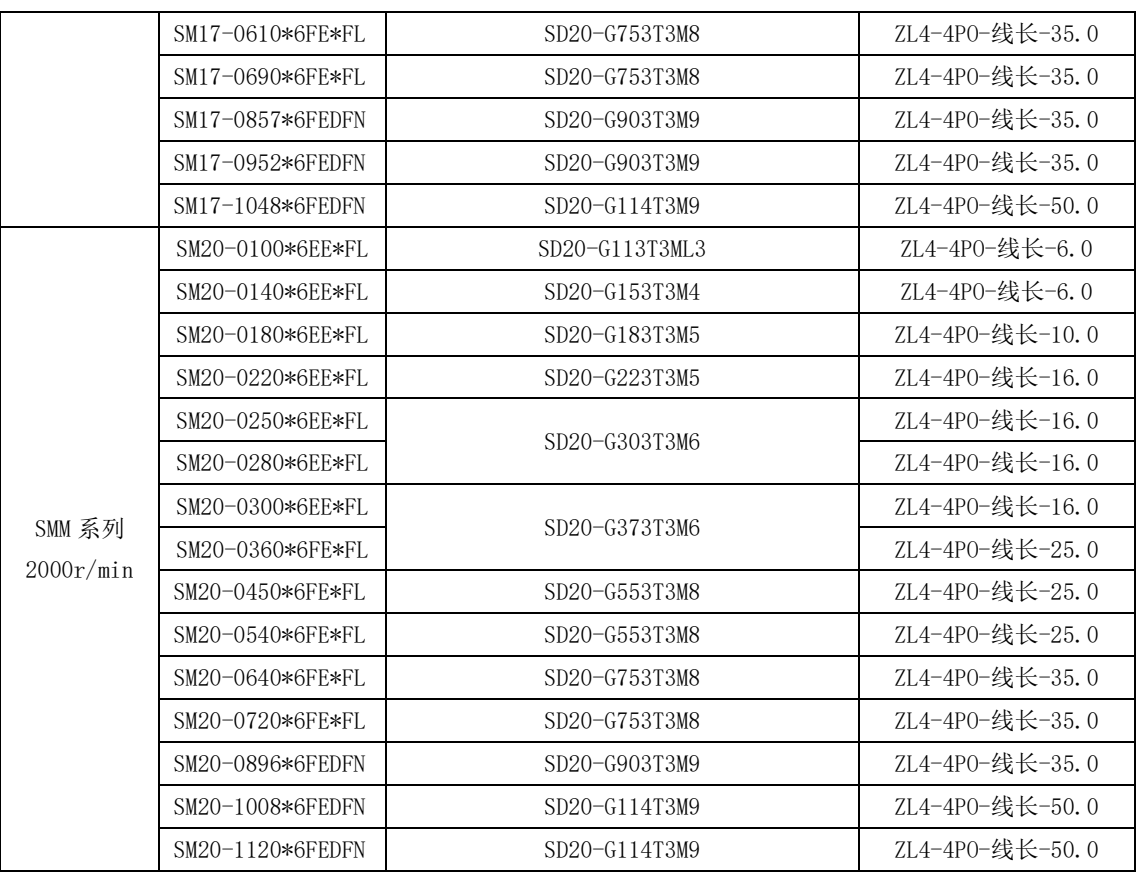

敬告用户:

 感谢您选用我公司产品,为保证您得到我公司最佳售后服务,请认真阅读下述条款,并做好相关事 宜。

1、 产品保修范围

任何按使用要求正常使用情况下,所产生的故障。

2、 产品保修期限

本公司产品的保修期为自出厂之日起,十二个月内。保修期后实行长期技术服务。

3、 非保修范围

任何违反使用要求的人为意外、自然灾害等原因导致的损坏,以及未经许可而擅自对伺服驱动器拆 卸、改装及修理的行为,视为自动放弃保修服务。

4、 从中间商处购入产品

凡从经销代理商处购买产品的用户,在产品发生故障时,请与经销商、代理商联系。

免责条款:

因下列原因造成的产品故障不在厂家 **12** 个月免费保修服务范围之内;

**1**、 厂家不依照《产品说明书》中所列程序进行正确的操作;

- **2**、 用户未经与厂家沟通自行修理产品或擅自改造产品;
- **3**、 因用户环境不良导致产品器件异常老化或引发故障;
- **4**、 因用户超过产品的标准范围使用产品;
- **5**、 由于地震、火灾、风水灾害、雷击、异常电压或其他自然灾害等不可抗力的原因造成的产品损坏;
- **6**、 因购买后由于人为摔落及运输导致硬件损坏;

#### 责任

无论从合同、保修期、疏忽、民事侵权行为、严格的责任、或其他任何角度 讲,EURA 和他的供货商及分销商都不承担以下由于使用设备所造成的特殊的、间接 的、继发的损失责任。其中包括但不仅仅局限于利润和收入的损失,使用供货设备 和相关设备的损失,资金的花费,代用设备的花费,工具费和服务费,停机时间的

 $-368-$ 

花费,延误,及购买者的客户或任何第三方的损失。另外,除非用户能够提供有力 的证据,否则公司及它的供货商将不对某些指控如:因使用不合格原材料、错误设 计、或不规范生产所引发的问题负责。

解释权归欧瑞传动电气股份有限公司

如果您对 EURA 的伺服驱动器器还有疑问,请与 EURA 公司或其办事处联系。技术 数据、信息、规范均为出版时的最新资料,EURA 公司保留不事先通知而更改的权利, 并对由此造成的损失不承担任何责任。解释权归 EURA 公司。

# ER 欧瑞传动电气股份有限公司

24小时服务热线: 4006-866-333 公司网址: www.euradrives.com